## **Inhoud**

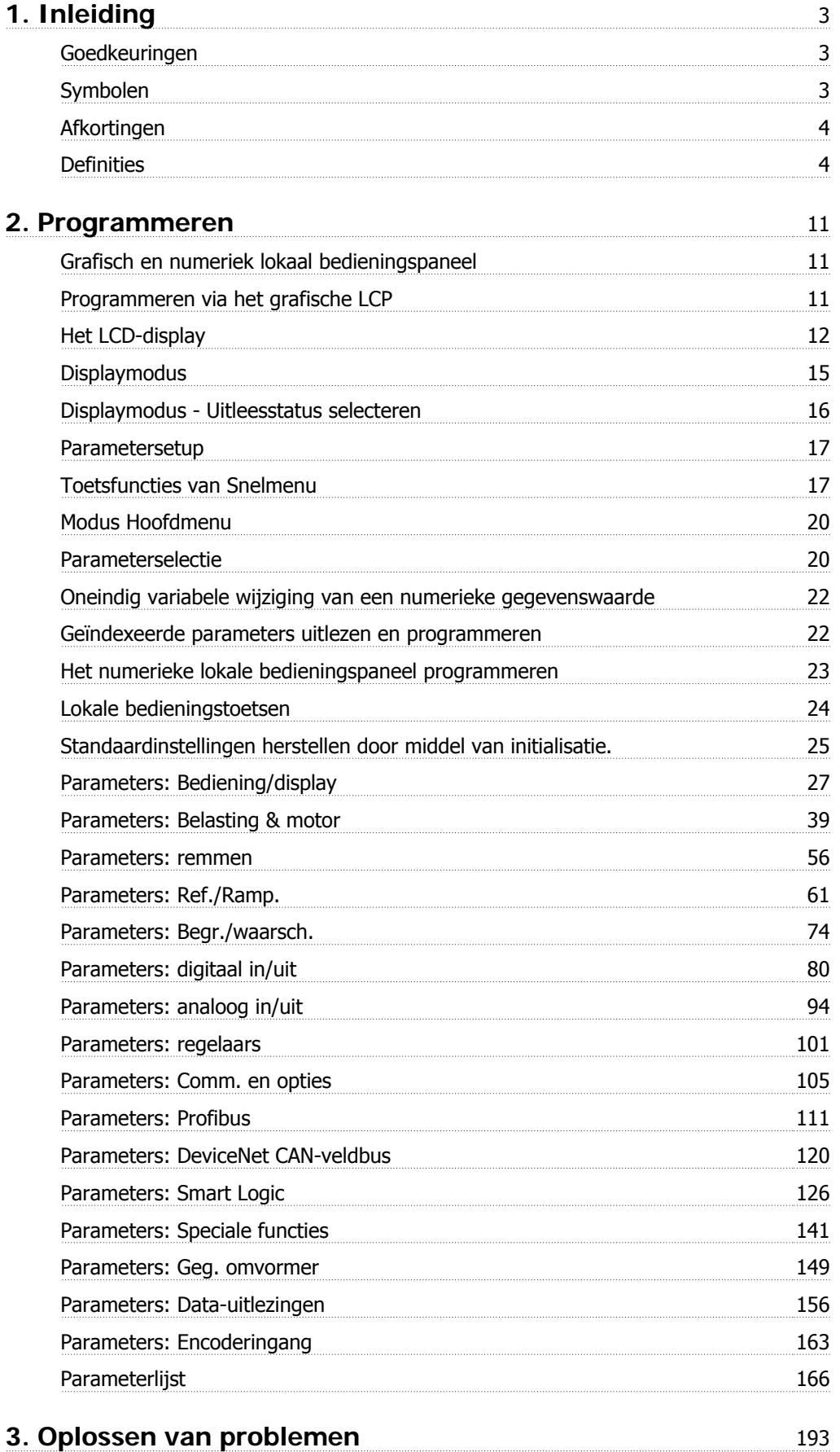

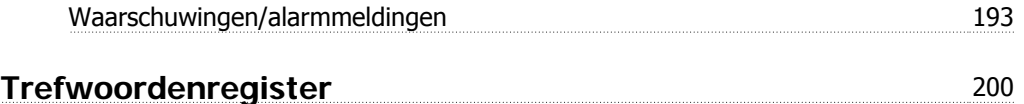

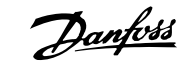

## **1. Inleiding**

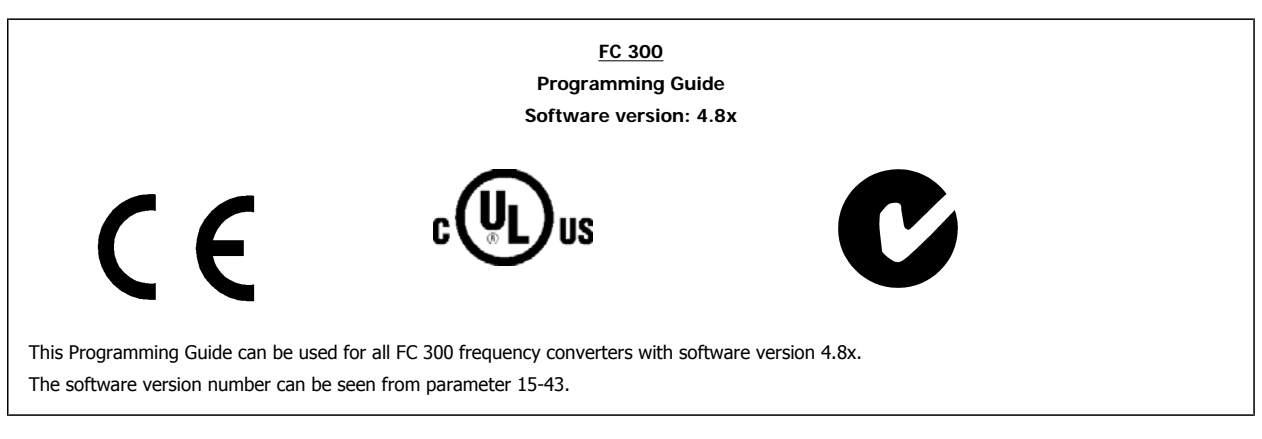

### **1.1.1. Goedkeuringen**

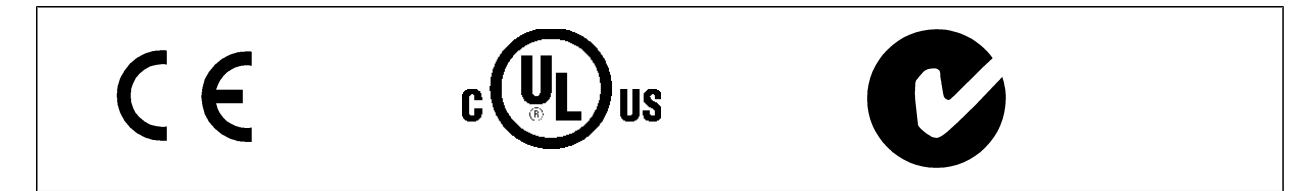

### **1.1.2. Symbolen**

Symbolen die in deze handleiding gebruikt worden.

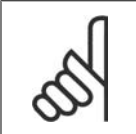

**NB!** Geeft aan dat de lezer ergens op moet letten.

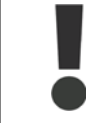

Geeft een algemene waarschuwing aan.

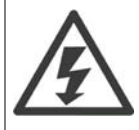

Geeft een waarschuwing in verband met hoogspanning aan.

\* Geeft de standaardinstelling aan

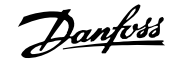

### **1.1.3. Afkortingen**

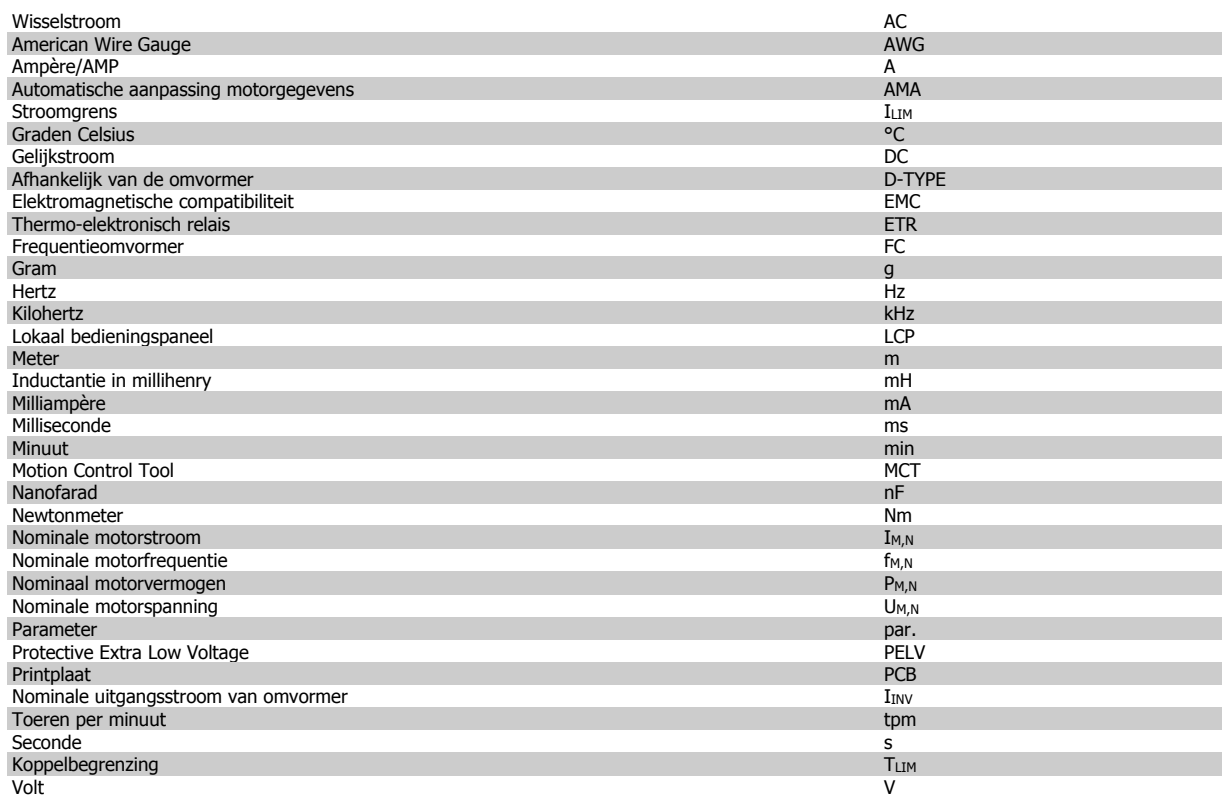

### **1.1.4. Definities**

**Omvormer:**

### D-TYPE

Maat en type van de aangesloten omvormer (afhankelijkheden).

IVLT,MAX De maximale uitgangsstroom.

IVLT,N

De nominale uitgangsstroom die door de frequentieomvormer wordt geleverd.

U<sub>VLT, MAX</sub> De maximale uitgangsspanning.

**Ingang:**

### Stuurcommando's

U kunt de aangesloten motor starten of stoppen via het LCP en de digitale ingangen. De functies zijn in twee groepen verdeeld.

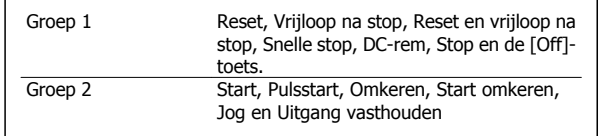

De functies in groep 1 hebben voorrang op de functies in groep 2.

# FC 300 Programmeerhandleiding **Danfost** 1. Inleiding

**1**

**Motor:**

fJog De motorfrequentie wanneer de jog-functie is geactiveerd (via de digitale klemmen).

 $f_M$ De motorfrequentie.

 $f_{MAX}$ De maximale motorfrequentie.

f<sub>MIN</sub> De minimale motorfrequentie.

 $\underline{f_{M,N}}$ De nominale motorfrequentie (gegevens motortypeplaatje).

 $\underline{\text{Im}}$ De motorstroom.

 $\underline{\underline{I_{M,N}}}$ De nominale motorstroom (gegevens motortypeplaatje).

M-TYPE Maat en type van de aangesloten motor (afhankelijkheden).

 $n_{M,N}$ De nominale motorsnelheid (gegevens motortypeplaatje).

 $P_{M,N}$ Het nominale motorvermogen (gegevens motortypeplaatje).

 $\underline{T_{M,N}}$ Het nominale koppel (motor).

UM De momentele motorspanning.

 $\underline{U_{M,N}}$ De nominale motorspanning (gegevens motortypeplaatje).

Losbreekkoppel

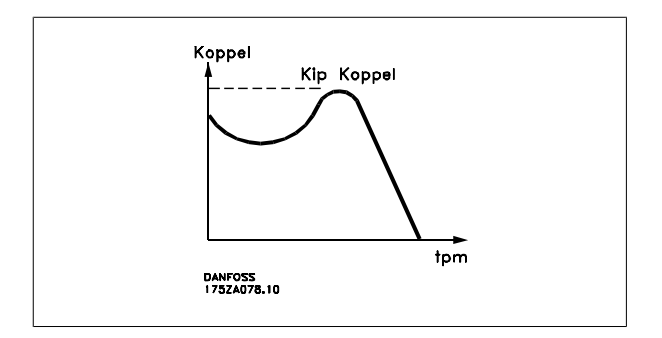

### ηVLT

**1**

Het rendement van de frequentieomvormer wordt gedefinieerd als de verhouding tussen het uitgangsvermogen en het ingangsvermogen.

### **Startdeactiveercommando**

Een stopcommando behorend tot groep 1 van de stuurcommando's – zie deze groep.

#### Stopcommando

Zie Stuurcommando's.

### **Referenties:**

### Analoge referentie

Een signaal dat naar analoge ingang 53 of 54 wordt gestuurd; dit kan een spannings- of stroomsignaal zijn.

#### Binaire referentie

Een signaal dat naar de seriële-communicatiepoort wordt gestuurd.

#### Ingestelde ref.

Een gedefinieerde, vooraf ingestelde referentie die kan worden ingesteld van -100% tot +100% van het referentiebereik. Selectie van acht vooraf ingestelde referenties via de digitale klemmen.

#### Pulsreferentie

Een pulsfrequentiesignaal dat naar de digitale ingangen (klem 29 of 33) wordt gestuurd.

### Ref<sub>MAX</sub>

Bepaalt de relatie tussen de referentie-ingang bij een waarde van 100% van de volledige schaal (gewoonlijk 10 V, 20 mA) en de totale referentie. De maximumreferentiewaarde die is ingesteld in par. 3-03.

#### Ref<sub>MIN</sub>

Bepaalt de relatie tussen de referentie-ingang bij de 0%-waarde (typisch 0 V, 0 mA, 4 mA) en de totale referentie. De minimumreferentiewaarde die is ingesteld in par. 3-02.

#### **Diversen:**

### Analoge ingangen

De analoge ingangen worden gebruikt om verschillende functies van de frequentieomvormer te besturen. Er zijn twee typen analoge ingang: Stroomingang, 0-20 mA en 4-20 mA Spanningsingang, 0-10 V DC (FC 301) Spanningsingang, -10 tot +10 V DC (FC 302).

#### Analoge uitgangen

De analoge uitgangen kunnen een signaal van 0-20 mA, 4-20 mA of een digitaal signaal leveren.

#### Automatische aanpassing motorgegevens, AMA

Het AMA-algoritme bepaalt de elektrische parameters voor de aangesloten motor in stilstand.

#### **Remweerstand**

De remweerstand is een module die het remvermogen dat wordt gegenereerd bij regeneratief remmen, kan absorberen. Dit regeneratieve remvermogen verhoogt de tussenkringspanning en een remchopper zorgt ervoor dat het vermogen wordt overgebracht naar de remweerstand.

#### CT-karakteristieken

Constant-koppelkarakteristieken, gebruikt voor alle toepassingen, zoals transportbanden, verdringerpompen en kranen.

### Digitale ingangen

De digitale ingangen kunnen worden gebruikt voor het besturen van verschillende functies van de frequentieomvormer.

**1**

#### Digitale uitgangen

De frequentieomvormer bevat twee halfgeleideruitgangen die een signaal van 24 V DC (max. 40 mA) kunnen leveren.

#### **DSP**

Digitale signaalverwerker.

### ETR

Thermo-elektronisch relais is een berekening van de thermische belasting op basis van de actuele belasting en de tijd. Het doel hiervan is het schatten van de motortemperatuur.

#### Hiperface®

Hiperface® is een gedeponeerd handelsmerk van Stegmann.

#### **Initialisatie**

Bij initialisatie (par. 14-22) keert de frequentieomvormer terug naar de standaardinstelling.

### Intermitterende werkcyclus

De intermitterende-werkcyclusclassificatie heeft betrekking op een reeks werkcycli. Elke cyclus bestaat uit een belaste en een onbelaste periode. Het kan een periodieke cyclus of een niet-periodieke cyclus betreffen.

### LCP

Het lokale bedieningspaneel (LCP) biedt een volledige interface voor het bedienen en programmeren van de FC 300-serie. Het bedieningspaneel kan worden losgekoppeld en op maximaal 3 meter van de frequentieomvormer worden geïnstalleerd, dus op een frontpaneel, met behulp van de optionele installatieset.

### lsb

Minst belangrijke bit.

### msb

Belangrijkste bit.

### **MCM**

Staat voor Mille Circular Mil, een Amerikaanse meeteenheid voor de dwarsdoorsnede van kabels. 1 MCM = 0,5067 mm2.

#### Online/offlineparameters

Wijzigingen van onlineparameters worden meteen geactiveerd nadat de gegevenswaarde is gewijzigd. Wijzigingen van offlineparameters worden pas geactiveerd na het indrukken van [OK] op het LCP.

### Proces-PID

De PID-regelaar zorgt ervoor dat de snelheid, druk, temperatuur enz. op het gewenste niveau worden gehouden door de uitgangsfrequentie aan te passen aan wijzigingen in de belasting.

#### Pulsingang/incrementele encoder

Een externe, digitale pulszender die wordt gebruikt voor een terugkoppeling van de motorsnelheid. De encoder wordt gebruikt in toepassingen waarvoor een uiterst nauwkeurige snelheidsregeling vereist is.

### RCD

Residual Current Device (reststroomapparaat).

### **Setup**

U kunt parameterinstellingen in vier setups opslaan. Het is mogelijk om tussen de vier parametersetups te schakelen en de ene setup te bewerken terwijl een andere setup actief is.

### SFAVM

**1**

Schakelpatroon genaamd Stator Flux-oriented Asynchronous Vector Modulation (par. 14-00).

### **Slipcompensatie**

De frequentieomvormer compenseert het slippen van de motor met een aanvulling op de frequentie op basis van de gemeten motorbelasting, waardoor de motorsnelheid vrijwel constant wordt gehouden.

#### Smart Logic Control (SLC)

De SLC is een reeks door de gebruiker gedefinieerde acties die wordt uitgevoerd wanneer de bijbehorende, door de gebruiker gedefinieerde gebeurtenissen door de SLC worden geëvalueerd als TRUE. (Parametergroep 13-xx.)

#### Standaard FC-bus

Bijvoorbeeld RS 485-bus met FC-protocol of MC-protocol. Zie parameter 8-30.

#### Thermistor:

Een temperatuurafhankelijke weerstand die geplaatst wordt op plaatsen waar de temperatuur bewaakt moet worden (frequentieomvormer of motor).

#### Uitschakeling (trip)

Een toestand die zich voordoet in foutsituaties, bijv. als de frequentieomvormer wordt blootgesteld aan een overtemperatuur of wanneer de frequentieomvormer de motor, het proces of het mechanisme beschermt. Een herstart is niet mogelijk totdat de oorzaak van de fout is verdwenen en de uitschakelingsstatus is opgeheven door het activeren van de reset of, in sommige gevallen, doordat een automatische reset is geprogrammeerd. Een uitschakeling (trip) mag niet worden gebruikt voor persoonlijke veiligheid.

#### Uitschakeling met blokkering

Een toestand die zich voordoet in foutsituaties waarbij de frequentieomvormer zichzelf beschermt en fysiek ingrijpen noodzakelijk is, bijv. als de frequentieomvormer onderhevig is aan een kortsluiting op de uitgang. Een uitschakeling met blokkering kan alleen worden opgeheven door de netvoeding af te schakelen, de oorzaak van de fout weg te nemen en de frequentieomvormer opnieuw aan te sluiten op het net. Een herstart is niet mogelijk totdat de uitschakelingsstatus is opgeheven door het activeren van de reset of, in sommige gevallen, doordat een automatische reset is geprogrammeerd. Een uitschakeling (trip) mag niet worden gebruikt voor persoonlijke veiligheid.

#### VT-karakteristieken

Variabel-koppelkarakteristieken die worden gebruikt voor pompen en ventilatoren.

### VVC+

In vergelijking met een standaardregeling van de spanning-frequentieverhouding zorgt Voltage Vector Control (VVC+) voor betere dynamische prestaties en stabiliteit, zowel bij een wijziging van de snelheidsreferentie als met betrekking tot het belastingskoppel.

#### 60° AVM

Schakelpatroon genaamd 60°Asynchronous Vector Modulation (par. 14-00).

### Arbeidsfactor

 $\frac{\text{Arbeidstackor}}{\sqrt{3 \times U \times 1} \times \text{cos}}$ <br>De arbeidsfactor is de verhouding tussen I<sub>1</sub> en I<sub>RMS</sub>.

De arbeidsfactor voor 3-fasenbesturing:

De arbeidsfactor geeft aan in hoeverre een frequentieomvormer de netvoeding belast.

$$
= \frac{11 \times cos\varphi 1}{l_{RMS}} = \frac{l_1}{l_{RMS}} \text{ aangezien cos\varphi 1}
$$

$$
l_{RMS} = \sqrt{l_1^2 + l_5^2 + l_7^2} + ... + l_n^2
$$

 $=$  1

Hoe lager de arbeidsfactor, des te hoger IRMS voor dezelfde kW-prestatie.

Bovendien betekent een hoge arbeidsfactor dat de verschillende harmonische stromen zwak zijn. De ingebouwde DC-spoelen van de FC 300 frequentieomvormers zorgen voor een hoge arbeidsfactor, waardoor de nuttige belasting op de netvoeding wordt geminimaliseerd.

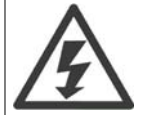

De spanning van de frequentieomvormer is gevaarlijk wanneer de frequentieomvormer op het net is aangesloten. Onjuiste aansluiting van de motor, frequentieomvormer of veldbus kan de apparatuur beschadigen en lichamelijk letsel of dodelijke gevolgen met zich mee brengen. Volg daarom de aanwijzingen in deze handleiding alsmede de lokale en nationale veiligheidsvoorschriften op.

#### **Veiligheidsvoorschriften**

- 1. De frequentieomvormer moet tijdens het uitvoeren van reparaties van de netvoeding zijn afgeschakeld. Controleer of de netvoeding is afgeschakeld en er genoeg tijd is verstreken alvorens de motor- en netstekkers te verwijderen.
- 2. De [OFF]-toets op het bedieningspaneel van de frequentieomvormer onderbreekt de netvoeding niet en mag daarom niet als veiligheidsschakelaar worden gebruikt.
- 3. De apparatuur moet correct geaard zijn, de gebruiker moet beschermd zijn tegen voedingsspanning en de motor moet beveiligd zijn tegen overbelasting overeenkomstig de geldende nationale en lokale voorschriften.
- 4. De aardlekstroom is hoger dan 3,5 mA.
- 5. Beveiliging tegen overbelasting van de motor maakt geen deel uit van de fabrieksinstellingen. Als deze functie is vereist, moet parameter 1-90 Therm. motorbeveiliging worden ingesteld op ETR-uitsch. 1 [4] of ETR-waarsch. 1 [3].
- 6. Verwijder in geen geval de stekkers naar de motor en netvoeding terwijl de frequentieomvormer is aangesloten op het net. Controleer of de netvoeding is afgeschakeld en er genoeg tijd is verstreken alvorens de motor- en netstekkers te verwijderen.
- 7. Denk eraan dat de frequentieomvormer meer spanningsbronnen heeft dan enkel L1, L2 en L3 wanneer loadsharing (koppeling van de DCtussenkring) of een externe 24 V DC is geïnstalleerd. Controleer of alle spanningsbronnen zijn afgeschakeld en de vereiste tijd is verstreken voordat wordt begonnen met de reparatiewerkzaamheden.

#### **Waarschuwing tegen onbedoelde start**

- 1. Terwijl de frequentieomvormer op het net is aangesloten, kan de motor worden gestopt via digitale commando's, buscommando's, referenties of lokale stop. Deze stopfuncties zijn niet toereikend als een onbedoelde start moet worden voorkomen in verband met de persoonlijke veiligheid.
- 2. De motor kan starten terwijl de parameters worden gewijzigd. Activeer daarom altijd de [Stop/Reset]-toets; hierna kunnen de gegevens worden gewijzigd.
- 3. Een gestopte motor kan starten wanneer een storing optreedt in de elektronica van de frequentieomvormer als gevolg van een tijdelijke overbelasting, een storing in de netvoeding of een foutieve motoraansluiting.

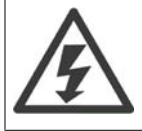

Het aanraken van elektrische onderdelen kan fatale gevolgen hebben – zelfs nadat de apparatuur is afgeschakeld van het net.

Verzeker u er ook van dat de andere spanningsingangen, zoals de externe 24 V DC, loadsharing (koppeling van de DC-tussenkring) en de motoraansluiting voor kinetische backup zijn afgeschakeld. Raadpleeg de FC 300 Bedieningshandleiding (MG.33.A8.xx) voor meer informatie.

#### **Beschermingsmodus**

Zodra een hardwarematige begrenzing van de motorstroom of DC-tussenkringspanning is overschreden, zal de omvormer in de 'Beschermingsmodus' gaan werken. 'Beschermingsmodus' betekent een wijziging van de PWM-modulatiestrategie en een lagere schakelfrequentie om verliezen tot een minimum te beperken. Dit houdt aan tot 10 s na de laatste fout en verhoogt de betrouwbaarheid en degelijkheid van de omvormer terwijl deze de motor weer volledig onder controle krijgt.

In hijstoepassingen kan de 'Beschermingsmodus' niet worden gebruikt omdat de omvormer over het algemeen niet in staat is om deze modus weer te verlaten, waardoor het langer zal duren voordat de rem wordt geactiveerd – wat niet raadzaam is.

De 'Beschermingsmodus' kan worden uitgeschakeld door par. 14-26 Uitschakelvertraging bij inverterfout in te stellen op nul, zodat de omvormer onmiddellijk zal uitschakelen als een van de hardwarematige begrenzingen wordt overschreden.

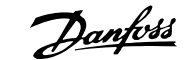

### **2. Programmeren**

### **2.1. Grafisch en numeriek lokaal bedieningspaneel**

De eenvoudigste manier om de frequentieomvormer te programmeren is via het grafische lokale bedieningspaneel (LCP 102). Raadpleeg de Design Guide voor de frequentieomvormer wanneer u gebruik maakt van het numerieke lokale bedieningspaneel (LCP 101).

### **2.1.1. Programmeren via het grafische LCP**

Onderstaande instructies gelden voor het grafische LCP (LCP 102):

### **De functies van het bedieningspaneel zijn verdeeld in vier groepen:**

- 1. Grafisch display met statusregels.
- 2. Menutoetsen en indicatielampjes parameters wijzigen en schakelen tussen displayfuncties.
- 3. Navigatietoetsen en indicatielampjes (LED's).
- 4. Bedieningstoetsen en indicatielampjes (LED's)

Alle gegevens worden weergegeven op een grafisch LCP-display dat maximaal vijf bedieningsvariabelen kan tonen wanneer [Status] wordt weergegeven.

### **Displayregels:**

- a. **Statusregel:** statusmeldingen met pictogrammen en afbeeldingen.1
- b. **Regel 1-2:** regels met bedieningsvariabelen die door de gebruiker zijn gedefinieerd of geselecteerd. Er kan maximaal één extra regel worden toegevoegd met de toets [Status].1
- c. **Statusregel:** statusmeldingen met tekst.1

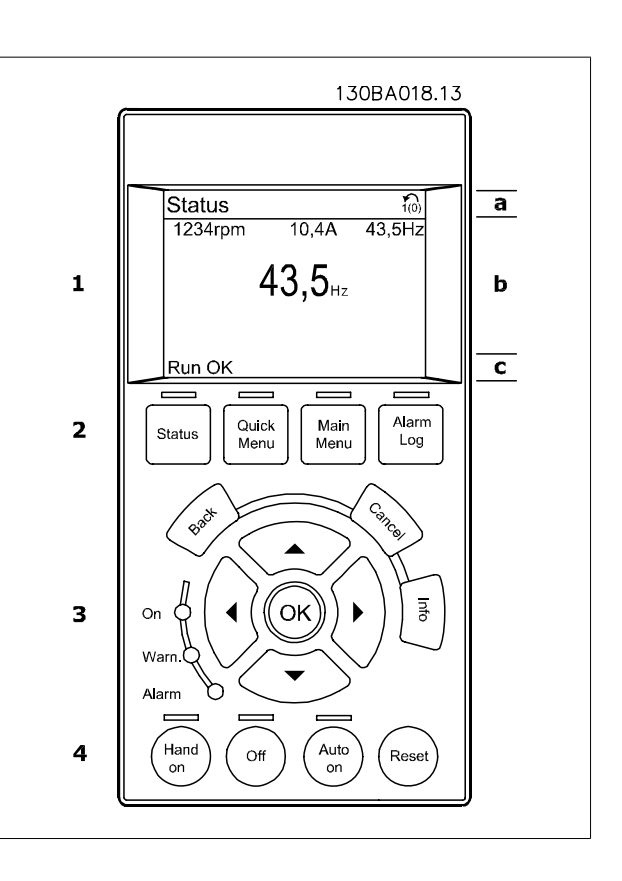

### **2.1.2. Het LCD-display**

Het LCD-display heeft achtergrondverlichting en maximaal 6 alfanumerieke regels. De displayregels geven de draairichting (pijl), geselecteerde setup en de setup voor programmering Het display bestaat uit 3 delen:

Het **bovenste gedeelte** toont maximaal 2 metingen in de normale bedrijfsstatus.

De bovenste regel in het **middelste gedeelte** toont maximaal 5 metingen met bijbehorende eenheid, ongeacht de status (behalve bij een alarm/waarschuwing).

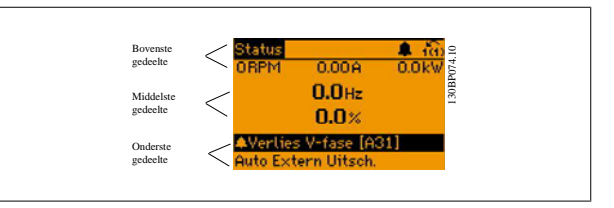

Het **onderste gedeelte** toont de status van de frequentieomvormer in de statusmodus.

De actieve setup (geselecteerd als Actieve setup in par. 0-10) wordt weergegeven. Bij het programmeren van een andere setup dan de Actieve setup zal het nummer van de setup die wordt geprogrammeerd aan de rechterkant verschijnen.

**Aanpassing contrast display**

Druk op [Status] en [▲] om het display donkerder te maken Druk op [Status] en [▼] om het display helderder te maken

De meeste FC 300 parameterinstellingen kunnen onmiddellijk worden gewijzigd via het bedieningspaneel, tenzij er een wachtwoord is aangemaakt via par. 0-60 Wachtw. hoofdmenu of par. 0-65 Wachtwoord snelmenu.

**Indicatielampjes (LED's):**

Als bepaalde drempelwaarden worden overschreden, gaan de alarm- en/of waarschuwings-LED's branden. Er verschijnen tevens een status- en alarmtekst op het bedieningspaneel.

De spannings-LED gaat branden wanneer de frequentieomvormer wordt voorzien van spanning via het net, een DC-busklem of een externe 24 V-voeding. Tegelijkertijd is de achtergrondverlichting aan.

- Groene LED/On: geeft aan dat de besturingssectie werkt.
- Gele LED/Warn.: geeft een waarschuwing aan.
- Knipperende rode LED/Alarm: geeft een alarm aan.

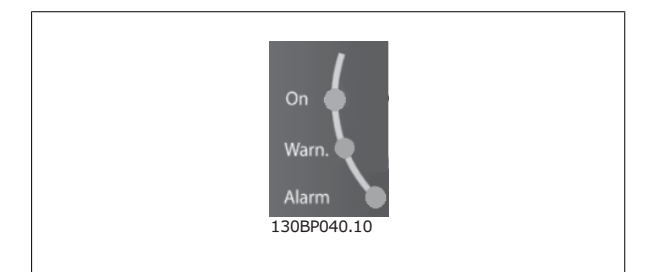

#### **LCP-toetsen**

De bedieningstoetsen zijn onderverdeeld naar functie. De toetsen onder het display en de indicatielampjes dienen voor het instellen van de parameters en het selecteren van de displayweergave tijdens normaal bedrijf.

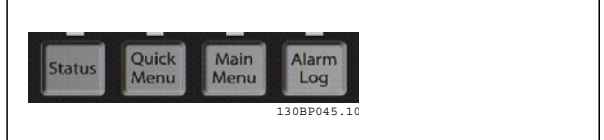

**[Status]** geeft de status weer van de frequentieomvormer en/of de motor. U kunt 3 verschillende uitlezingen kiezen door op de [Status]-toets te drukken: 5-regelige uitlezing, 4-regelige uitlezing of Smart Logic Control.

**[Status]** dient om de displaymodus te selecteren of om naar de displaymodus terug te schakelen vanuit de modi Snelmenu, Hoofdmenu of Alarm. De toets [Status] dient tevens om te schakelen tussen de enkele en dubbele uitleesmodi.

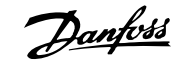

**[Quick Menus]** is voor snelle toegang tot verschillende snelmenu's, zoals:

- **-** Persoonlijk menu
- **-** Snelle setup
- **-** Gemaakte wijz.
- **-** Logdata

Gebruik **[Quick Menu]** om de parameters te programmeren die horen bij het Snelmenu. Het is mogelijk om direct om te schakelen tussen Snelmenu en Hoofdmenu.

**[ Main Menu ]** wordt gebruikt voor het programmeren van alle parameters.

Het is mogelijk om direct te schakelen tussen Hoofdmenu en Snelmenu.

De parametersnelkoppeling kan worden uitgevoerd door de **[Main Menu]**-toets gedurende 3 seconden in te drukken. De parametersnelkoppeling geeft directe toegang tot elke mogelijke parameter.

**[Alarm Log]** toont een overzicht van de laatste vijf alarmmeldingen (genummerd A1-A5). U kunt aanvullende gegevens over een alarm krijgen door via de pijltjestoetsen naar het alarmnummer te gaan en op [OK] te drukken. U krijgt nu informatie over de toestand van uw frequentieomvormer net voordat de alarmmodus werd ingeschakeld.

**[Back]** brengt u een stap of laag terug in de navigatiestructuur.

**[Cancel]** annuleert uw laatste wijziging of commando, zolang het display niet is gewijzigd.

**[Info]** geeft informatie over een commando, parameter of functie in elk mogelijk scherm. [Info] geeft uitgebreide informatie wanneer u hulp nodig hebt.

Verlaat de infomodus door op [Info], [Back] of [Cancel] te drukken.

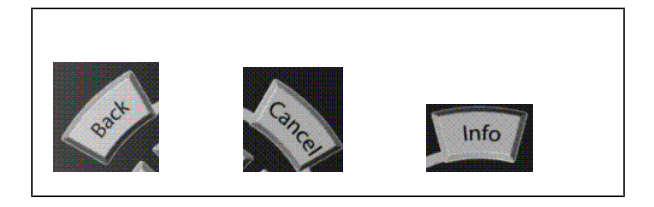

### **Navigatietoetsen**

Gebruik de vier pijltjestoetsen om te bewegen tussen de verschillende opties in **[Quick Menus]**, **[Main Menu]** en **[Alarm log]**. Gebruik de toetsen om de cursor te verplaatsen.

**[OK]** dient om een parameter te selecteren die wordt gemarkeerd door de cursor en om de wijziging van een parameter te bevestigen.

**Lokale bedieningstoetsen** voor lokale bediening bevinden zich onder aan het bedieningspaneel.

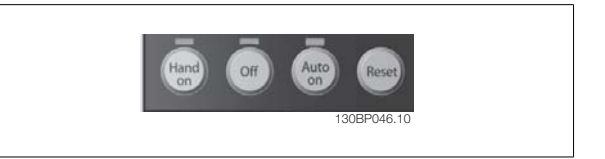

**[Hand on]** maakt het mogelijk om de frequentieomvormer via het LCP te besturen. Met [Hand on] wordt ook de motor gestart, waarna het mogelijk is om de gegevens voor de motorsnelheid via de pijltjestoetsen in te stellen. De toets kan worden ingesteld als Ingesch. [1] of Uitgesch. [0] via par. 0-40 [Hand on]-toets op LCP.

Externe stopsignalen die via stuursignalen of een seriële bus worden geactiveerd, zullen een 'start'-commando via het LCP onderdrukken. De volgende stuursignalen zullen actief blijven wanneer [Hand on] wordt geactiveerd:

- $[Hand on] [Off] [Auto on]$
- Reset

**2**

- Vrijloop na stop, geïnverteerd
- Omkeren
- Setupselectie bit 0 Setupselectie bit 1
- Stopcommando via seriële communicatie
- Snelle stop
- DC-rem

**[Off]** stopt de aangesloten motor. De toets kan worden ingesteld als Ingesch. [1] of Uitgesch. [0] via parameter 0-41 [Off]-toets op LCP. Als er geen externe stopfunctie is geselecteerd en de toets [Off] niet actief is, kan de motor worden gestopt door de spanning af te schakelen.

**[Auto on]** maakt het mogelijk om de frequentieomvormer te sturen via stuurklemmen en/of seriële communicatie. Als een startsignaal naar de stuurklemmen en/of de bus wordt gestuurd, start de frequentieomvormer. De toets kan worden ingesteld als Ingesch. [1] of Uitgesch. [0] via par. 0-42 [Auto on]-toets op LCP.

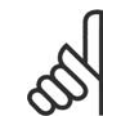

**NB!**

Een actief HAND-OFF-AUTO-signaal via de digitale ingangen heeft een hogere prioriteit dan de bedieningstoetsen [Hand on] – [Auto on].

[Reset] wordt gebruikt om de frequentieomvormer te resetten na een alarm (trip). De toets kan worden ingesteld als *Ingesch*. [1] of *Uitgesch*. [0] via par. 0-43 [Reset]-toets op LCP.

**De parametersnelkoppeling** kan worden uitgevoerd door de [Main Menu]-toets gedurende 3 seconden in te drukken. De parametersnelkoppeling geeft directe toegang tot elke mogelijke parameter.

### **2.1.3. Snel overzetten van parameterinstellingen naar andere frequentieomvormers**

Wanneer de setup van een frequentieomvormer voltooid is, kunt u de gegevens het beste opslaan in het LCP of op een pc met behulp van de MCT 10 setup-software.

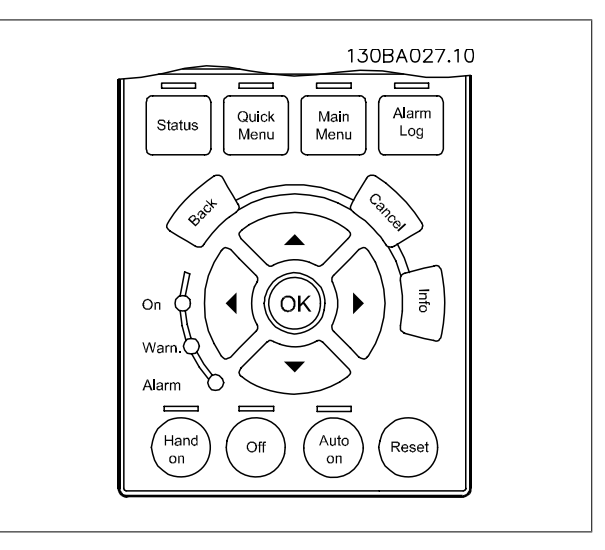

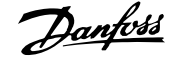

**2**

### **Gegevensopslag in het LCP:**

- 1. Ga naar par. 0-50 LCP kopiëren.
- 2. Druk op de [OK]-toets.
- 3. Selecteer 'Alles naar LCP'.
- 4. Druk op de [OK]-toets.

Alle parameterinstellingen worden nu opgeslagen in het LCP, wat wordt aangegeven in de voortgangsbalk. Druk op [OK] als 100% is bereikt.

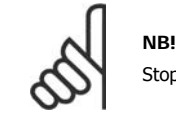

Stop de motor vóór u deze handeling uitvoert.

U kunt het LCP nu aansluiten op een andere frequentieomvormer en de parameterinstellingen naar die frequentieomvormer kopiëren.

### **Gegevensoverdracht van LCP naar frequentieomvormer:**

- 1. Ga naar par. 0-50 LCP kopiëren.
- 2. Druk op de [OK]-toets.
- 3. Selecteer 'Alles vanaf LCP'.

**NB!**

4. Druk op de [OK]-toets.

De parameterinstellingen die in het LCP zijn opgeslagen, worden nu gekopieerd naar de frequentieomvormer, wat wordt aangegeven in de voortgangsbalk. Druk op [OK] als 100% is bereikt.

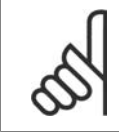

Stop de motor vóór u deze handeling uitvoert.

### **2.1.4. Displaymodus**

Bij normaal bedrijf kunnen permanent maximaal 5 verschillende bedrijfsvariabelen worden aangegeven in het middelste gedeelte: 1.1, 1.2, 1.3, 2 en 3.

### **2.1.5. Displaymodus - Uitleesstatus selecteren**

Schakelen tussen de drie verschillende uitlezingen via de [Status]-toets. In elk statusscherm worden de bedrijfsvariabelen met een andere opmaak weergegeven - zie hierna.

De tabel toont de metingen die u kunt koppelen aan elk van de bedrijfsvariabelen. Definieer de koppelingen via par. 0-20, 0-21, 0-22, 0-23 en 0-24.

Elke uitleesparameter die is geselecteerd in par. 0-20 tot 0-24 wordt gekenmerkt door een eigen schaal en aantal cijfers achter een eventueel decimaalteken. Bij grotere numerieke waarden van een parameter worden minder cijfers weergegeven achter het decimaalteken.

Ex.: Uitlezing stroom

5.25 A; 15.2 A 105 A.

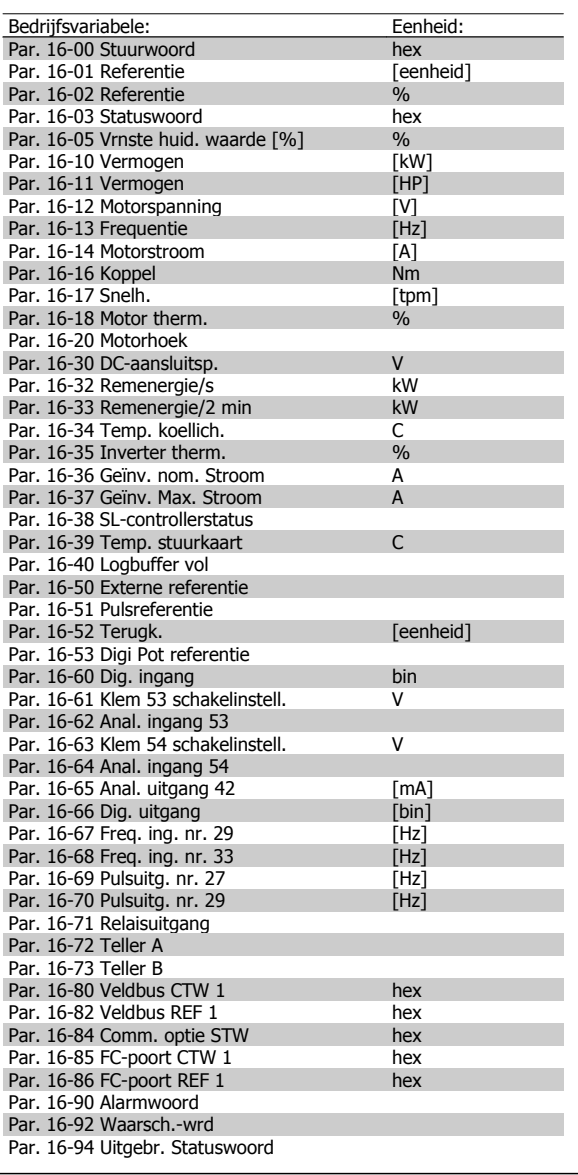

# FC 300 Programmeerhandleiding **Danfost** 2. Programmeren

#### **Statusscherm I:**

Deze uitleesstatus is standaard actief na een start of initialisatie. Gebruik [Info] voor informatie over de metingkoppelingen met de weer-

gegeven bedrijfsvariabelen (1.1, 1.2, 1.3, 2 en 3).

Zie de bedrijfsvariabelen die worden weergegeven in het afgebeelde scherm.

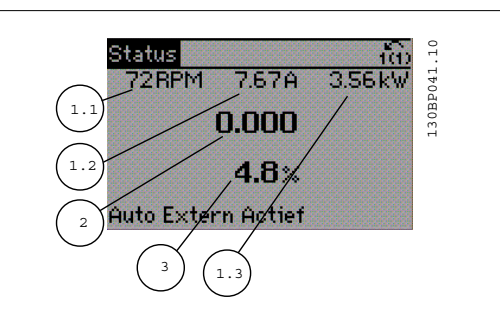

#### **Statusscherm II:**

Zie de bedrijfsvariabelen (1.1, 1.2, 1.3 en 2) die worden weergegeven in het afgebeelde scherm.

In het voorbeeld zijn Snelheid, Motorstroom, Motorvermogen en Frequentie als variabelen geselecteerd in de eerste en tweede regel.

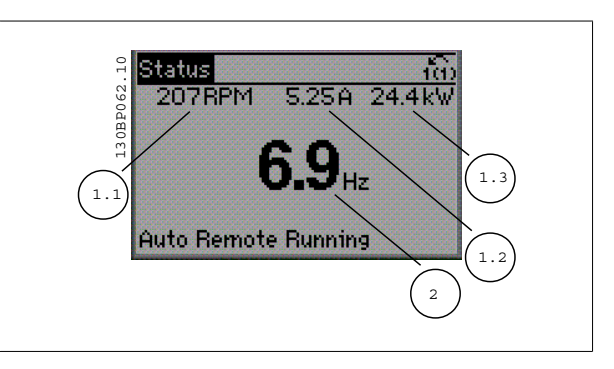

### **Statusscherm III:**

In deze uitleesstatus worden de gebeurtenis en de actie van de Smart Logic Control weergegeven. Zie de paragraaf Smart Logic Control voor meer informatie.

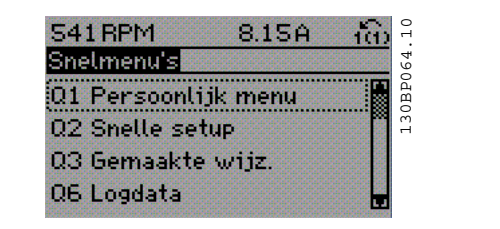

### **2.1.6. Parametersetup**

De FC 300-serie kan worden gebruikt voor vrijwel alle toepassingen. Daarom is het aantal parameters vrij groot. De serie biedt een keuze tussen twee programmeermodi - Hoofdmenu en Snelmenu.

De eerste biedt toegang tot alle parameters. De tweede leidt de gebruiker door de parameters die het mogelijk maken om de frequentieomvormer te gebruiken.

Onafhankelijk van de programmeermodus waarin het apparaat zich bevindt, zal de wijziging van een parameter zowel in de modus Hoofdmenu als in de modus Snelmenu zichtbaar zijn.

### **2.1.7. Toetsfuncties van Snelmenu**

Als u op [Quick Menus] drukt, wordt een overzicht weergegeven van de functies in het snelmenu.

Selecteer Persoonlijk menu om de ingestelde persoonlijke parameters weer te geven. Deze parameters zijn ingesteld via par. 0-25 Persoonlijk menu. Er kunnen maximaal 20 parameters worden toegevoegd in dit menu.

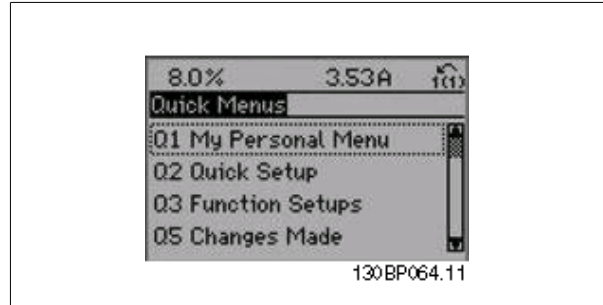

Selecteer Snelle setup om met behulp van een beperkt aantal parameters de motor bijna optimaal af te stellen. De standaardinstellingen voor de overige parameters houden rekening met de gewenste stuurfuncties en de configuratie van de signaalingangen/uitgangen (stuurklemmen).

U kunt een parameter selecteren met behulp van de pijltjestoetsen. De beschikbare parameters worden in de volgende tabel weergegeven.

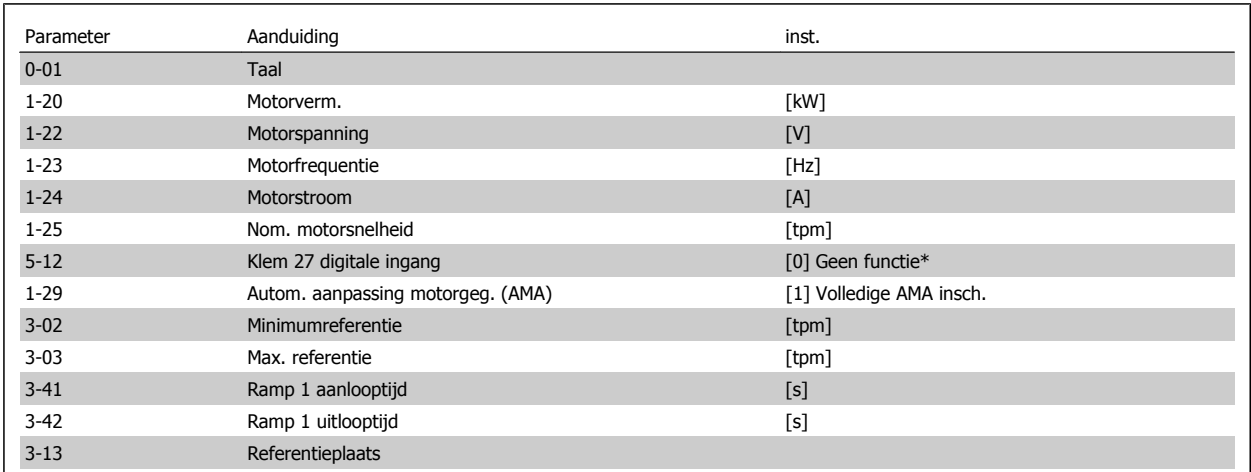

\* Als er klem 27 is ingesteld op 'geen functie', is er ook geen aansluiting naar +24 V nodig voor klem 27.

Selecteer Gemaakte wijz. voor informatie over:

- de laatste 10 wijzigingen. Gebruik de navigatietoetsen [▲ ] [▼ ] om door de laatste 10 gewijzigde parameters te schuiven.
- de wijzigingen die sinds de standaardinstelling zijn gemaakt.

Selecteer Logdata voor informatie over de uitlezingen in de displayregel. De informatie wordt als grafiek weergegeven.

Het is alleen mogelijk om de ingestelde displayparameters in par. 0-20 en 0-24 te bekijken. Er kunnen maximaal 120 voorbeelden in het geheugen worden opgeslagen voor later gebruik.

### **2.1.8. Inbedrijfstelling**

De eenvoudigste manier om de omvormer in bedrijf te stellen, is via de knop [Quick Menus], waarna u de procedure voor de snelle setup via het LCP 102 volgt (lees de tabel van links naar rechts):

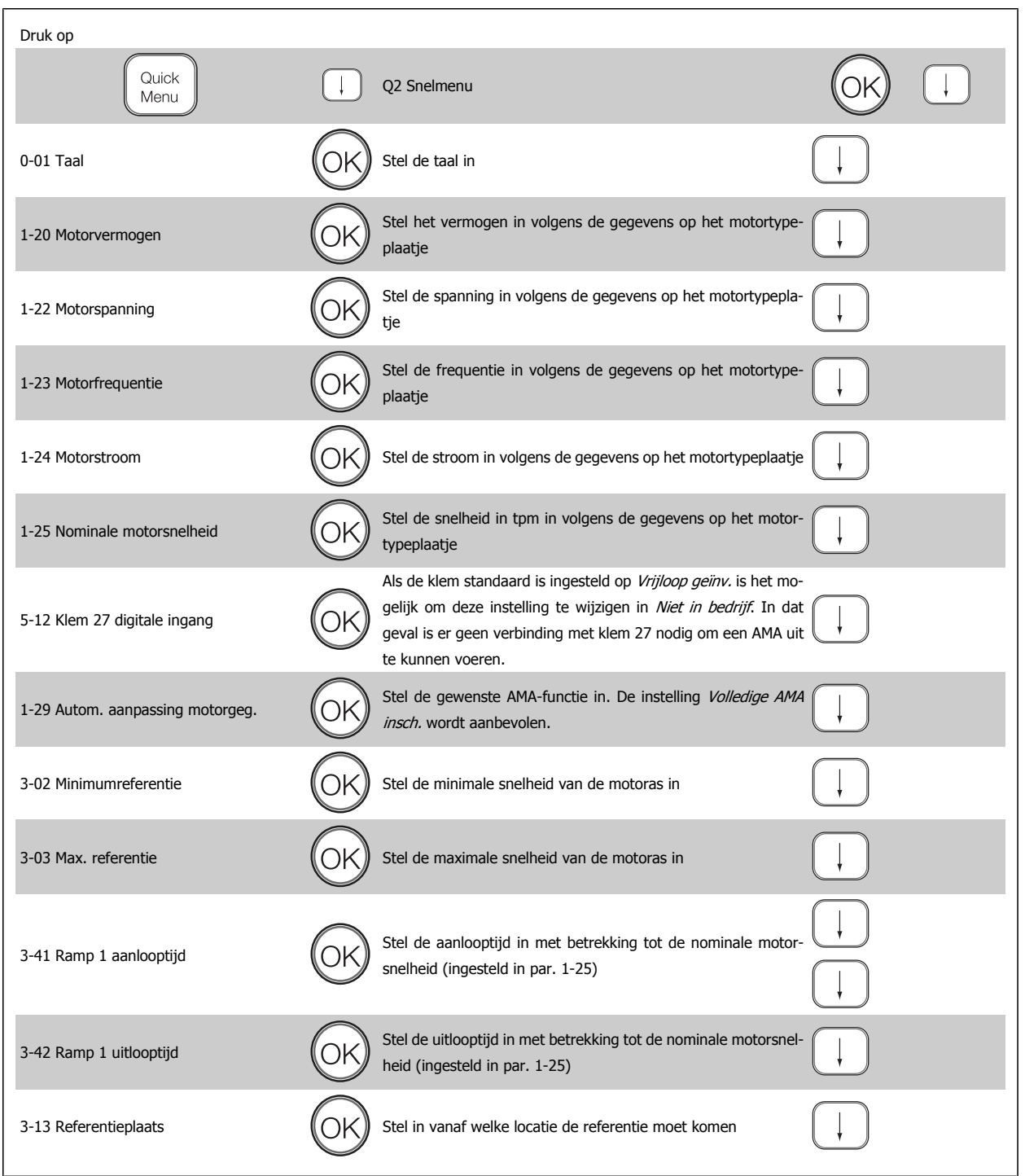

**2**

### **2.1.9. Modus Hoofdmenu**

Activeer de modus Hoofdmenu door op de toets [Main Menu] te drukken. Het display toont de uitlezing die hiernaast is weergegeven.

De middelste en onderste gedeelten van het display tonen een lijst met parametergroepen die met behulp van de knoppen omhoog/omlaag kun-

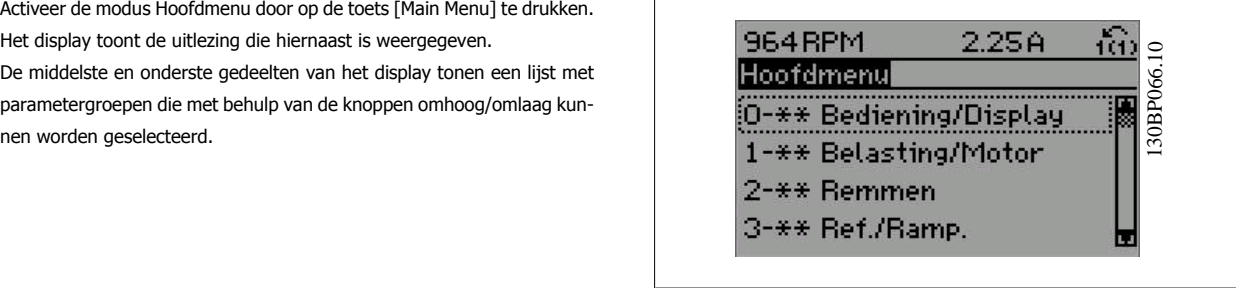

Elke parameter heeft een naam en een getal die altijd hetzelfde zijn, onafhankelijk van de programmeermodus. In de modus Hoofdmenu zijn de parameters in groepen verdeeld. Het eerste cijfer van het parameternummer (vanaf links) geeft het groepsnummer van de parameter aan.

Alle parameterinstellingen kunnen via het Hoofdmenu worden gewijzigd. Afhankelijk van de geselecteerde configuratie (par. 1-00), kunnen sommige parameters echter 'ontbreken'. De instelling Snelheid open lus, bijvoorbeeld, verbergt alle PID-parameters en bij andere actieve opties zijn meer parametergroepen zichtbaar.

### **2.1.10. Parameterselectie**

In het hoofdmenu zijn de parameters in groepen verdeeld. U kunt een parametergroep selecteren met behulp van de navigatietoetsen. De volgende parametergroepen zijn beschikbaar:

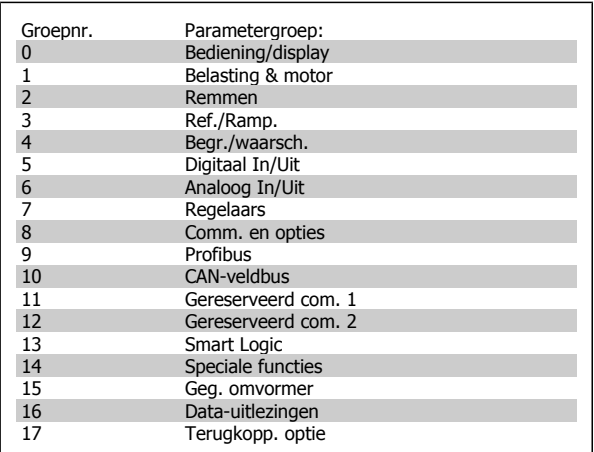

Nadat u een parametergroep hebt geselecteerd, kunt u een parameter selecteren met behulp van de navigatietoetsen.

Het middelste gedeelte van het display toont het nummer en de naam van de parameter, evenals de geselecteerde parameterwaarde.

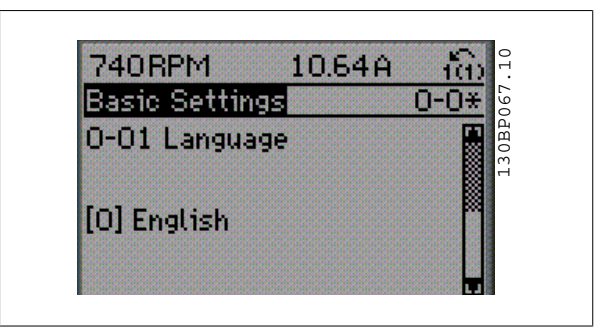

### **2.1.11. Gegevens wijzigen**

Voor het wijzigen van gegevens geldt dezelfde procedure, ongeacht of de parameter is geselecteerd via het Snelmenu of het Hoofdmenu. Druk op [OK] om de geselecteerde parameter te wijzigen.

De procedure voor het wijzigen van data is verschillend al naargelang de geselecteerde parameter een numerieke gegevenswaarde of een tekstwaarde vertegenwoordigt.

### **2.1.12. Een tekstwaarde wijzigen**

Als de geselecteerde parameter een tekstwaarde heeft, is de tekstwaarde te wijzigen via de navigatietoetsen [▲] en [▼].

De toets omhoog verhoogt de waarde en de toets omlaag verlaagt de waarde. Plaats de cursor op de waarde die u wilt opslaan en druk op [OK].

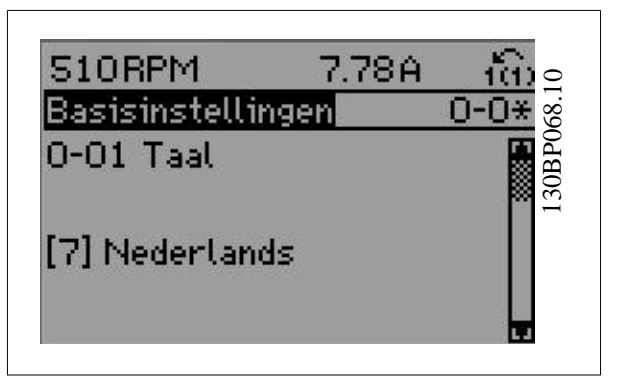

### **2.1.13. Een groep numerieke gegevenswaarden wijzigen**

Als de gekozen parameter een numerieke gegevenswaarde vertegenwoordigt, kunt u de gekozen gegevenswaarde wijzigen met behulp van de navigatietoetsen [◀] en [▶] of met de navigatietoetsen [▲] en [▼]. Gebruik de navigatietoetsen [◀] en [▶] om de cursor horizontaal te verplaatsen.

Gebruik de navigatietoetsen [▲] en [▼] om de gegevenswaarde te wijzigen. De toets omhoog verhoogt de waarde en de toets omlaag verlaagt de waarde. Plaats de cursor op de waarde die u wilt opslaan en druk op  $[OK]$ .

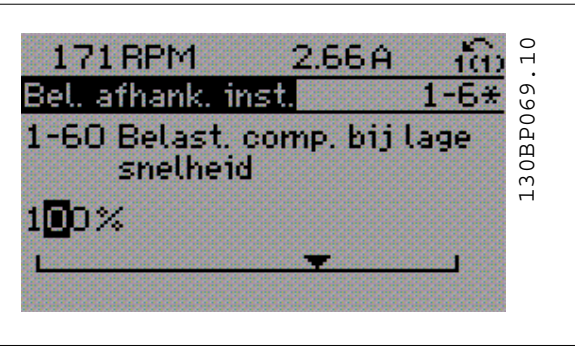

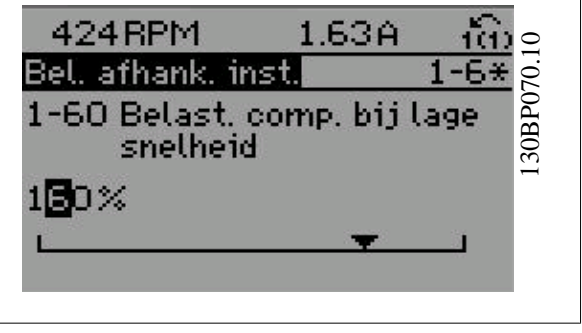

### **2.1.14. Oneindig variabele wijziging van een numerieke gegevenswaarde**

Als de geselecteerde parameter een numerieke gegevenswaarde vertegenwoordigt, selecteert u eerst een cijfer met behulp van de navigatietoetsen  $[4]$   $[4]$ .

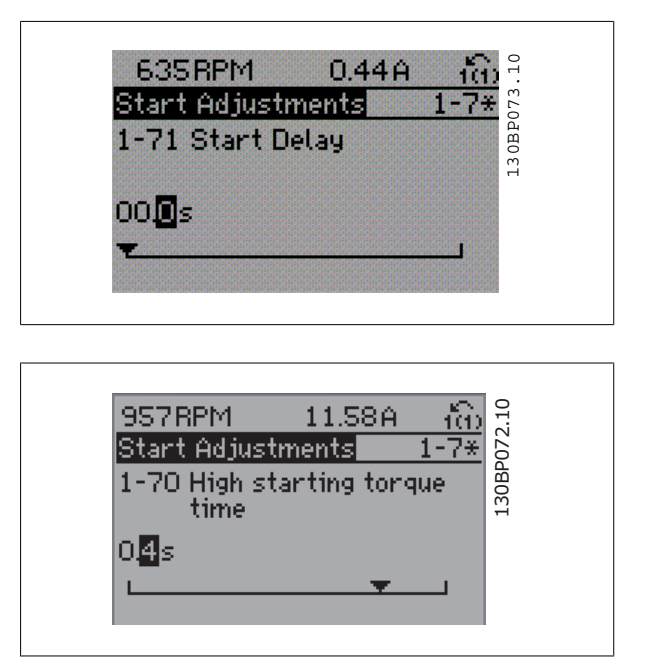

Wijzig het gekozen cijfer oneindig traploos met behulp van de navigatietoetsen [▲ ] [▼ ]. Het gekozen cijfer wordt aangegeven door de cursor. Plaats de cursor op

het cijfer dat u wilt opslaan en druk op [OK].

### **2.1.15. Gegevenswaarde wijzigen, stapsgewijs**

Bepaalde parameters zijn stapsgewijs of oneindig variabel te wijzigen. Dit geldt voor Motorverm. (par. 1-20), Motorspanning (par. 1-22) en Motorfrequentie (par. 1-23).

Dit betekent dat de parameters niet alleen als een groep van numerieke gegevenswaarden maar ook als oneindig variabele numerieke gegevenswaarden kunnen ingesteld worden.

### **2.1.16. Geïndexeerde parameters uitlezen en programmeren**

Parameters worden geïndexeerd wanneer ze in een roterende stapel worden geplaatst.

De parameters 15-30 tot 15-32 bevatten een foutlog die kan worden uitgelezen. Kies een parameter, druk op [OK] en gebruik de navigatietoetsen [▲ ] [▼ ] om door de log met waarden te schuiven.

Gebruik par. 3-10 als een ander voorbeeld:

Kiest de parameter, druk op [OK] en gebruik de navigatietoetsen [▲ ] [▼ ] om door de geïndexeerde waarden te schuiven. Wijzig de waarde van de parameter door de geïndexeerde waarde te selecteren en op de toets [OK] te drukken. Wijzig de waarden met behulp van de toetsen [▲ ] [▼ ]. Druk op [OK] om de nieuwe instelling op te slaan. Druk op [Cancel] om te annuleren. Druk op [Back] om de parameter te verlaten.

### **2.1.17. Het numerieke lokale bedieningspaneel programmeren**

Onderstaande instructies gelden voor het numerieke LCP (LCP 101). De functies van het bedieningspaneel zijn verdeeld in vier groepen:

- 1. Numeriek display.
- 2. Menutoetsen en indicatielampjes parameters wijzigen en schakelen tussen displayfuncties.
- 3. Navigatietoetsen en indicatielampjes (LED's).
- 4. Bedieningstoetsen en indicatielampjes (LED's)

### **Displayregel:**

**Statusregel:** statusmeldingen met pictogrammen en numerieke waarden.

**Indicatielampjes (LED's):**

- Groene LED/On: geeft aan of de besturingssectie is ingeschakeld.
- Gele LED/Wrn.: geeft een waarschuwing aan.
- Knipperende rode LED/Alarm: geeft een alarm aan.

#### **LCP-toetsen**

**[Menu]** geeft toegang tot de volgende modi:

- Status
- Snelle setup
- Hoofdmenu

**Statusmodus:** geeft de status aan van de frequentieomvormer of de motor.

Als zich een alarm voordoet, schakelt het NLCP automatisch naar de statusmodus.

Er kan een aantal alarmen worden weergegeven.

### **NB!**

Het kopiëren van parameters is niet mogelijk met het numerieke lokale bedieningspaneel LCP 101.

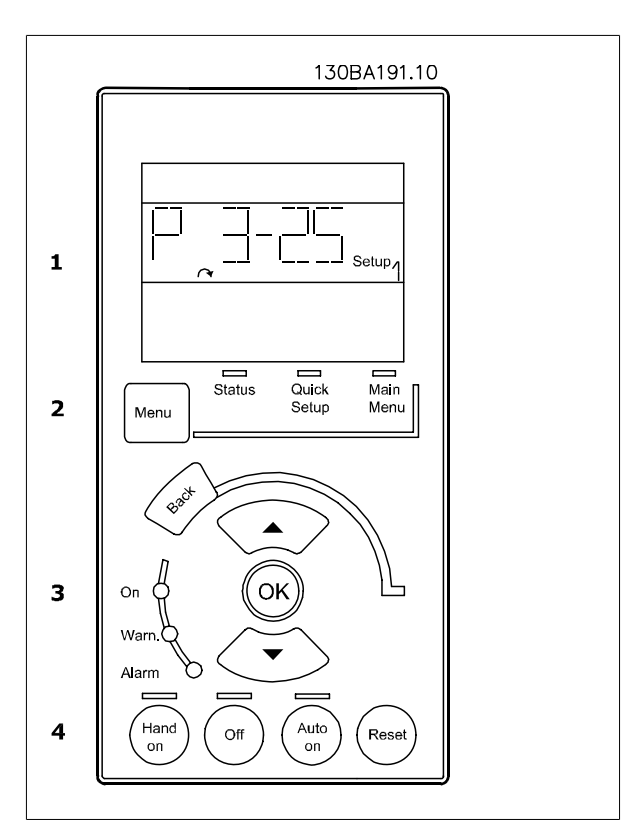

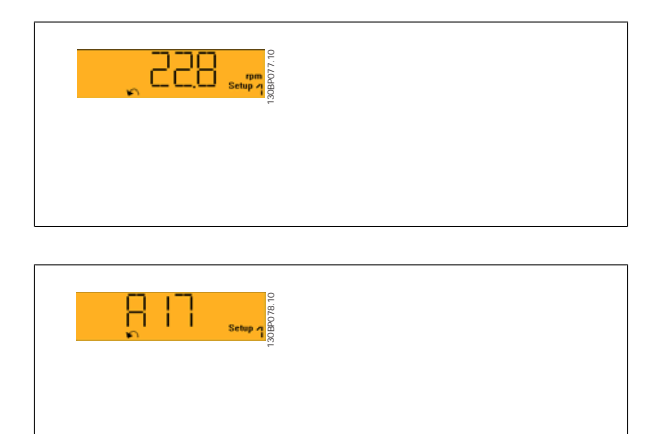

**Hoofdmenu/Snelle Setup** wordt gebruikt om alle parameters te programmeren of enkel de parameters in het snelmenu (zie ook de beschrijving van het LCP 102 eerder in dit hoofdstuk).

De parameterwaarden kunnen worden gewijzigd met de toetsen [▲ ] [▼ ] wanneer de waarde knippert.

Selecteer het hoofdmenu door een aantal keren op de [Menu]-toets te drukken.

Selecteer de parametergroep [xx-\_\_] en druk op [OK].

Selecteer de parameter [\_\_-xx] en druk op [OK].

Selecteer het arraynummer en druk op [OK] als de parameter een arrayparameter is.

Selecteer de gewenste gegevenswaarde en druk op [OK].

Parameters met functionele opties geven waarden weer zoals [1], [2], enz. Zie de beschrijving van de diverse parameters in de paragraaf Parameterselectie voor een beschrijving van de beschikbare opties.

Gebruik **[Back]** om een stap terug te gaan.

**Pijltoetsen [**▲ **] [**▼ **]** worden gebruikt om te wisselen tussen commando's en te bewegen binnen parameters.

### **2.1.18. Lokale bedieningstoetsen**

De toetsen voor de lokale bediening bevinden zich onder aan het bedieningspaneel.

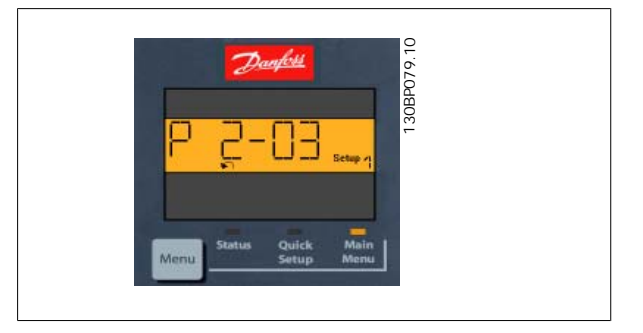

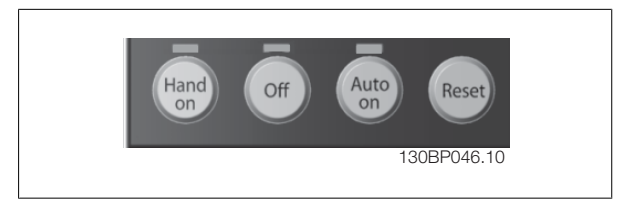

**[Hand on]** maakt het mogelijk om de frequentieomvormer via het LCP te besturen. [Hand on] start ook de motor, waarna het mogelijk is om de gegevens voor de motorsnelheid in te stellen via de pijltjestoetsen. De toets kan worden ingesteld als Ingesch. [1] of Uitgesch. [0] via par. 0-40 [Hand on]-toets op LCP.

Externe stopsignalen die via stuursignalen of een seriële bus worden geactiveerd, zullen een 'start'-commando via het LCP onderdrukken. De volgende stuursignalen zullen actief blijven wanneer [Hand on] wordt geactiveerd:

- [Hand on] [Off] [Auto on]
- Reset
- Vrijloop na stop, geïnverteerd
- Omkeren
- Setupselectie lsb Setupselectie msb
- Stopcommando via seriële communicatie
- Snelle stop
- DC-rem

**[Off]** stopt de aangesloten motor. De toets kan worden ingesteld als Ingesch. [1] of Uitgesch. [0] via parameter 0-41 [Off]-toets op LCP. Als er geen externe stopfunctie is geselecteerd en de toets [Off] niet actief is, kan de motor worden gestopt door de spanning af te schakelen.

**[Auto on]** maakt het mogelijk om de frequentieomvormer te besturen via stuurklemmen en/of seriële communicatie. Als een startsignaal naar de stuurklemmen en/of de bus wordt gestuurd, start de frequentieomvormer. De toets kan worden ingesteld als Ingesch. [1] of Uitgesch. [0] via par. 0-42 [Auto on]-toets op LCP.

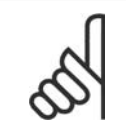

**NB!**

Een actief HAND-OFF-AUTO-signaal via de digitale ingangen heeft een hogere prioriteit dan de bedieningstoetsen [Hand on] en [Auto on].

**2**

**[Reset]** dient om de frequentieomvormer na een alarm (trip) te resetten. De toets kan worden ingesteld als Ingesch. [1] of Uitgesch. [0] via par. 0-43 [Reset]-toets op LCP.

### **2.1.19. Standaardinstellingen herstellen door middel van initialisatie.**

De frequentieomvormer kan op twee verschillende manieren worden geïnitialiseerd, waarbij de standaardinstellingen worden hersteld:

Aanbevolen initialisatie (via par. 14-22)

- 1. Selecteer par. 14-22.
- 2. Druk op [OK].
- 3. Selecteer 'Initialisatie'.
- 4. Druk op [OK].
- 5. Schakel de netvoeding af en wacht totdat het display is uitgeschakeld.
- 6. Sluit de netvoeding weer aan de frequentieomvormer is gereset.

Handmatige initialisatie

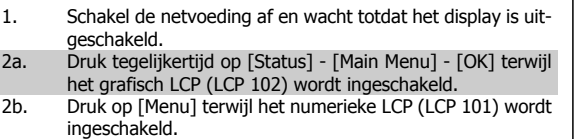

- 
- 3. Laat de toetsen los na 5 seconden.<br>4. De frequentieomvormer is nu inger De frequentieomvormer is nu ingesteld volgens de standaardinstellingen.

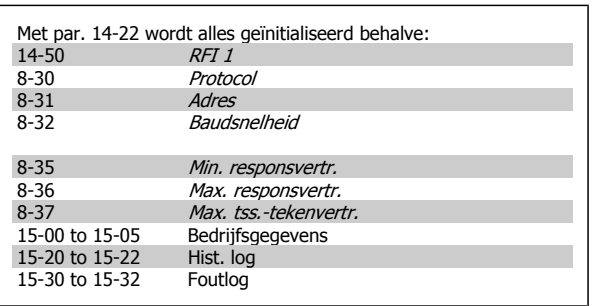

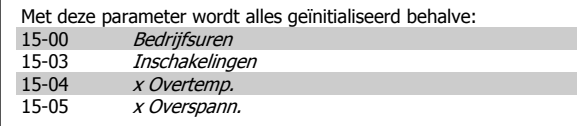

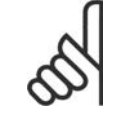

#### **NB!**

Bij het uitvoeren van een handmatige initialisatie worden ook de instellingen voor seriële communicatie, RFI-filter (par. 14-50) en foutlog gereset.

## **2.2. Parameterselectie**

De parameters voor de FC 300 zijn verdeeld in diverse parametergroepen om een eenvoudige selectie van de juiste parameters mogelijk te maken voor een optimale werking van de frequentieomvormer.

0-xx Bedienings- en displayparameters

- Basisinstellingen, setupinstellingen
- Display- en bedieningsparameters voor het selecteren van uitlezingen, setupselecties en kopieerfuncties.

1-xx De belastings- en motorparameters bevatten alle parameters die betrekking hebben op de belasting en de motor.

2-xx Remparameters

- DC-rem
- Dynamische rem (Remweerstand)
- Mechanische rem
- Overspanningsregeling

3-xx Referenties en aan/uitloopparameters, inclusief de DigiPot-functie.

4-xx Begrenzingen en waarschuwingen; instelling van begrenzingen en waarschuwingsparameters

5-xx Digitale in- en uitgangen, inclusief relaisregelingen.

6-xx Analoge in- en uitgangen

7-xx Regelaars; parameters voor het instellen van snelheids- en procesregelingen

8-xx Communicatie- en optieparameters voor het instellen van de parameters voor de FC RS 485- en FC USB-poorten

9-xx Profibus-parameters

10-xx DeviceNet- en CAN-veldbusparameters

13-xx Smart Logic Control-parameters

14-xx Parameters voor speciale functies

15-xx Parameters m.b.t. omvormergegevens

16-xx Uitlezingsparameters

17-xx Encoderoptieparameters

### **2.3. Parameters: Bediening/display**

### **2.3.1. 0-\*\* Bediening/display**

Parameters die betrekking hebben op de basisfuncties van de frequentieomvormer, de functie van de LCP-toetsen en de configuratie van het LCP-display.

### **2.3.2. 0-0\* Basisinstellingen**

Parametergroep voor het instellen van de basisfuncties van de frequentieomvormer.

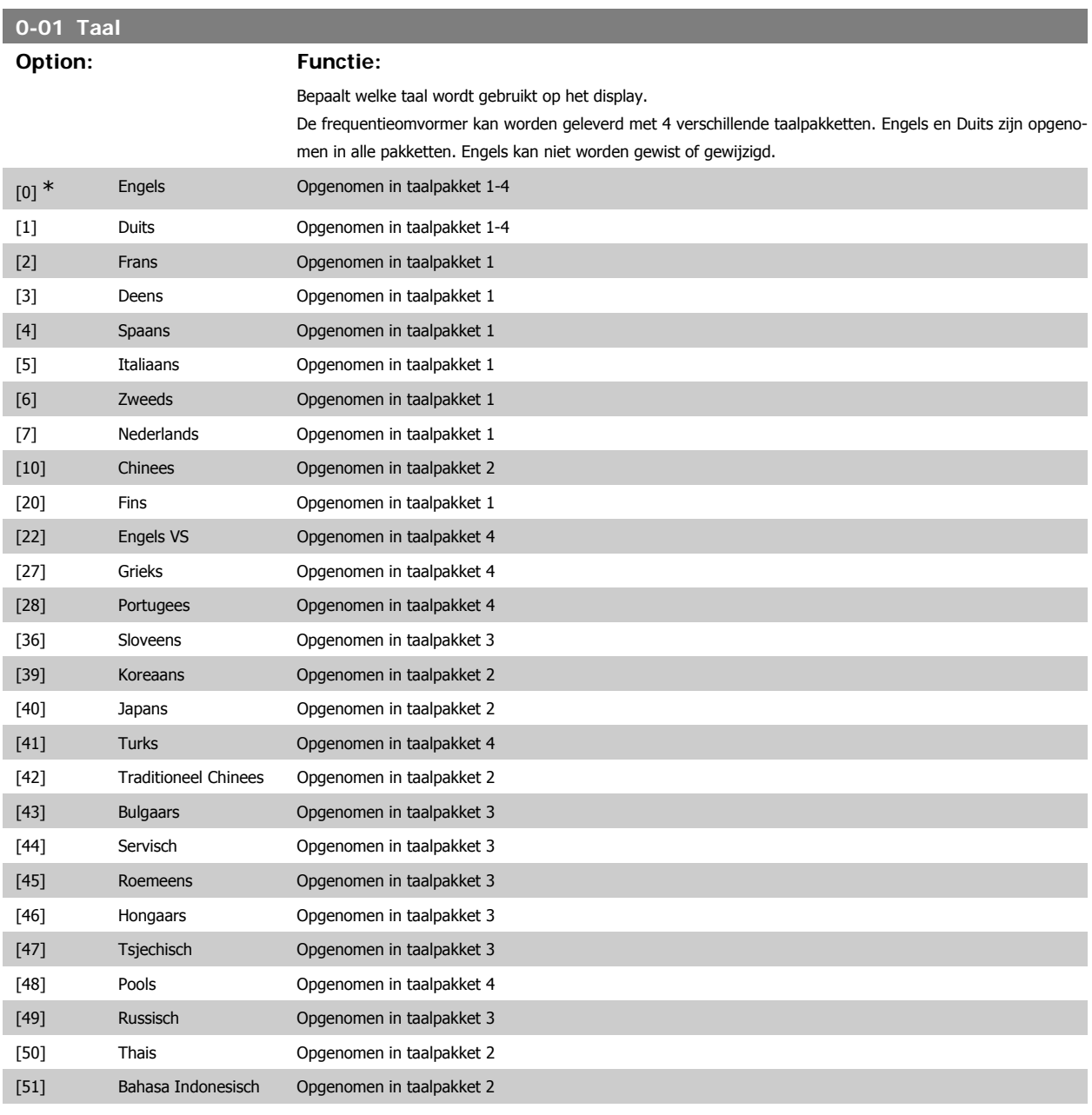

### **0-02 Eenh. motortoerental**

### **Option: Functie:**

Deze parameter kan niet worden gewijzigd terwijl de motor loopt.

De weergave op het display hangt af van de instellingen in parameter 0-02 en 0-03. De standaardinstelling van parameter 0-02 en 0-03 hangt af van de geografische regio waarin de frequentieomvormer is geleverd, maar deze kan indien nodig worden gewijzigd.

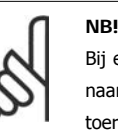

Bij een wijziging van *Eenh. motortoerental* zullen bepaalde parameters teruggezet worden naar hun oorspronkelijke waarden. Het wordt aanbevolen om de eenheid voor het motortoerental in te stellen voordat andere parameters worden gewijzigd.

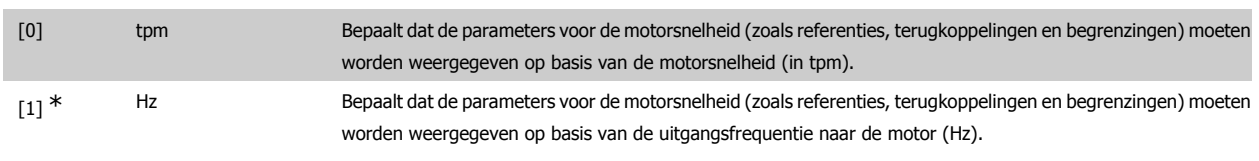

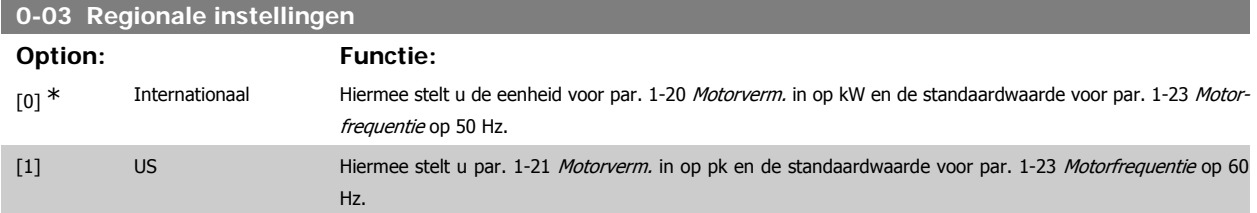

Deze parameter kan niet worden gewijzigd terwijl de motor loopt.

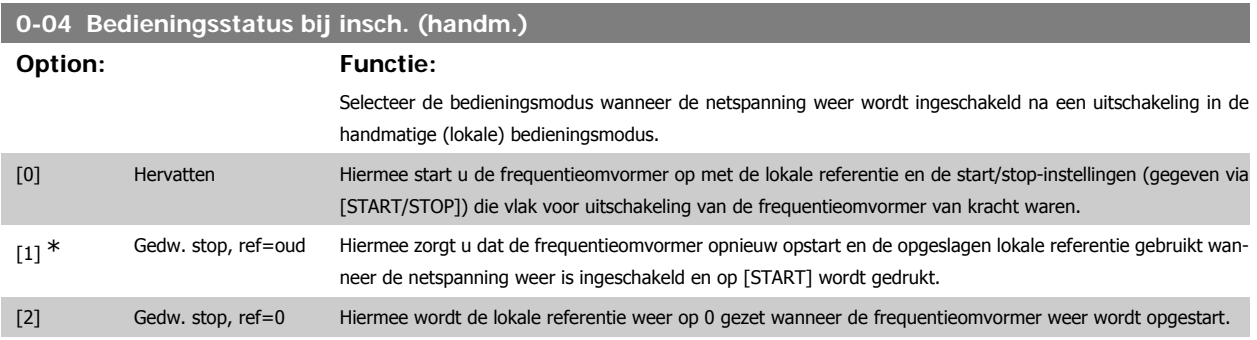

### **2.3.3. 0-1\* Setupafhandeling**

### Definieer en beheer de afzonderlijke parametersetups.

De frequentieomvormer heeft vier parametersetups die onafhankelijk van elkaar kunnen worden geprogrammeerd. Dit maakt de frequentieomvormer bijzonder flexibel en geschikt als oplossing voor problemen met geavanceerde regelfuncties, waardoor vaak bespaard kan worden op externe regelapparatuur. De parametersetups kunnen bijvoorbeeld worden gebruikt om de frequentieomvormer te programmeren voor werking met een bepaald type regeling in één setup (bijv. motor 1 voor horizontale beweging) en voor werking met een ander type regeling in een andere setup (bijv. motor 2 voor verticale beweging). De diverse setups kunnen echter ook door een OEM machinefabrikant worden gebruikt om alle, in de fabriek in elkaar gezette frequentieomvormers voor elk machinetype binnen een productreeks op identieke wijze te programmeren, zodat tijdens de productie/inbedrijfstelling enkel maar de juiste setup hoeft te worden geselecteerd op basis van de machine waarop de frequentieomvormer wordt geïnstalleerd.

De actieve setup (d.w.z. de setup op basis waarvan de frequentieomvormer op dit moment werkt) kan worden geselecteerd via parameter 0-10 en wordt op het LCP weergegeven. Via de optie Multi setup is het mogelijk om via een digitale ingang of seriële communicatie te schakelen tussen setups, waarbij de frequentieomvormer in bedrijf is dan wel is gestopt. Als het nodig is om tijdens bedrijf van setup te wisselen, moet parameter 0-12 juist zijn geprogrammeerd. Parameter 0-11 maakt het mogelijk om parameters binnen elk van de setups te wijzigen terwijl de frequentieomvormer blijft functioneren in de actieve setup. Dit kan een andere setup zijn dan de setup die wordt gewijzigd. Parameter 0-51 maakt het mogelijk om parameterinstellingen van de ene setup naar de andere te kopiëren, waardoor de inbedrijfstelling sneller kan verlopen als vergelijkbare parameterinstellingen nodig zijn in verschillende setups.

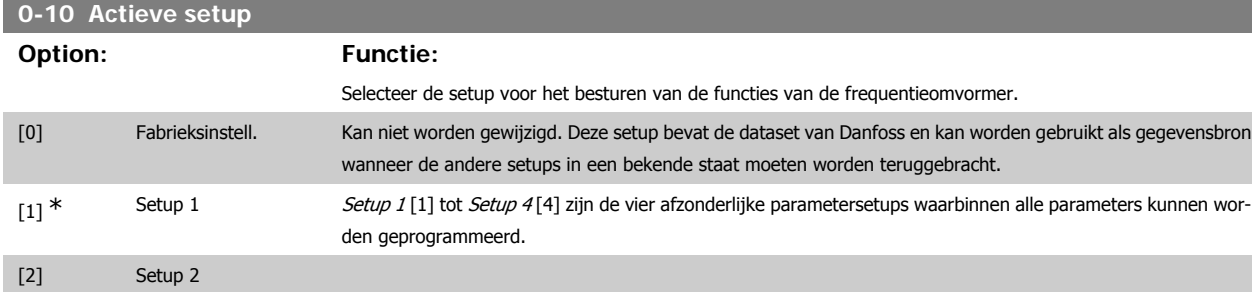

# FC 300 Programmeerhandleiding **2.** Programmeren

**2**

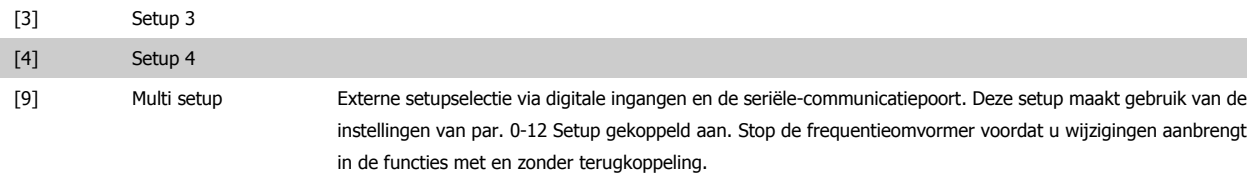

Gebruik par. 0-51 Kopie setup om een setup naar een of meer andere setups te kopiëren. Stop de frequentieomvormer alvorens te schakelen tussen setups waarbij parameters die zijn gemarkeerd als 'niet te wijzigen tijdens bedrijf', verschillende waarden hebben. Om conflicterende instellingen van een bepaalde parameter binnen twee verschillende setups te voorkomen, moeten de setups worden gekoppeld via par. 0-12 Setup gekoppeld aan. Parameters die niet zijn te wijzigen tijdens bedrijf zijn gemarkeerd als FALSE in de parameterlijst in de paragraaf Parameterlijsten.

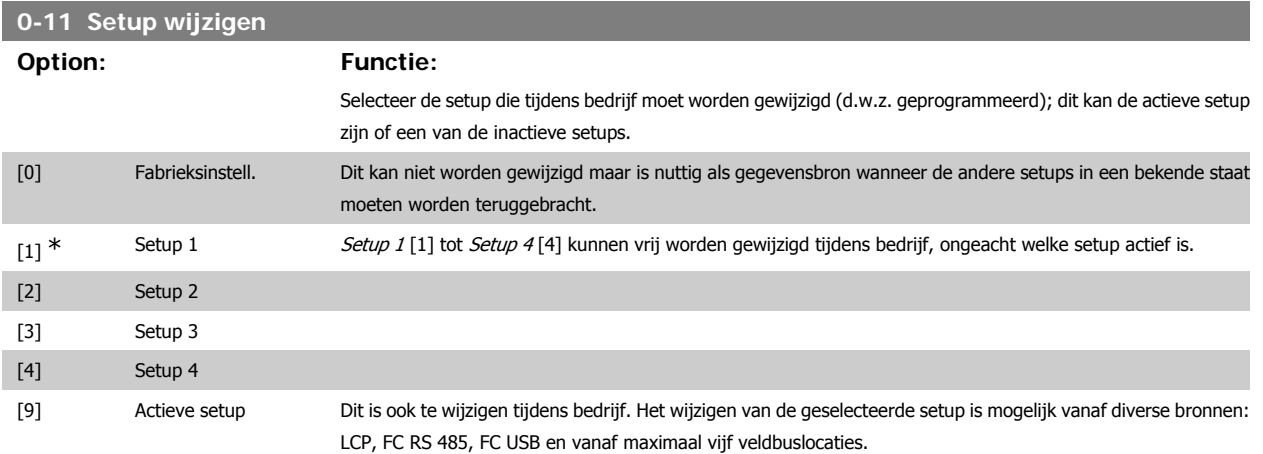

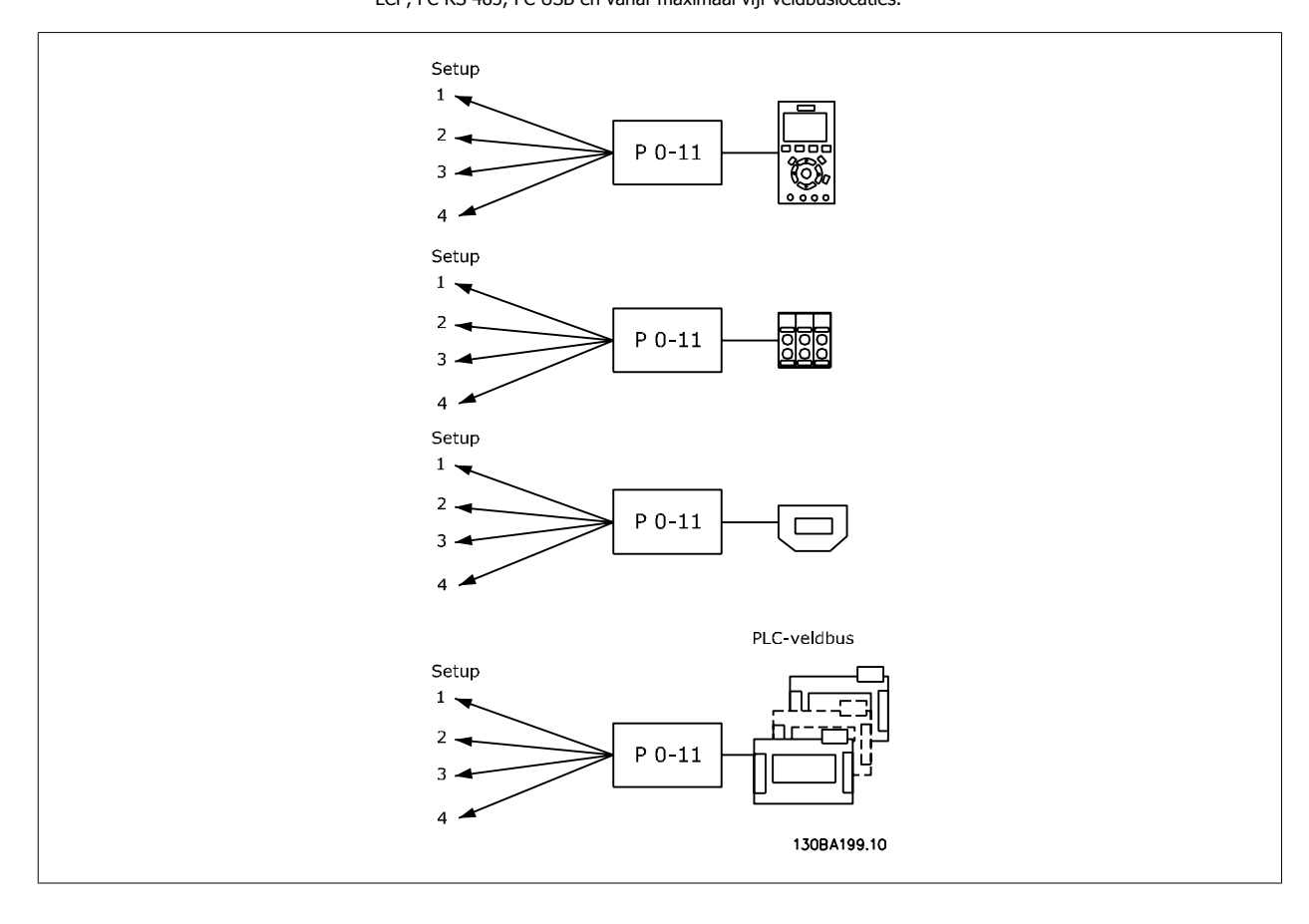

### **0-12 Setup gekoppeld aan**

**Option: Functie:**

Om tijdens bedrijf probleemloos over te kunnen schakelen naar een andere setup moeten setups met parameters die niet tijdens bedrijf te wijzigen zijn worden gekoppeld. De koppeling zorgt ervoor dat de 'niet te wijzigen tijdens bedrijf' parameters worden gesynchroniseerd wanneer tijdens bedrijf tussen setups wordt geschakeld. 'Niet te wijzigen tijdens bedrijf' parameters zijn gemarkeerd als FALSE in de parameterlijst in de paragraaf Parameterlijsten.

De functie in par. 0-12 voor het koppelen van setups wordt gebruikt door Multi setup in par. 0-10 Actieve setup. Multi setup wordt gebruikt om tussen setups te schakelen tijdens bedrijf (d.w.z. terwijl de motor draait). Voorbeeld:

Gebruik Multi setup om van Setup 1 naar Setup 2 te schakelen terwijl de motor draait. Programmeer Setup 1 eerst en zorg er vervolgens voor dat Setup 1 en Setup 2 worden gesynchroniseerd (of 'gekoppeld'). De synchronisatie kan worden uitgevoerd op twee manieren:

1. Wijzig de instelling van par. 0-11 Setup wijzigen in Setup 2 [2] en stel par. 0-12 Setup gekoppeld aan in op Setup 1 [1]. Dit zal het koppelings(synchronisatie)proces starten.

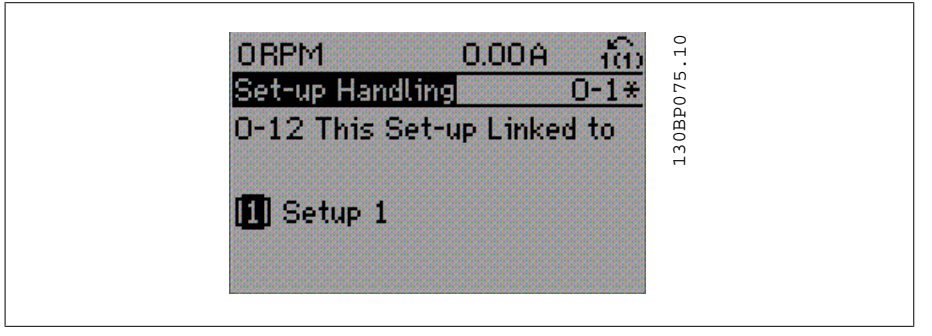

### OF

2. Kopieer Setup 1 naar Setup 2 vanuit Setup 1. Stel par. 0-12 vervolgens in op Setup 2 [2]. Dit zal het koppelingsproces starten.

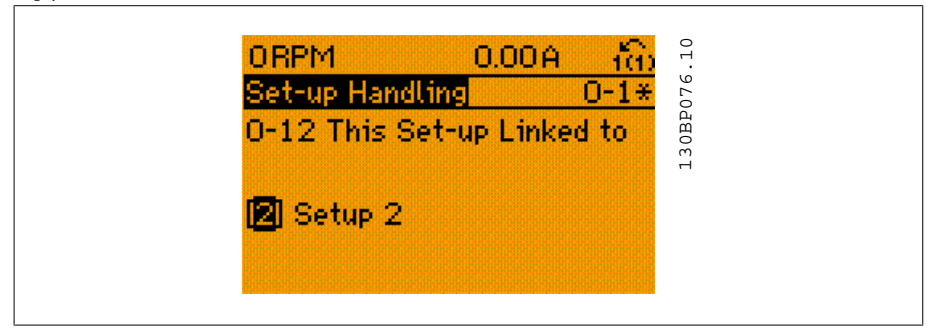

Nadat het koppelen is voltooid zal 0-13 *Uitlez.: Gekopp. setups* zal {1,2} weergeven om aan te geven dat alle 'niet te wijzigen tijdens bedrijf' parameters identiek zijn in Setup 1 en Setup 2. Als er een wijziging optreedt in een 'niet te wijzigen tijdens bedrijf' parameter, bijv. par. 1-30 Statorweerstand (Rs) in Setup 2, zal deze ook automatisch worden aangepast in Setup 1. Het is nu mogelijk om tijdens bedrijf tussen Setup 1 en Setup 2 te schakelen.

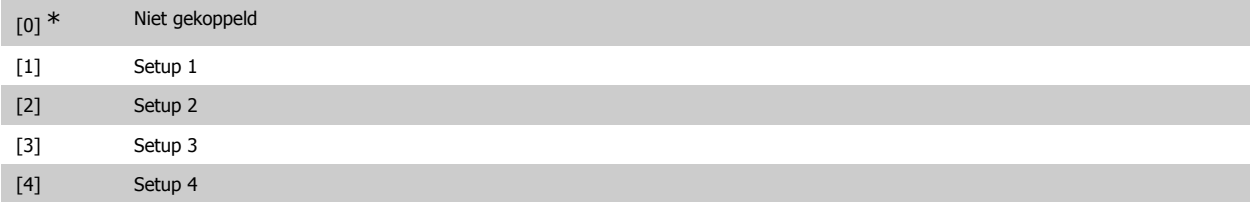

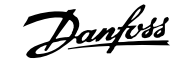

### **0-13 Uitlez.: Gekopp. setups**

### Array [5]

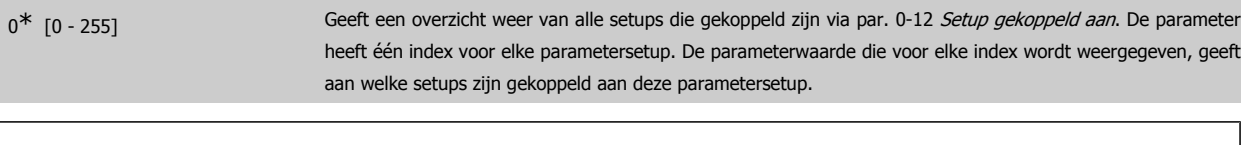

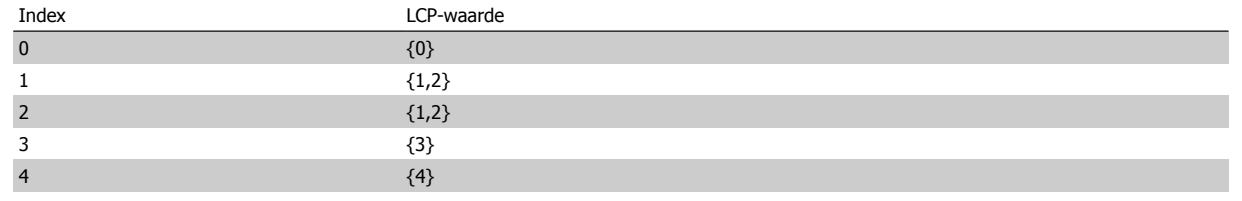

Tabel 2.1: Voorbeeld: Setup 1 en Setup 2 zijn gekoppeld

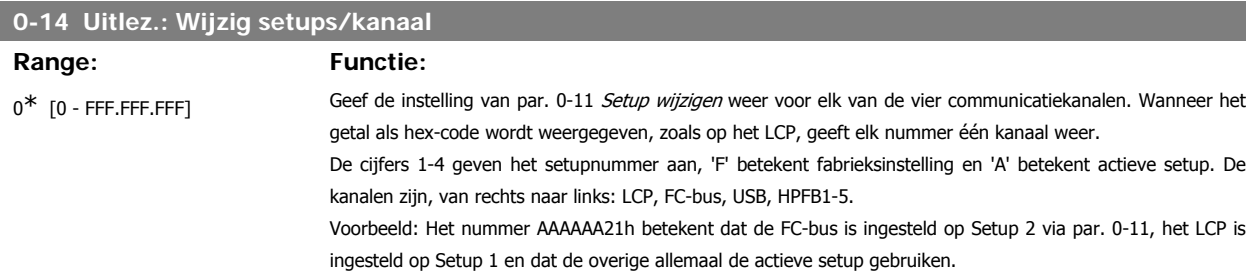

### **2.3.4. 0-2\* LCP-display**

Definieer de variabelen die worden weergegeven op het grafische lokale bedieningspaneel.

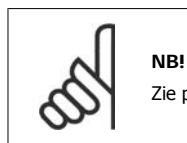

Zie parameter 0-37, 0-38 en 0-39 voor informatie over het schrijven van displayteksten.

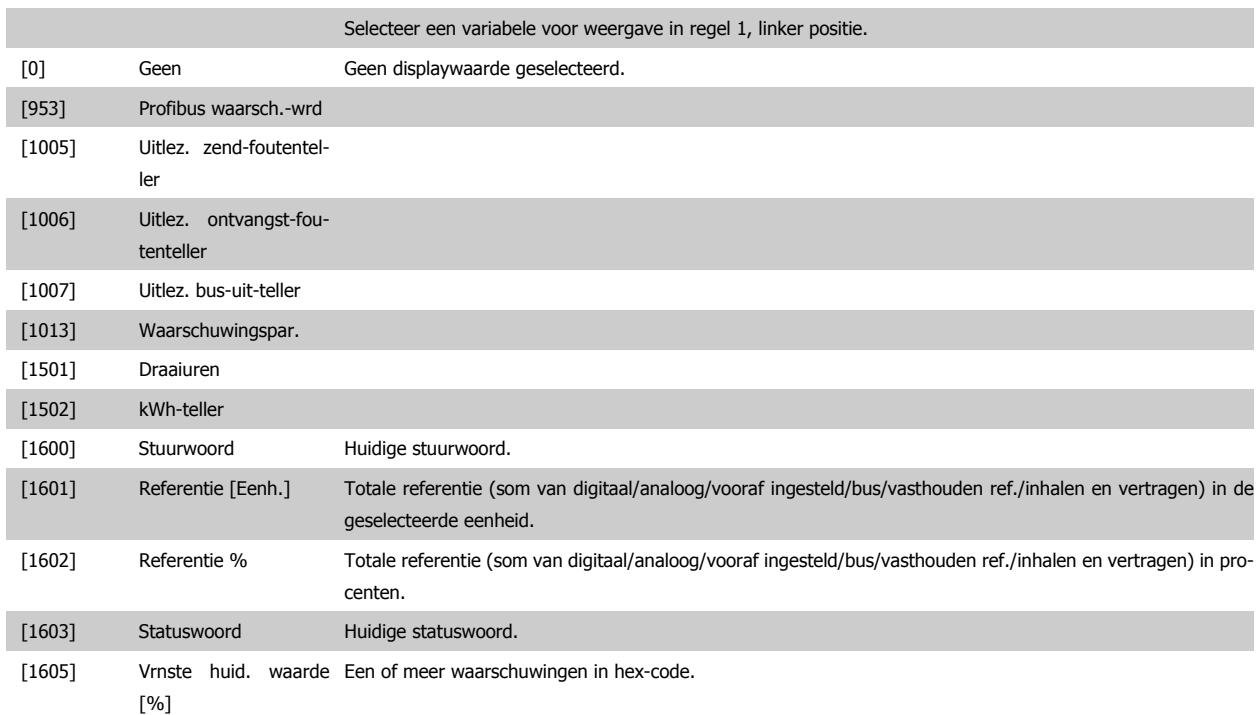

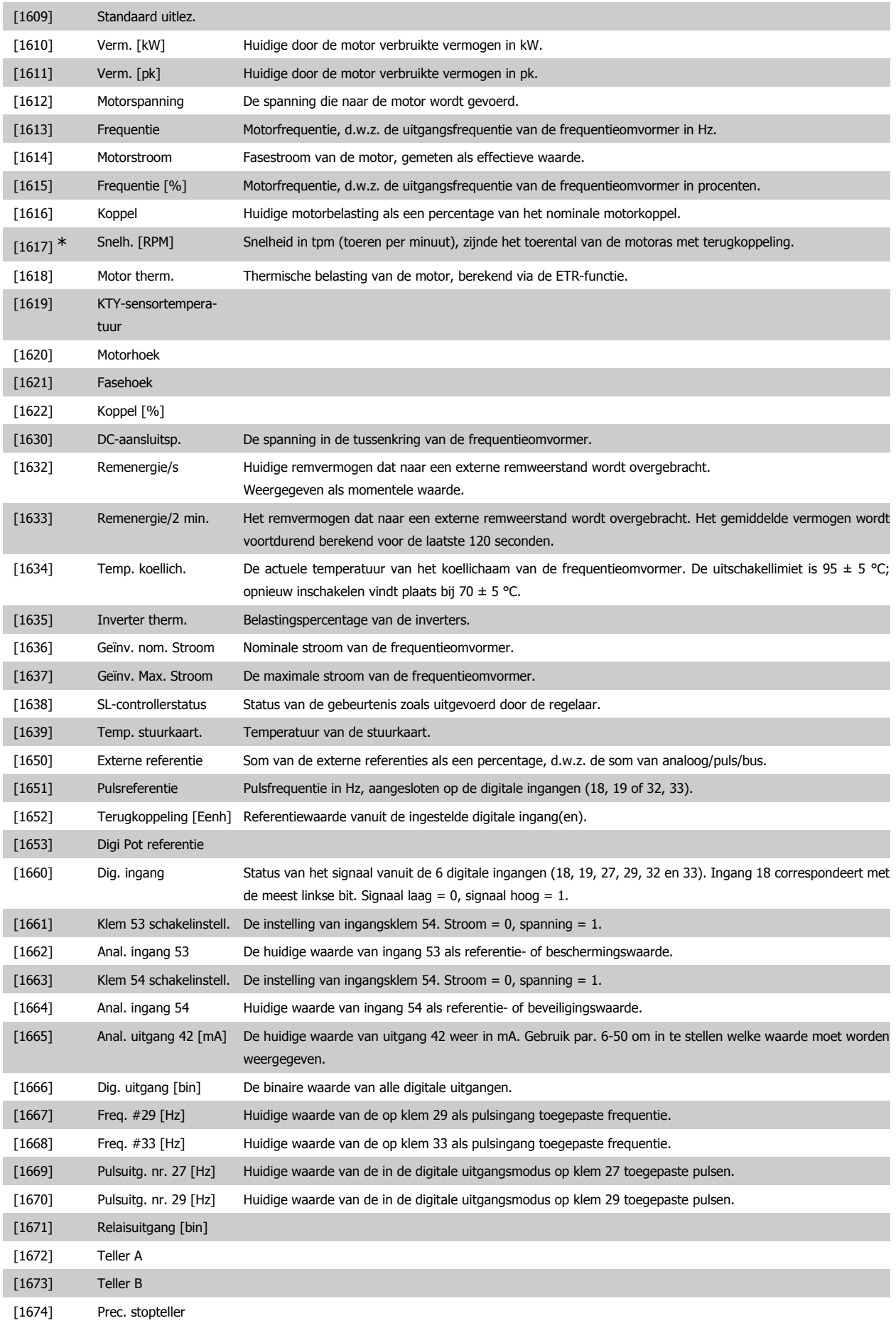

**2**

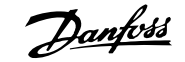

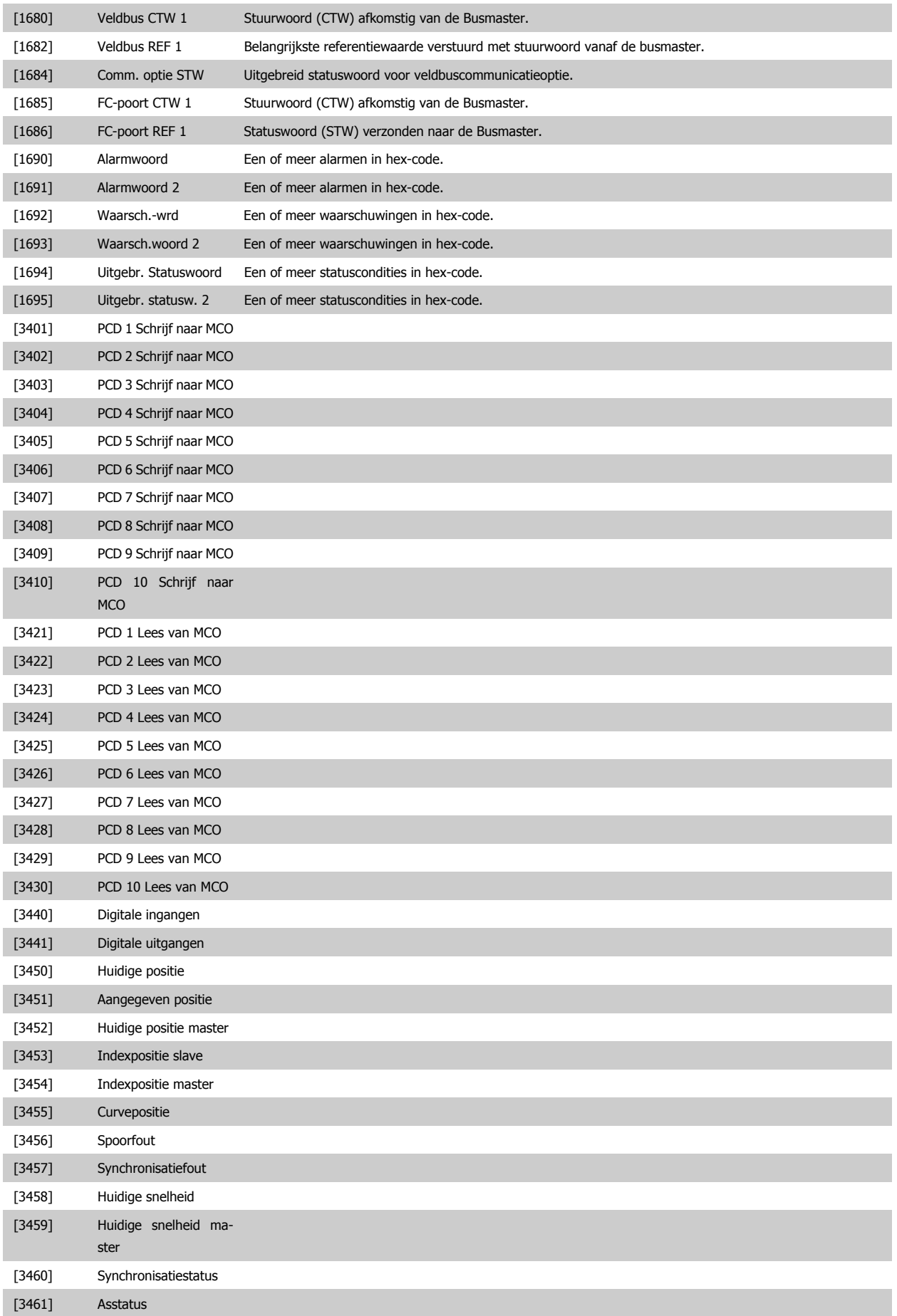

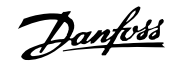

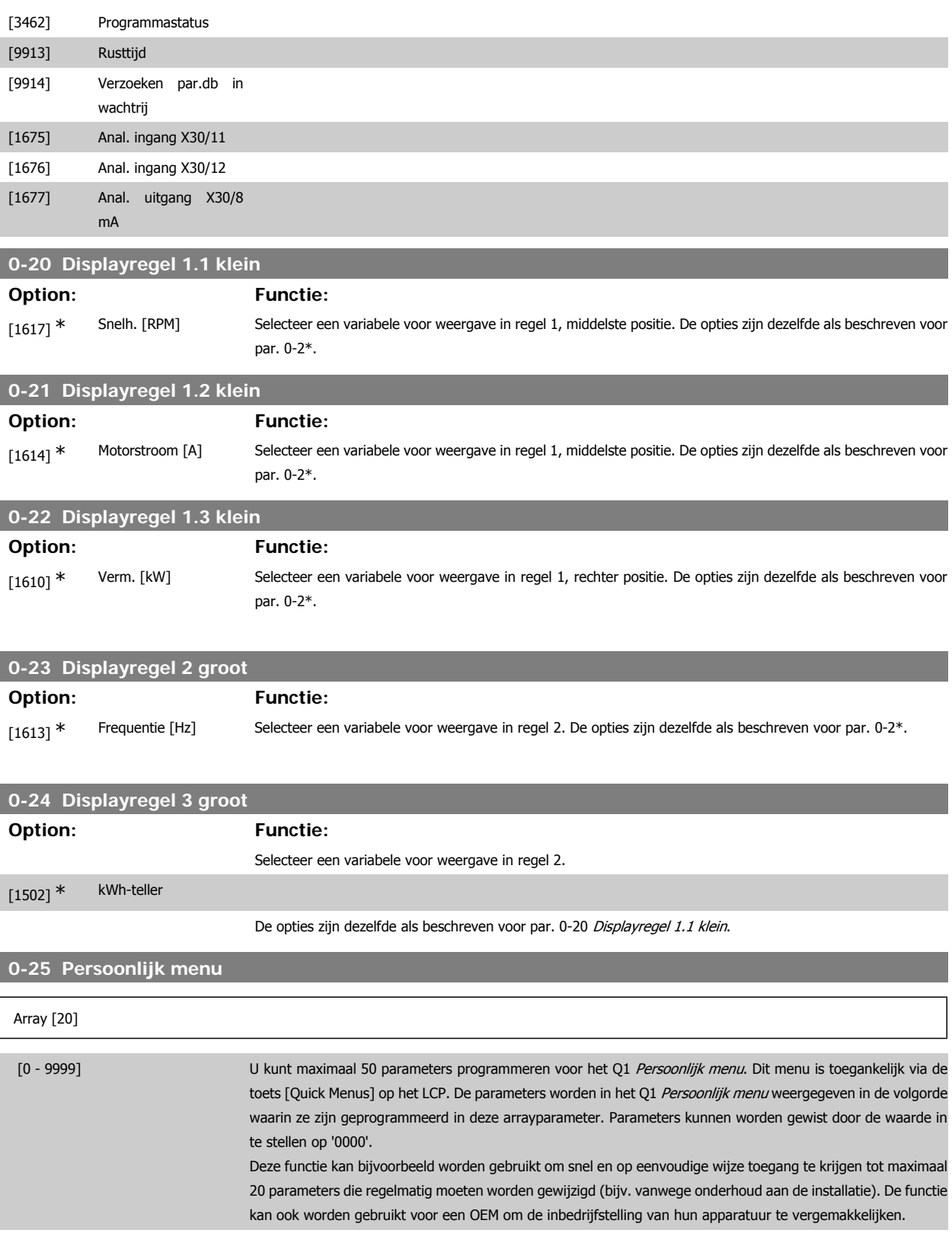

### **2.3.5. Std uitlezing LCP, 0-3\***

Het is mogelijk om de display-elementen aan te passen voor diverse doeleinden: \*Uitlezing gebruiker: Een waarde die proportioneel is aan de snelheid (lineair, kwadratisch of kubiek, afhankelijk van de ingestelde eenheid in par. 0-30 Eenheid voor uitlezing gebr.). \*Displaytekst. Tekstreeks die in een parameter wordt opgeslagen.

### Standaard uitlez.

De berekende waarde die wordt weergegeven, is gebaseerd op de instellingen in par. 0-30 Eenheid voor uitlezing gebr., par. 0-31 Min. waarde van uitlezing klant (alleen lineair), par. 0-32 Max. waarde uitlezing klant, par. 4-13/4-14 Motorsnelh. hoge begr., en de actuele snelheid.

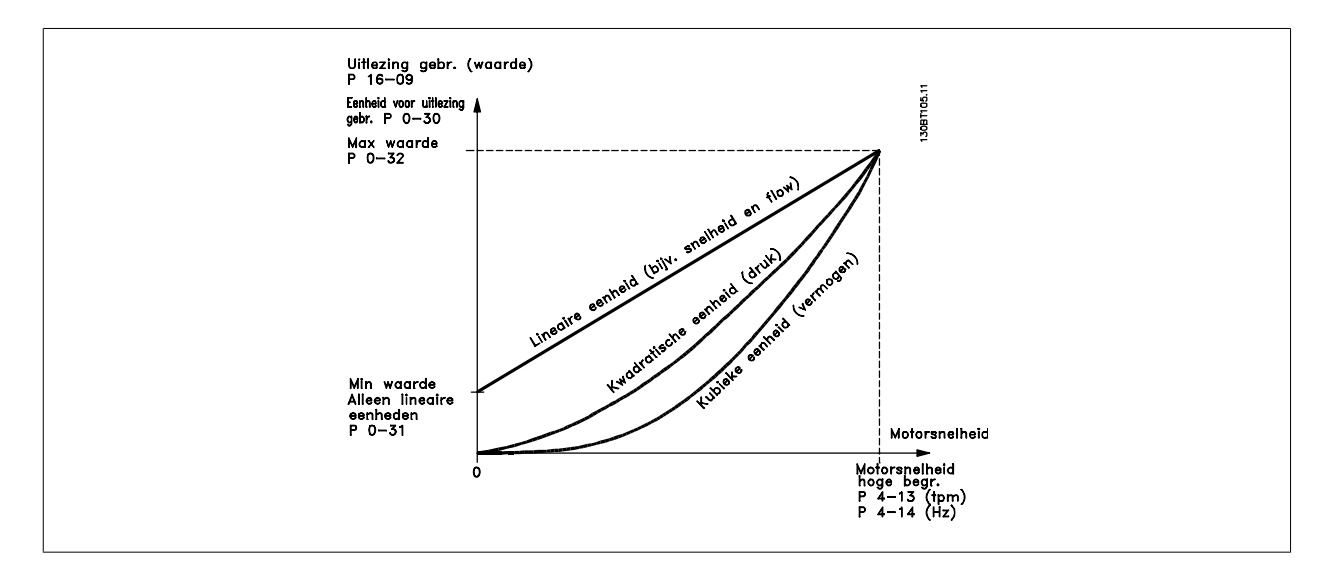

De relatie is afhankelijk van het type eenheid dat is geselecteerd in par. 0-30 Eenheid voor uitlezing gebr.:

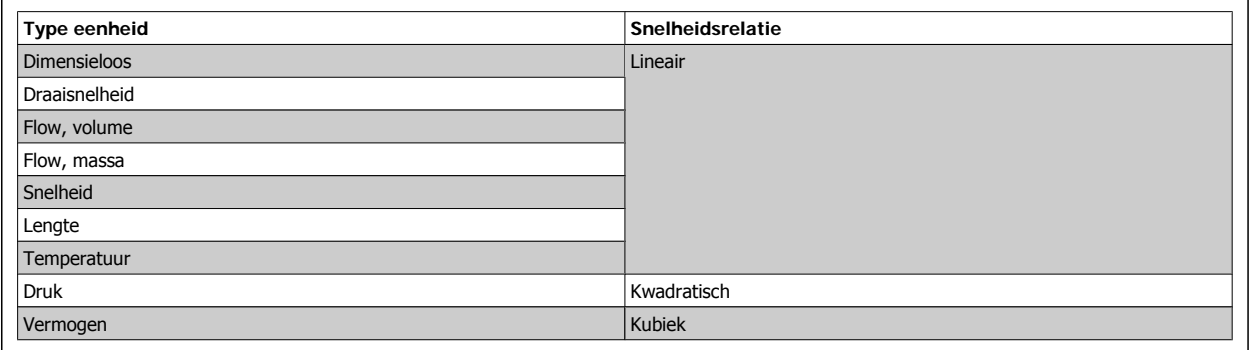

### **0-30 Eenheid voor uitlezing gebr.**

### **Option: Functie:**

Het is mogelijk om een waarde te programmeren voor weergave op het LCP. De waarde zal in een lineaire, kwadratische of kubieke verhouding tot de snelheid staan. Deze relatie is afhankelijk van de geselecteerde eenheid (zie bovenstaande tabel). De actuele berekende waarde kan worden uitgelezen in par. 16-09 Standaard uitlez. en/of worden weergegeven op het display door Standaard uitlez. [16-09] te selecteren in par. 0-20 tot 0-24 Displayregel X.X klein (groot).

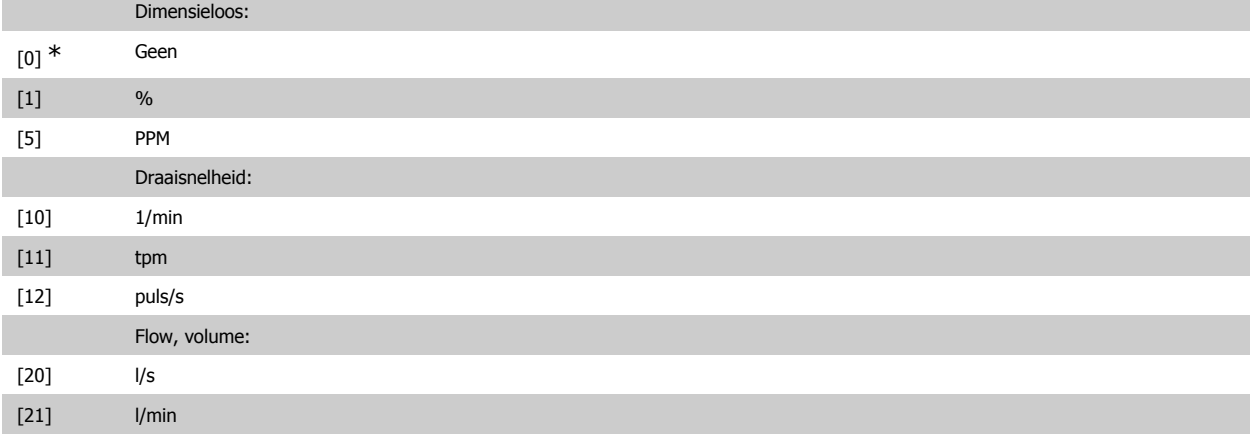

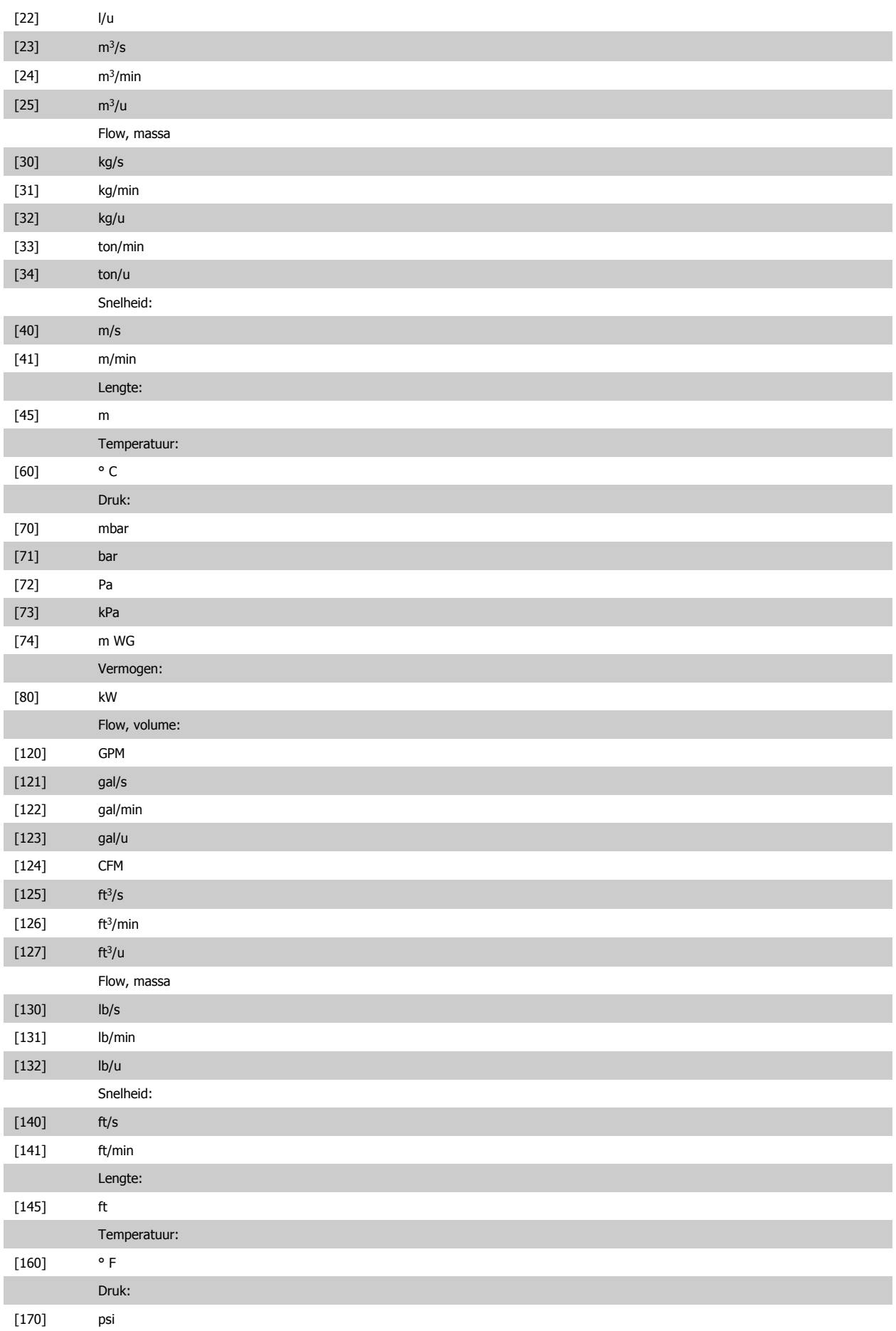
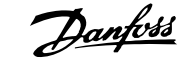

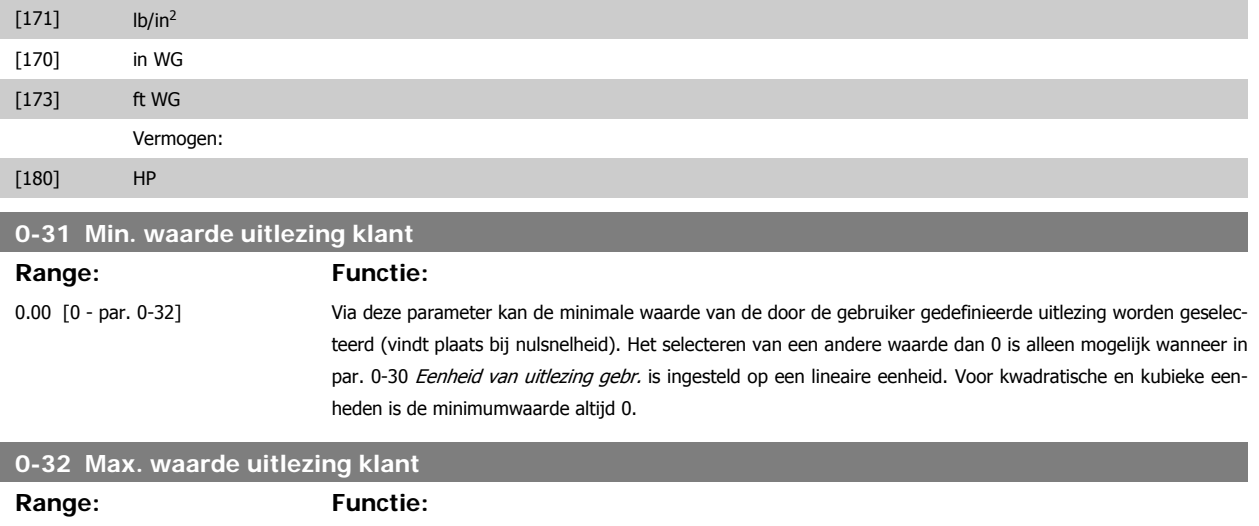

100.00\* [Par. 0-31 - 999999,99 ] Deze parameter bepaalt de maximumwaarde die moet worden weergegeven wanneer de motorsnelheid de ingestelde waarde in Motorsnelh. hoge begr. (par. 4-13/4-14) heeft bereikt.

# **2.3.6. LCP-toetsenbord, 0-4\***

Schakel de afzonderlijke toetsen van het LCP-toetsenbord in en uit en beveilig ze met een wachtwoord.

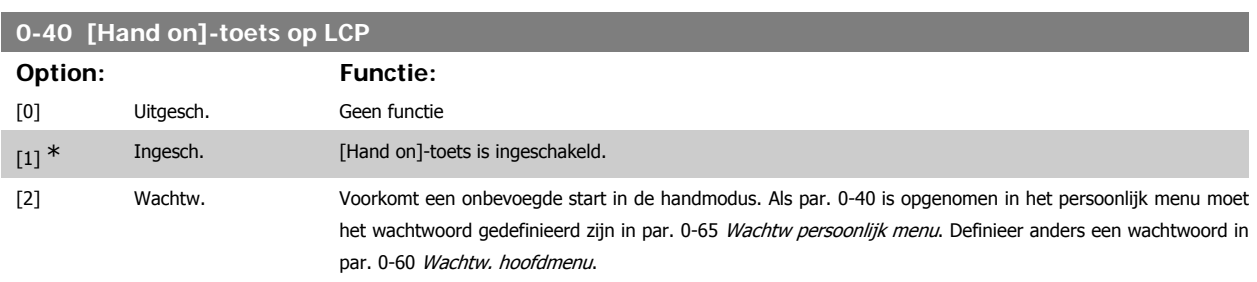

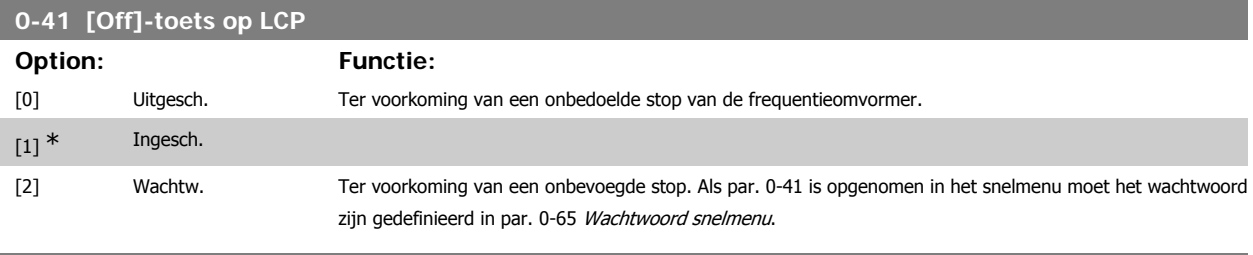

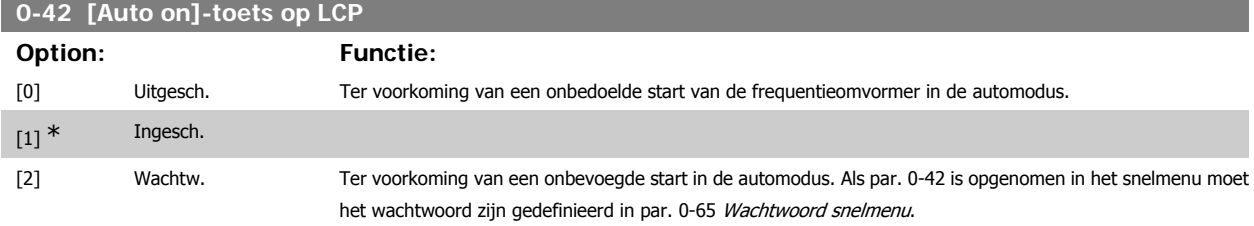

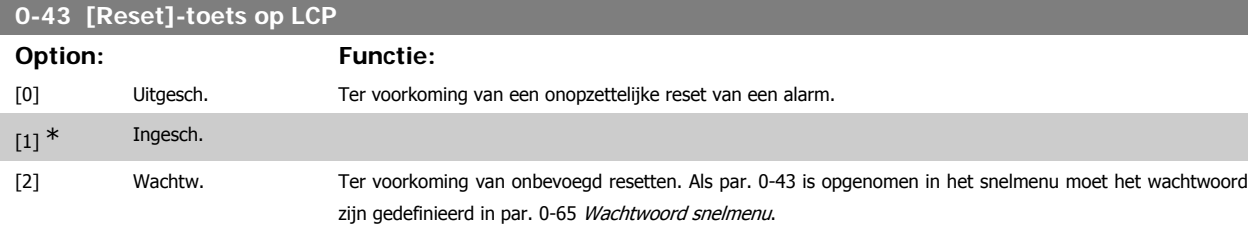

# **2.3.7. 0-5\* Kopiëren/Opsl.**

Kopieer parameterinstellingen tussen setups en van/naar het LCP.

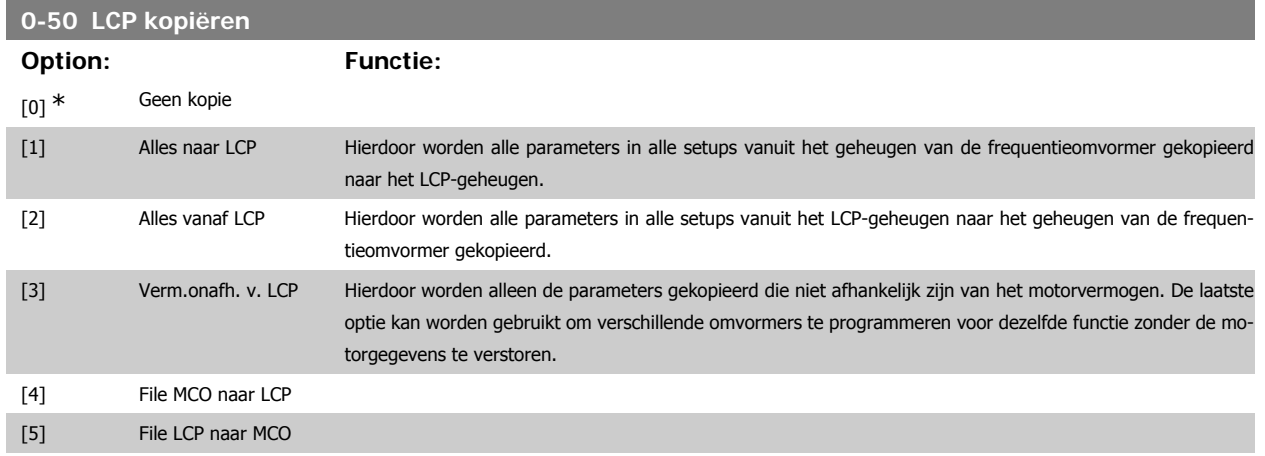

Deze parameter kan niet worden gewijzigd terwijl de motor loopt.

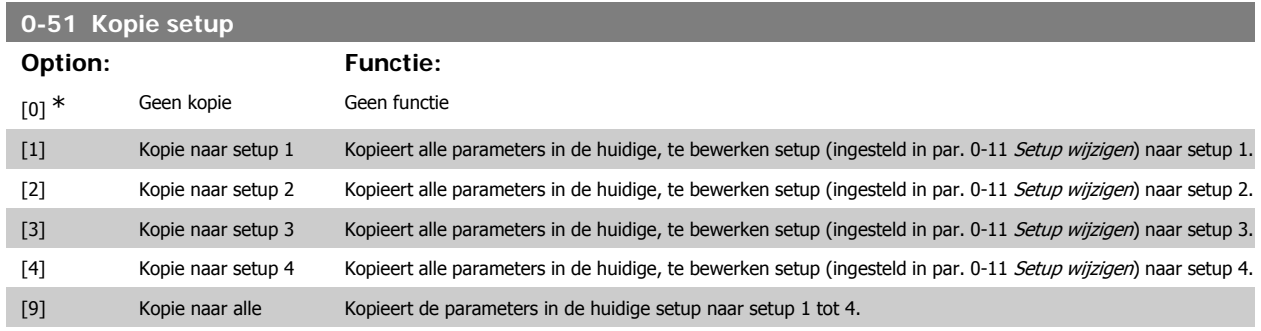

## **2.3.8. 0-6\* Wachtw.**

Definieer beveiligde toegang tot menu's.

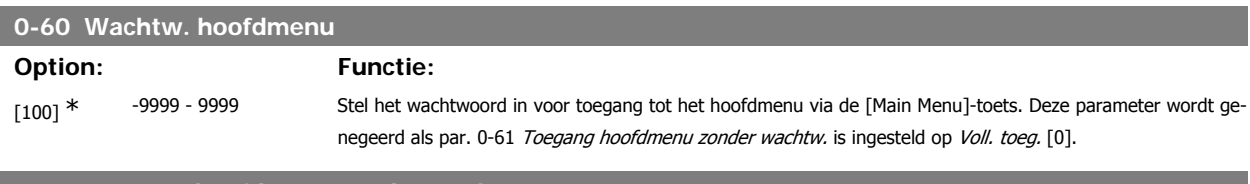

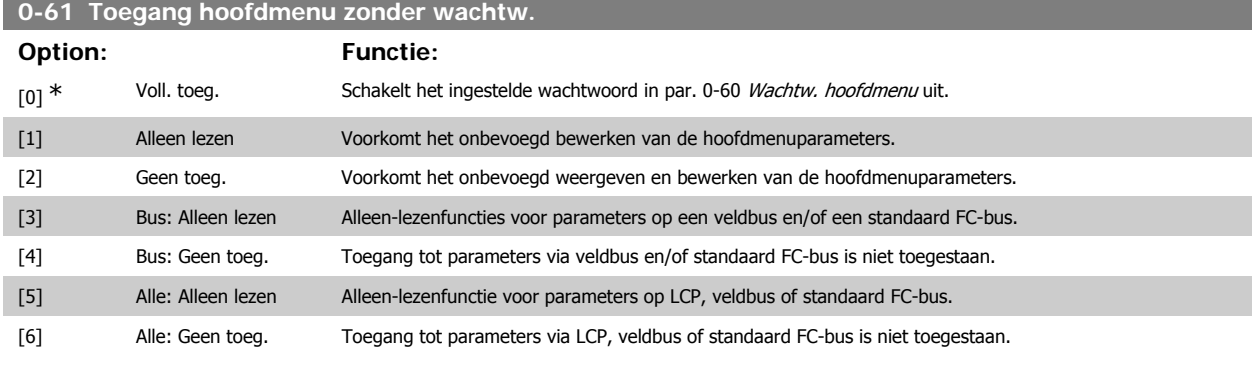

Als Voll. toeg. [0] is geselecteerd, worden parameter 0-60, 0-65 en 0-66 genegeerd.

### **0-65 Wachtwoord snelmenu**

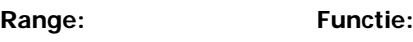

200<sup>\*</sup> [-9999 - 9999] Stel het wachtwoord in voor toegang tot het snelmenu via de [Quick Menus]-toets. Deze parameter wordt genegeerd als par. 0-66 Toegang snelmenu zonder wachtw. is ingesteld op Voll. toeg. [0].

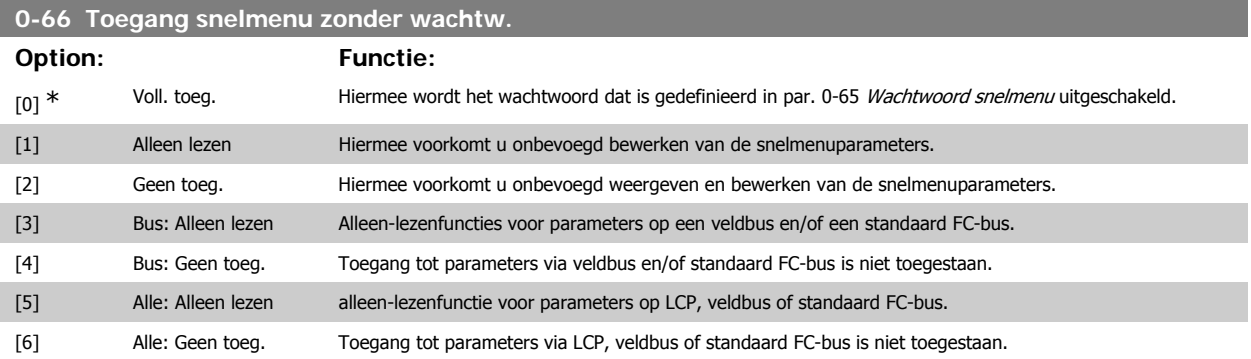

Deze parameter wordt genegeerd als par. 0-61 Toegang hoofdmenu zonder wachtw. is ingesteld op Voll. toeg. [0].

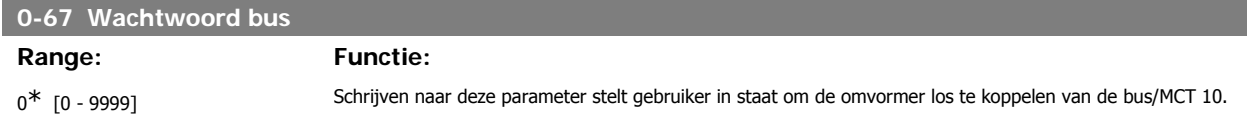

# **2.4. Parameters: Belasting & motor**

# **2.4.1. 1-0\* Alg. instellingen**

Bepaal of de frequentieomvormer op basis van snelheidsregeling of koppelregeling moet werken; en of de interne PID-regelaar actief moet zijn.

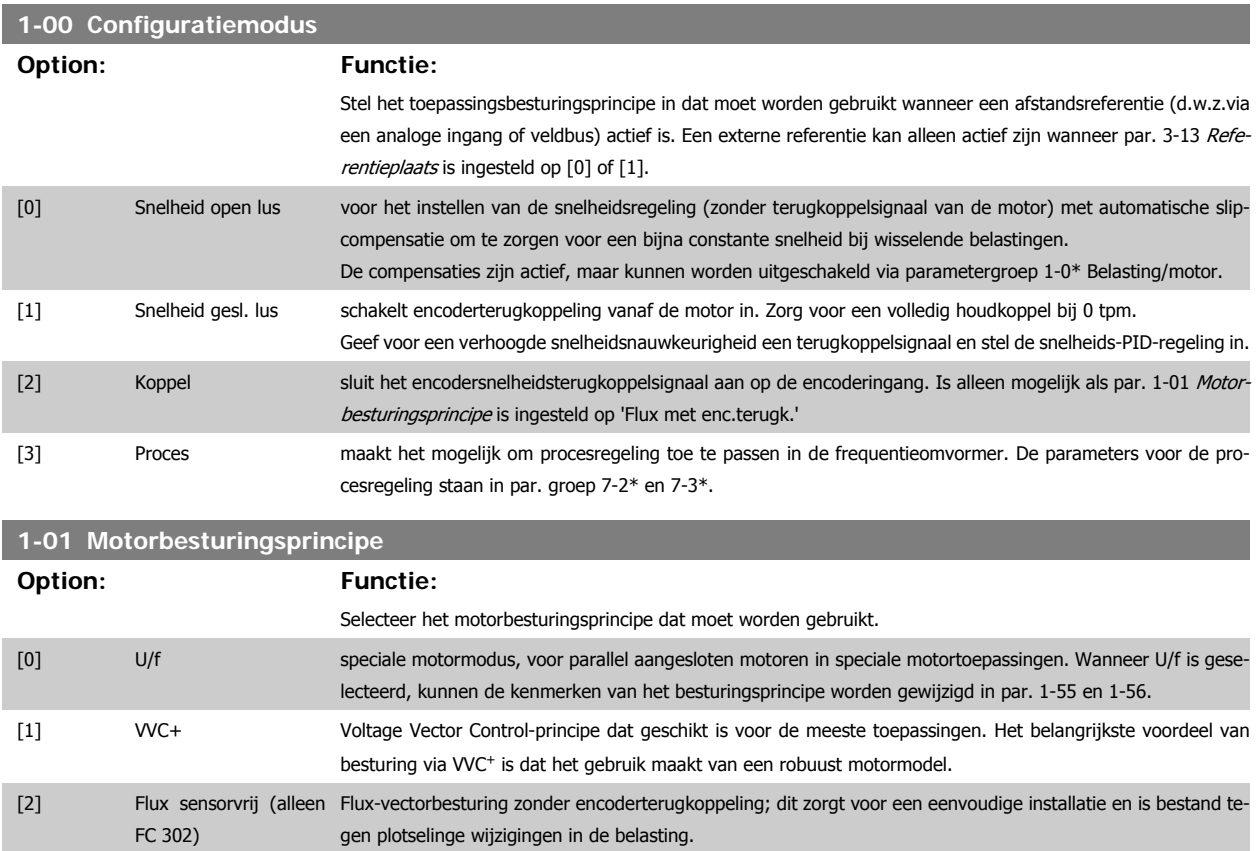

[3] Flux met enc.terugk. zeer hoge nauwkeurigheid ten aanzien van snelheid en koppelregeling, geschikt voor de meest veeleisende (alleen FC 302) toepassingen.

De beste asprestatie wordt gewoonlijk verkregen in de twee Flux-vectorbesturingsmodi Flux sensorvrij [2] en Flux met enc.terugk. [3].

Deze parameter kan niet worden gewijzigd terwijl de motor loopt.

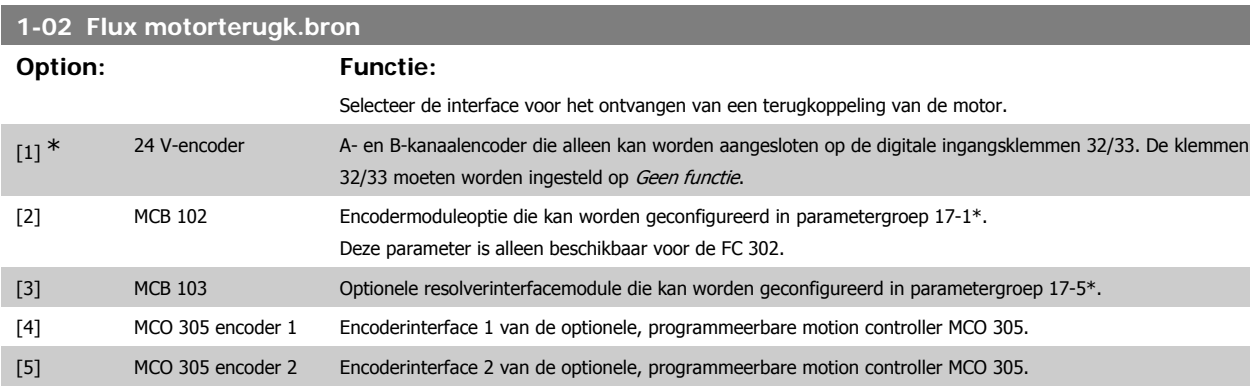

Deze parameter kan niet worden gewijzigd terwijl de motor loopt.

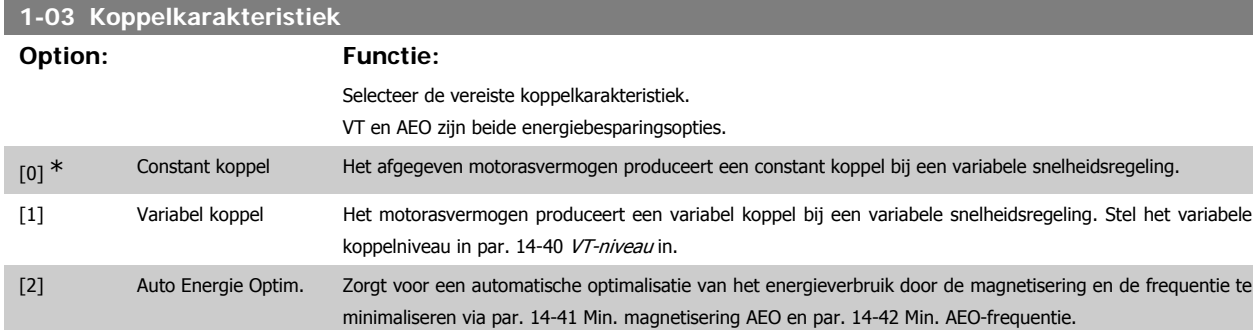

Deze parameter kan niet worden gewijzigd terwijl de motor loopt.

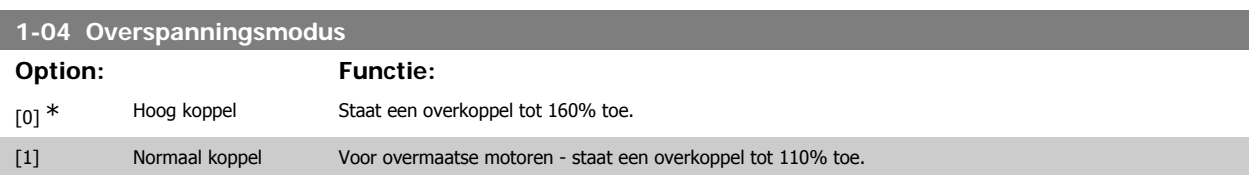

Deze parameter kan niet worden gewijzigd terwijl de motor loopt.

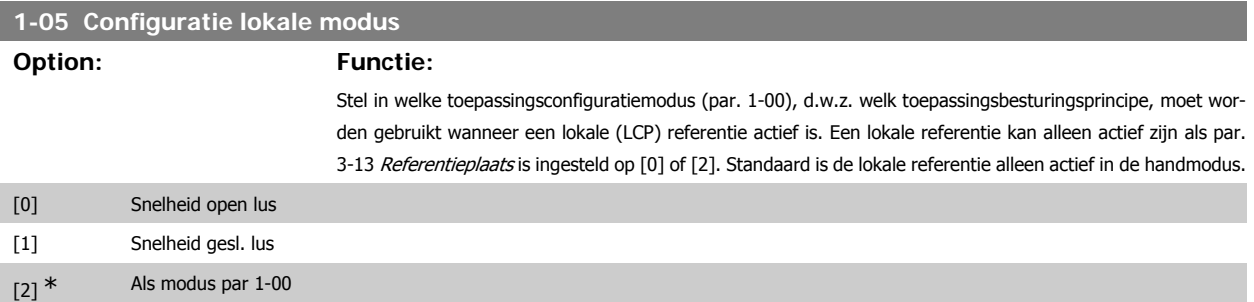

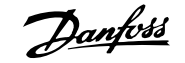

## **2.4.2. 1-1\* Motorselectie**

Parametergroep voor het instellen van de algemene motorgegevens. Deze parametergroep kan niet worden gewijzigd terwijl de motor loopt.

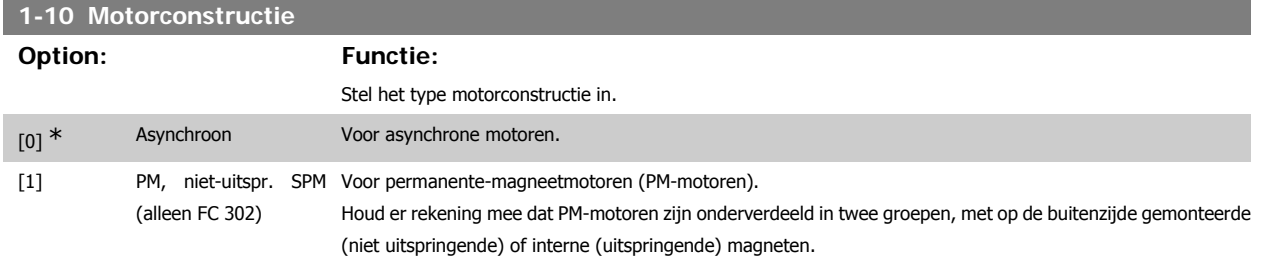

Motorconstructie is asynchrone, dan wel permanente-magneetmotor (PM-motor).

### **2.4.3. 1-2\* Motordata**

Parametergroep 1-2\* bevat invoergegevens voor de gegevens van het motortypeplaatje voor de aangesloten motor. De parameters in parametergroep 1-2\* kunnen niet worden gewijzigd terwijl de motor loopt.

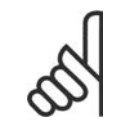

**NB!** Het wijzigen van de waarde van deze parameters beïnvloedt de instelling van andere parameters.

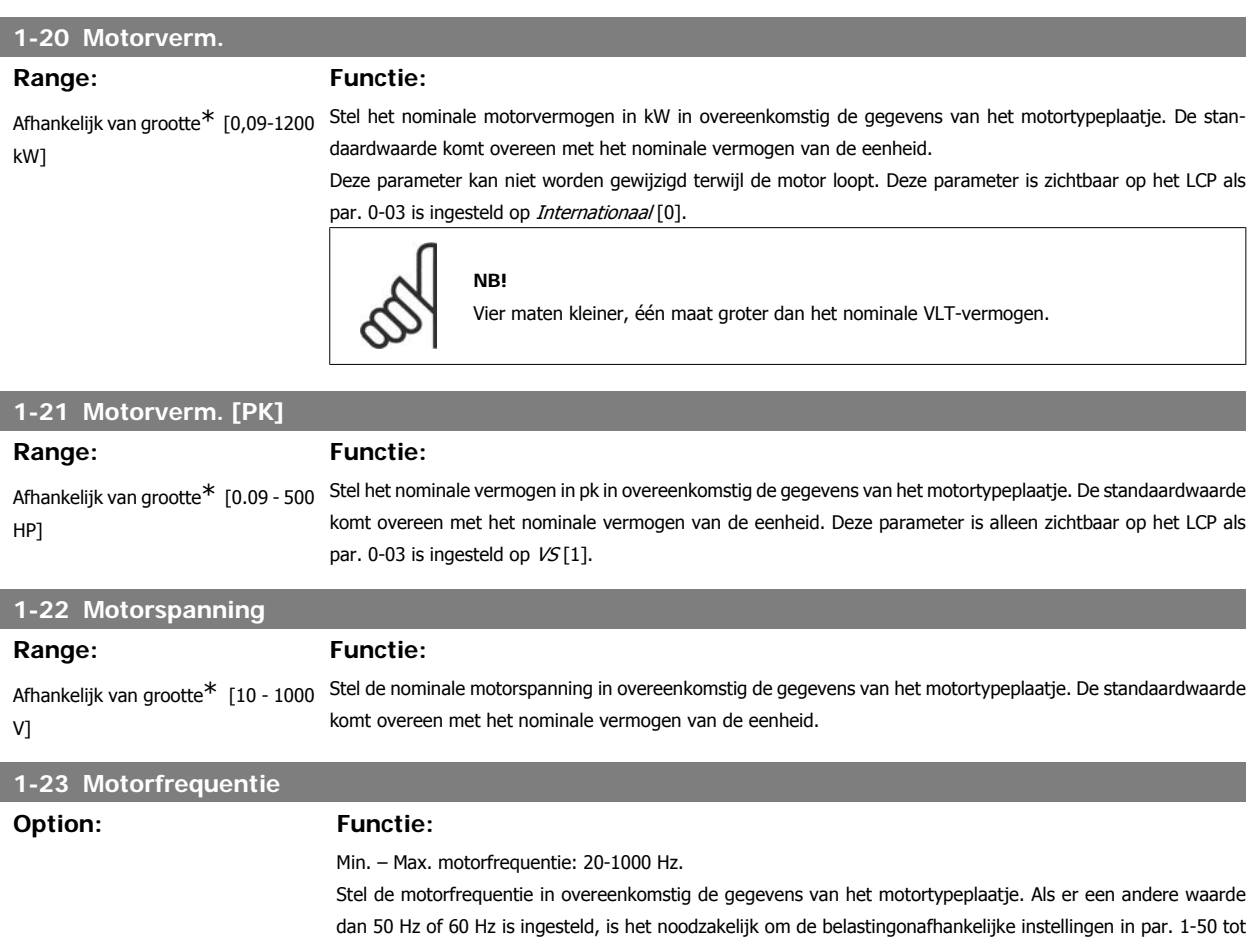

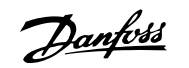

1-53 te wijzigen. Voor 87 Hz-bedrijf met 230/400 V-motoren stelt u de gegevens van het motortypeplaatje in voor 230 V/50 Hz. Wijzig par. 4-13 Motorsnelh. hoge begr. [RPM] en par. 3-03 Max. referentie voor de 87 Hz-

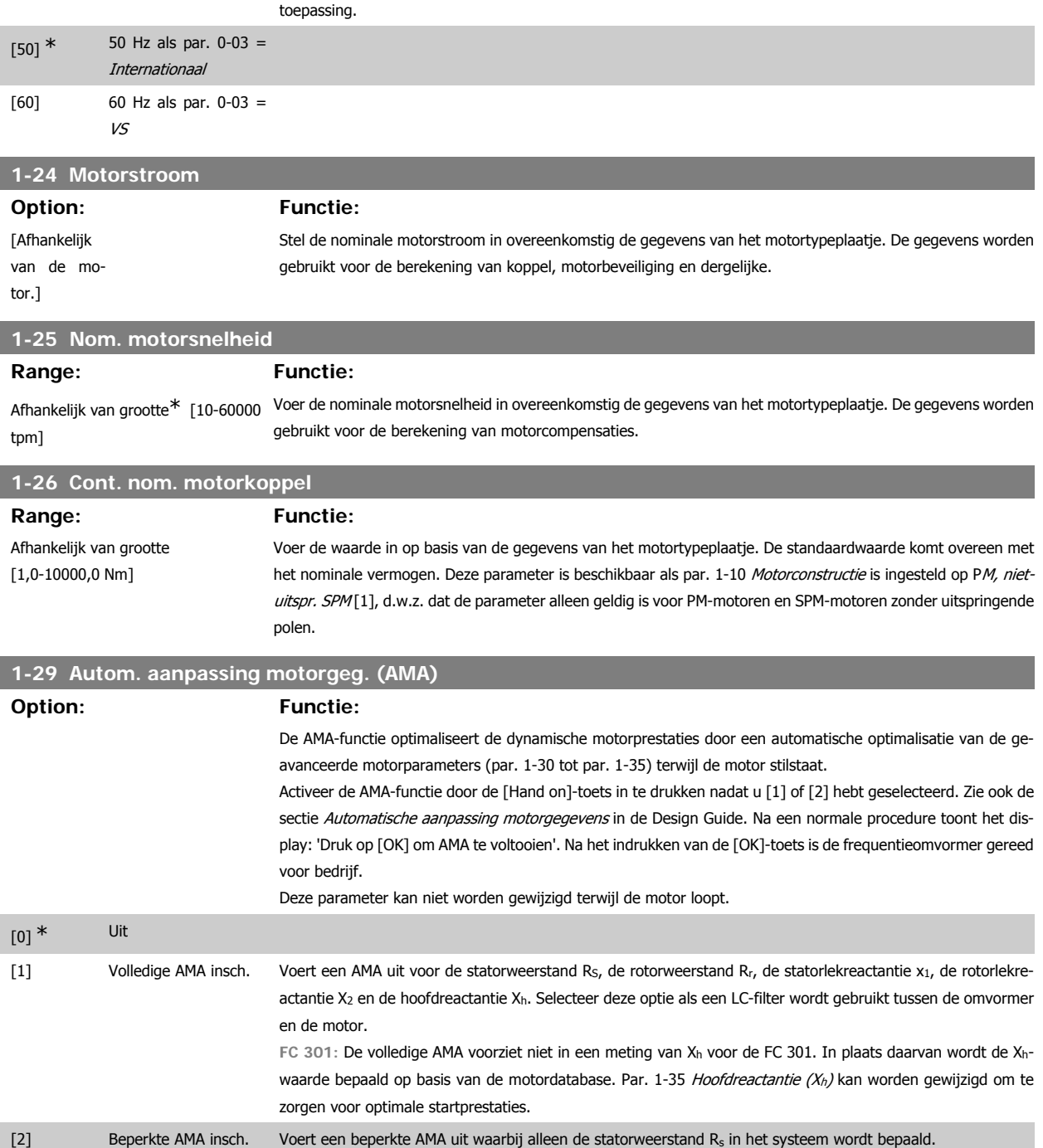

Stel het type AMA in. Volledige AMA insch. [1]

Selecteer Beperkte AMA [2] om een beperkte AMA uit te voeren.

Opmerking:

• Voor de beste aanpassing van de frequentieomvormer wordt aanbevolen AMA uit te voeren met een koude motor.

- AMA kan niet worden uitgevoerd terwijl de motor loopt.
- AMA kan niet worden uitgevoerd bij permanente-magneetmotoren.

**NB!**

**NB!**

**NB!**

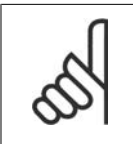

Het is belangrijk om de motorparameters in 1-2\* Motordata juist in te stellen, aangezien deze deel uitmaken van het AMA-algoritme. Een AMA moet worden uitgevoerd om te zorgen voor optimale dynamische motorprestaties. Dit kan tot 10 minuten duren, afhankelijk van de vermogensklasse van de motor.

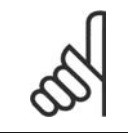

Voorkom dat tijdens AMA een extern koppel wordt gegenereerd.

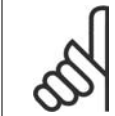

Als een van de instellingen in par. 1-2\* Motordata wordt gewijzigd, worden de geavanceerde motorparameters 1-30 tot 1-39 teruggezet naar de standaardinstelling.

# **2.4.4. 1-3\* Geav. Motordata**

Parameters voor geavanceerde motorgegevens. De motorgegevens in par. 1-30 tot 1-39 moeten in overeenstemming met de betreffende motor worden ingesteld om de motor optimaal te laten lopen. De standaardinstellingen zijn gebaseerd op gemeenschappelijke motorparameterwaarden van standaardmotoren. Als de motorparameters niet juist zijn ingesteld, kan dit een storing van het omvormersysteem tot gevolg hebben. Als de motorgegevens niet bekend zijn, wordt aangeraden om een AMA (Automatische aanpassing motorgegevens) uit te voeren. Zie ook de sectie Automatische aanpassing motorgegevens in de Design Guide. Tijdens de AMA-procedure worden alle motorparameters aangepast, met uitzondering van het traagheidsmoment van de rotor en de ijzerverliesweerstand (par. 1-36).

De parameters 1-3\* en 1-4\* kunnen niet worden gewijzigd terwijl de motor loopt.

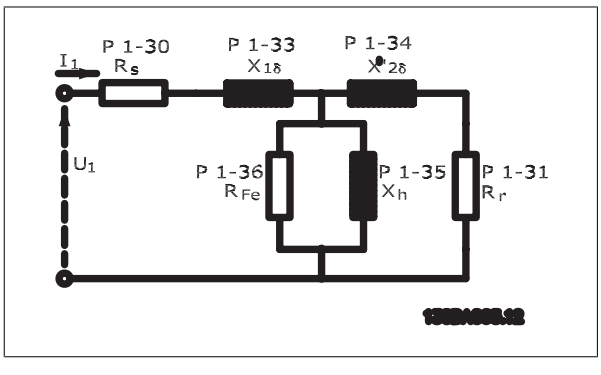

Afbeelding 2.1: Motorequivalentiediagram voor een asynchrone motor

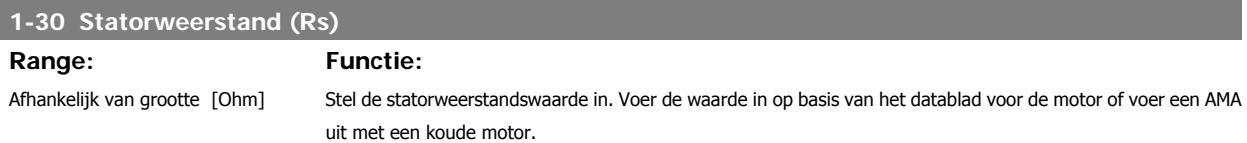

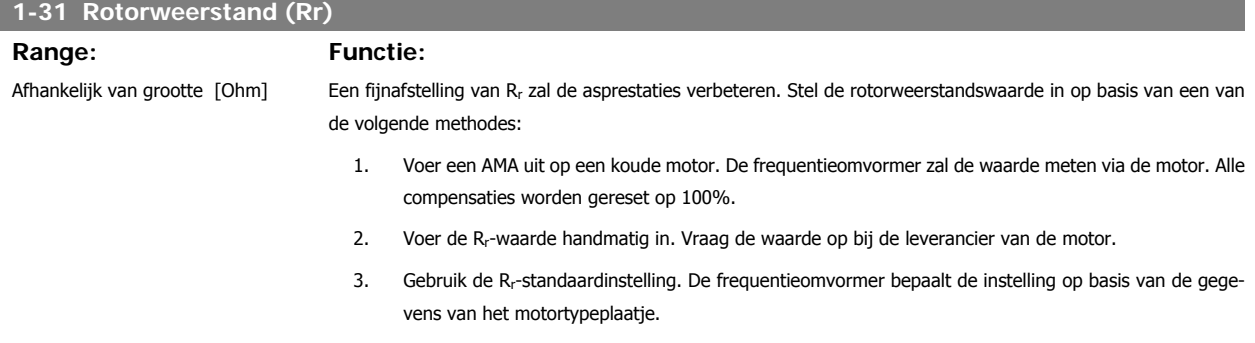

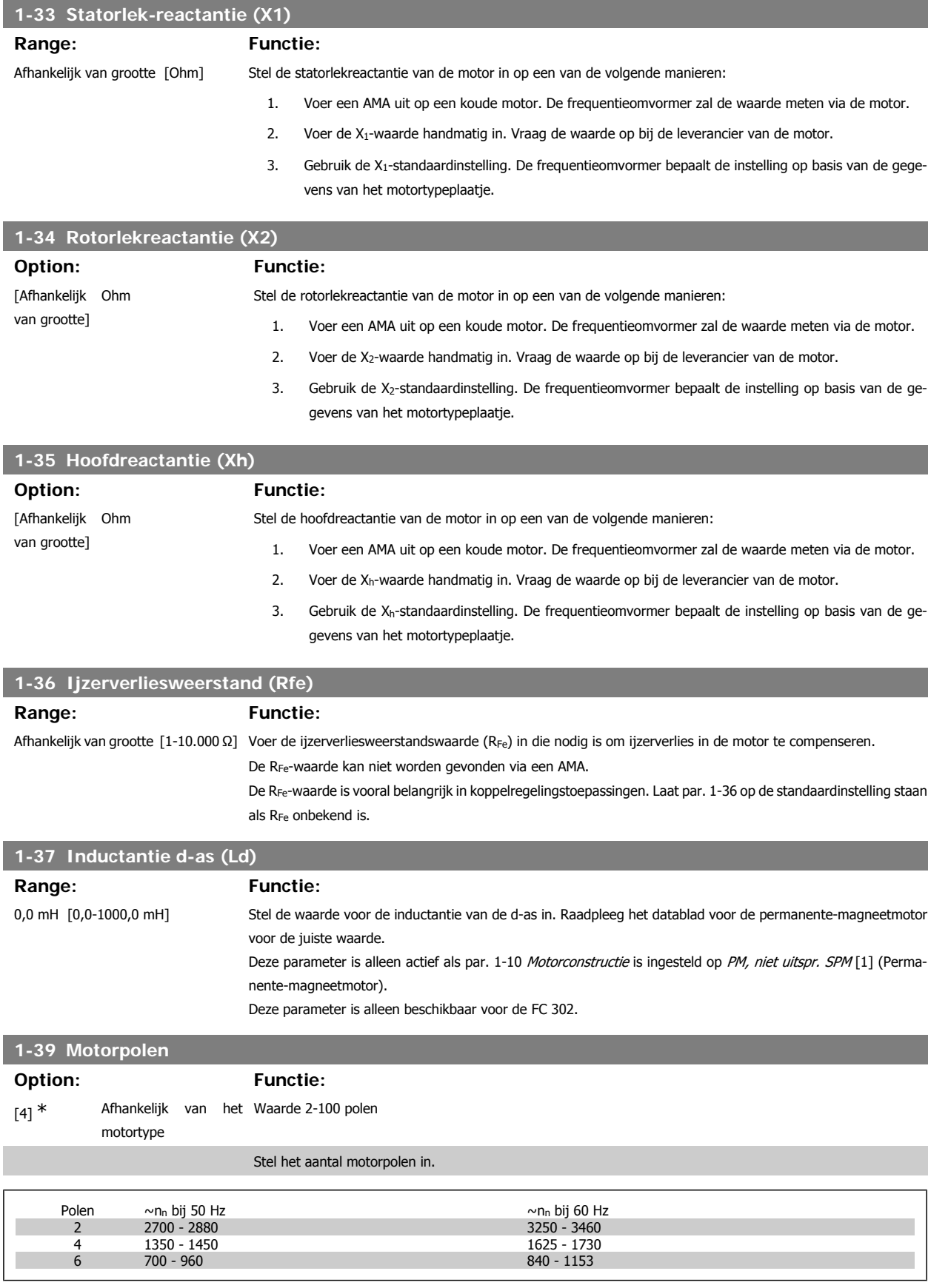

De tabel geeft het aantal polen weer voor normale snelheidsbereiken voor verschillende typen motoren. Motoren die voor andere frequenties zijn ontworpen, moeten afzonderlijk worden gedefinieerd. De waarde voor de motorpolen is altijd een even getal, omdat het verwijst naar het totale aantal polen

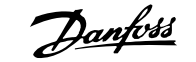

**2**

en niet naar het aantal paren. De frequentieomvormer stelt par. 1-39 in eerste instantie in op basis van par. 1-23 Motorfrequentie en par. 1-25 Nom. motorsnelheid.

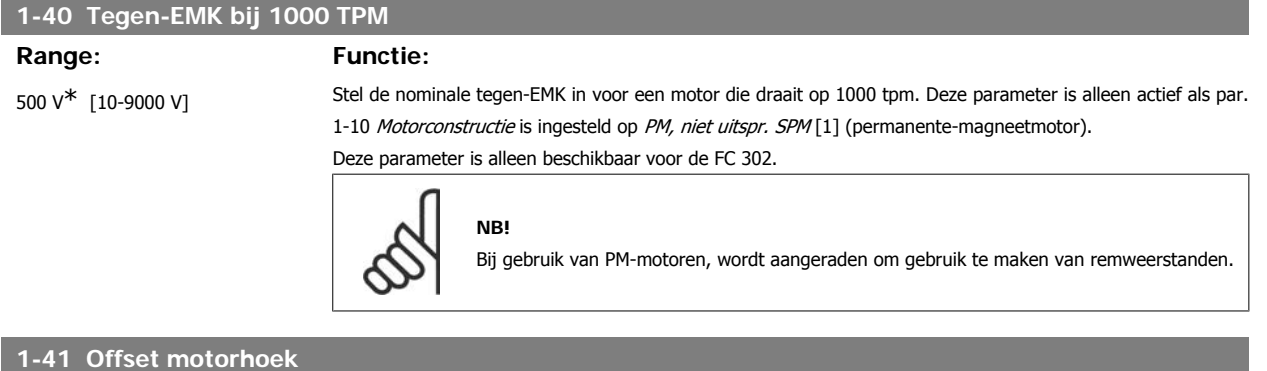

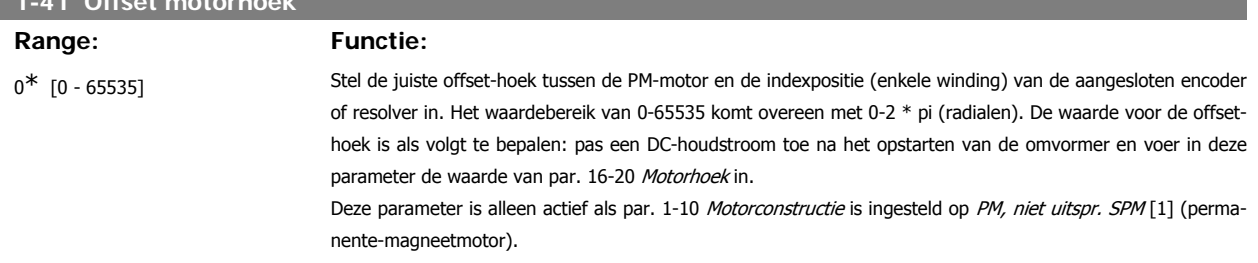

#### **2.4.5. 1-5\* Bel. onafh. inst.**

Parameters voor motorinstellingen die niet afhankelijk zijn van de belasting.

### **1-50 Motormagnetisering bij nulsnelheid**

#### **Range: Functie:**

100% [0 - 300 %] Gebruik deze parameter in combinatie met par. 1-51 Min. snelh. norm. magnetisering [TPM] om een andere thermische belasting op de motor te verkrijgen bij lage snelheden.

> Voer een waarde in die een percentage van de nominale magnetiseringsstroom aangeeft. Als de instelling te laag is, wordt het koppel op de motoras mogelijk verminderd.

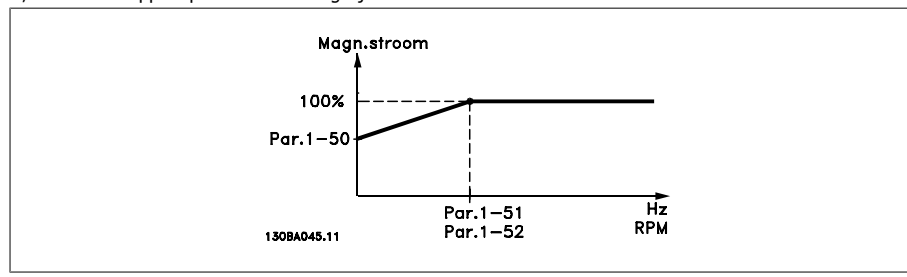

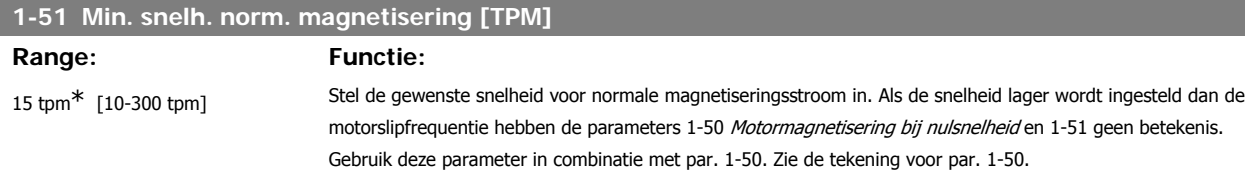

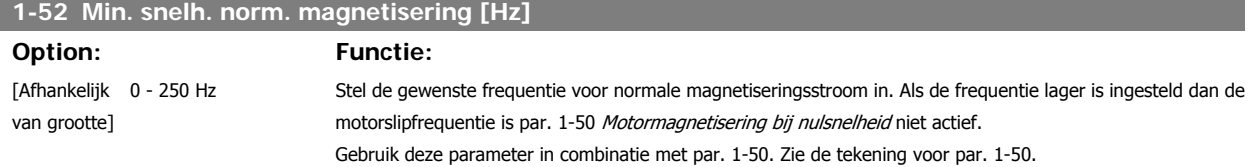

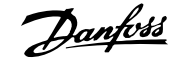

#### **1-53 Model versch.frequentie**

#### **Range: Functie:**

Afhankelijk van grootte [4.0 - 50.0 **Verschuiving fluxmodel**

Hz]

Voer de frequentiewaarde voor het schakelen tussen twee modellen in om de motorsnelheid te kunnen bepalen. Kies een waarde op basis van de instellingen in par. 1-00 Configuratiemodus en par. 1-01 Motorbesturingsprincipe. Er zijn twee opties: schakelen tussen Fluxmodel 1 en Fluxmodel 2 of schakelen tussen variabele-stroommodus en Fluxmodel 2. Deze parameter is alleen beschikbaar voor de FC 302.

Deze parameter kan niet worden gewijzigd terwijl de motor loopt.

**Fluxmodel 1 - Fluxmodel 2**

Dit model wordt gebruikt als par. 1-00 is ingesteld op Snelheid gesl. lus [1] of Koppel [2] en par. 1-01 is ingesteld op Flux met enc.terugk. [3] Met deze parameter is het mogelijk om een wijziging aan te brengen in het omschakelpunt waarbij de FC 302 schakelt tussen Fluxmodel 1 en Fluxmodel 2, wat nuttig is bij sommige toepassingen met een gevoelige snelheids- of koppelregeling.

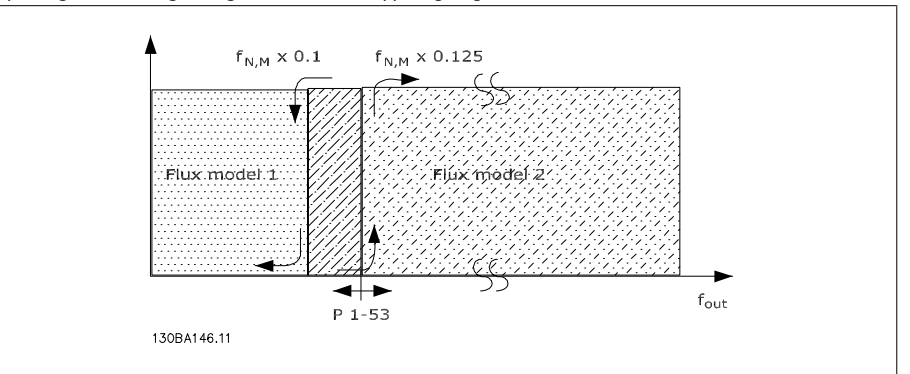

Afbeelding 2.2: Par. 1-00 = Snelheid gesl. lus [1] of Koppel [2] en par. 1-01 = Flux met enc.terugk. [3]

**Variabele stroom - Fluxmodel - Sensorvrij**

Dit model wordt gebruikt als par. 1-00 is ingesteld op *Snelheid open lus* [0] en par. 1-01 is ingesteld op Flux sensorvrij [2].

Bij gebruik van de snelheidsregeling zonder terugkoppeling in de fluxmodus wordt de snelheid bepaald op basis van de stroommeting.

Onder f<sub>norm</sub> x 0,1 werkt de omvormer op basis van een variabel stroommodel. Boven f<sub>norm</sub> x 0,125 werkt de frequentieomvormer op basis van een Fluxmodel.

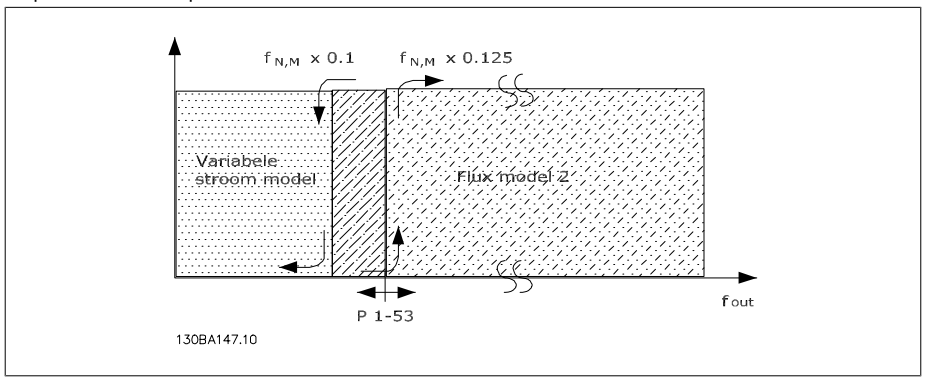

Afbeelding 2.3: Par.  $1-00$  = Snelheid open lus  $[0]$ Par. 1-01 = Flus sensorvrij [2]

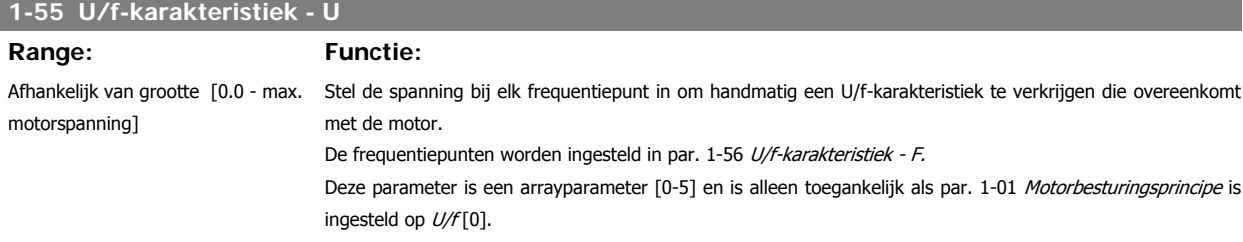

**2**

### **1-56 U/f-karakteristiek - F**

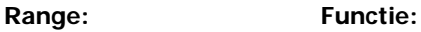

Afhankelijk van grootte\* [0.0 - max. motorfrequentie]

Stel de frequentiepunten in om handmatig een U/f-karakteristiek te verkrijgen die overeenkomt met de motor. De spanning bij elk punt wordt ingesteld in par. 1-55 U/f-karakteristiek - U Deze parameter is een arrayparameter [0-5] en is alleen toegankelijk als par. 1-01 Motorbesturingsprincipe is

ingesteld op  $U/f[0]$ .

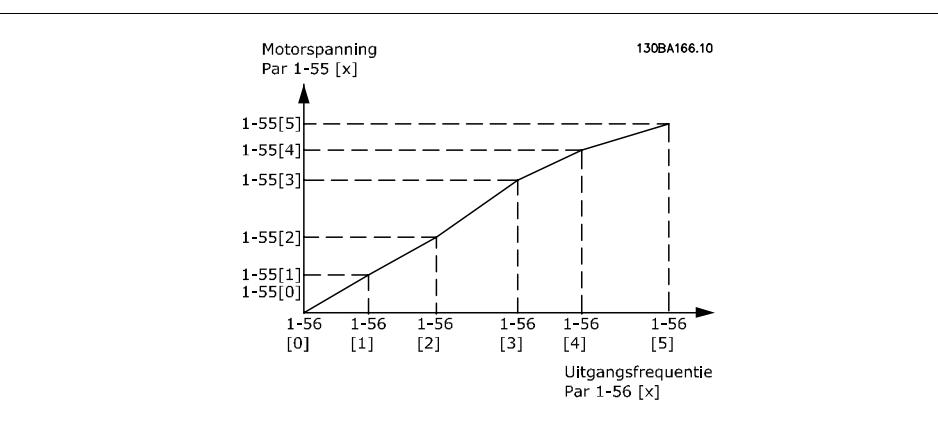

### **2.4.6. 1-6\* Bel. afhank. inst.**

Parameters voor de motorinstellingen die afhankelijk zijn van de belasting.

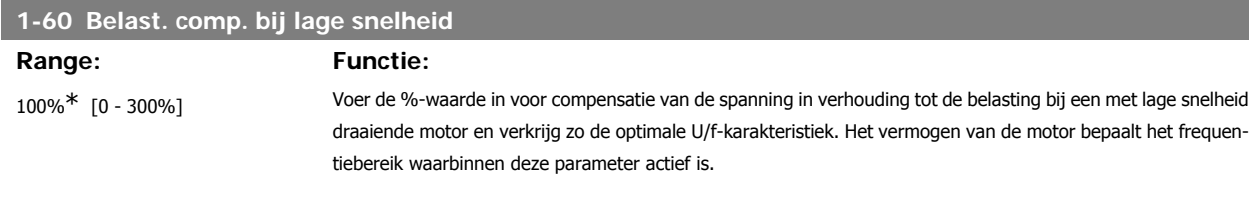

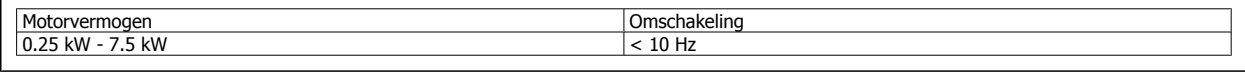

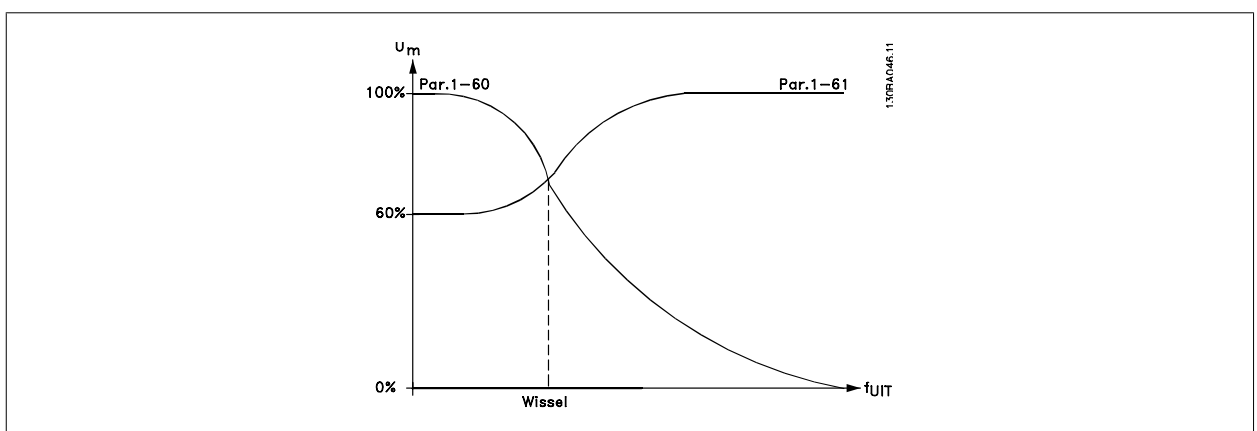

### **1-61 Belastingcomp. bij hoge snelheid**

#### **Range: Functie:**

100%\* [0 - 300%] Voer de %-waarde in voor compensatie van de spanning in verhouding tot de belasting bij een op hoge snelheid draaiende motor en verkrijg zo de optimale U/f-karakteristiek. Het vermogen van de motor bepaalt het frequentiebereik waarbinnen deze parameter actief is.

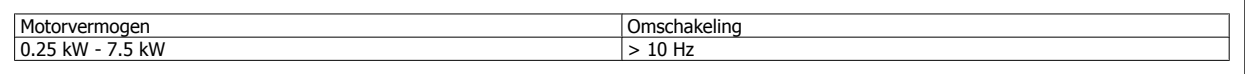

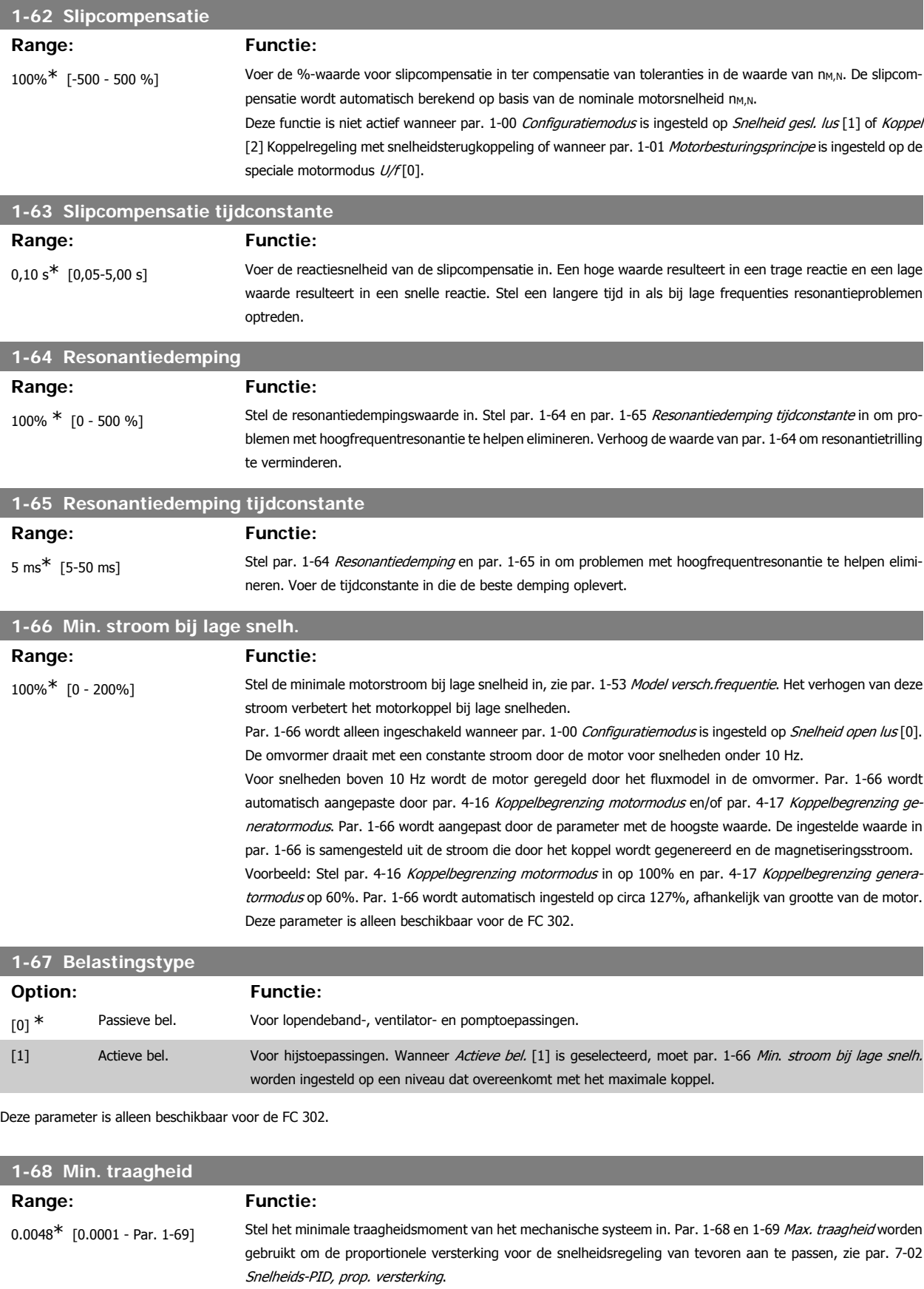

Deze parameter is alleen beschikbaar voor de FC 302.

Deze parameter kan niet worden gewijzigd terwijl de motor loopt.

I

I

**2**

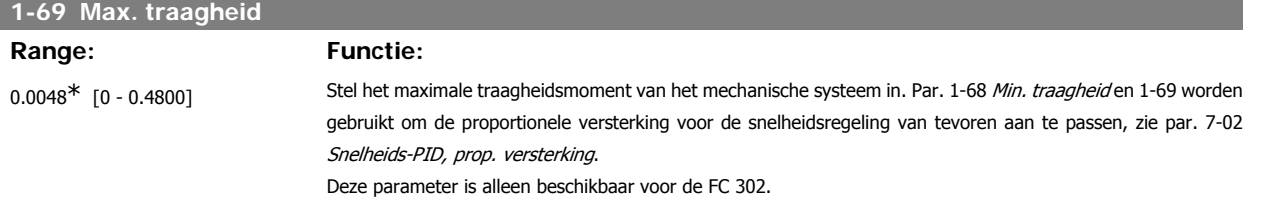

Deze parameter kan niet worden gewijzigd terwijl de motor loopt.

### **2.4.7. 1-7\* Startaanpassingen**

Parameters voor het instellen van speciale startfuncties van de motor.

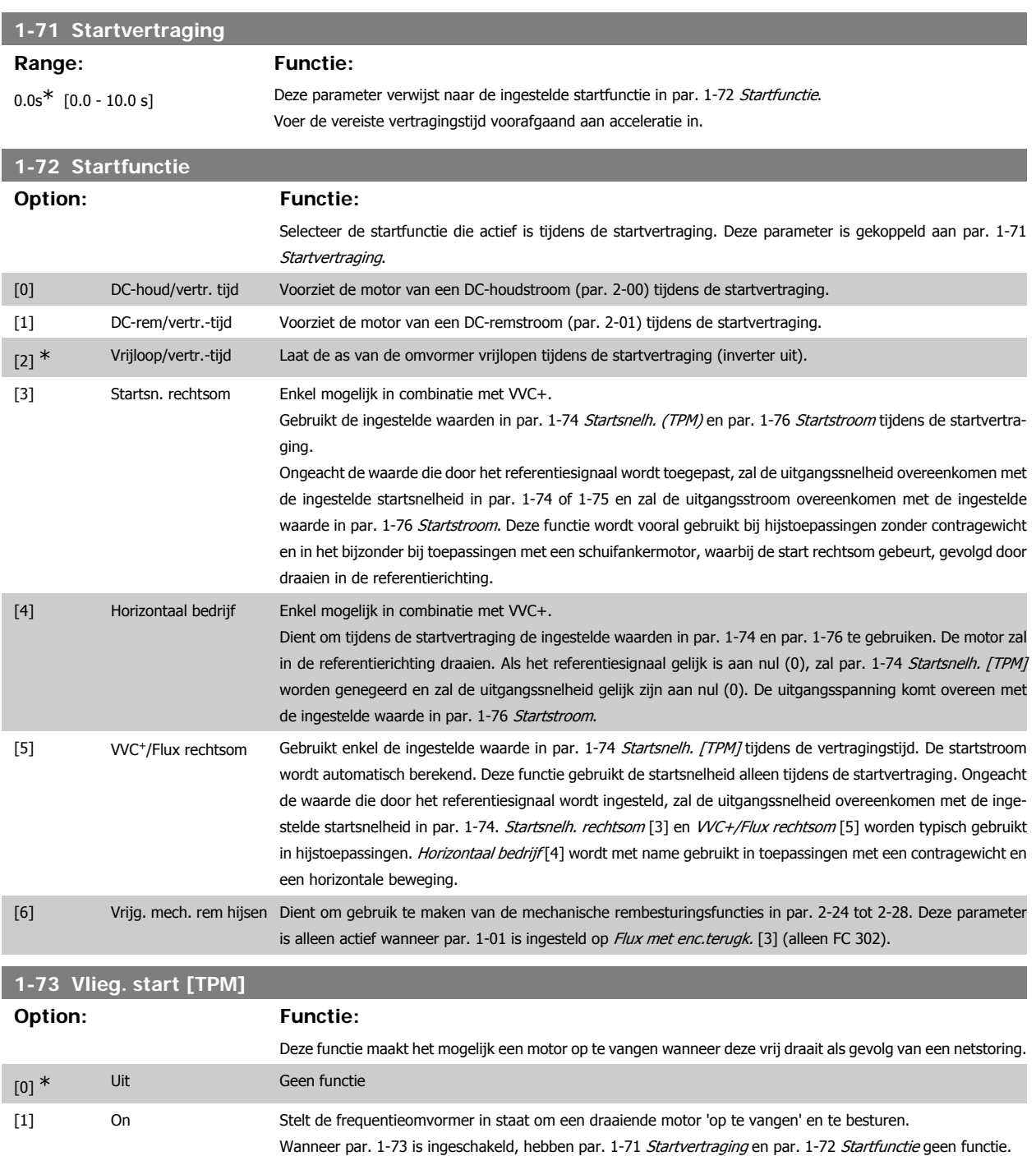

**NB!**

Deze parameter kan niet worden gewijzigd terwijl de motor loopt.

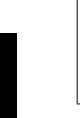

Deze functie wordt niet aanbevolen voor hijstoepassingen.

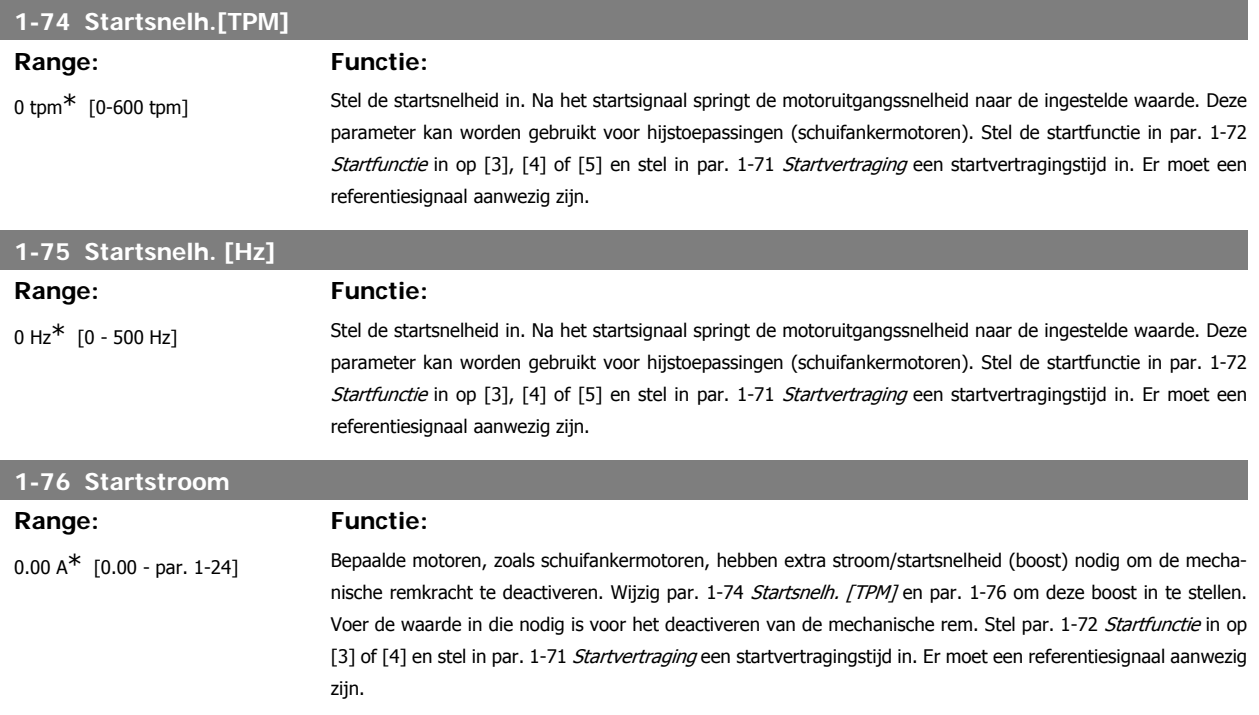

# **2.4.8. 1-8\* Stopaanpassingen**

Parameters voor het instellen van speciale stopfuncties van de motor.

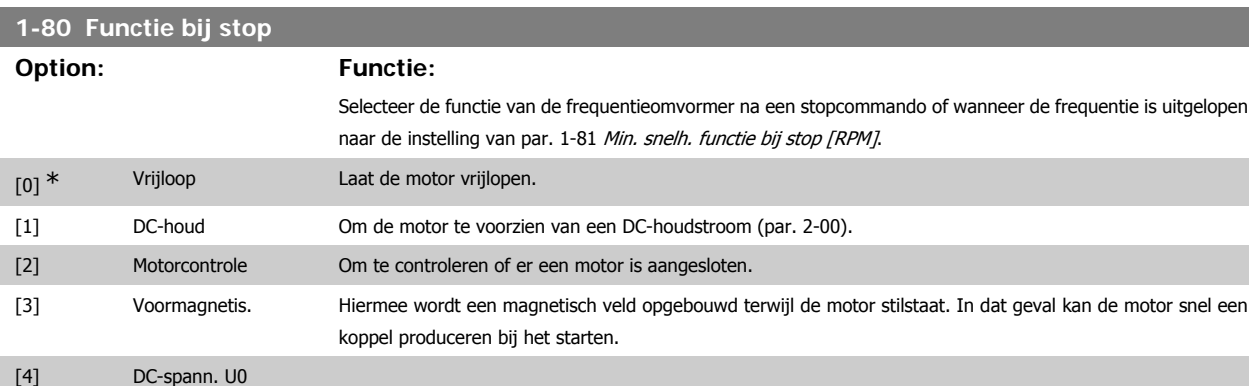

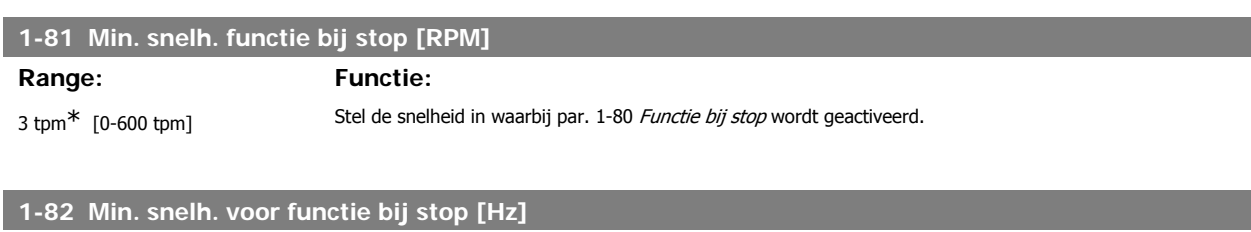

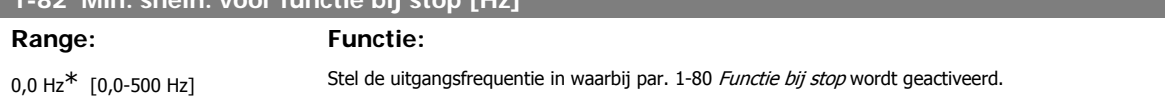

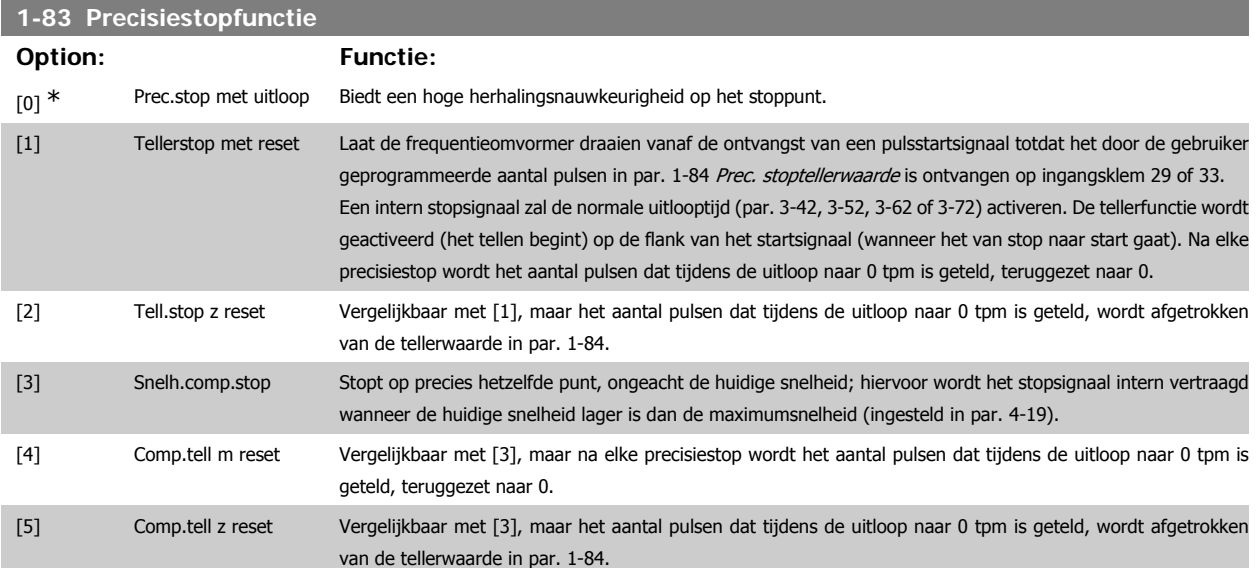

Deze parameter kan niet worden gewijzigd terwijl de motor loopt.

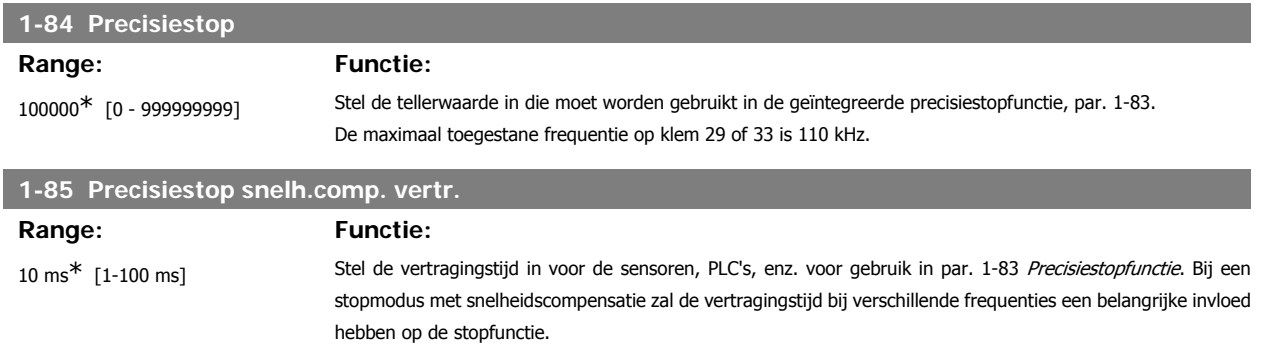

### **2.4.9. 1-9\* Motortemperatuur**

Parameters voor het instellen van temperatuurbeveiligingsfuncties voor de motor.

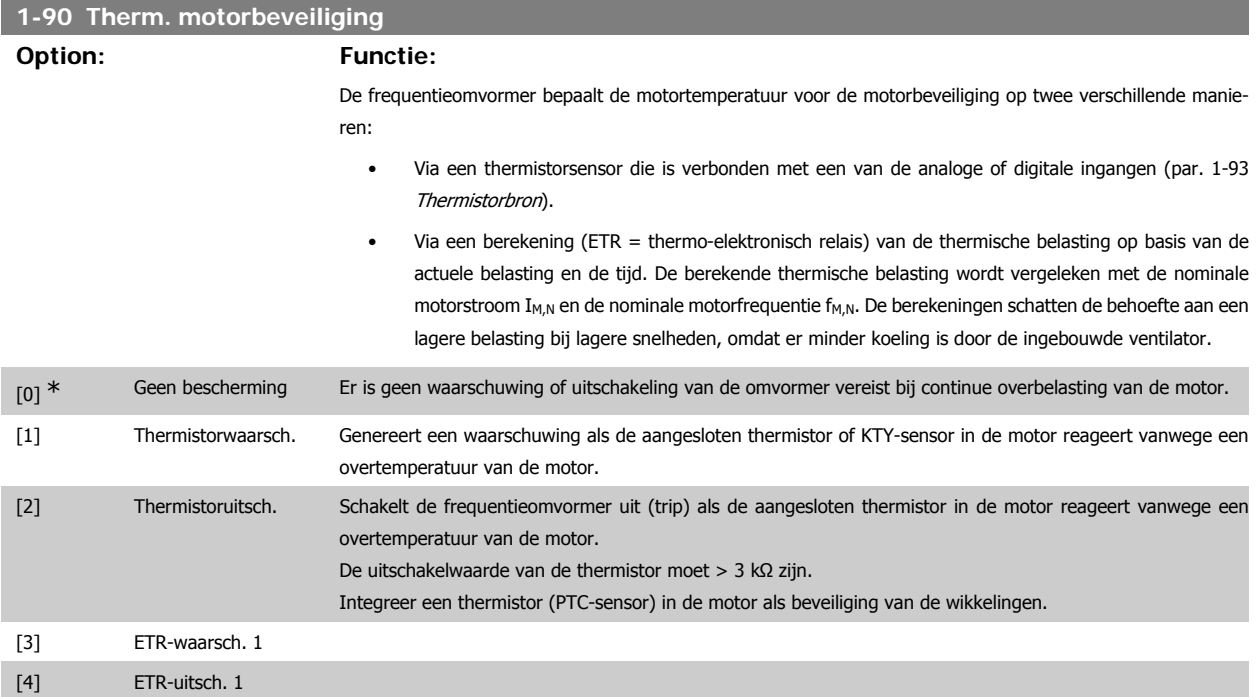

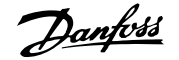

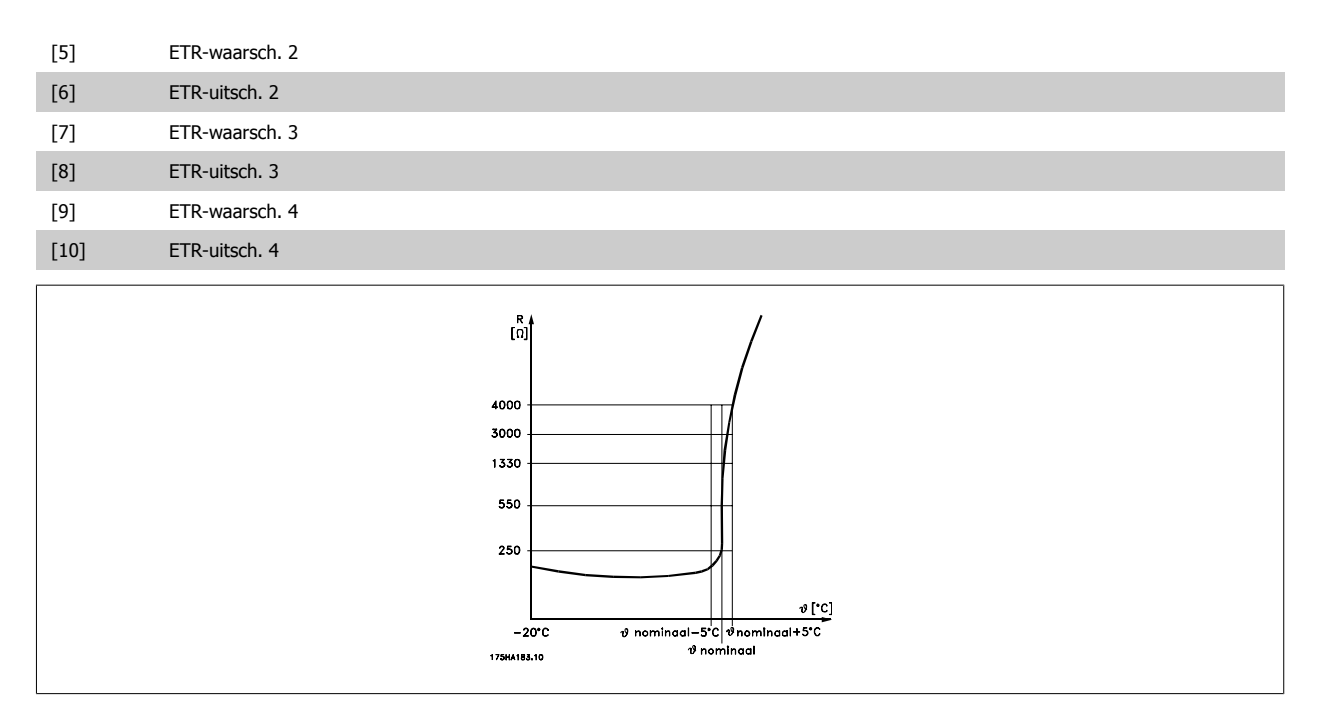

Motorbeveiliging kan met behulp van diverse technieken worden geïmplementeerd: PTC- of KTY-sensor in motorwikkelingen (zie ook de sectie Aansluiting KTY-sensor); thermomechanische schakelaar (type Klixon) of thermo-elektronisch relais (ETR).

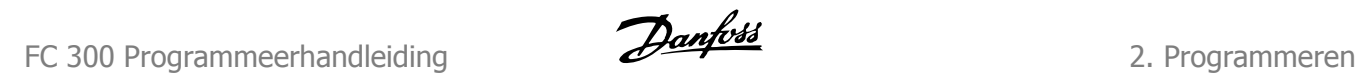

**2**

Bij gebruik van een digitale ingang en 24 V als voeding:

Voorbeeld: De frequentieomvormer schakelt uit (trip) wanneer de motortemperatuur te hoog is. Parametersetup:

Stel par. 1-90 Therm. motorbeveiliging in op Thermistoruitsch. [2].

Stel par. 1-93 Thermistorbron in op Dig. ingang 33 [6].

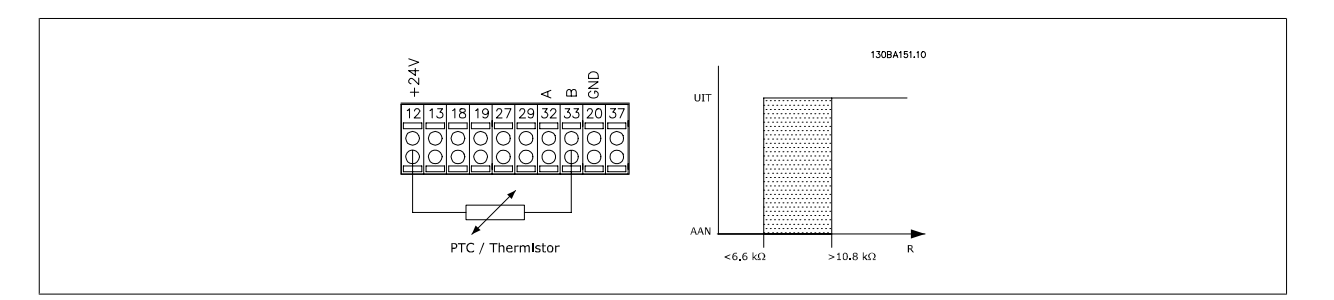

Bij gebruik van een digitale ingang en 10 V als voeding:

Voorbeeld: De frequentieomvormer schakelt uit (trip) wanneer de motortemperatuur te hoog is.

Parametersetup:

Stel par. 1-90 Therm. motorbeveiliging in op Thermistoruitsch. [2].

Stel par. 1-93 Thermistorbron in op Dig. ingang 33[6].

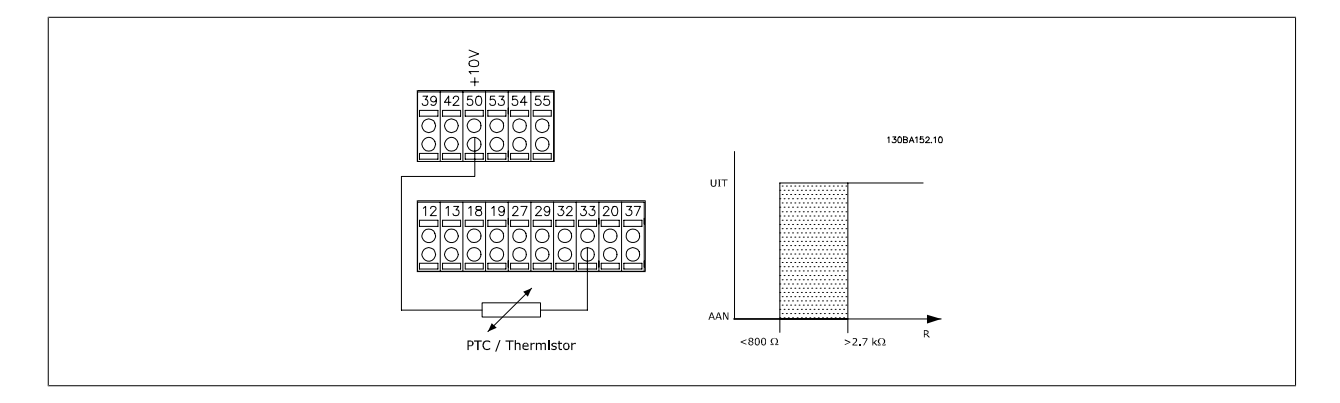

Bij gebruik van een analoge ingang en 10 V als voeding:

Voorbeeld: De frequentieomvormer schakelt uit (trip) wanneer de motortemperatuur te hoog is. Parametersetup:

Stel par. 1-90 Therm. motorbeveiliging in op Thermistoruitsch. [2].

Stel par. 1-93 Thermistorbron in op Anal. ingang 54 [2].

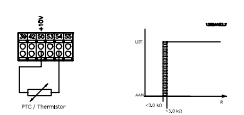

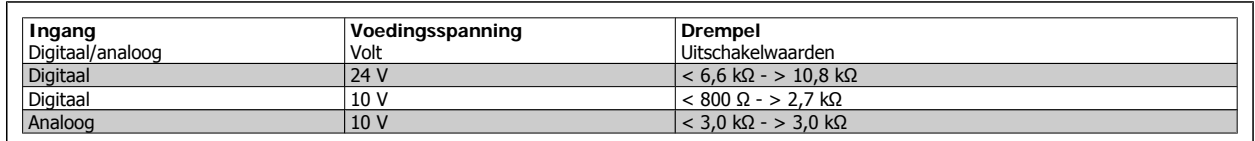

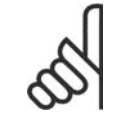

#### **NB!**

Controleer of de gekozen voedingsspanning overeenkomt met de specificatie van het gebruikte thermistorelement.

Selecteer ETR-waarsch. 1-4 om een waarschuwing op het display weer te geven bij overbelasting van de motor.

Selecteer ETR-uitsch. 1-4 om de frequentieomvormer uit te schakelen bij overbelasting van de motor.

Programmeer een waarschuwingssignaal via een van de digitale uitgangen. Het signaal wordt gegeven in geval van een waarschuwing en als de frequentieomvormer uitschakelt (thermische waarschuwing).

De ETR (thermo-elektronisch relais) functies 1-4 zullen de belasting berekenen wanneer de setup waarin ze zijn geselecteerd, actief is. ETR zal bijvoorbeeld een berekening starten wanneer setup 3 is geselecteerd. Voor de Noord-Amerikaanse markt: de ETR-functies leveren een beveiliging tegen overbelasting van de motor van klasse 20 conform NEC.

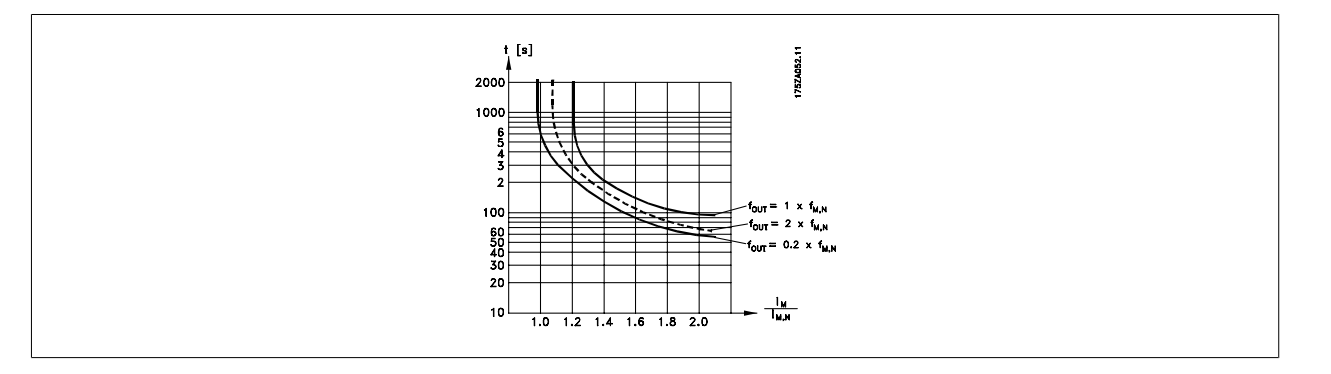

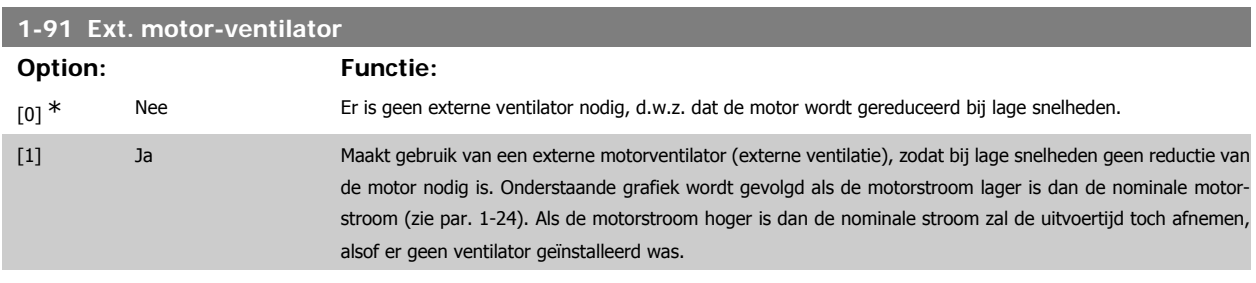

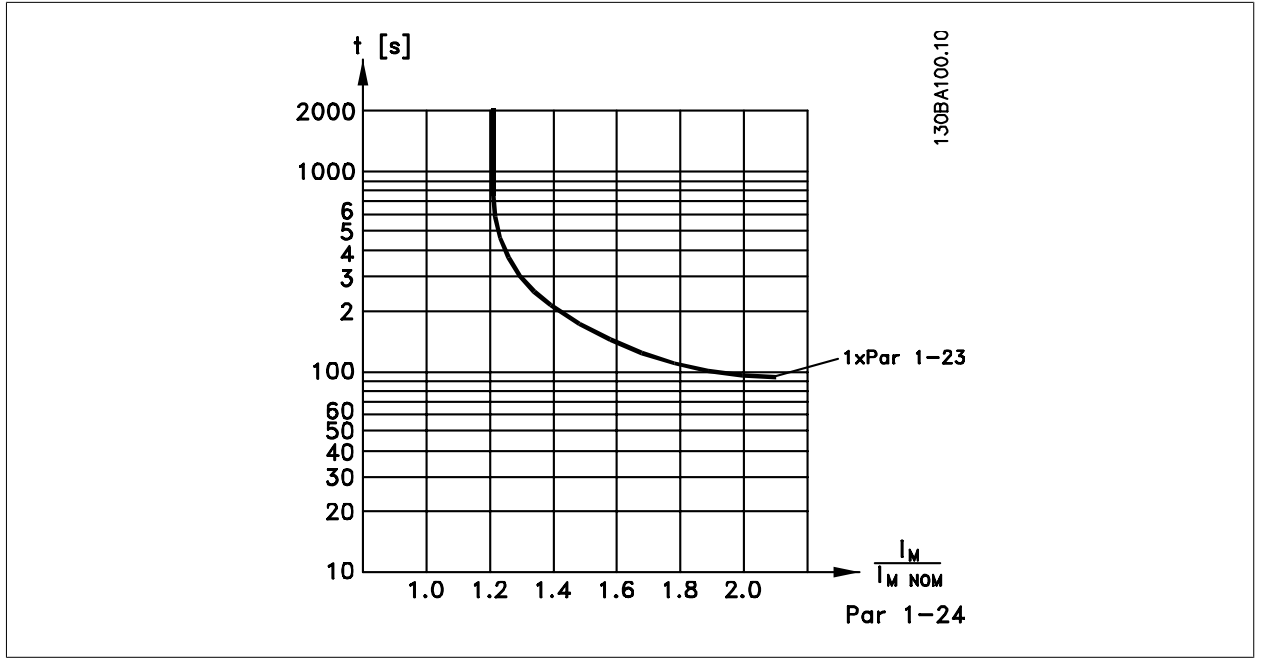

#### **1-93 Thermistorbron**

Selecteer de ingang waarop de thermistor (PTC-sensor) moet worden aangesloten. Het is niet mogelijk om een analoge ingang (optie [1] of [2]) te selecteren wanneer de analoge ingang al wordt gebruikt als referentiebron (ingesteld in par. 3-15 Referentiebron 1, 3-16 Referentiebron 2 of 3-17 Referentiebron 3).

**2**

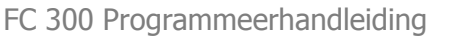

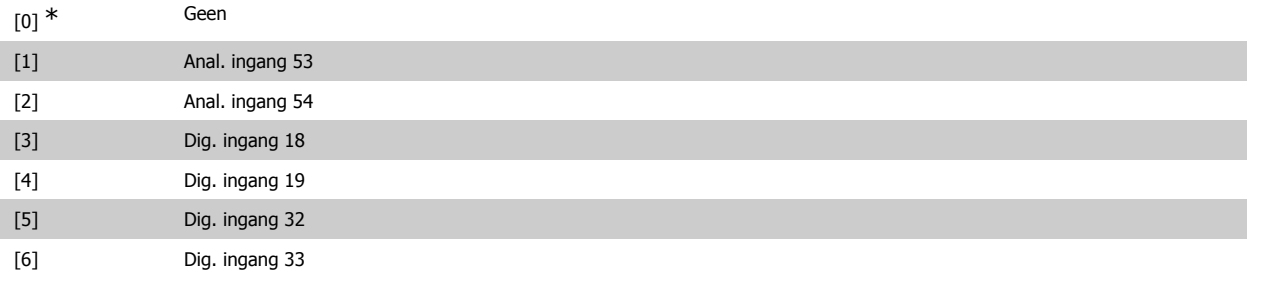

Deze parameter kan niet worden gewijzigd terwijl de motor loopt.

Digitale ingangen moeten worden ingesteld op Niet in bedrijf - zie par. 5-1\* Dig. ingangen.

#### **2.4.10. Aansluiting KTY-sensor**

**NB!**

(Alleen FC 302)

KTY-sensoren worden met name gebruikt in servomotoren met permanente magneten (PM-motoren) voor dynamische aanpassing van de motorparameters, als statorweerstand (par. 1-30) voor PM-motoren en tevens als rotorweerstand (par. 1-31) voor asynchrone motoren, afhankelijk van de wikkelingstemperatuur. De berekening is als volgt:

 $Rs = Rs_{20^{\circ}} C \times (1 + \alpha_{CU} \times \Delta T) [\Omega]$  waarbij  $\alpha_{CU} = 0.00393$ 

KTY-sensoren kunnen worden gebruik voor motorbeveiliging (par. 1-97). De FC 302 kan werken met drie typen KTY-sensoren, gedefinieerd in par. 1-95. De actuele sensortemperatuur kan worden uitgelezen via par. 16-19.

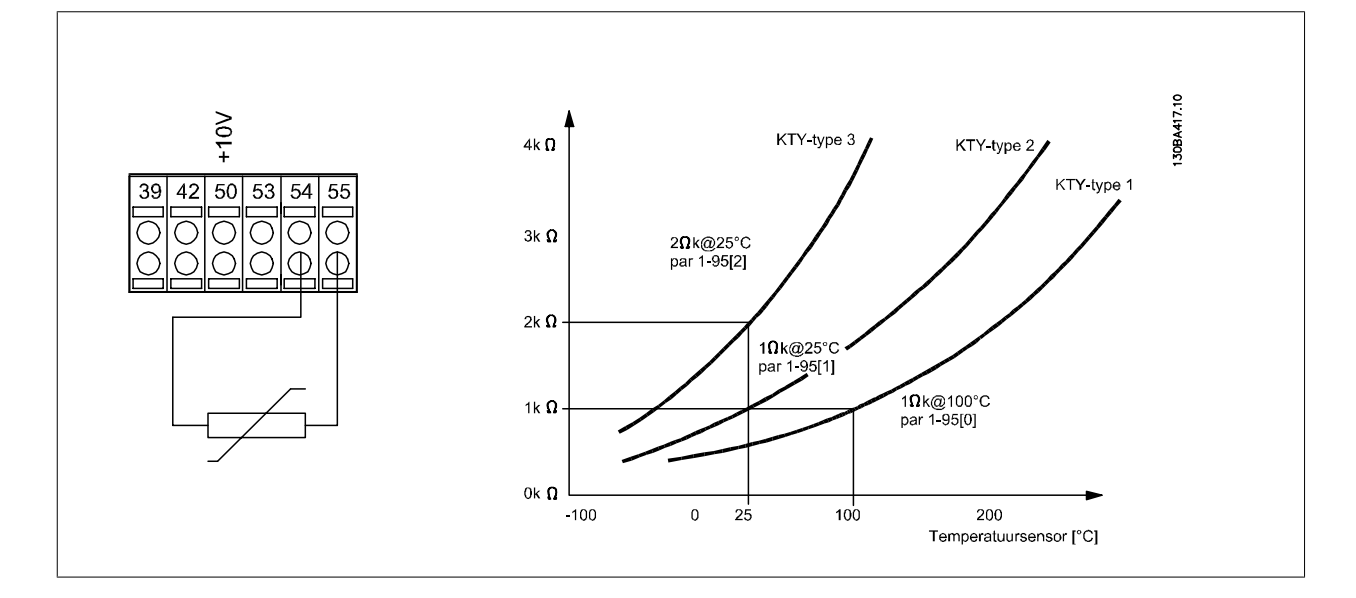

#### **NB!**

Als de temperatuur van de motor via een thermistor of een KTY-sensor wordt gebruikt, wordt in geval van kortsluitingen tussen motorwikkelingen en sensor niet voldaan aan PELV. Om aan PELV te voldoen moet de sensor extra zijn geïsoleerd.

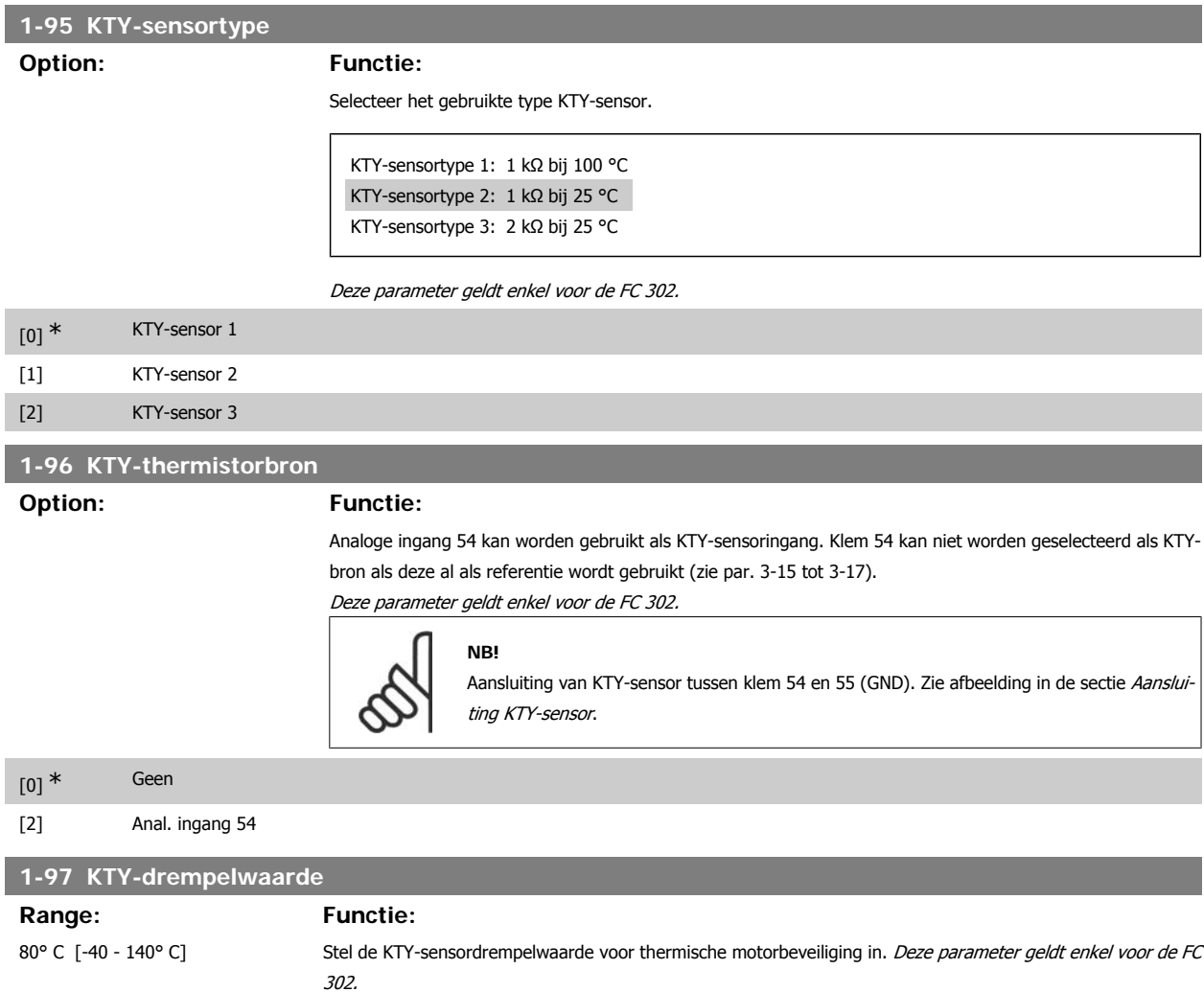

# **2.5. Parameters: remmen**

# **2.5.1. 2-\*\* Remmen**

Parametergroep voor het instellen van remfuncties in de frequentieomvormer.

# **2.5.2. 2-0\* Remmen**

Parametergroep voor het configureren van de DC-rem en de DC-houdfuncties.

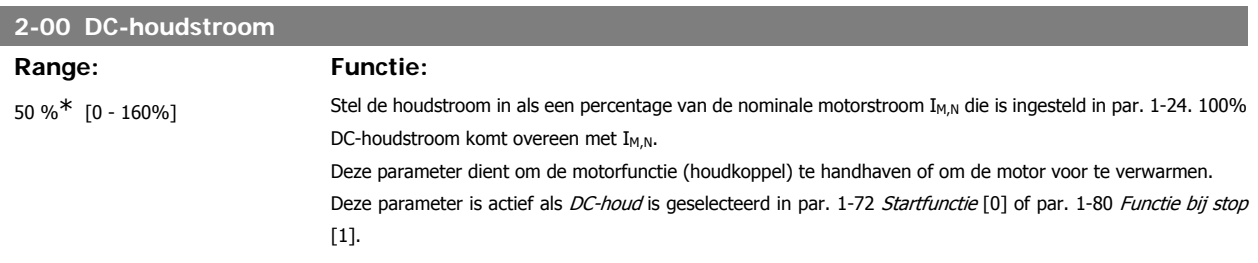

**NB!**

**NB!**

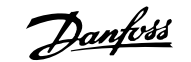

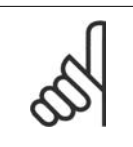

De maximumwaarde is afhankelijk van de nominale motorstroom.

Vermijd 100% stroom gedurende een langere periode, omdat dit de motor kan beschadigen.

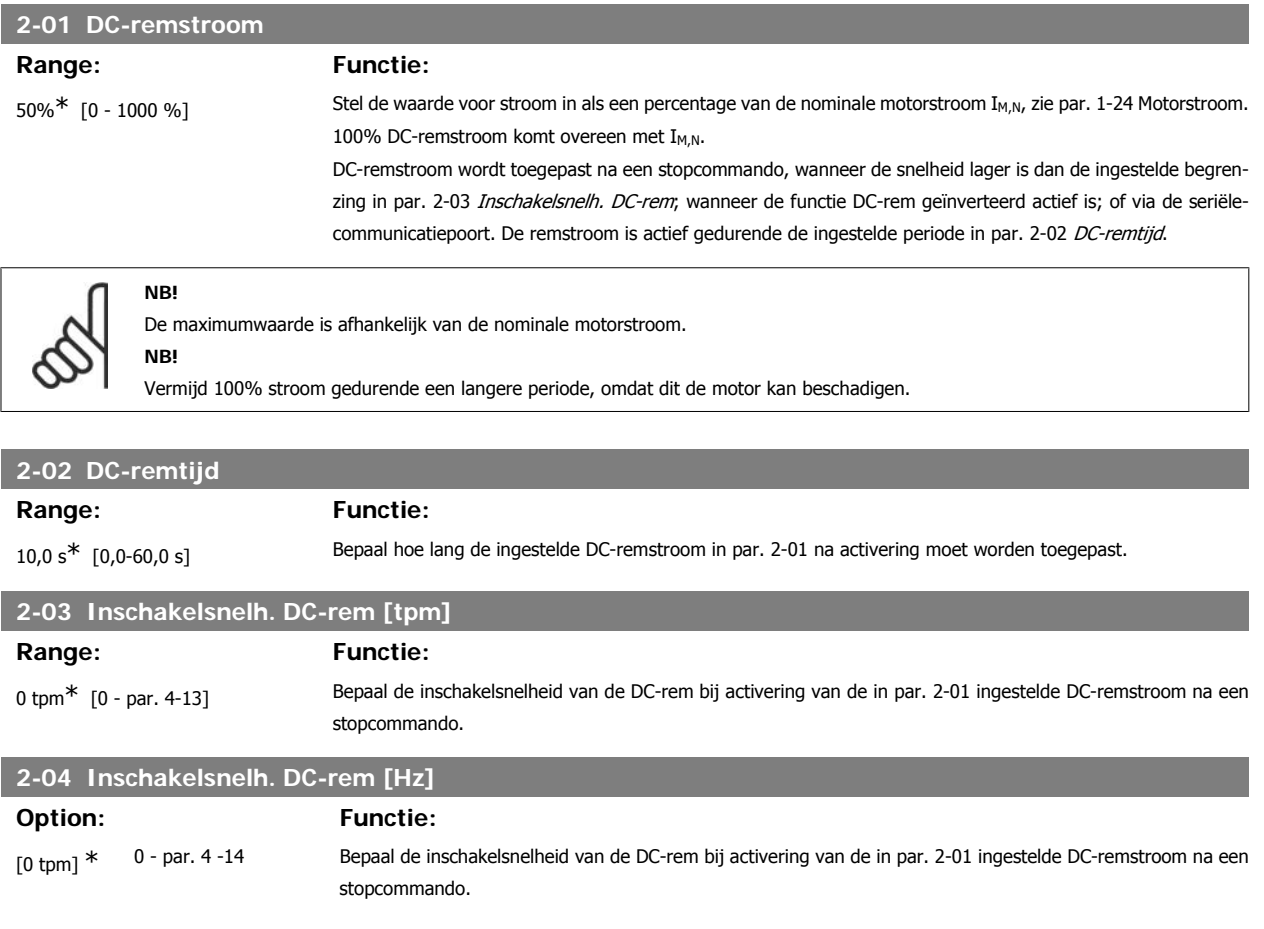

# **2.5.3. 2-1\* Remenergie-functie**

Parametergroep voor het selecteren van de parameters voor dynamisch remmen.

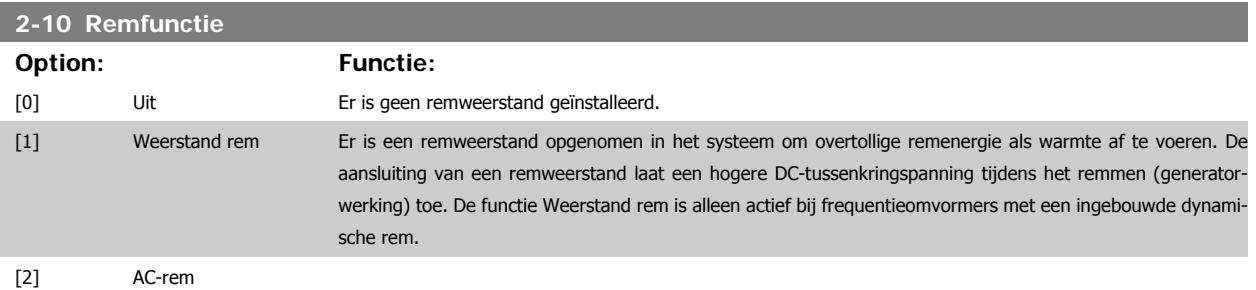

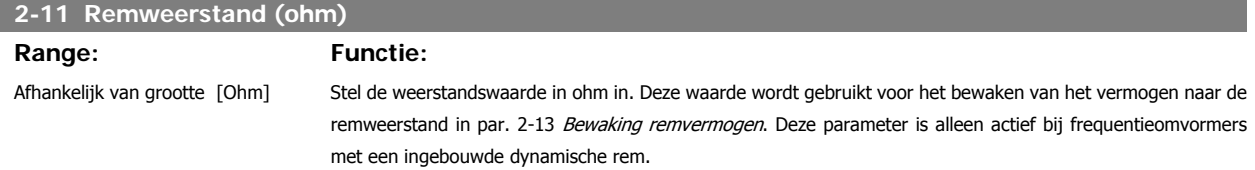

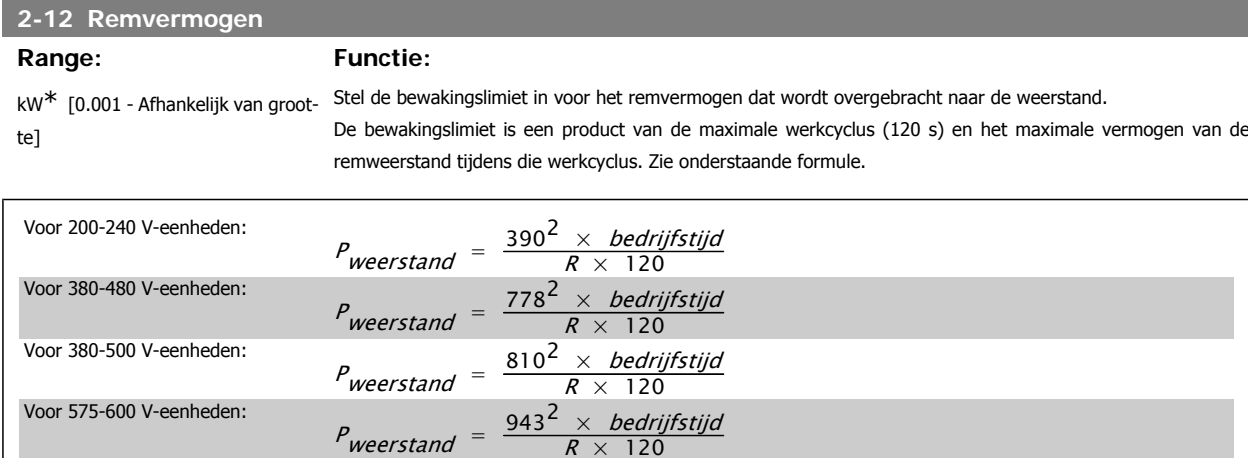

Deze parameter is alleen actief bij frequentieomvormers met een ingebouwde dynamische rem.

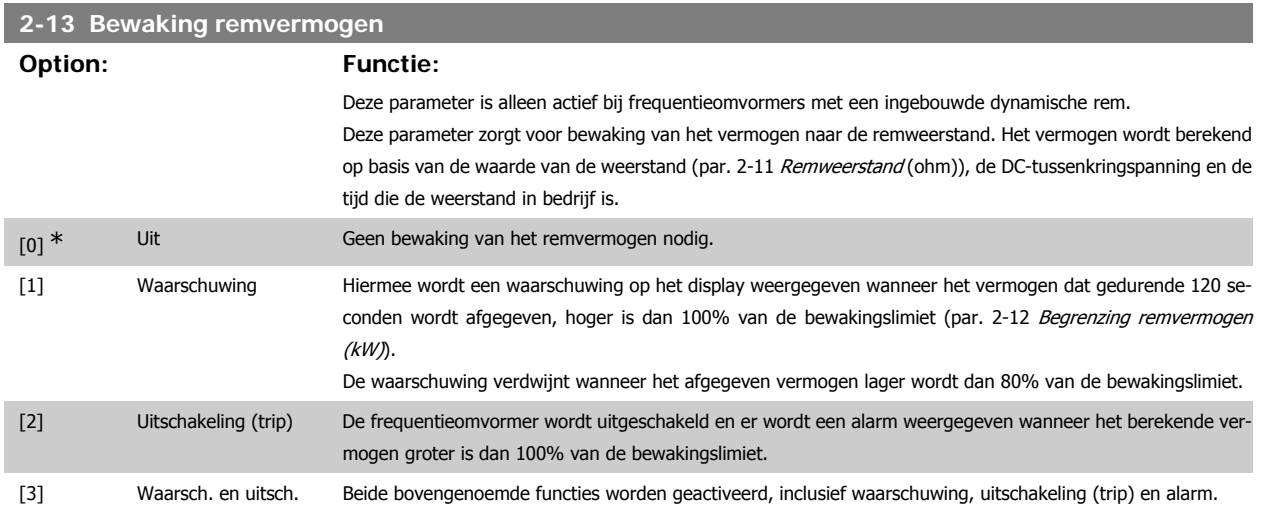

Als vermogensbewaking is ingesteld op Uit [0] of Waarsch. [1] zal de remfunctie actief blijven, zelfs wanneer de bewakingslimiet is overschreden. Dit kan leiden tot thermische overbelasting van de weerstand. Het is ook mogelijk om een waarschuwing te genereren via een relais-/digitale uitgang. De meetnauwkeurigheid van de vermogensbewaking is afhankelijk van de nauwkeurigheid van de weerstand (beter dan ± 20%).

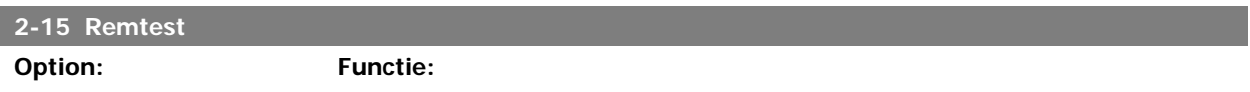

Selecteer een test/bewakingsfunctie om de aansluiting naar de remweerstand te controleren, of om te controleren of een remweerstand aanwezig is, en een waarschuwing of alarm weer te geven in geval van een fout.

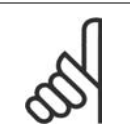

De remtest wordt uitgevoerd bij inschakeling van de frequentieomvormer. De IGBT-remtest wordt echter uitgevoerd als er niet wordt geremd. Een waarschuwing of uitschakeling (trip) deactiveert de remfunctie.

De testvolgorde is als volgt:

**NB!**

- 1. De rimpelamplitude van de DC-tussenkring wordt gemeten gedurende 300 ms zonder remmen.
- 2. De rimpelamplitude van de DC-tussenkring wordt gemeten gedurende 300 ms met geactiveerde rem.
- 3. Als de rimpelamplitude van de DC-tussenkring tijdens het remmen lager is dan de rimpelamplitude van de DC-tussenkring voor het remmen + 1 %: remtest mislukt; geef een waarschuwing of alarm.
- 4. Als de rimpelamplitude van de DC-tussenkring tijdens het remmen hoger is dan de rimpelamplitude van de DC-tussenkring voor het remmen + 1 %: remtest OK.

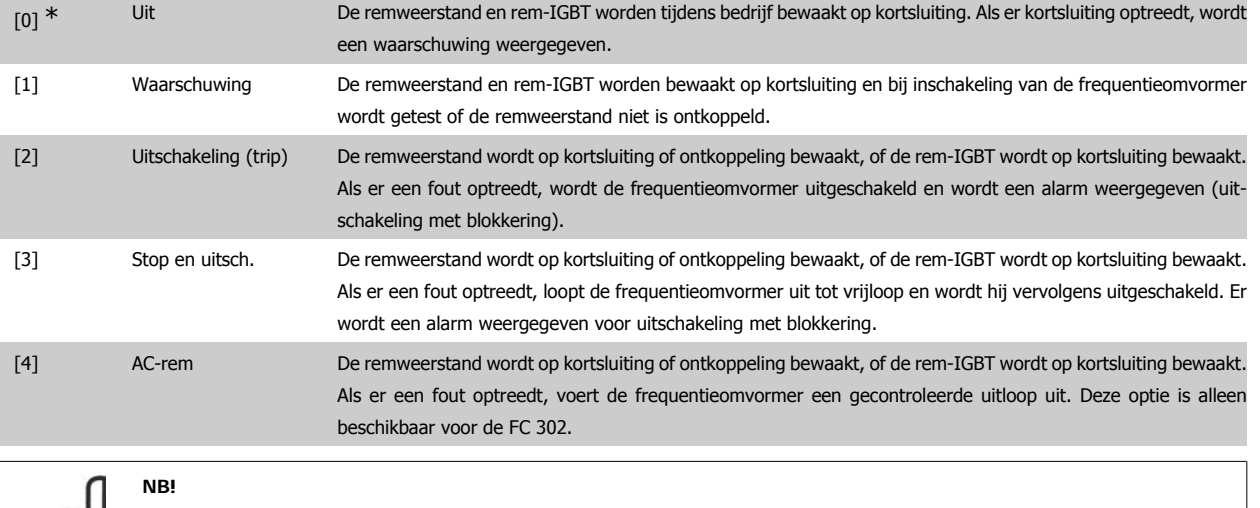

NB!: Om een waarschuwing die verband houdt met Uit [0] of Waarsch. [1] op te heffen, moet de netvoeding worden afgeschakeld en opnieuw worden aangesloten. De fout moet eerst worden opgeheven. Bij Uit [0] of Waarsch. [1] blijft de frequentieomvormer functioneren, zelfs als er een fout is gevonden.

Deze parameter is alleen actief bij frequentieomvormers met een ingebouwde dynamische rem.

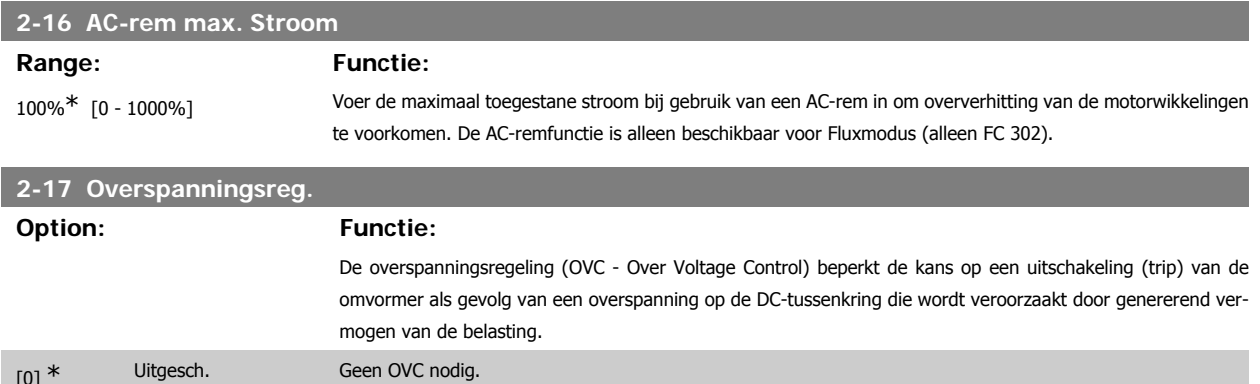

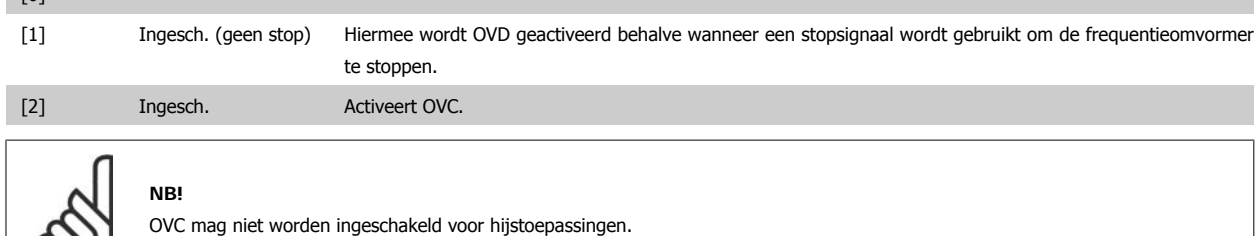

### **2.5.4. 2-2\* Mechanische rem**

လ၊

Parameters voor de instellingen voor de besturing van een elektromagnetische (mechanische) rem, met name vereist voor hijstoepassingen. Om een mechanische rem te besturen, is een relaisuitgang (relais 1 of relais 2) of een geprogrammeerde digitale uitgang (klem 27 of 29) nodig. Deze uitgang moet op momenten dat de frequentieomvormer niet in staat is de motor te 'houden', bijvoorbeeld vanwege een te hoge belasting, gewoonlijk gesloten zijn. Selecteer Mech. rembesturing [32] in par. 5-40 Functierelais, par. 5-30 Klem 27 dig. uitgang of par. 5-31 Klem 29 dig. uitgang voor toepassingen met een elektromagnetische rem. Als Mech. rembesturing [32] is geselecteerd, wordt de mechanische rem gesloten tijdens het starten totdat de uitgangsstroom hoger is dan het geselecteerde niveau in par. 2-20 Stroom bij vrijgave rem. Tijdens het stoppen wordt de mechanische rem geactiveerd wanneer de snelheid lager wordt het ingestelde niveau in par. 2-21 Snelheid remactivering [TPM]. Als de frequentieomvormer in een alarmtoestand of een overstroom- of overspanningstoestand terechtkomt, wordt de mechanische rem onmiddellijk ingeschakeld. Dit is ook het geval tijdens een veilige stop.

**NB!**

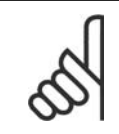

**2**

Functies voor beveiliging en uitschakelvertraging (par. 14-25 en 14-26) kunnen de activering van de mechanische rem in een alarmsituatie vertragen. Deze functies moeten zijn uitgeschakeld voor hijstoepassingen.

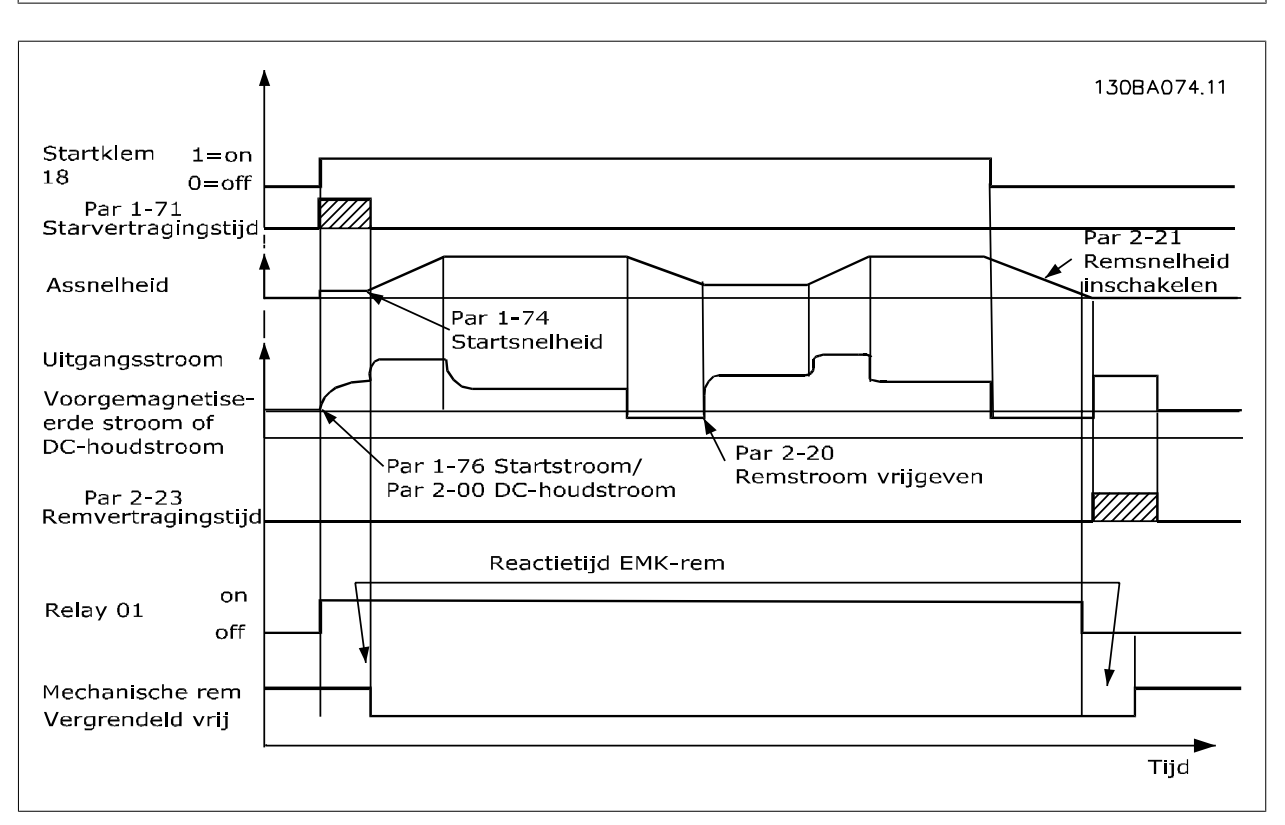

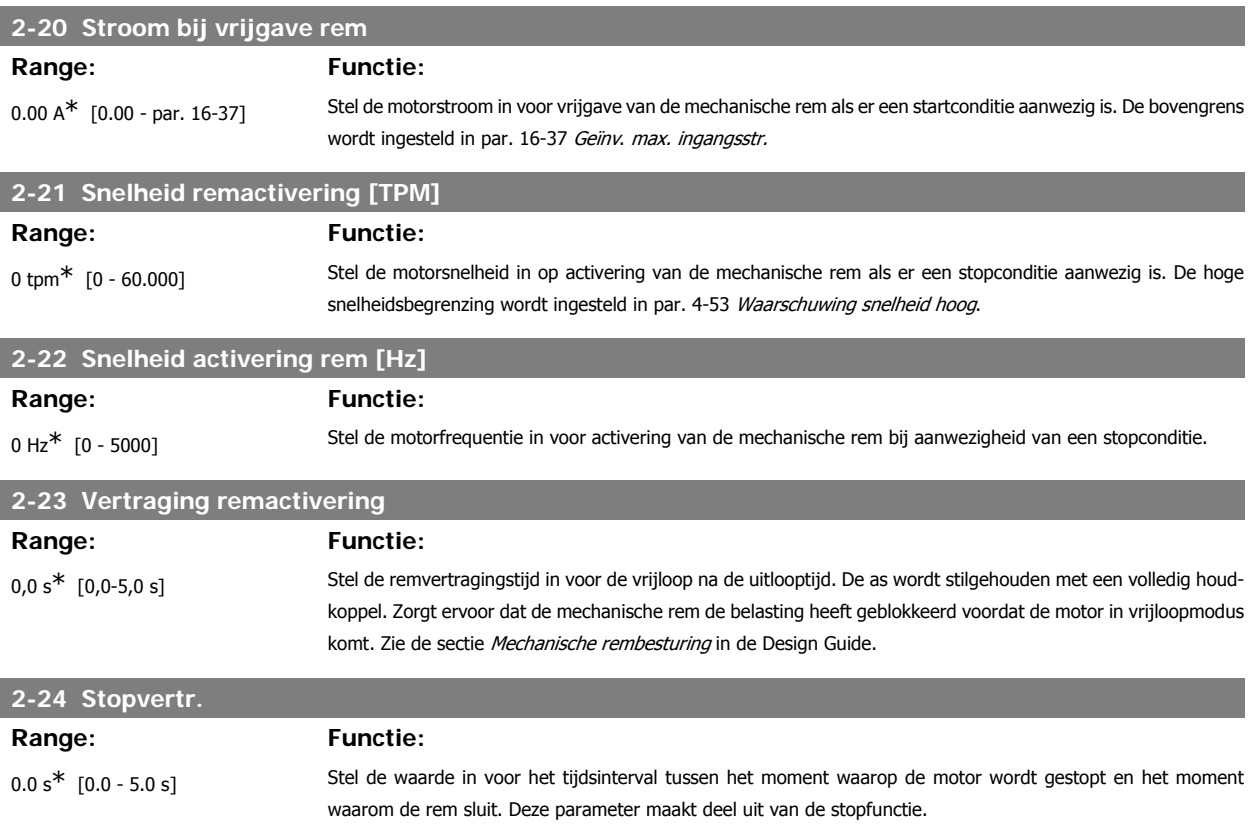

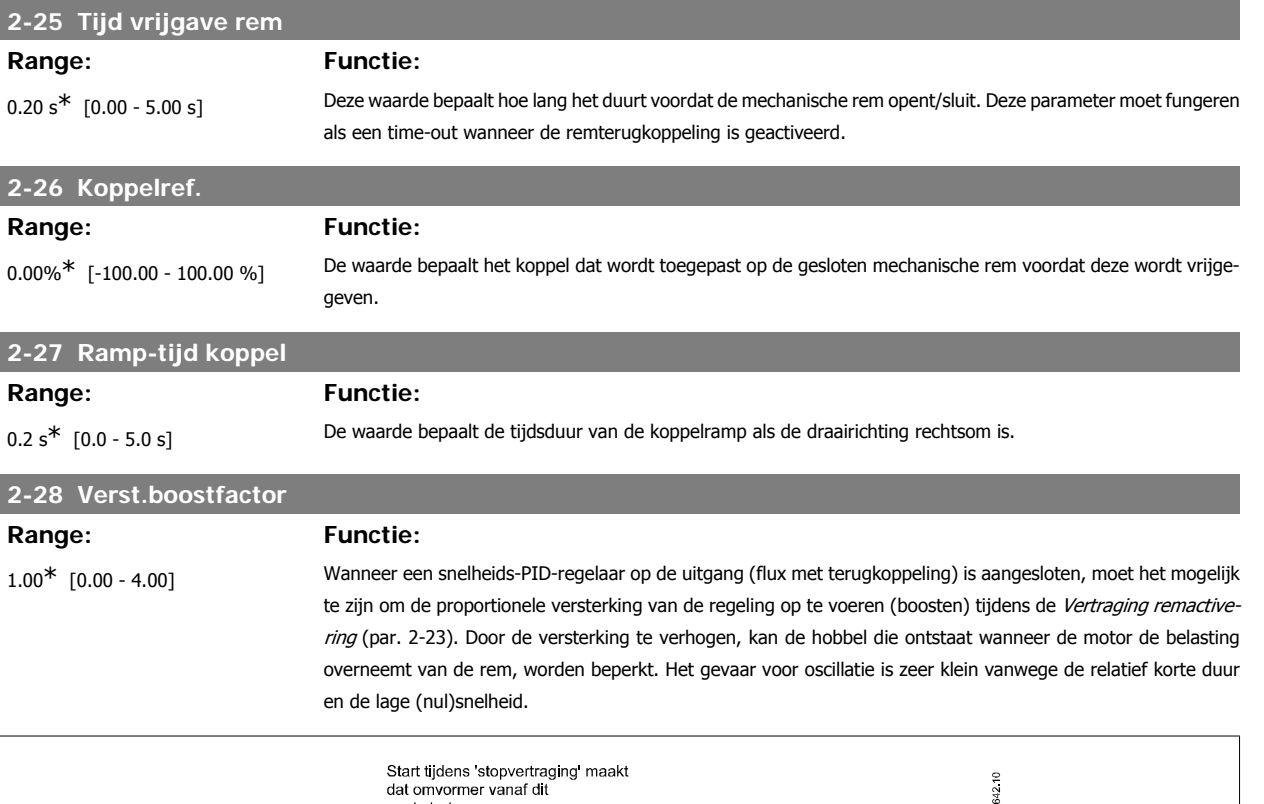

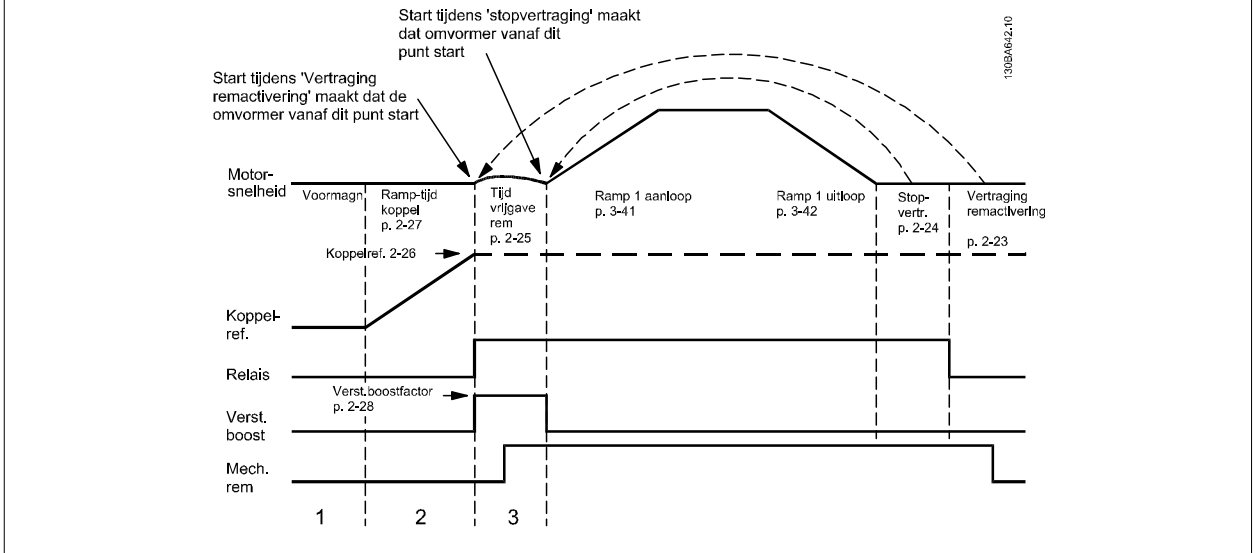

Afbeelding 2.4: Remvrijgaveprocedure voor mechanische rembesturing bij hijstoepassingen

# **2.6. Parameters: Ref./Ramp.**

### **2.6.1. 3-\*\* Ref./Ref. begrenz./Ramp.**

Parameters voor het gebruiken van referenties, het instellen van begrenzingen en het configureren van de reactie van de frequentieomvormer op wijzigingen.

### **2.6.2. 3-0\* Ref. begrenz.**

Parameters voor het instellen van de referentie-eenheid, begrenzingen en bereiken.

**2**

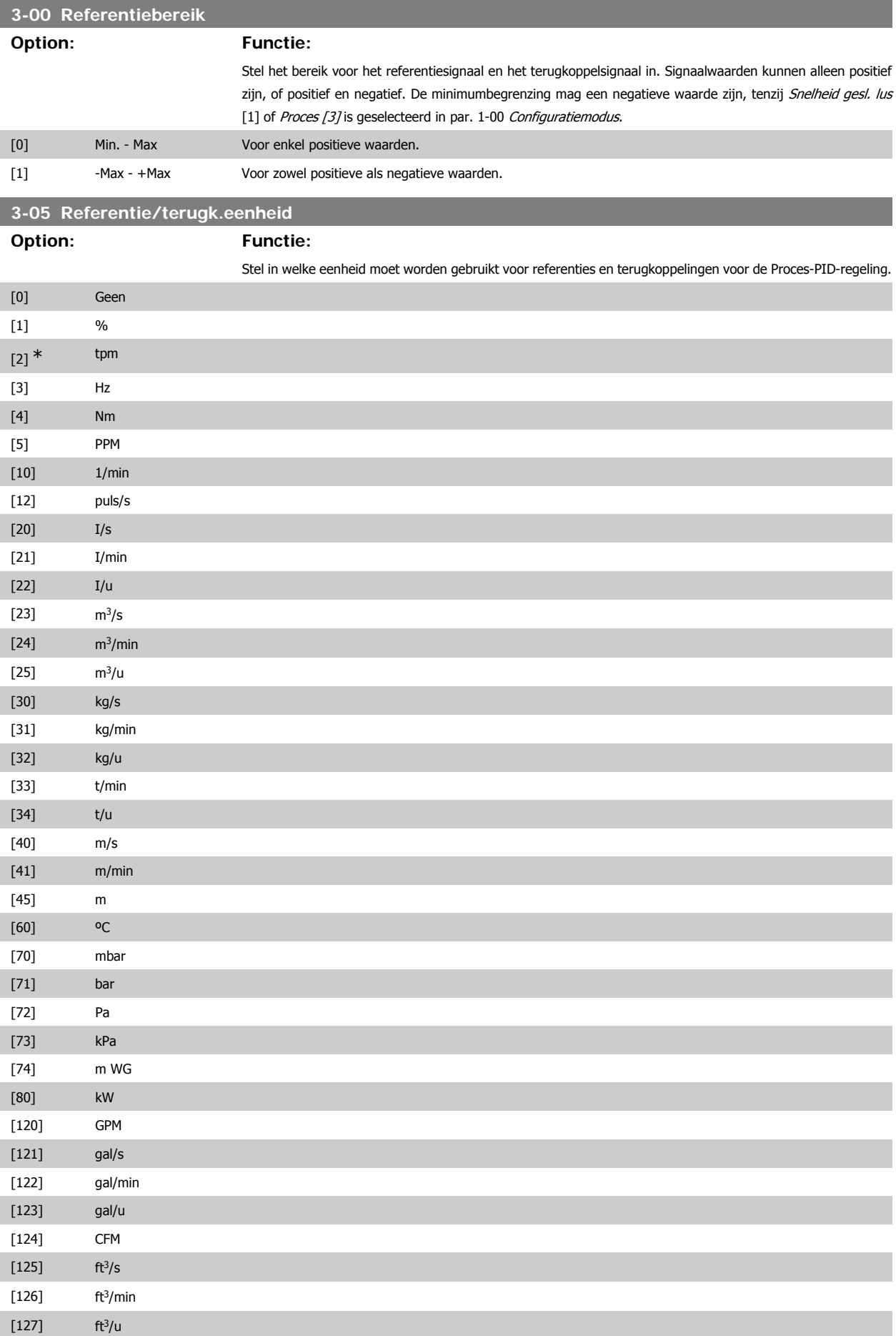

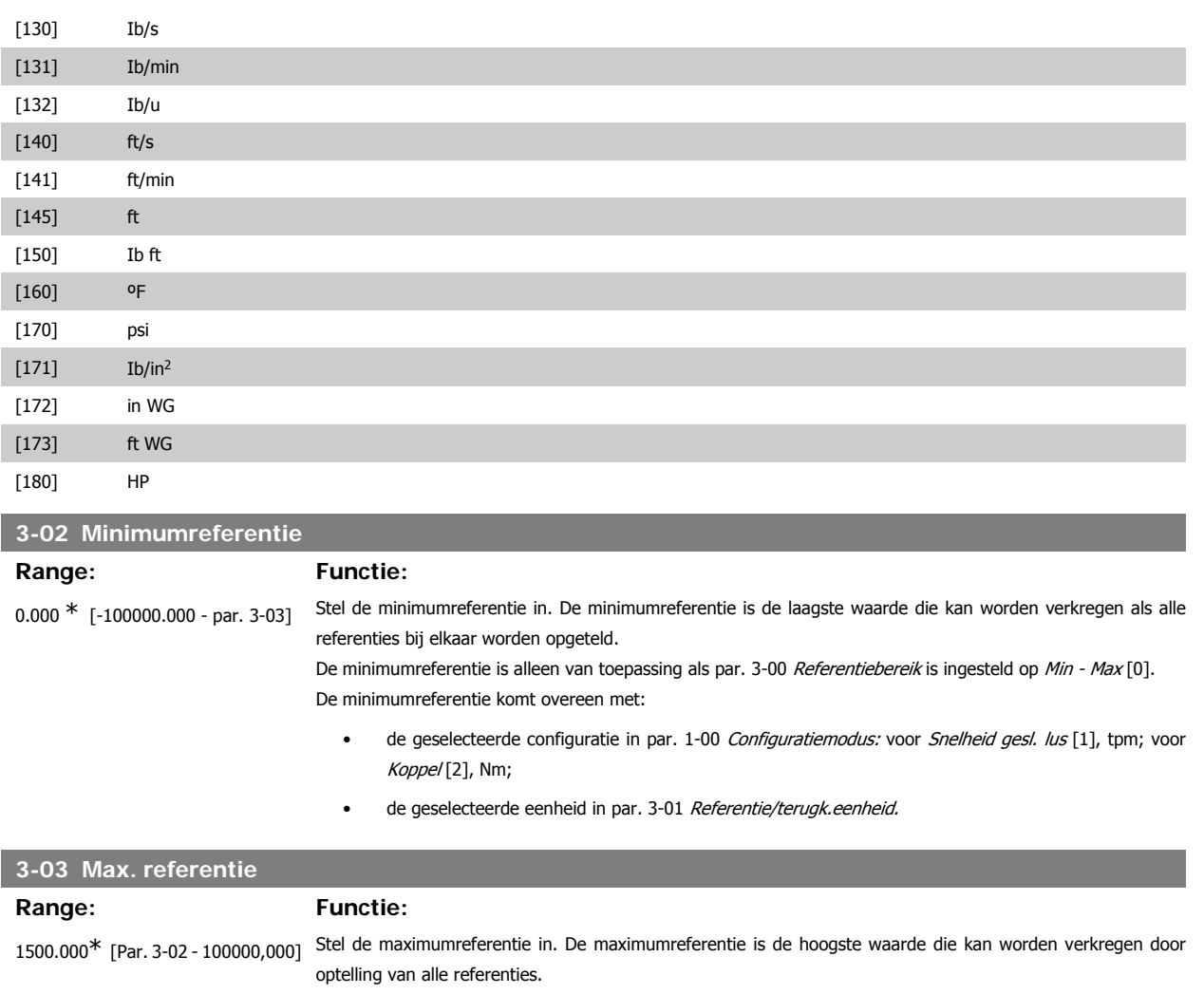

- **De eenheid van de maximumreferentie komt overeen met:**
	- de geselecteerde configuratie in par. 1-00 Configuratiemodus: voor Snelheid gesl. lus [1], tpm; voor Koppel [2], Nm;
	- de geselecteerde eenheid in par. 3-01 Referentie/terugk.eenheid.

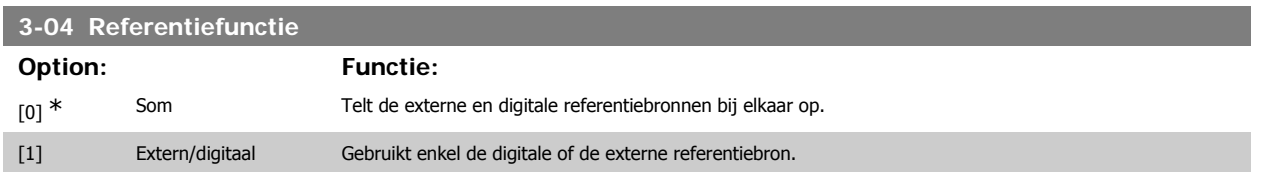

Schakelen tussen extern en digitaal is mogelijk met behulp van een commando via een digitale ingang.

# **2.6.3. 3-1\* Referenties**

Parameters voor het instellen van de referentiebronnen.

Selecteer de vooraf ingestelde referentie(s). Selecteer Ingest. ref. bit 0/1/2 [16], [17] of [18] voor de corresponderende digitale ingangen in parametergroep 5-1\* Dig. ingangen.

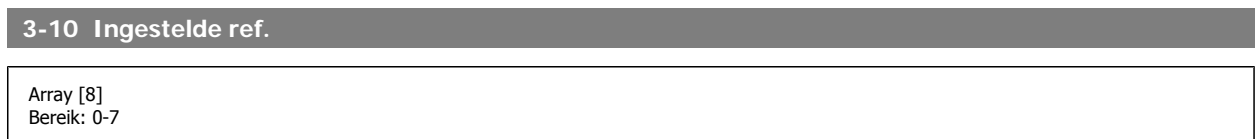

0.00%\* [-100.00 - 100.00 %] Voer maximaal acht verschillende digitale referenties (0-7) in deze parameter in door middel van arrayprogrammering. De digitale referentie wordt uitgedrukt als een percentage van de waarde Ref<sub>MAX</sub> (par. 3-03 Max. referentie). Als Ref<sub>MIN</sub> wordt ingesteld op een waarde anders dan 0 (par. 3-02 Minimumreferentie) wordt de digitale referentie berekend als een percentage van het totale referentiebereik, d.w.z. op basis van het verschil tussen Ref<sub>MAX</sub> en Ref<sub>MIN</sub>. Vervolgens wordt de waarde opgeteld bij Ref<sub>MIN</sub>. Wanneer gebruik wordt gemaakt van digitale referenties, moet *Ingesteld ref. bit 0/1/2* [16], [17] of [18] worden geselecteerd voor de betreffende digitale ingangen in parametergroep 5-1\* Digitale ingangen.

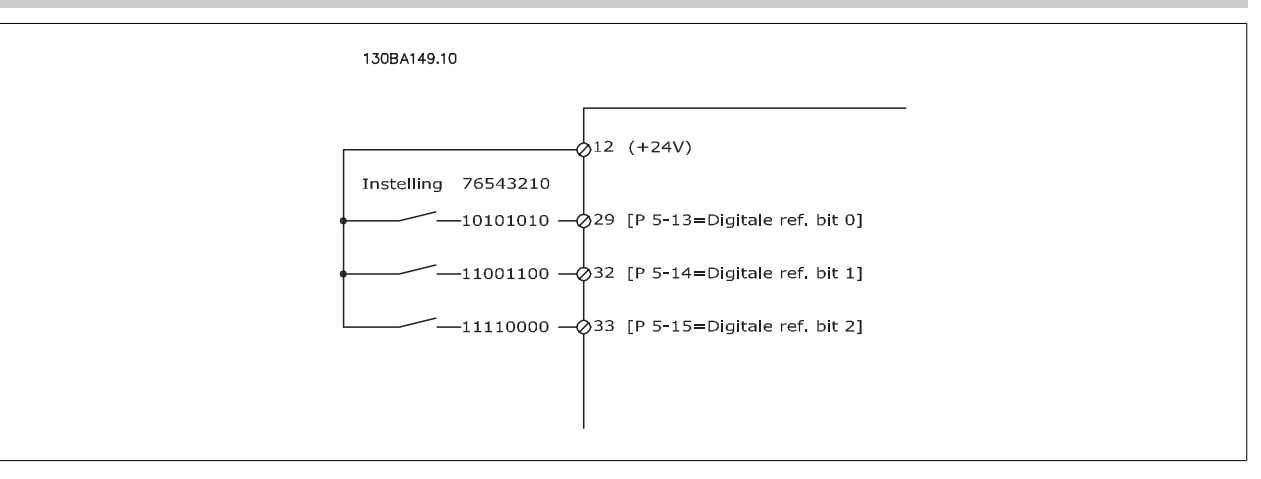

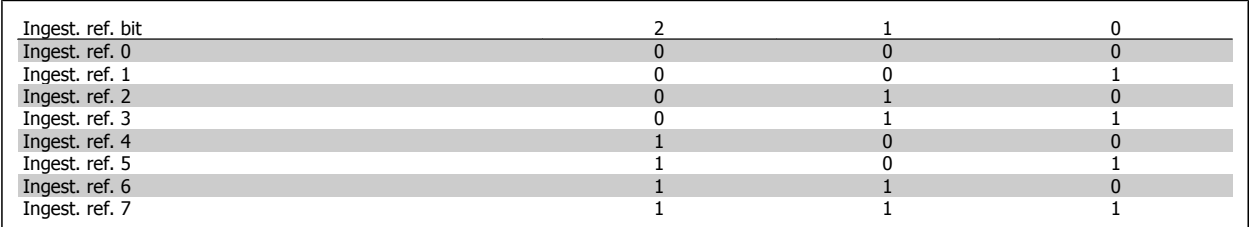

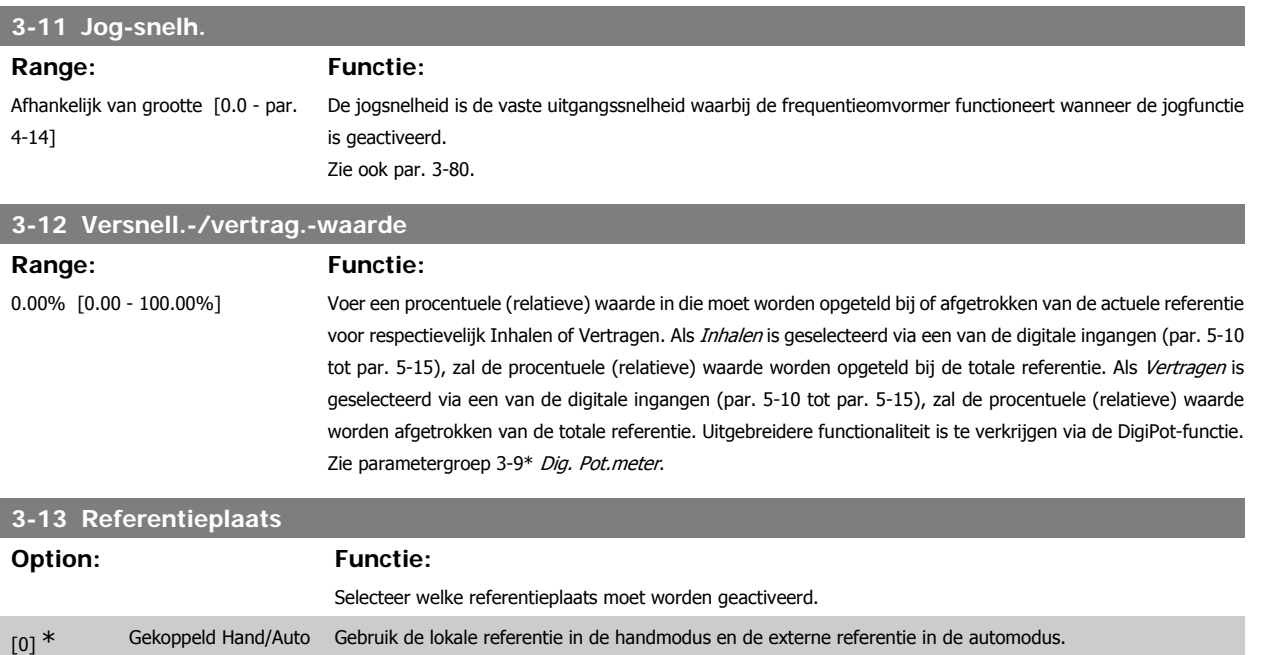

[1] Extern Gebruik de externe referentie zowel in de handmodus als de automodus. [2] Lokaal Gebruik de lokale referentie zowel in de handmodus als de automodus.

#### **3-14 Ingestelde relatieve ref.**

**Range: Functie:**

0.00%<sup>\*</sup> [-200.00 - 200.00 %] De actuele referentie, X, wordt verhoogd of verlaagd met percentage Y, dat is ingesteld in par. 3-14. Dit levert de actuele referentie, Z, op. Actuele referentie (X) is de som van de ingangen die zijn geselecteerd in par. 3-15 Referentiebron 1, par. 3-16 Referentiebron 2, par. 3-17 Referentiebron 3 en par. 8-02 Stuurwoordbron.

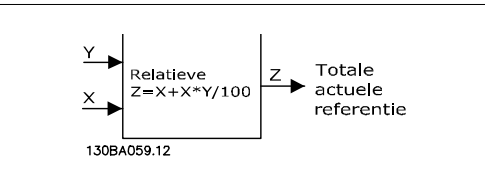

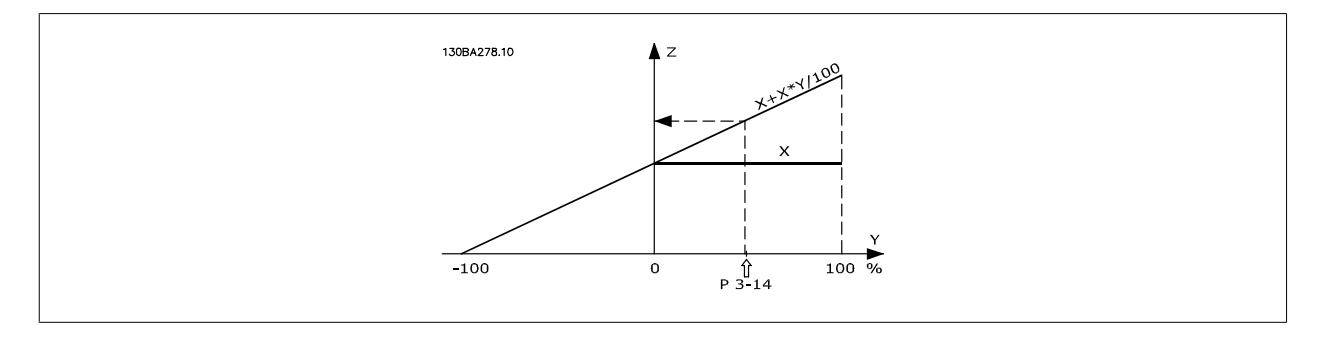

# **3-15 Referentiebron 1**

**Option: Functie:**

Stel in welke referentie-ingang moet worden gebruikt voor het eerste referentiesignaal. Par. 3-15, 3-16 en 3-17 definiëren maximaal drie verschillende referentiesignalen. De som van deze referentiesignalen bepaalt de actuele referentie.

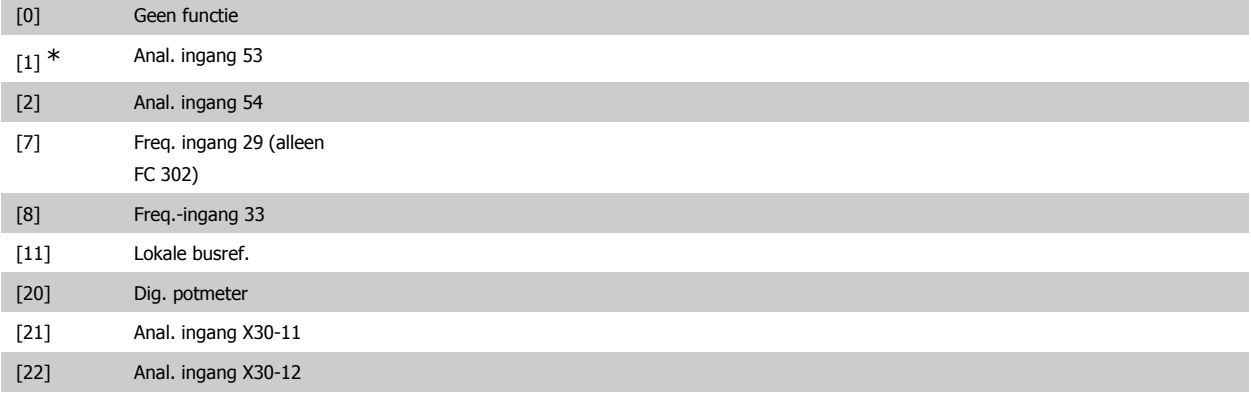

#### **3-16 Referentiebron 2**

#### **Option: Functie:**

Stel in welke referentie-ingang moet worden gebruikt voor het tweede referentiesignaal. Par. 3-15, 3-16 en 3-17 definiëren maximaal drie verschillende referentiesignalen. De som van deze referentiesignalen bepaalt de actuele referentie.

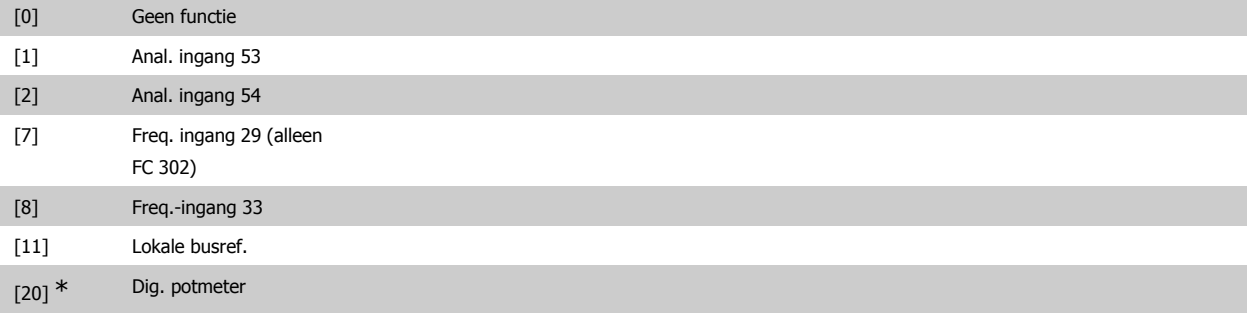

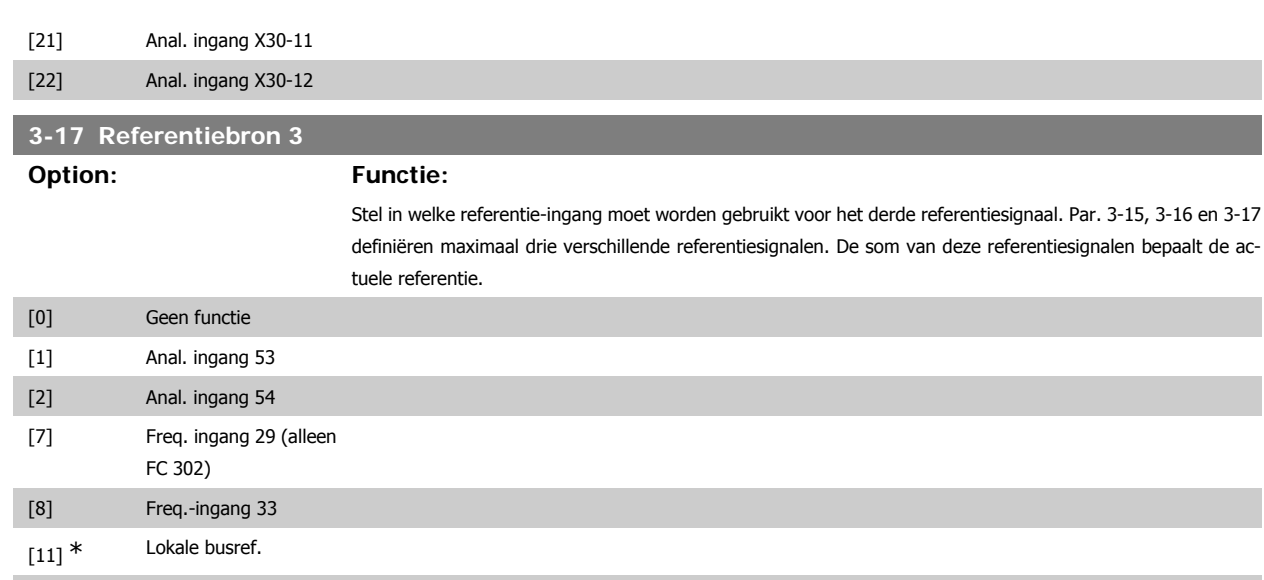

**3-18 Rel. schaling van referentiebron**

#### **Option: Functie:**

[20] Dig. potmeter [21] Anal. ingang X30-11 [22] Anal. ingang X30-12

Voer een variabele waarde in die moet worden opgeteld bij de vaste waarde (gedefinieerd in par. 3-14 Ingestelde relatieve ref.). De som van de vaste en variabele waarden (Y in onderstaande afbeelding) wordt vermenigvuldigd met de actuele referentie (X in onderstaande afbeelding). Deze uitkomst wordt vervolgens opgeteld bij de actuele referentie (X+X\*Y/100) om de totale actuele referentie te geven.

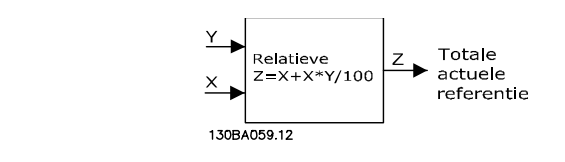

Deze parameter kan niet worden gewijzigd terwijl de motor loopt.

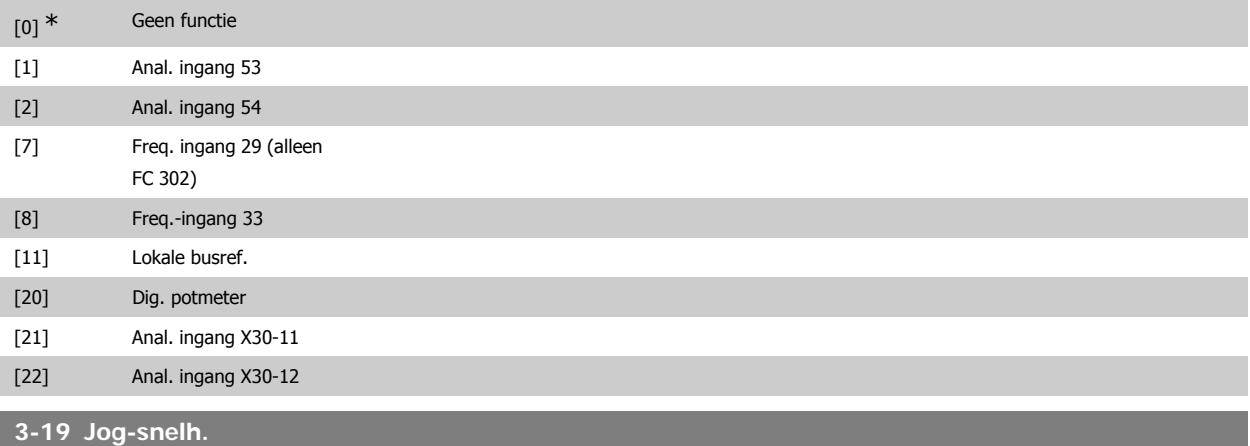

#### **Range: Functie:**

150 TPM\* [0 - par. 4-13 tpm] Voer een waarde in voor de jogsnelheid n<sub>JOG</sub>, wat een vaste uitgangssnelheid is. De frequentieomvormer loopt op deze snelheid wanneer de jogfunctie is ingeschakeld. De maximale begrenzing is ingesteld in par. 4-13 Motorsnelh. hoge begr. [RPM]. Zie ook par. 3-80.

### **2.6.4. Aan/uitlopen 3-4\* Ramp 1**

Configureer de aan/uitloopparameters voor elk van de vier aan/uitlopen (par. 3-4\*, 3-5\*, 3-6\* and 3-7\*): type aan/uitloop, aan/uitlooptijden (duur van acceleratietijden en deceleratie) en het niveau voor de schokcompensatie voor S-curven.

Stel eerst de lineaire aan/uitlooptijden in op basis van de afbeeldingen.

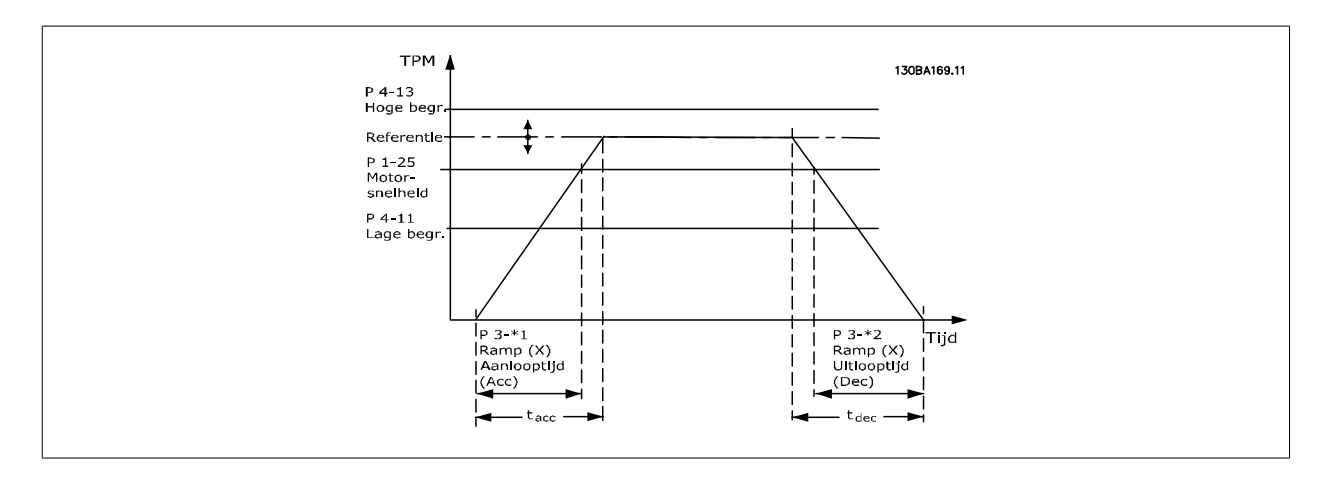

Als S-curven zijn geselecteerd, moet het niveau van de non-lineaire schokcompensatie worden ingesteld. Stel de schokcompensatie in door de verhouding te definiëren voor de aan- en uitlooptijden waarbij acceleratie en deceleratie variabel zijn (d.w.z. toenemen of afnemen). De instellingen voor acceleratie en deceleratie voor de S-curve worden uitgedrukt als een percentage van de huidige aan/uitlooptijd.

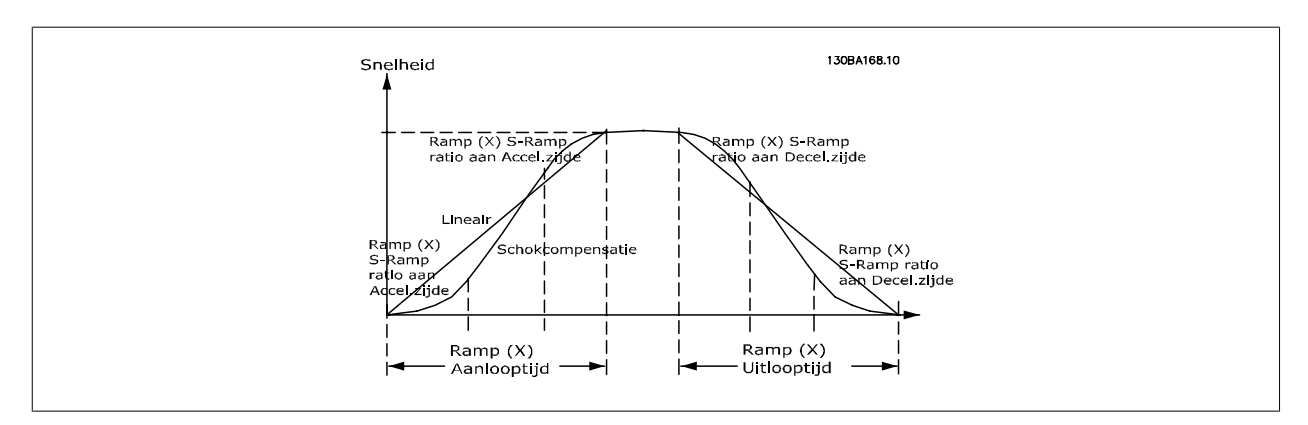

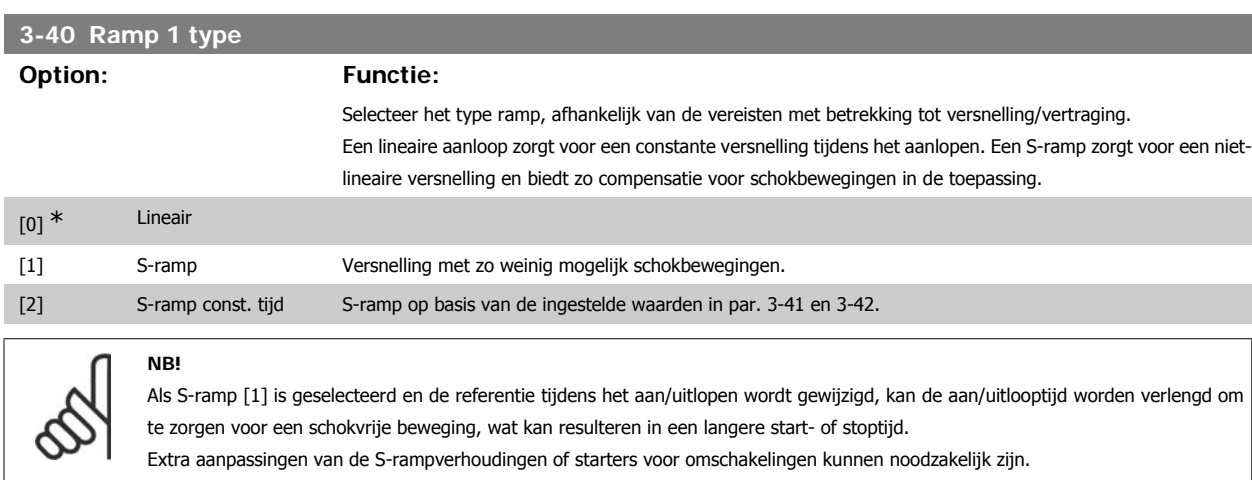

# **3-41 Ramp 1 aanlooptijd**

# **Range: Functie:**

Afhankelijk van grootte [0.01 - 3600.00 s]

Voer de aanlooptijd in, d.w.z. de versnellingstijd van 0 tpm tot de nominale motorsnelheid n<sub>M,N</sub> (par. 1-25). Stel de aanlooptijd zo in dat de uitgangsstroom tijdens het aanlopen de stroomgrens in par. 4-18 niet overschrijdt. De waarde 0,00 komt overeen met 0,01 s in snelheidsmodus. Zie uitlooptijd in par. 3-42.

*Par.*. 3 – 41 = 
$$
\frac{t_{acc}[s] \times n_{M, N} (par. 1 - 25) [tpm]}{\Delta ref [tpm]}
$$

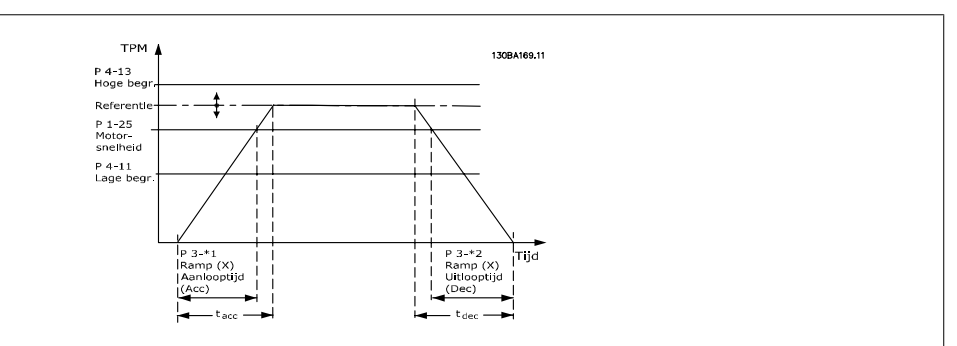

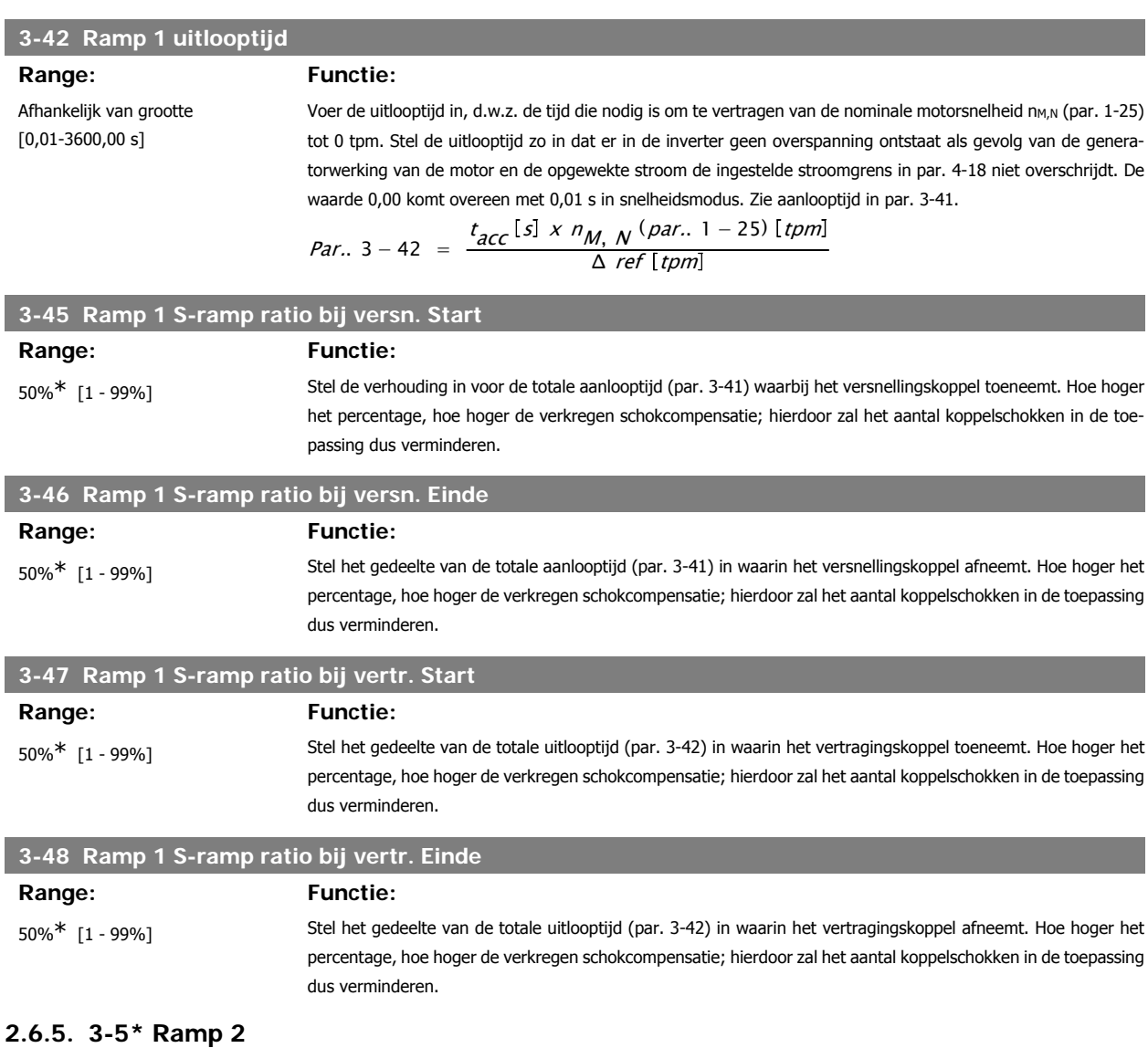

Instellen van de parameters voor aan/uitlooptijden; zie 3-4\*.

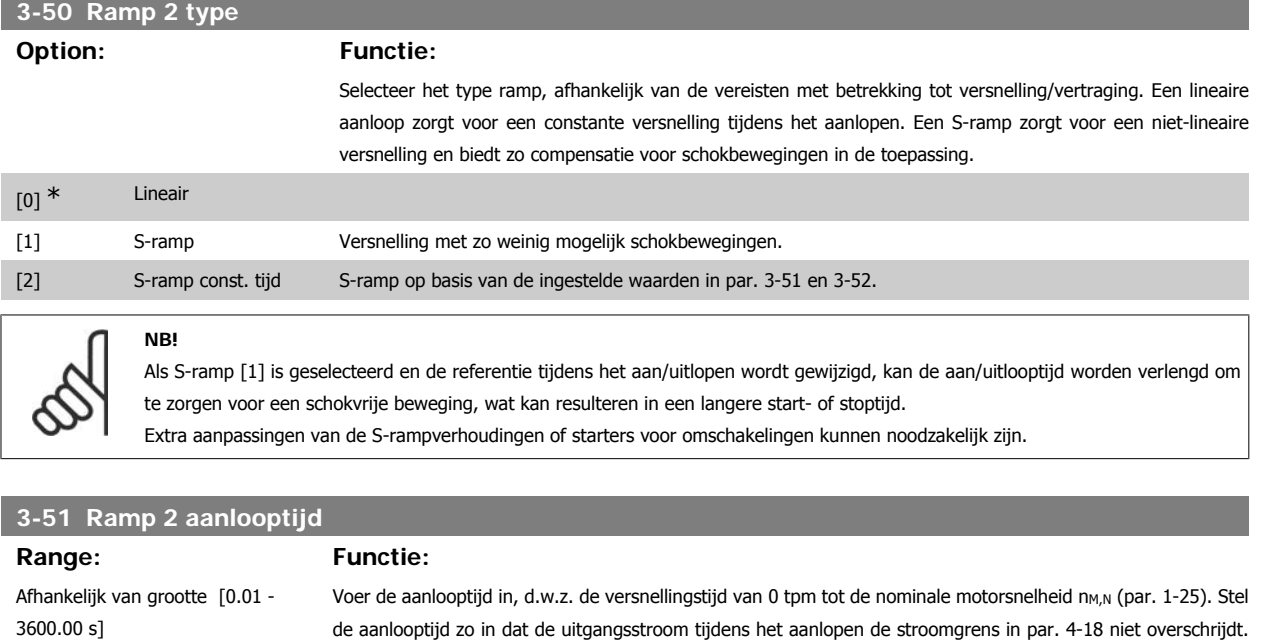

De waarde 0,00 komt overeen met 0,01 s in snelheidsmodus. Zie uitlooptijd in par. 3-52.  
\n*Par.*. 3 – 51 = 
$$
\frac{t_{acc} [s] \times n_{M, N} (par. 1 - 25) [tpm]}{\Delta ref [tpm]}
$$

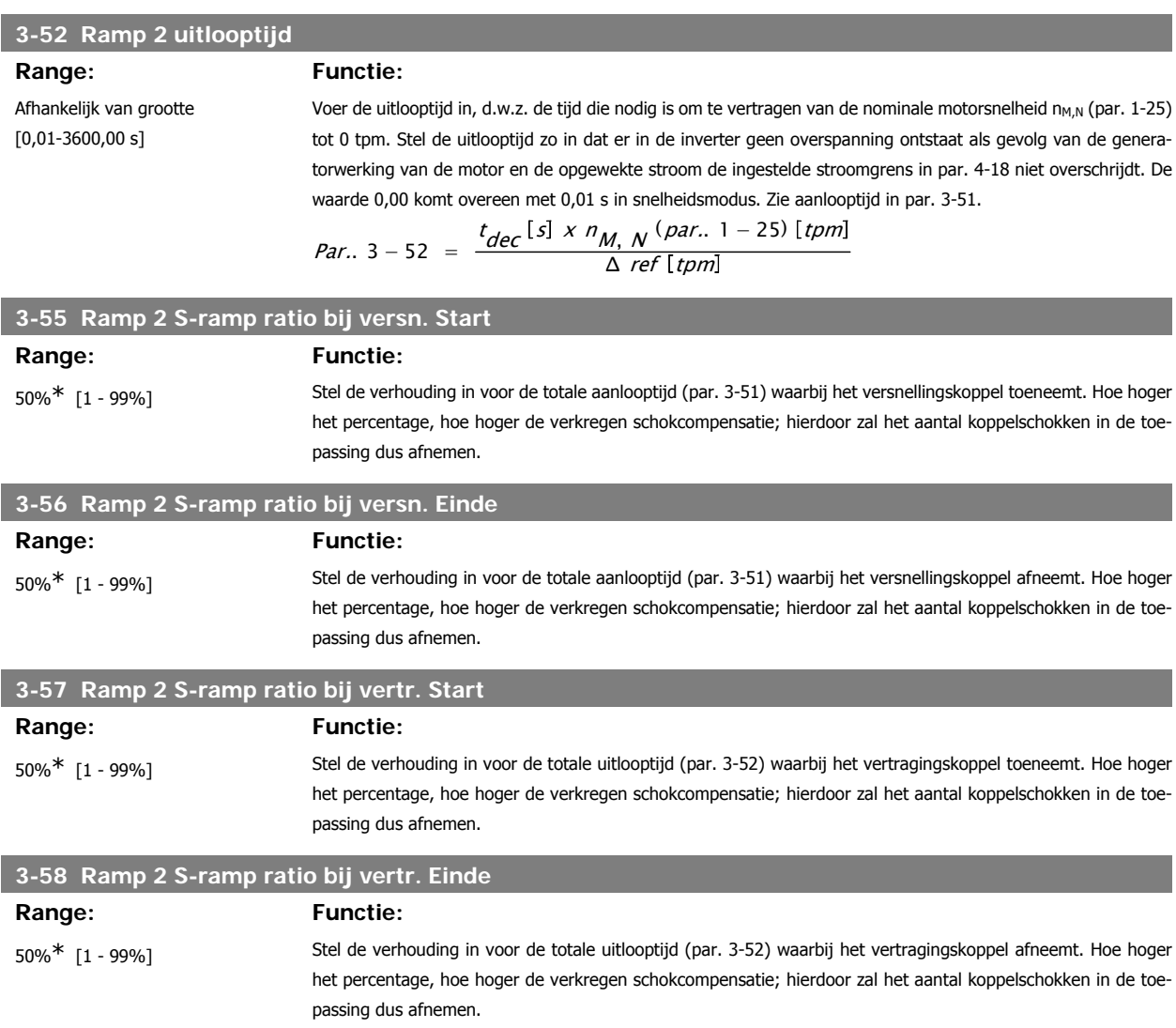

# **2.6.6. 3-6\* Ramp 3**

**3-60 Ramp 3 type**

Stel de aan/uitloopparameters in; zie par. 3-4\*.

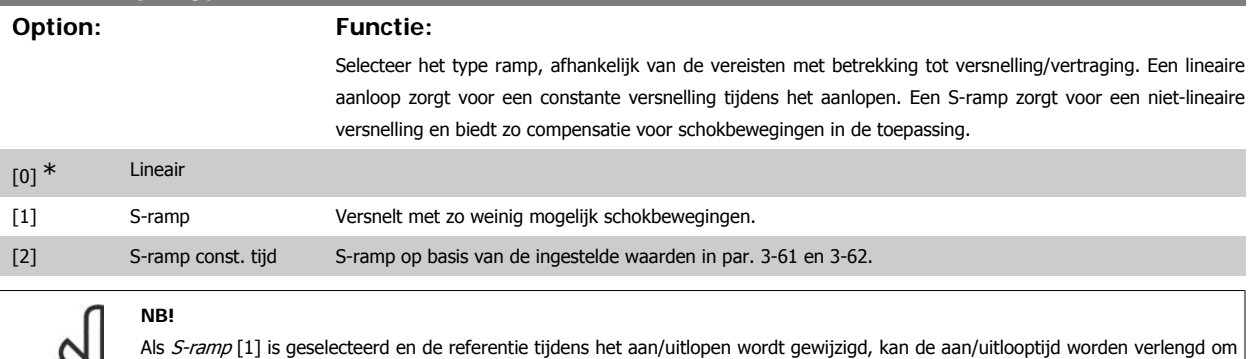

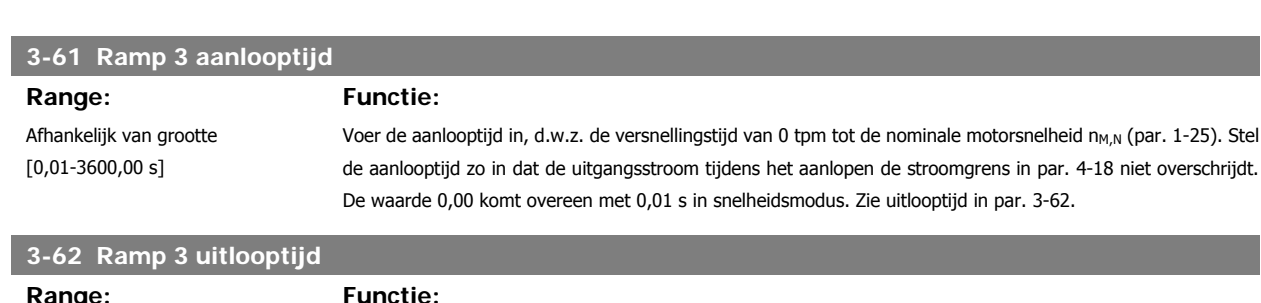

te zorgen voor een schokvrije beweging, wat kan resulteren in een langere start- of stoptijd.

Extra aanpassingen van de S-rampverhoudingen of starters voor omschakeling kunnen noodzakelijk zijn.

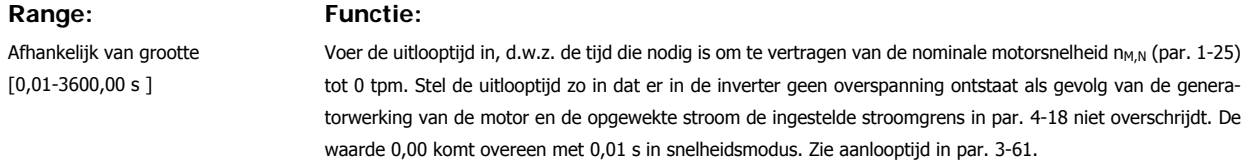

*Par.*. 3 – 62 = 
$$
\frac{t_{dec} [s] \times n_{M, N} (par.. 1 - 25) [tpm]}{\Delta ref [tpm]}
$$

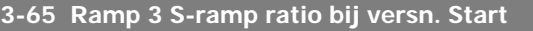

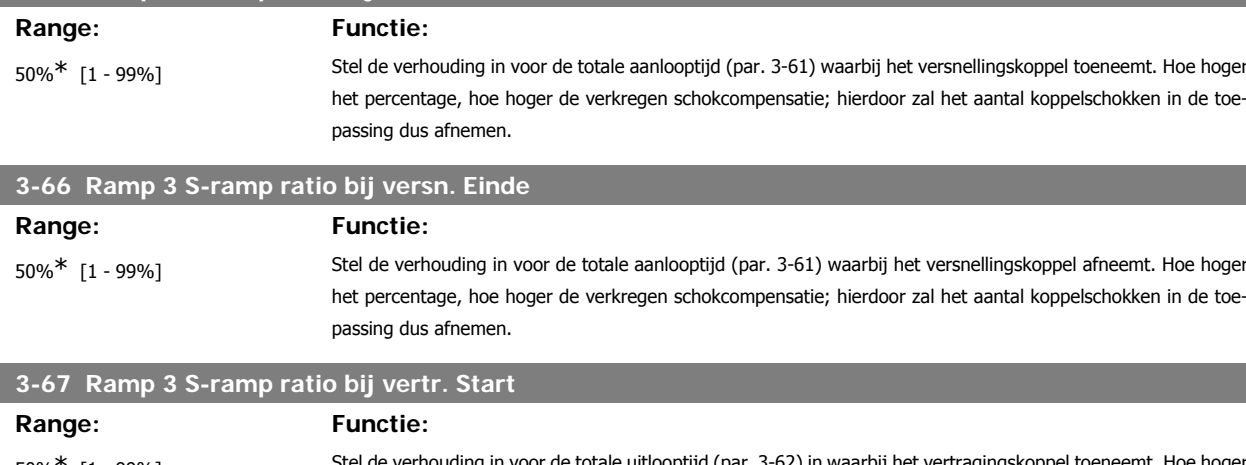

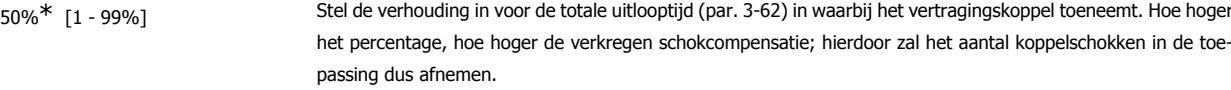

**2**

# **3-68 Ramp 3 S-ramp ratio bij vertr. Einde Range: Functie:** 50%<sup>\*</sup> [1 - 99%] Stel de verhouding in voor de totale uitlooptijd (par. 3-62) waarbij het vertragingskoppel afneemt. Hoe hoger het percentage, hoe hoger de verkregen schokcompensatie; hierdoor zal het aantal koppelschokken in de toepassing dus afnemen.

# **2.6.7. 3-7\* Ramp 4**

Stel de aan/uitloopparameters in; zie par. 3-4\*.

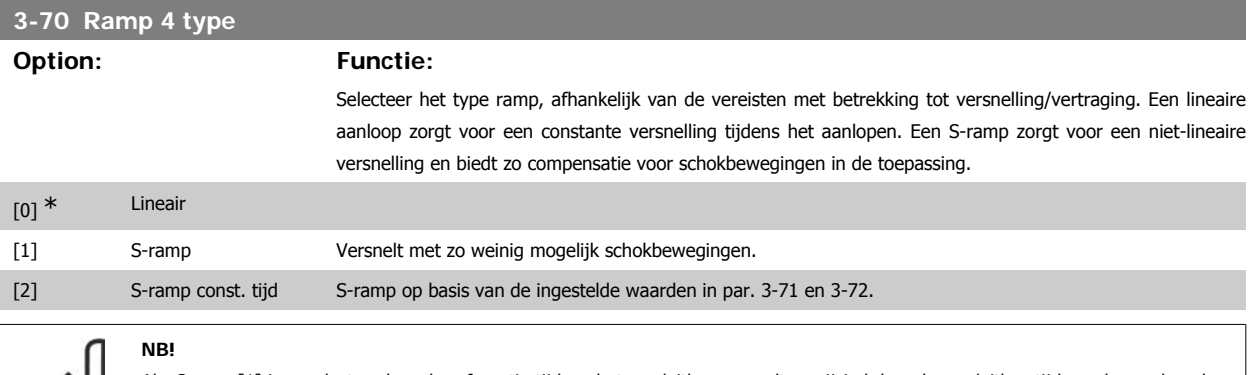

Als S-ramp [1] is geselecteerd en de referentie tijdens het aan/uitlopen wordt gewijzigd, kan de aan/uitlooptijd worden verlengd om te zorgen voor een schokvrije beweging, wat kan resulteren in een langere start- of stoptijd. Extra aanpassingen van de S-rampverhoudingen of starters voor omschakeling kunnen noodzakelijk zijn.

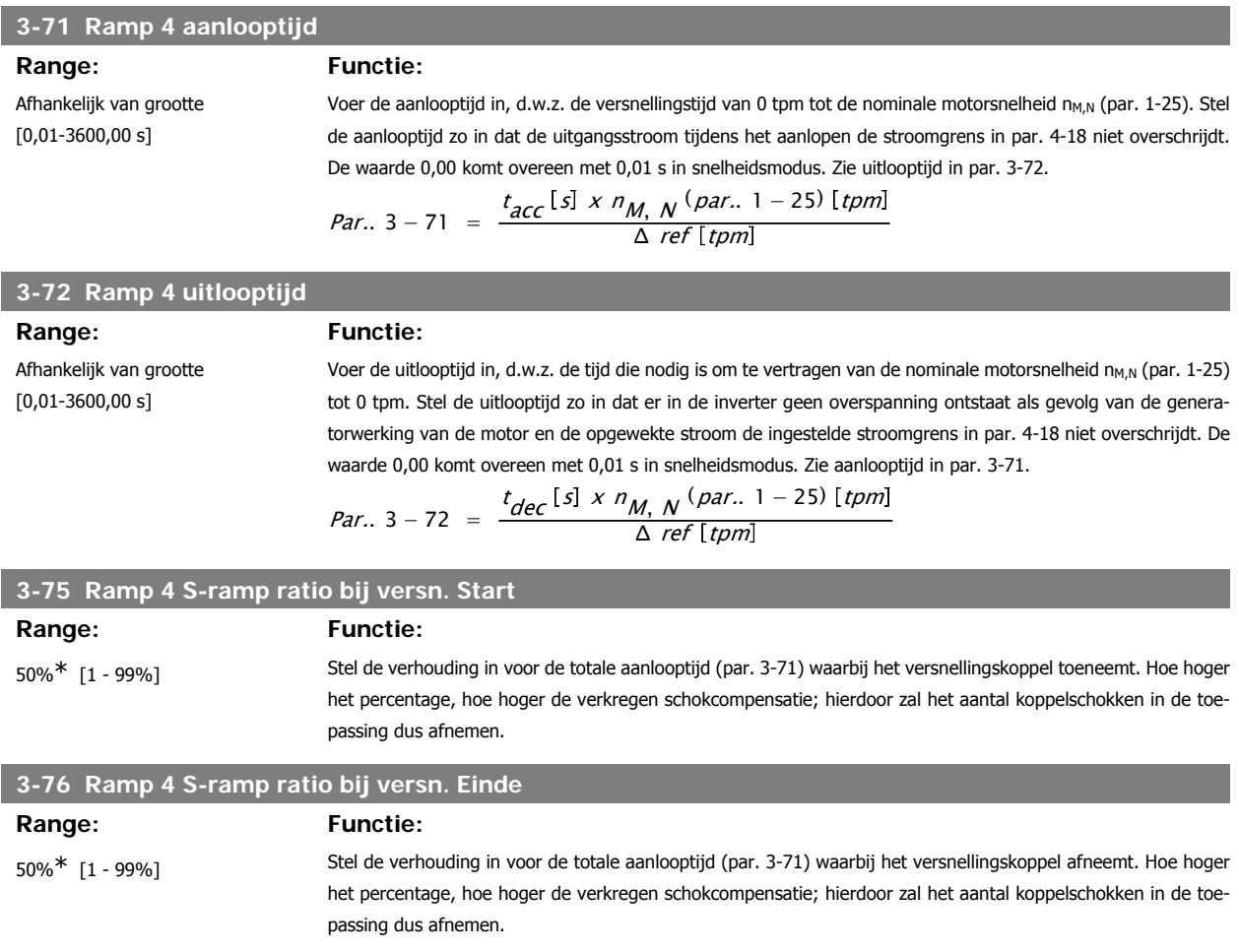

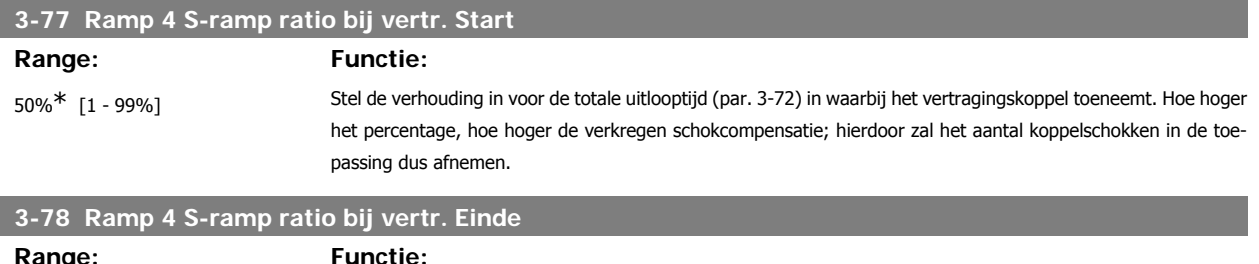

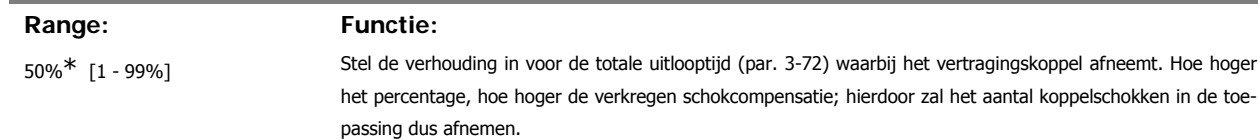

### **2.6.8. 3-8\* Andere Ramps**

Stel de parameters in voor speciale aan/uitlopen, zoals Jog of Snelle stop.

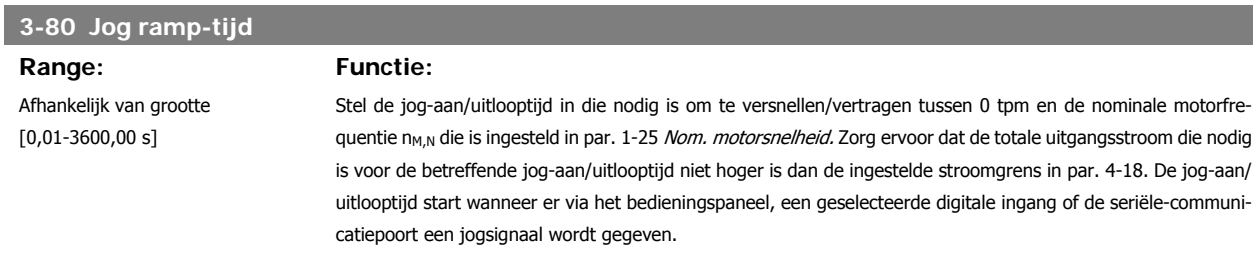

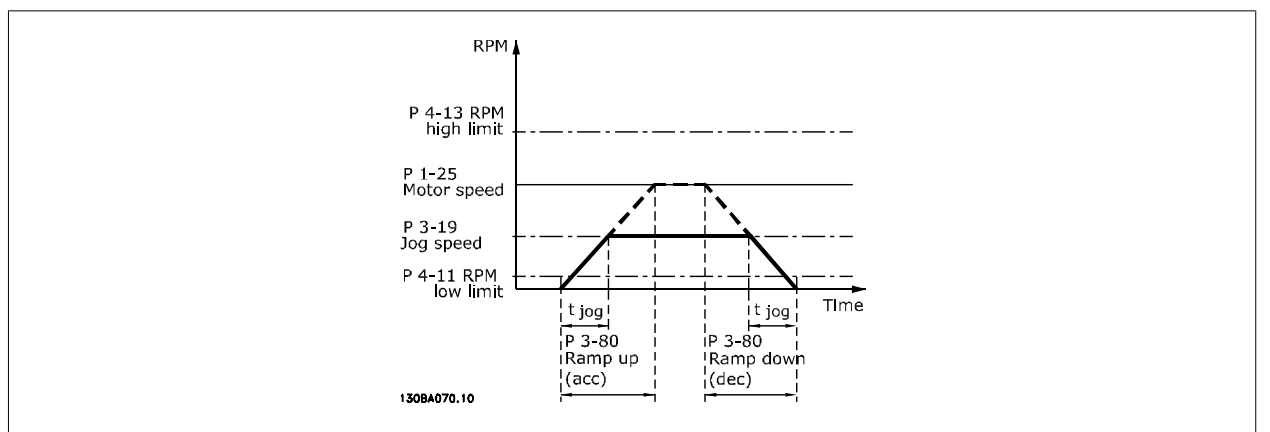

*Par.*. 3 – 80 = 
$$
\frac{t_{jog}[s] \times n_{M, N} (par.. 1 - 25) [tpm]}{\Delta log snelheid (par.. 3 - 19) [tpm]}
$$

# **3-81 Snelle stop ramp-tijd**

#### **Range: Functie:**

3 s<sup>\*</sup> [0,01-3600,00 s] Voer de uitlooptijd voor de snelle stop in, d.w.z. de vertragingstijd van het nominale motortoerental tot 0 tpm. Zorg ervoor dat er geen overspanning ontstaat in de inverter als gevolg van de regeneratieve werking van de motor die nodig is om de betreffende uitlooptijd te realiseren. Zorg er tevens voor dat de opgewekte stroom die nodig is om de betreffende uitlooptijd te realiseren, de ingestelde stroomgrens in par. 4-18 niet overschrijdt. De snelle stop wordt geactiveerd door middel van een signaal op een geselecteerde digitale ingang of via de seriëlecommunicatiepoort.
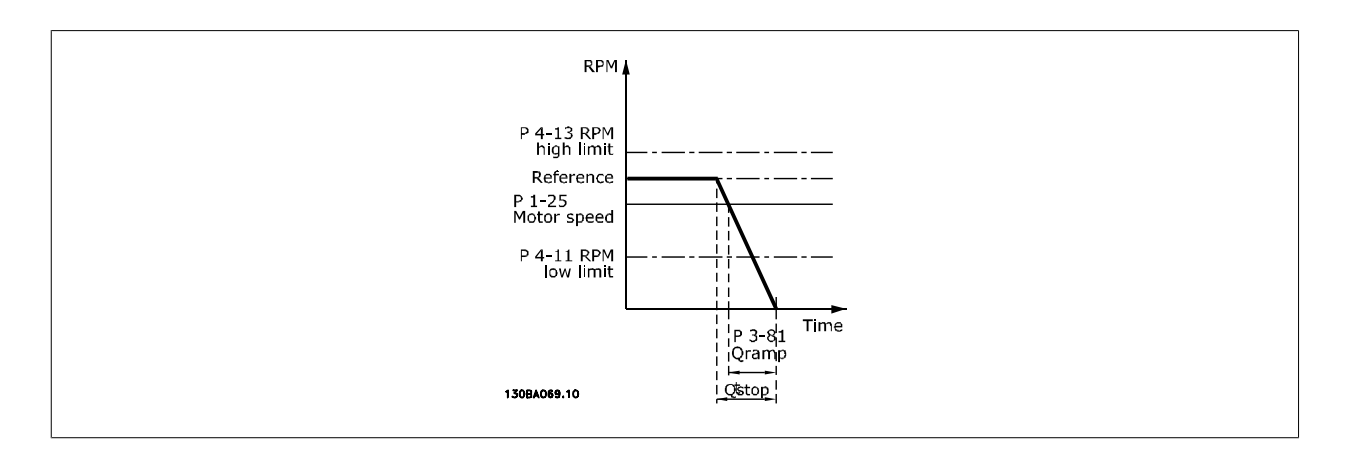

*Par.*. 3 – 81 = 
$$
\frac{t_{Qstop}[s] \times n_{M, N} (par. 1 - 25) [tpm]}{\Delta \log ref (par. 3 - 19) [tpm]}
$$
**2.6.9.** 3-9\* Dig. pot.meter

De digitale-potentiometerfunctie stelt de gebruiker in staat om de actuele referentie te verhogen of te verlagen door de setup voor de digitale ingangen aan te passen via de functies Verhogen, Verlagen of Wissen. Om de functie te activeren, moet minstens één digitale ingang worden ingesteld op Verhogen of Verlagen.

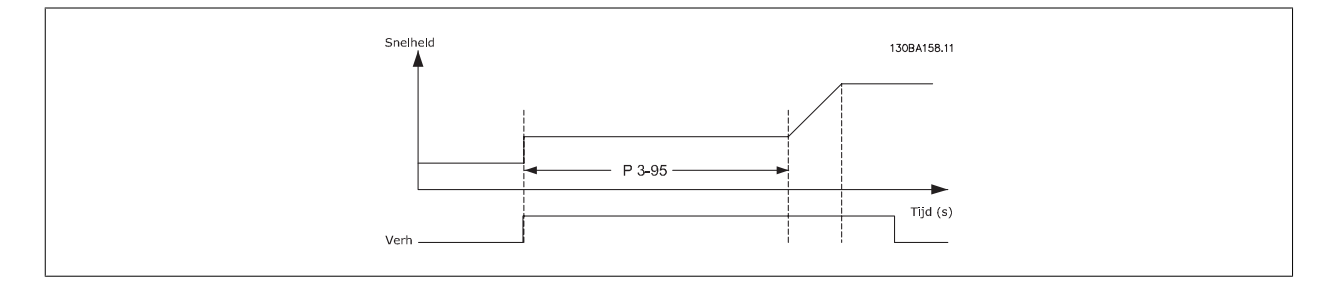

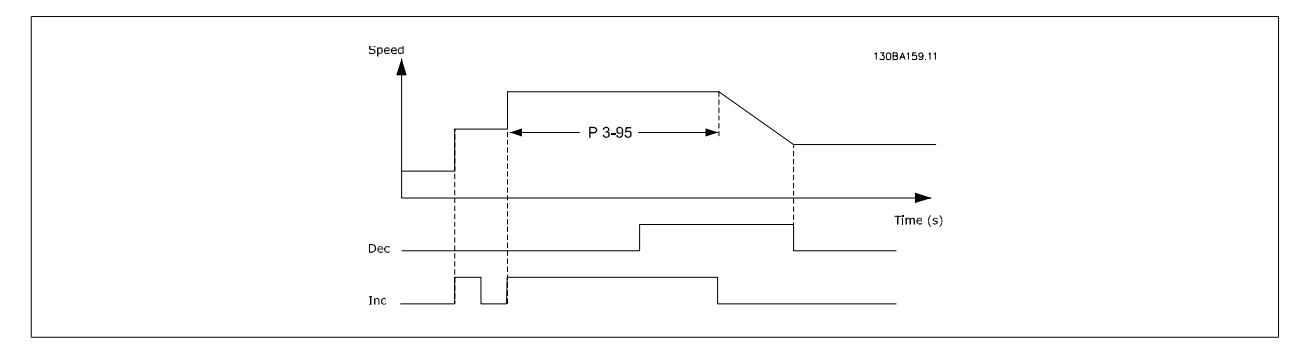

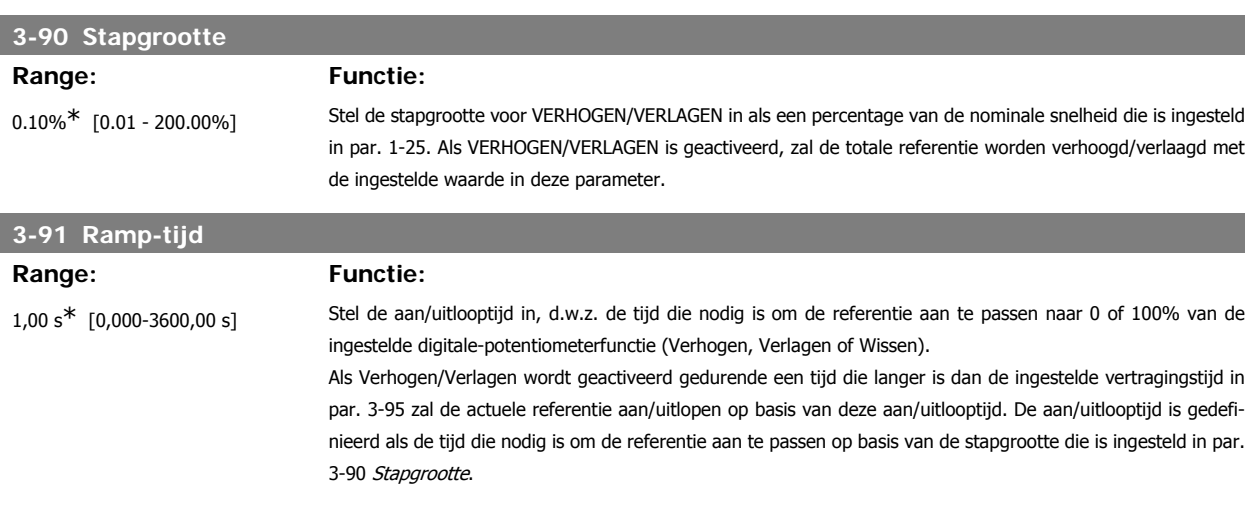

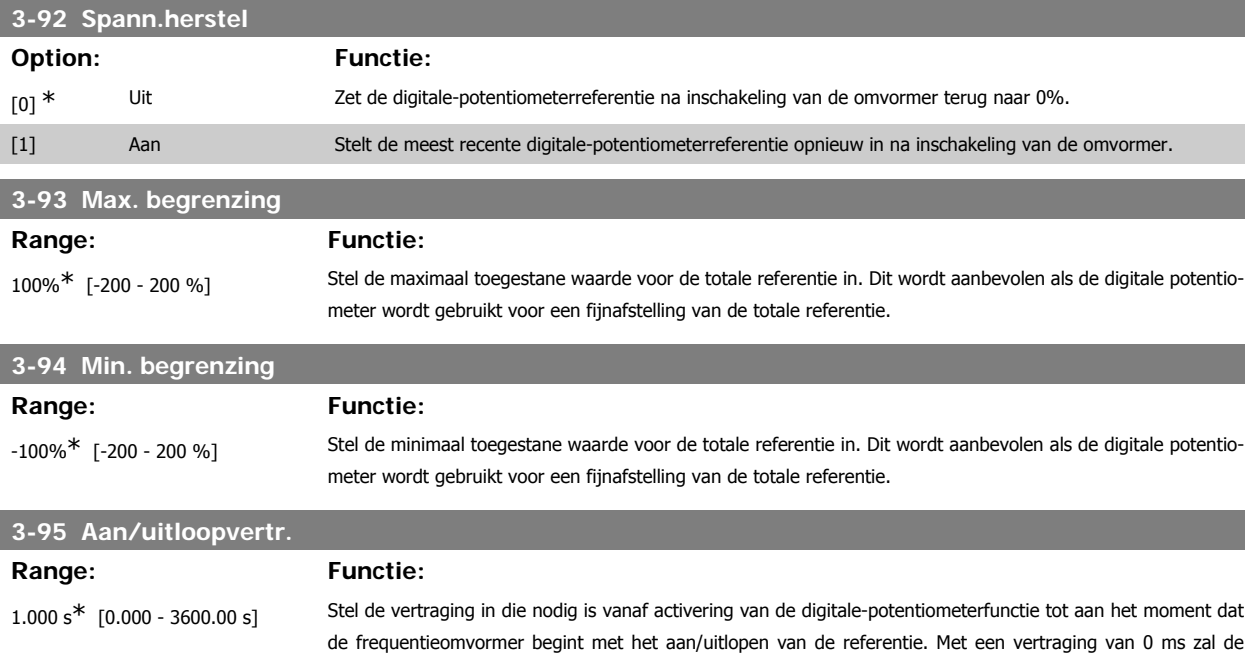

referentie gaan aan/uitlopen zodra VERHOGEN/VERLAGEN wordt geactiveerd. Zie ook par. 3-91 Ramp-tijd.

# **2.7. Parameters: Begr./waarsch.**

#### **2.7.1. 4-\*\* Begr./waarsch.**

Parametergroep voor het configureren van begrenzingen en waarschuwingen.

#### **2.7.2. 4-1\* Motorbegr.**

Definieer de koppel-, stroom- en snelheidsbegrenzingen voor de motor en de reactie van de frequentieomvormer wanneer de begrenzingen worden overschreden.

Een begrenzing kan een melding op het display genereren. Een waarschuwing genereert altijd een melding op het display of op de veldbus. Een bewakingsfunctie kan zorgen voor een waarschuwing of een uitschakeling (trip), waarna de frequentieomvormer zal stoppen en een alarmmelding zal genereren.

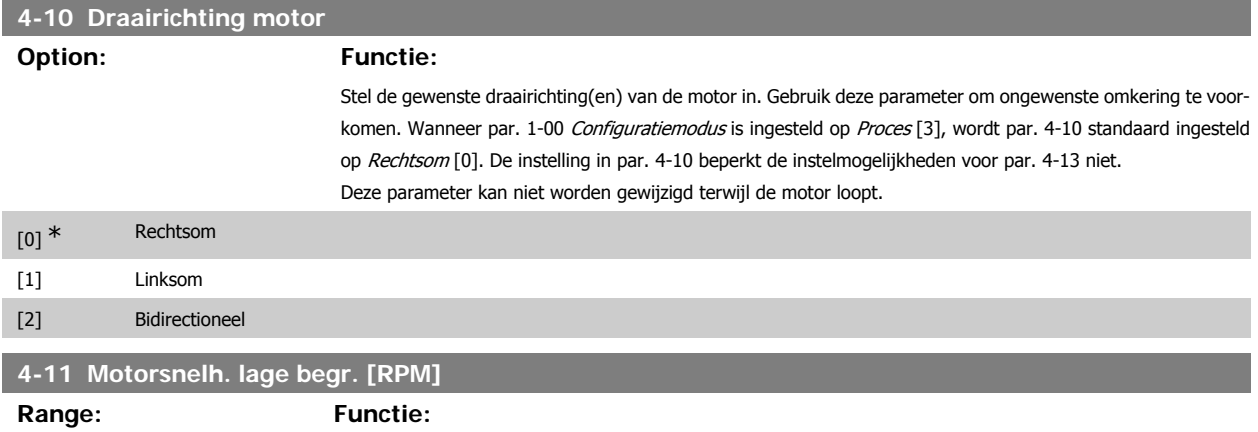

0 tpm<sup>\*</sup> [0 - par. 4-13] Stel de lage begrenzing voor de motorsnelheid in. De Motorsnelh. lage begr. kan worden ingesteld op de door de fabrikant aanbevolen minimale motorsnelheid. De Motorsnelh. lage begr. mag de instelling in par. 4-13 Motorsnelh. hoge begr. [RPM] niet overschrijden.

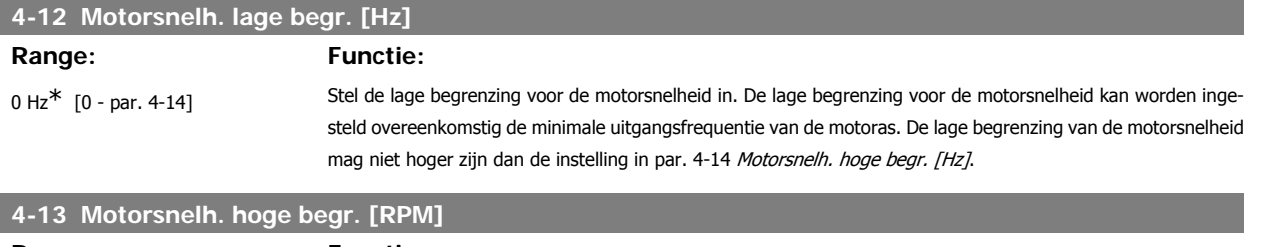

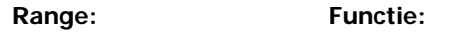

**NB!**

3600 TPM [Par. 4-11 - 60.000] Voer de hoge begrenzing voor de motorsnelheid in. De Motorsnelh. hoge begr. kan worden ingesteld op de door de fabrikant aanbevolen maximale nominale motorsnelheid. De Motorsnelh. hoge begr. moet hoger zijn dan de instelling in par. 4-11 Motorsnelh. lage begr. [RPM].

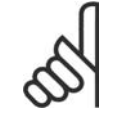

Max. uitgangsfrequentie mag niet hoger zijn dan 10% van de schakelfrequentie van de omvormer (par. 14-01).

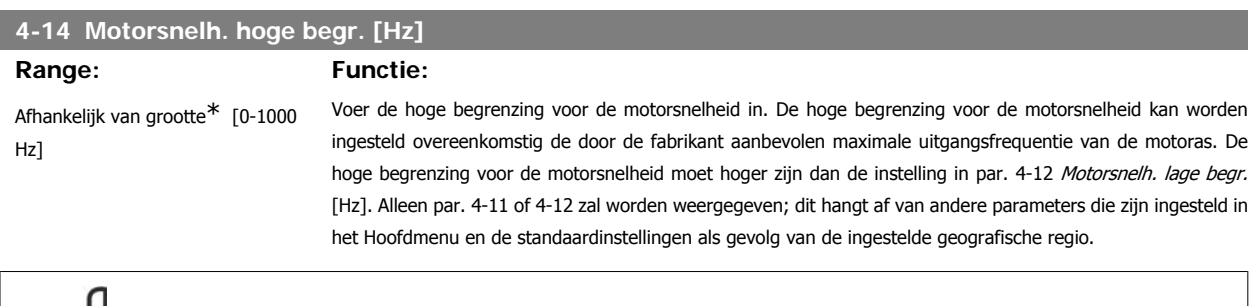

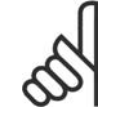

De maximale uitgangsfrequentie mag niet hoger zijn dan 10% van de schakelfrequentie van de omvormer (par. 14-01).

# **4-16 Koppelbegrenzing motormodus**

**Range: Functie:**

160.0 %\* [0,0 - Variabele begrenzing %]

**NB!**

Stelt de koppelbegrenzing voor motorwerking in. De koppelbegrenzing is actief in het snelheidsbereik tot aan de nominale motorsnelheid (par. 1-25). Om de motor te beschermen tegen het bereiken van het uitvalkoppel is de standaardinstelling 1,6 x het nominale motorkoppel (berekende waarde). Wanneer een instelling in par. 1-00 tot par. 1-26 wijzigt, worden par. 4-16 tot 4-18 niet automatisch gereset naar de standaardinstellingen.

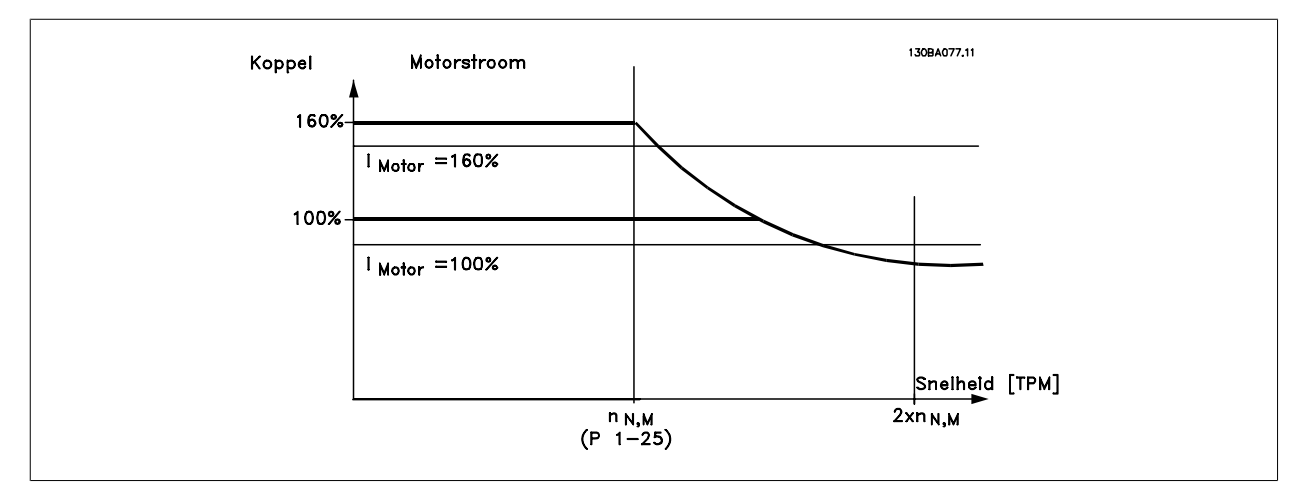

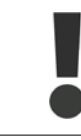

Wanneer par. 4-16 Koppelbegrenzing motormodus wordt gewijzigd terwijl par. 1-00 is ingesteld op Snelh. open lus [0] wordt par. 1-66 Min. stroom bij lage snelh. automatisch aangepast.

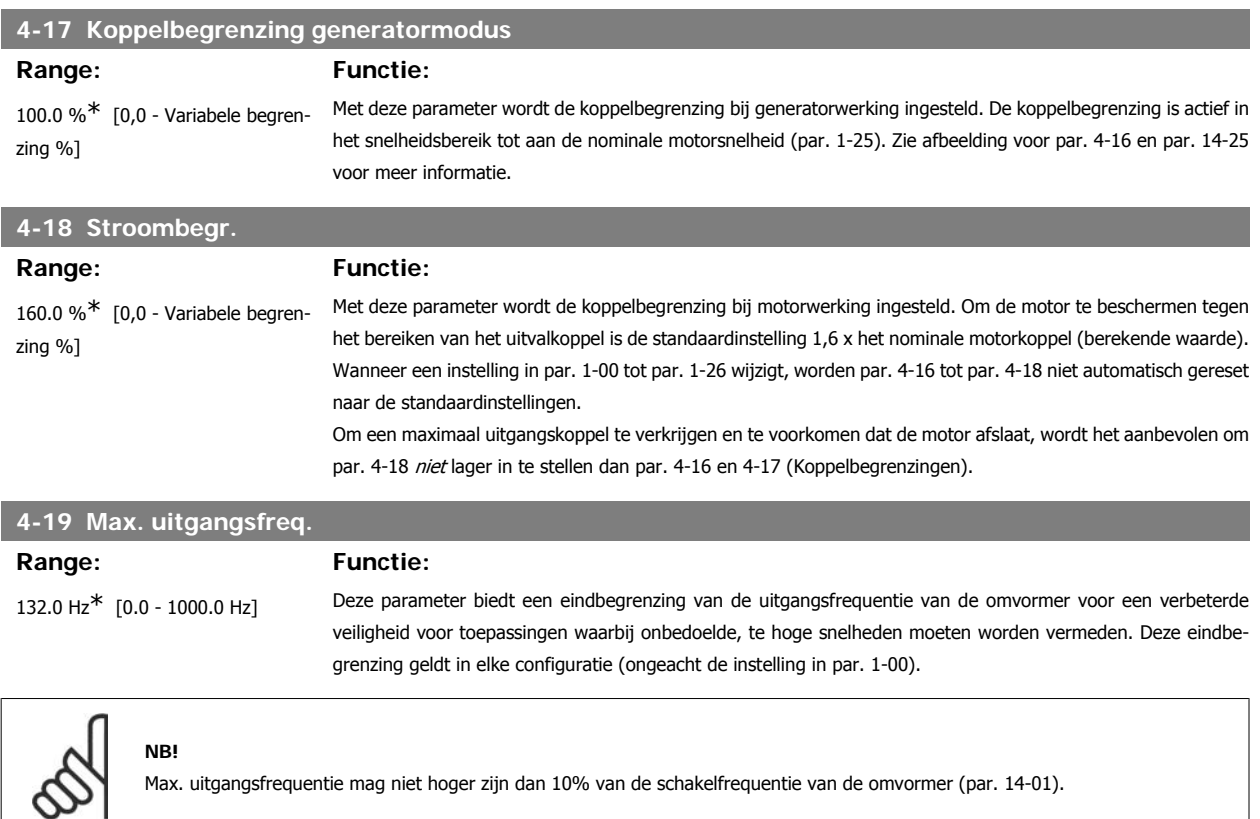

Par. 4-19 kan niet worden gewijzigd terwijl de motor loopt.

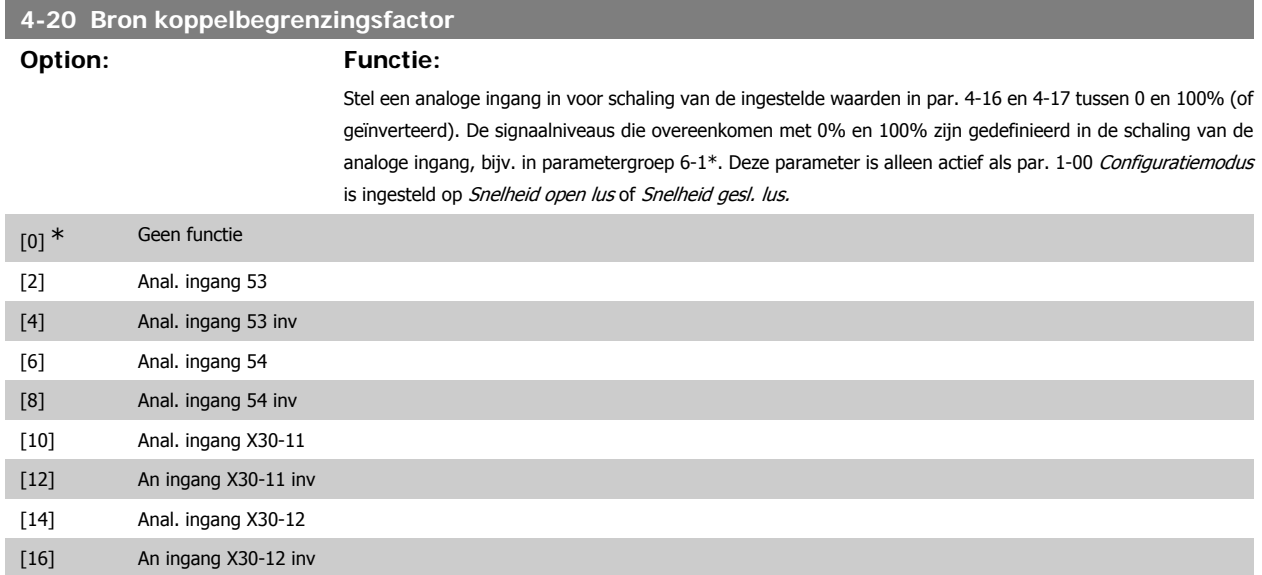

**4-21 Bron snelheidsbegr.factor**

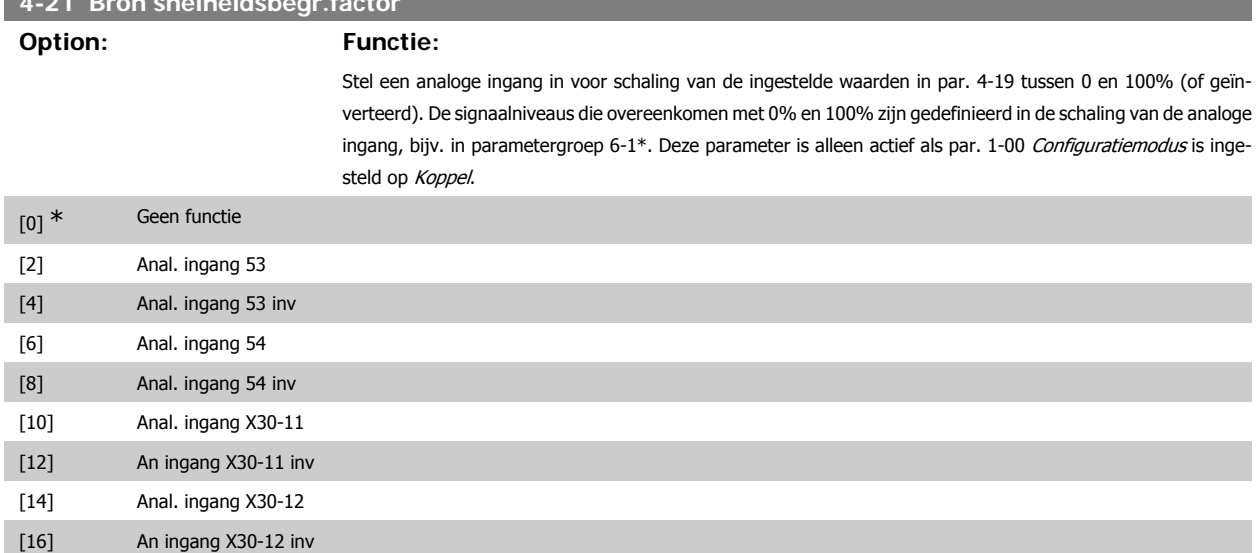

#### **2.7.3. 4-3\* Bew. motorterugk.**

De parametergroep omvat bewaken en afhandelen van motorterugkoppelingsapparatuur zoals encoders en resolvers enz.

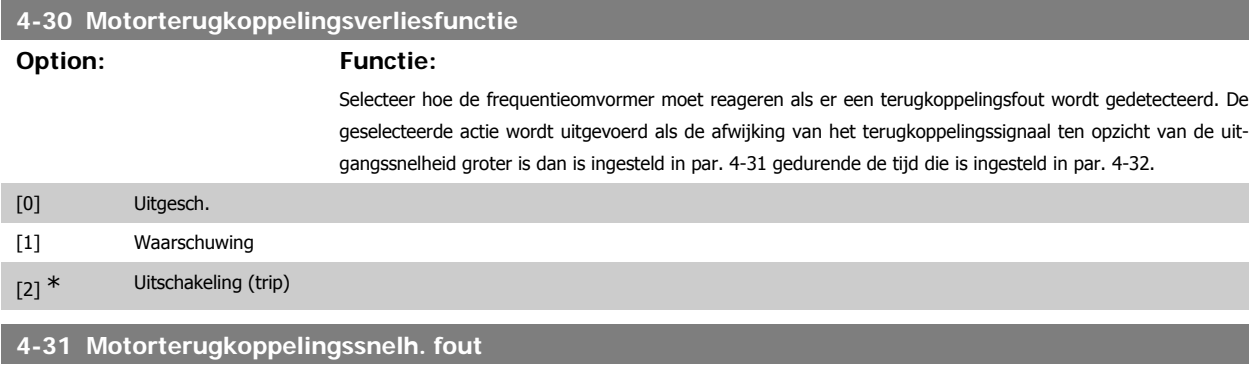

#### **Range: Functie:**

300 tpm\* [1-600 tpm] Stel de maximaal toegestane volgfout tussen de berekende en de feitelijke uitgangssnelheid van de mechanische as in.

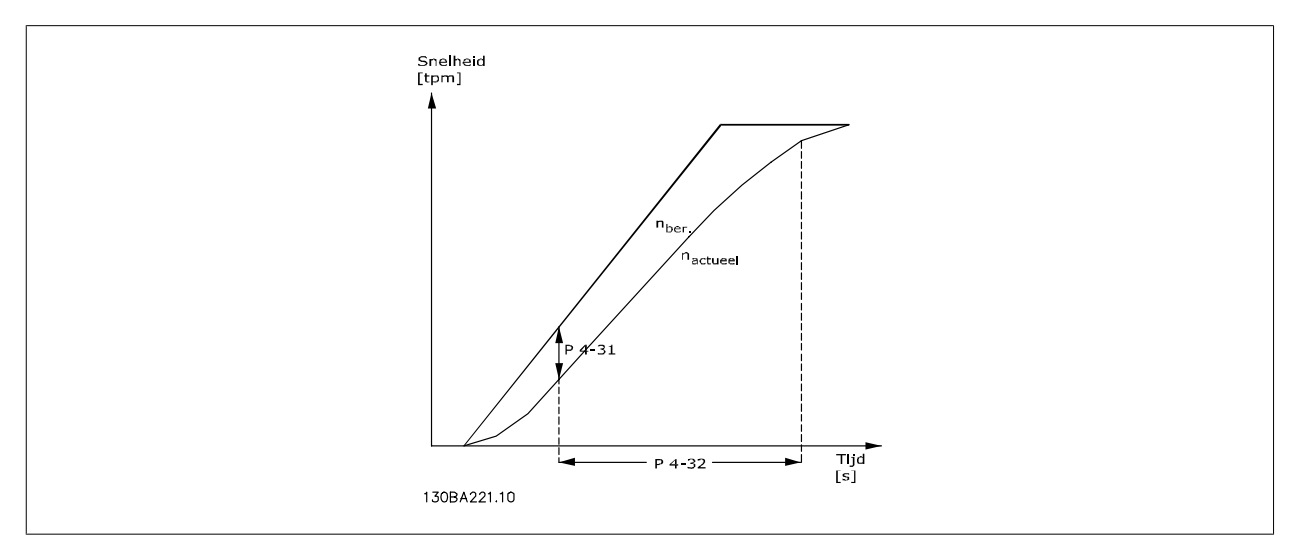

#### **4-32 Motorterugkoppelingsverliestime-out**

#### **Range: Functie:**

0.05 s<sup>\*</sup> [0.00 - 60.00 sec] Stel in gedurende welke tijd de ingestelde snelheidsfout in par. 4-31 mag worden overschreden.

#### **2.7.4. 4-5\* Aanp. waarsch.**

Definieer instelbare waarschuwingsbegrenzingen voor stroom, snelheid, referentie en terugkoppeling. Waarschuwingen worden weergegeven op het display, een geprogrammeerde uitgang of een seriële bus.

Waarschuwingen worden weergegeven op het display, de geprogrammeerde uitgang of de seriële bus.

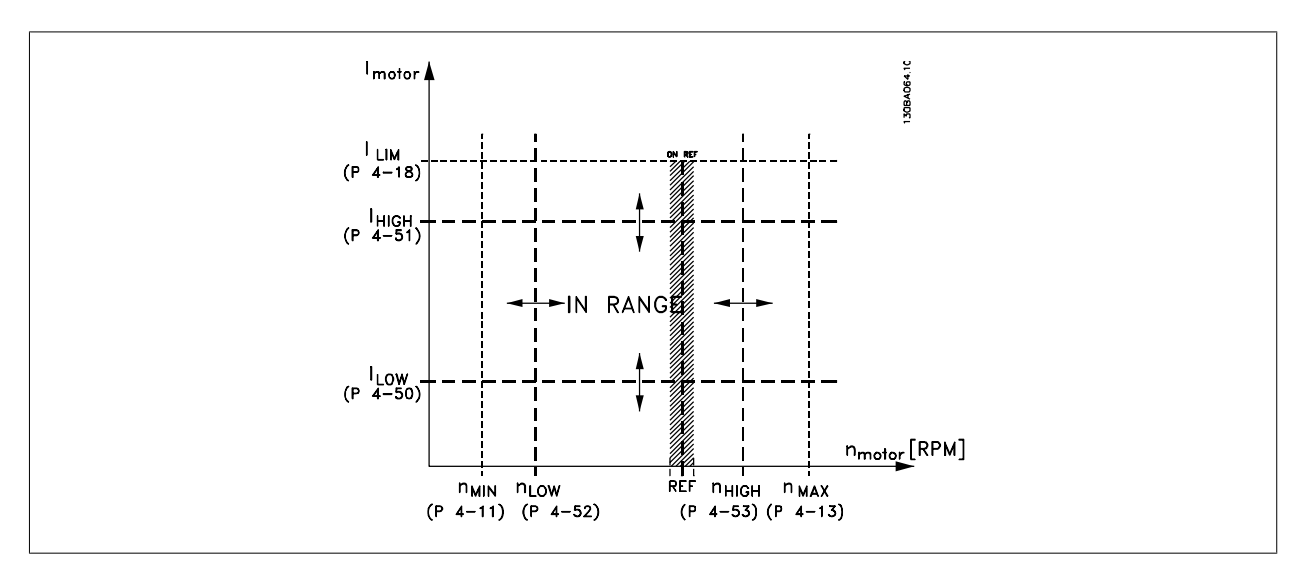

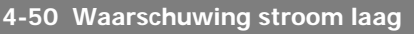

### **Range: Functie:**

0.00  $A^*$  [0.00 - par. 4-51] Stel de waarde voor I<sub>LOW</sub> in. Wanneer de motorstroom lager wordt dan deze begrenzing verschijnt op het display de melding Stroom laag. De signaaluitgangen kunnen worden geprogrammeerd voor het genereren van een statussignaal via klem 27 of 29 en via relaisuitgang 01 of 02. Zie de afbeelding in deze paragraaf.

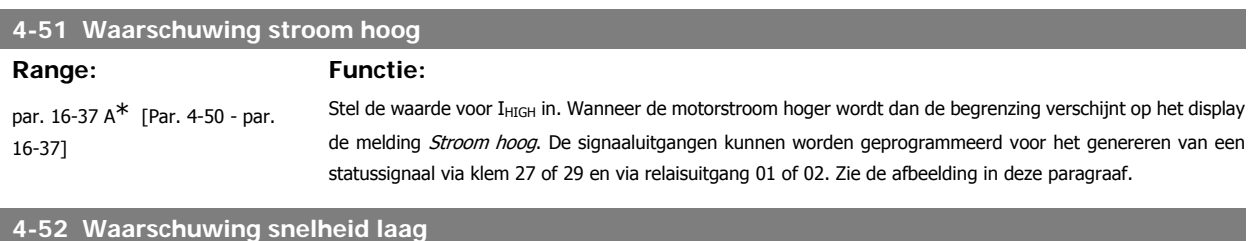

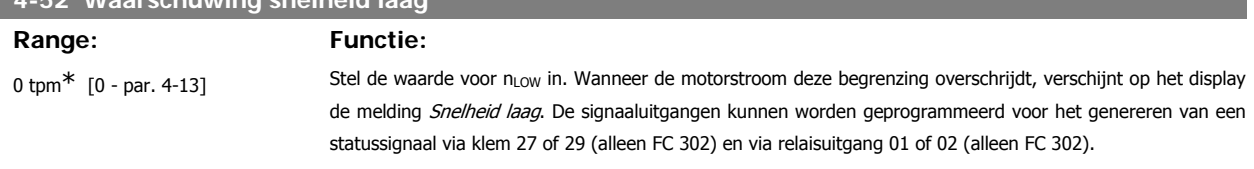

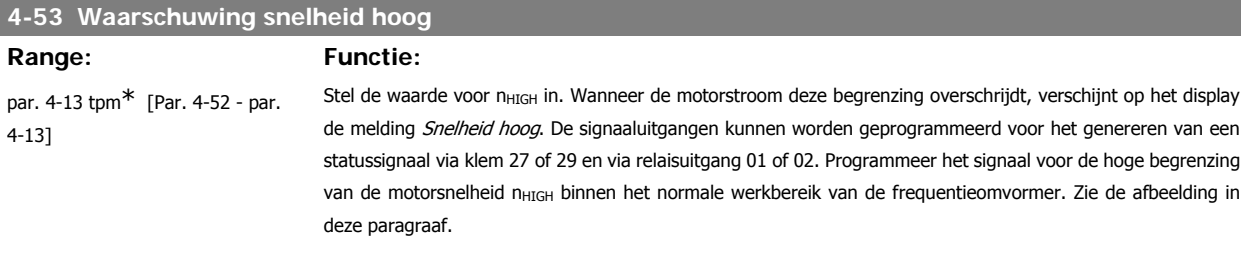

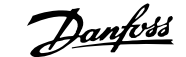

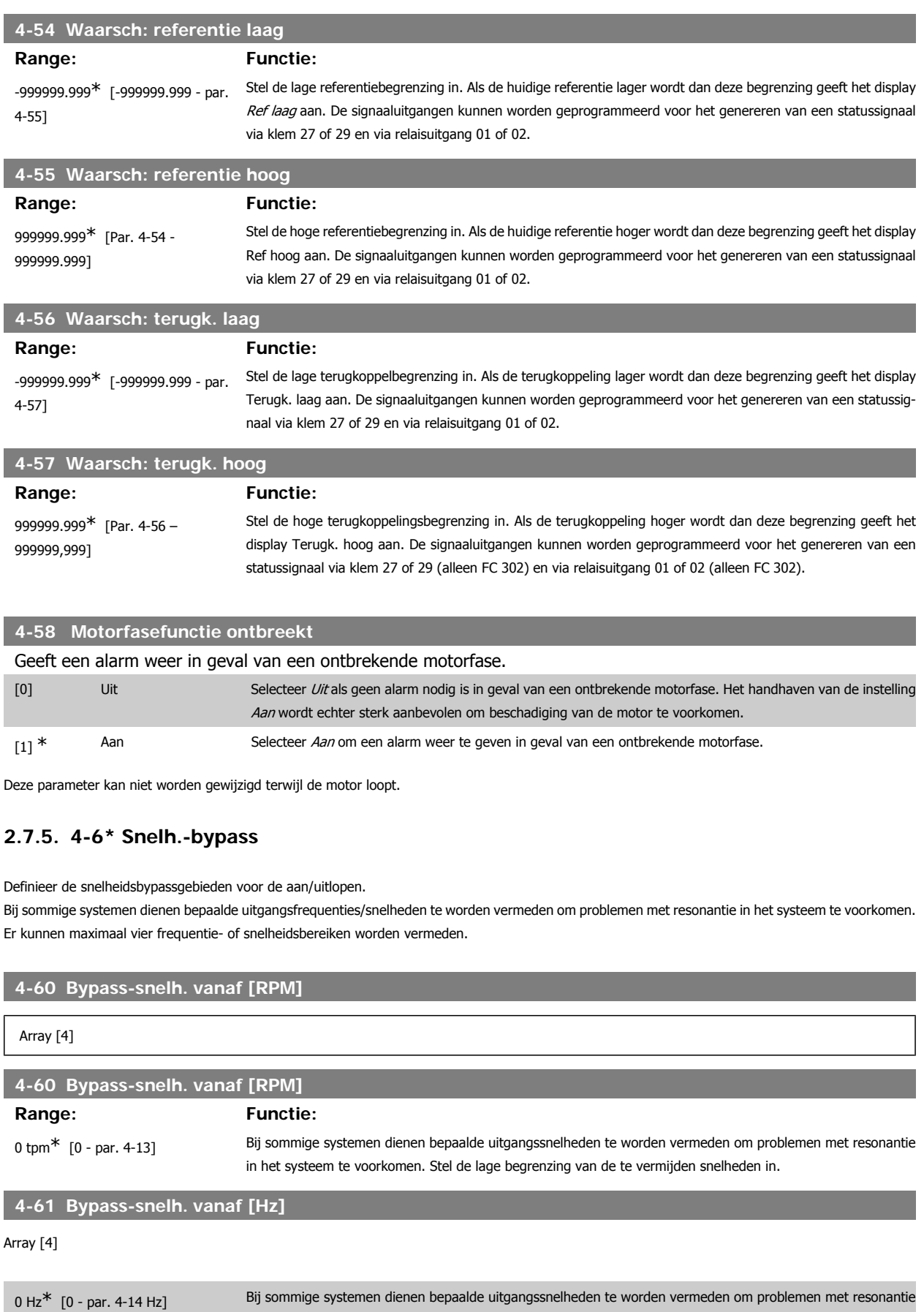

in het systeem te voorkomen. Stel de lage begrenzing van de te vermijden snelheden in.

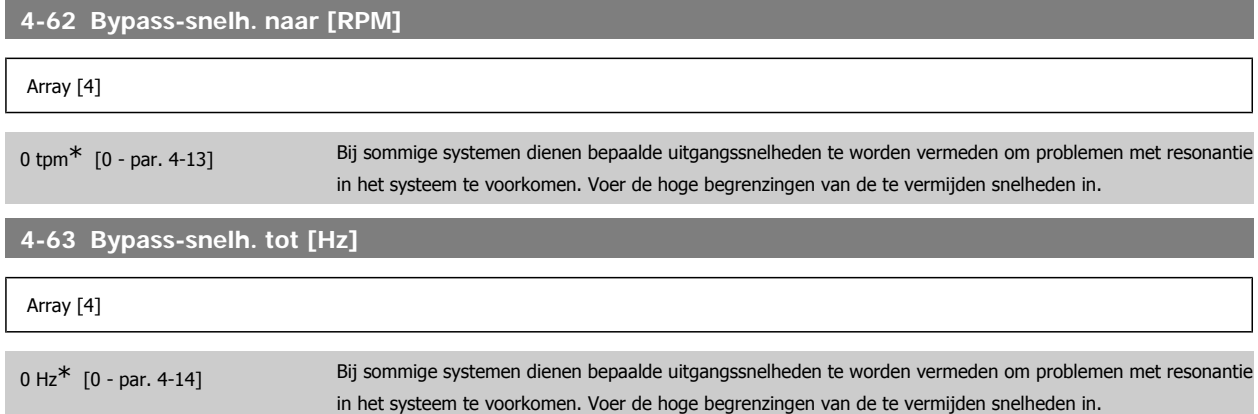

# **2.8. Parameters: digitaal in/uit**

#### **2.8.1. 5-\*\* Digitaal In/Uit**

Parametergroep voor het configureren van digitale in- en uitgangen.

# **2.8.2. 5-0\* Dig. I/O-modus**

Parameters voor het configureren van de I/O-modus. NPN/PNP en het instellen van I/O als Ingang of Uitgang.

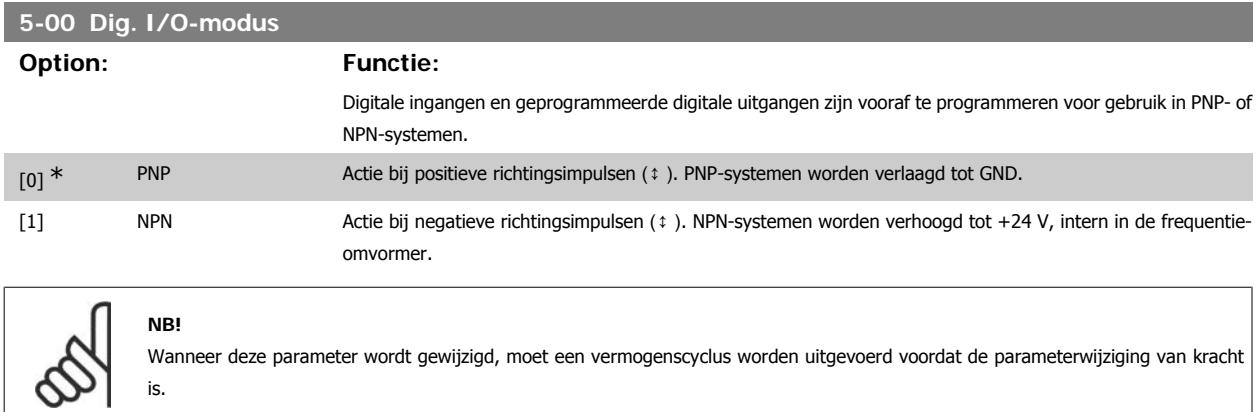

Deze parameter kan niet worden gewijzigd terwijl de motor loopt.

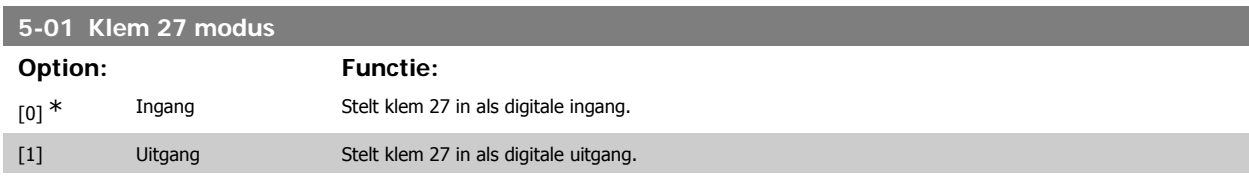

Deze parameter kan niet worden gewijzigd terwijl de motor loopt.

# **5-02 Klem 29 modus Option: Functie:** [0] \* Ingang Definieert klem 29 als een digitale ingang. [1] Uitgang Definieert klem 29 als een digitale uitgang.

Deze parameter is alleen beschikbaar voor de FC 302.

Deze parameter kan niet worden gewijzigd terwijl de motor loopt.

**2**

# **2.8.3. 5-1\* Dig. ingangen**

Parameters voor het configureren van de ingangsfuncties voor de ingangsklemmen.

De digitale ingangen worden gebruikt om verschillende functies van de frequentieomvormer in te stellen. Alle digitale ingangen kunnen worden ingesteld op de volgende functies:

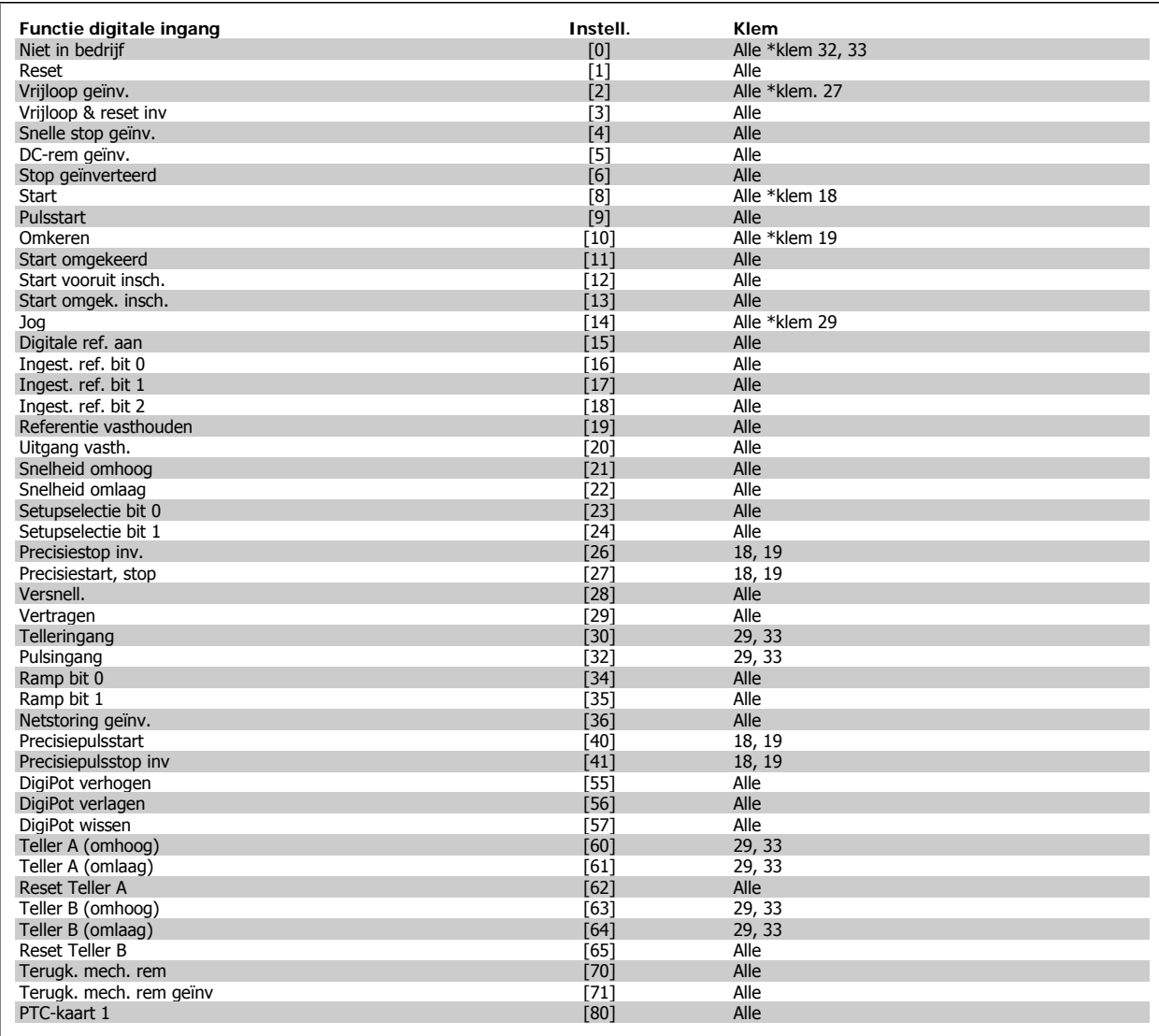

Alle = klem 18, 19, 27, 29, 32, 33, X30/2, X30/3, X30/4. X30/ geeft de klemmen op MCB 101 aan. Klem 29 is alleen beschikbaar voor de FC 302.

Functies die specifiek zijn voor één digitale ingang worden in de betreffende parameter vermeld.

Alle digitale ingangen kunnen worden ingesteld op de volgende functies:

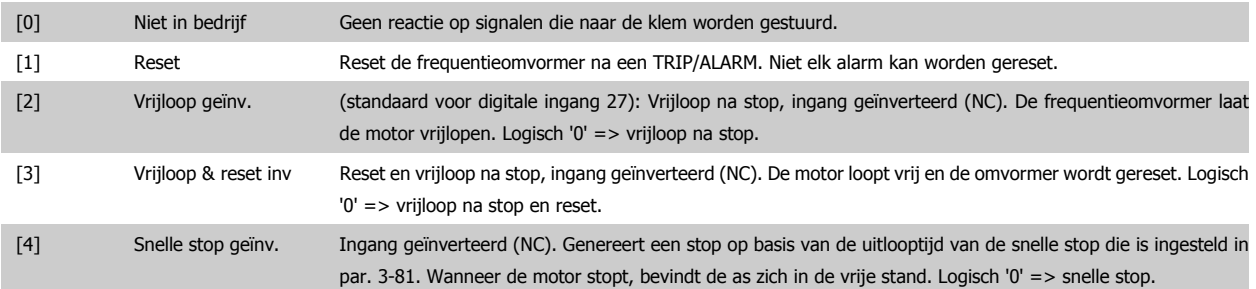

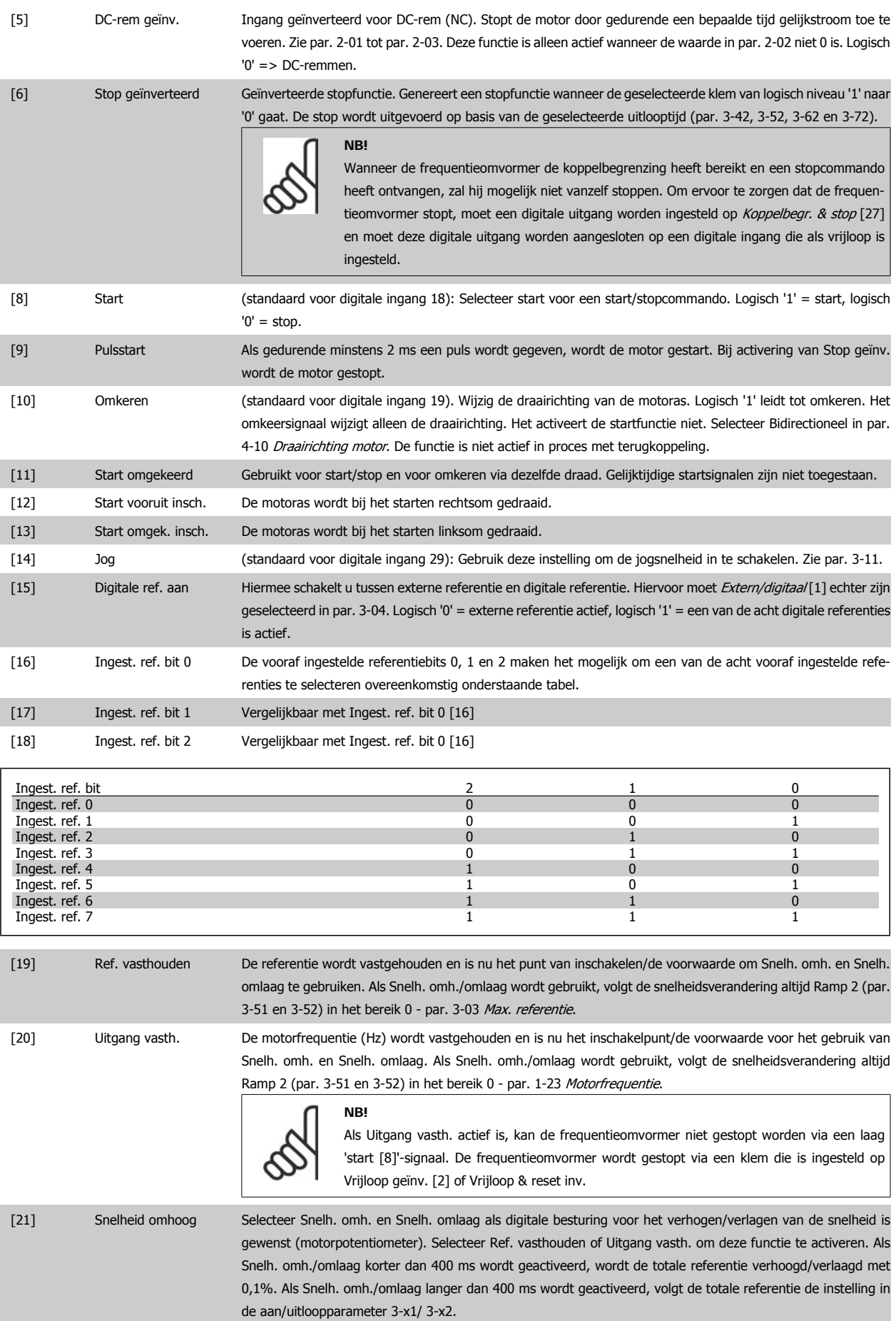

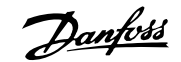

 $\frac{1}{\text{Tijd}}$ 

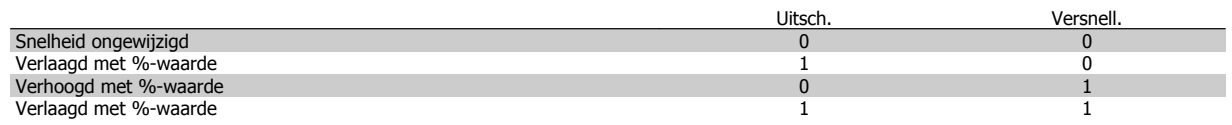

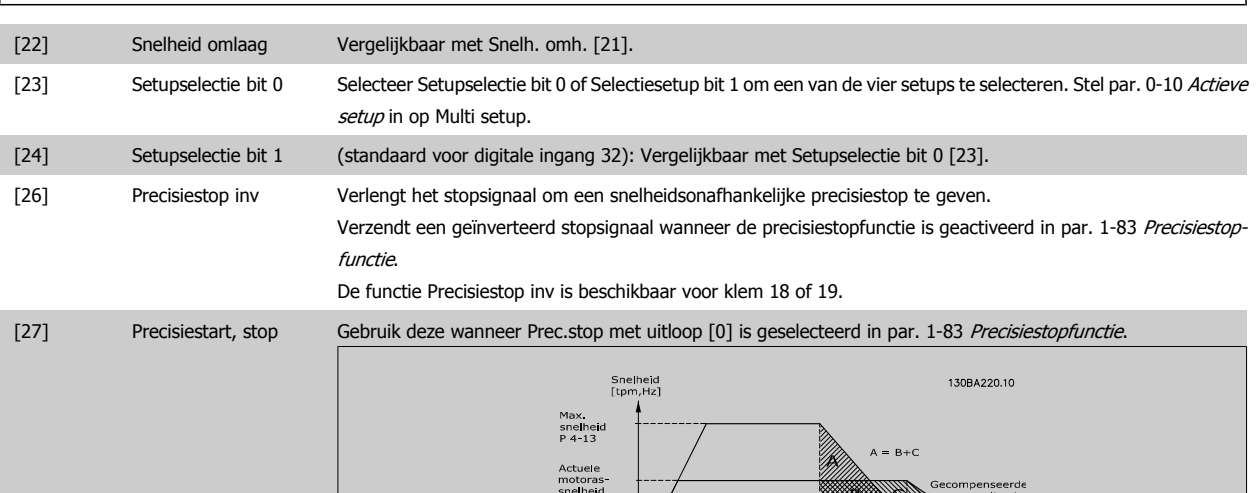

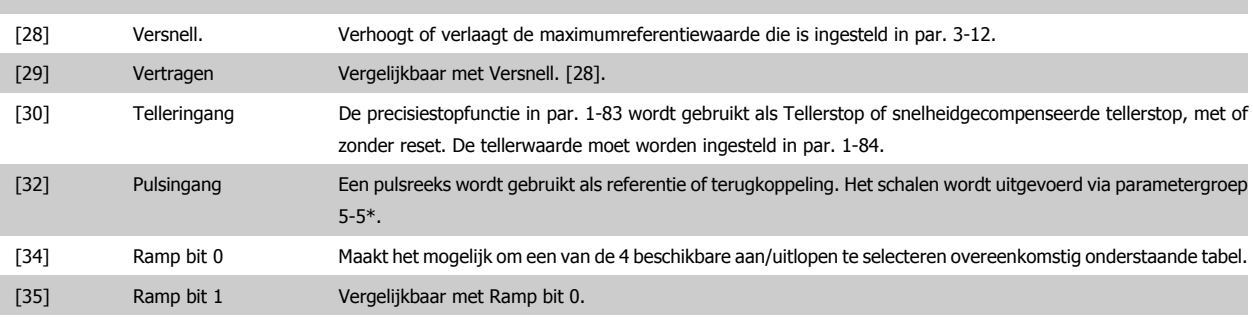

Startsignaal<br>klem 19 [26]<br>(P 5-10) Precisiestop<br>klem 19 [26]<br>(P 5-11)

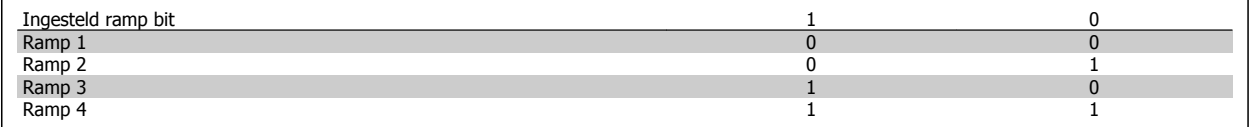

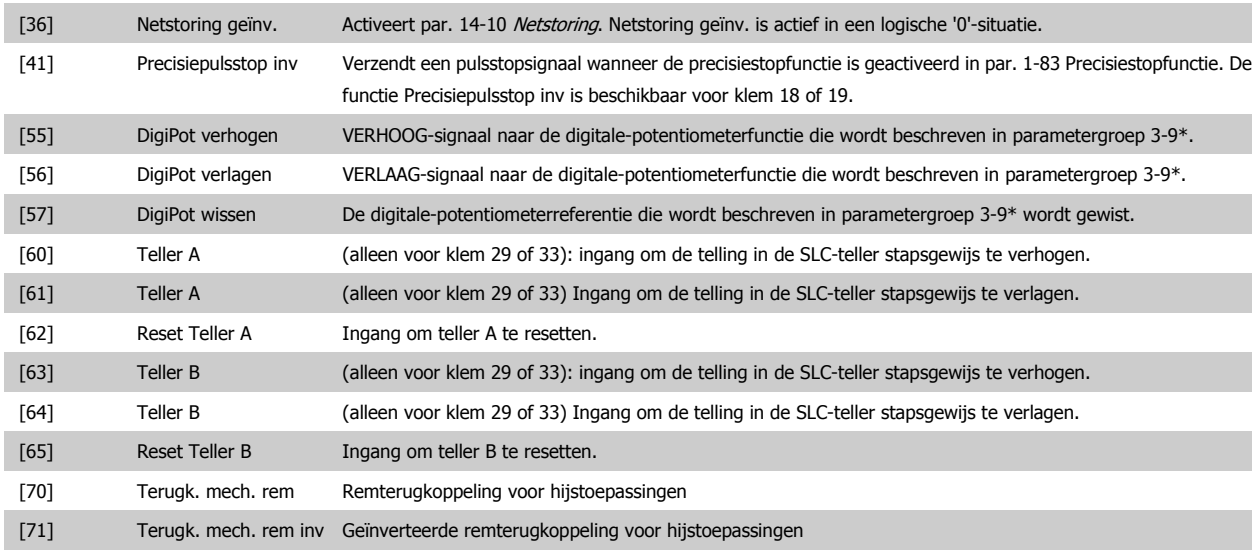

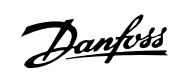

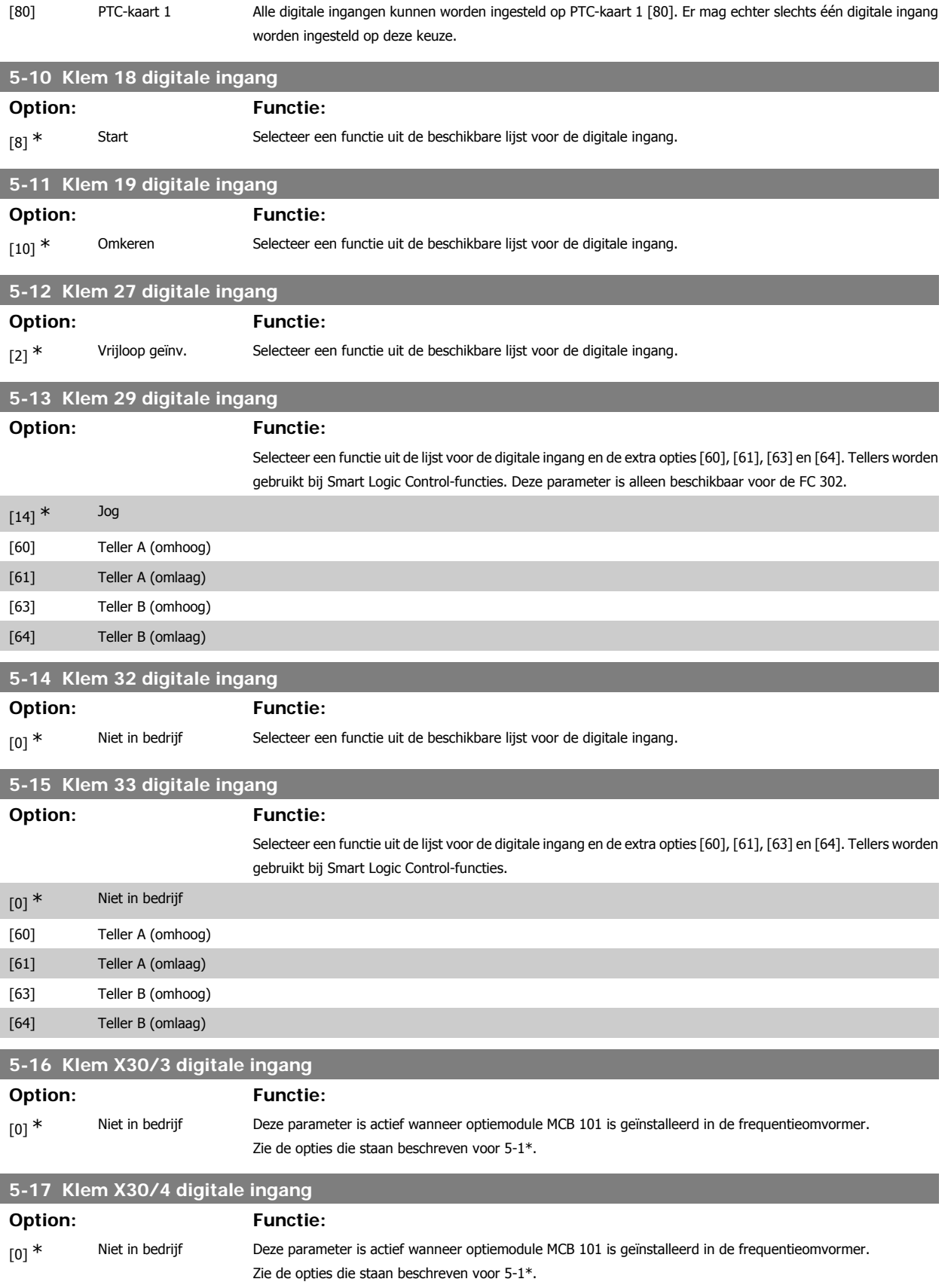

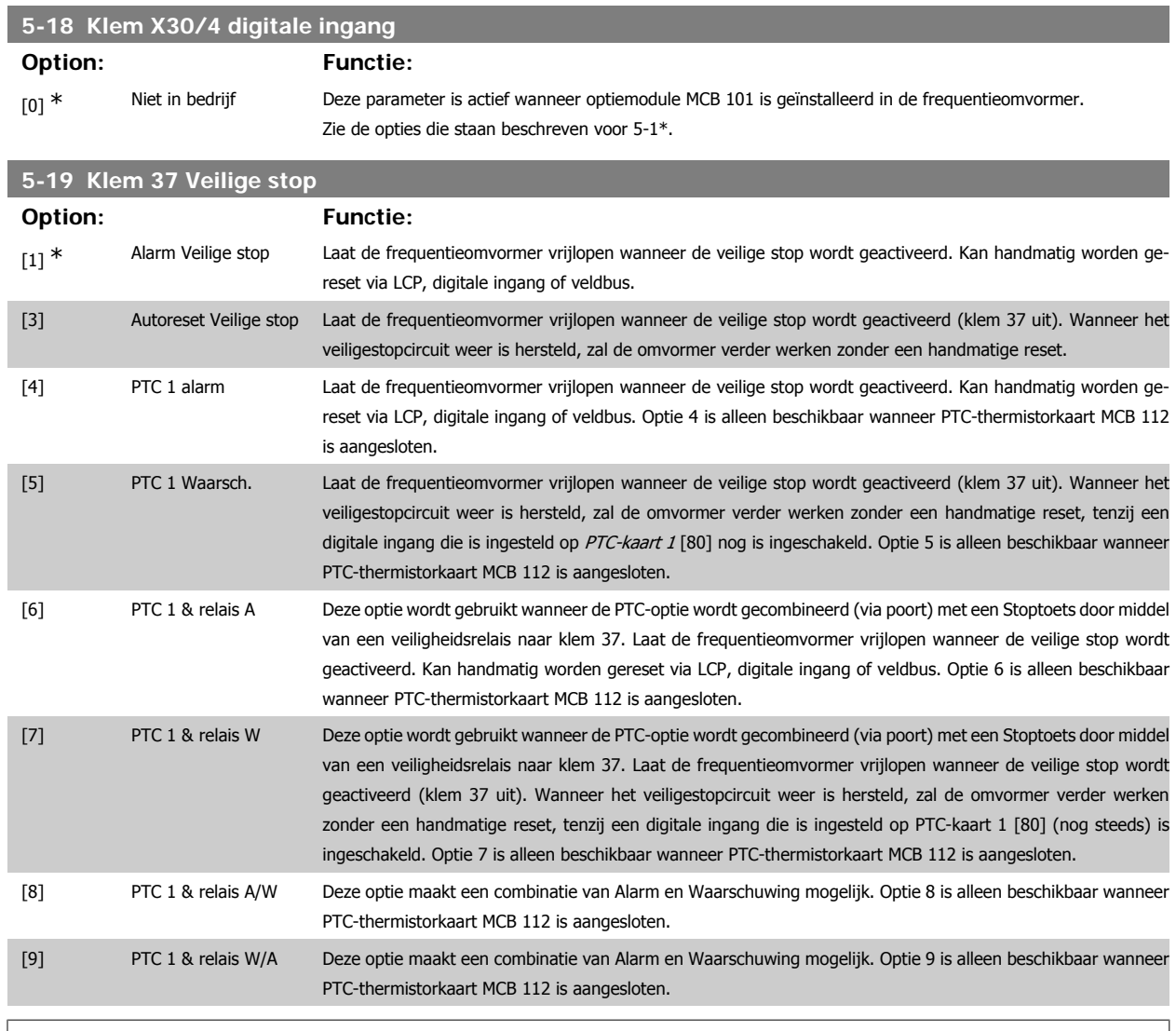

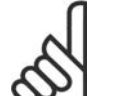

**NB!**

Wanneer Autoreset/waarsch. is geselecteerd, kan de omvormer automatisch herstarten.

#### **Overzicht van functies, alarmen en waarschuwingen**

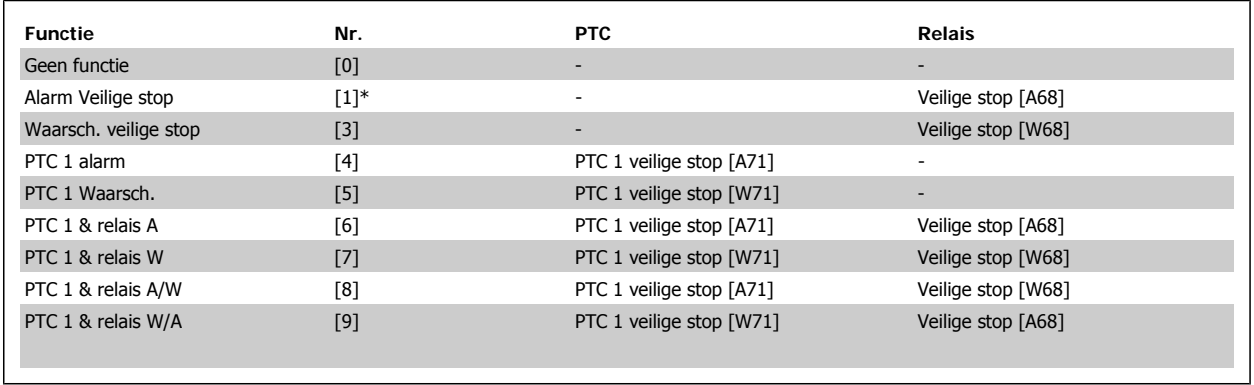

W betekent waarschuwing en A betekent alarm. Zie Alarmen en waarschuwingen in de sectie Problemen verhelpen in de Design Guide of Bedieningshandleiding.

Een gevaarlijke storing met betrekking tot de Veilige stop genereert het alarm Gevaarlijke storing [A72].

# **2.8.4. 5-3\* Dig. uitgangen**

Parameters voor het configureren van de uitgangsfuncties voor de uitgangsklemmen. De 2 digitale halfgeleideruitgangen zijn gemeenschappelijk voor klem 27 en 29. Stel de I/O-functie voor klem 27 in par. 5-01 Klem 27 modus in en stel de I/O-functie voor klem 29 in par. 5-02 Klem 29 modus in. Deze parameters kunnen niet worden gewijzigd wanneer de motor loopt.

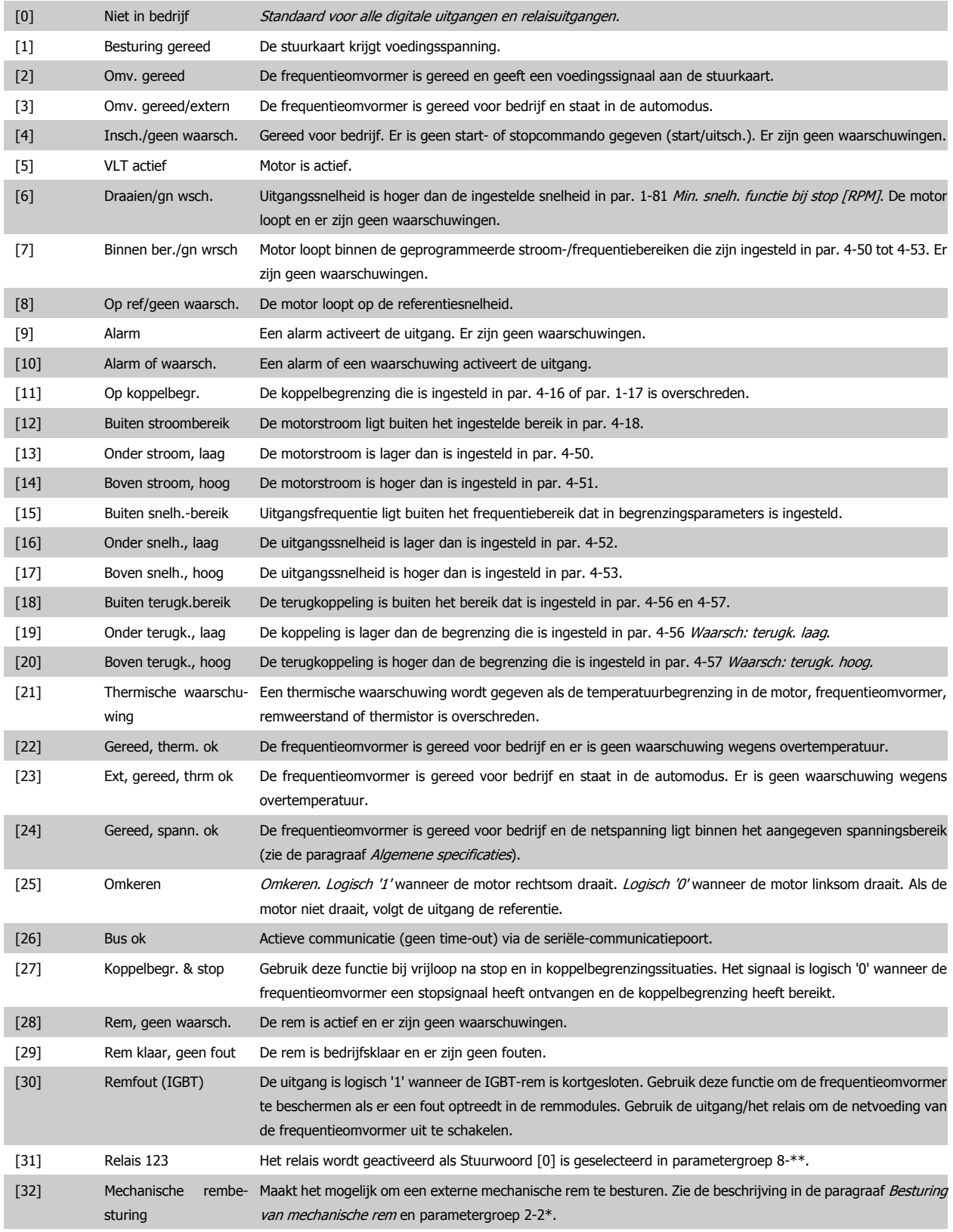

# FC 300 Programmeerhandleiding **2.** Programmeren

**2**

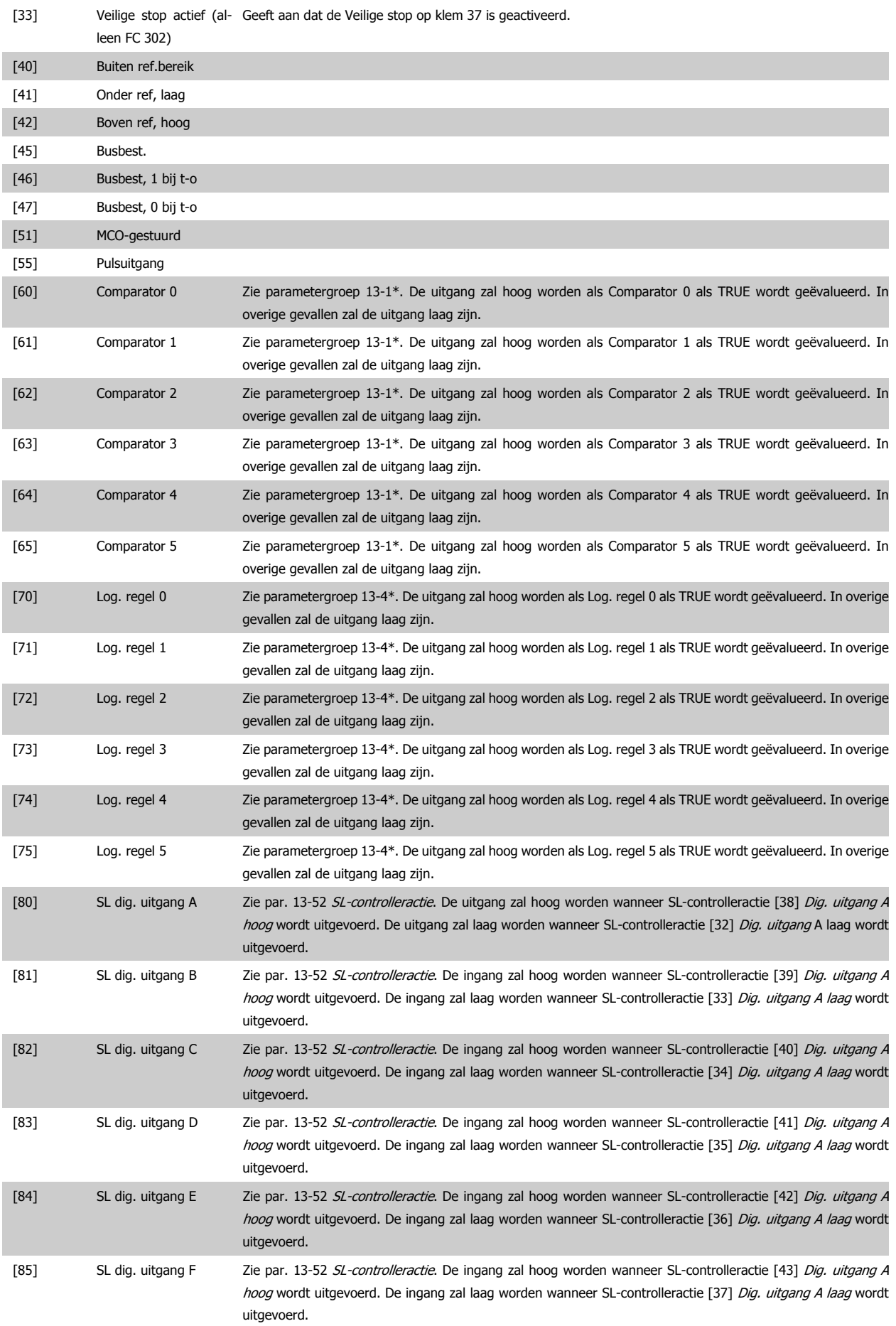

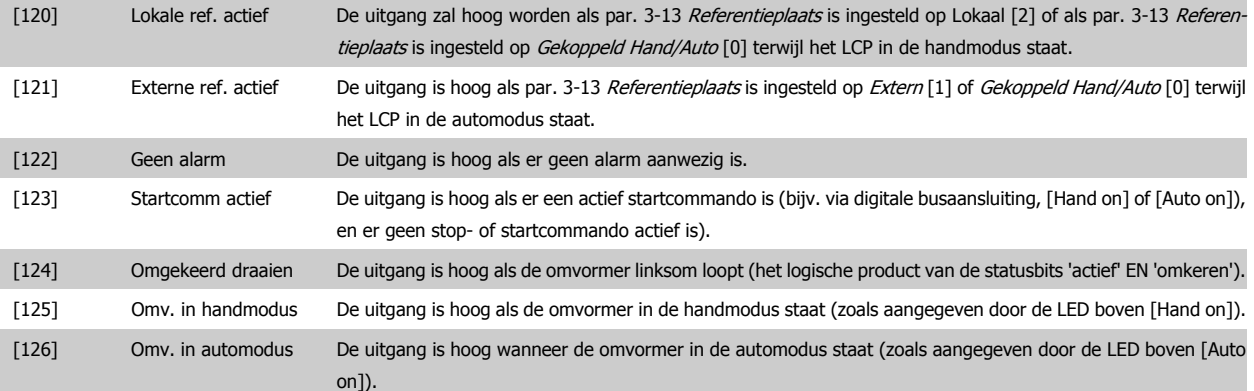

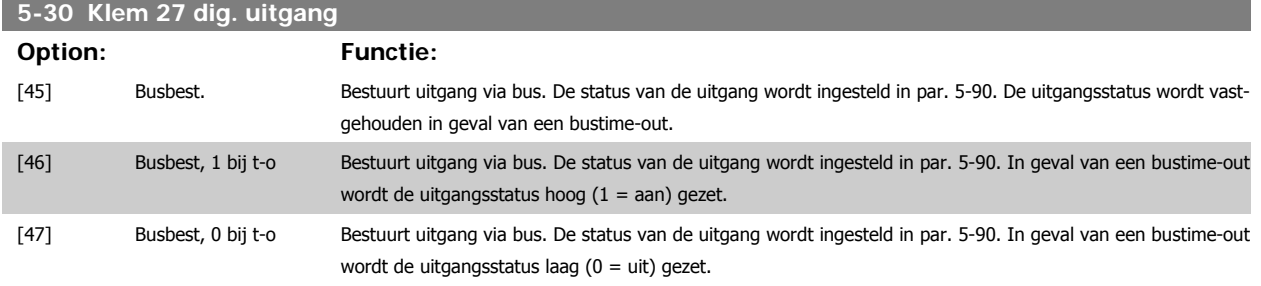

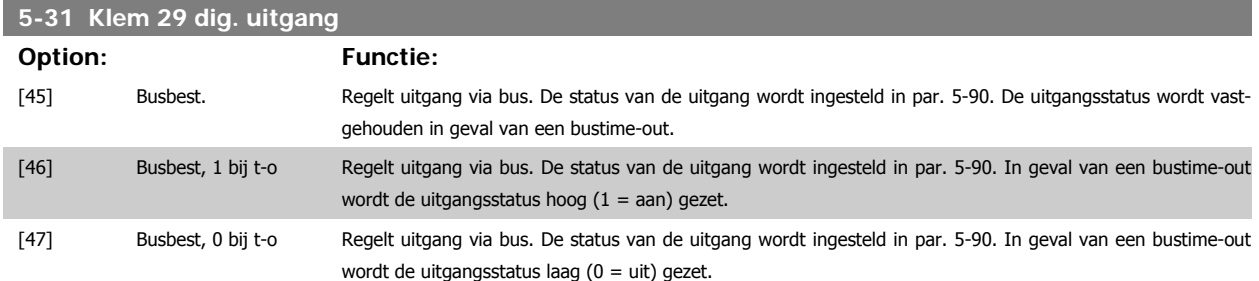

Deze parameter geldt enkel voor de FC 302.

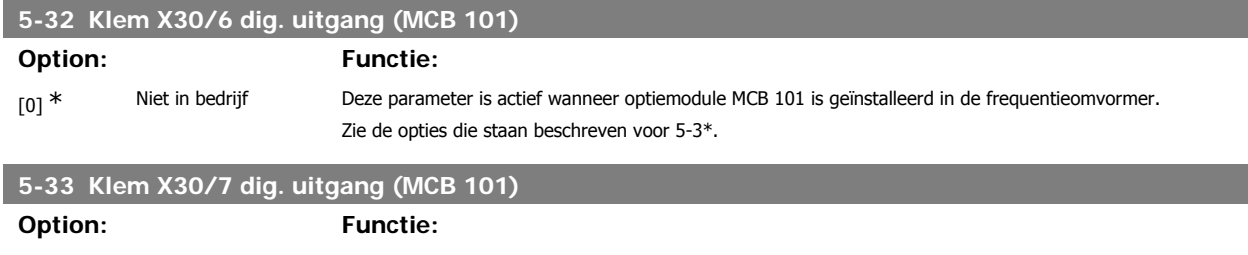

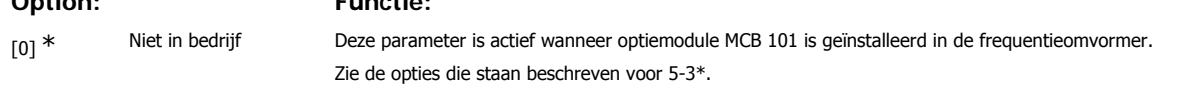

#### **2.8.5. 5-4\* Relais**

Parameters voor het configureren van de tijdslimieten en de uitgangsfuncties voor de relais.

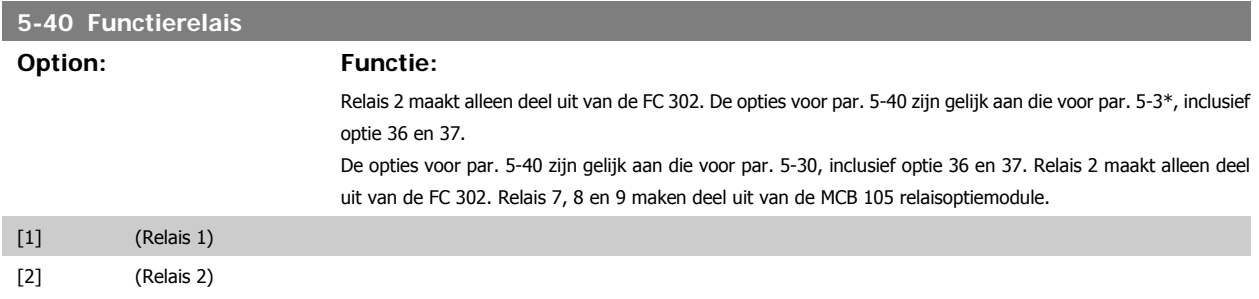

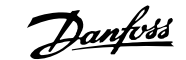

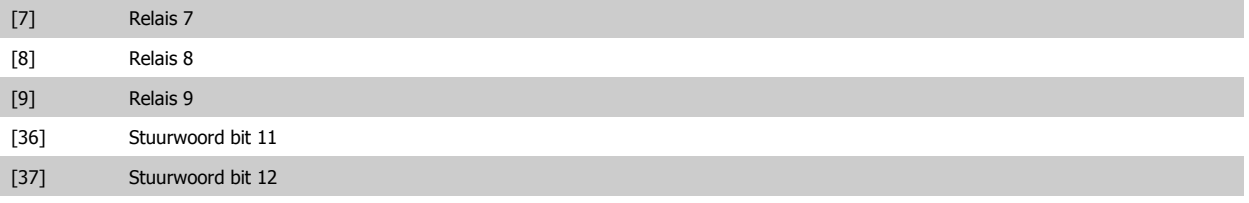

#### **5-41 Aan-vertr., relais**

Stel de vertraging voor de inschakeltijd van het relais in. Selecteer een van de beschikbare interne mechanische relais en MCO 105 in een arrayfunctie. Zie par. 5-40.

Array [8] (Relais 1 [0], Relais 2 [1], Relais 7 [6], Relais 8 [7], Relais 9 [8])

#### $0.01 s*$  [0.01-600.00 s ]

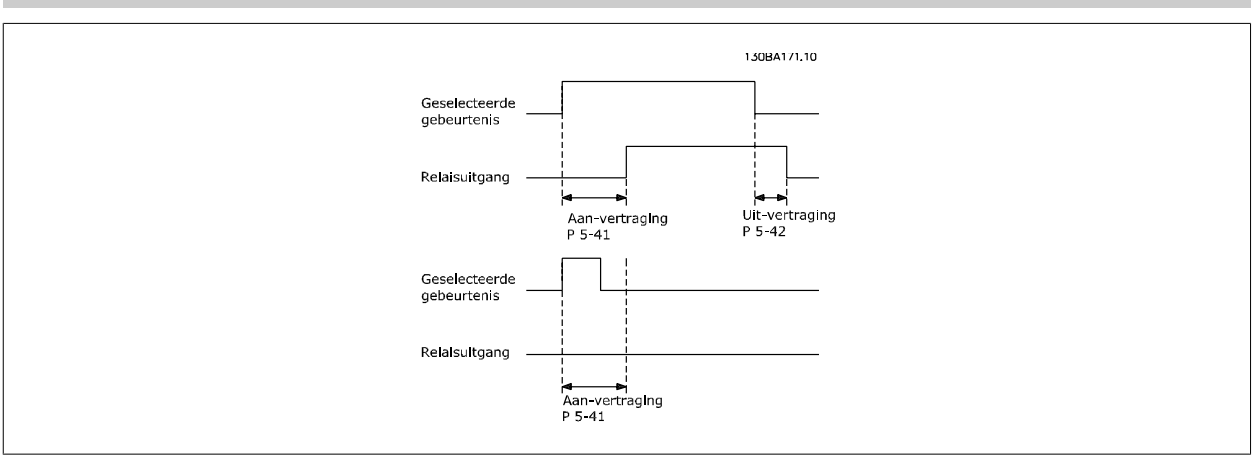

#### **5-42 Uit-vertr., relais**

Stel de vertragingstijd voor uitschakeling van het relais in. Selecteer een van de beschikbare interne mechanische relais en MCO 105 in een arrayfunctie. Zie par. 5-40.

Array [8] (Relais 1 [0], Relais 2 [1], Relais 7 [6], Relais 8 [7], Relais 9 [8])

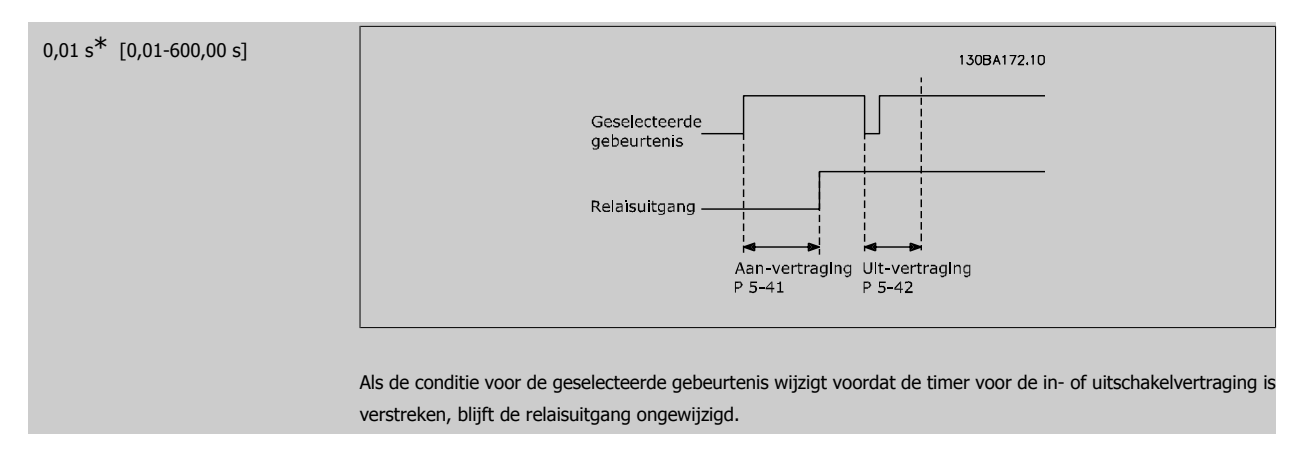

#### **2.8.6. 5-5\* Pulsingang**

De pulsingangparameters worden gebruikt om een geschikt raamwerk te definiëren voor de pulsreferenties door de schaling en filterinstellingen voor de pulsingangen in te stellen. Ingangsklem 29 of 33 functioneert als frequentiereferentie-ingang. Stel klem 29 (par. 5-13) of klem 33 (par. 5-15) in op Pulsingang [32]. Als klem 29 wordt gebruikt als ingang, moet par. 5-01 worden ingesteld op Ingang [0].

130BA076.10

I  $\mathbf{I}$  $\overline{1}$ 

 $\overline{1}$ 

Ref.<br>
[TPM]<br>
Hoge ref.<br>
waarde<br>
P 5-53/<br>
p 5-58

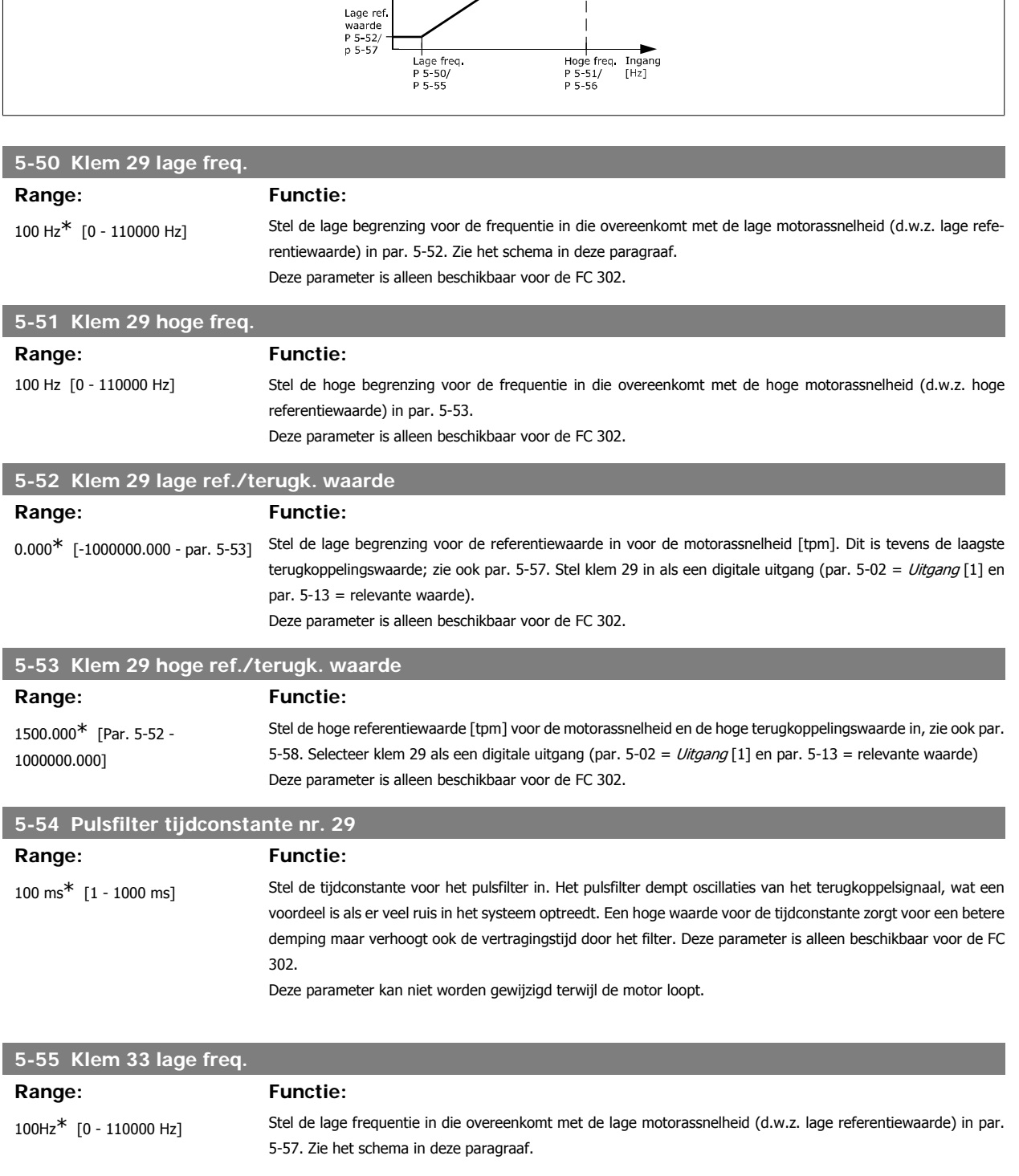

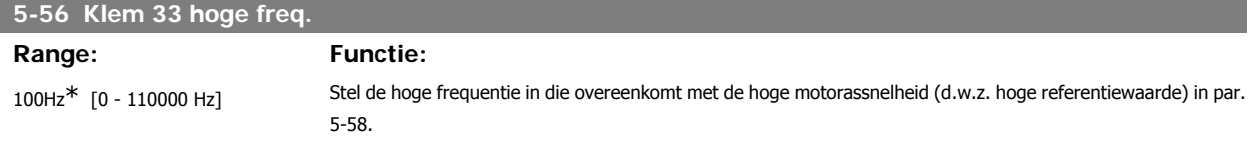

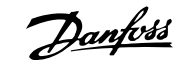

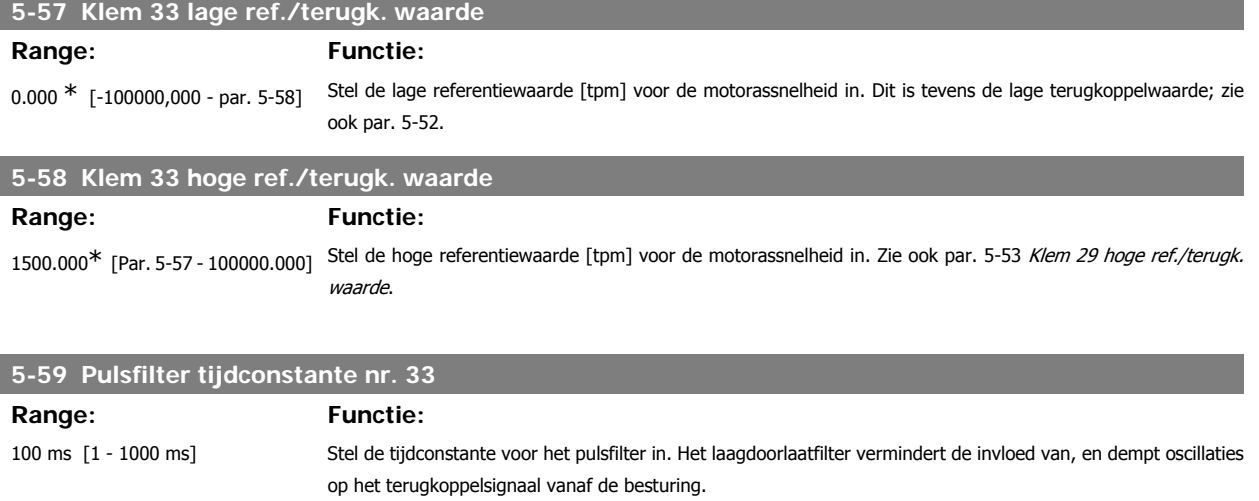

#### **2.8.7. 5-6\* Pulsuitgang**

Parameters voor het configureren van de schalings- en uitgangsfuncties of pulsuitgangen. De pulsuitgangen zijn toegewezen aan klem 27 of 29. Stel klem 27 in op uitgang in par. 5-01 en klem 29 als uitgang in par. 5-02.

worden gewijzigd terwijl de motor loopt.

Dit kan bijvoorbeeld een voordeel zijn wanneer er veel ruis in het systeem optreedt. Deze parameter kan niet

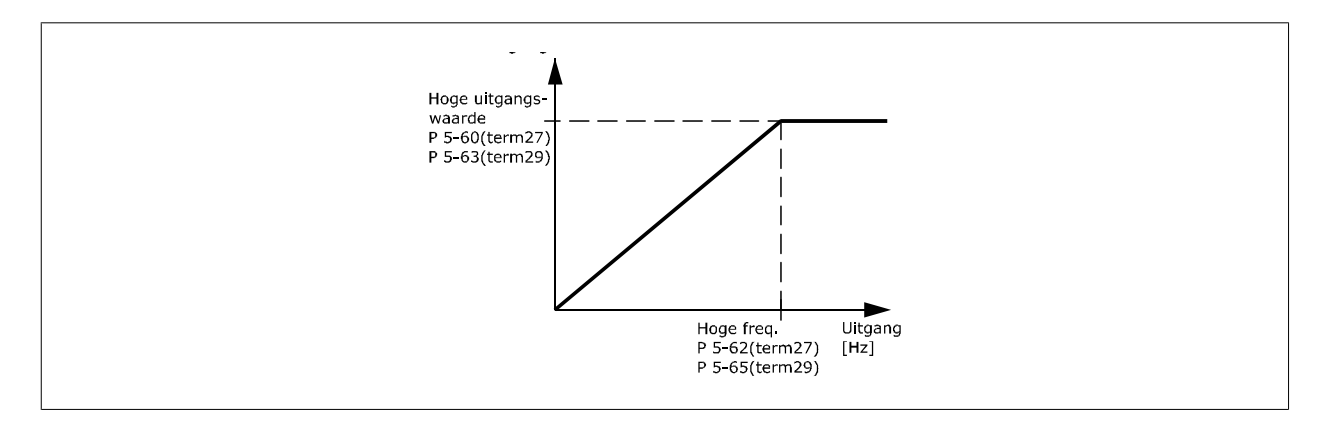

Opties voor het uitlezen van uitgangsvariabelen:

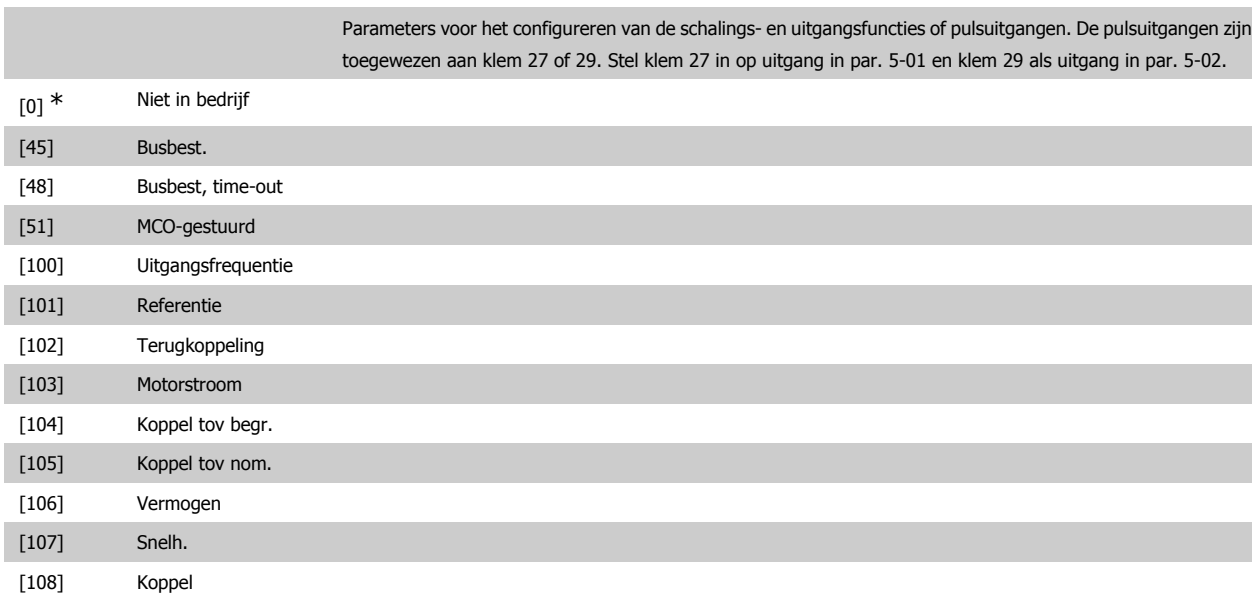

#### [109] Max uitg.freq.

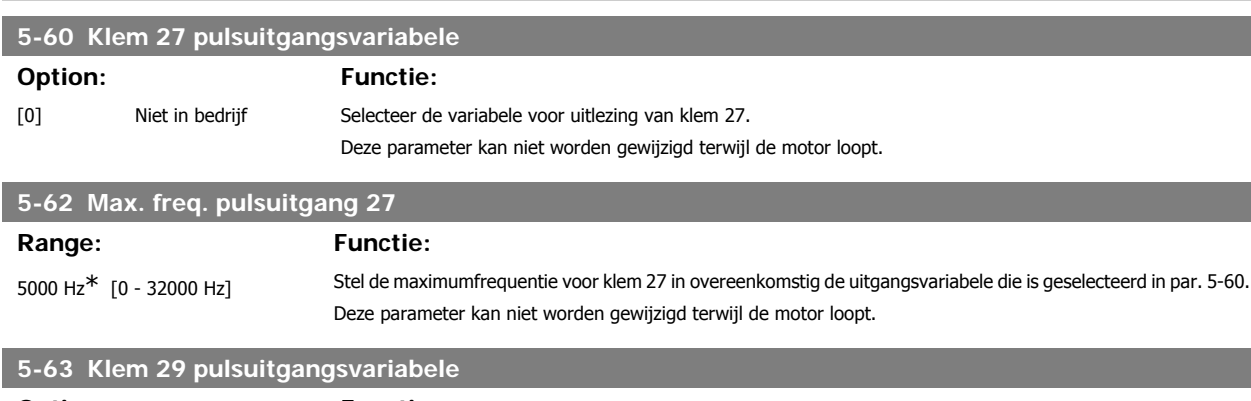

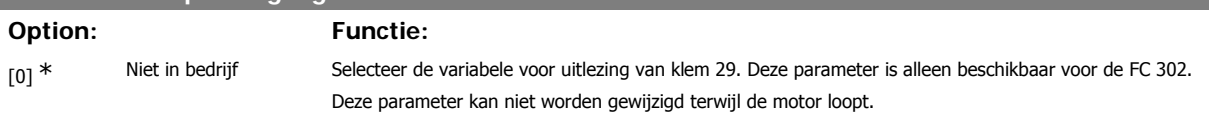

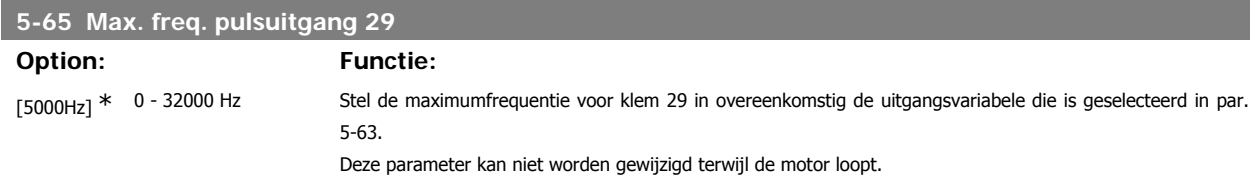

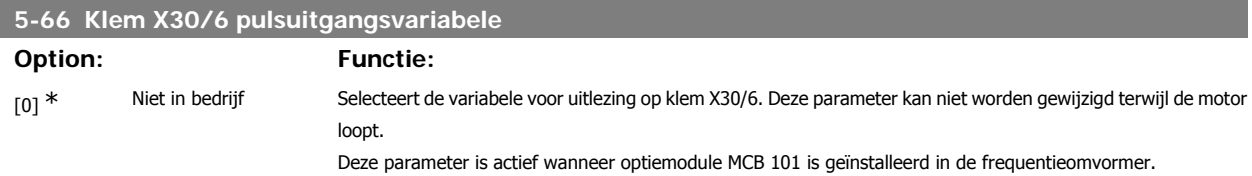

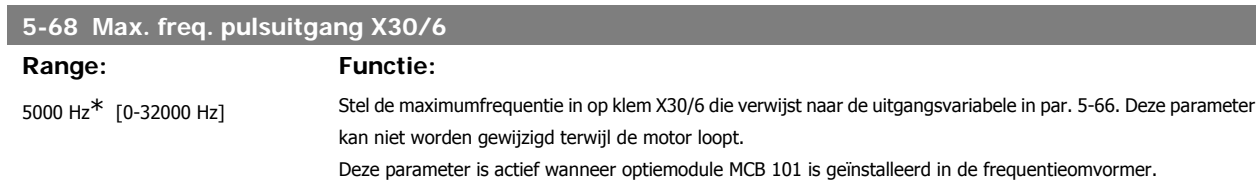

#### **2.8.8. 5-7\* 24 V encoder-ing.**

Parameters voor het configureren van de 24 V-encoder.

Sluit de 24 V-encoder aan op klem 12 (24 V DC-voeding), klem 32 (Kanaal A), klem 33 (Kanaal B) en klem 20 (GND). De digitale ingangen 32/33 zijn actief als encoderingangen wanneer 24 V encoder is geselecteerd in par. 1-02 en 7-00. De gebruikte encoder is een 24 V-type met dubbel kanaal (A en B). Max. ingangsfrequentie: 110 kHz.

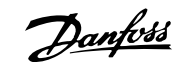

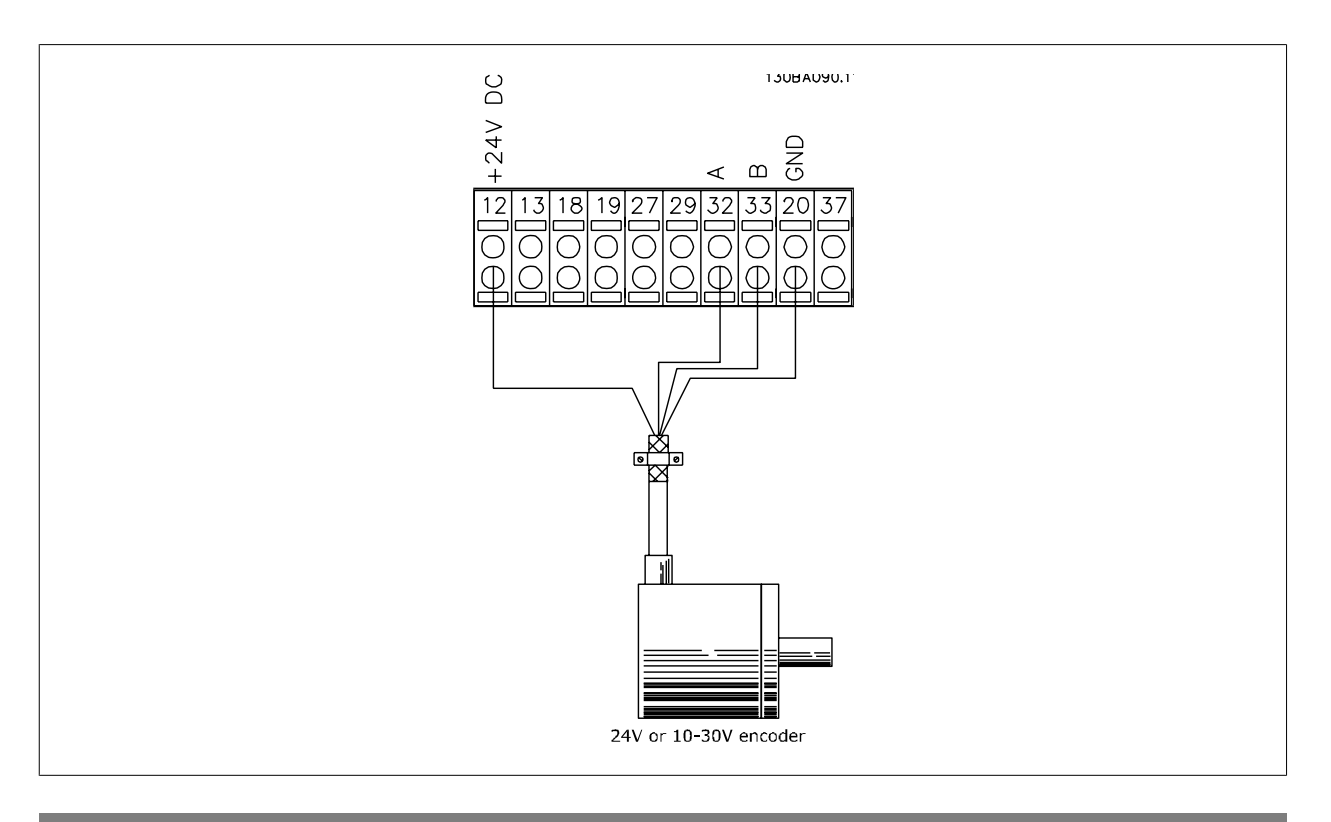

### **5-70 Klem 32/33 pulsen per omwenteling**

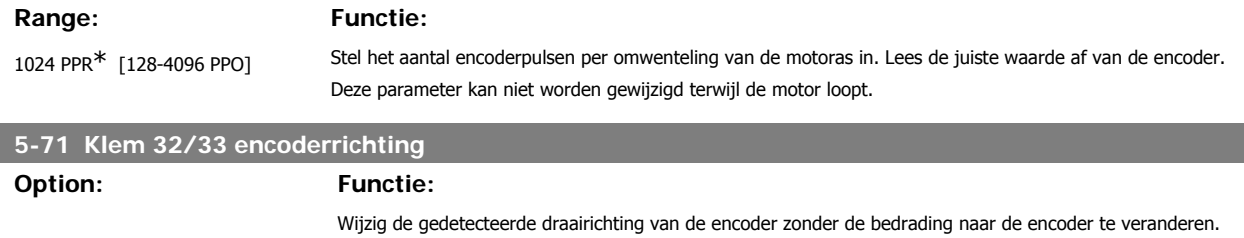

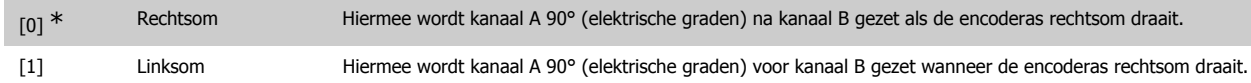

Deze parameter kan niet worden gewijzigd terwijl de motor loopt.

#### **2.8.9. 5-9\* Via busbesturing**

Deze parametergroep selecteert digitale en relaisuitgangen via een veldbusinstelling.

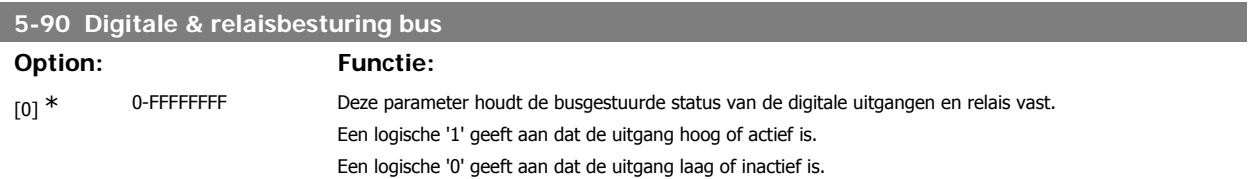

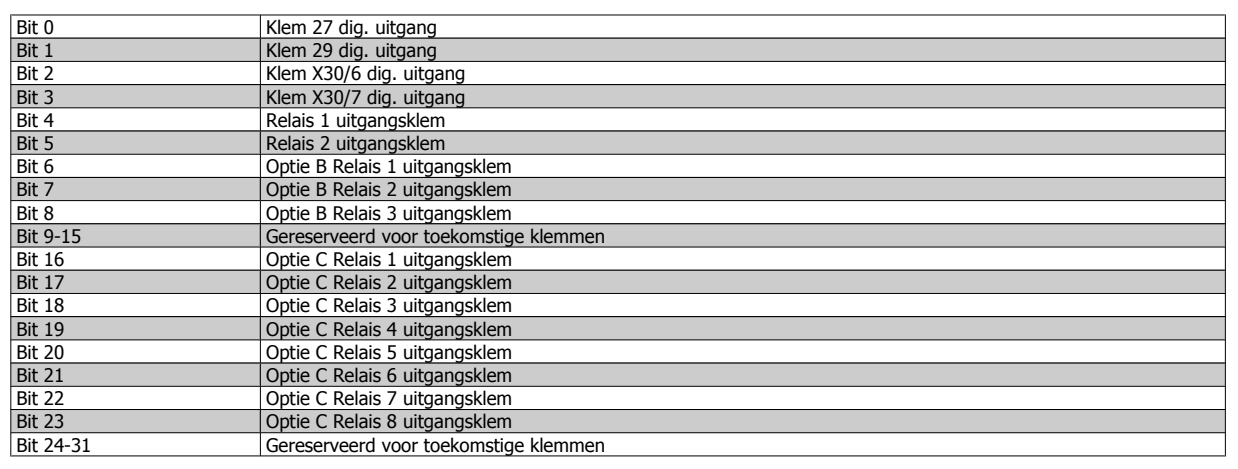

#### **5-93 Pulsuitgang 27 busbesturing**

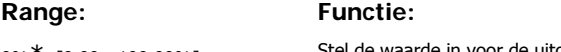

0%<sup>\*</sup> [0.00 - 100.00%] Stel de waarde in voor de uitgangsfrequentie die wordt overgebracht naar uitgangsklem 27 wanneer de klem is ingesteld als Busbest. [45] in par. 5-60

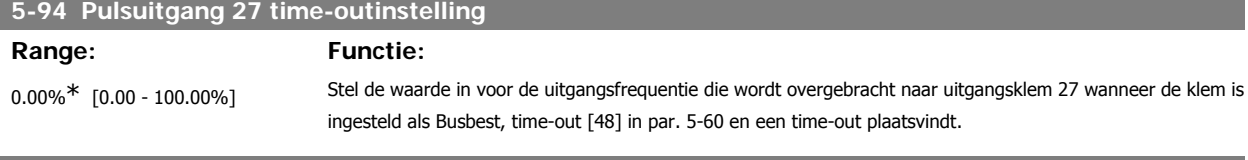

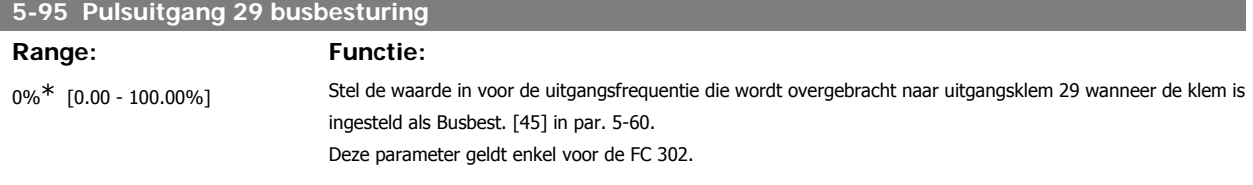

# **5-96 Pulsuitgang 29 time-outinstelling**

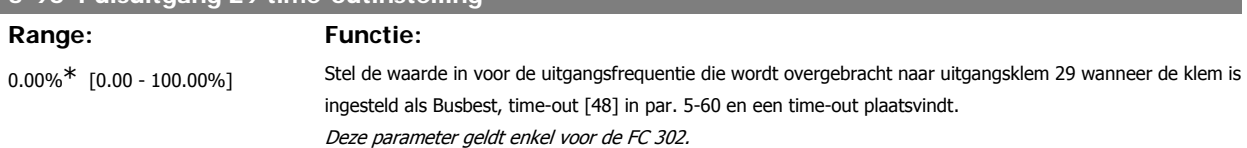

# **2.9. Parameters: analoog in/uit**

#### **2.9.1. 6-\*\* Analoog In/Uit**

Parametergroep voor het configureren van de analoge in- en uitgangen.

### **2.9.2. 6-0\* Anal. I/O-modus**

**NB!**

De analoge ingangen kunnen naar keuze worden gebruikt als spannings- (FC 301: 0..10 V, FC 302: 0..+/- 10V) of stroom- (FC 301/302: 0/4..20 mA) ingang.

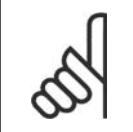

De thermistoren kunnen worden aangesloten op een analoge of digitale ingang.

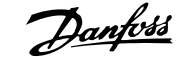

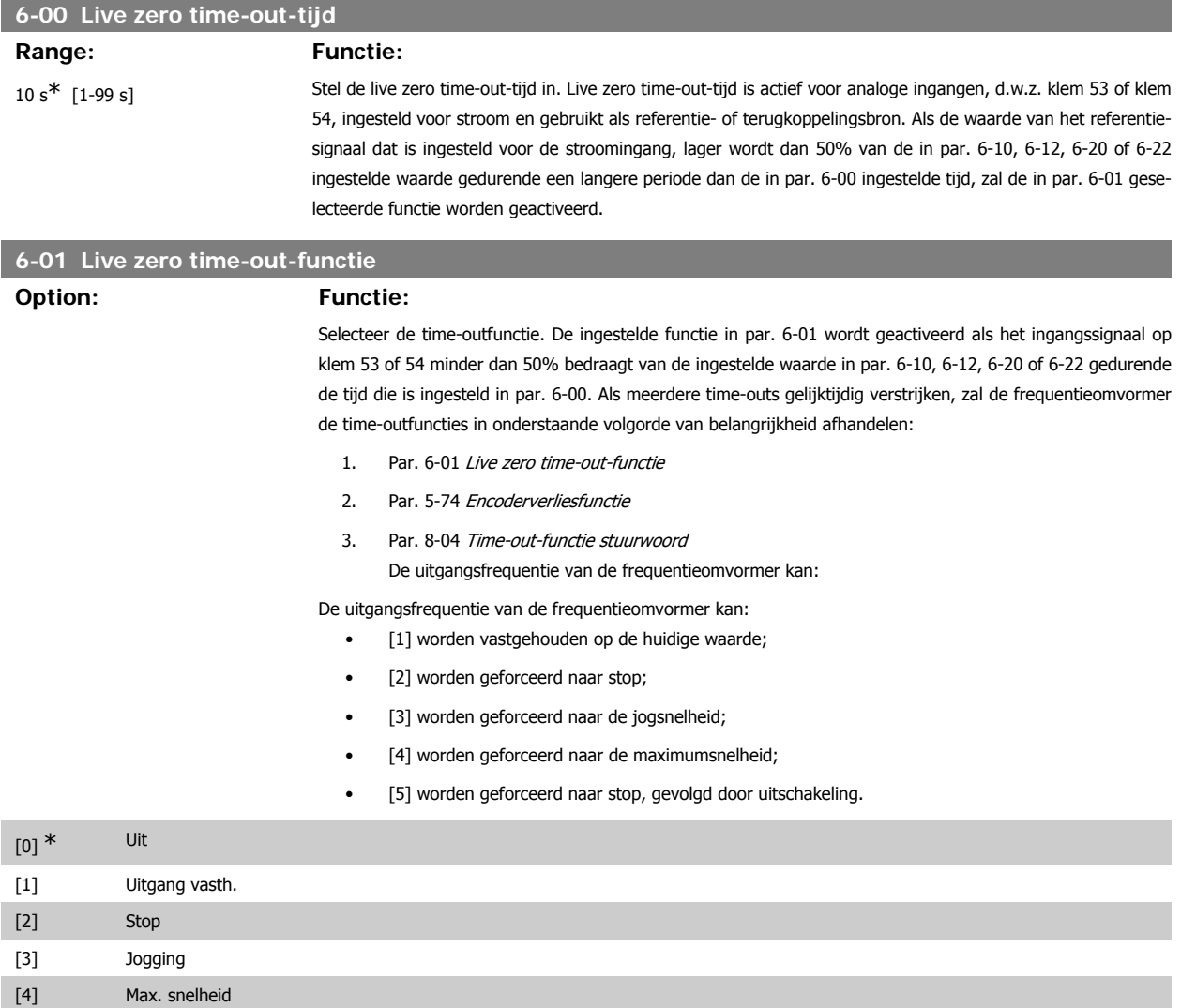

# **2.9.3. 6-1\* Anal. ingang 1**

[5] Stop en uitsch.

Parameters voor het configureren van de schaling en begrenzingen voor analoge ingang 1 (klem 53).

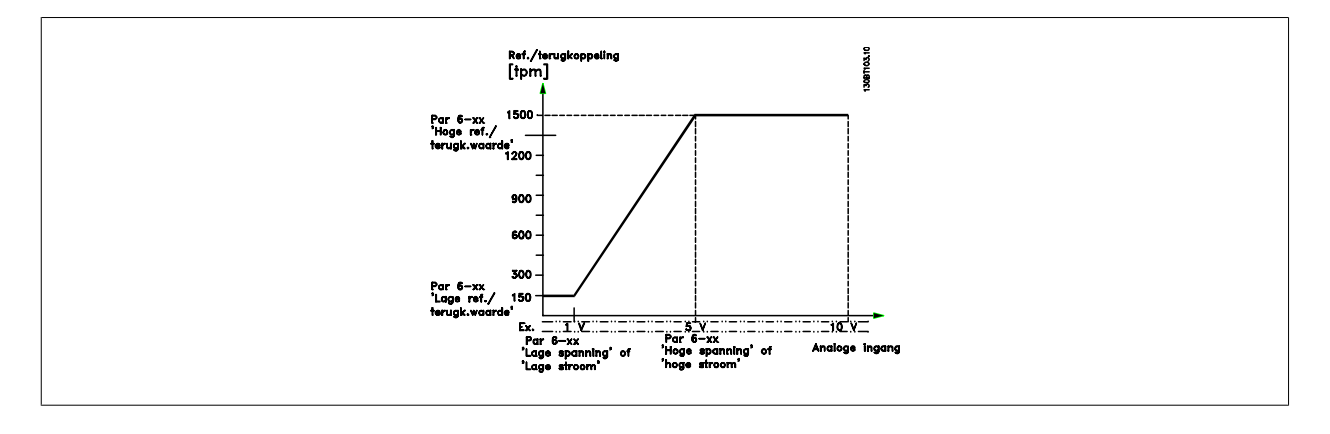

### **6-10 Klem 53 lage spanning**

### **Range: Functie:**

0.07 V\* [FC 301: 0 V - par. 6-11] [FC 302: -10 V - par. 6-11]

Stel de waarde voor lage spanning in. Deze schaalwaarde voor de analoge ingang moet overeenkomen met de minimumreferentiewaarde die is ingesteld in par. 6-14. Zie ook de paragraaf Gebruik van referenties.

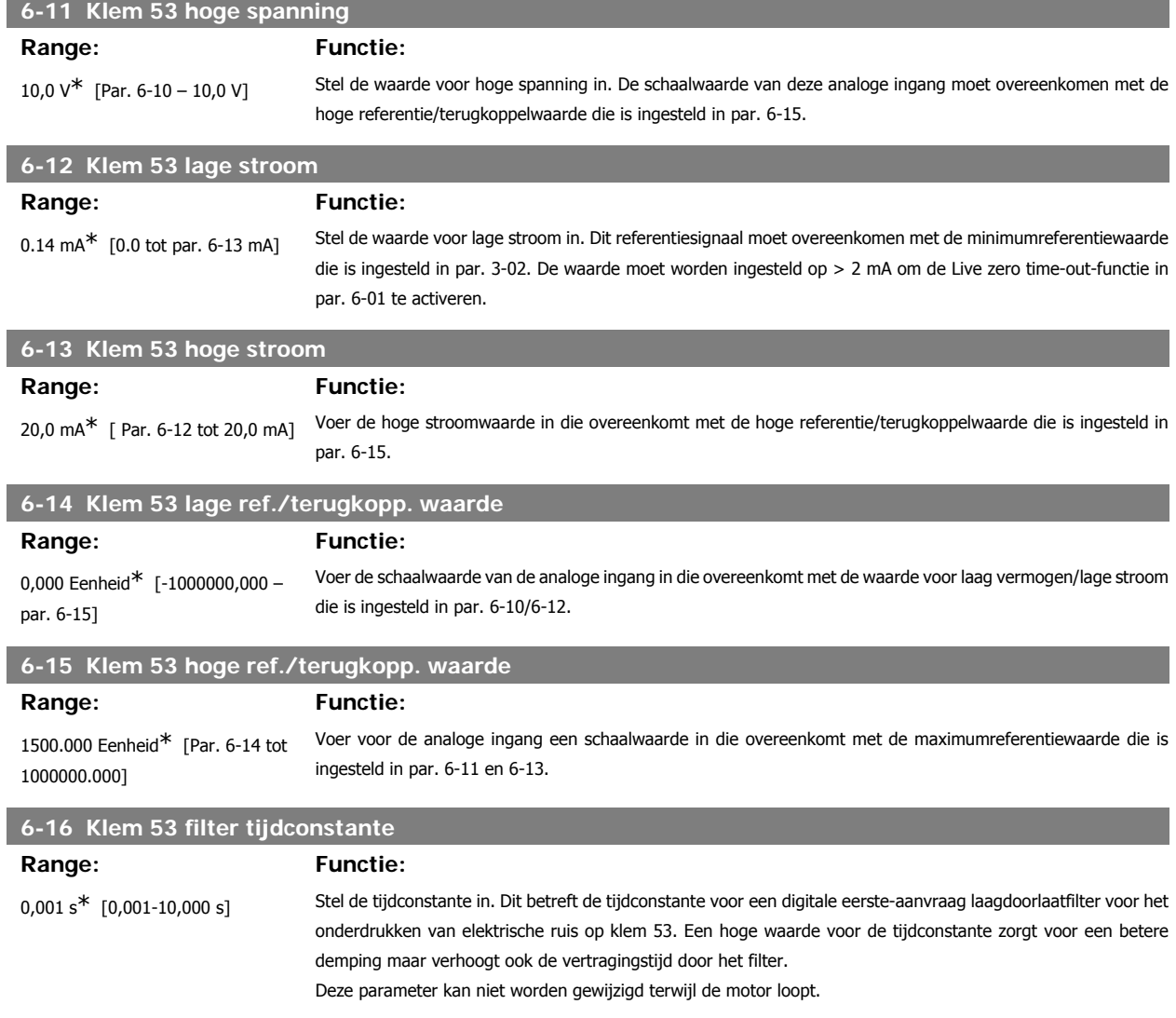

# **2.9.4. 6-2\* Anal. ingang 2**

Parameters voor het configureren van de schaling en begrenzingen voor analoge ingang 2 (klem 54).

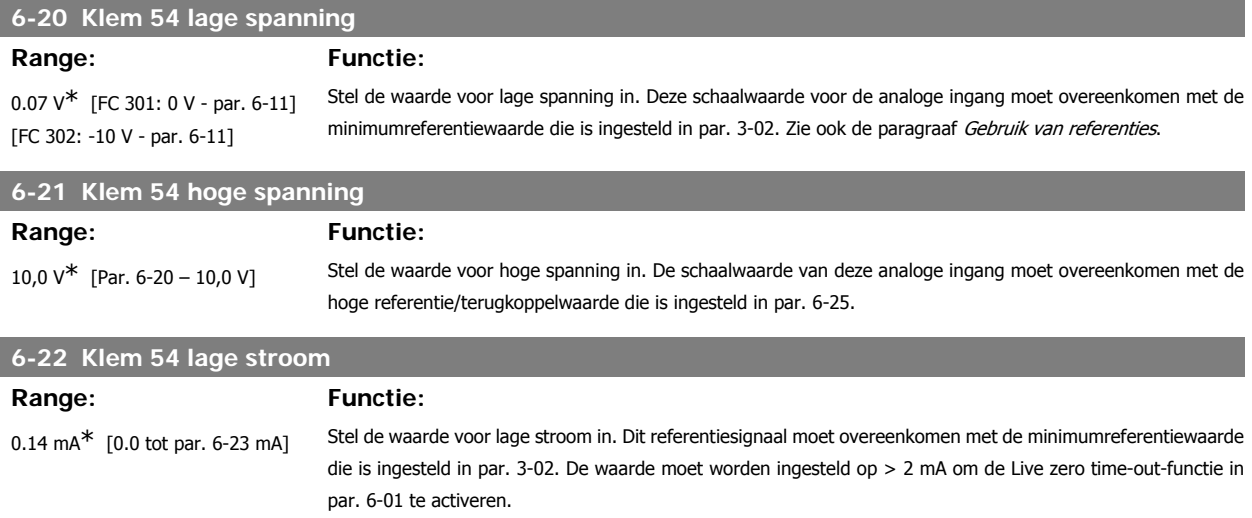

I

I

I

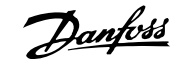

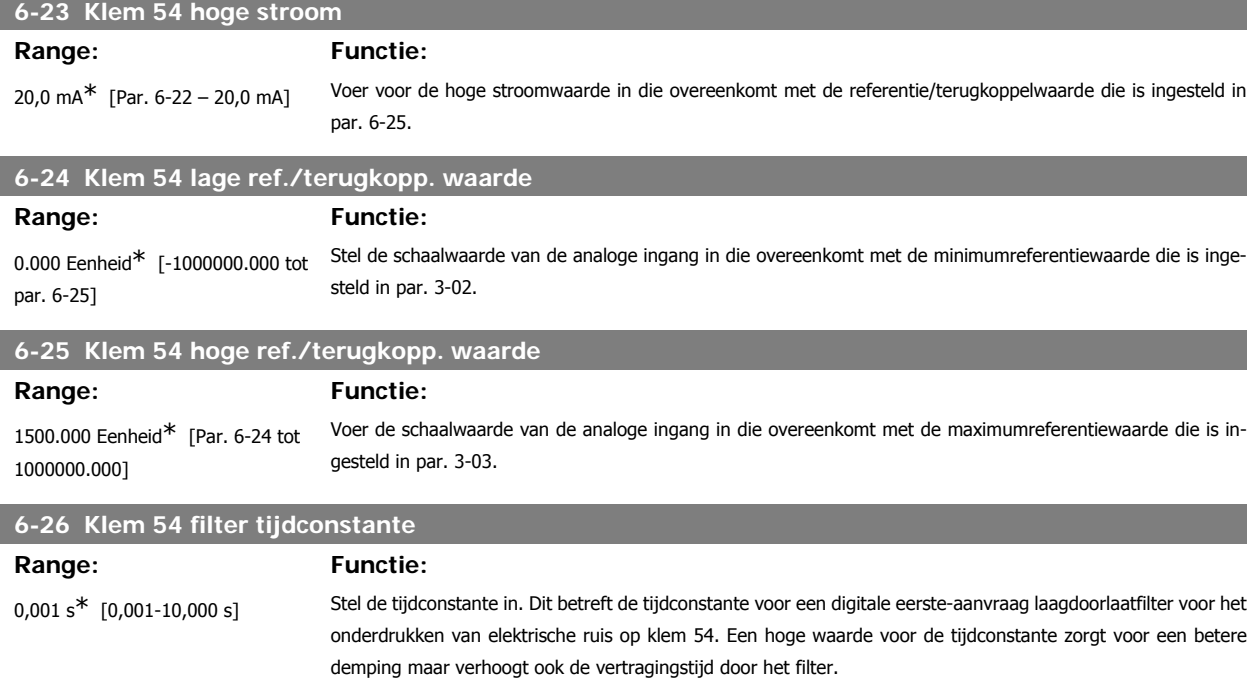

Deze parameter kan niet worden gewijzigd terwijl de motor loopt.

### **2.9.5. 6-3\* Anal. ingang 3 (MCB 101)**

Parametergroep voor het configureren van de schaling en begrenzingen voor analoge ingang 3 (X30/11) die op optiemodule MCB 101 wordt geplaatst.

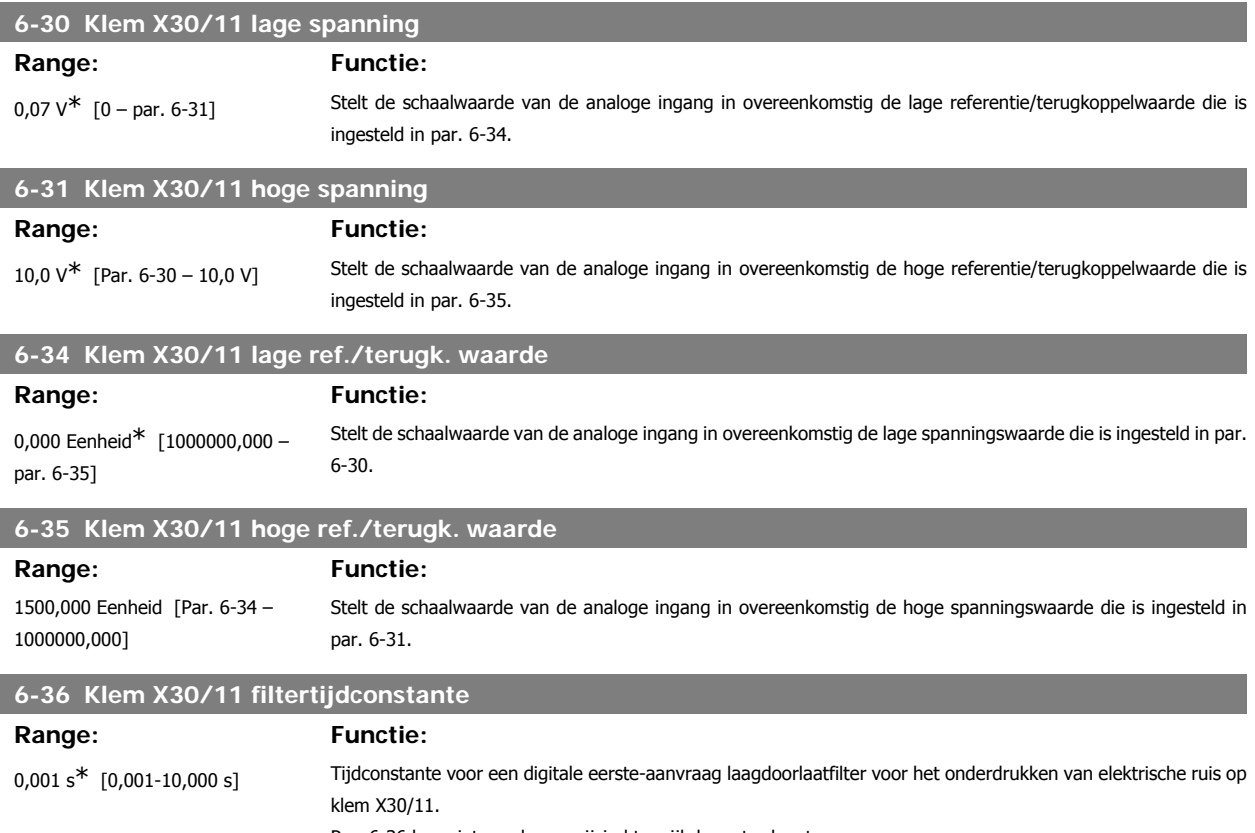

Par. 6-36 kan niet worden gewijzigd terwijl de motor loopt.

# **2.9.6. 6-4\* Anal. ingang 4 (MCB 101)**

Parametergroep voor het configureren van de schaling en begrenzingen voor analoge ingang 4 (X30/12) die op optiemodule MCB 101 wordt geplaatst.

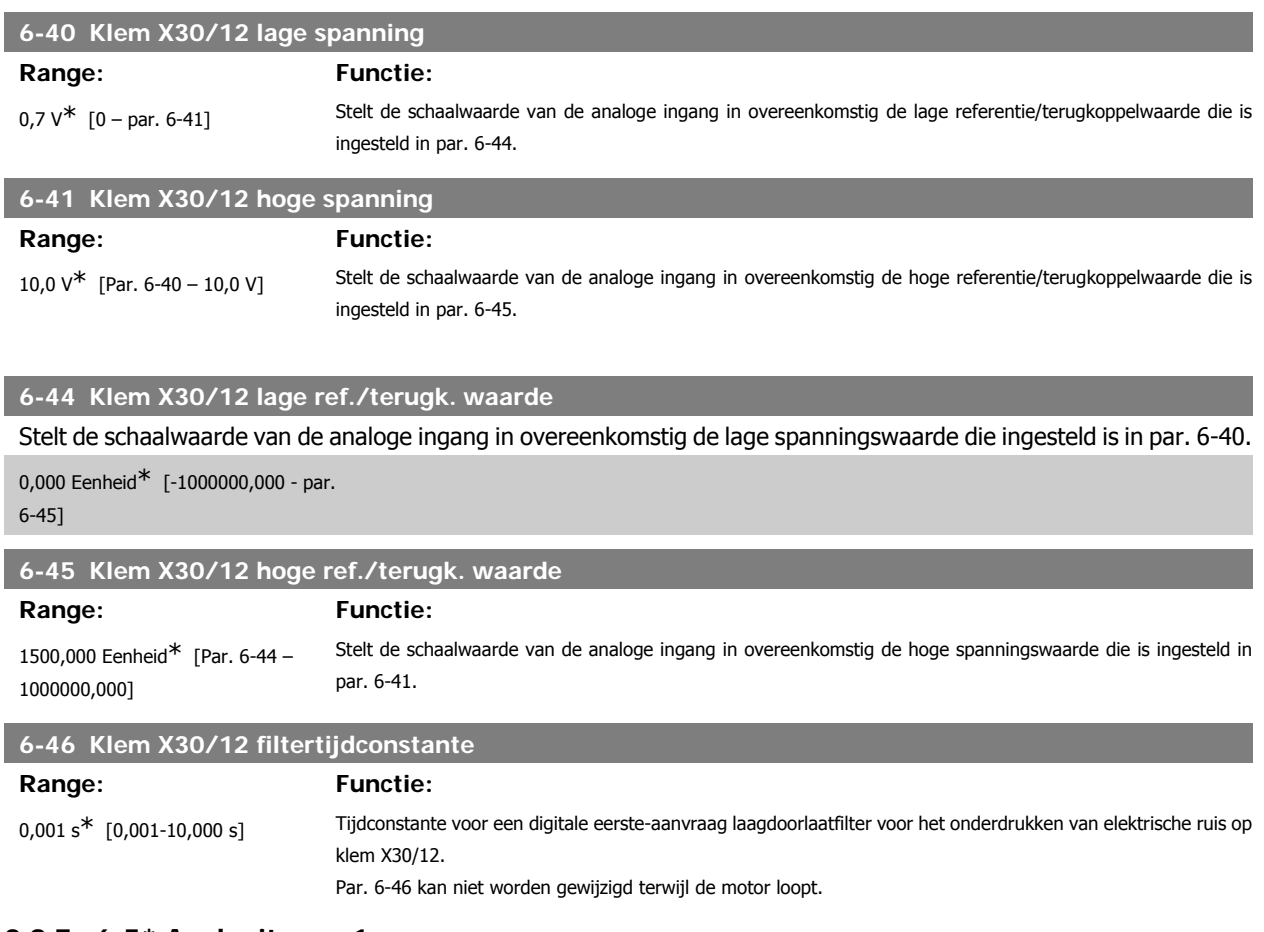

#### **2.9.7. 6-5\* Anal. uitgang 1**

Parameters voor het configureren van de schaling en begrenzingen voor analoge uitgang 1, d.w.z. klem 42. Analoge uitgangen zijn stroomuitgangen: 0/4 - 20 mA. De gemeenschappelijke klem (klem 39) wordt voor zowel de gemeenschappelijke analoge als de gemeenschappelijke digitale aansluiting gebruikt en heeft hetzelfde elektrische potentiaal. De resolutie op de analoge uitgang is 12 bit.

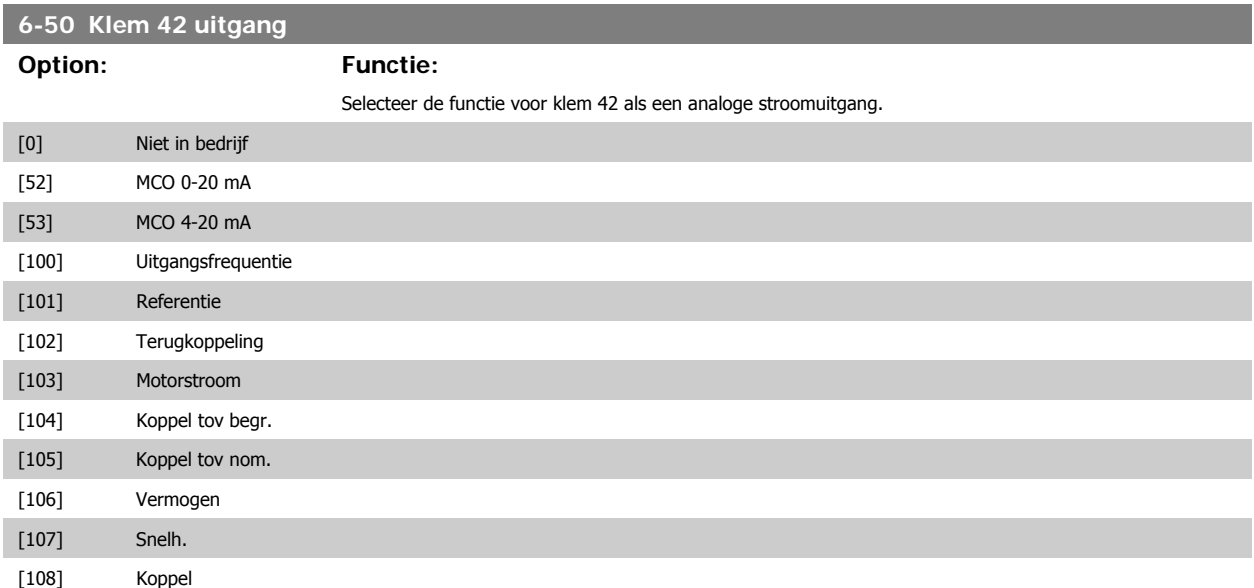

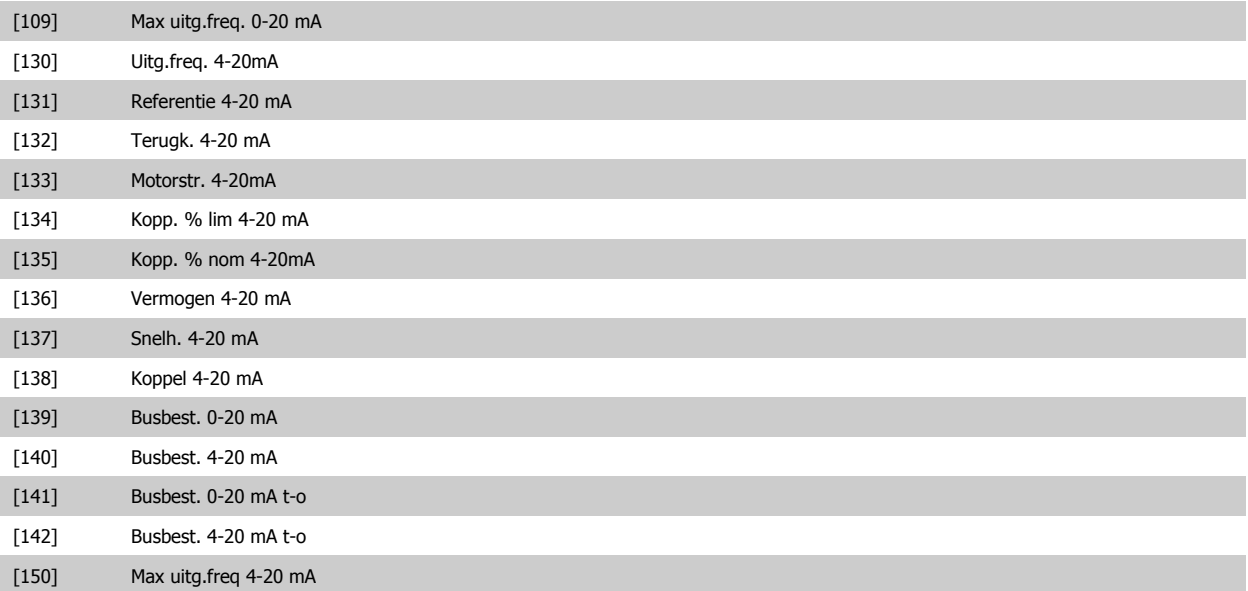

#### **6-51 Klem 42 uitgang min. schaal**

Zie onderstaande afbeelding voor meer informatie.

0%\* [0-200%] Schaal de minimale uitgangswaarde van het geselecteerde analoge signaal op klem 42 als een percentage van de maximale signaalwaarde. Als bijvoorbeeld 0 mA (of 0 Hz) gewenst is bij 25% van de maximale uitgangswaarde moet 25% worden geprogrammeerd. Schaalwaarden tot 100% kunnen nooit hoger zijn dan de bijbehorende instelling in par. 6-52.

#### **6-52 Klem 42 uitgang max. schaal**

**Range: Functie:**

100 %<sup>\*</sup> [000 - 200%] Schaal de maximale uitgangswaarde van het geselecteerde analoge signaal op klem 42. Stel de waarde in op de maximumwaarde van de stroomsignaaluitgang. Schaal de uitgang om een stroom van minder dan 20 mA te geven bij volledige schaling of 20 mA bij een uitgang van minder dan 100% van de maximale signaalwaarde. Als 20 mA de gewenste uitgangsstroom is bij een waarde tussen 0 en 100% van de uitgang bij volledige schaling moet de procentuele waarde in de parameter worden geprogrammeerd, d.w.z. 50% = 20 mA. Als een stroom tussen 4 en 20 mA is gewenst bij een maximale uitgang (100%) kunt u de procentuele waarde als volgt berekenen:

20  $mA$  / gewenste maximale stroom  $x$  100 %

*i.e.* 10 
$$
mA : \frac{20}{10} \times 100 = 200\%
$$

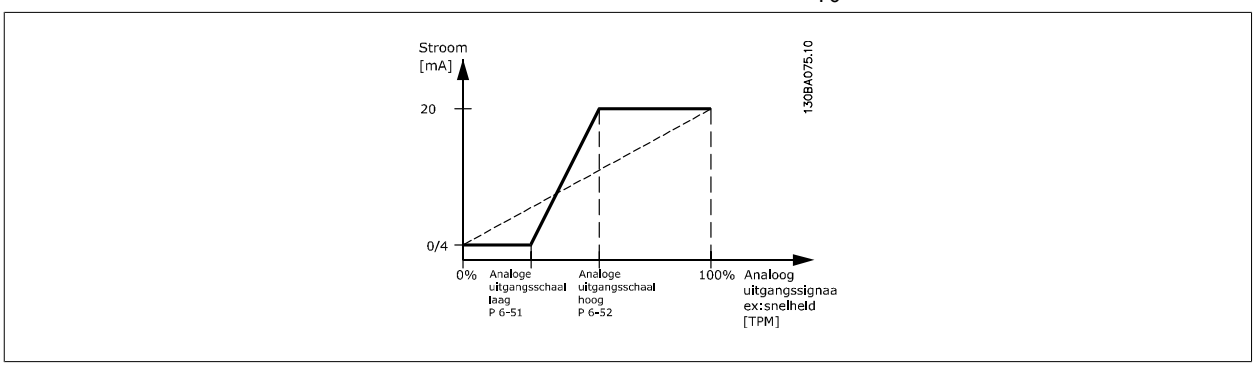

#### **6-53 Klem 42 uitgang busbesturing**

### **Range: Functie:**

0.00%\* [0.00 – 100.00 %] Houdt het niveau van uitgang 42 vast in als de uitgang wordt bestuurd door een bus.

#### **6-54 Klem 42 uitgang time-outinstelling**

**Range: Functie:**

0.00%\* [0.00 – 100.00 %] Houdt het vooraf ingestelde niveau van uitgang 42 vast. Als een bustime-out en een time-outfunctie zijn geselecteerd in par. 6-50 wordt de uitgang ingesteld op dit niveau.

# **2.9.8. 6-6\* Anal. uitgang 2 (MCB 101)**

Analoge uitgangen zijn stroomuitgangen: 0/4 - 20 mA. De gemeenschappelijke klem (klem X30/8) wordt voor de gemeenschappelijke analoge aansluiting gebruikt en heeft hetzelfde elektrische potentiaal. De resolutie op de analoge uitgang is 12 bit.

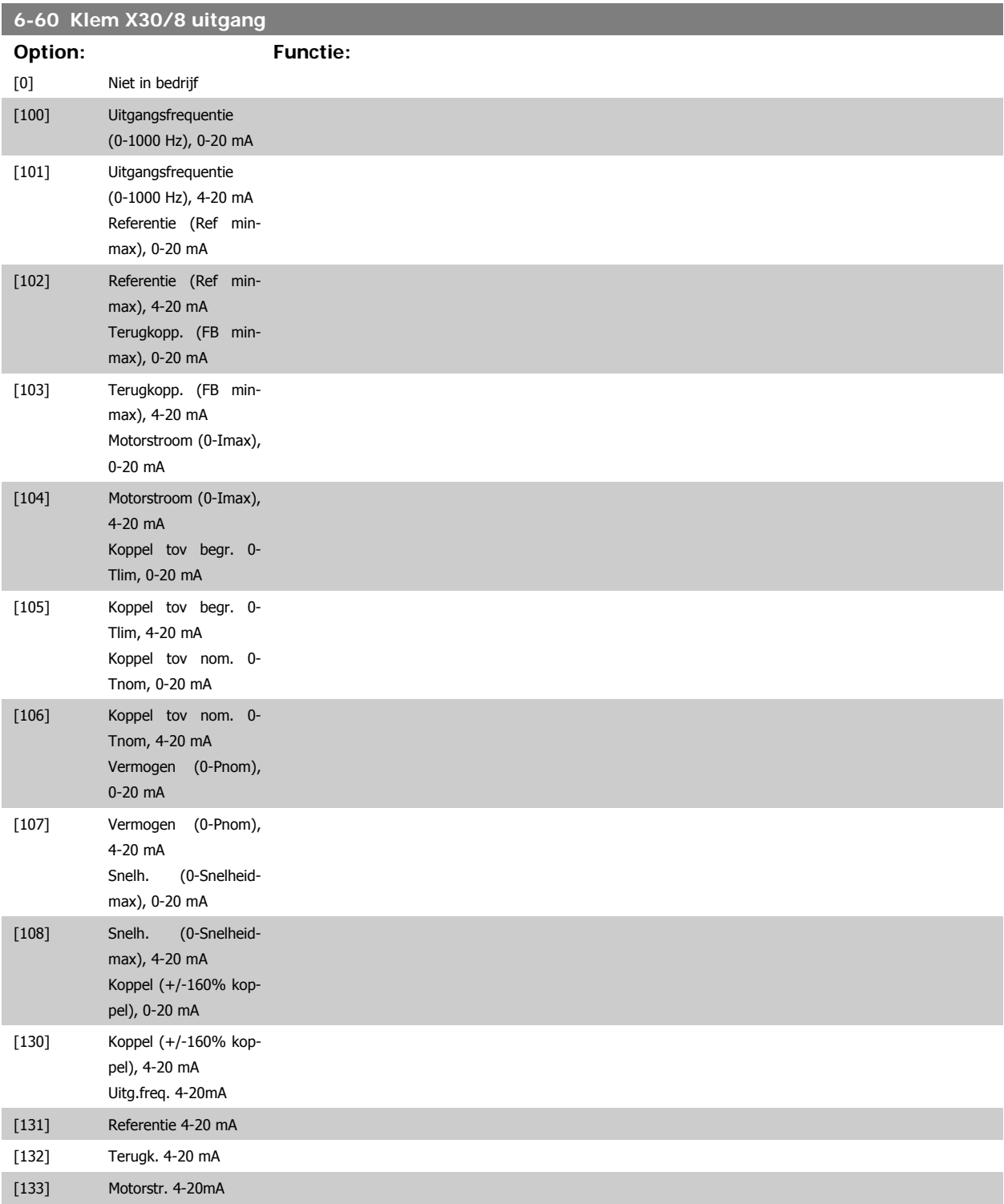

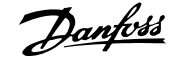

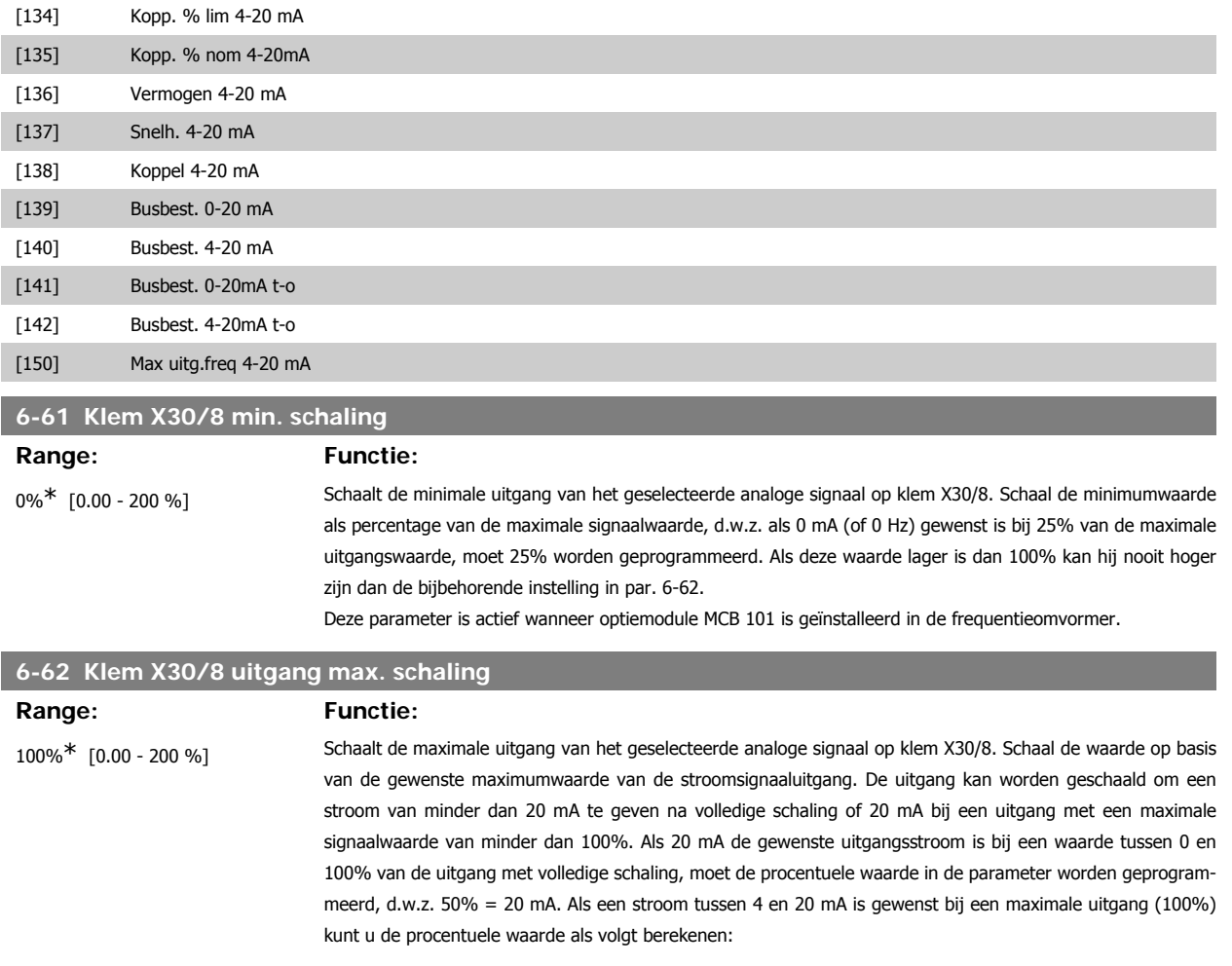

20  $mA$  / gewenste maximale stroom  $x$  100 %

*i.e.* 10  $mA : \frac{20}{10} \times 100 = 200\%$ 

# **2.10. Parameters: regelaars**

# **2.10.1. 7-\*\* Regelaars**

Parametergroep voor het configureren van toepassingsregelingen.

### **2.10.2. 7-0\* Snelh.-PID-reg.**

Parameters voor het configureren van de snelheids-PID-regeling.

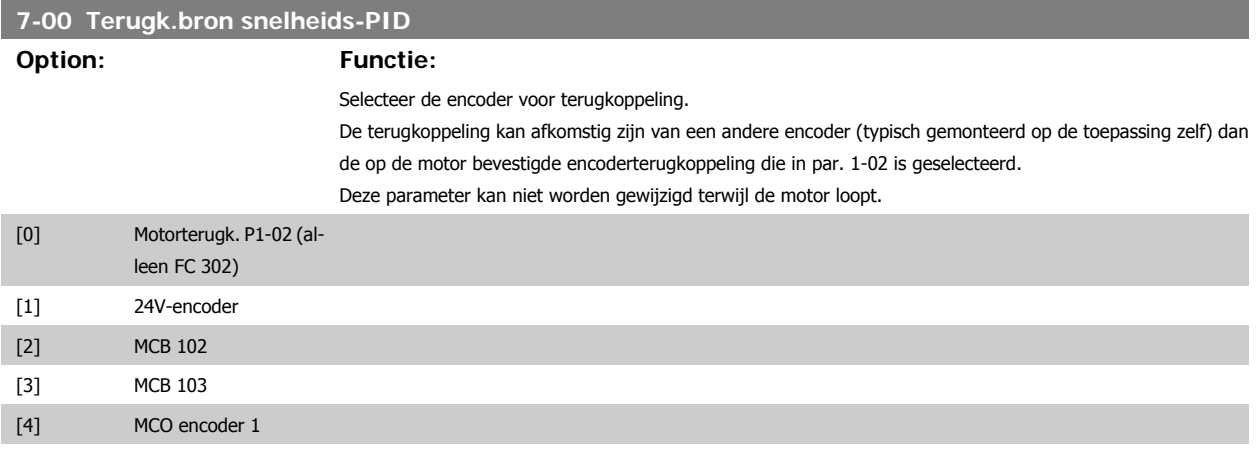

**2**

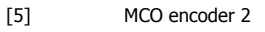

**NB!**

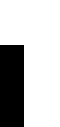

**2**

Als afzonderlijke encoders worden gebruikt (alleen FC 302) moeten de aan/uitloopparameters in de groepen 3-4\*, 3-5\*, 3-6\*, 3-7\* en 3-8\* worden aangepast op basis van de versnellingsratio tussen de beide encoders.

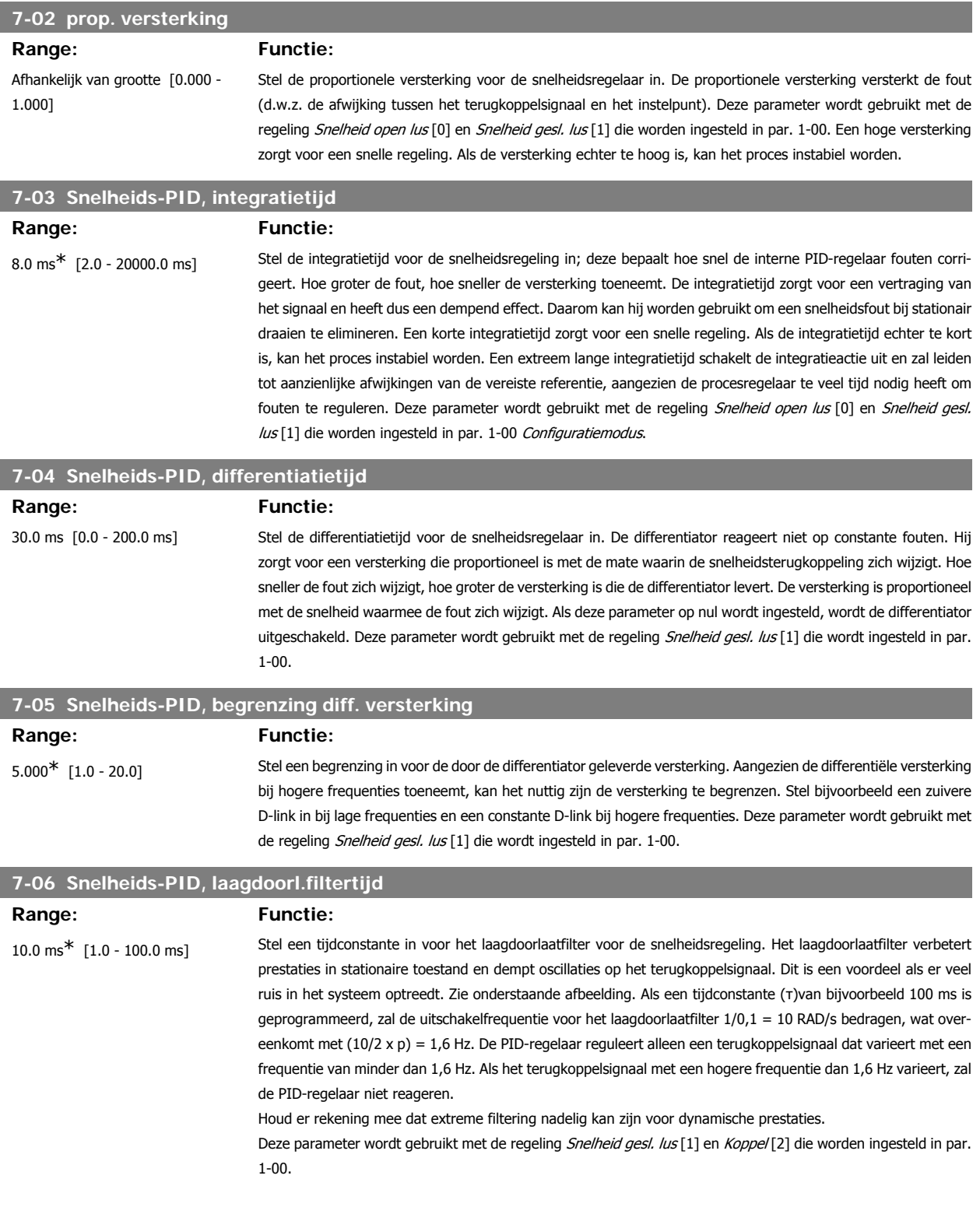

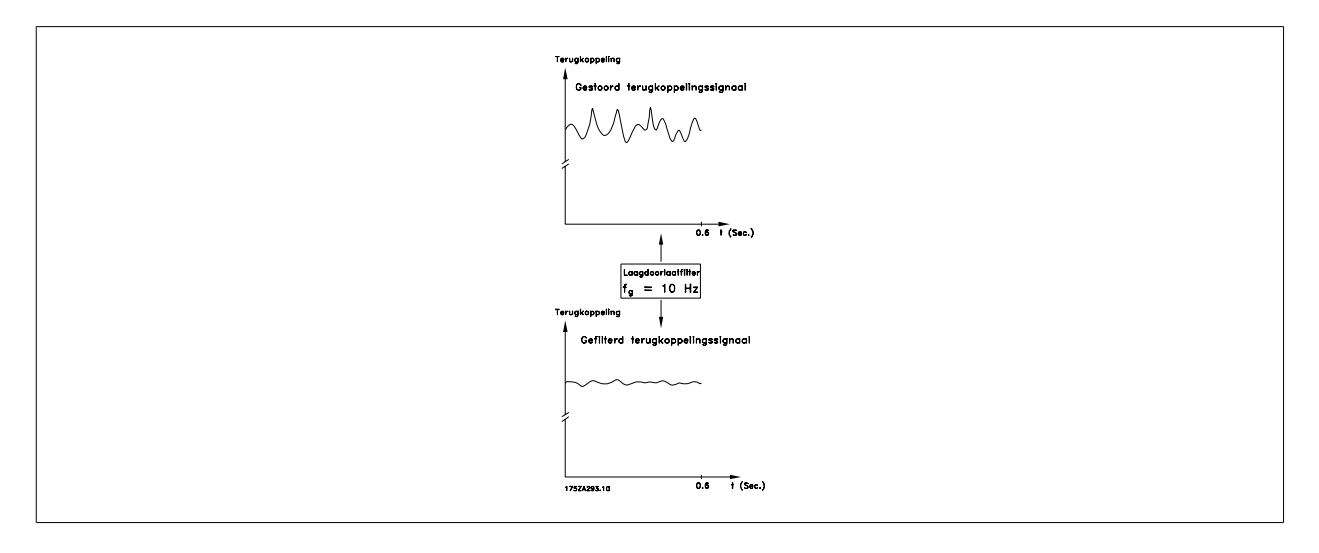

#### **7-08 Snelheids-PID, voorw. kopp.factor**

**Range: Functie:**

0%\* [0 - 500%] Het referentiesignaal omzeilt de snelheidsregelaar met het ingestelde percentage. Deze functie verhoogt de dynamische prestaties van de snelheidsregeling.

### **2.10.3. 7-2\* Procesreg. Terugk.**

Selecteer de terugkoppelingsbronnen voor de Proces-PID-regeling en stel in hoe deze terugkoppeling moet worden afgehandeld.

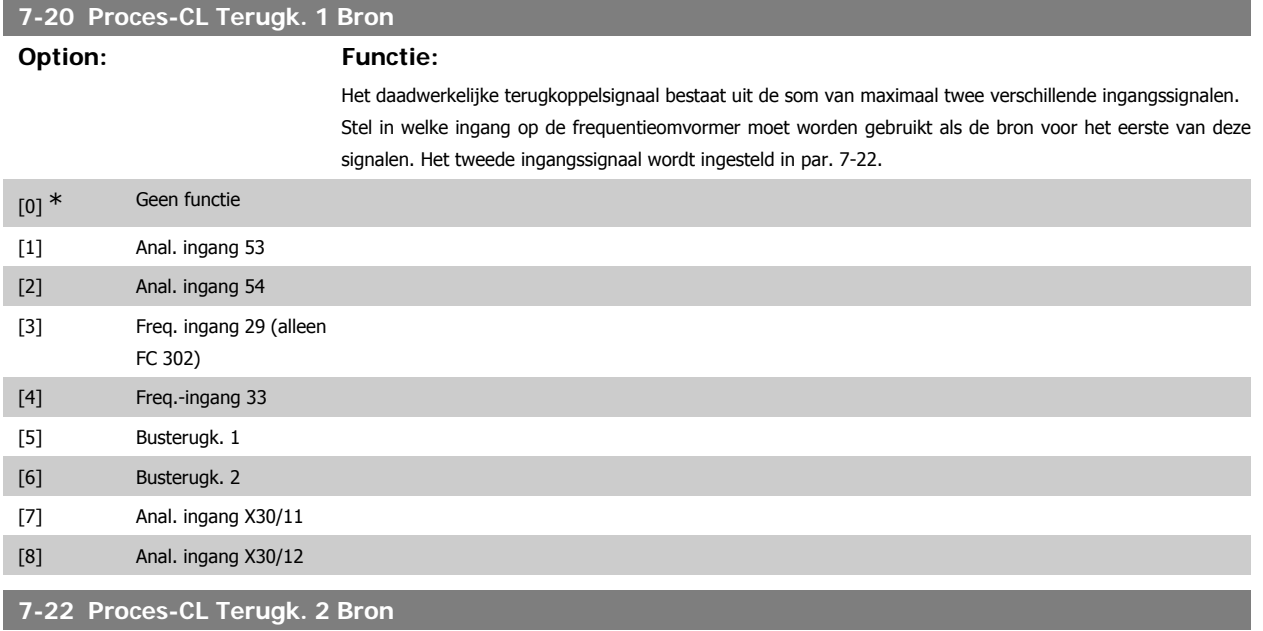

#### **Option: Functie:**

Het daadwerkelijke terugkoppelsignaal bestaat uit de som van maximaal twee verschillende ingangssignalen. Stel in welke ingang op de frequentieomvormer moet worden gebruikt als de bron voor het tweede van deze signalen. Het eerste ingangssignaal wordt ingesteld in par. 7-21

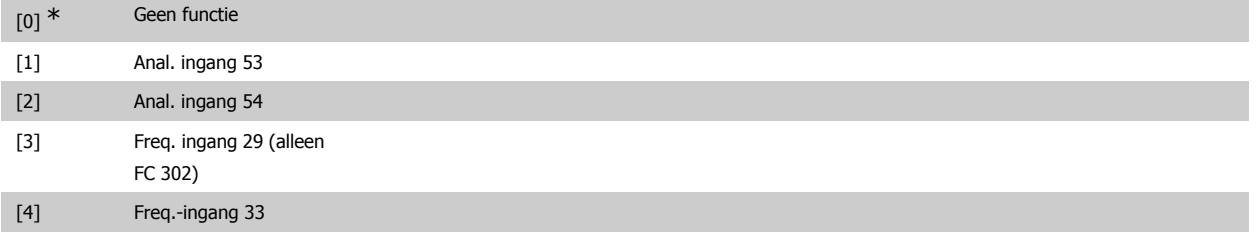

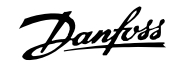

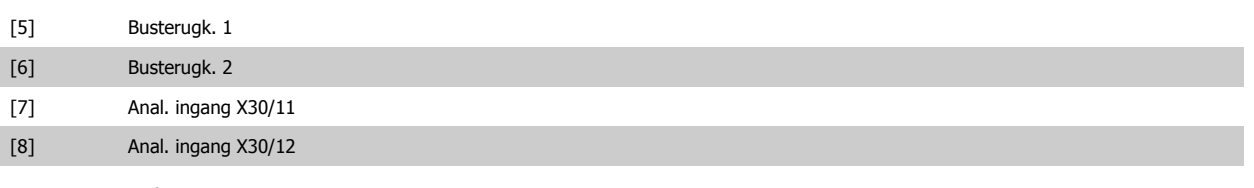

# **2.10.4. 7-3\* Proces-PID-reg.**

Parameters voor het configureren van de Proces-PID-regeling.

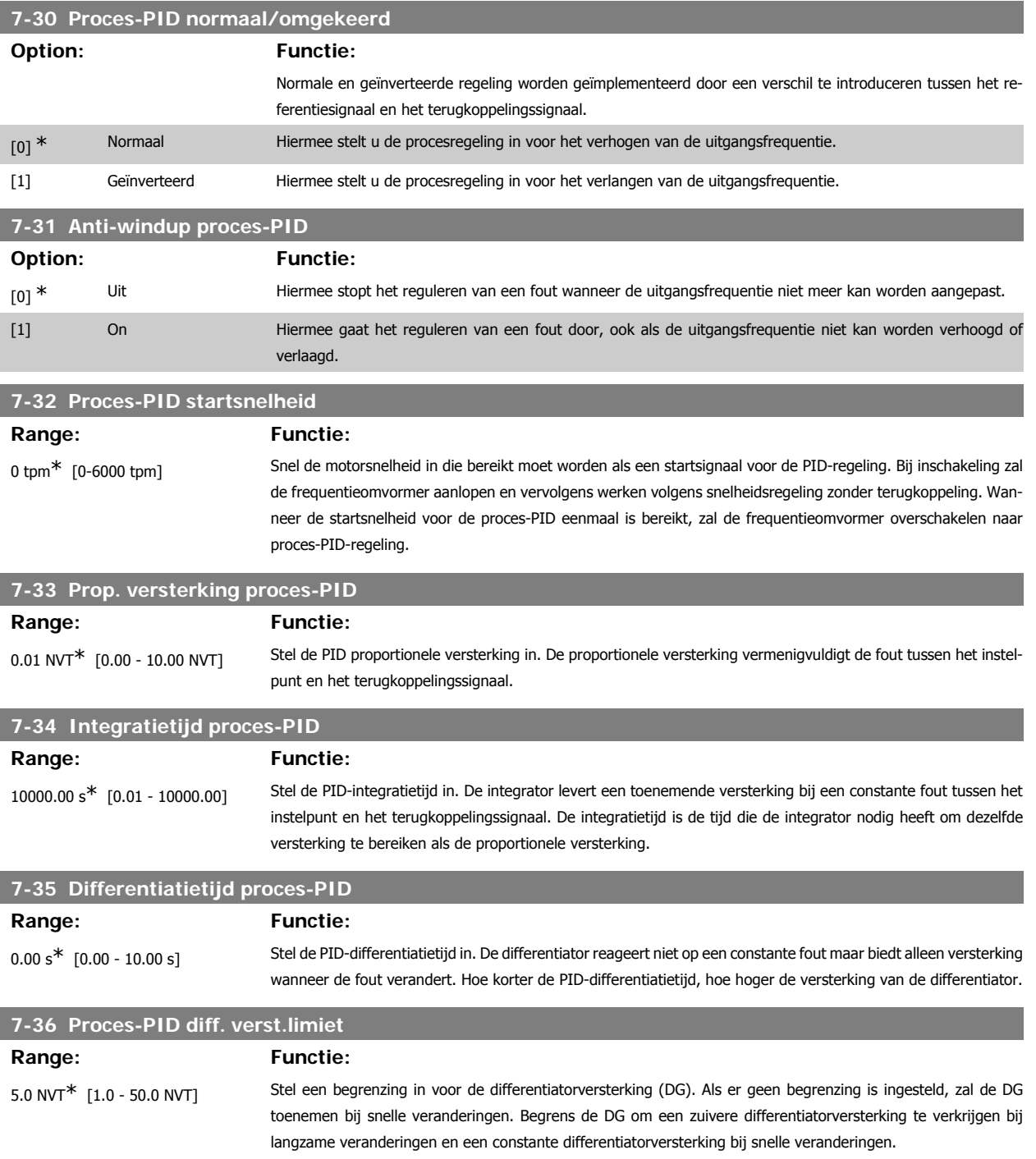

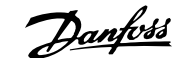

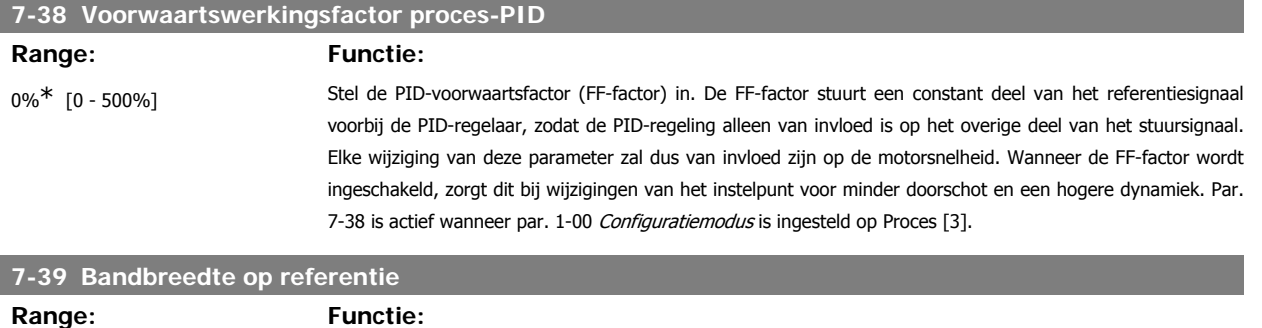

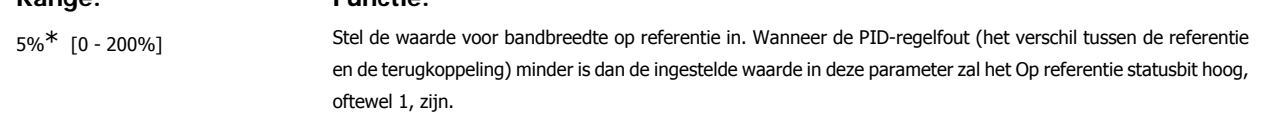

# **2.11. Parameters: Comm. en opties**

#### **2.11.1. 8-\*\* Comm. en opties**

Parametergroep voor het configureren van communicatie en opties.

### **2.11.2. 8-0\* Alg. instellingen**

Algemene instellingen voor communicatie en opties.

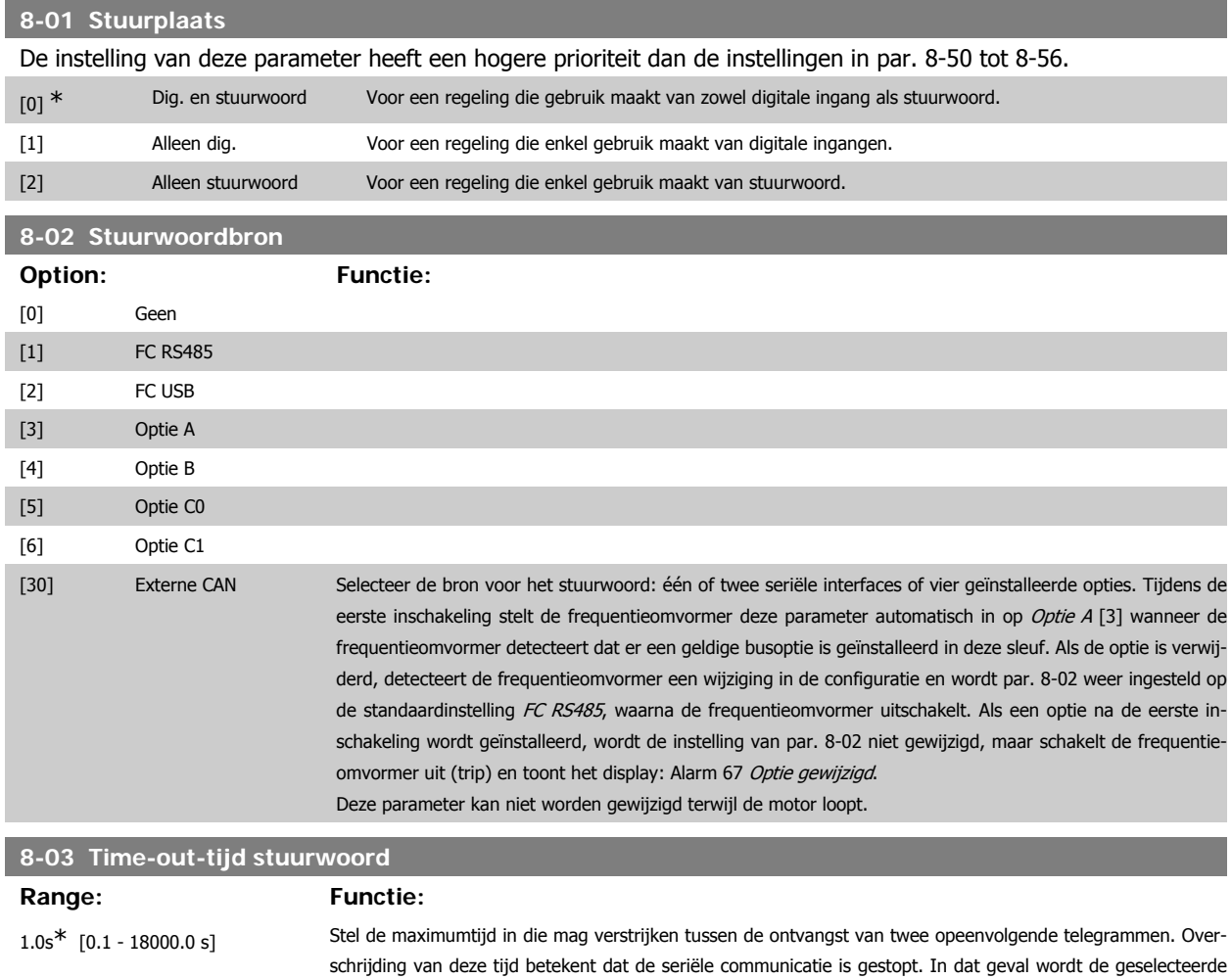

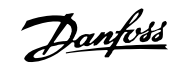

functie in par. 8-04 Time-out-functie stuurwoord uitgevoerd. De time-outteller wordt geactiveerd door een geldig stuurwoord.

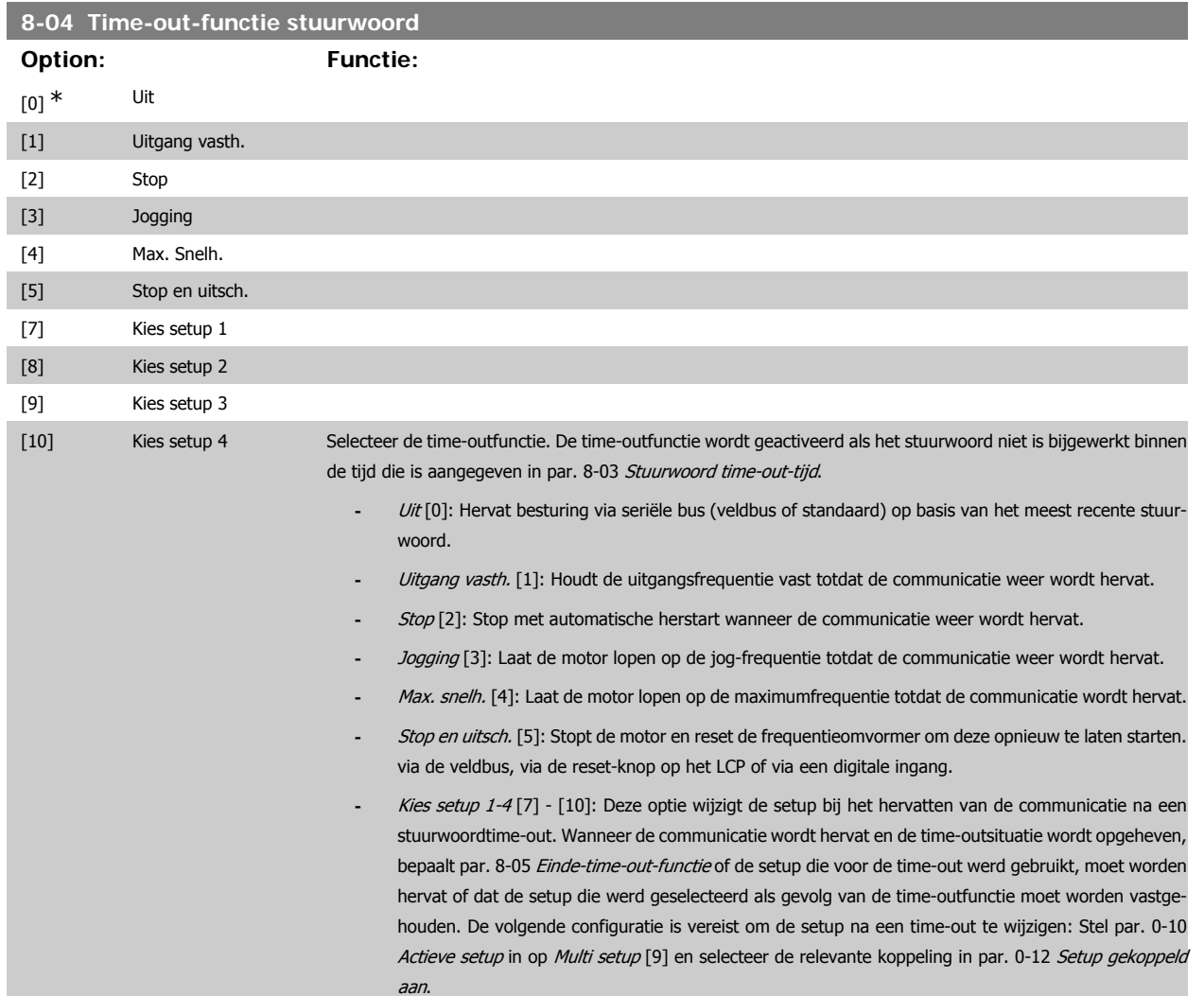

#### **8-05 Einde-time-out-functie**

Selecteer de uit te voeren actie na het ontvangen van een geldig stuurwoord na een time-out. Deze parameter is alleen actief wanneer par. 8-04 is ingesteld op Setup 1-4.

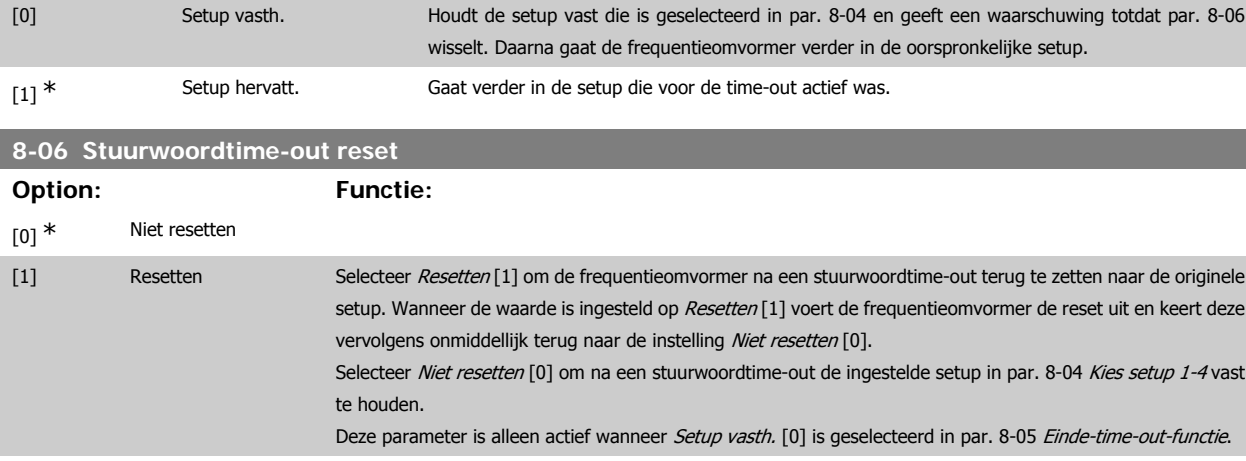

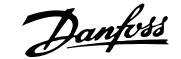

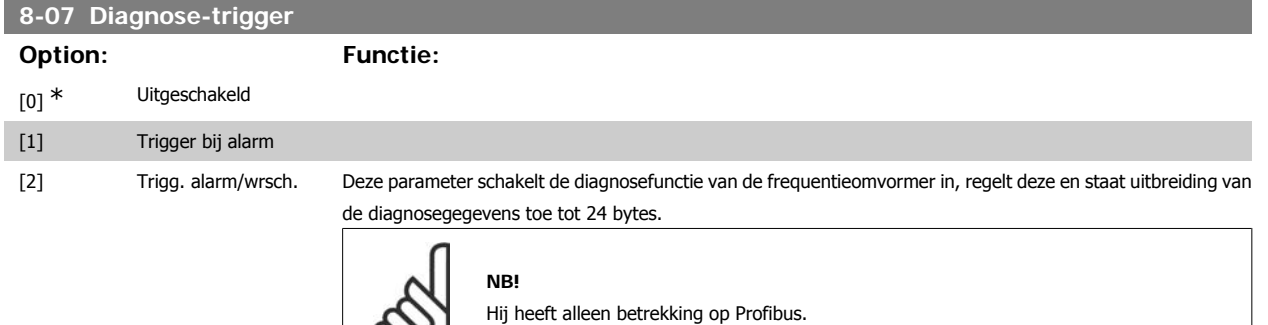

- **-** Uitsch. [0]: Verzend geen uitgebreide diagnosegegevens, zelfs niet wanneer zij in de frequentieomvormer voorkomen.
- **-** Trigger bij alarm [1]: Verzend uitgebreide diagnosegegevens als een of meer alarmen verschijnen in alarmpar. 16-90 of 9-53.
- **-** Trigg. alarm/wrsch. [2]: Verzend uitgebreide diagnosegegevens als een of meer alarmen of waarschuwingen worden weergegeven in alarmparameter 16-90, 9-53 of waarschuwingsparameter 16-92.

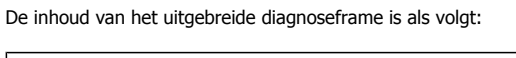

လ၊

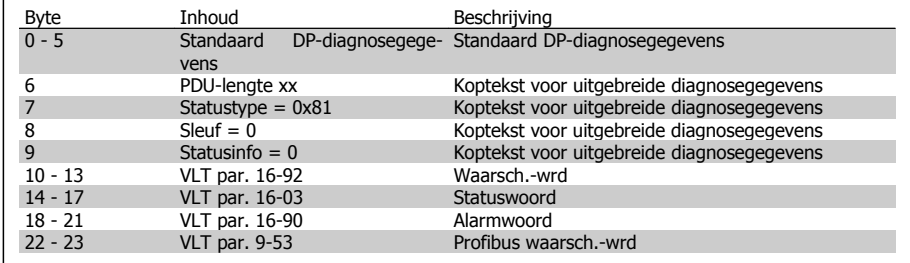

Het inschakelen van de diagnosefunctie kan meer busverkeer veroorzaken. De diagnosefuncties worden niet door alle veldbustypen ondersteund.

#### **2.11.3. 8-1\* Stuurwoordinst.**

Parameters voor het configureren van de optie Stuurwoordprofiel.

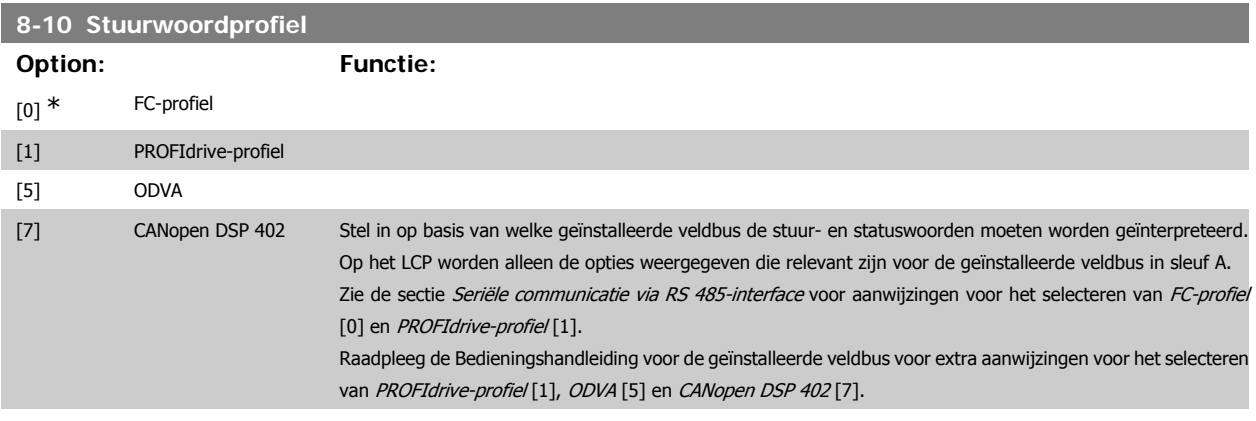

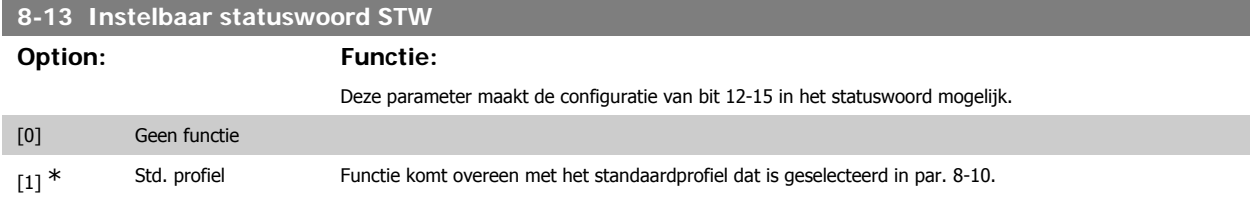

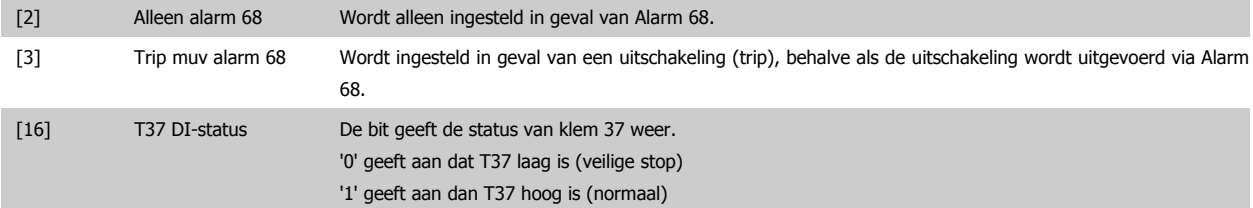

# **2.11.4. 8-3\* FC-poortinst.**

Parameters voor het configureren van de FC-poort.

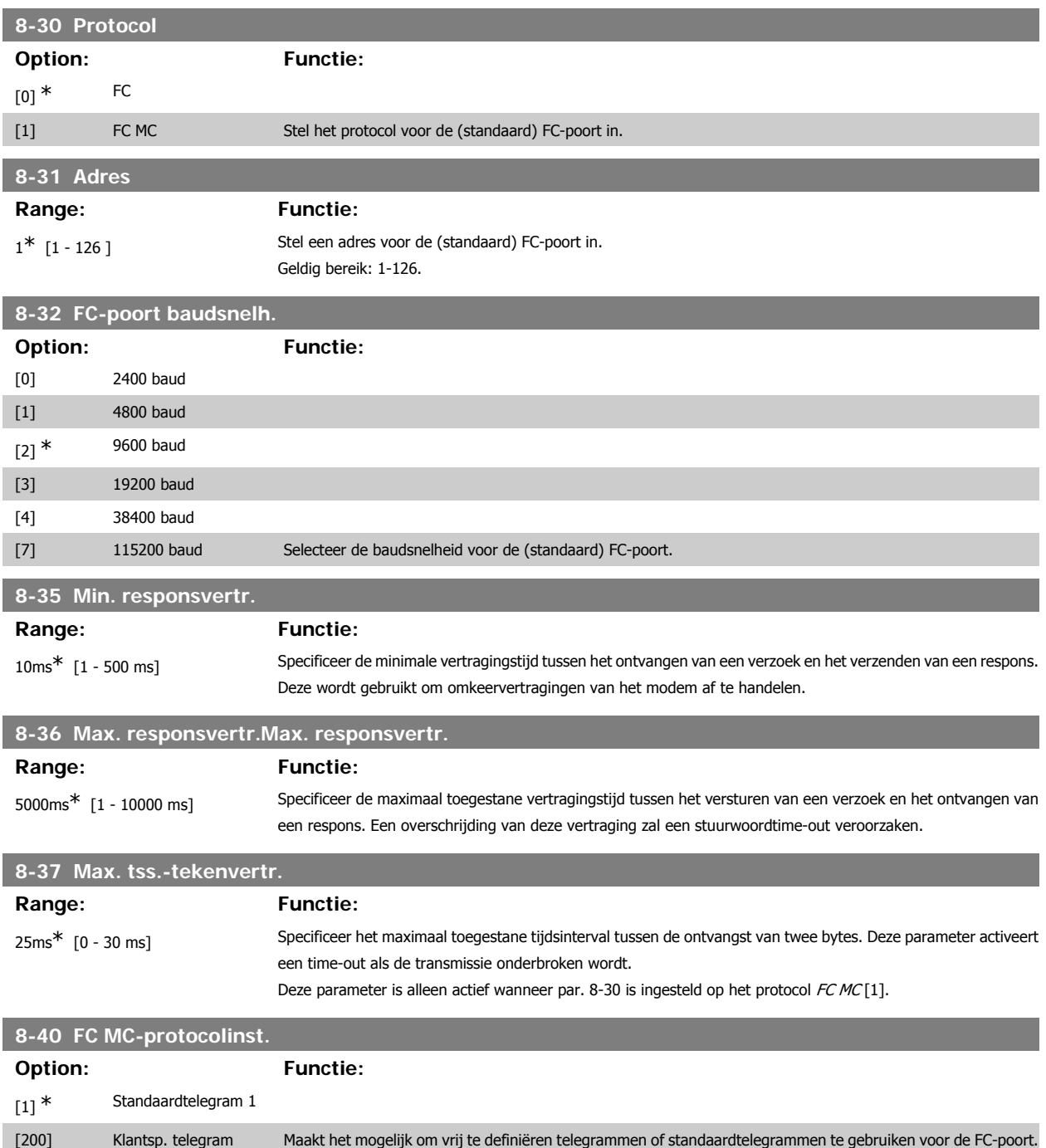
### **2.11.5. 8-5\* Digitaal/Bus**

Parameters voor het configureren van het stuurwoord in combinatie met Digitaal/Bus.

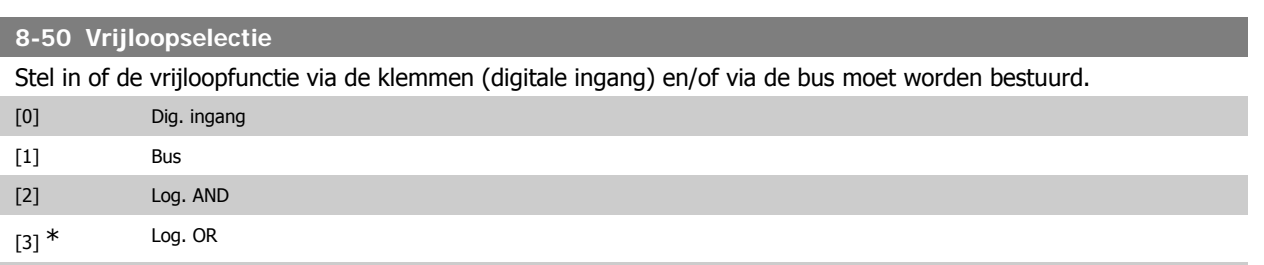

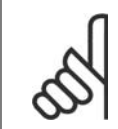

**NB!**

Deze parameter is alleen actief wanneer par. 8-01 Stuurplaats is ingesteld op Dig. en stuurwoord [0].

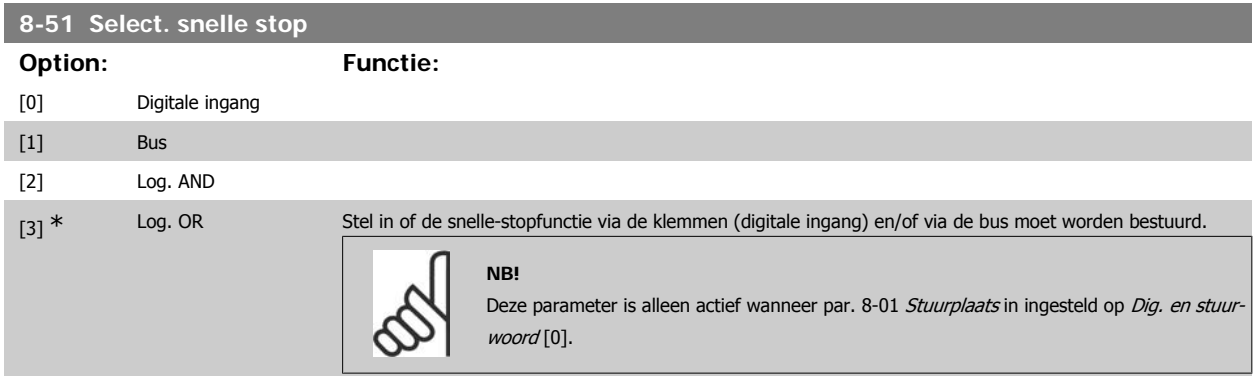

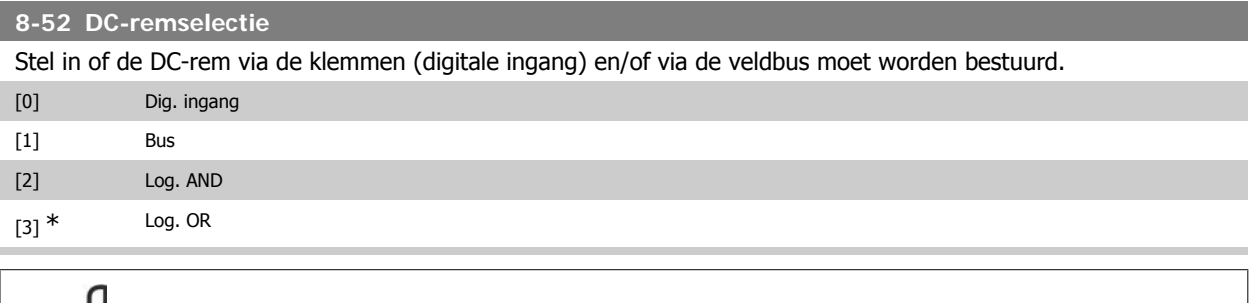

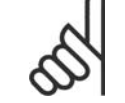

Deze parameter is alleen actief wanneer par. 8-01 Stuurplaats is ingesteld op Dig. en stuurwoord [0].

#### **8-53 Startselectie**

**NB!**

Stel in of de startfunctie van de frequentieomvormer via de klemmen (digitale ingang) en/of via de veldbus moet worden bestuurd.

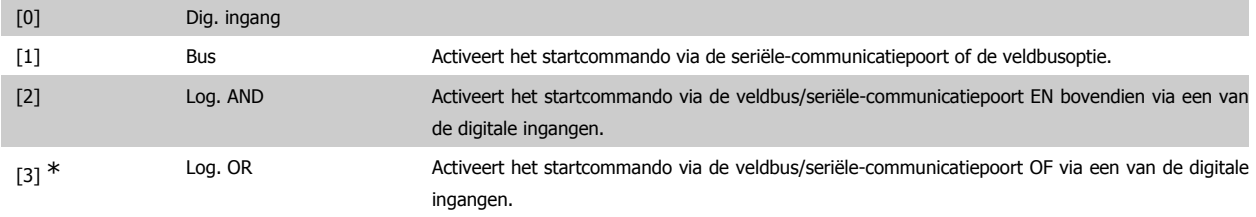

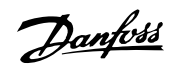

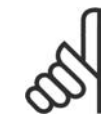

# **NB!**

Deze parameter is alleen actief wanneer par. 8-01 Stuurplaats is ingesteld op Dig. en stuurwoord [0].

#### **8-54 Omkeerselectie Option: Functie:** [0] Digitale ingang [1] Bus [2] Log. AND [3] \* Log. OR Stel in of de omkeerfunctie van de frequentieomvormer via de klemmen (digitale ingang) en/of via de veldbus moet worden bestuurd. Selecteer Bus [1] om het omkeercommando te activeren via de seriële-communicatiepoort of de veldbusoptie. Selecteer Log. AND [2] om het omkeercommando te activeren via de veldbus/seriële-communicatiepoort EN bovendien via een van de digitale ingangen. Selecteer Log. OR [3] om het omkeercommando te activeren via de veldbus/seriële-communicatiepoort OF via een van de digitale ingangen. **NB!** Deze parameter is alleen actief wanneer par. 8-01 Stuurplaats in ingesteld op Dig. en stuurwoord [0].

#### **8-55 Setupselectie**

Stel in of de setupselectie van de frequentieomvormer via de klemmen (digitale ingang) en/of via de veldbus moet worden bestuurd.

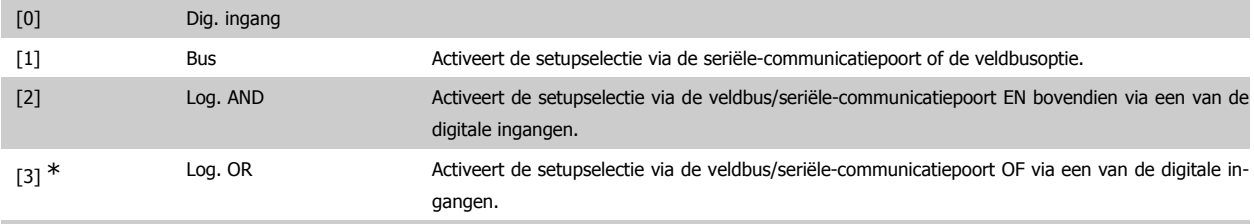

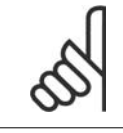

#### **NB!**

Deze parameter is alleen actief wanneer par. 8-01 Stuurplaats is ingesteld op Dig. en stuurwoord [0].

#### **8-56 Select. ingestelde ref.**

Stel in of de selectie van de ingestelde referentie van de frequentieomvormer via de klemmen (digitale ingang) en/of via de veldbus moet worden bestuurd.

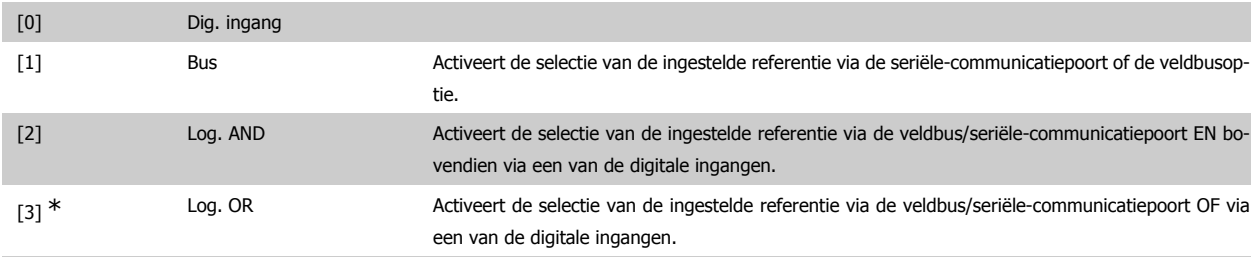

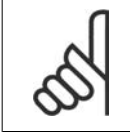

#### **NB!**

Deze parameter is alleen actief wanneer par. 8-01 Stuurplaats is ingesteld op Dig. en stuurwoord [0].

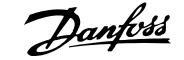

### **2.11.6. 8-9\* Bus-jog**

Parameters voor het configureren de bus-jog.

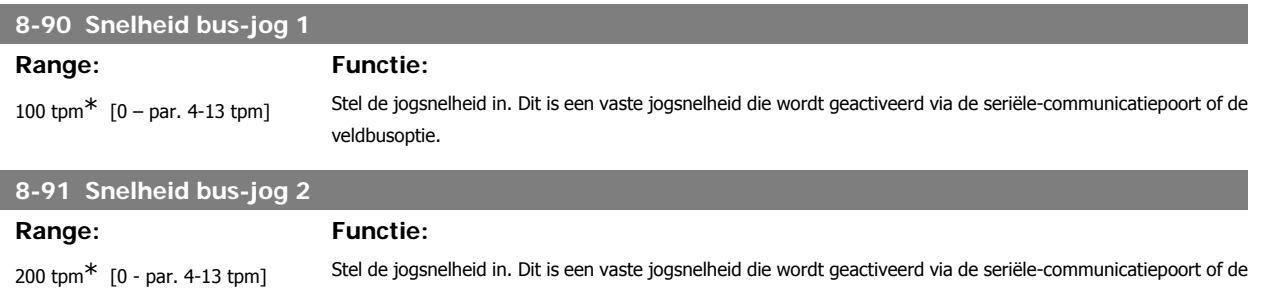

## **2.12. Parameters: Profibus**

veldbusoptie.

#### **2.12.1. 9-\*\* Profibus**

Parametergroep voor alle Profibus-specifieke parameters.

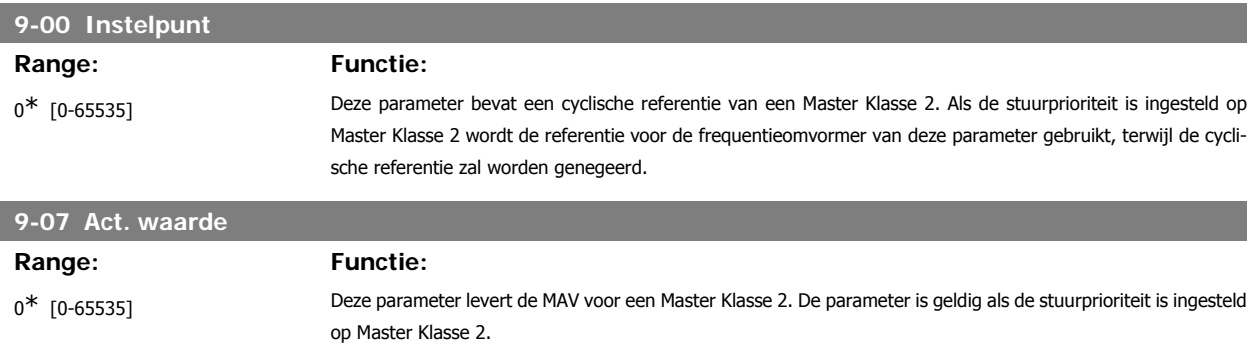

#### **9-15 PCD-schrijfconfig.**

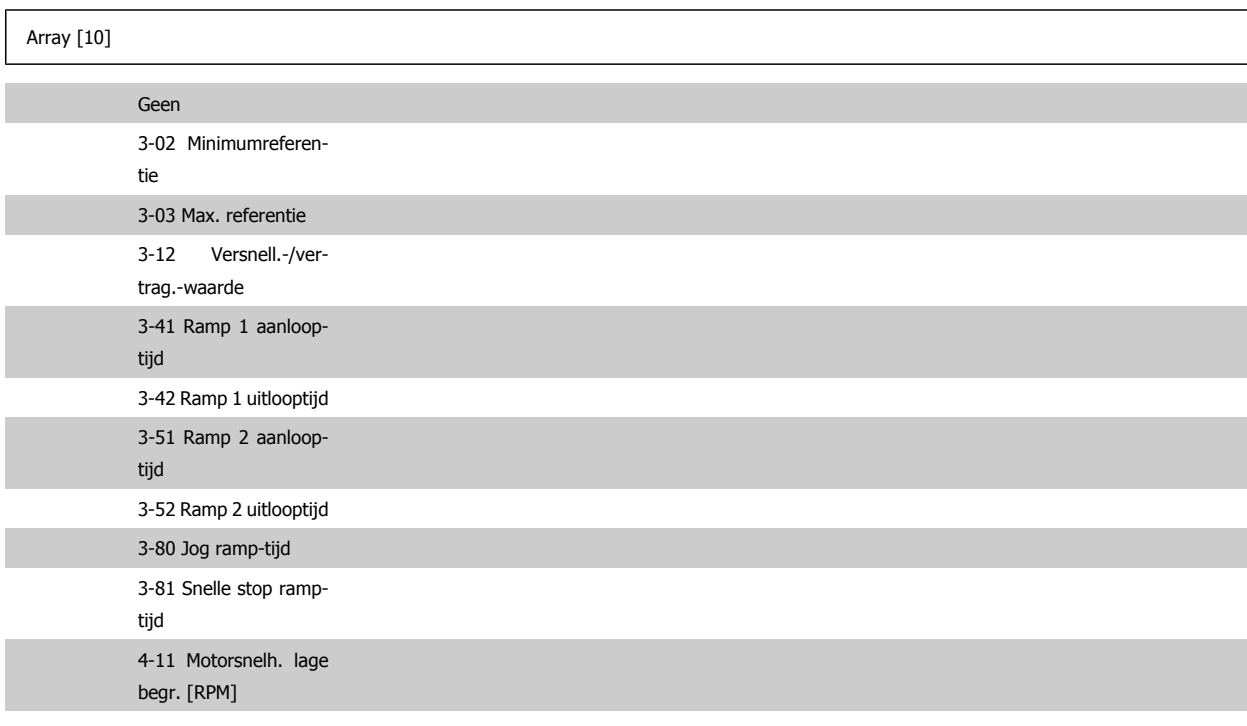

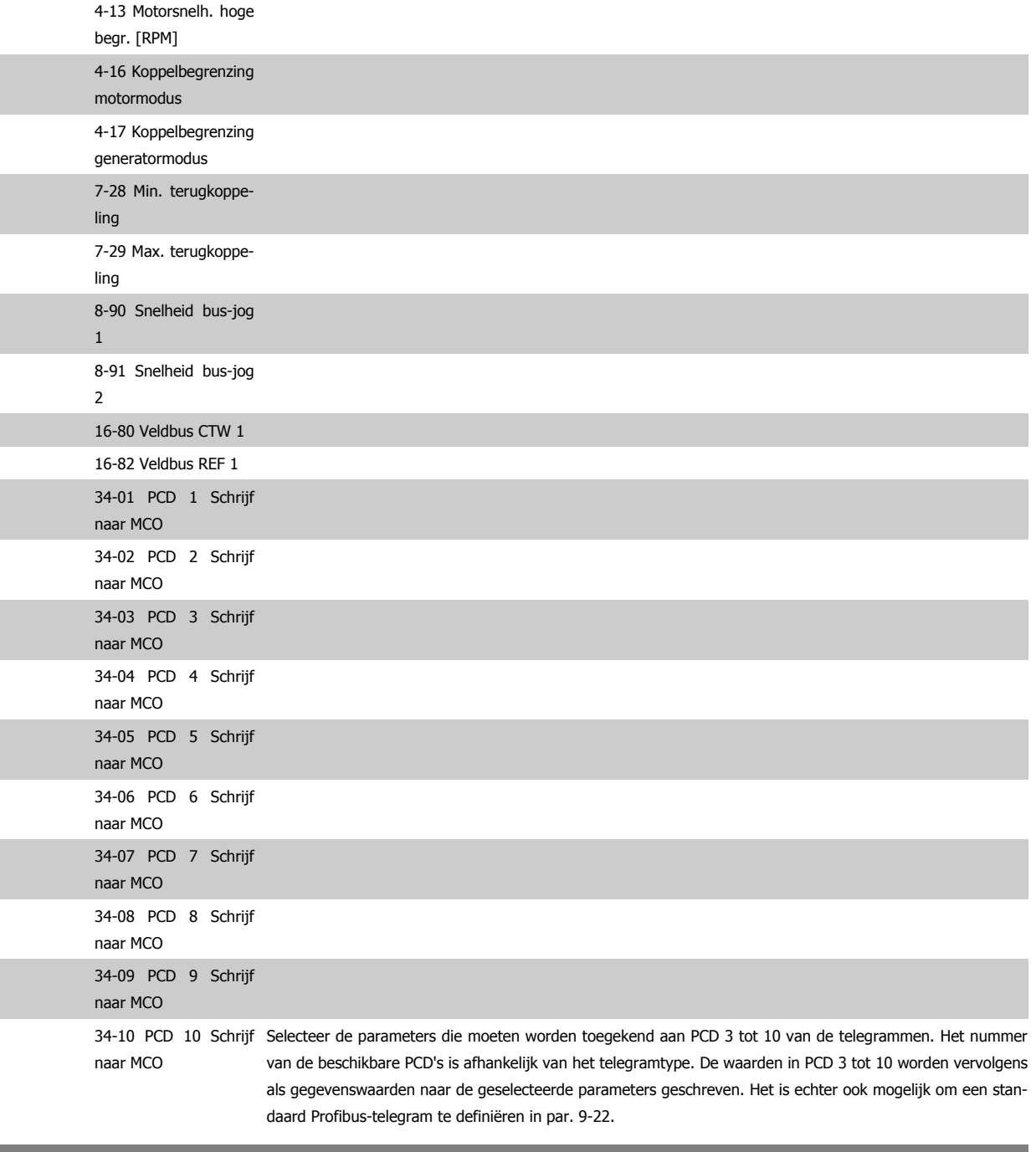

#### **9-16 PCD-leesconfig.**

Array [10]

Geen 16-00 Stuurwoord 16-01 Referentie [Eenh.] 16-02 Referentie % 16-03 Statuswoord 16-04 Vrnste huid. waarde [eenh]

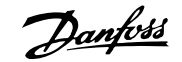

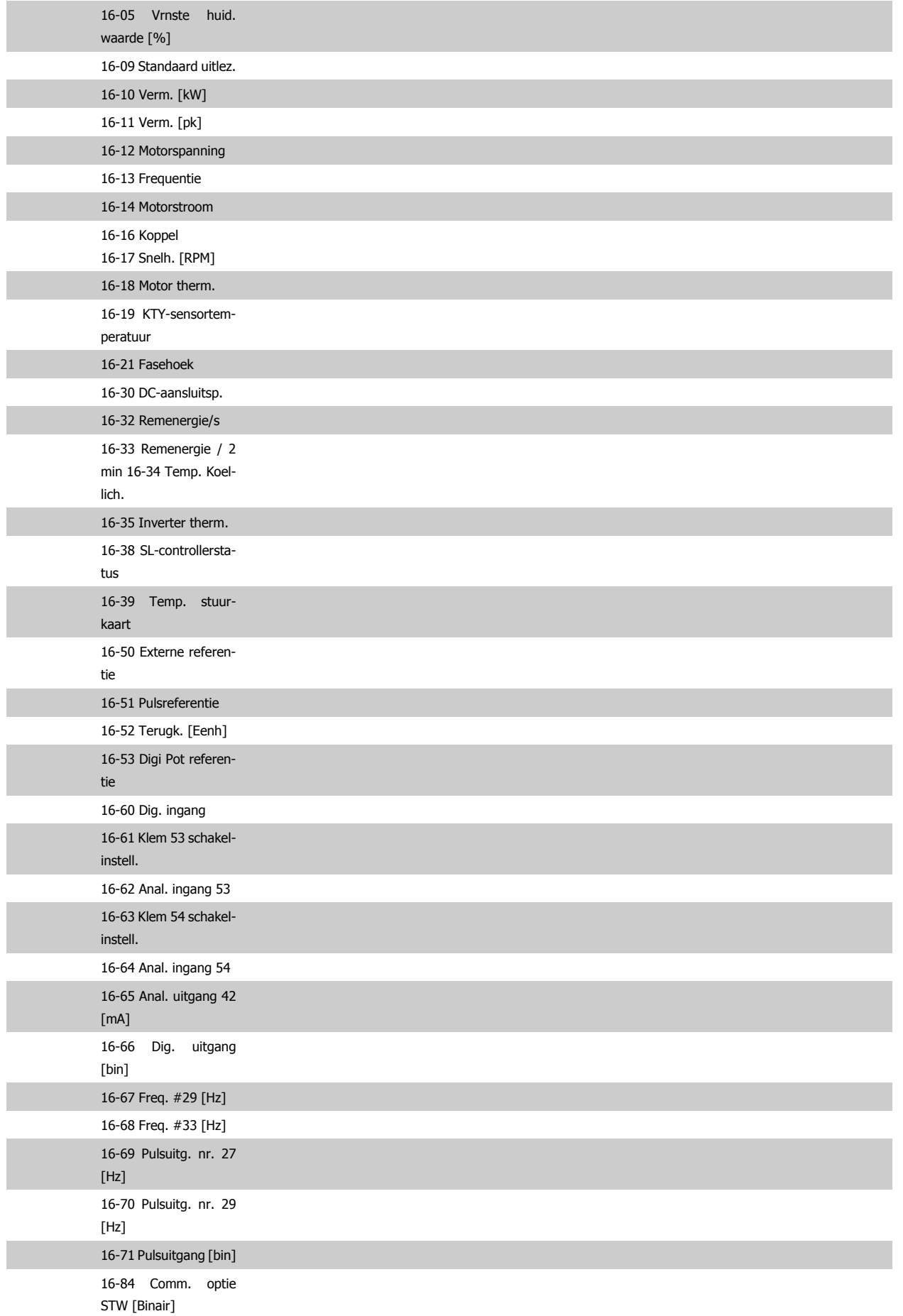

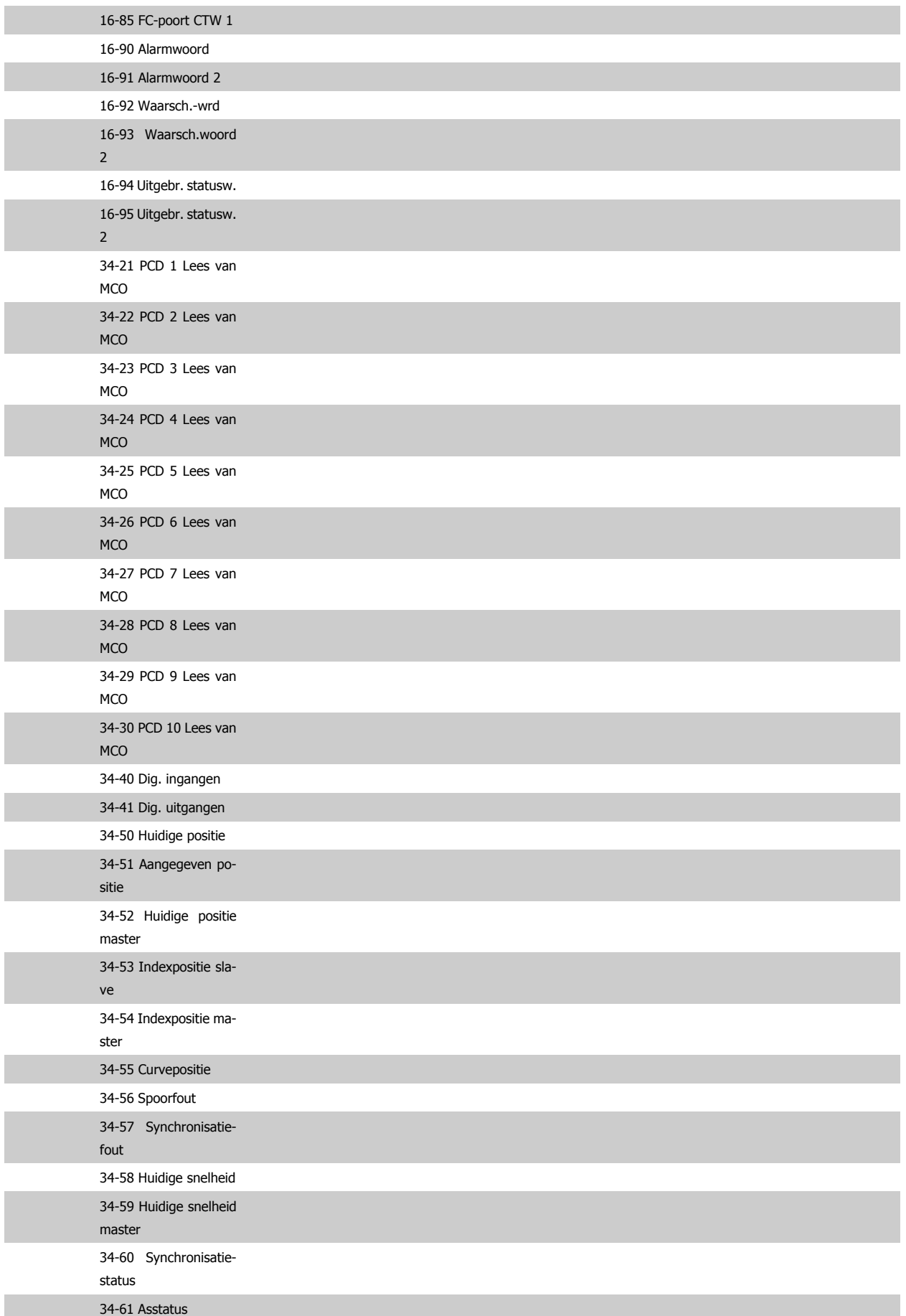

# FC 300 Programmeerhandleiding **2.** Programmeren

34-62 Programmasta-Selecteer de parameters die moeten worden toegekend aan PCD 3 tot 10 van de telegrammen. Het nummer tus van de beschikbare PCD's is afhankelijk van het telegramtype. PCD 3-10 houdt de huidige gegevenswaarde van de geselecteerde parameters vast. Voor standaard Profibus-telegrammen, zie par. 9-22.

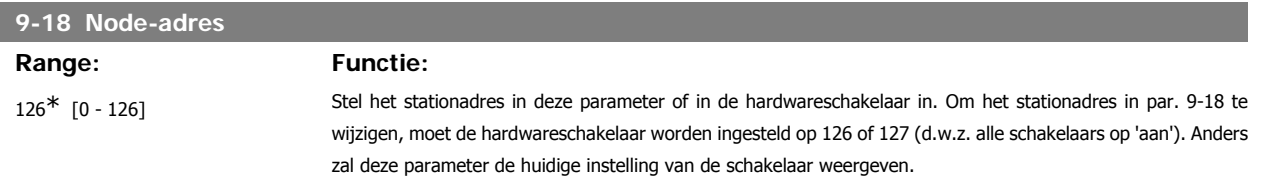

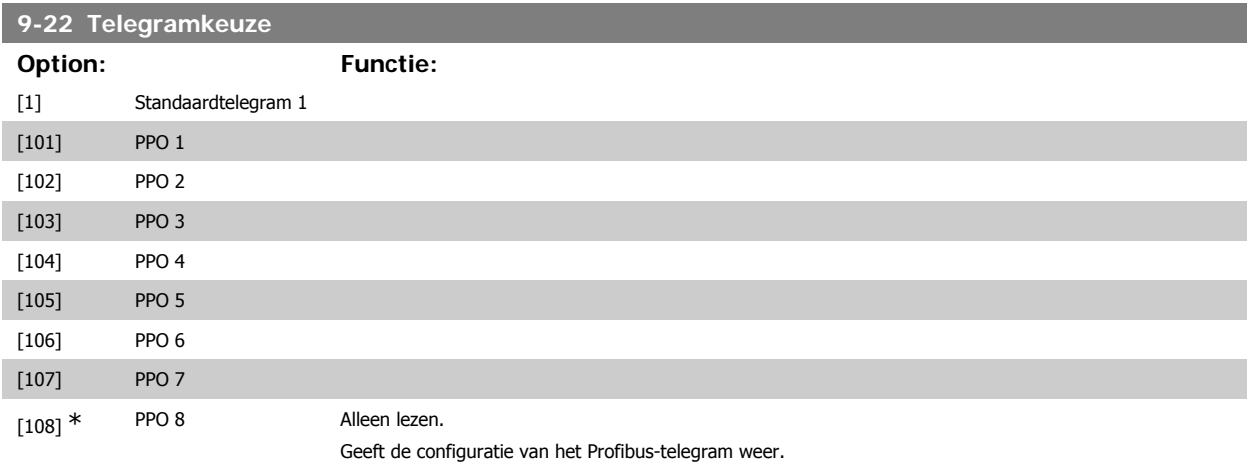

#### **9-23 Signaalparameters**

Array [1000] Alleen lezen

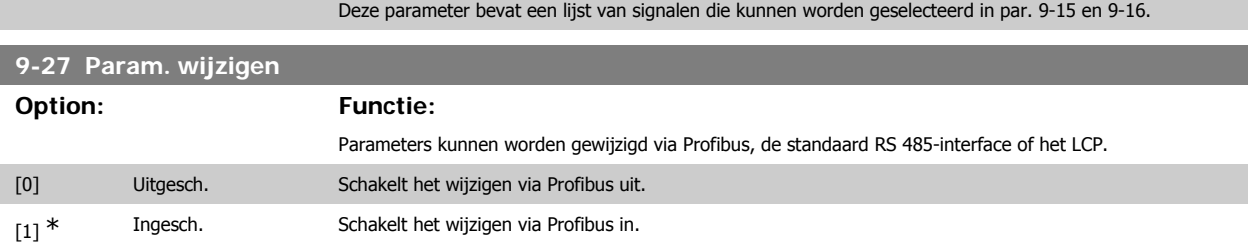

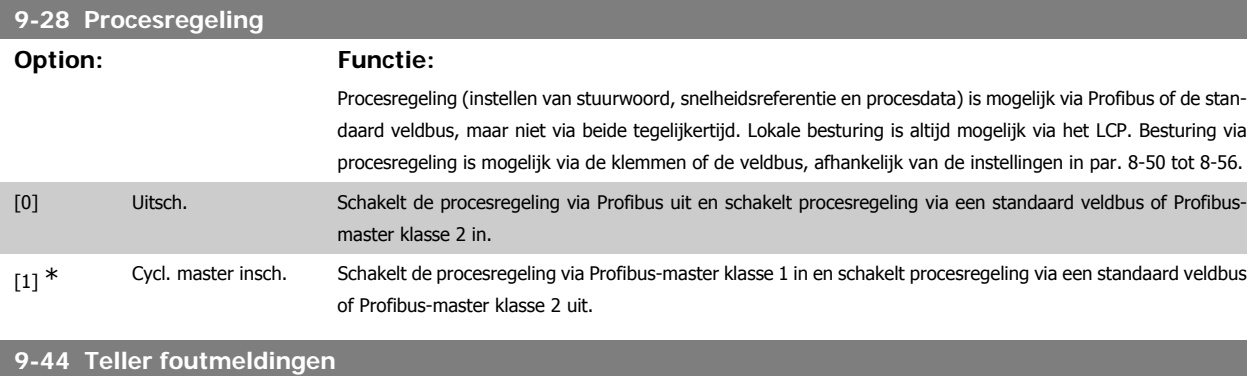

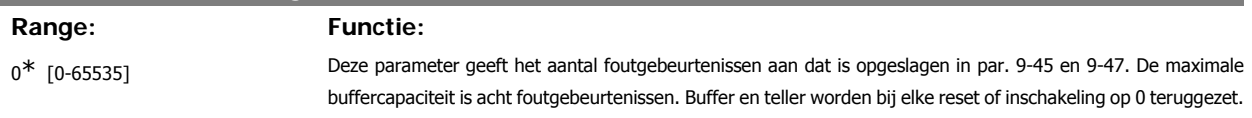

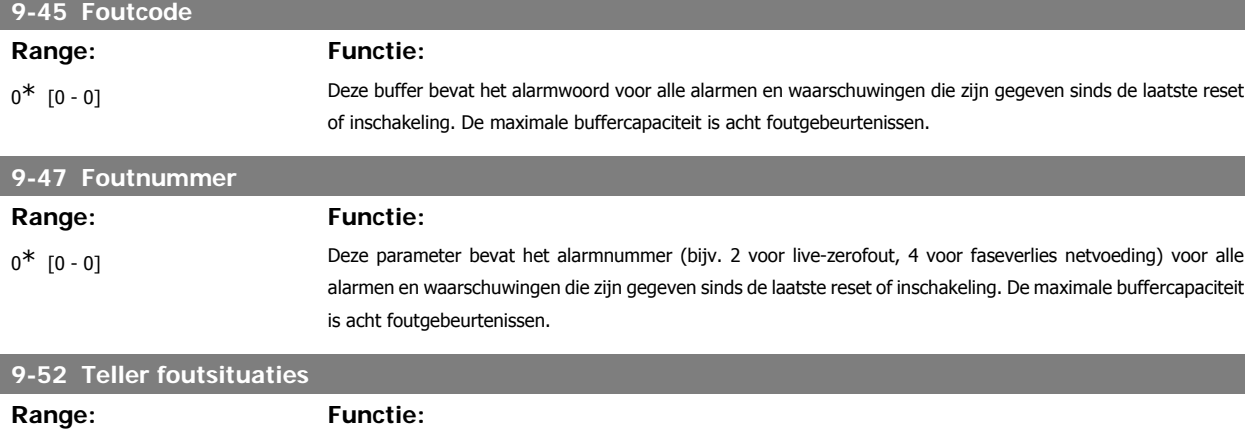

0<sup>\*</sup> [0 - 1000] Deze parameter geeft het aantal foutgebeurtenissen sinds de laatste reset of inschakeling weer.

#### **9-53 Profibus waarsch.-wrd**

Deze parameter geeft Profibus-communicatiewaarschuwingen weer. Raadpleeg de Profibus Bedieningshandleiding voor meer informatie.

#### Alleen lezen

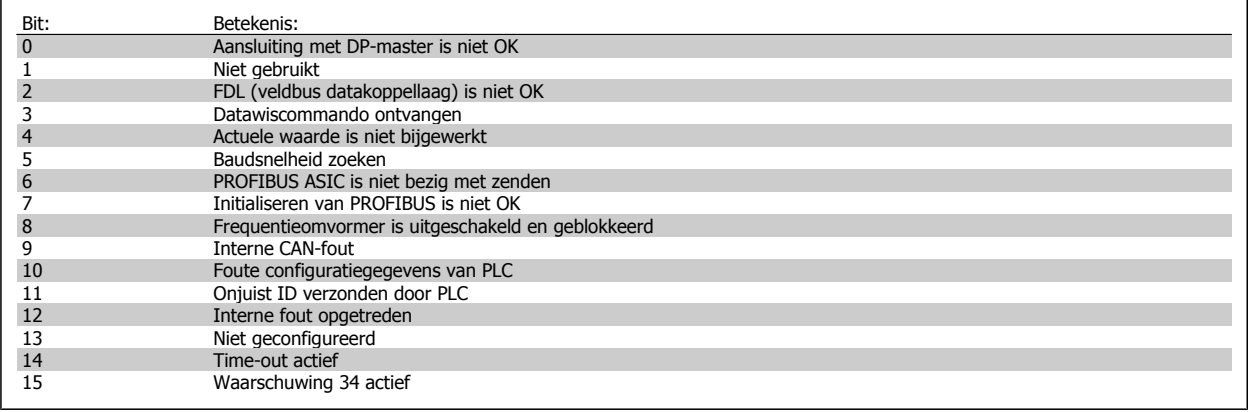

#### **9-63 Huid. baudsnelh.**

**Option: Functie:**

Deze parameter geeft de actuele Profibus-baudsnelheid weer. De Profibus-master stelt de baudsnelheid automatisch in.

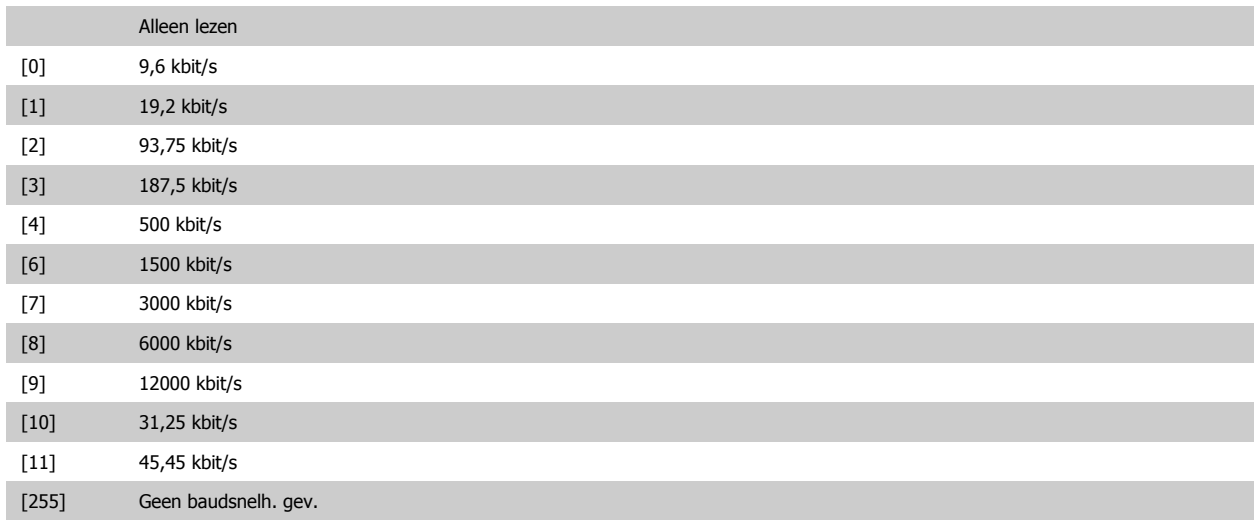

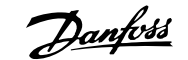

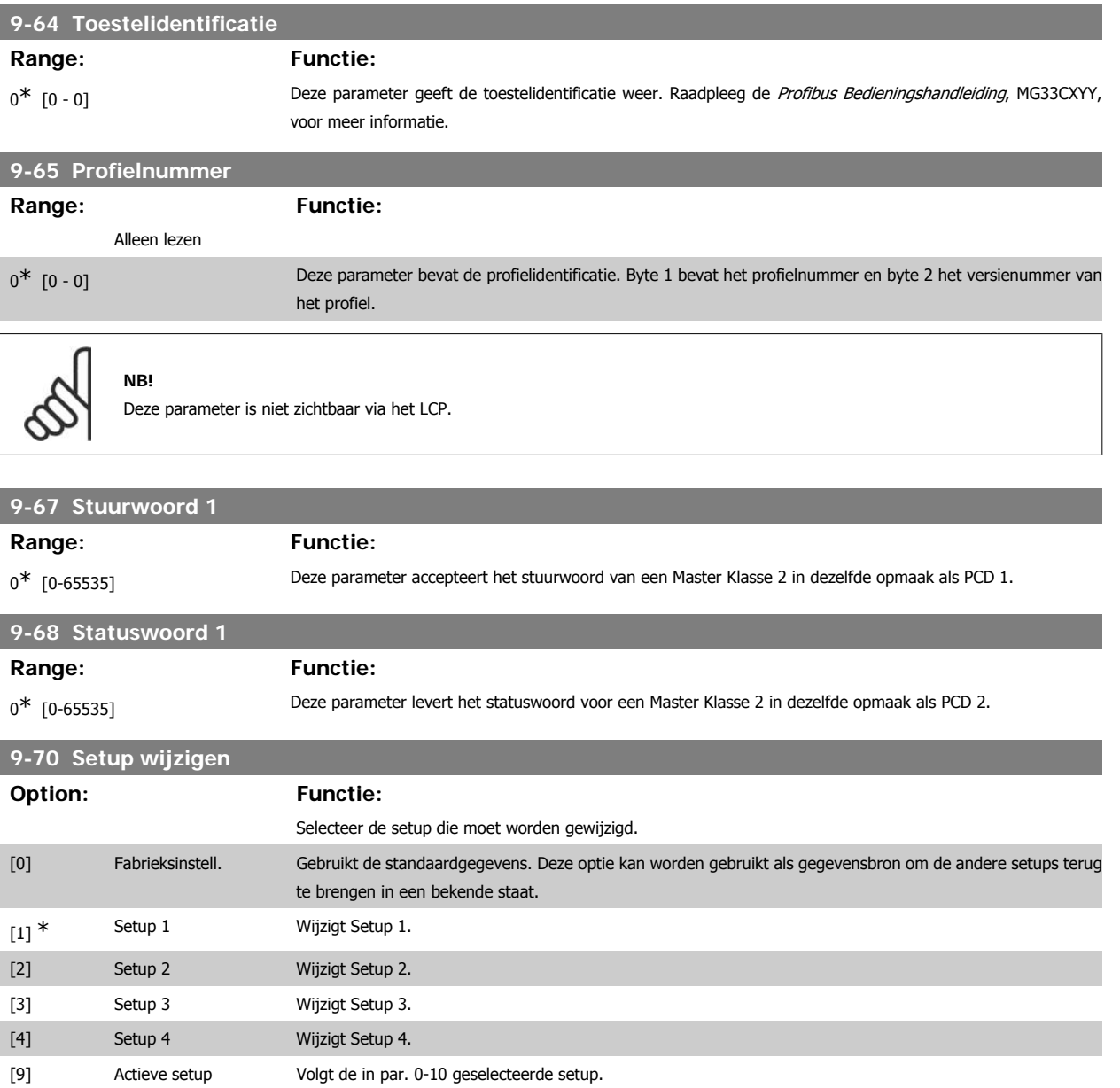

Deze parameter geldt alleen voor LCP en veldbussen. Zie ook par. 0-11 Setup wijzigen.

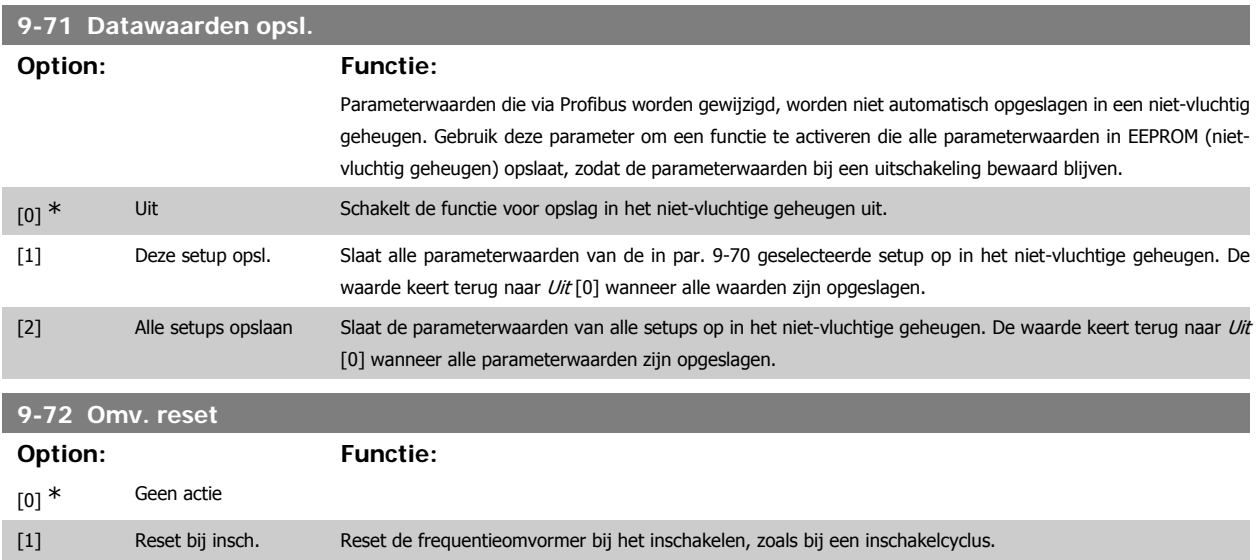

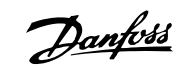

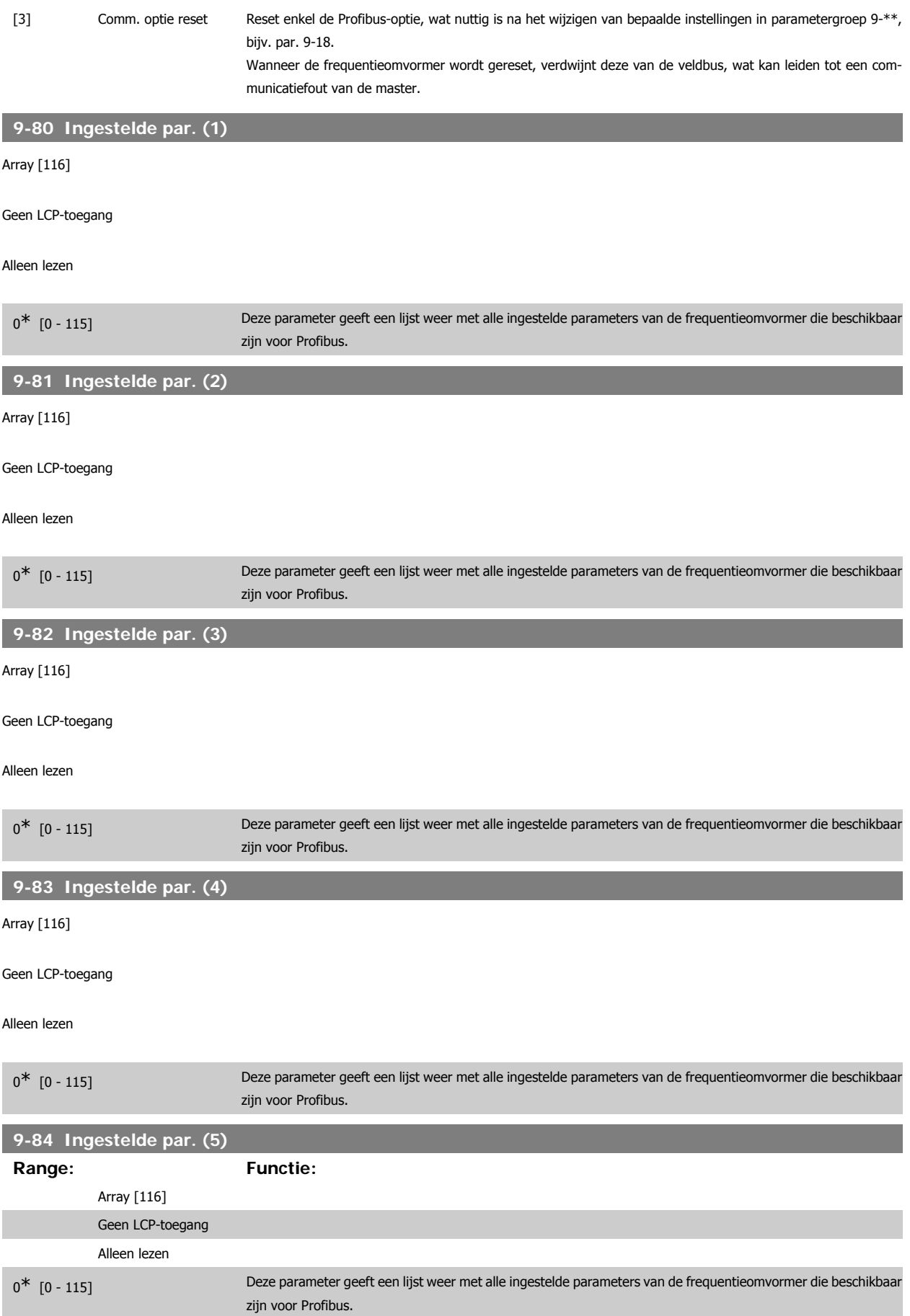

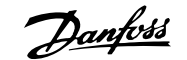

#### **9-90 Gewijzigde par. (1)**

Deze parameter geeft een lijst weer met alle parameters van de frequentieomvormer die een waarde hebben die afwijkt van de standaardinstelling.

Array [116]

Geen LCP-toegang

Alleen lezen

 $0^*$  [0 - 115]

#### **9-91 Gewijzigde par. (2)**

Deze parameter geeft een lijst weer met alle parameters van de frequentieomvormer die een waarde hebben die afwijkt van de standaardinstelling.

Array [116]

Geen LCP-toegang

Alleen lezen

 $0^*$  [0 - 115]

#### **9-92 Gewijzigde par. (3)**

Deze parameter geeft een lijst weer met alle parameters van de frequentieomvormer die een waarde hebben die afwijkt van de standaardinstelling.

Array [116]

Geen LCP-toegang

Alleen lezen

 $0^*$  [0 - 115]

#### **9-94 Gewijzigde par. (5)**

Deze parameter geeft een lijst weer met alle parameters van de frequentieomvormer die een waarde hebben die afwijkt van de standaardinstelling.

Array [116]

Geen LCP-toegang

Alleen lezen

 $0^*$  [0 - 115]

# **2.13. Parameters: DeviceNet CAN-veldbus**

### **2.13.1. 10-\*\* DeviceNet- en CAN-veldbus**

Parametergroep voor DeviceNet- en CAN-veldbusparameters.

#### **2.13.2. 10-0\* Alg. instellingen**

Parametergroep voor het configureren van standaardinstellingen voor CAN-veldbusopties.

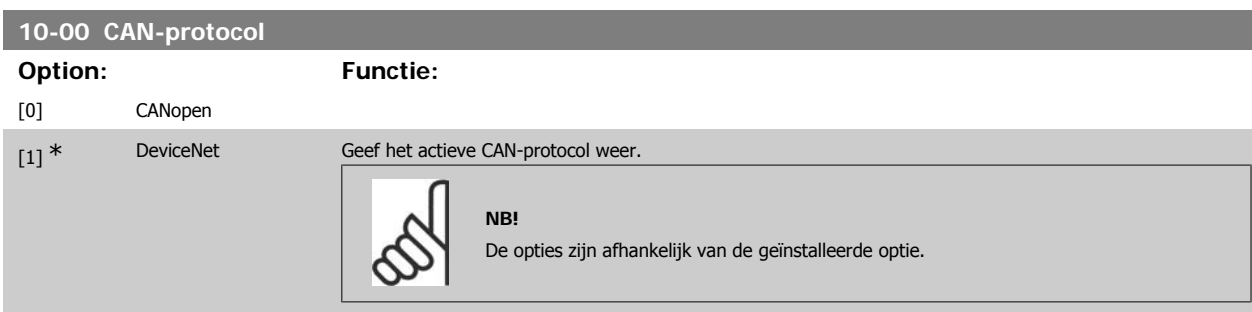

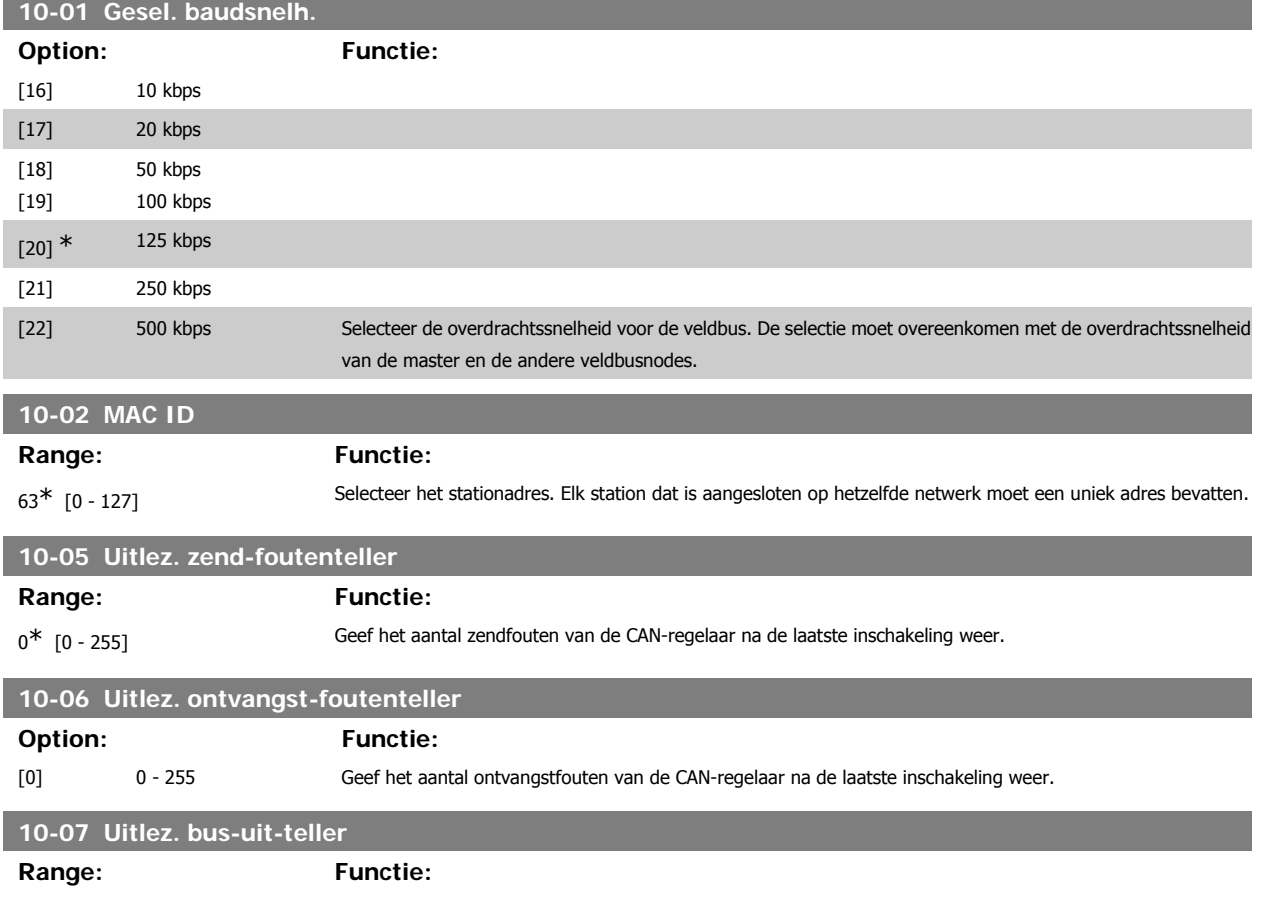

 $0^*$  [0 - 255] Geeft het aantal Bus-uit-gebeurtenissen na de laatste inschakeling weer.

#### **2.13.3. 10-1\* DeviceNet**

Parameters die specifiek zijn voor de DeviceNet-veldbus.

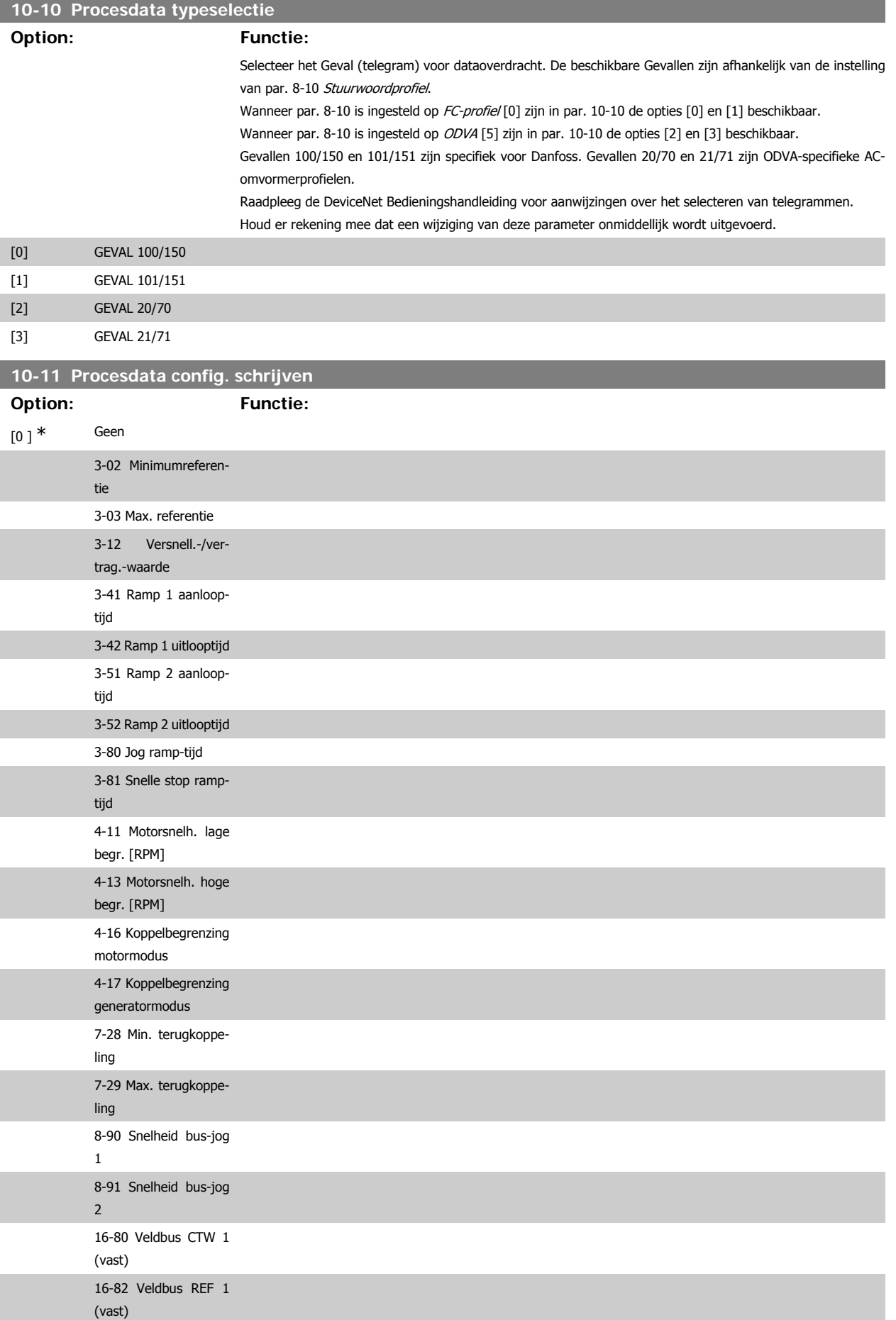

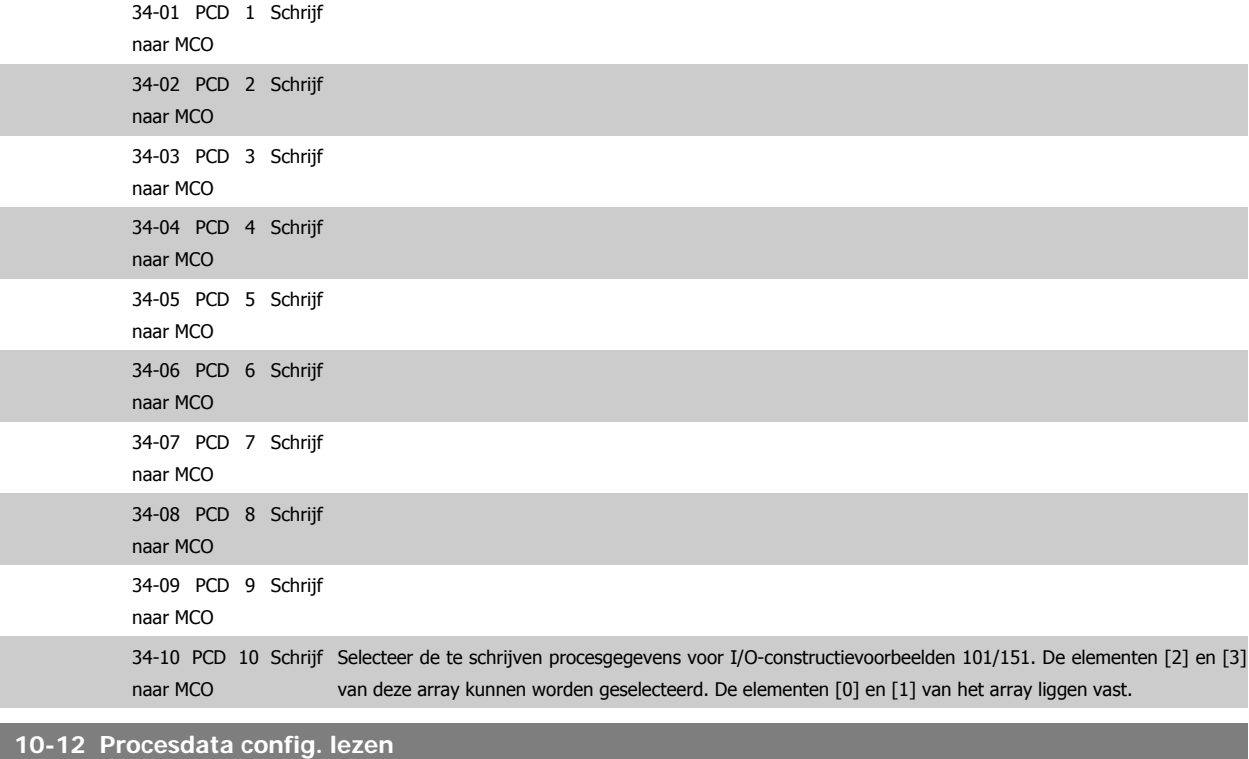

### **Option: Functie:** Geen 16-00 Stuurwoord 16-01 Referentie [Eenh.] 16-02 Referentie % 16-03 Statuswoord (vast) 16-04 Vrnste huid. waarde [eenh] 16-05 Vrnste huid. waarde [%] (vast) 16-10 Verm. [kW] 16-11 Verm. [pk] 16-12 Motorspanning 16-13 Frequentie 16-14 Motorstroom 16-16 Koppel 16-17 Snelh. [RPM] 16-18 Motor therm. 16-19 KTY-sensortemperatuur 16-21 Fasehoek 16-30 DC-aansluitsp. 16-32 Remenergie/s 16-33 Remenergie/2 min. 16-34 Temp. koellich. 16-35 Inverter therm.

**2**

# FC 300 Programmeerhandleiding **2.** Programmeren

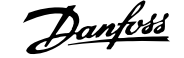

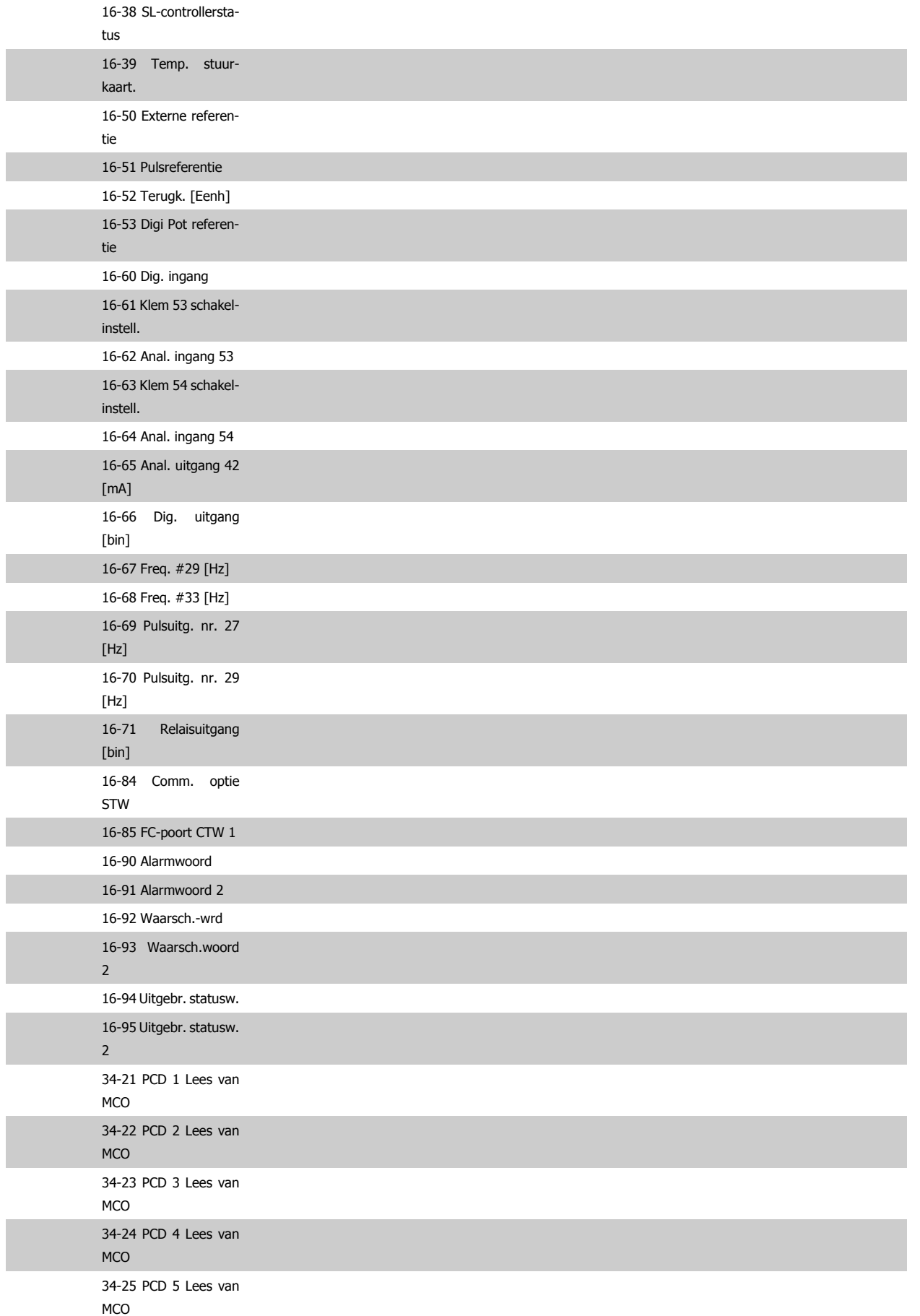

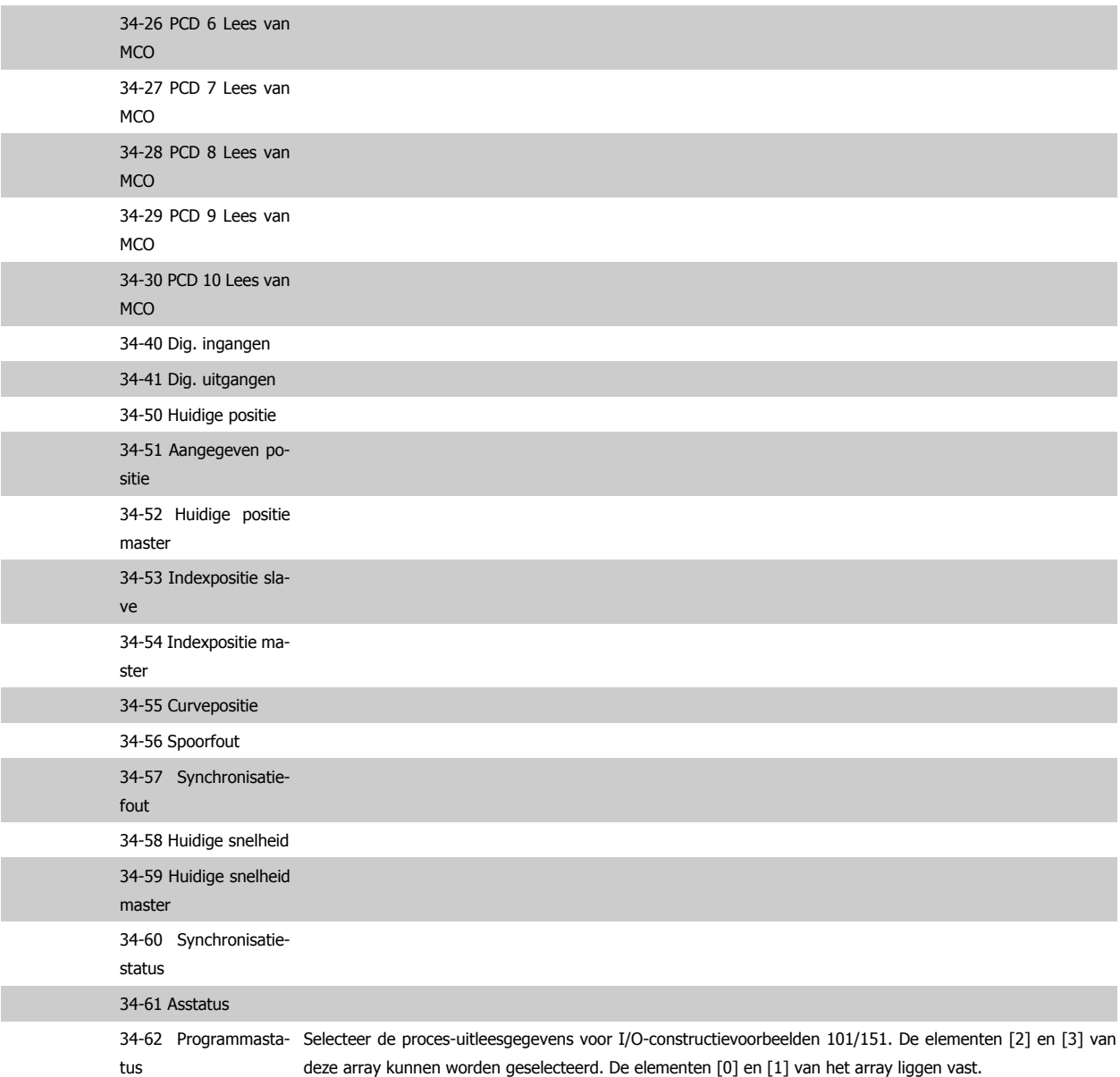

### **10-13 Waarschuwingspar.**

#### **Range: Functie:**

0<sup>\*</sup> [0-FFFF] Geef een DeviceNet-specifiek waarschuwingswoord weer. Voor iedere waarschuwing wordt één bit toegewezen. Raadpleeg de DeviceNet Bedieningshandleiding (MG.33.DX.YY) voor meer informatie.

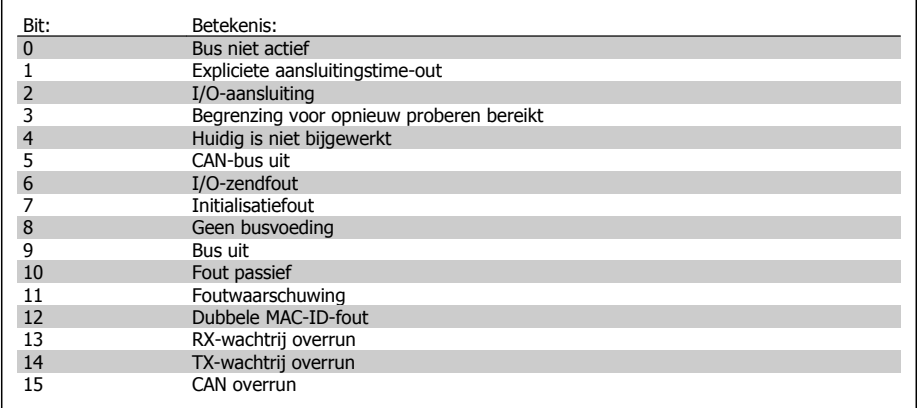

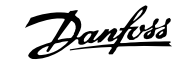

#### **10-14 Netreferentie**

Alleen lezen vanaf LCP.

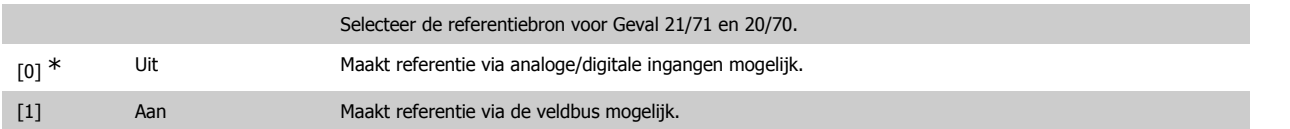

# **10-15 Netcontrole**

Alleen lezen vanaf LCP.

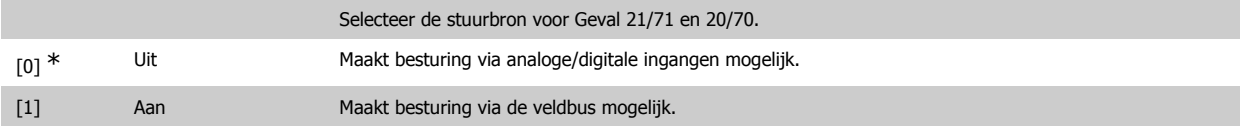

#### **2.13.4. 10-2\* COS-filters**

Parameters voor het configureren van de COS-filterinstellingen.

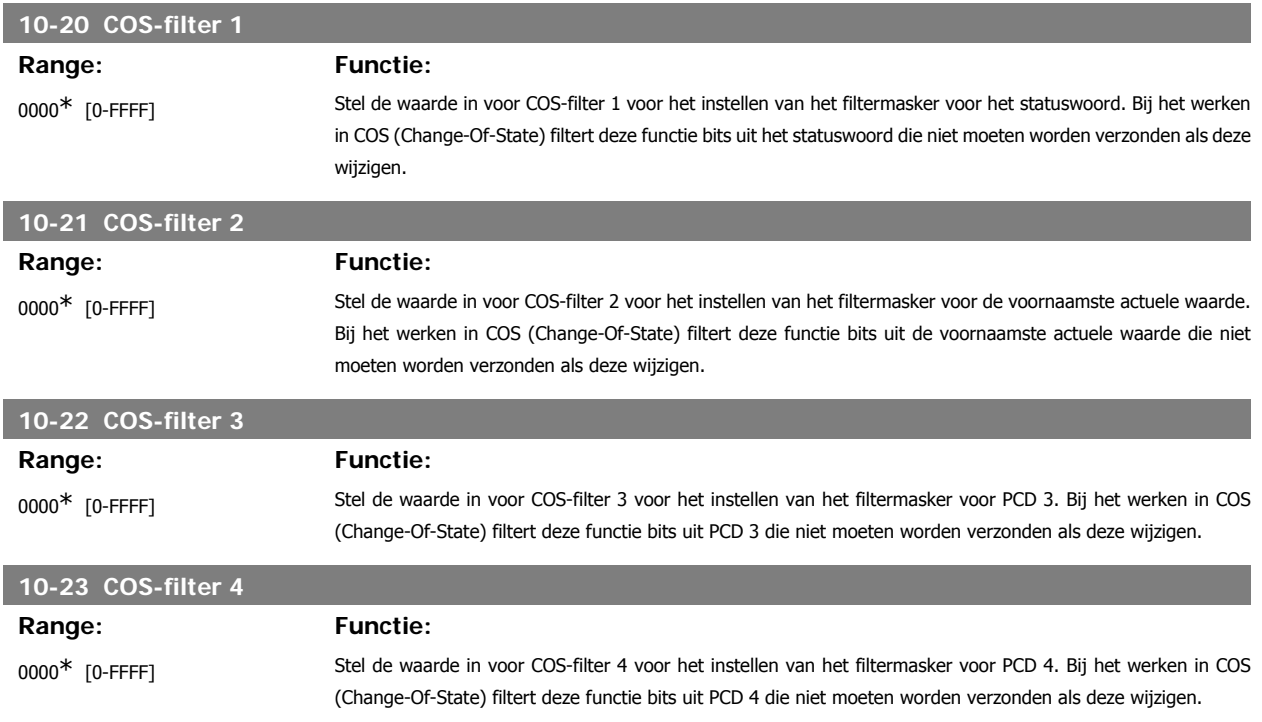

#### **2.13.5. 10-3\* Toeg. parameters**

Parametergroep voor toegang tot geïndexeerde parameters en het definiëren van de programmeringssetup.

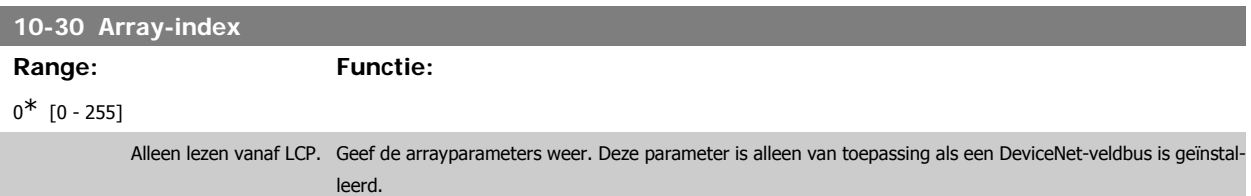

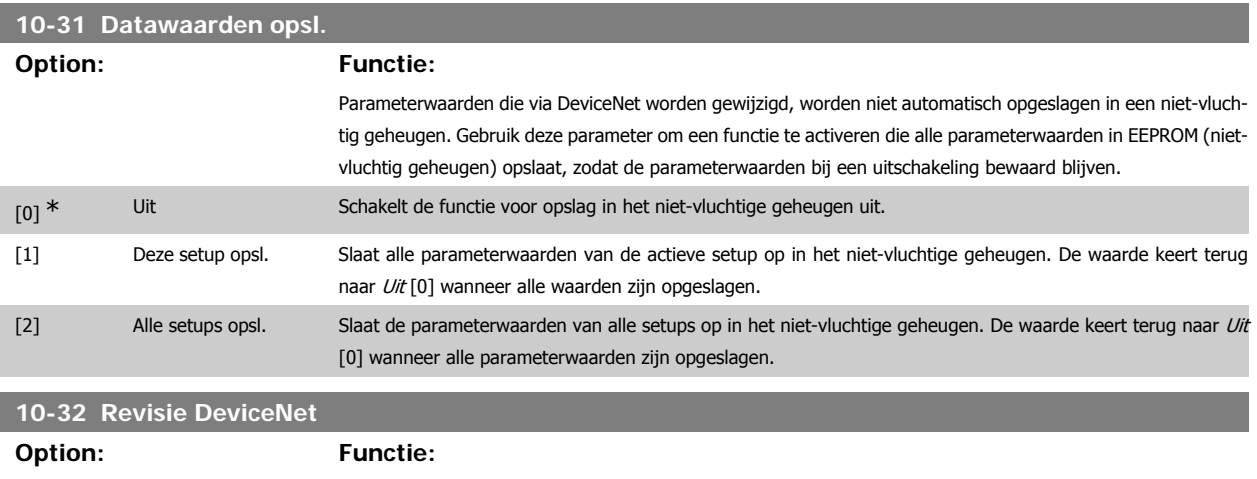

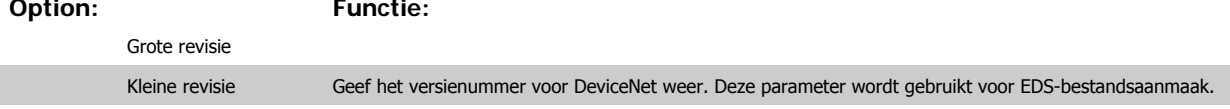

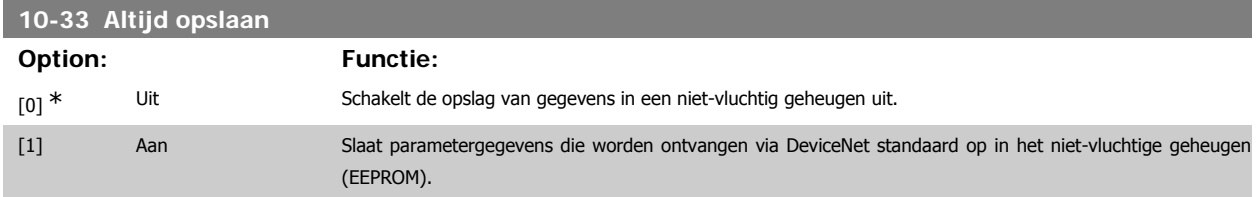

#### **10-39 DeviceNet F parameters**

Array [1000]

Geen LCP-toegang

0<sup>\*</sup> [0 - 0] Deze parameter wordt gebruikt om de frequentieomvormer te configureren via DeviceNet en voor het aanmaken van het EDS-bestand.

# **2.14. Parameters: Smart Logic**

#### **2.14.1. 13-\*\* Programmeerkenmerken kenmerken**

Smart Logic Control (SLC) is in feite een reeks van gebruikersgedefinieerde acties (zie par. 13-52 [x]) die worden uitgevoerd door de SLC als de bijbehorende gebruikersgedefinieerde *gebeurtenis* (zie par. 13-51 [x]) door de SLC wordt geëvalueerd als TRUE. Gebeurtenissen en *acties* zijn genummerd en in paren gekoppeld (statussen). Dit betekent dat actie [0] wordt uitgevoerd wanneer gebeurtenis [0] heeft plaatsgevonden (de waarde TRUE heeft gekregen). Hierna worden de omstandigheden van *gebeurtenis* [1] geëvalueerd en bij de evaluatie TRUE wordt actie [1] uitgevoerd, enz. Er wordt steeds slechts één *gebeurtenis* geëvalueerd. Als een *gebeurtenis* wordt geëvalueerd als FALSE gebeurt er niets (in de SLC) tijdens het huidige scaninterval en zullen er geen andere *gebeurtenissen* worden geëvalueerd. Dit betekent dat bij het starten van de SLC *gebeurtenis* [0] (en enkel *gebeurtenis* [0]) tijdens elk scaninterval zal worden geëvalueerd. Alleen als *gebeurtenis* [0] is geëvalueerd als TRUE voert de SLC actie [0] uit en begint hij met het evalueren van gebeurtenis [1]. Er kunnen 1 tot 20 gebeurtenissen en acties worden geprogrammeerd.

Als de laatste gebeurtenis/actie is geëvalueerd, begint de cyclus opnieuw vanaf gebeurtenis [0] / actie [0]. De afbeelding toont een voorbeeld met drie gebeurtenissen/acties:

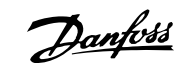

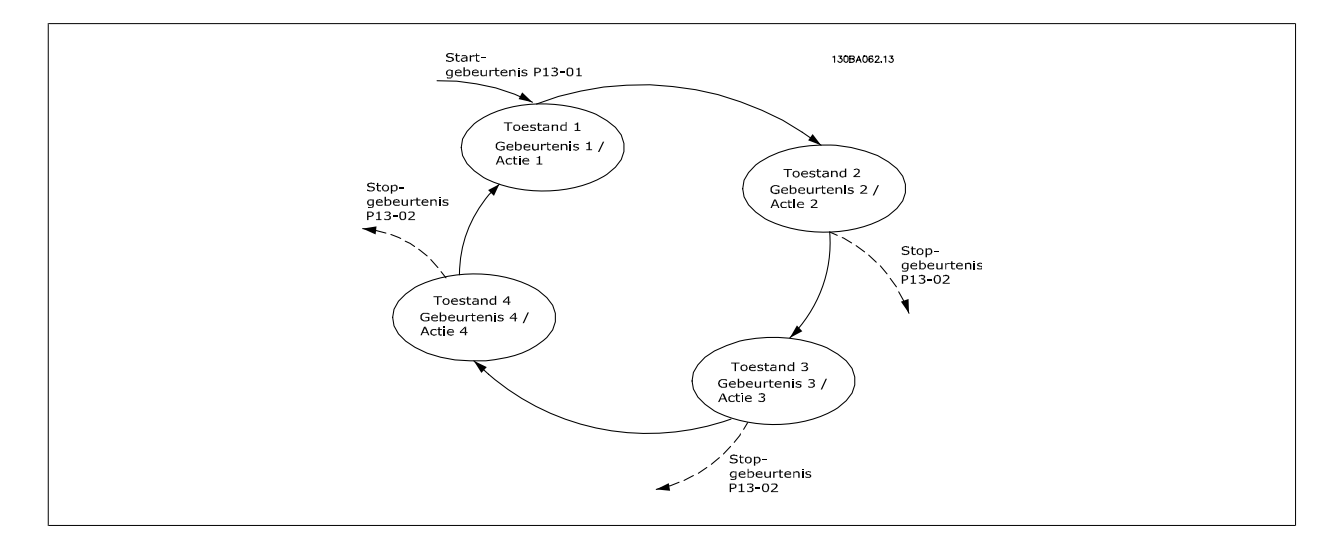

#### **SLC starten en stoppen:**

Het starten en stoppen van de SLC kan worden uitgevoerd door Aan [1] of Uit [0] te selecteren in par. 13-00. De SLC start altijd in status 0 (waarbij gebeurtenis [0] wordt geëvalueerd). De SLC start wanneer de startgebeurtenis (gedefinieerd in par. 13-01 Gebeurt. starten) wordt geëvalueerd als TRUE (op voorwaarde dat Aan [1] is geselecteerd in par. 13-00). De SLC stopt zodra Gebeurt. stoppen (par. 13-02) TRUE is. Par. 13-03 reset alle SLC-parameters en start het programmeren geheel opnieuw.

#### **2.14.2. 13-0\* SLC-instellingen**

Gebruik de SLC-instellingen om de Smart Logic Control in- en uit te schakelen of te resetten.

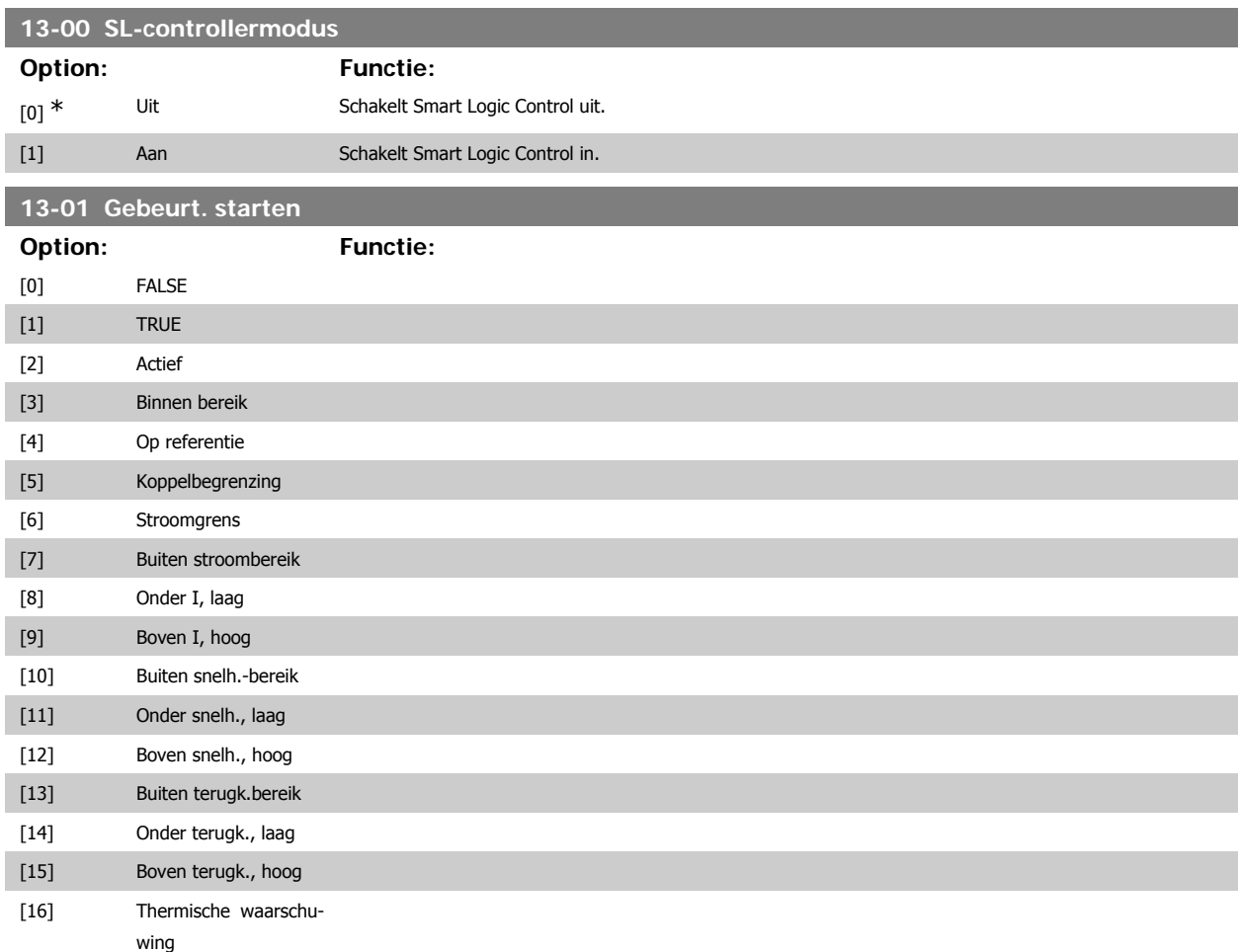

MG.33.M3.10 – VLT® is een geregistreerd handelsmerk van Danfoss  $127$ 

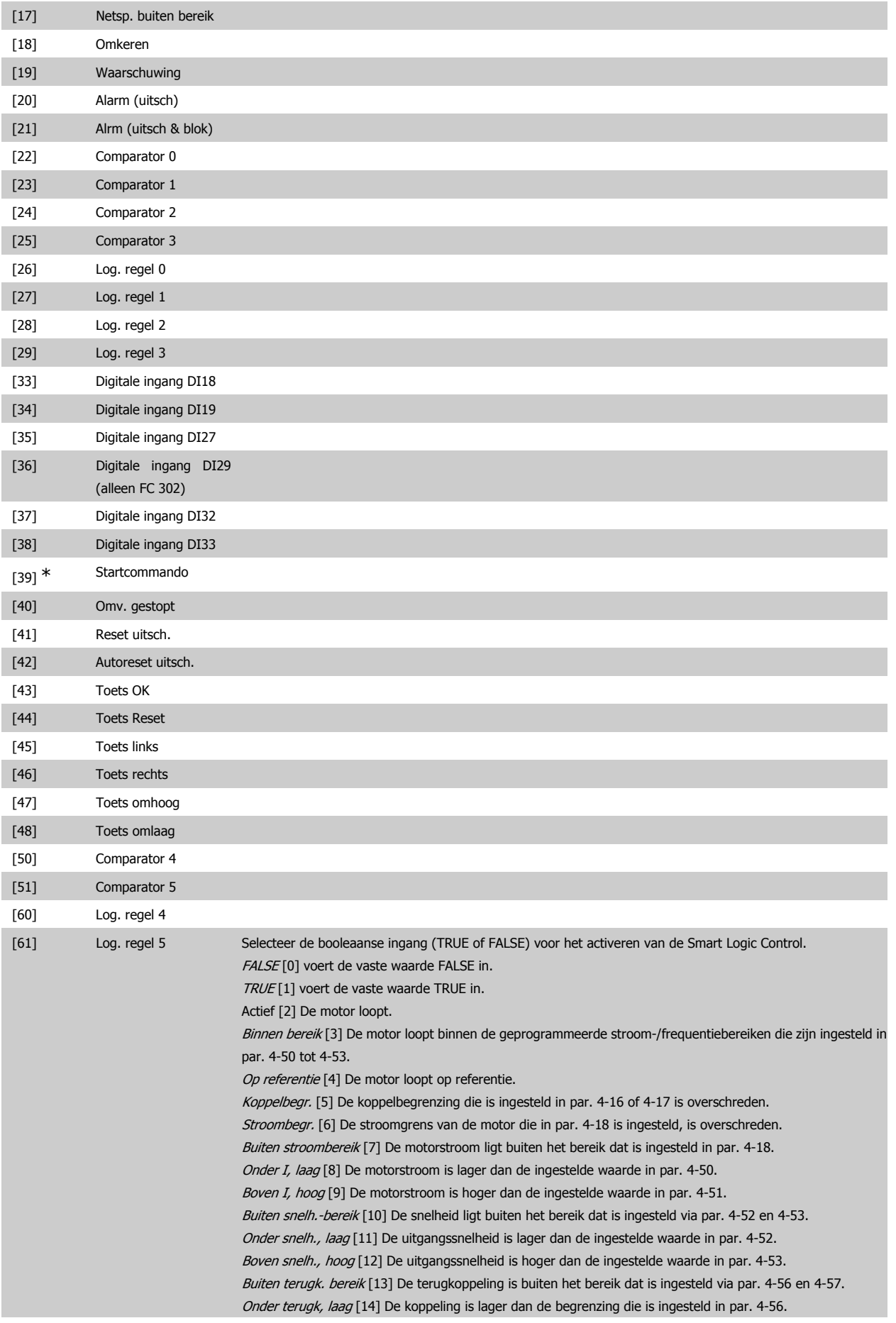

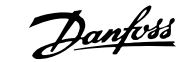

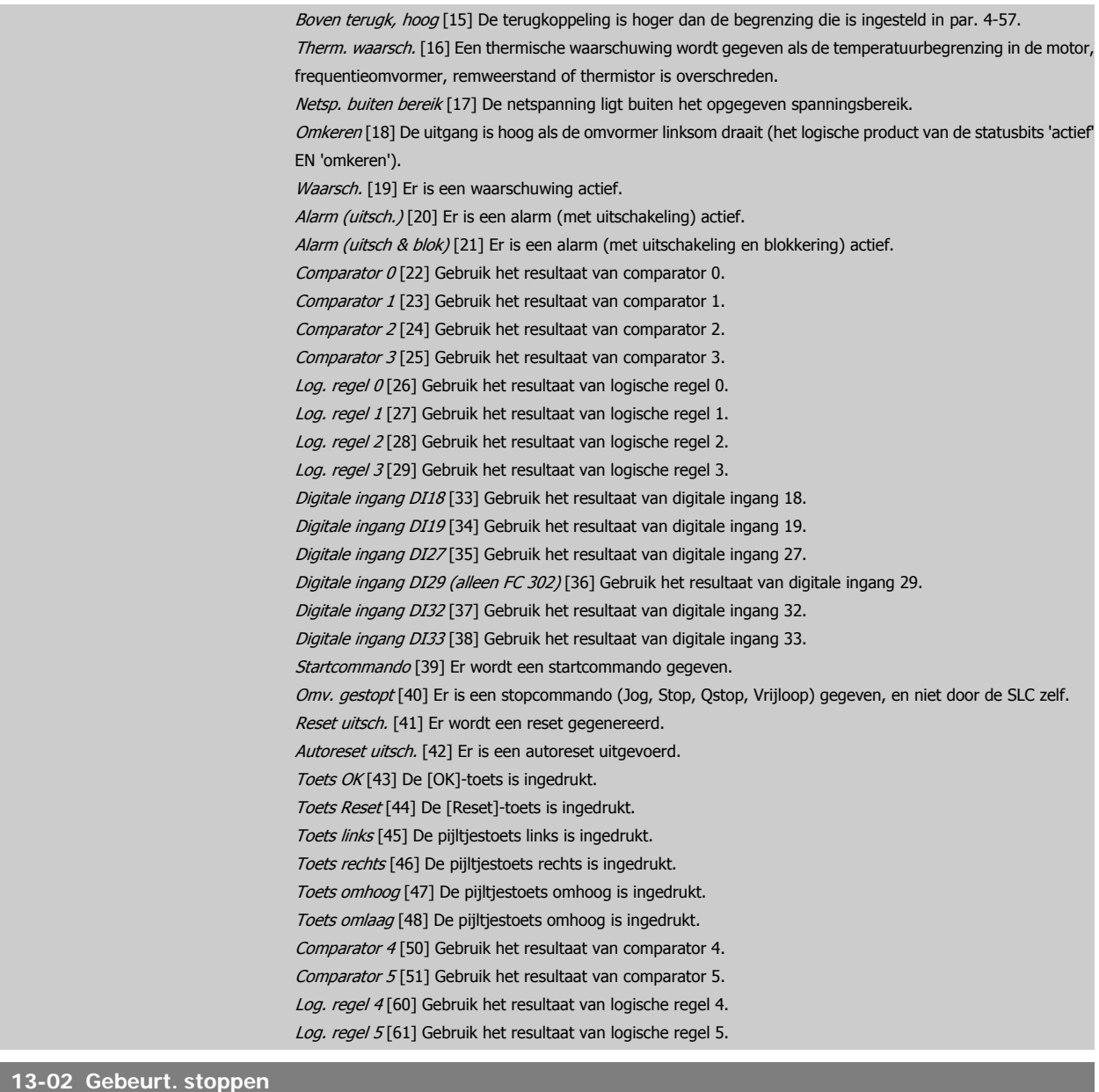

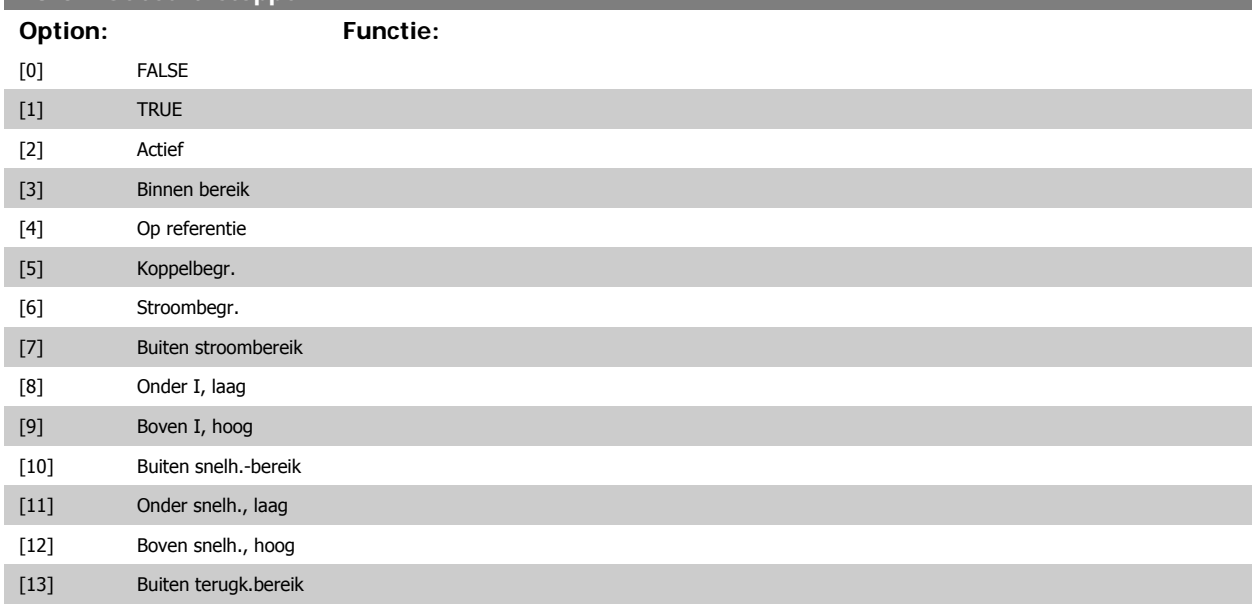

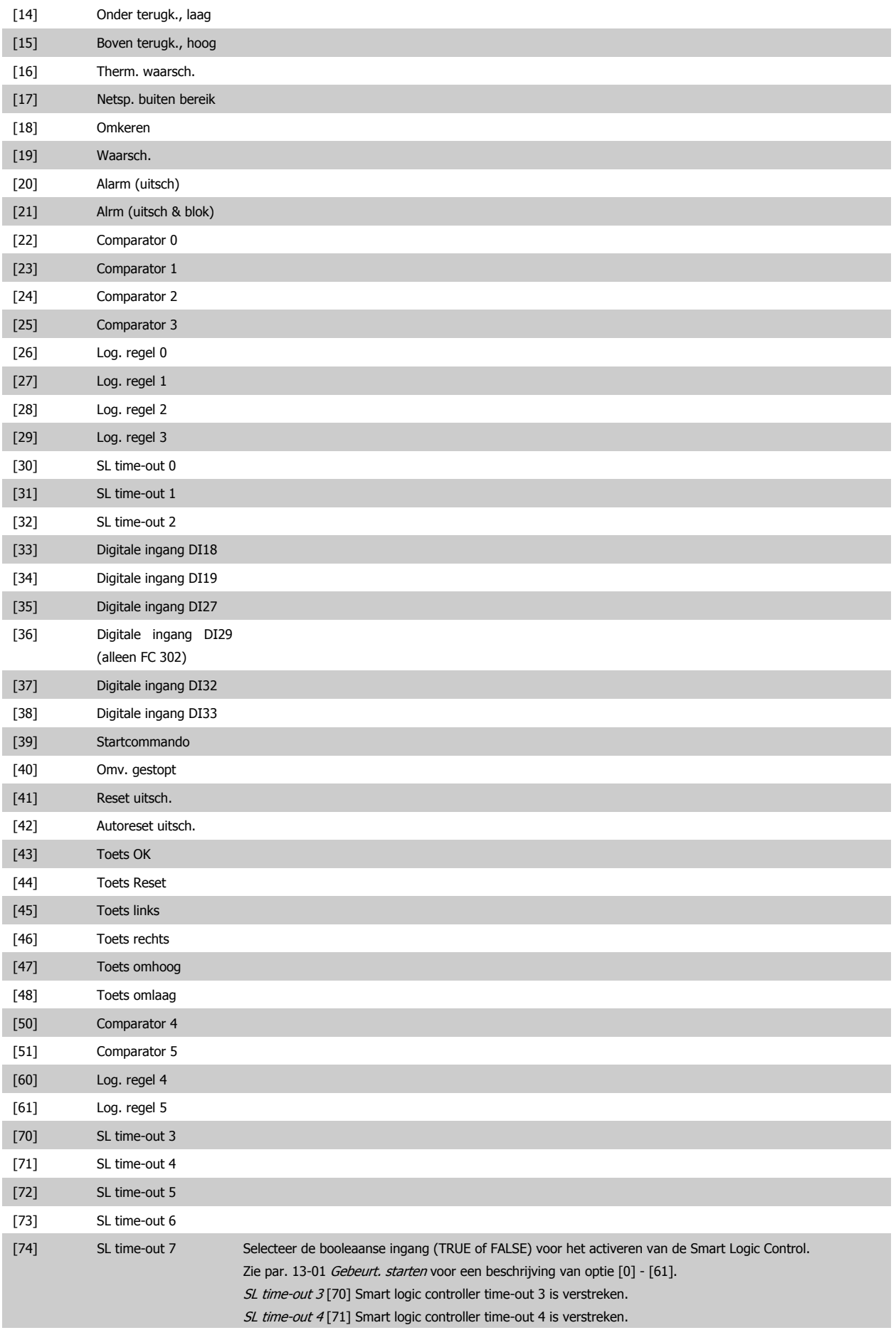

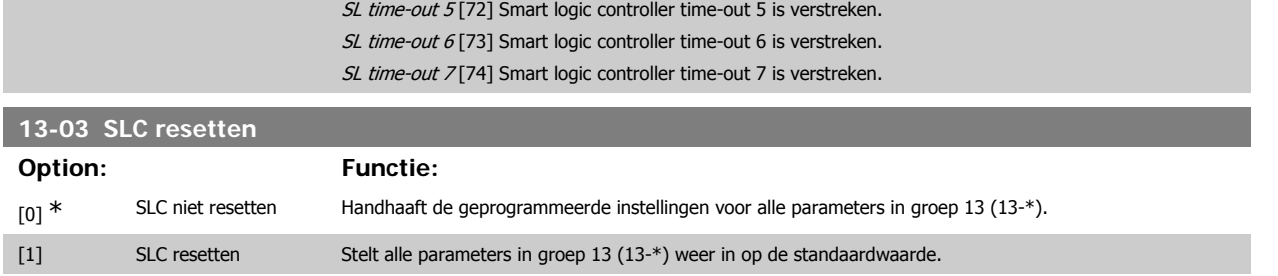

#### **2.14.3. 13-1\* Comparatoren**

Comparatoren worden gebruikt om continue variabelen (bijv. uitgangsfrequentie, uitgangsstroom, analoge ingang, e.d.) te vergelijken met een vaste ingestelde waarde. Daarnaast zijn er digitale waarden die zullen worden vergeleken met vaste ingestelde waarden. Zie de toelichting bij par. 13-10. Comparatoren worden eenmalig geëvalueerd in elk scaninterval. Maak rechtstreeks gebruik van het resultaat (TRUE of FALSE). Alle parameters in deze parametergroep zijn arrayparameters met index 0 tot 5. Selecteer index 0 om comparator 0 te programmeren, index 1 om comparator 1 te programmeren, enzovoort.

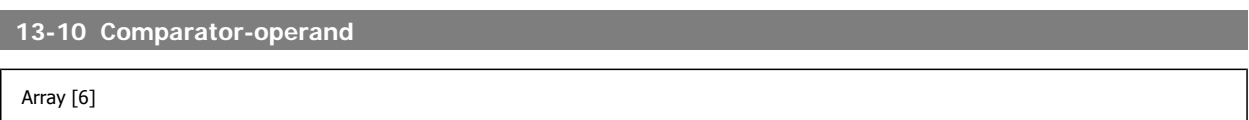

De opties [1] - [31] zijn variabelen die zullen worden vergeleken op basis van hun waarden. De opties [50] - [186] zijn digitale waarden (TRUE/FALSE) waarbij de vergelijking is gebaseerd op de lengte van de tijd dat ze TRUE dan wel FALSE zijn. Zie par. 13-11. Selecteer de variabele die moet worden bewaakt door de comparator.

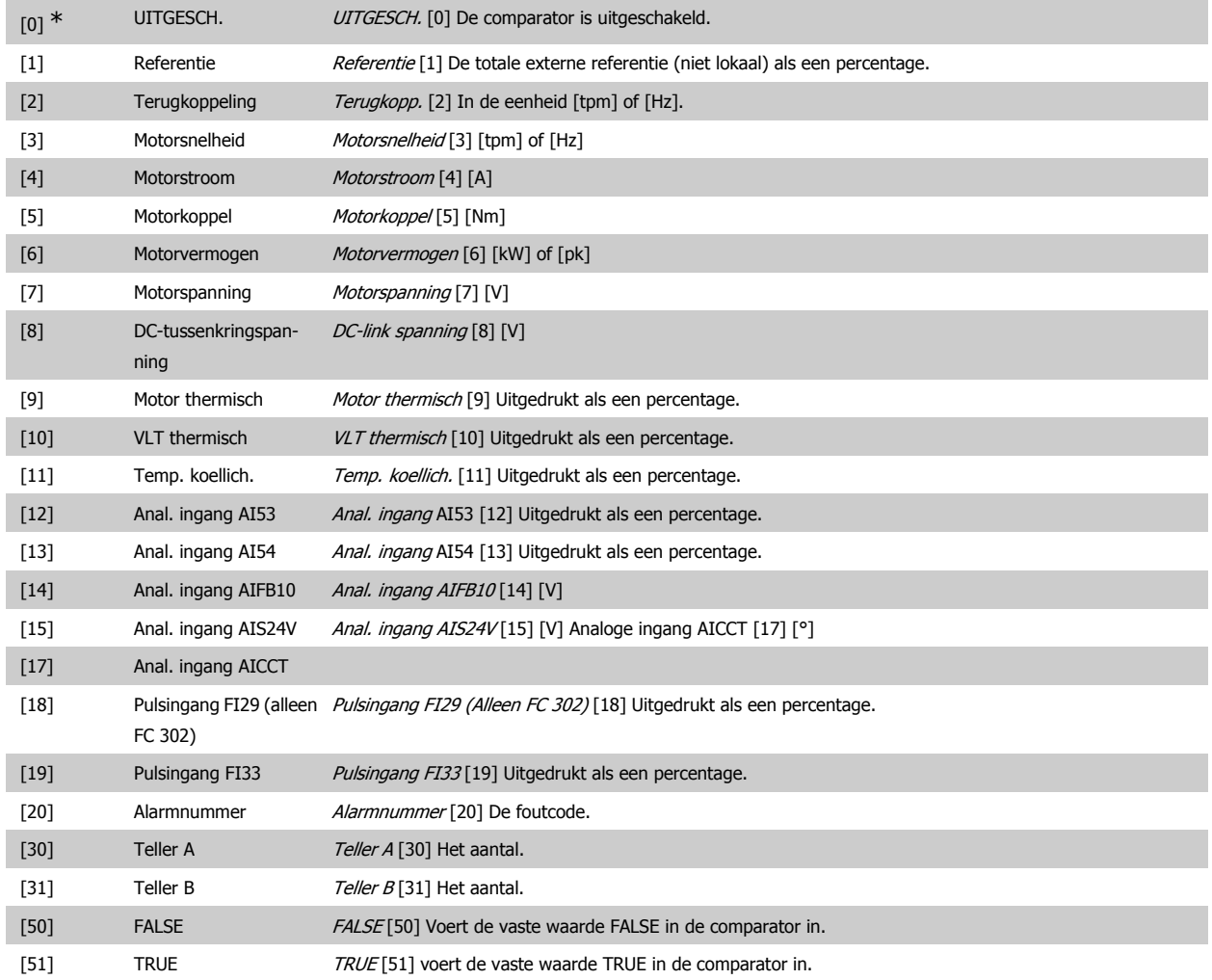

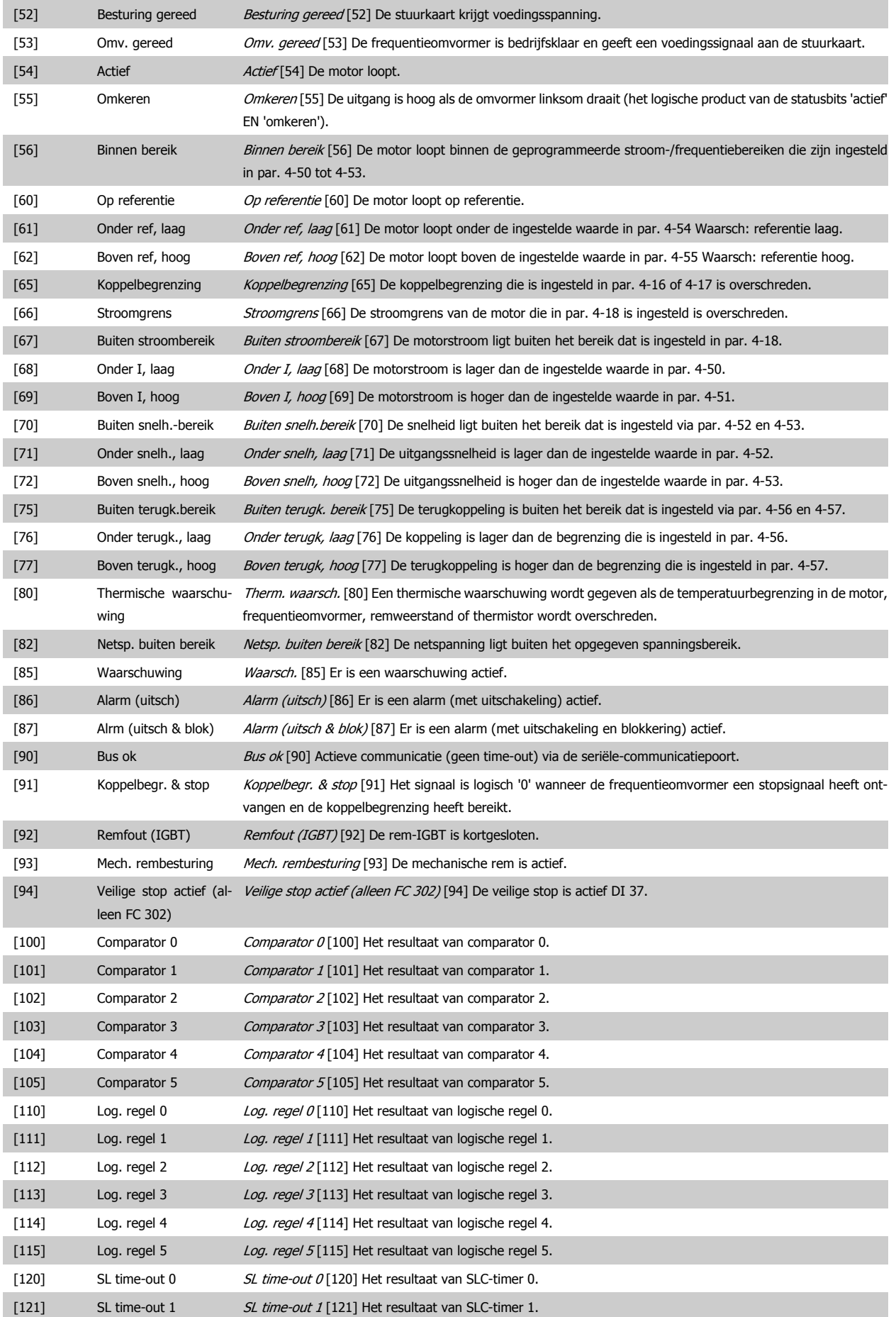

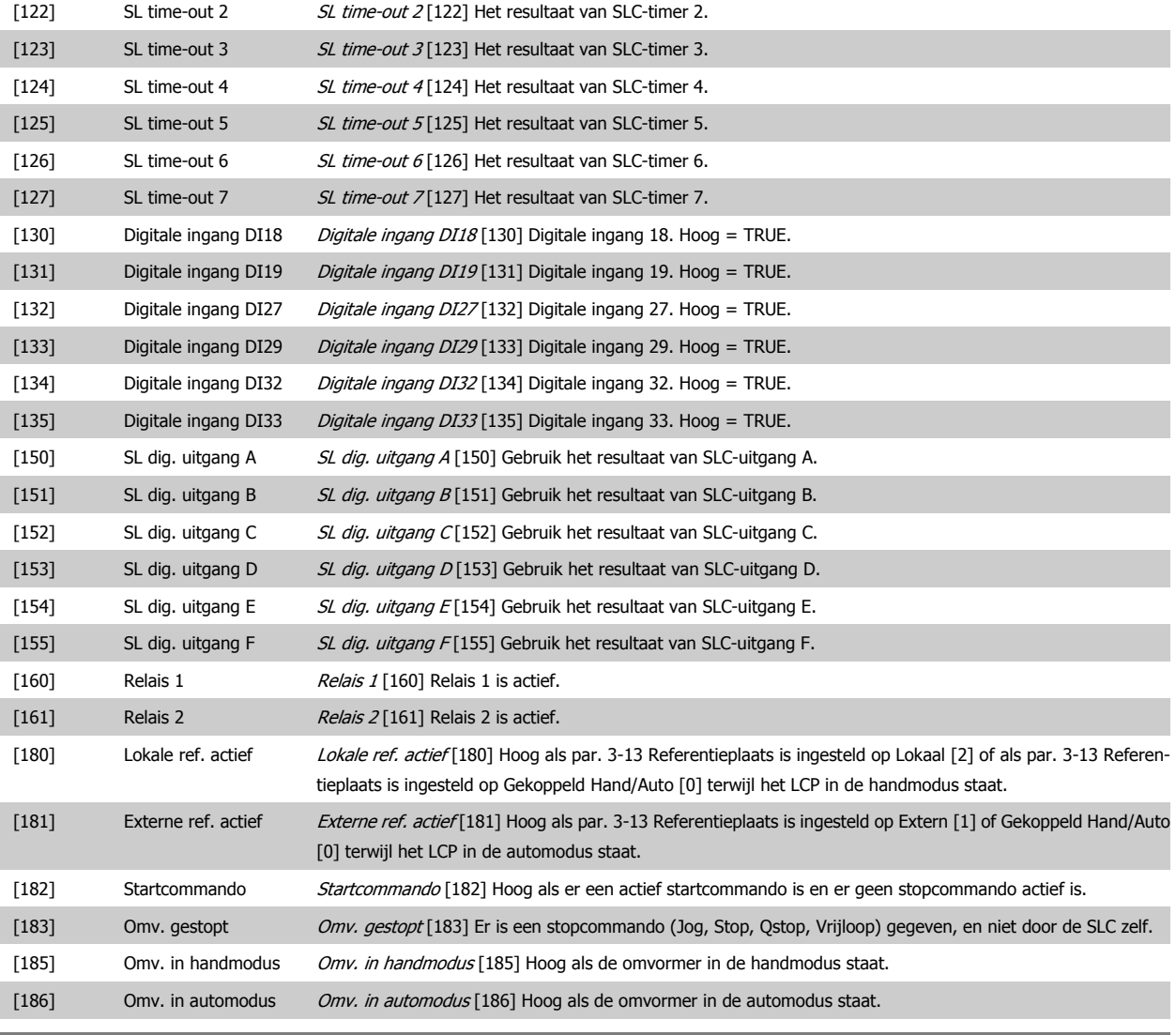

# **13-11 Comparator-operator**

#### Array [6]

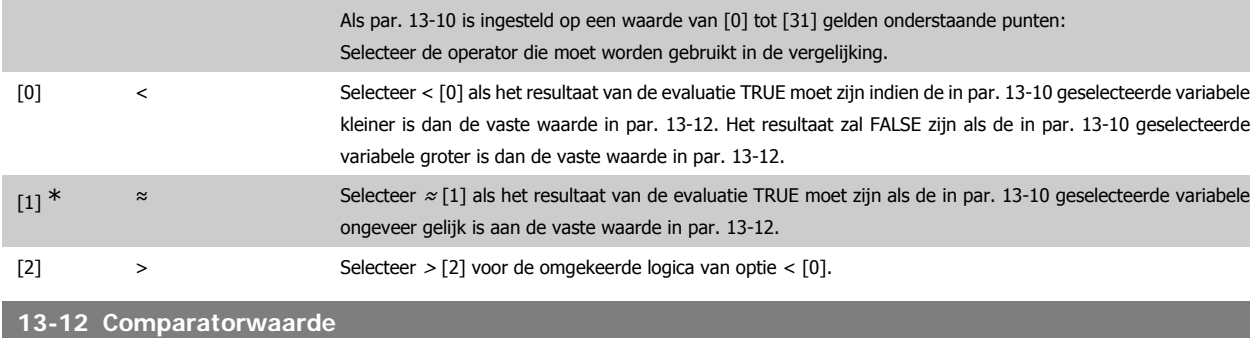

#### Array [6]

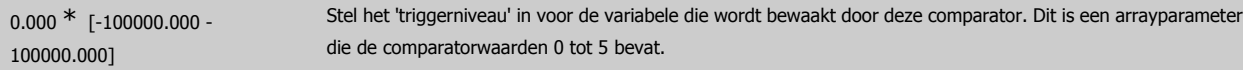

#### **2.14.4. 13-2\* Timers**

Deze parametergroep bestaat uit timerparameters.

Gebruik het resultaat (TRUE of FALSE) van timers om rechtstreeks een *gebeurtenis* te definiëren (zie par. 13-51) of als booleaanse ingang in een logische regel (zie par. 13-40, 13-42 of 13-44). Een timer is alleen FALSE als deze wordt geactiveerd door een actie (d.w.z. Start timer 1 [29]) totdat de ingestelde tijd in deze parameter is verstreken. Daarna wordt hij weer TRUE.

Alle parameters in deze parametergroep zijn arrayparameters met index 0 tot 2. Selecteer index 0 om timer 0 te programmeren, index 1 om timer 1 te programmeren, enzovoort.

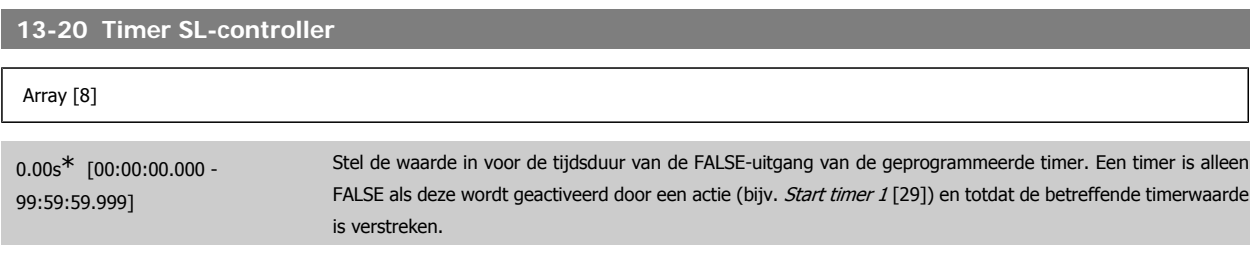

#### **2.14.5. 13-4\* Log. regels**

Combineer maximaal drie booleaanse ingangen (TRUE/FALSE-ingangen) van timers, comparatoren, digitale ingangen, statusbits en gebeurtenissen die de logische operatoren AND, OR en NOT gebruiken. Selecteer booleaanse ingangen voor de berekening in par. 13-40, 13-42 en 13-44. Definieer de operatoren die worden gebruikt om de geselecteerde ingangen in par. 13-41 en 13-43 logisch te combineren.

#### **Prioriteit van berekening**

De resultaten van par. 13-40, 13-41 en 13-42 worden als eerste berekend. Het resultaat (TRUE/FALSE) van deze berekening wordt gecombineerd met de instellingen van par. 13-43 en 13-44 en bepaalt zo het eindresultaat (TRUE/FALSE) van de logische regel.

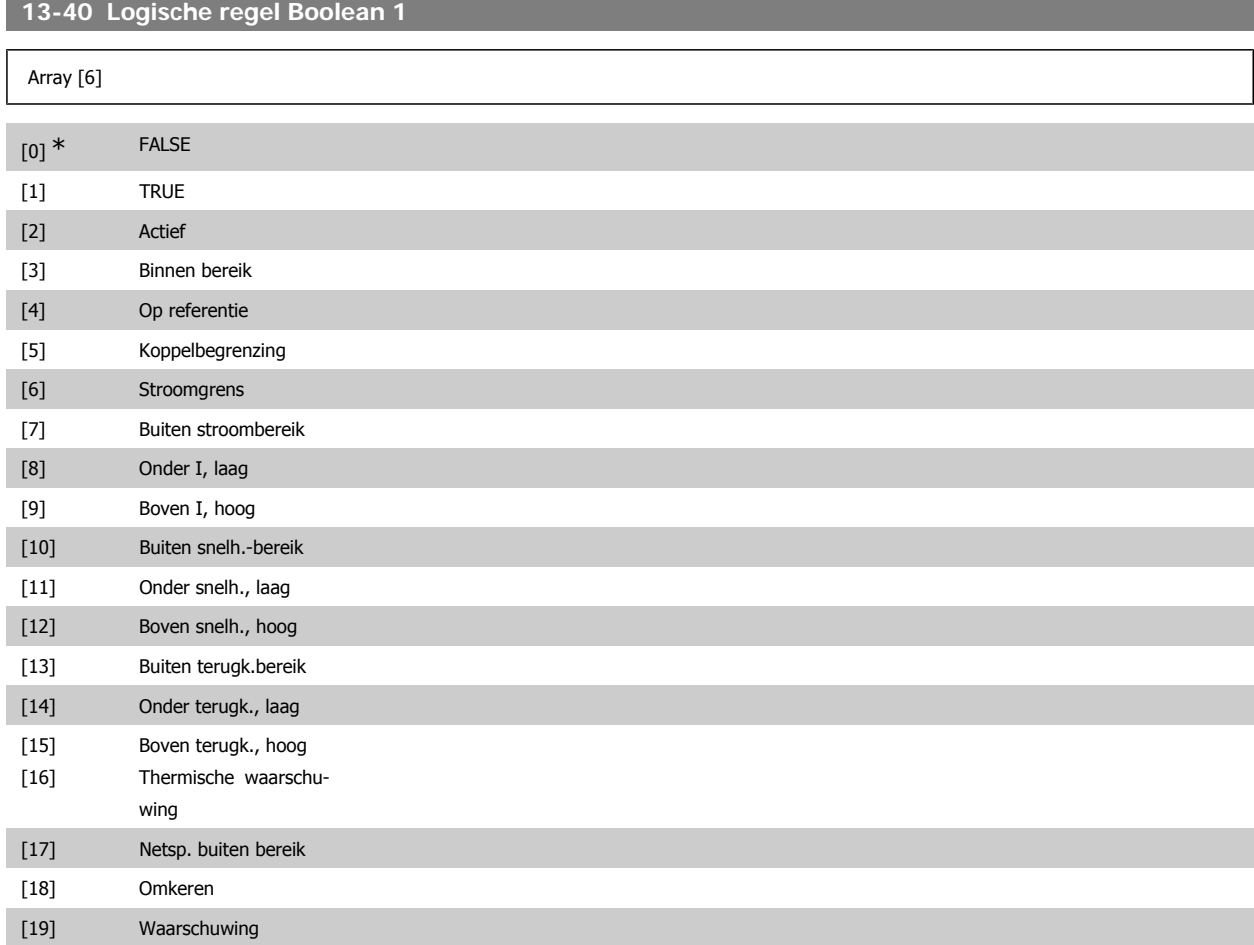

# FC 300 Programmeerhandleiding **2.** Programmeren

**2**

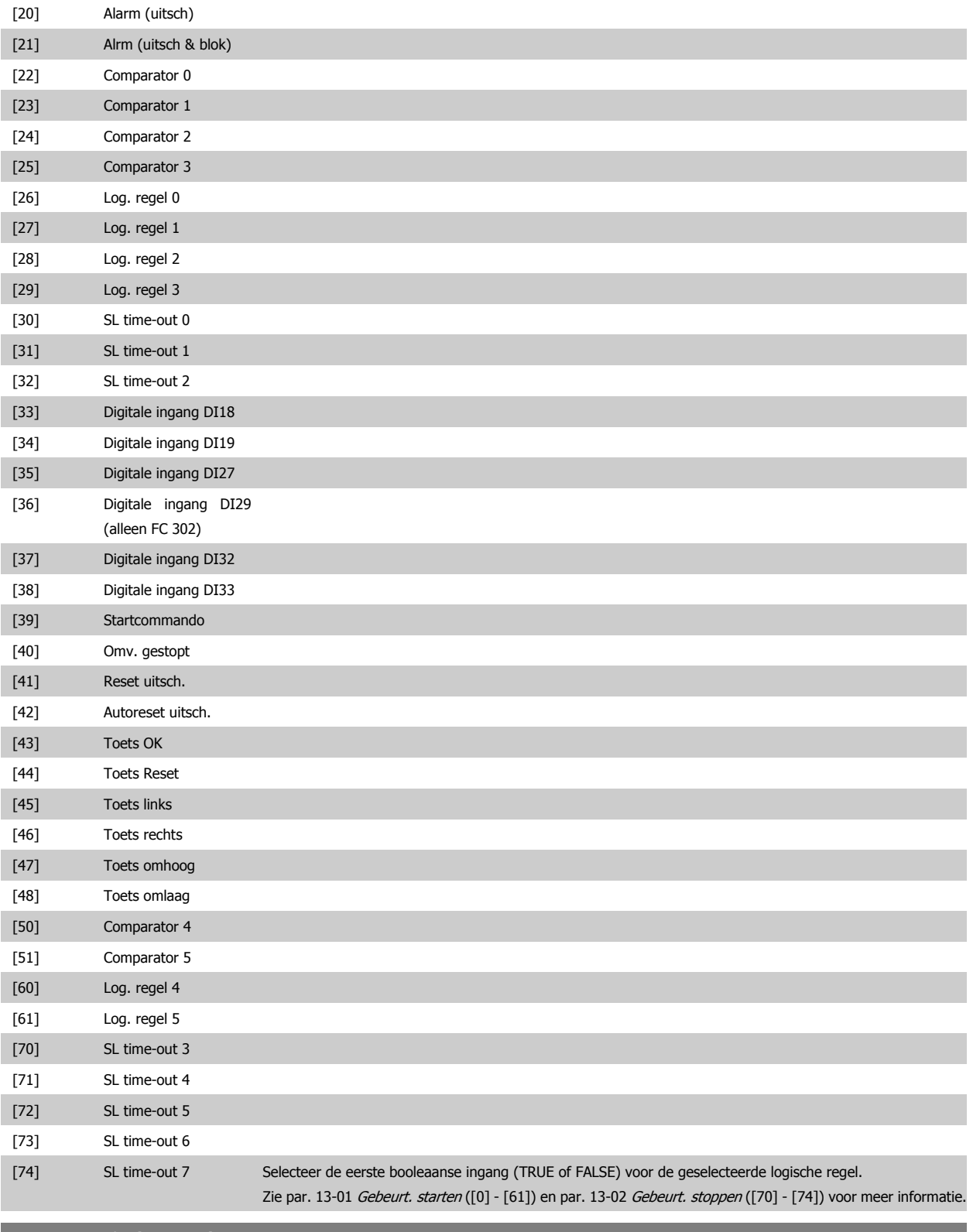

#### **13-41 Logische regel operator 1**

#### Array [6]

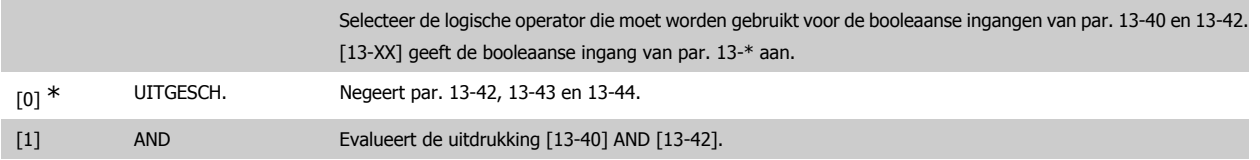

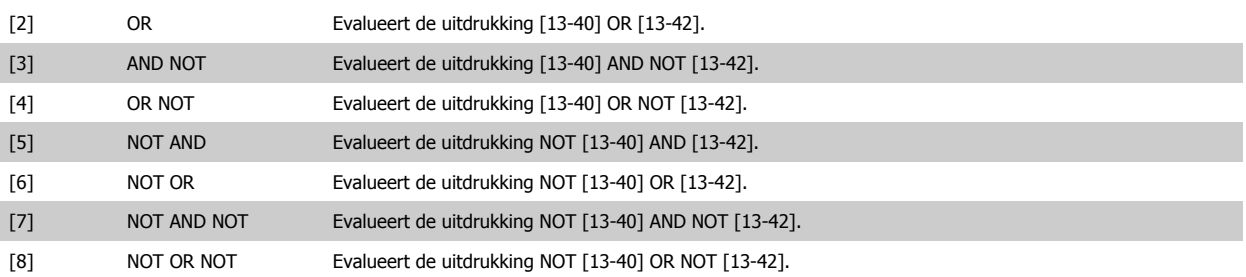

# **13-42 Logische regel Boolean 2**

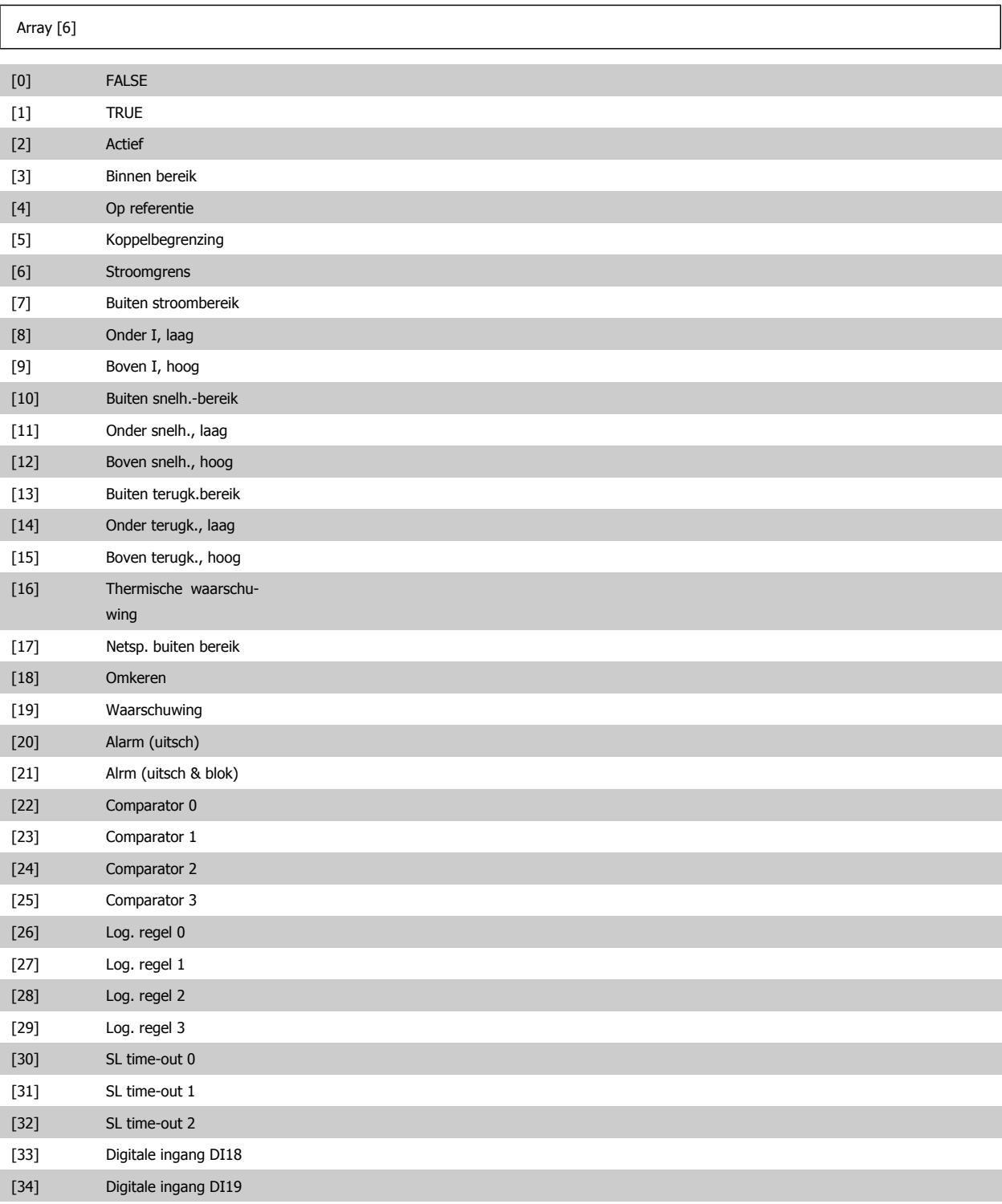

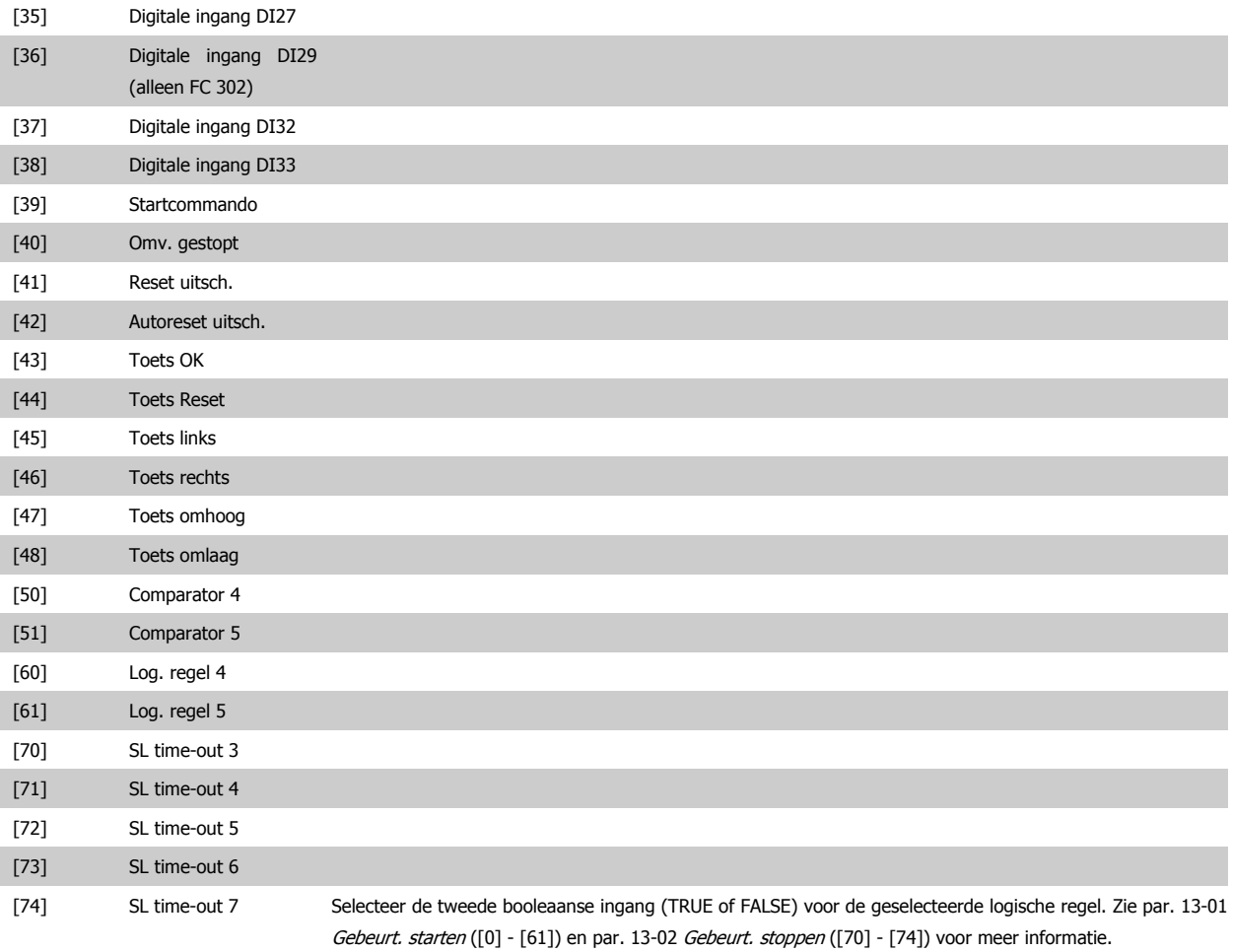

## **13-43 Logische regel operator 2**

Array [6]

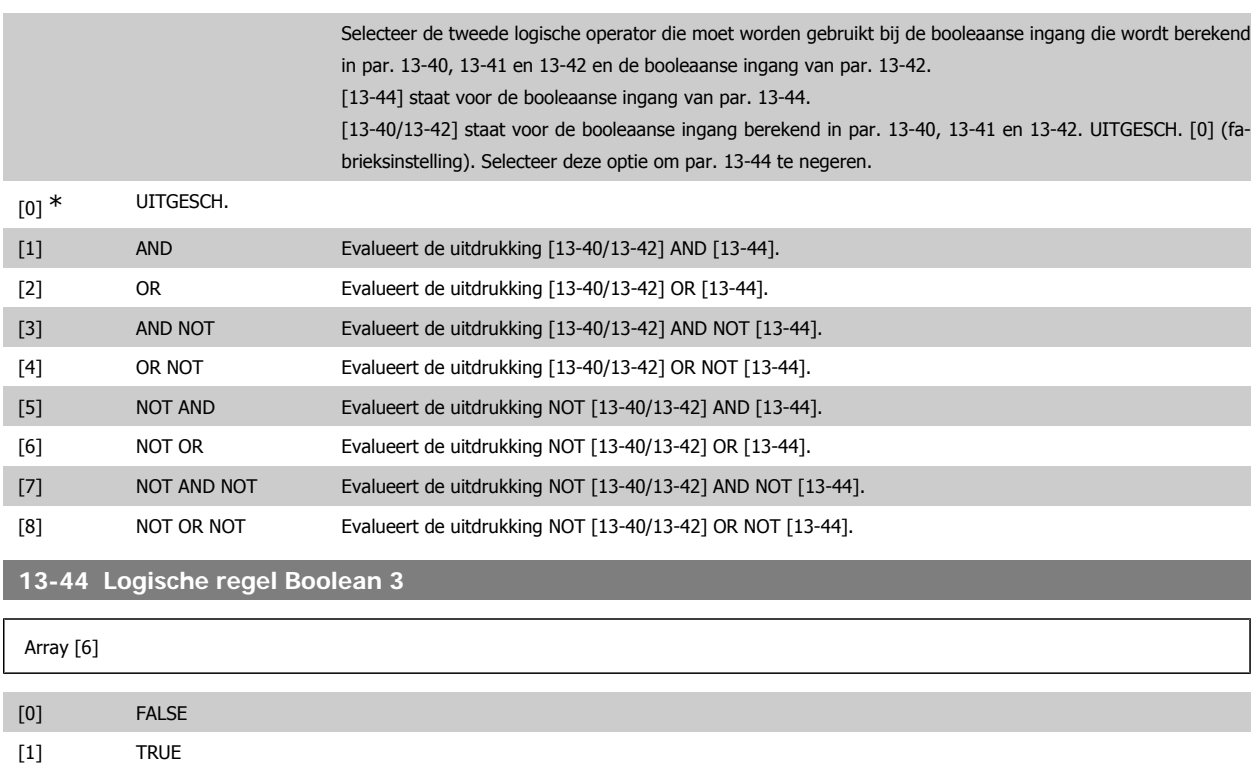

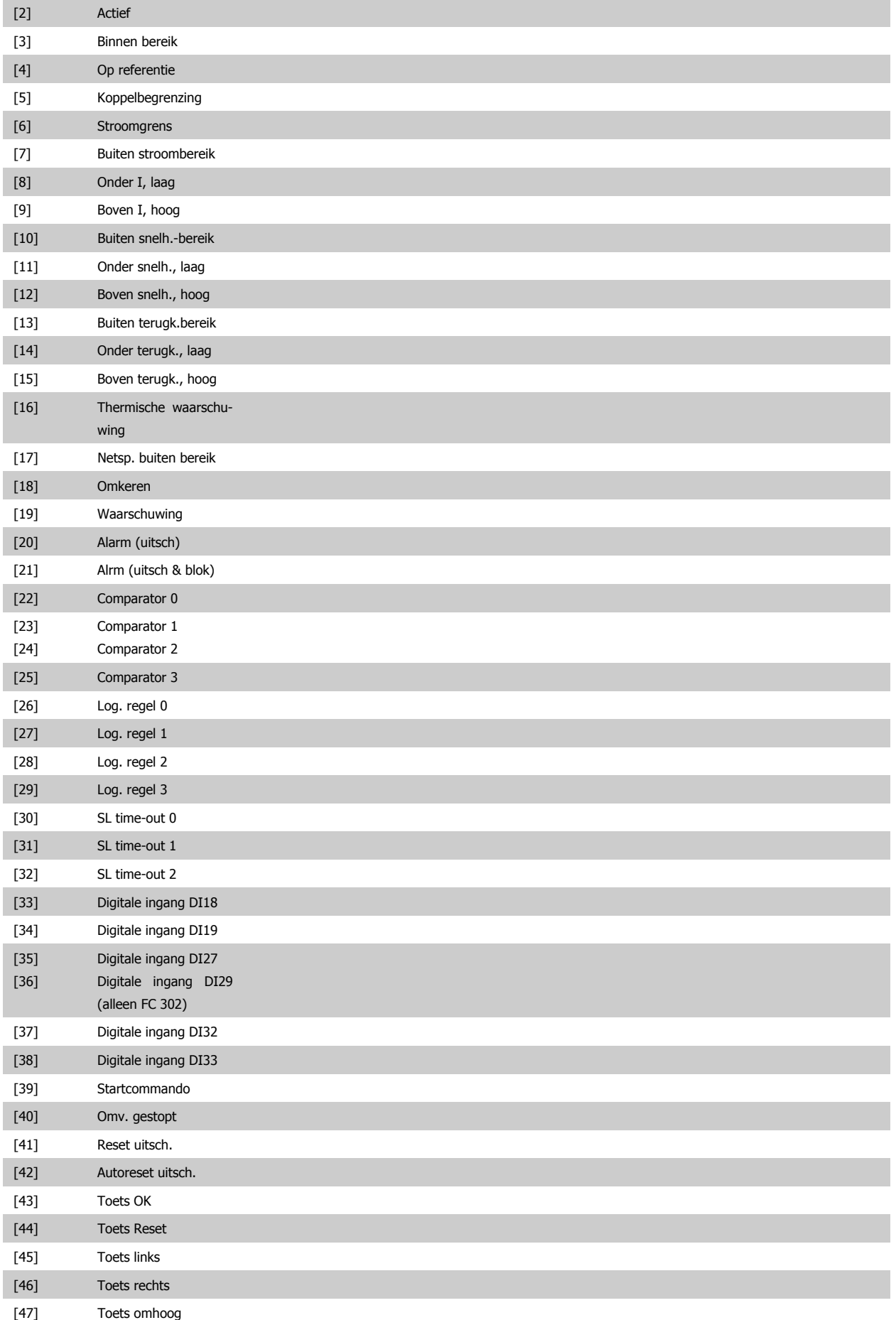

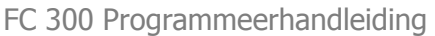

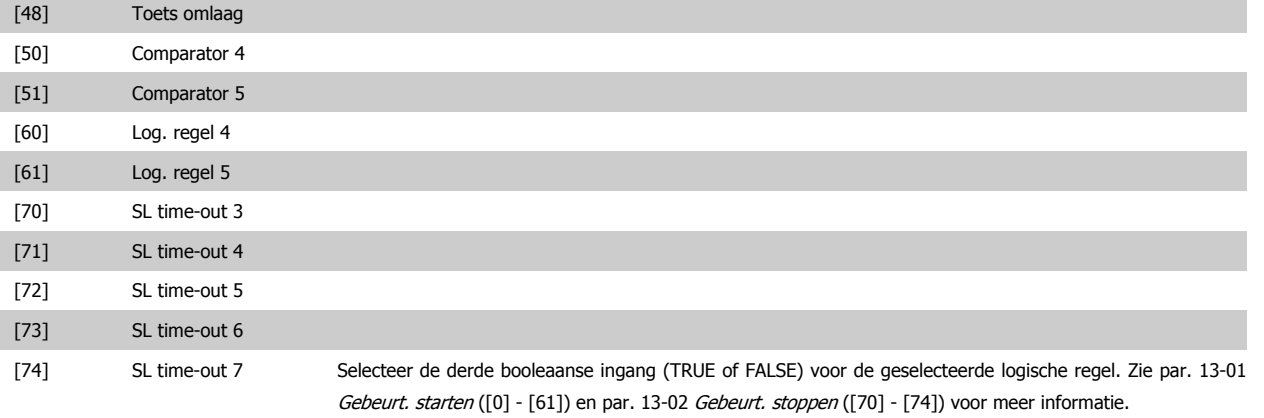

#### **2.14.6. 13-5\* Standen**

Parameters voor het programmeren van de Smart Logic Controller.

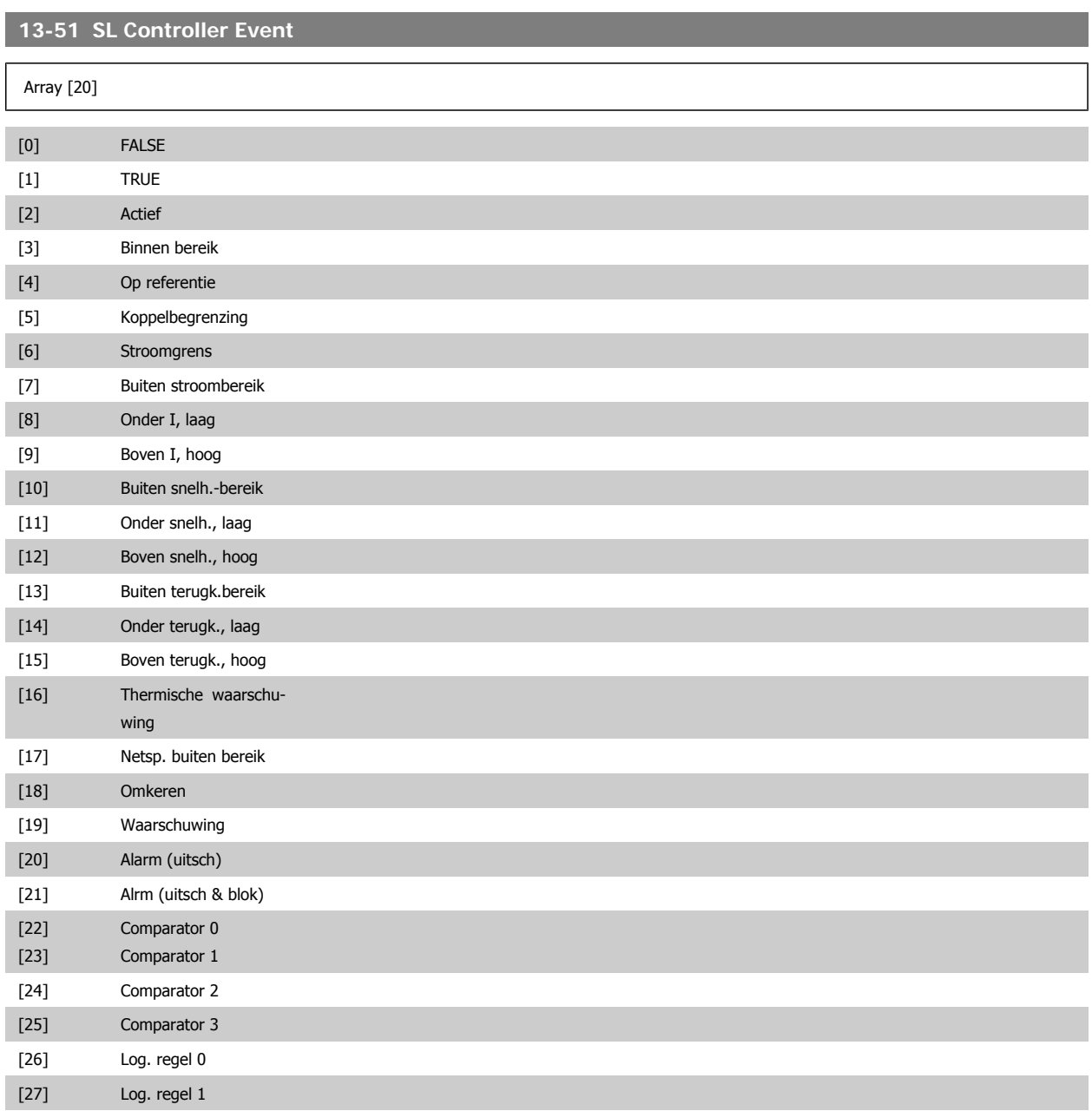

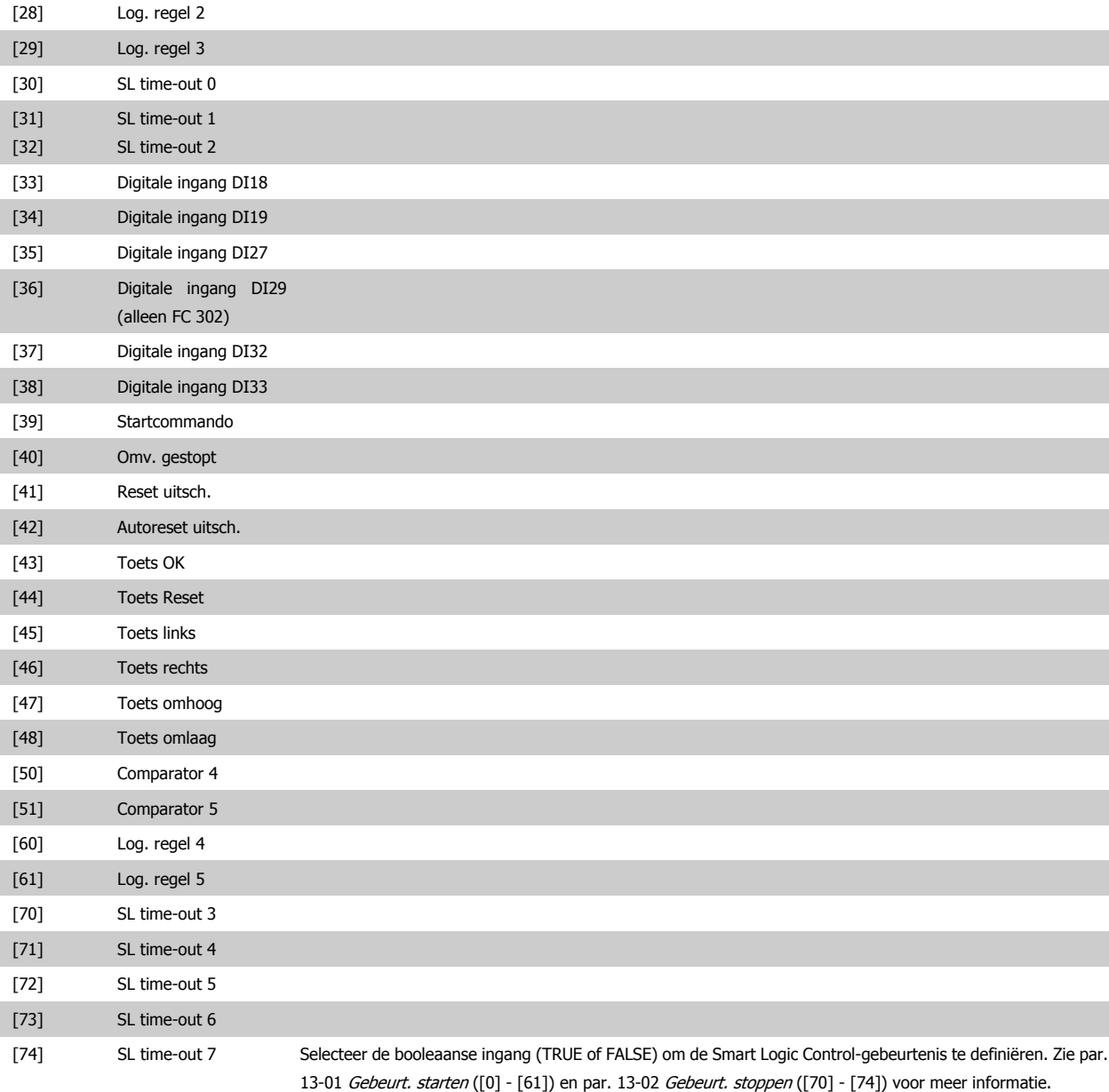

### **13-52 SL-controlleractie**

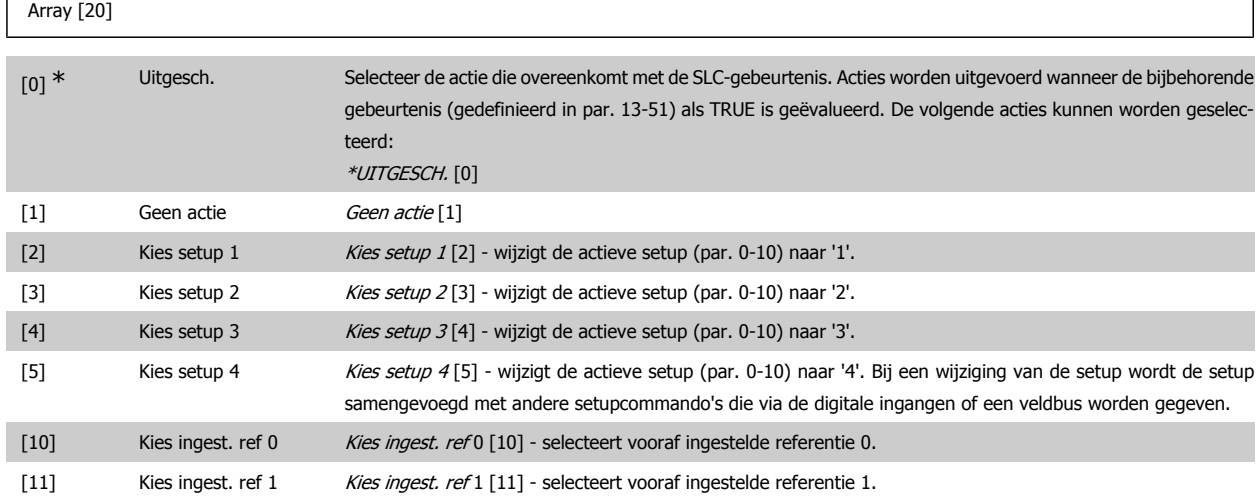

 $\overline{1}$ 

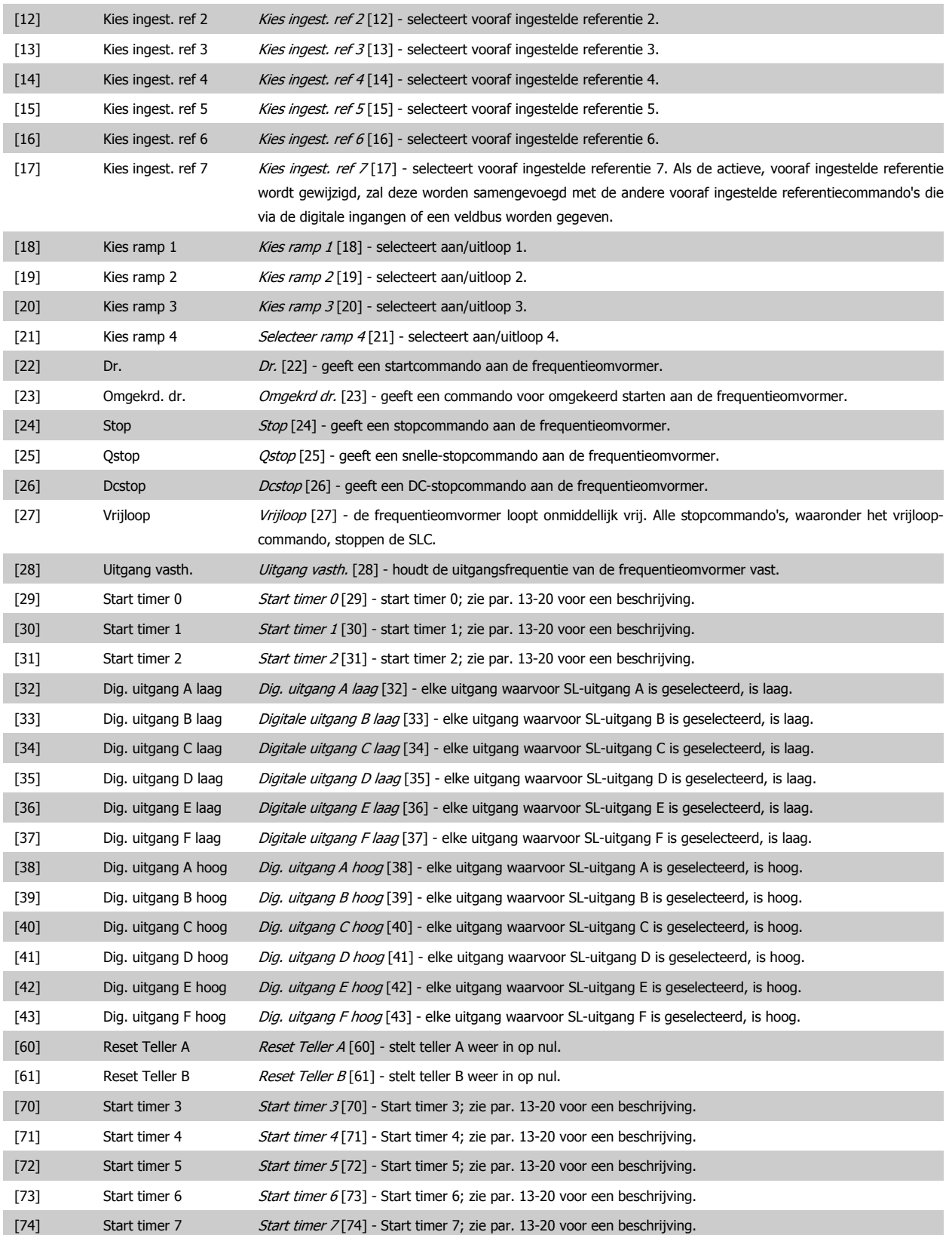

# **2.15. Parameters: Speciale functies**

#### **2.15.1. 14-\*\* Speciale functies**

Parametergroep voor het configureren van speciale functies van de frequentieomvormer.

#### **2.15.2. Inverterschakeling, 14-0\***

Parameters voor het configureren van het schakelen van de inverter.

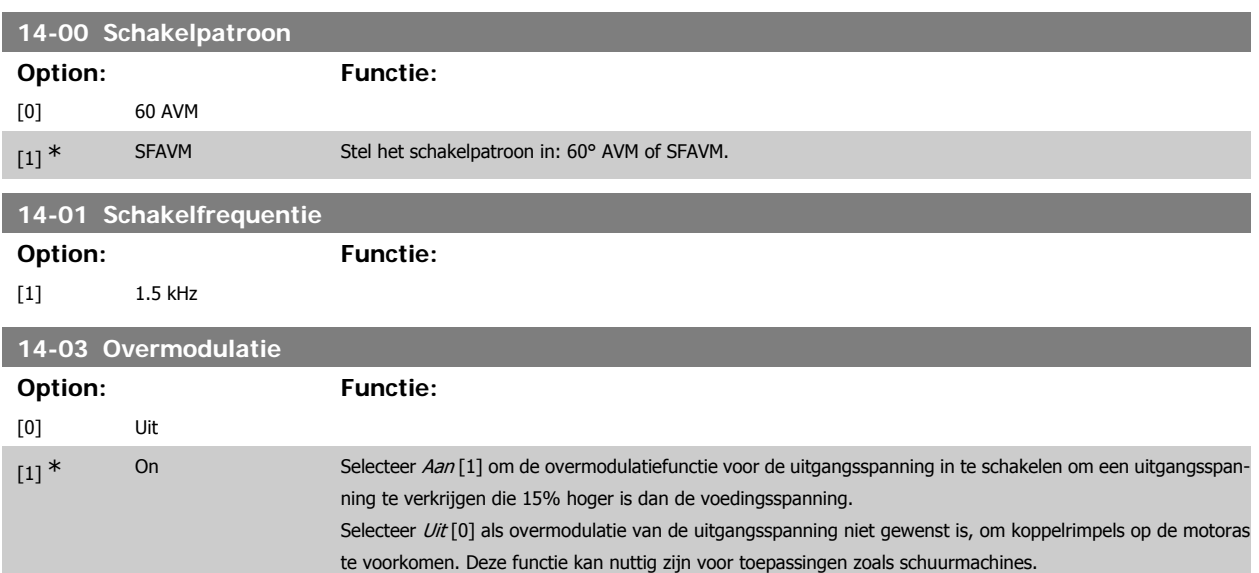

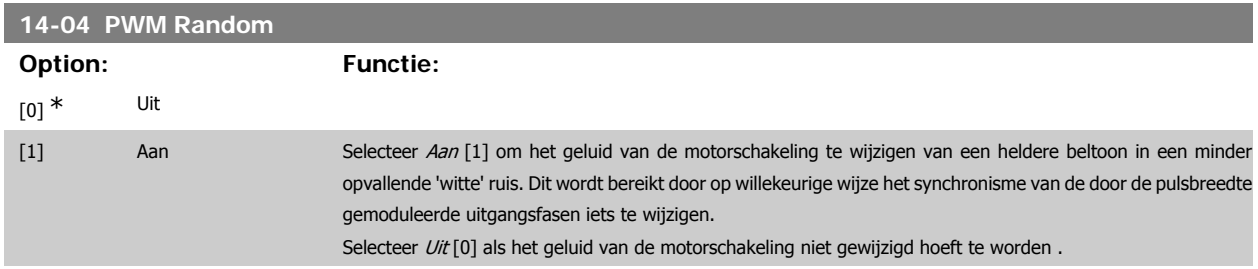

#### **2.15.3. 14-1\* Netsp. Aan/Uit**

Parameters voor het configureren van het bewaken en afhandelen van netfouten. Als de netvoeding uitvalt, zal de frequentieomvormer proberen om gecontroleerd te blijven functioneren totdat het vermogen van de DC-tussenkring is uitgeput.

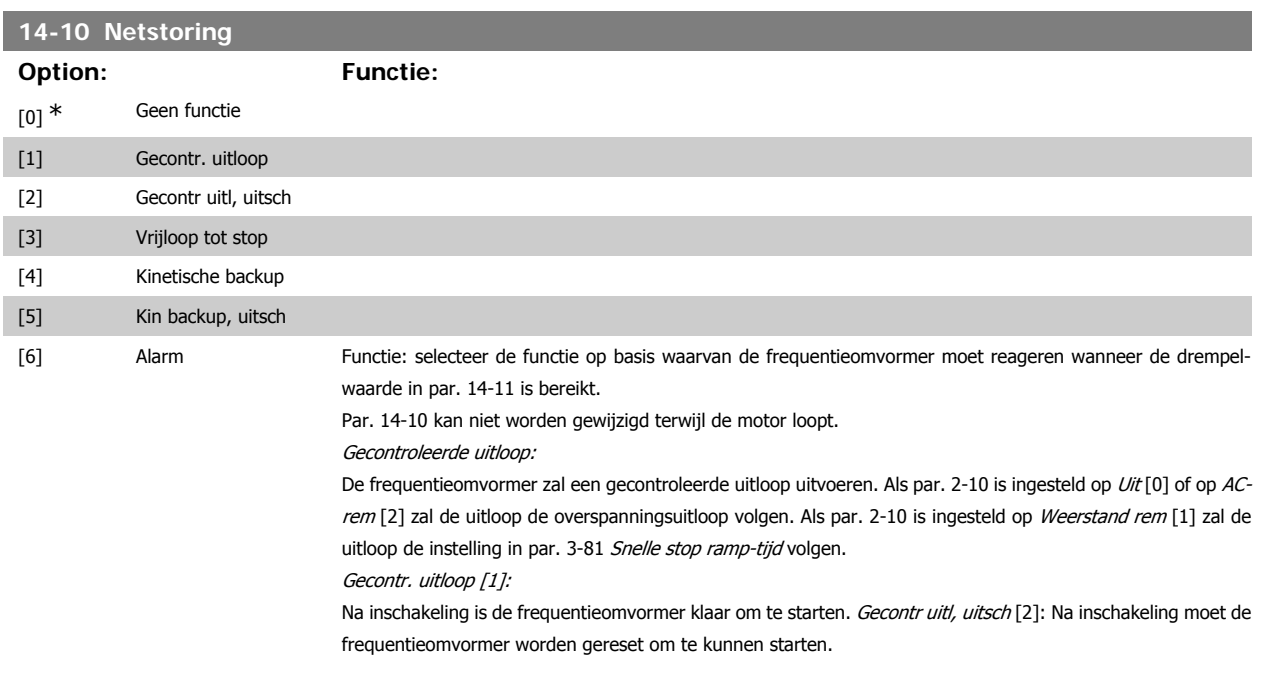

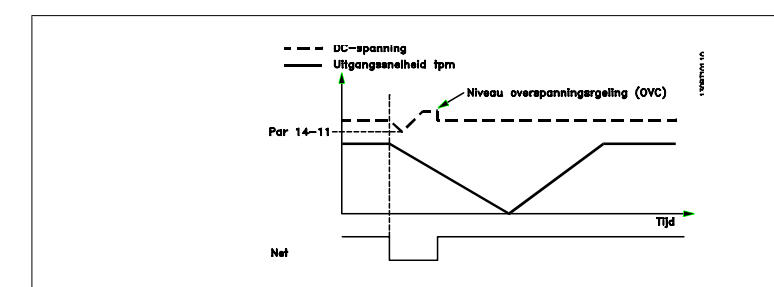

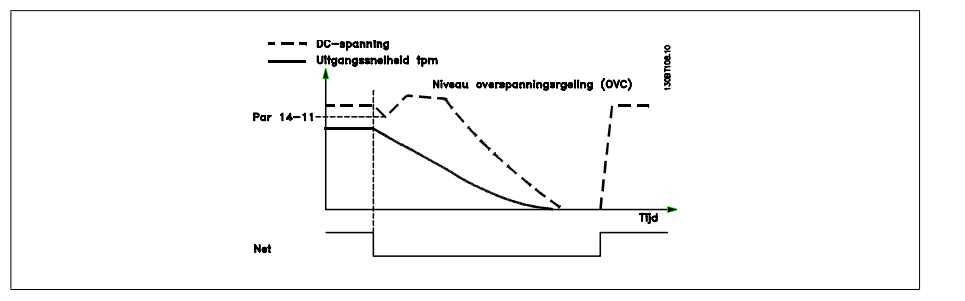

- 1. Het vermogen is terug voordat de energie vanaf DC/traagheidsmoment van de belasting te laag wordt. De frequentieomvormer zal een gecontroleerde uitloop uitvoeren wanneer het ingestelde niveau van par. 14-11 wordt bereikt.
- 2. De frequentieomvormer zal een gecontroleerde uitloop uitvoeren zolang er energie aanwezig is in de DC-tussenkring. Na dit punt zal de motor vrijlopen.

#### **Kinetische backup:**

De frequentieomvormer zal een kinetische backup uitvoeren. Als par. 2-10 is ingesteld op Uit [0] of op ACrem [2] zal de uitloop de overspanningsuitloop volgen. Als par. 2-10 is ingesteld op Weerstand rem [1] zal de uitloop de instelling in par. 3-81 Snelle stop ramp-tijd volgen.

Kinetische backup [4]: de frequentieomvormer zal actief blijven zolang er energie aanwezig is vanwege het traagheidsmoment van de belasting.

Kin backup, uitsch [5]: de frequentieomvormer zal de snelheid vasthouden zolang er energie aanwezig is vanwege het traagheidsmoment van de belasting. Als de DC-spanning lager wordt dan het ingestelde niveau in par. 14-11 zal de frequentieomvormer uitschakelen (trip).

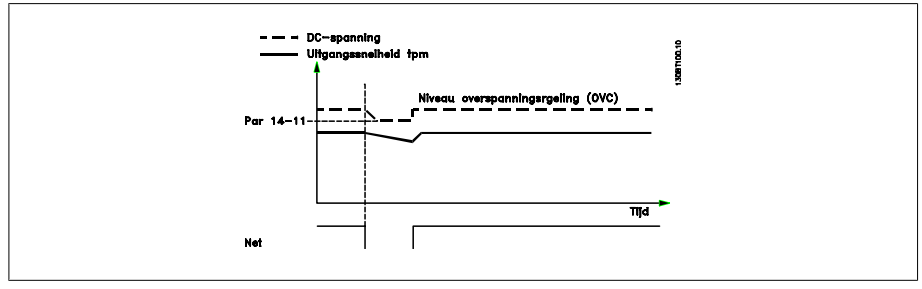

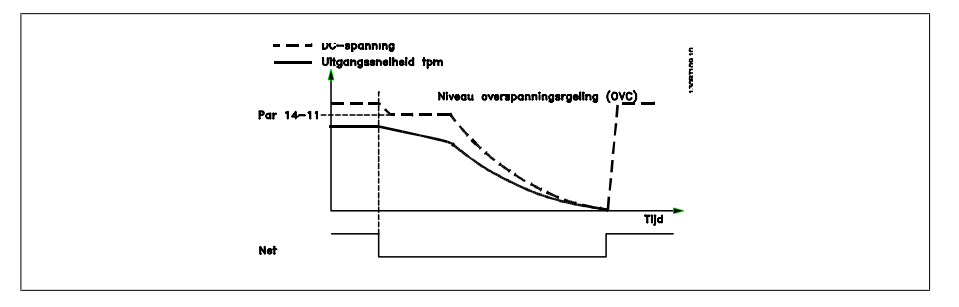

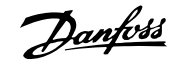

### **14-11 Netspanning bij netfout**

# **Range: Functie:**

342 V\* [150-600 V] Deze parameter definieert de drempelspanning waarbij de geselecteerde functie in par. 14-10 moet worden geactiveerd.

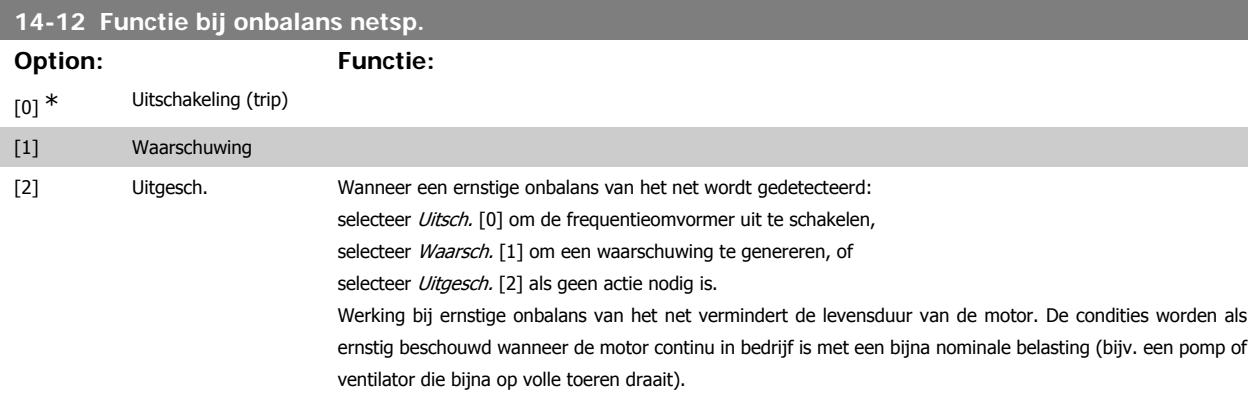

#### **2.15.4. Resetfuncties, 14-2\***

Parameters voor het configureren van de afhandeling van resets, afhandeling van speciale uitschakelingen (trip) en zelftest of initialisatie van de stuurkaart.

#### **14-20 Resetmodus**

Stel in welke resetfunctie moet worden gebruikt na een uitschakeling (trip). Na de reset kan de frequentieomvormer opnieuw worden gestart.

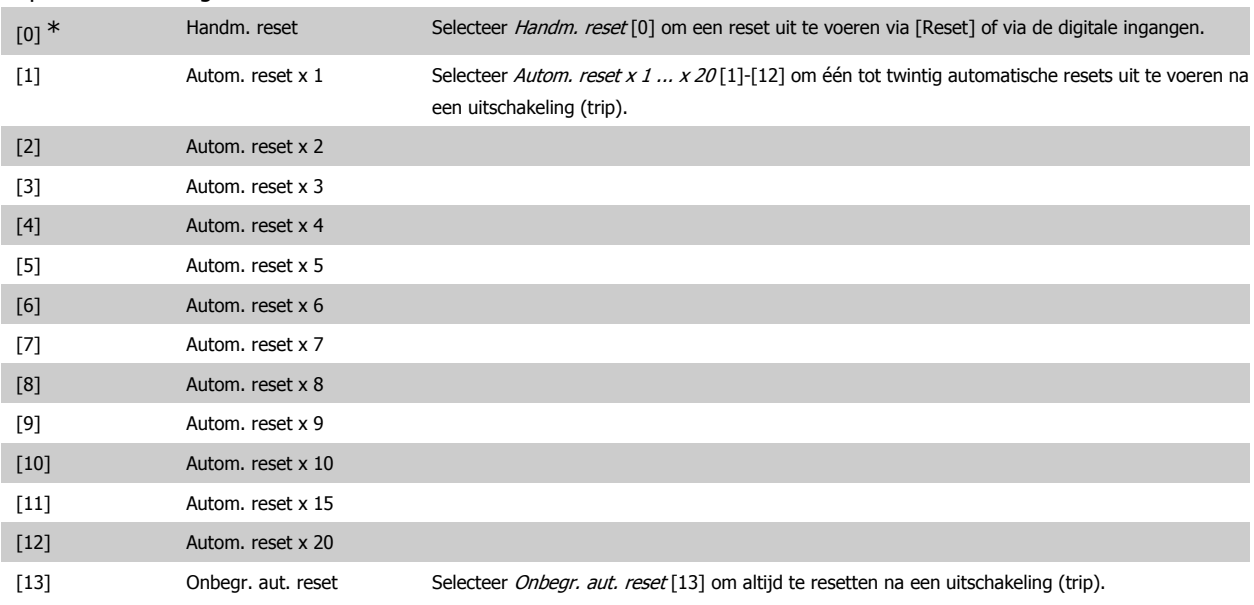

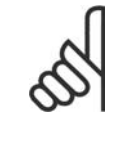

**NB!**

De motor kan onverwachts zonder waarschuwing starten. Als het ingestelde aantal AUTOMATISCHE resets binnen 10 minuten bereikt wordt, dan schakelt de frequentieomvormer over naar Handm. reset [0]. Nadat de handmatige reset is uitgevoerd, keert de instelling van par. 14-20 terug naar de oorspronkelijke instelling. Als het aantal automatische resets niet binnen 10 minuten wordt bereikt of een handmatige reset is uitgevoerd, wordt de interne AUTOMATISCHE RESET-teller weer op nul gezet.
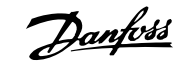

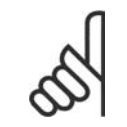

#### **NB!**

**NB!**

Een automatische reset wordt ook gebruikt om de functie Veilige stop voor firmwareversie < 4.3x te resetten.

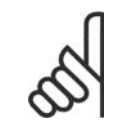

De instelling in par. 14-20 wordt genegeerd wanneer de brandmodus ingeschakeld is (zie par. 24-0\* Brandmodus).

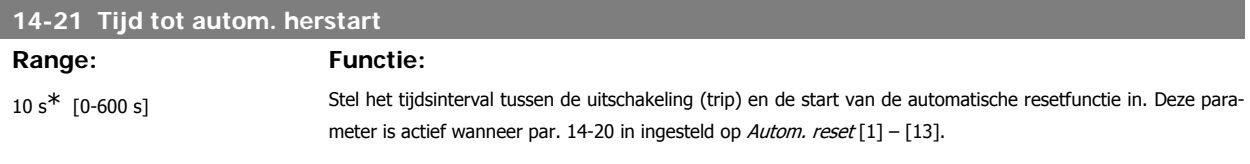

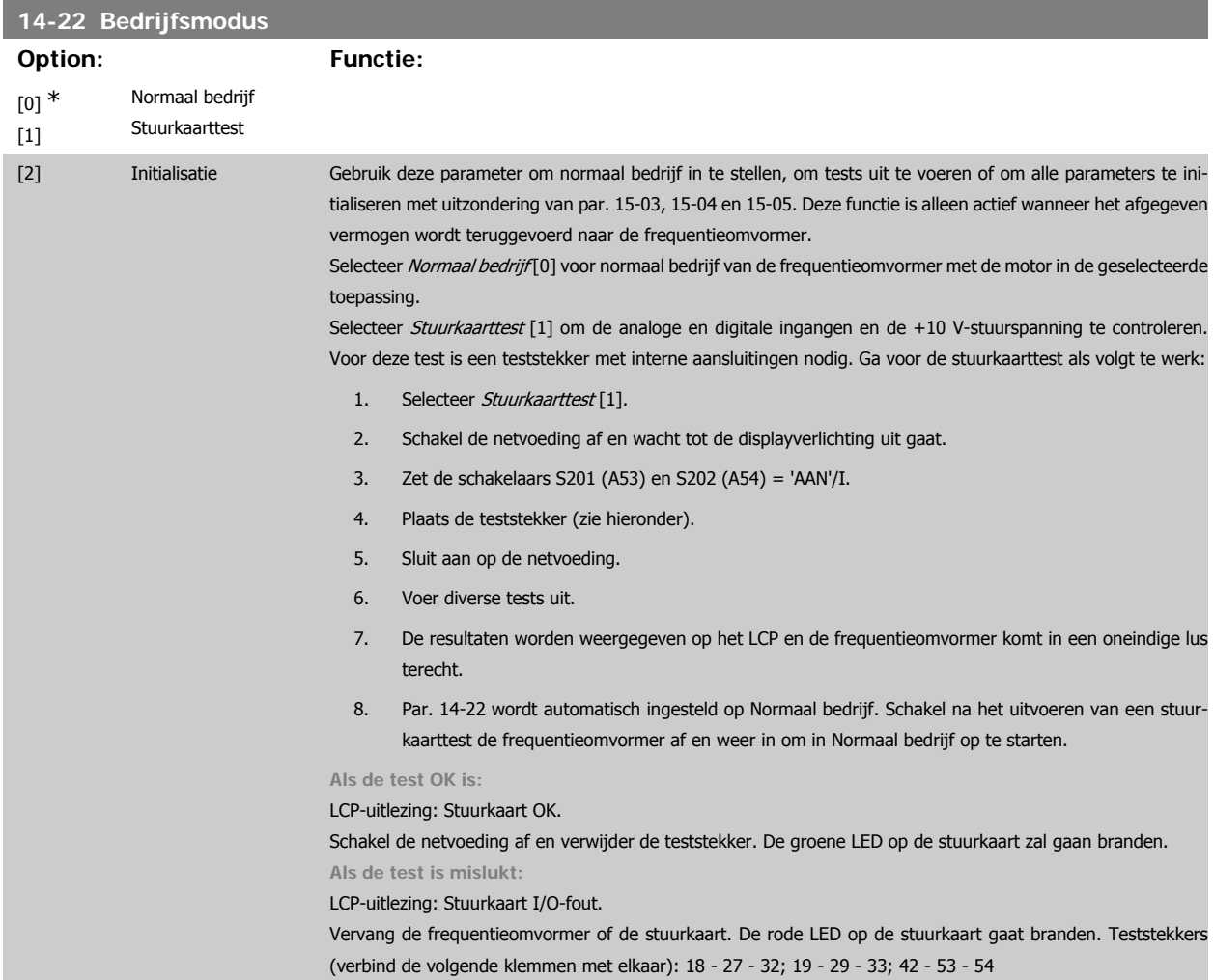

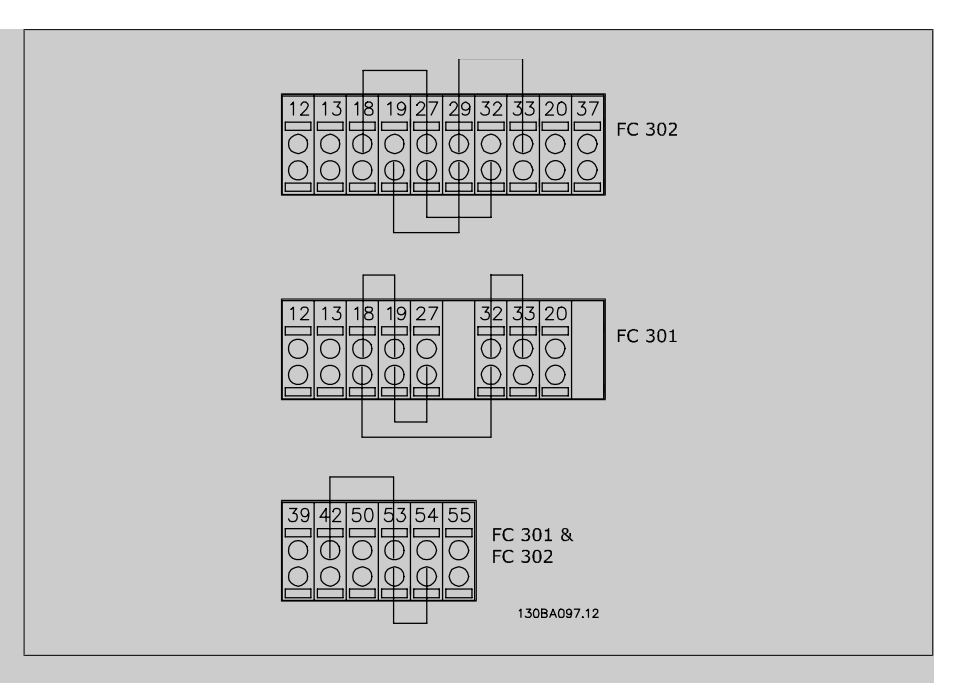

Selecteer *Initialisatie* [2] om alle parameterwaarden terug te zetten naar de standaardinstelling, met uitzondering van par. 15-03, 15-04 en 15-05). De frequentieomvormer zal bij de eerstvolgende inschakeling resetten. Par. 14-22 wordt ook naar de standaardinstelling Normaal bedrijf [0] teruggezet.

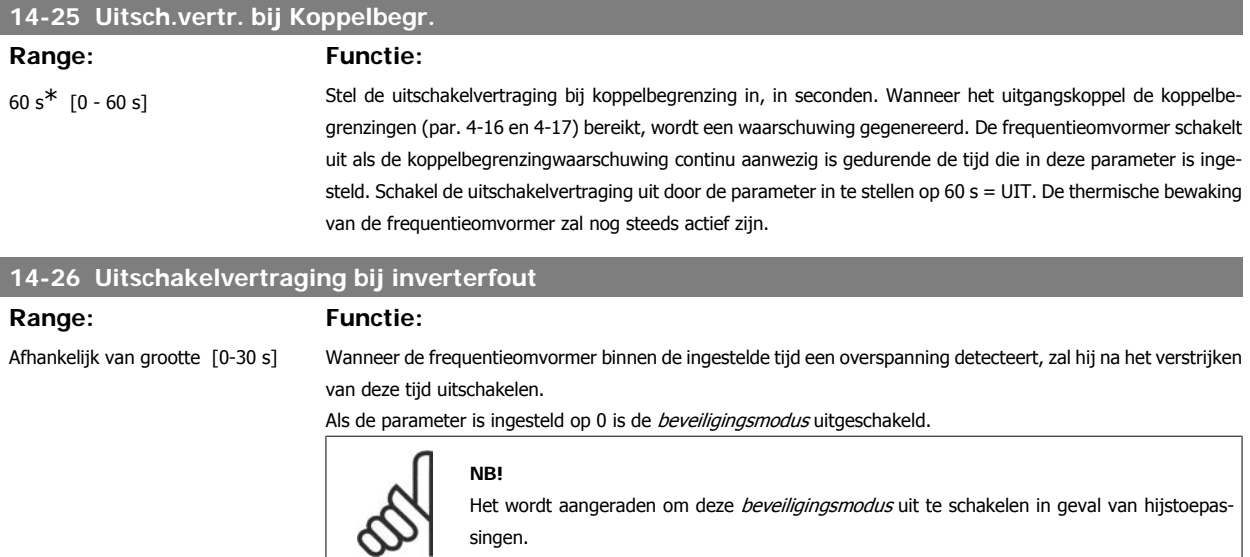

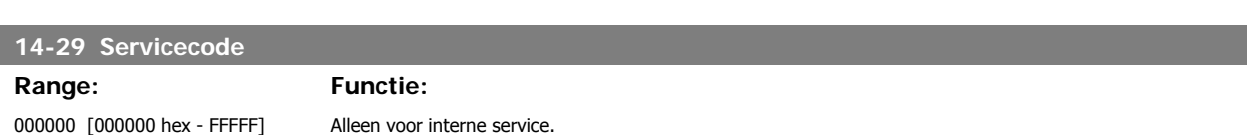

#### **2.15.5. 14-3\* Stroombegr.reg.**

De FC 300-serie is uitgerust met een ingebouwde stroombegrenzer die geactiveerd wordt wanneer de motorstroom, en daarmee dus het koppel, hoger is dan de koppelbegrenzingen die zijn ingesteld in par. 4-16 en 4-17.

Wanneer de stroombegrenzing wordt bereikt tijdens motor- of generatorwerking zal de frequentieomvormer proberen om het koppel zo snel mogelijk te reduceren tot onder de vooraf ingestelde koppelbegrenzingen, zonder de controle over de motor te verliezen.

Terwijl de stroombegrenzing actief is, kan de frequentieomvormer uitsluitend worden gestopt door middel van een digitale ingang die is ingesteld op Vrijloop geïnv. [2] of Vrijloop & reset inv [3]. Een signaal op klem 18 tot 33 zal pas actief worden wanneer de frequentieomvormer weer uit de buurt van de stroombegrenzing is.

Wanneer een digitale ingang is ingesteld op Vrijloop geïnv. [2] of Vrijloop & reset inv [3] maakt de motor geen gebruik van de uitlooptijd, omdat de omvormer vrijloopt. Wanneer een snelle stop mogelijk moet zijn, moet de mechanische remregelfunctie worden gebruikt in combinatie met een externe elektromechanische rem die is aangesloten op de toepassing.

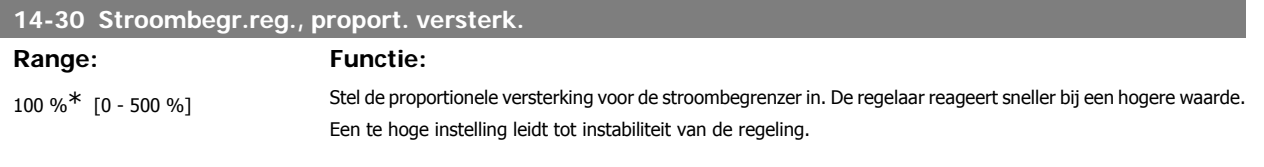

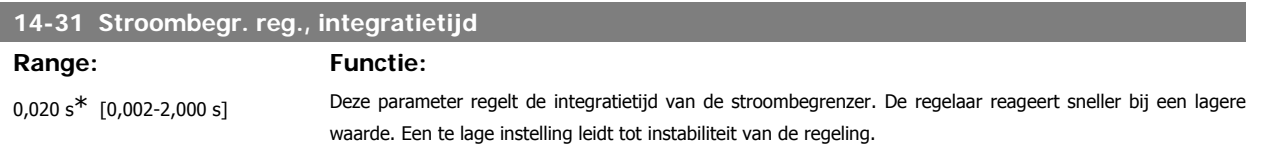

## **2.15.6. 14-4\* Energieoptimalis.**

Parameters voor het aanpassen van het energieoptimalisatieniveau in zowel de Variabele Koppel-modus (VT) als de Automatische Energieoptimalisatie-modus (AEO).

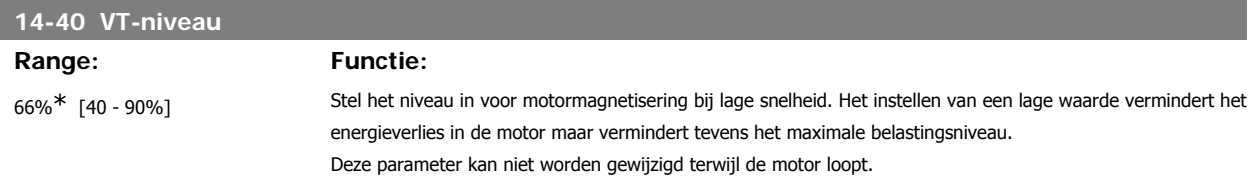

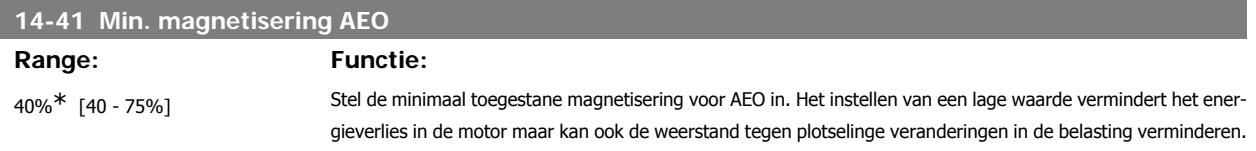

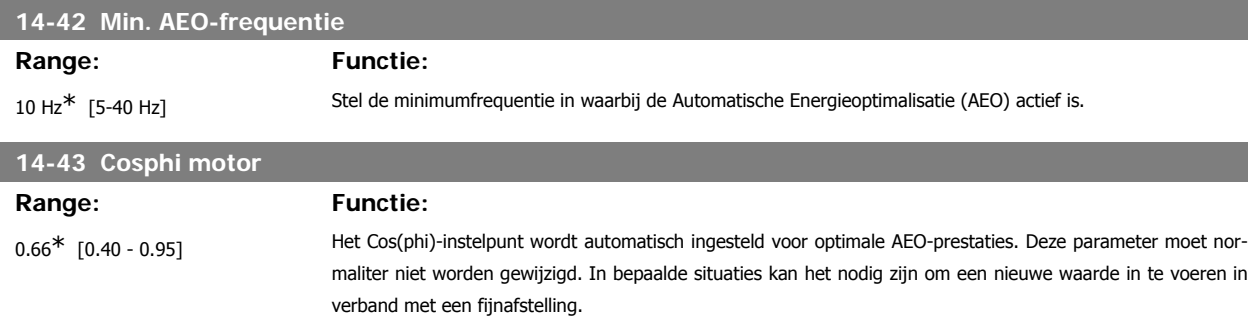

## **2.15.7. Omgeving, 14-5\***

Deze parameters dienen om de frequentieomvormer te laten functioneren onder speciale omgevingscondities.

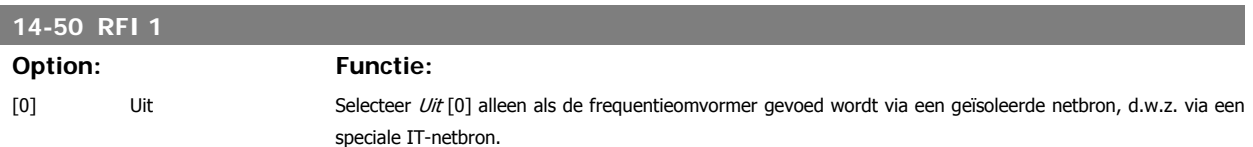

In deze modus worden de interne RFI-condensatoren tussen het chassis en het RFI-filtercircuit uitgeschakeld om beschadiging van de tussenkring te voorkomen en de aardlekstromen te reduceren conform IEC 61800-3.

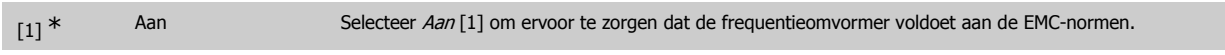

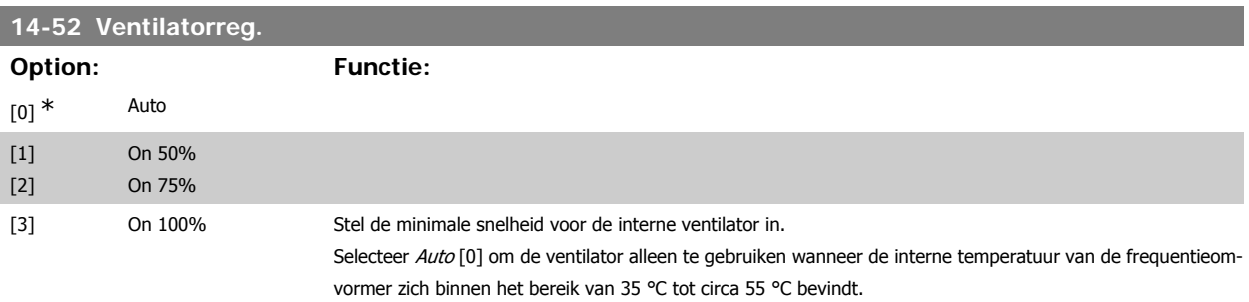

De ventilator zal op lage snelheid lopen bij 35 °C en op hoge snelheid bij circa 55 °C.

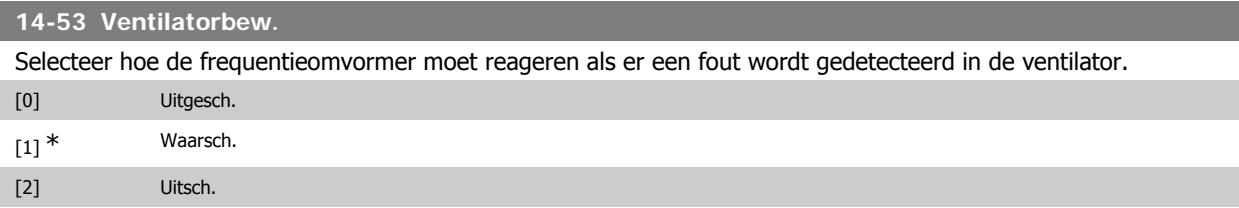

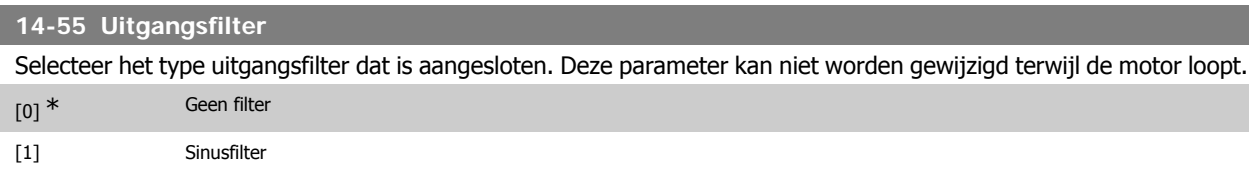

#### **14-56 Capaciteit uitgangsfilter**

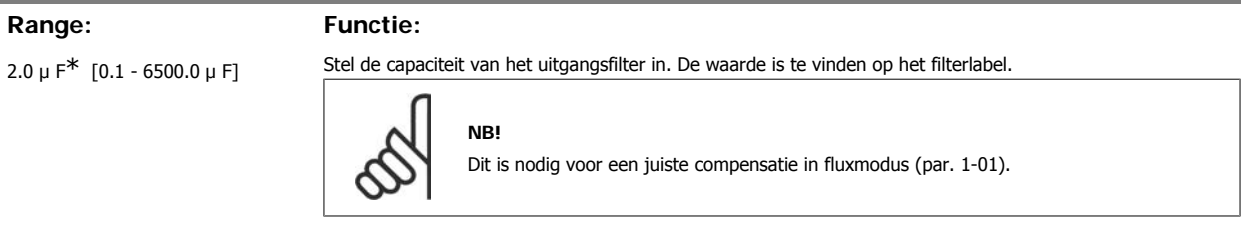

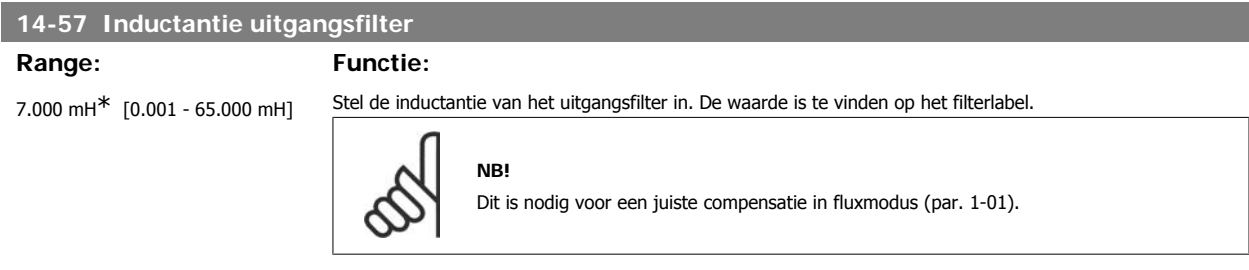

## **2.15.8. 14-7\* Compatibiliteit**

Deze parameter dient om de compatibiliteit voor VLT 3000 of VLT 5000 in te stellen voor de FC 300.

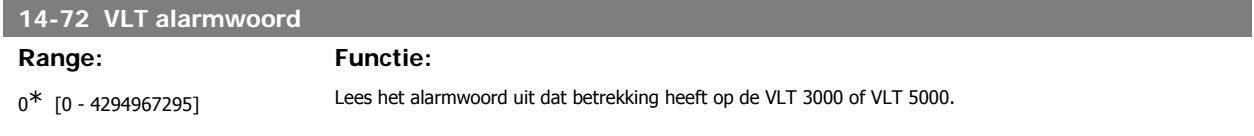

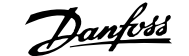

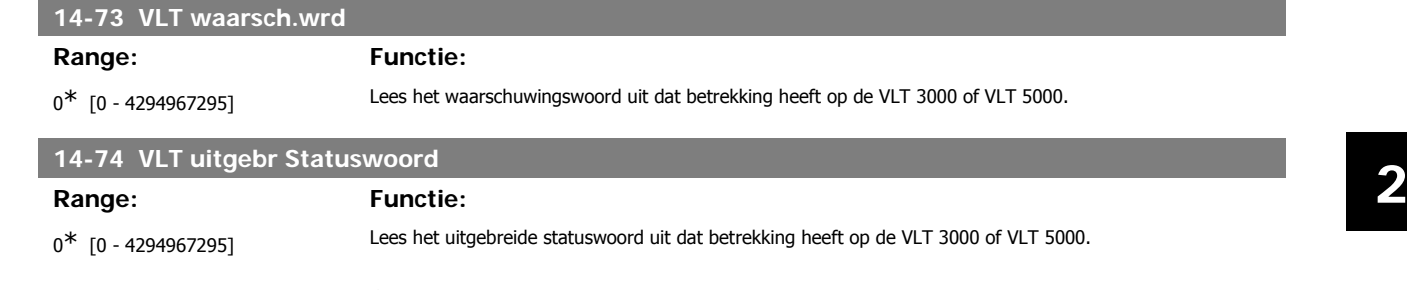

# **2.16. Parameters: Geg. omvormer**

# **2.16.1. 15-\*\* Geg. omvormer**

Parametergroep met informatie over de frequentieomvormer, zoals bedrijfsgegevens, hardwareconfiguratie en softwareversies.

#### **2.16.2. Bedrijfsgegevens, 15-0\***

Parametergroep met bedrijfsgegevens, bijv. bedrijfsuren, kWh-tellers, inschakelingen, enz.

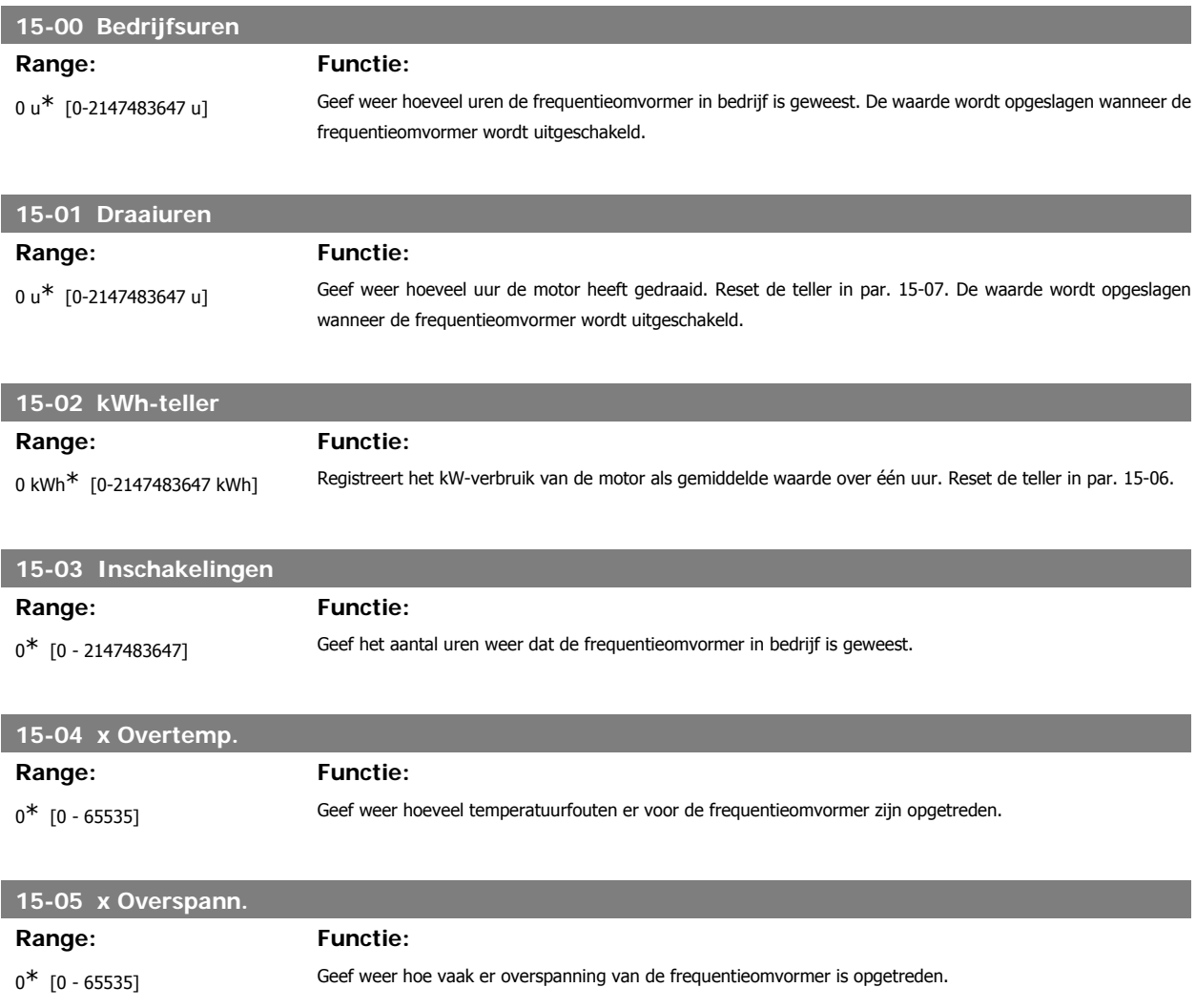

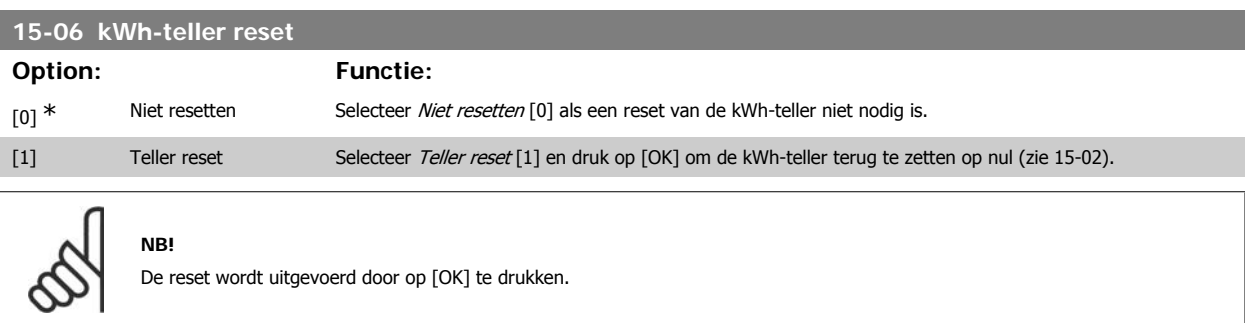

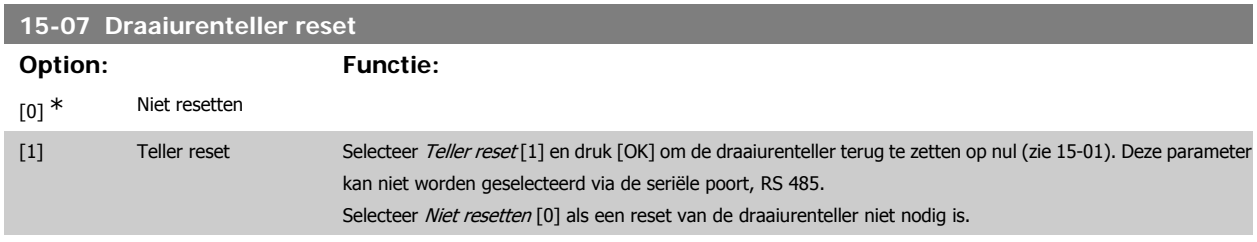

## **2.16.3. Instellingen datalog, 15-1\***

De datalog maakt het mogelijk om continu tot 4 gegevensbronnen (par. 15-10) met afzonderlijke intervallen (par. 15-11) te loggen. Een triggergebeurtenis (par. 15-12) en enkele steekproeven (par. 15-14) worden gebruikt om het loggen conditioneel te starten en te stoppen.

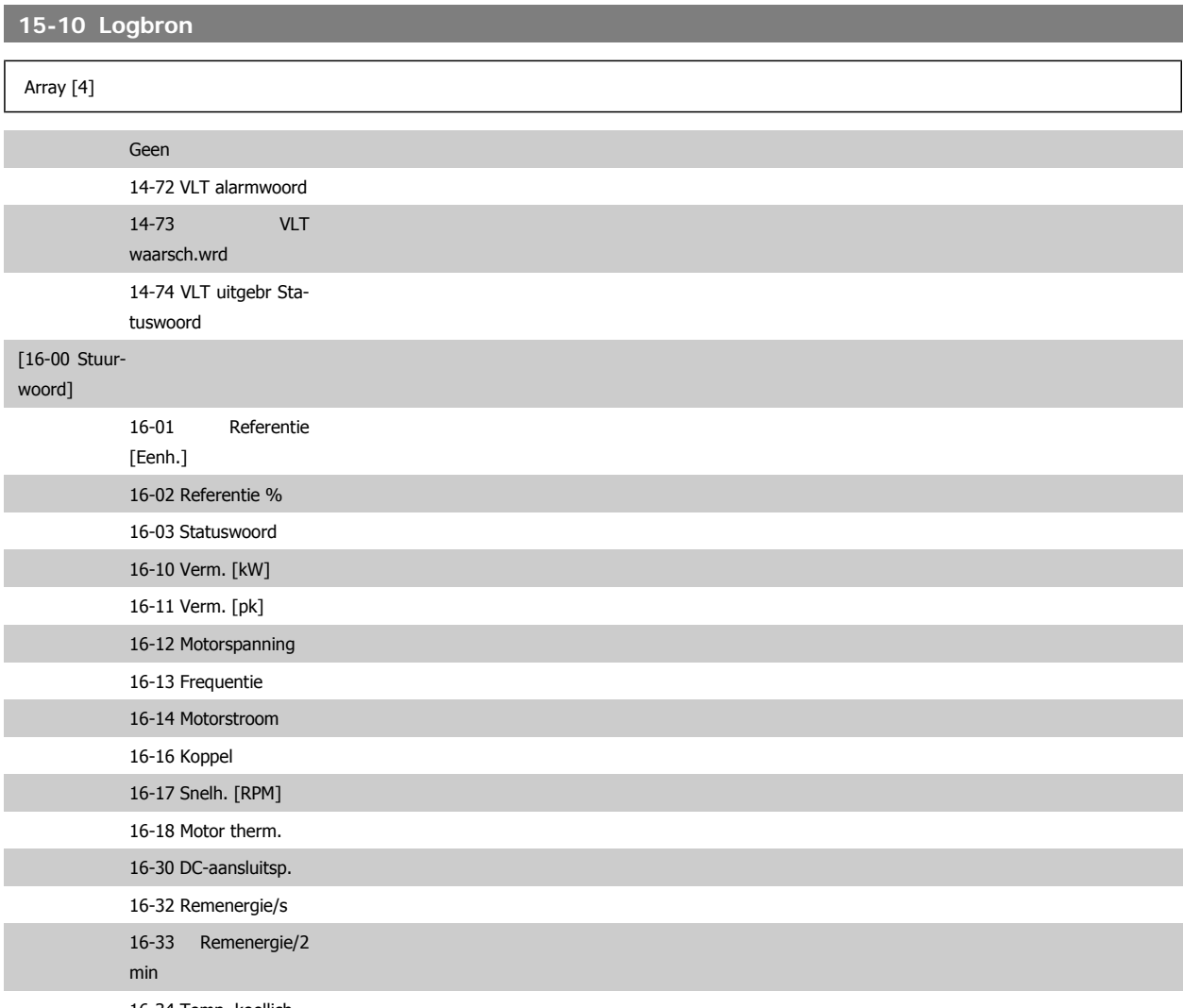

16-34 Temp. koellich.

÷

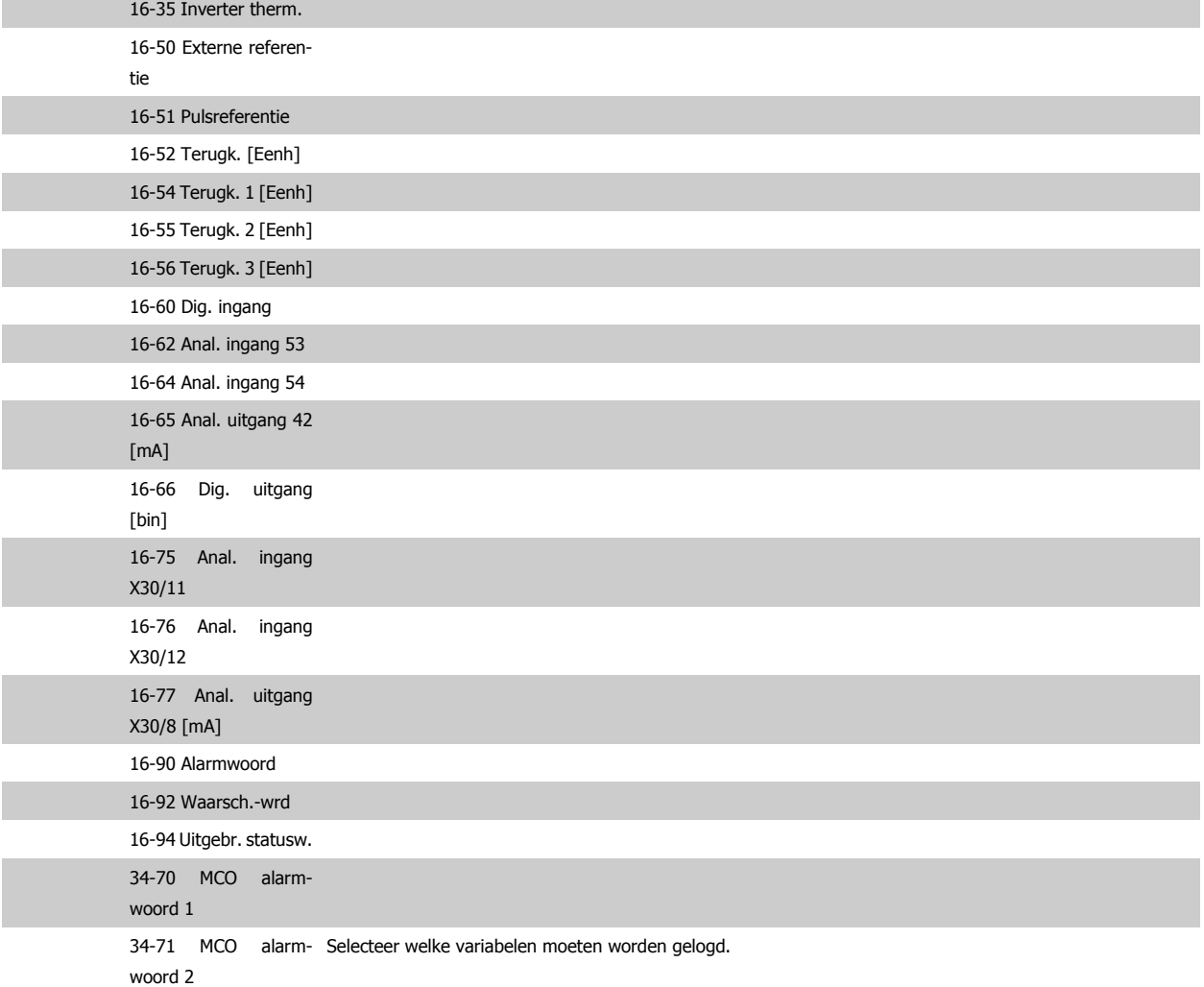

# **15-11 Loginterval**

**Range: Functie:**

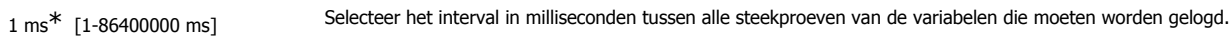

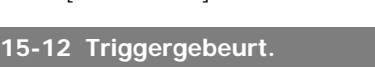

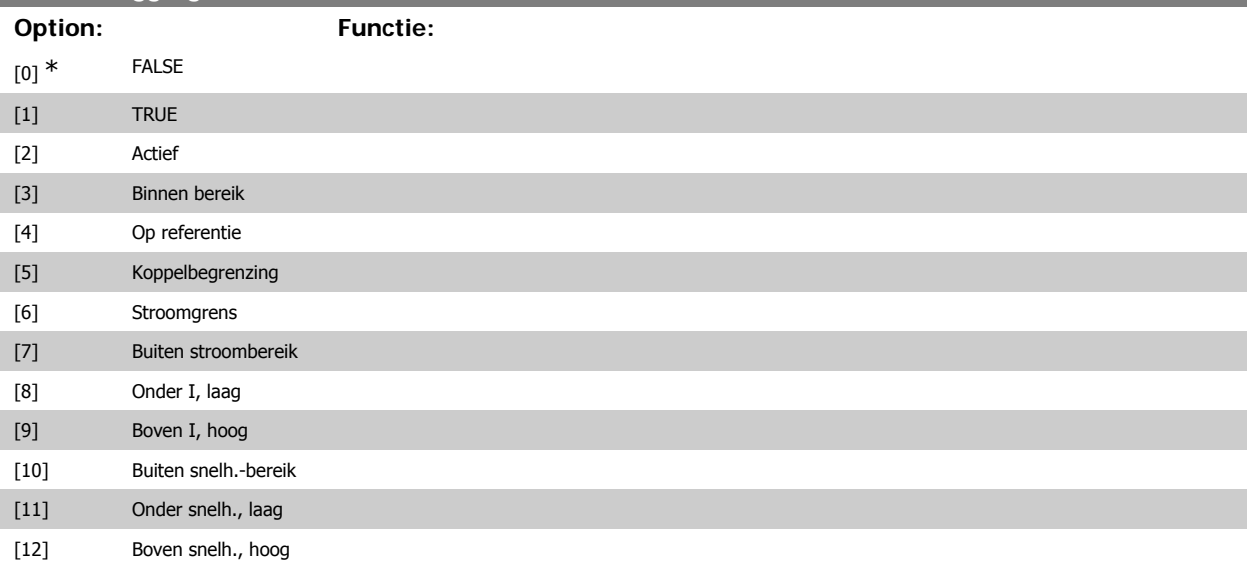

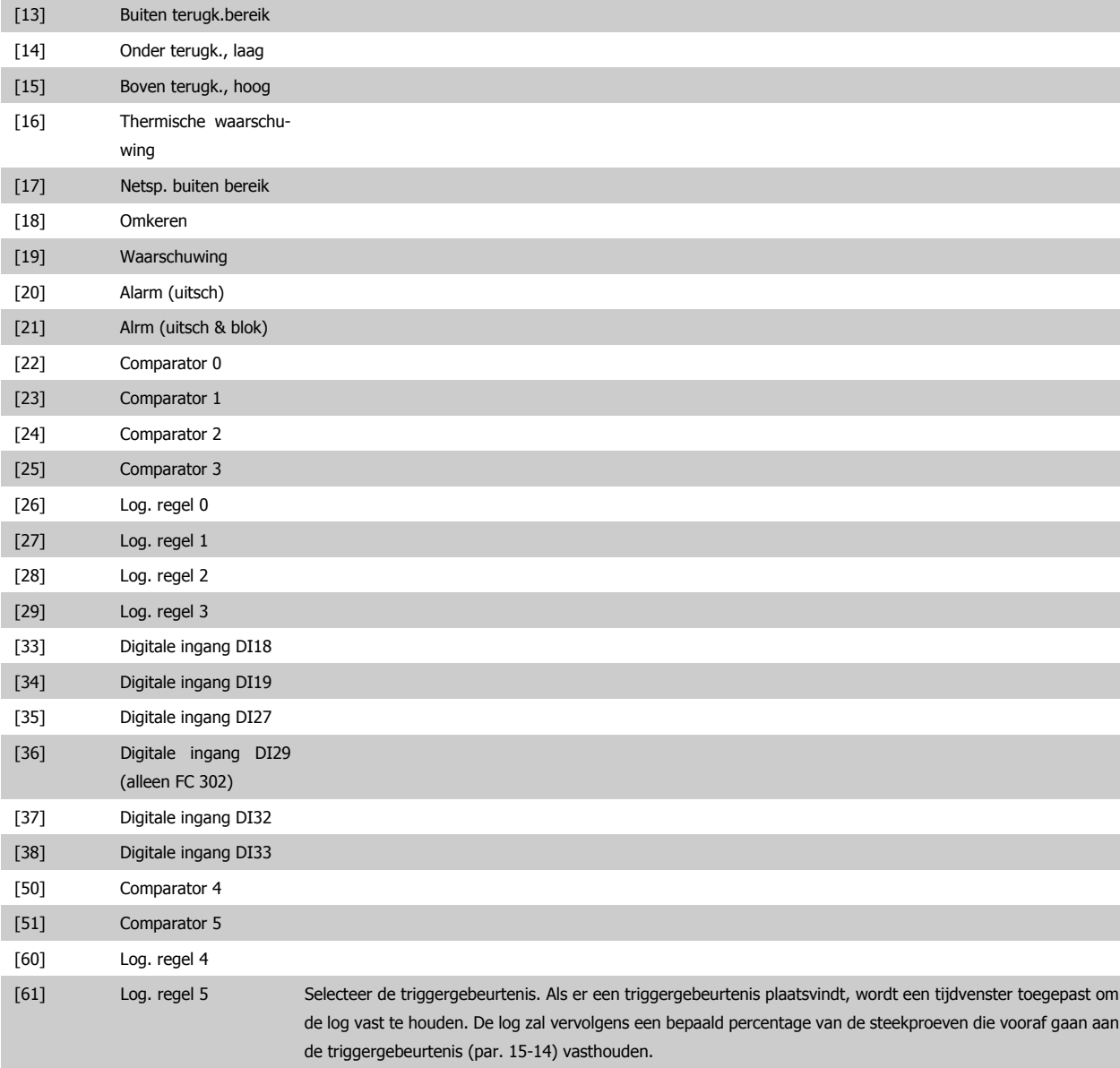

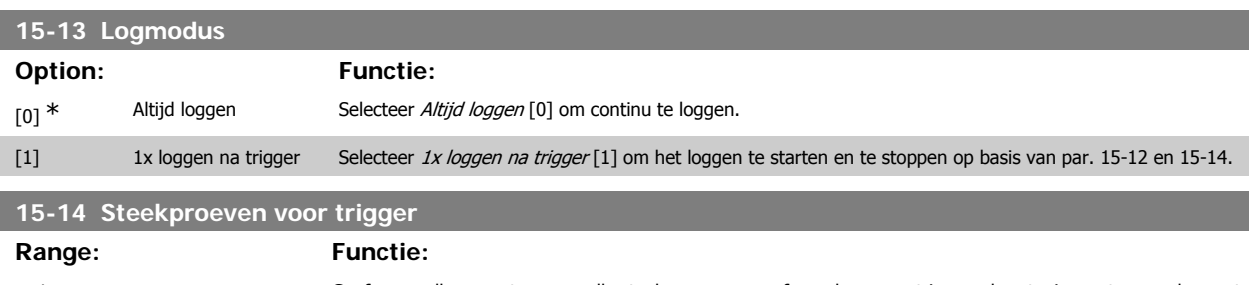

50\* [0 - 100] Geef aan welk percentage van alle steekproeven voorafgaand aan een triggergebeurtenis moeten worden vastgehouden in het logbestand. Zie ook par. 15-12 en par. 15-13.

# **2.16.4. Hist. log, 15-2\***

Geef tot 50 gelogde gegevensitems weer via de arrayparameters in deze parametergroep. Voor alle parameters in de groep geldt dat [0] de meest recente gegevens aanduidt en [49] de oudste gegevens. De gegevens worden gelogd bij elke *gebeurtenis* (niet te verwarren met SLC-gebeurtenissen). Gebeurtenissen in deze context heeft betrekking op wijzigingen in een van de volgende gebieden:

1. Digitale ingang

- 2. Digitale uitgangen (niet bewaakt in deze SW-versie)
- 3. Waarschuwingswoord
- 4. Alarmwoord
- 5. Statuswoord
- 6. Stuurwoord
- 7. Uitgebreid statuswoord

Gebeurtenissen worden gelogd met de waarde en een tijdstempel in ms. Het tijdsinterval tussen twee gebeurtenissen is afhankelijk van het aantal keren dat de gebeurtenissen optreden (maximaal één keer per scaninterval). Het loggen van data is een continu proces, maar bij het optreden van een alarm wordt de log opgeslagen en worden de waarden op het display weergegeven. Deze functie is bijvoorbeeld nuttig wanneer na een uitschakeling (trip) onderhoud moet worden uitgevoerd. Geef de historische log uit deze parameter weer via de seriële-communicatiepoort of via het display.

#### **15-20 Hist. log: event**

Array [50]

 $0^*$  [0 - 255] Geef het type gebeurtenis voor de gelogde gebeurtenissen weer.

#### **15-21 Hist. log: waarde**

Array [50]

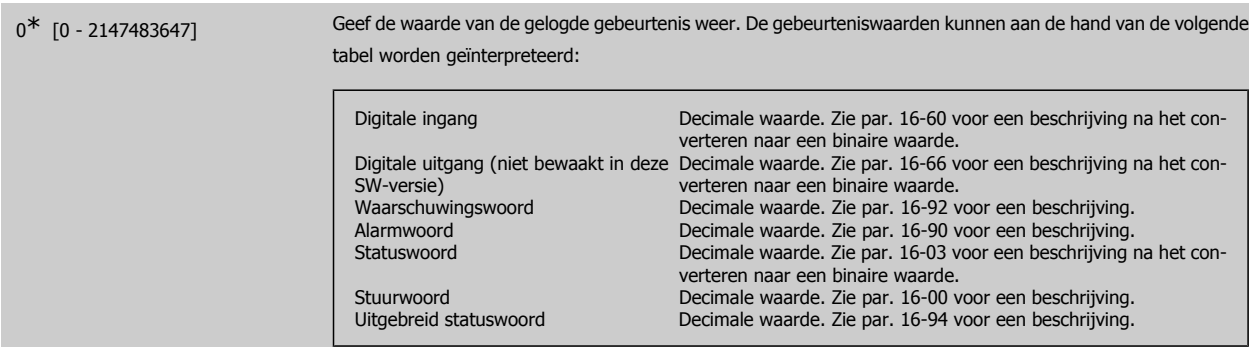

#### **15-22 Hist. log: tijd**

Array [50]

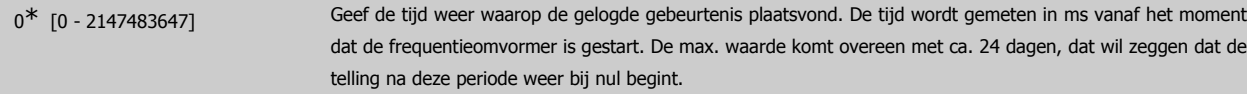

#### **2.16.5. Alarmlog, 15-3\***

Parameters in deze groep zijn arrayparameters en maken het mogelijk om max. 10 foutlogs weer te geven. [0] staat voor de meest recent opgeslagen gegevens en [9] voor de oudste. Foutcodes, waarden en tijdstempel kunnen worden weergegeven voor alle gelogde gegevens.

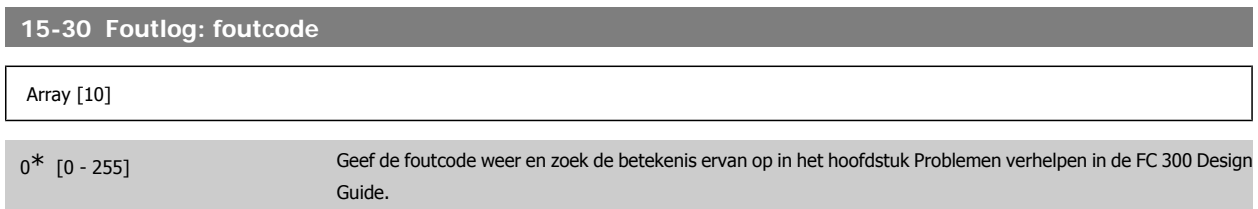

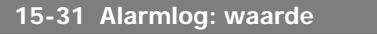

#### Array [10]

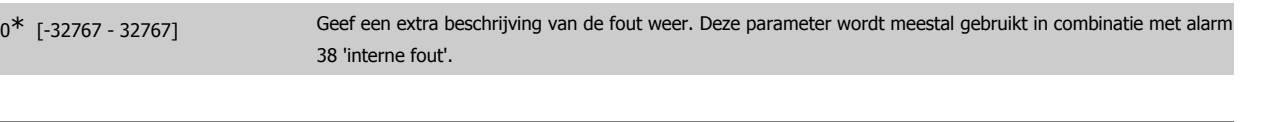

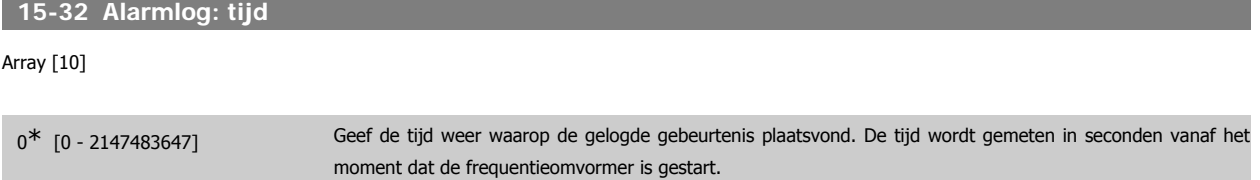

#### **2.16.6. ID omvormer, 15-4\***

Parameters met alleen-lezeninformatie over de hardware- en softwareconfiguratie van de frequentieomvormer.

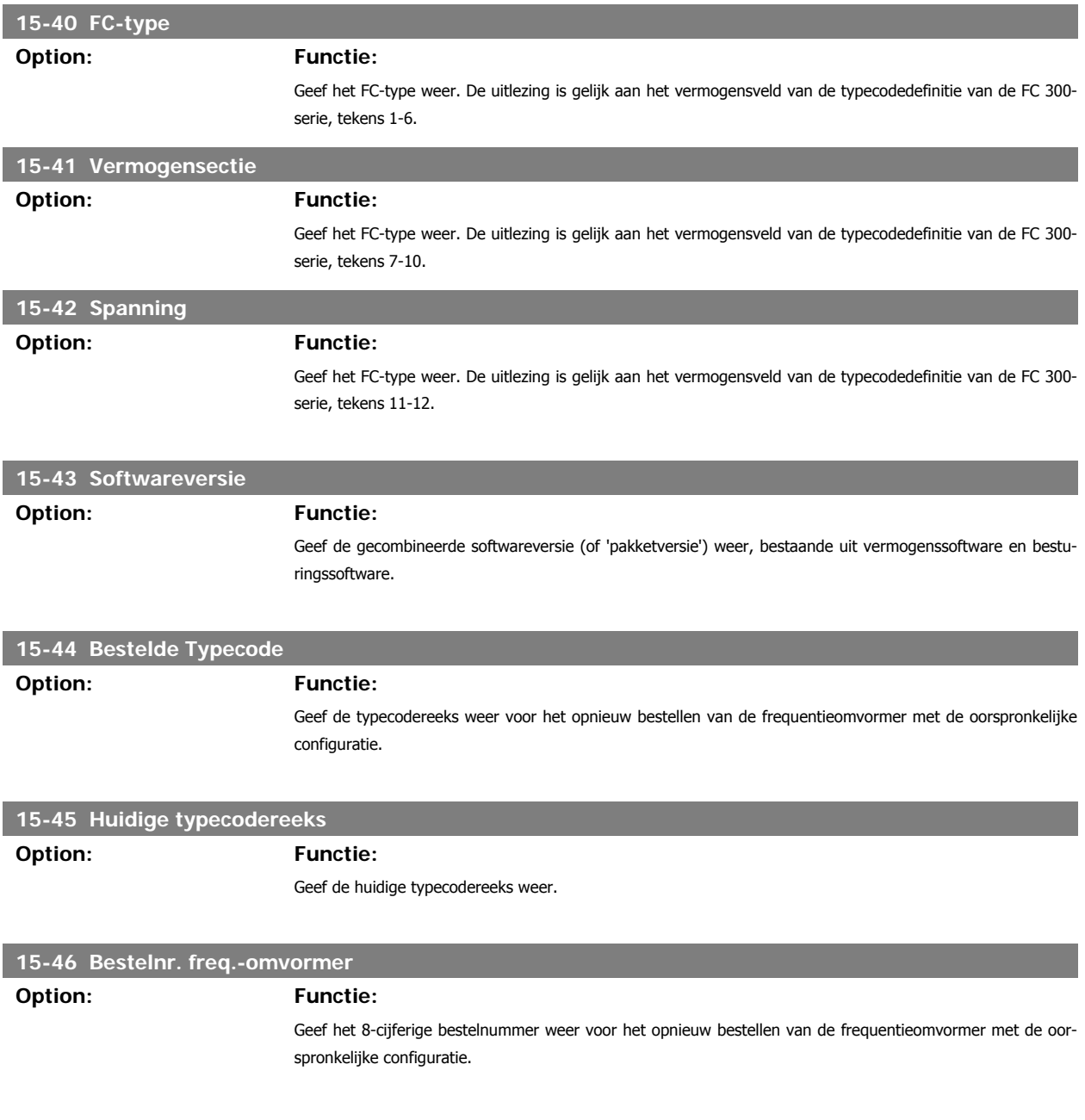

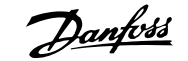

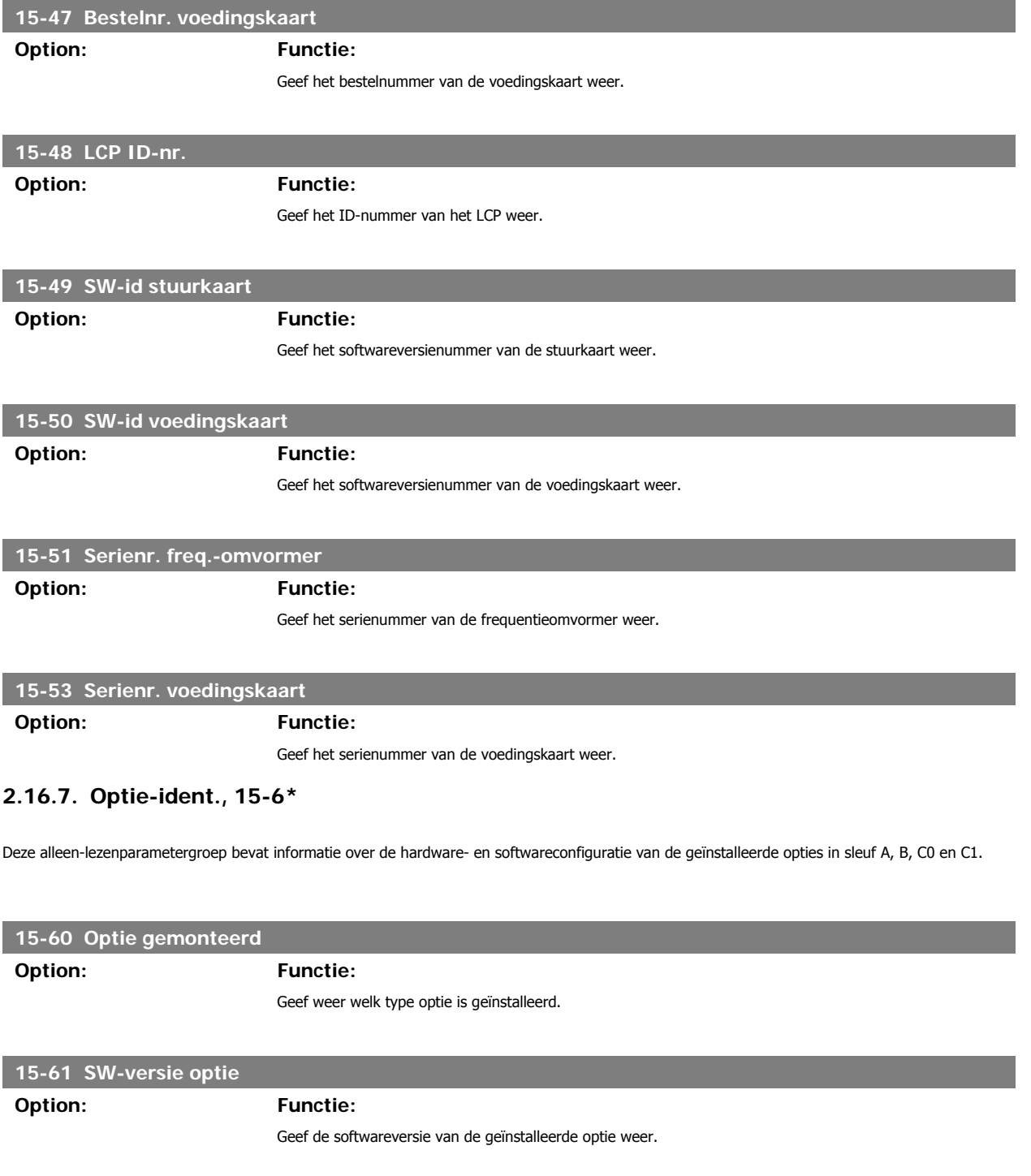

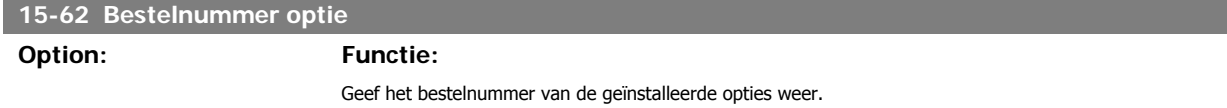

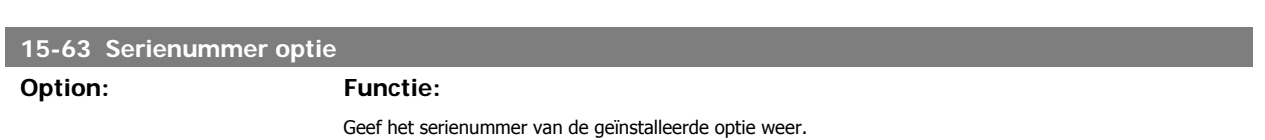

# **2.16.8. Parameterinfo, 15-9\***

Parameterlijsten

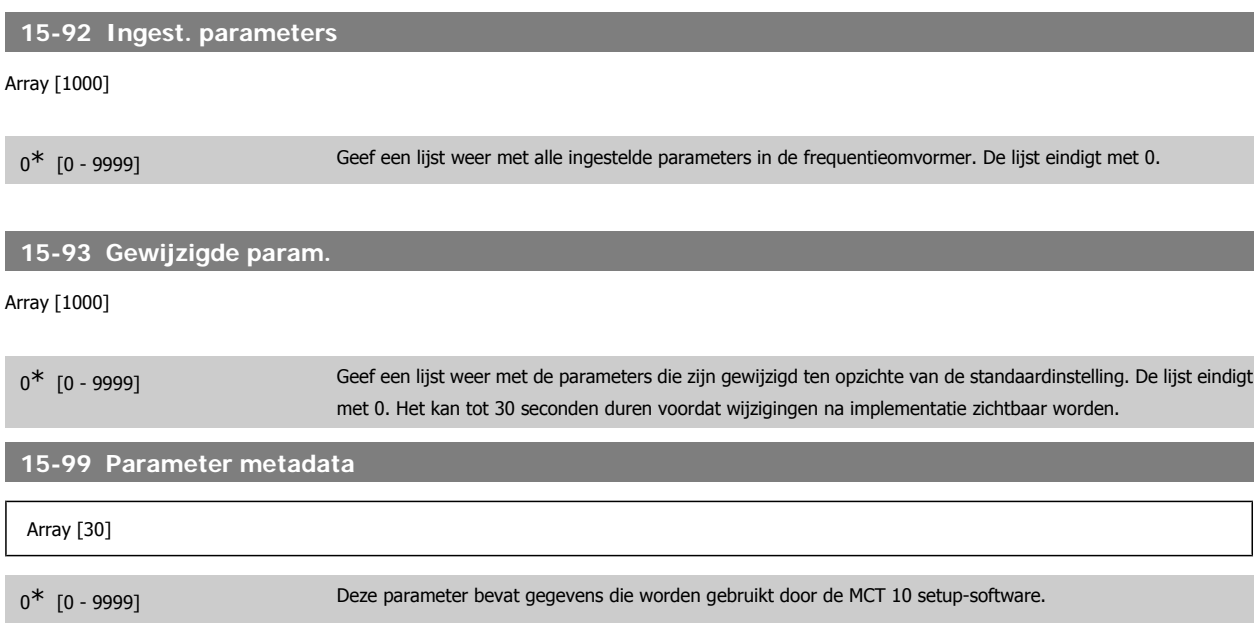

# **2.17. Parameters: Data-uitlezingen**

#### **2.17.1. 16-\*\* Data-uitlezingen**

Parametergroep voor data-uitlezing, bijv. actuele referenties, spanning, regeling, alarmen, waarschuwingen en statuswoorden.

## **2.17.2. 16-0\* Alg. status**

Parameters voor het uitlezen van de algemene status, bijv. de berekende referentie, het actieve stuurwoord, status, enz.

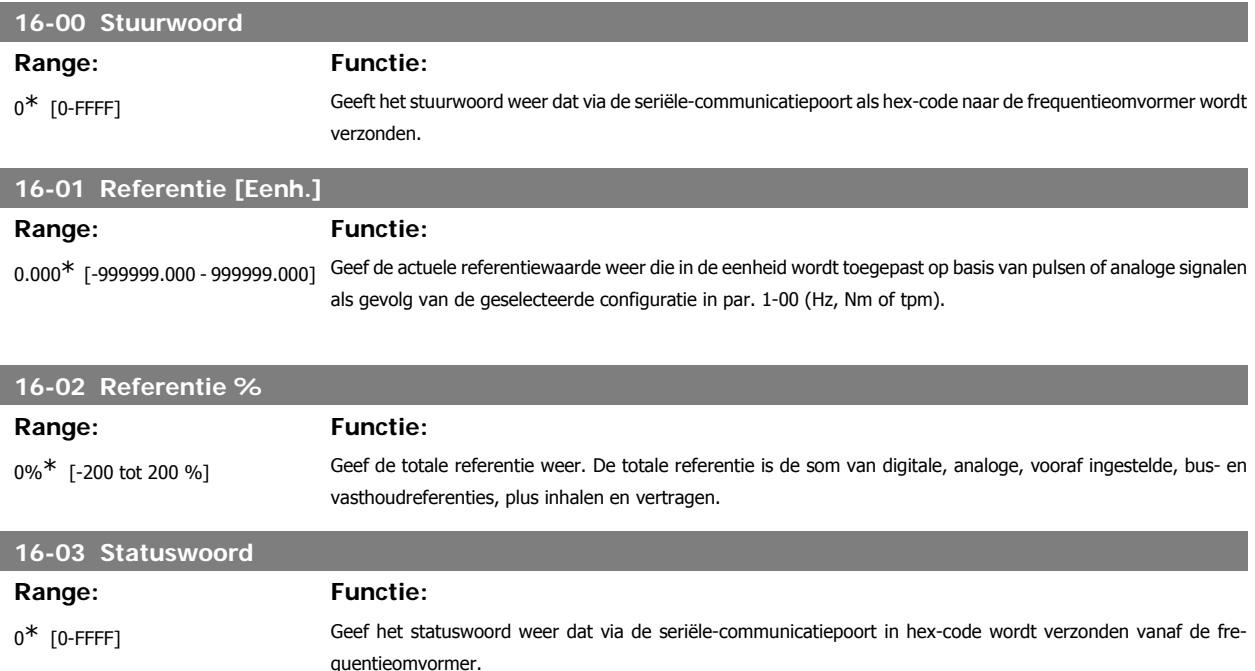

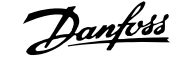

<u> La Carlo de la Carlo de la Carlo de la Carlo de la Carlo de la Carlo de la Carlo de la Carlo de la Carlo de l</u>

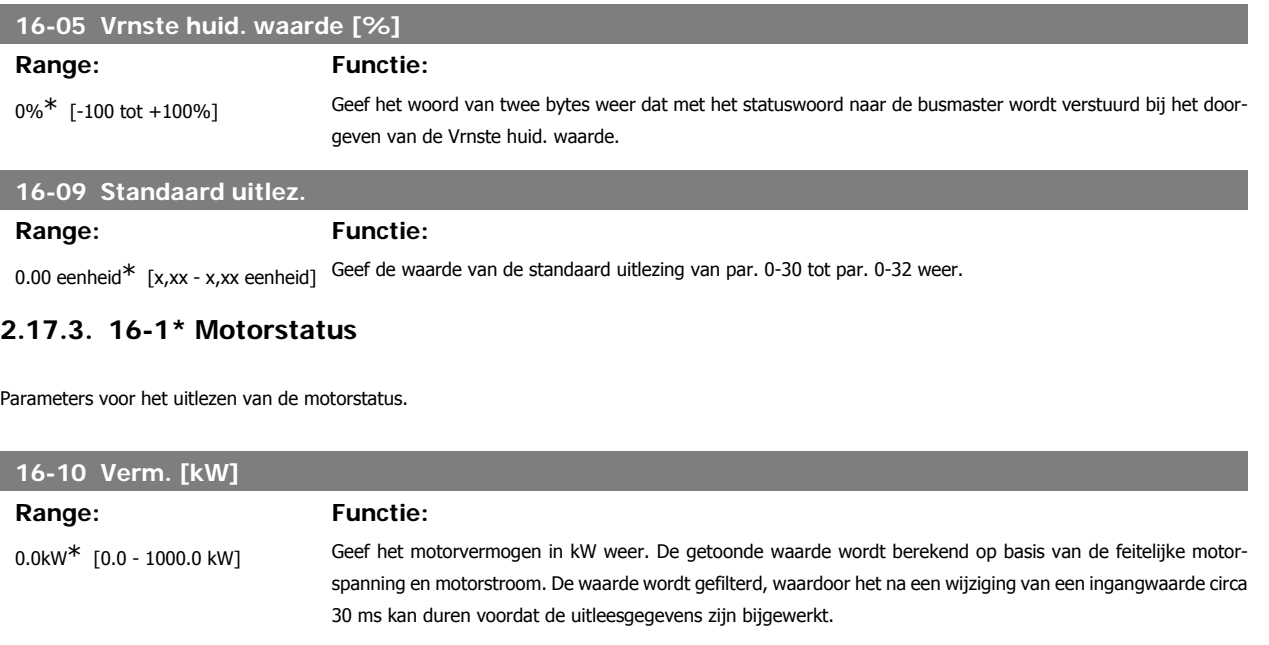

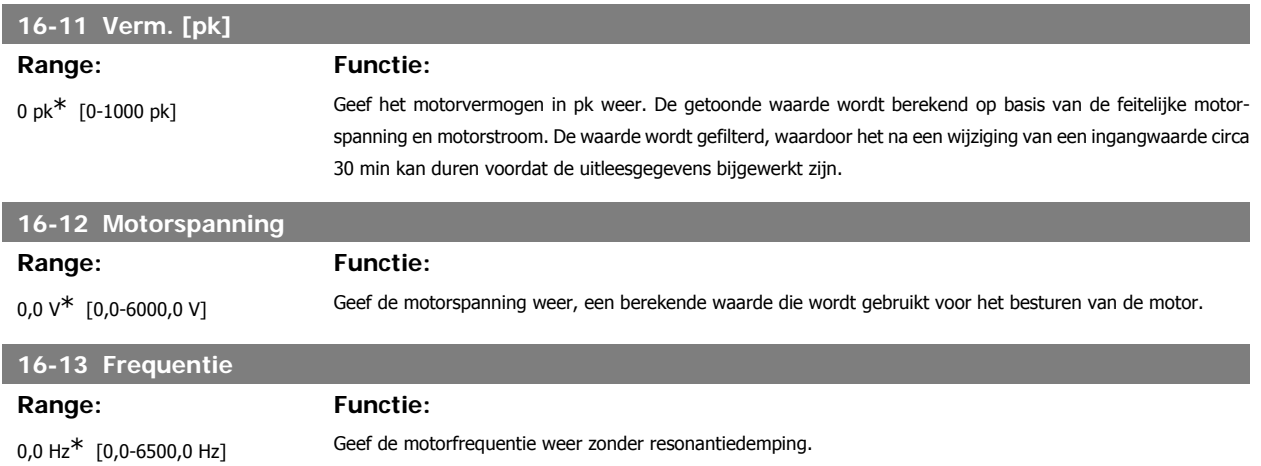

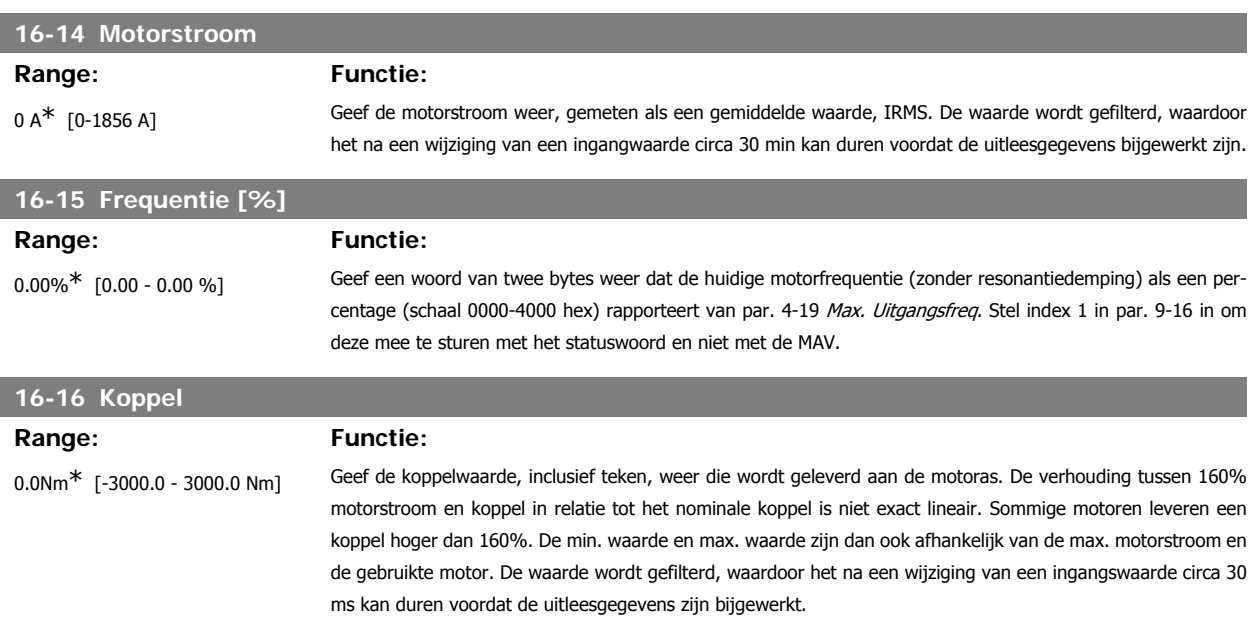

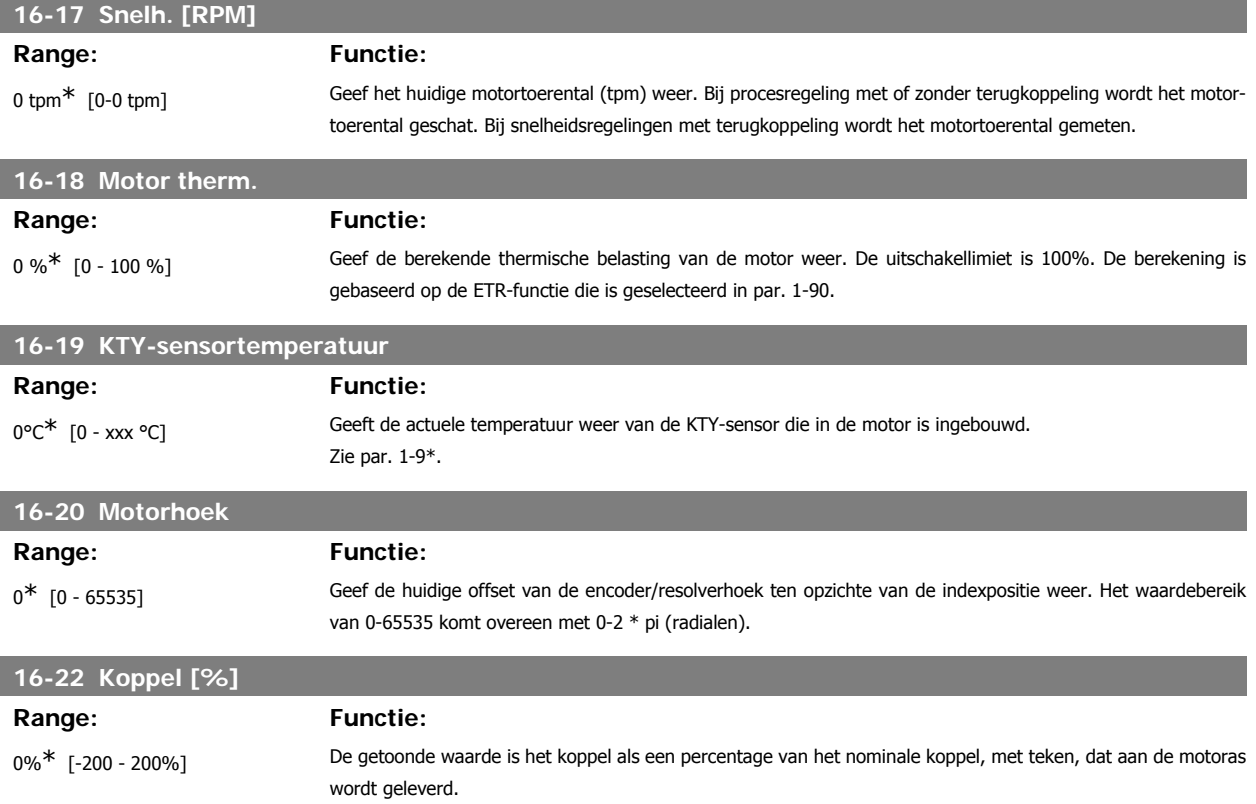

#### **2.17.4. 16-3\* Status omvormer**

Parameters voor het aangeven van de status van de frequentieomvormer.

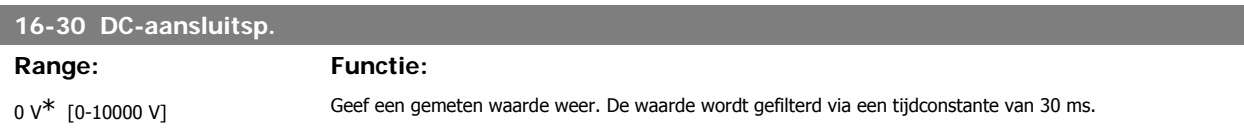

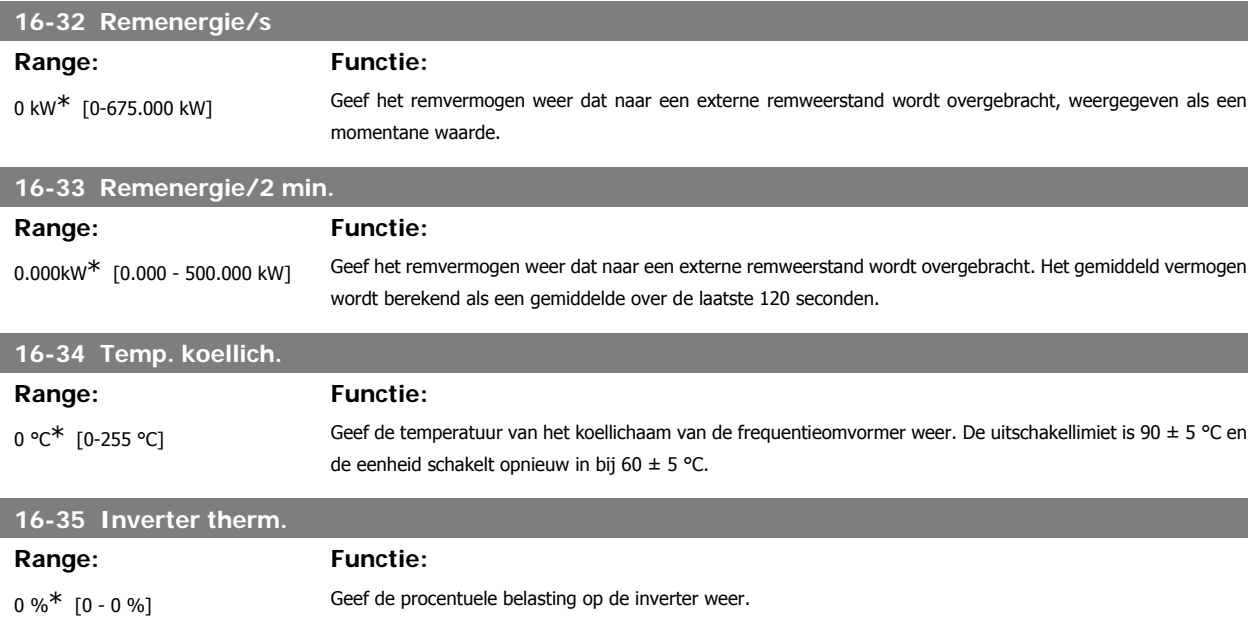

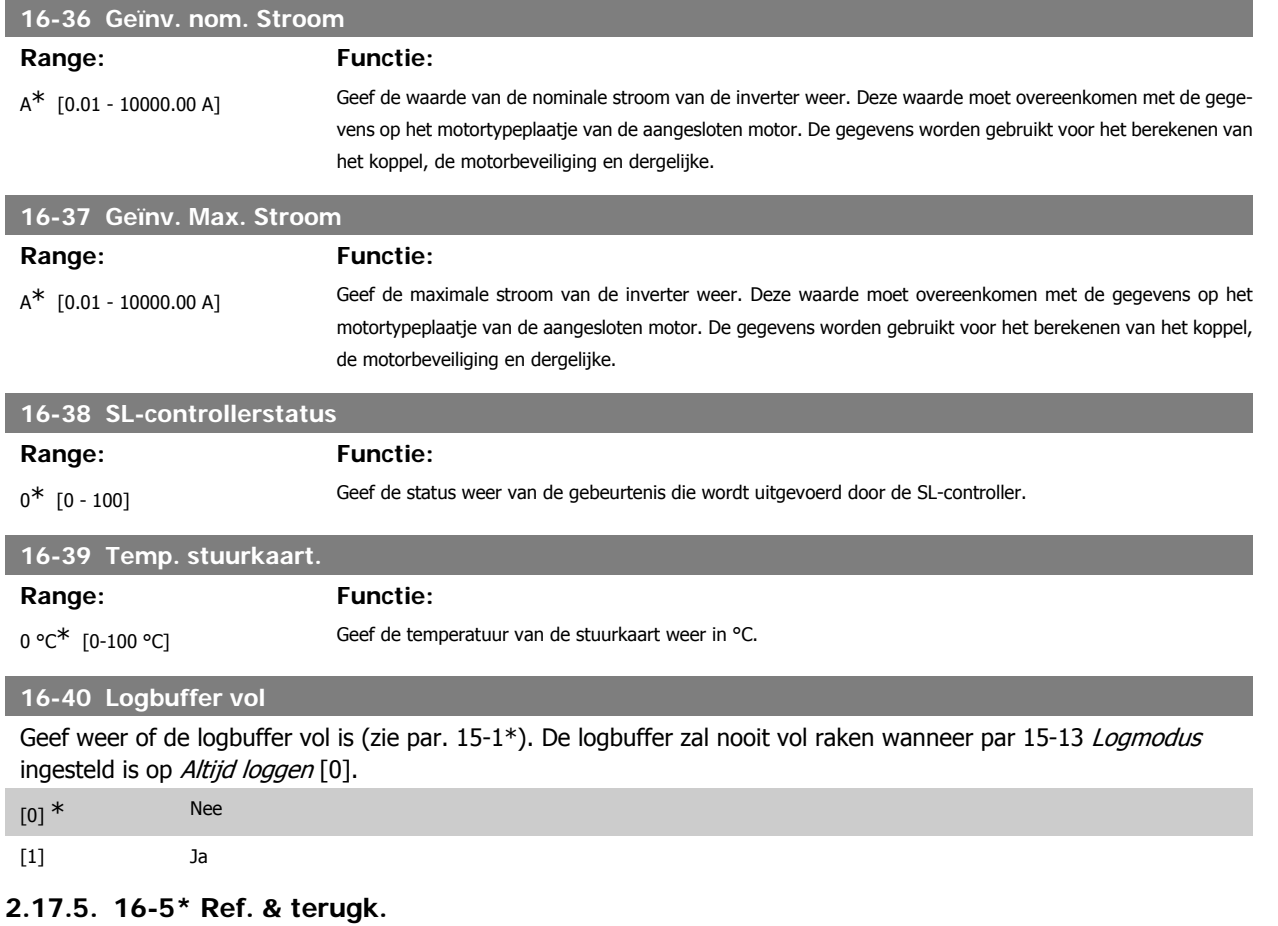

# Parameters voor het aangeven van de referentie en terugkoppelwaarden.

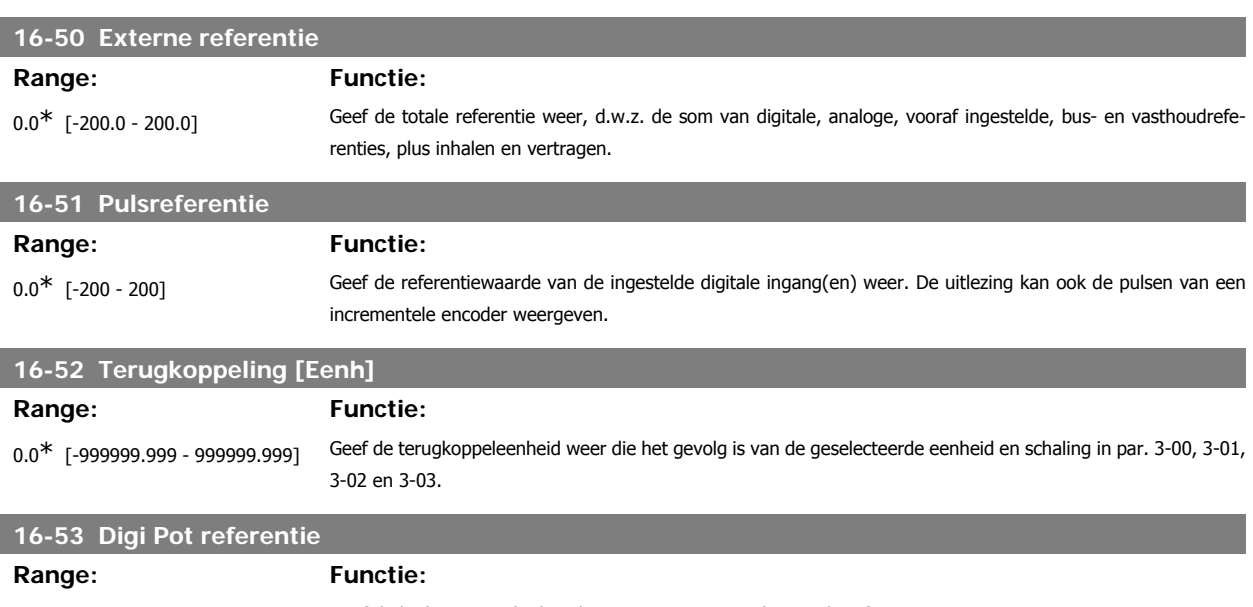

0.0\* [-200 - 200] Geef de bijdrage van de digitale potentiometer aan de actuele referentie weer.

#### **2.17.6. 16-6\* In- & uitgangen**

Parameters voor het aangeven van de digitale en analoge I/O-poorten.

#### **16-60 Dig. ingang**

Range: Functie:

0\* [0 - 63] Geef de signaalstatus van de actieve digitale ingangen weer. Voorbeeld: Ingang 18 komt overeen met bit 5; '0' = geen signaal, '1' = signaal aangesloten. Bit 6 werkt op omgekeerde wijze: aan = '0', uit = '1' (ingang veilige stop)

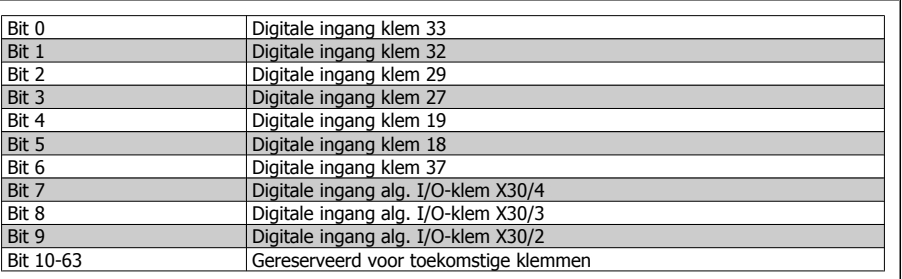

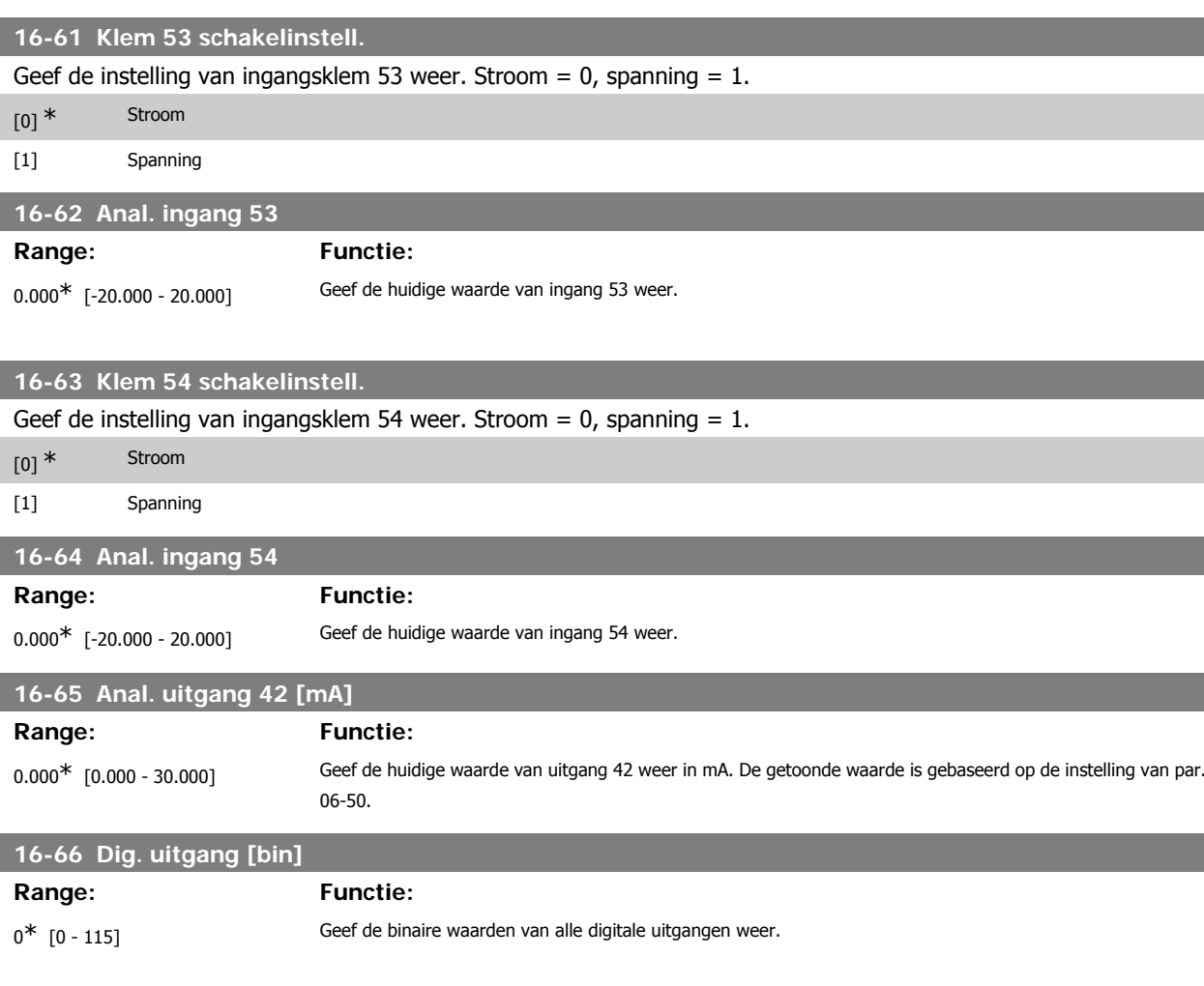

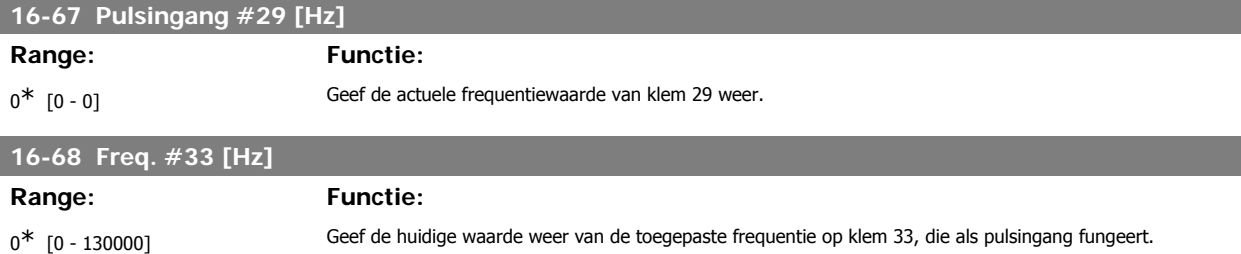

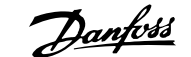

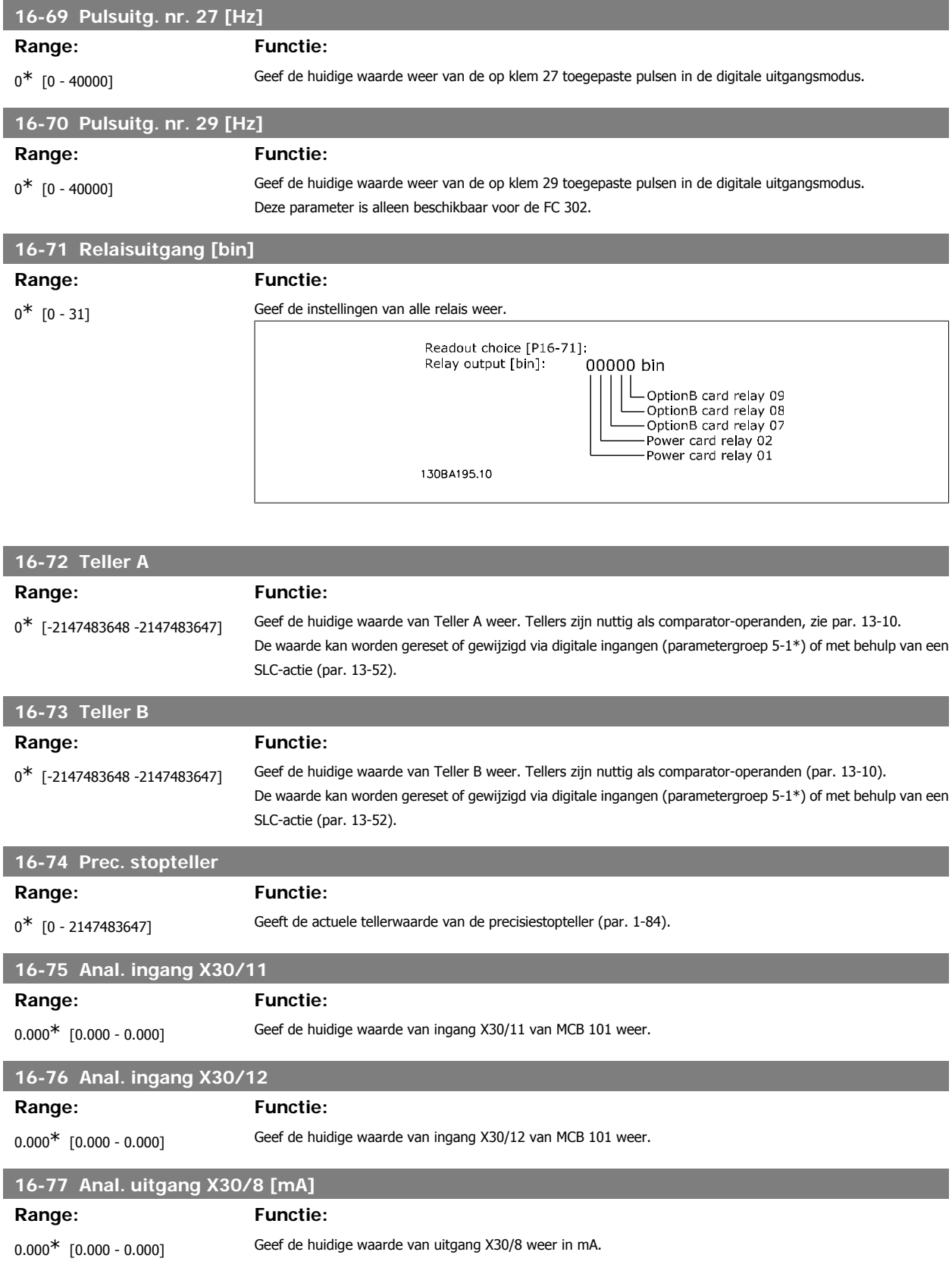

#### **2.17.7. 16-8\* Veldbus & FC-poort**

Parameters voor het aangeven van de busreferenties en stuurwoorden.

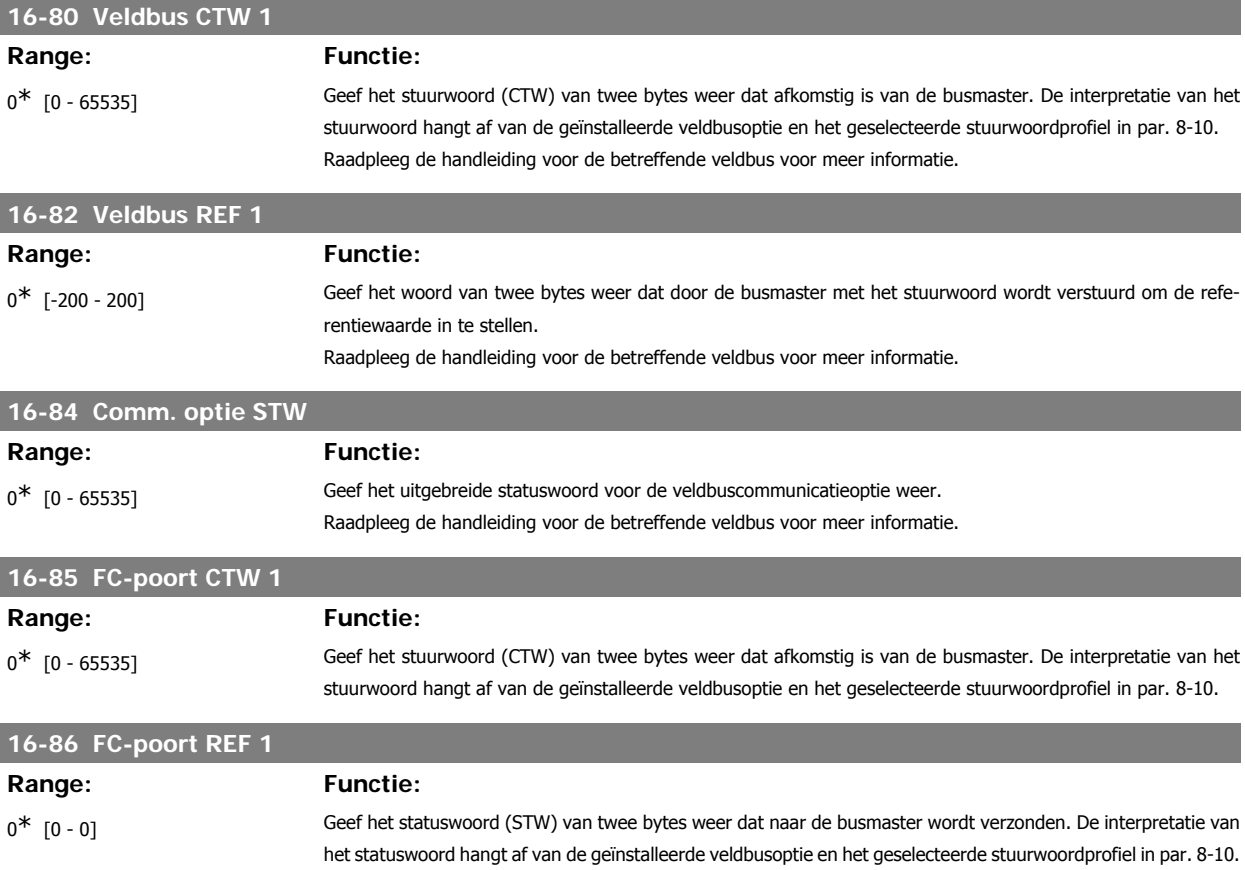

# **2.17.8. 16-9\* Diagnose-uitlez.**

Parameters voor het weergeven van alarm-, waarschuwings- en uitgebreide statuswoorden.

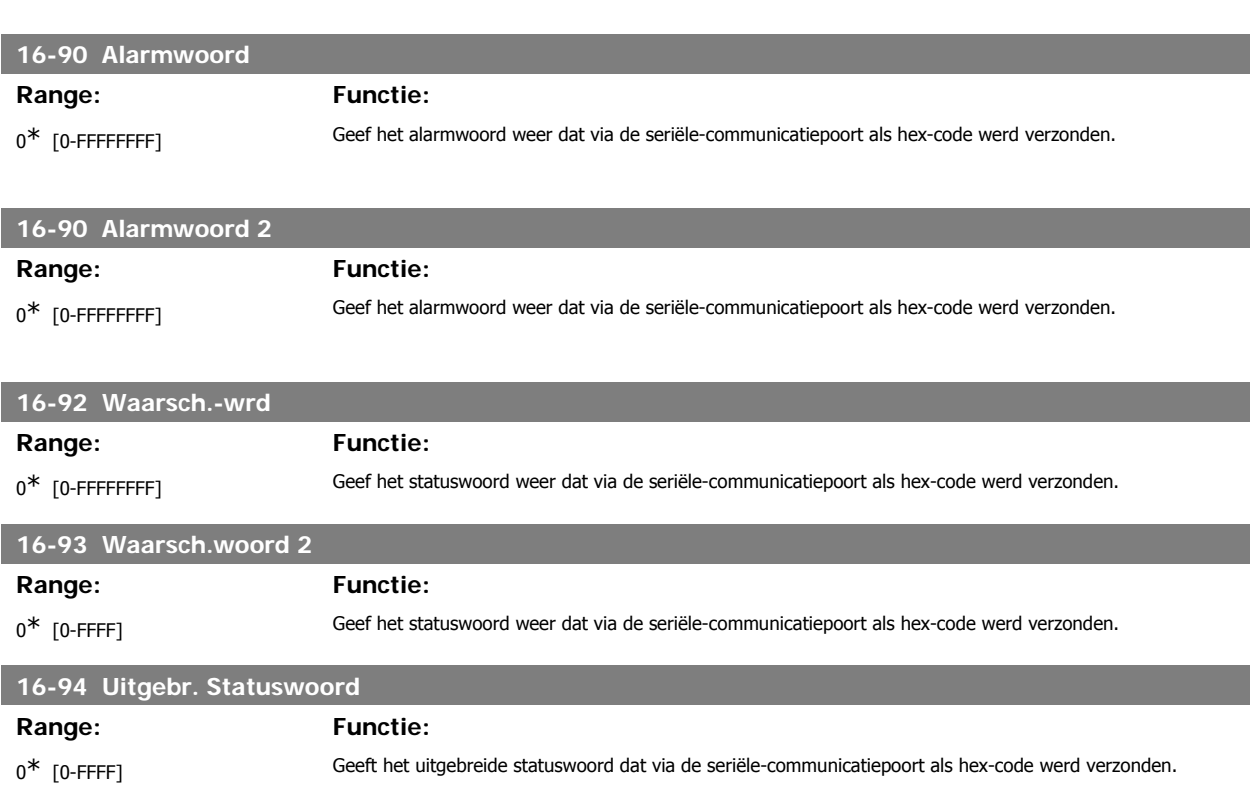

I

I

I

I

# **2.18. Parameters: Encoderingang**

#### **2.18.1. Motorterugk. 17-\*\* optie**

Extra parameters voor het configureren van de terugkoppelingsoptie van de encoder (MCB 102) of de resolver (MCB 103).

#### **2.18.2. 17-1\* Incr. enc. interface**

Parameters in deze groep zorgen voor de configuratie van de incrementele interface van de MCB 102-optie. Merk op dat de incrementele en de absolute interface gelijktijdig actief zijn.

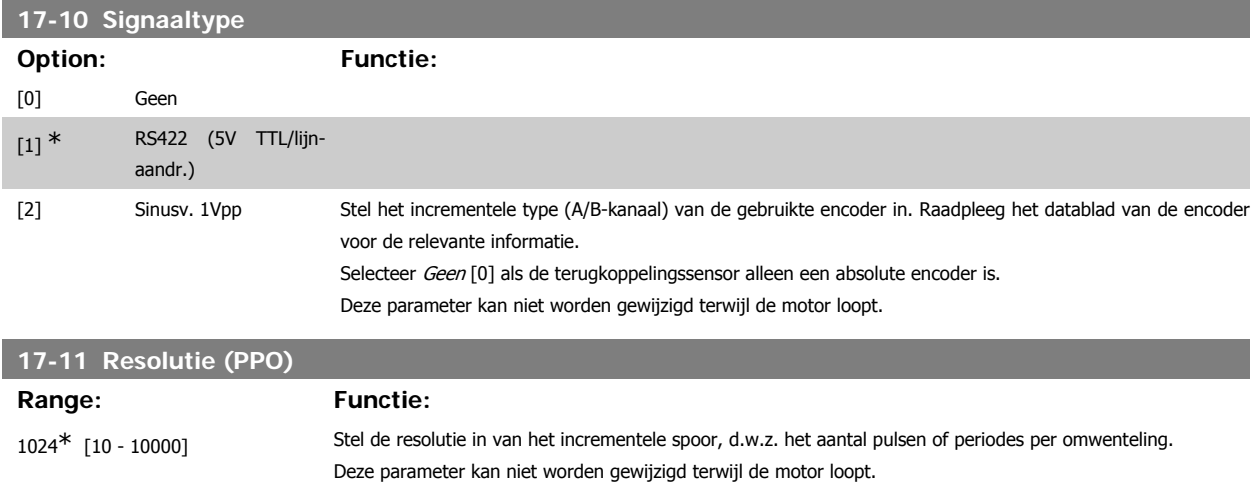

## **2.18.3. 17-2\* Abs. enc. interface**

Parameters in deze groepen zorgen voor de configuratie van de absolute interface van de MCB 102-optie. Merk op dat de incrementele en de absolute interface gelijktijdig actief zijn.

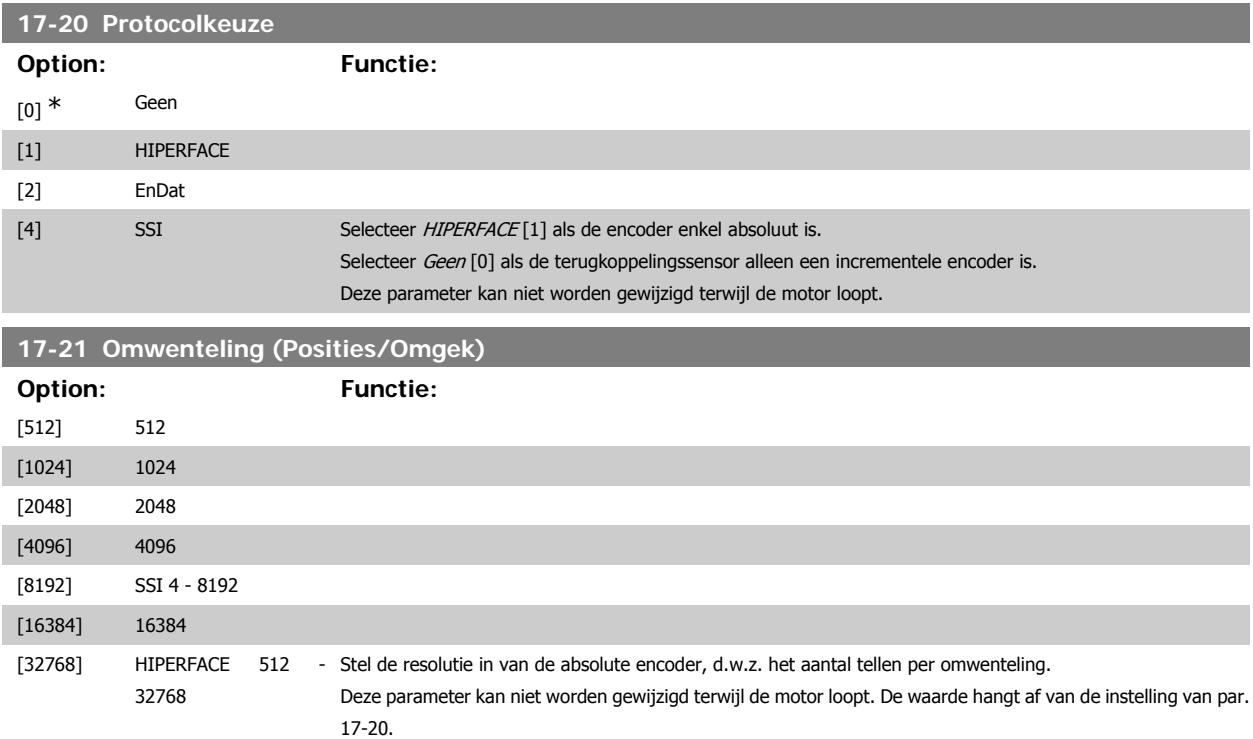

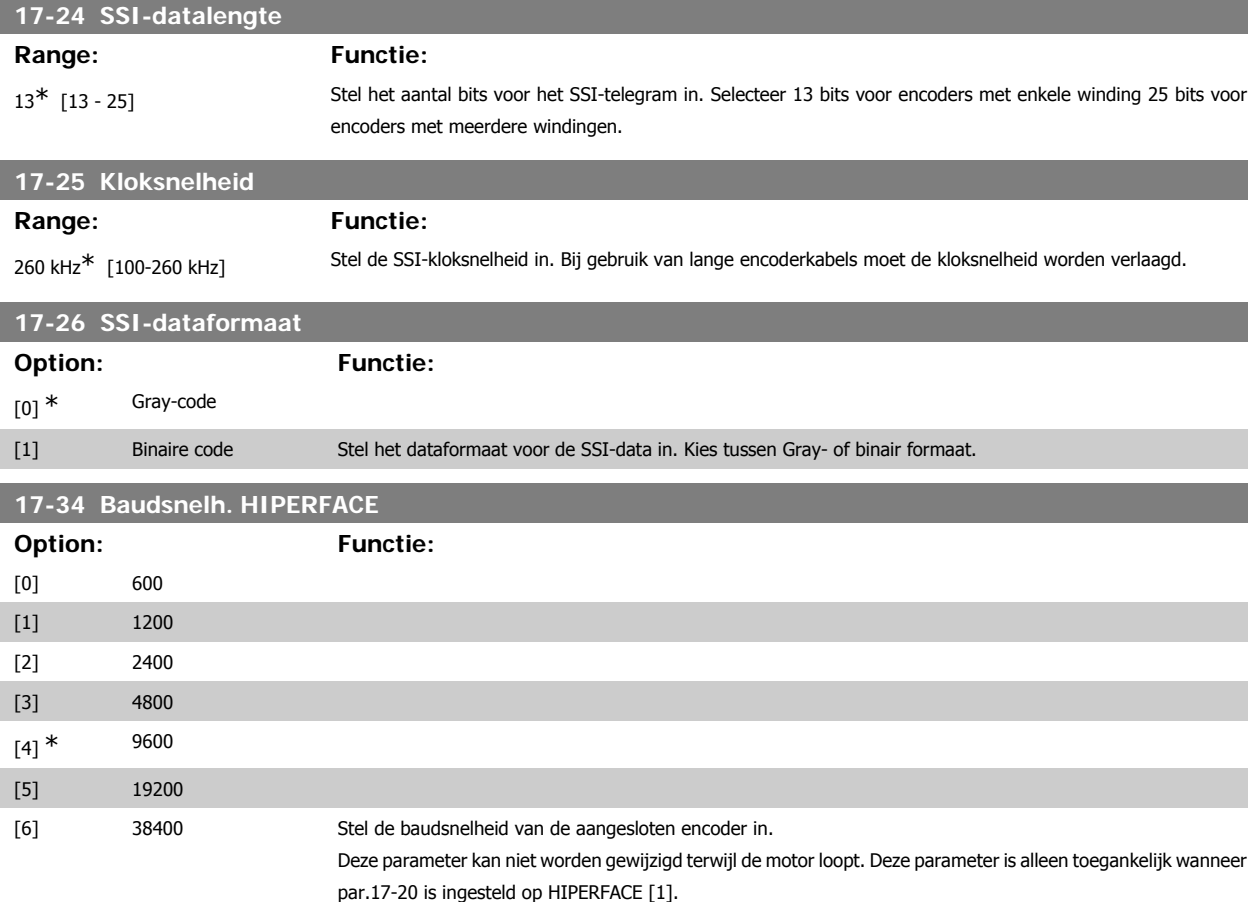

#### **2.18.4. 17-5\* Resolverinterface**

Parametergroep 17-5\* wordt gebruikt om de parameters voor de resolveroptie MCB 103 in te stellen.

De resolverterugkoppeling worden gewoonlijk gebruikt als motorterugkoppeling van permanent-magneetmotoren waarbij par. 1-01 is ingesteld op Flux met enc.terugk.

Resolverparameters kunnen niet worden gewijzigd wanneer de motor loopt.

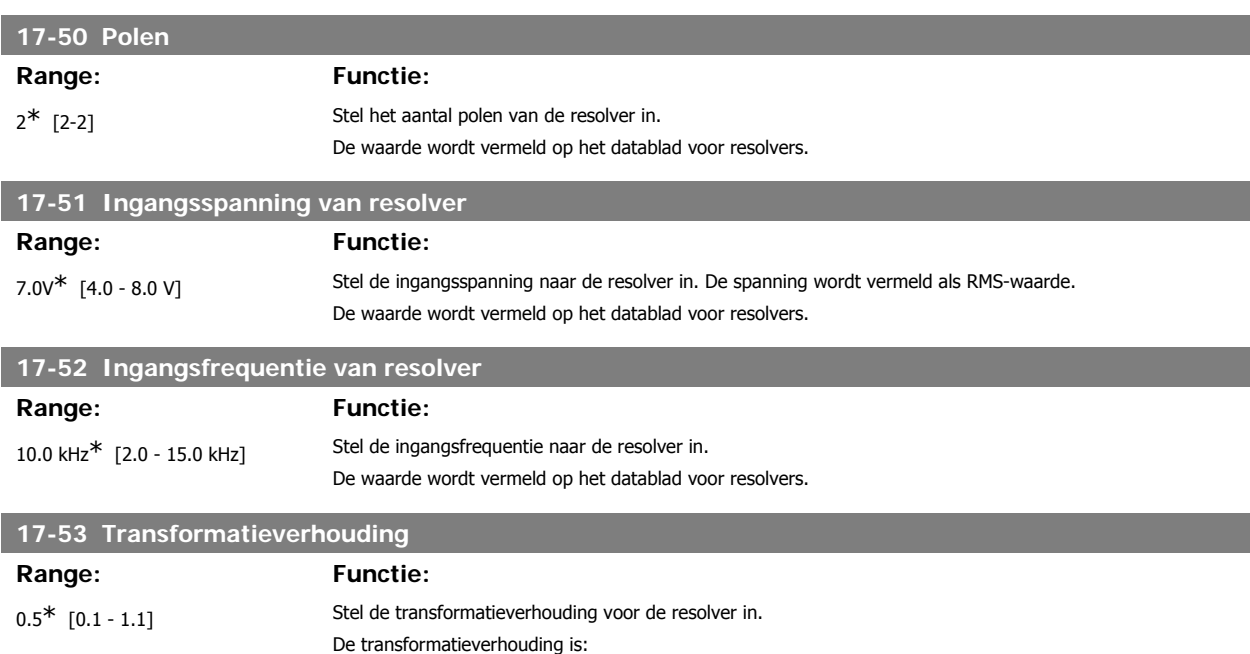

 $T_{ratio}$  =  $V_{Uit}$  $V_{In}$ 

De waarde wordt vermeld op het datablad voor resolvers.

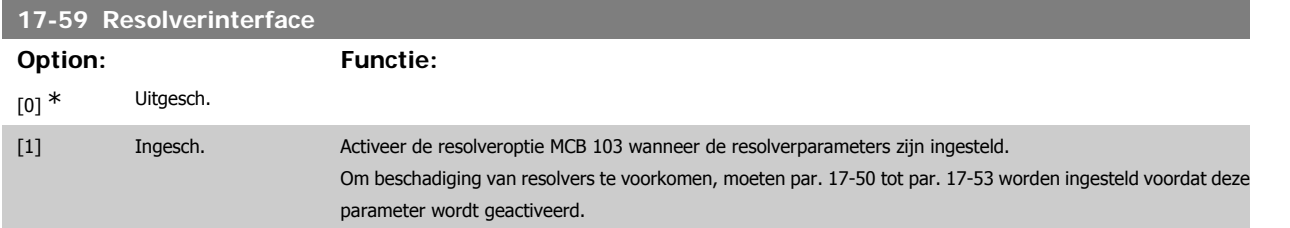

# **2.18.5. 17-6\* Monitoring en toep.**

Deze parametergroep bepaalt de selectie van aanvullende functies wanneer encoderoptie MCB 102 of resolveroptie MCB 103 in optiesleuf B is geplaatst voor snelheidsterugkoppeling.

Bewakings- en toepassingsparameters kunnen niet worden gewijzigd terwijl de motor loopt.

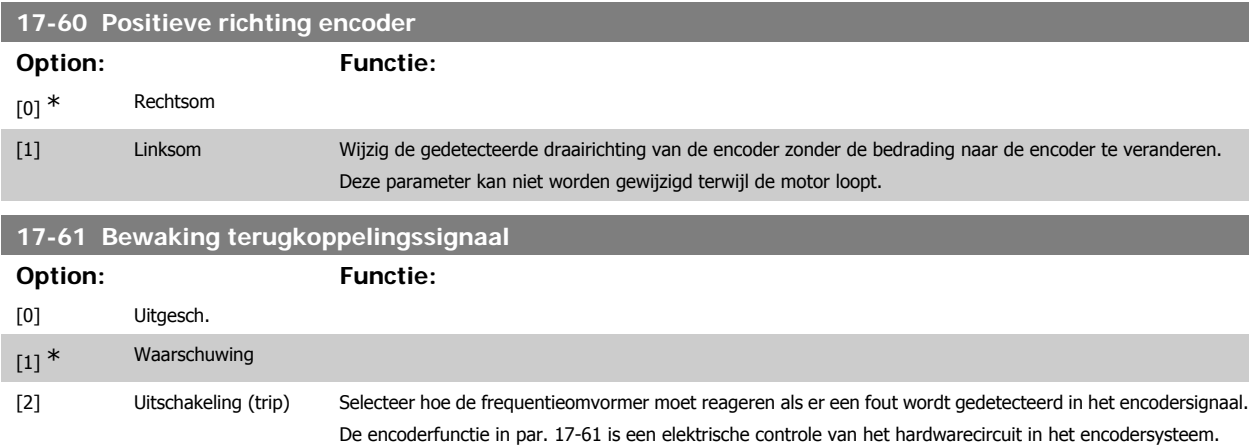

# **2.19. Parameterlijst**

#### FC-serie

**2**

Alle = geldt voor FC 301 en FC 302 01 = geldt alleen voor FC 301 02 = geldt alleen voor FC 302

#### Wijzigingen tijdens bedrijf

'TRUE' (waar) betekent dat de parameter kan worden gewijzigd terwijl de frequentieomvormer in bedrijf is en 'FALSE' (onwaar) betekent dat de frequentieomvormer moet worden stopgezet voordat er een wijziging kan worden doorgevoerd.

#### 4-Set-up (4-setup)

'All set-ups': de parameters kunnen afzonderlijk worden ingesteld in elk van de vier setups, d.w.z. dat elke parameter vier verschillende waarden kan hebben.

'1 setup': de gegevenswaarde is hetzelfde in alle setups.

#### Conversie-index

Het indexcijfer verwijst naar een conversiecijfer dat wordt gebruikt bij het lezen van en schrijven naar de frequentieomvormer.

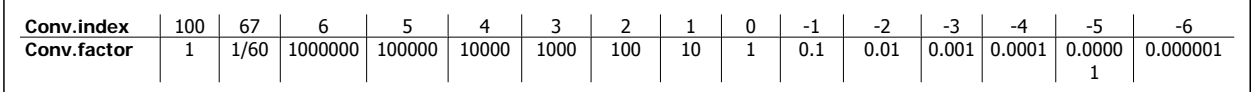

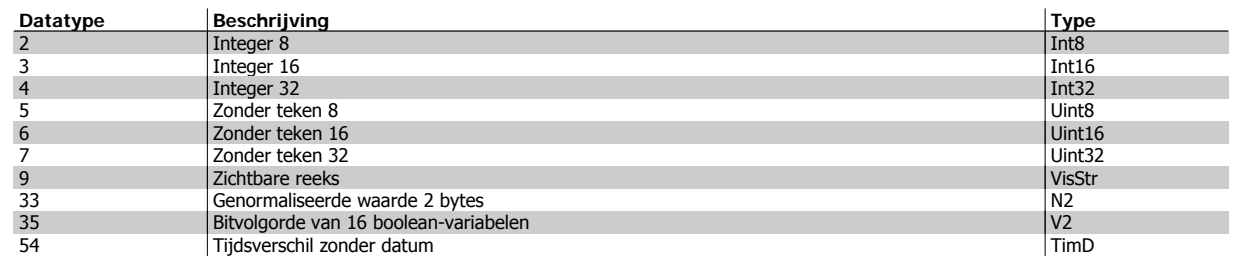

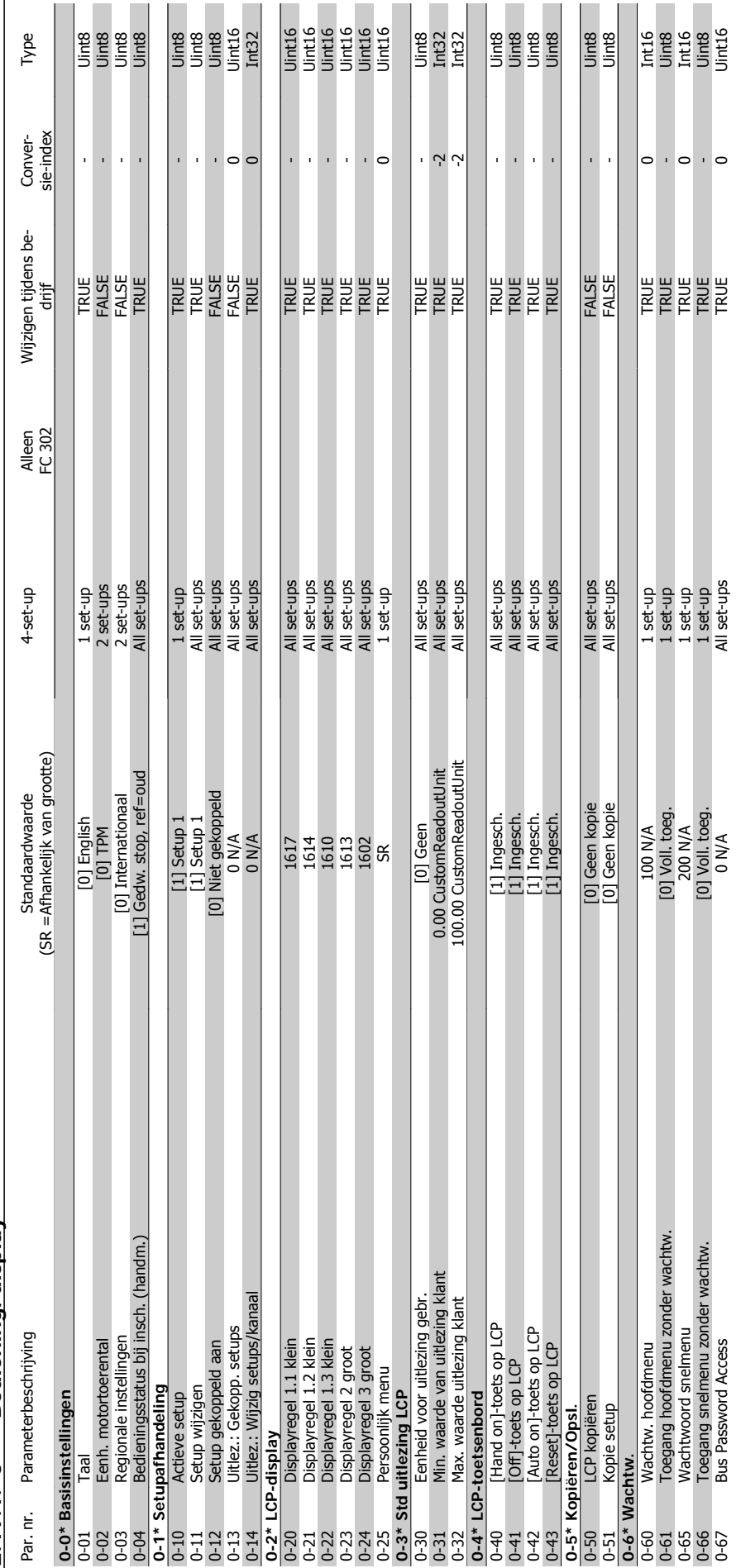

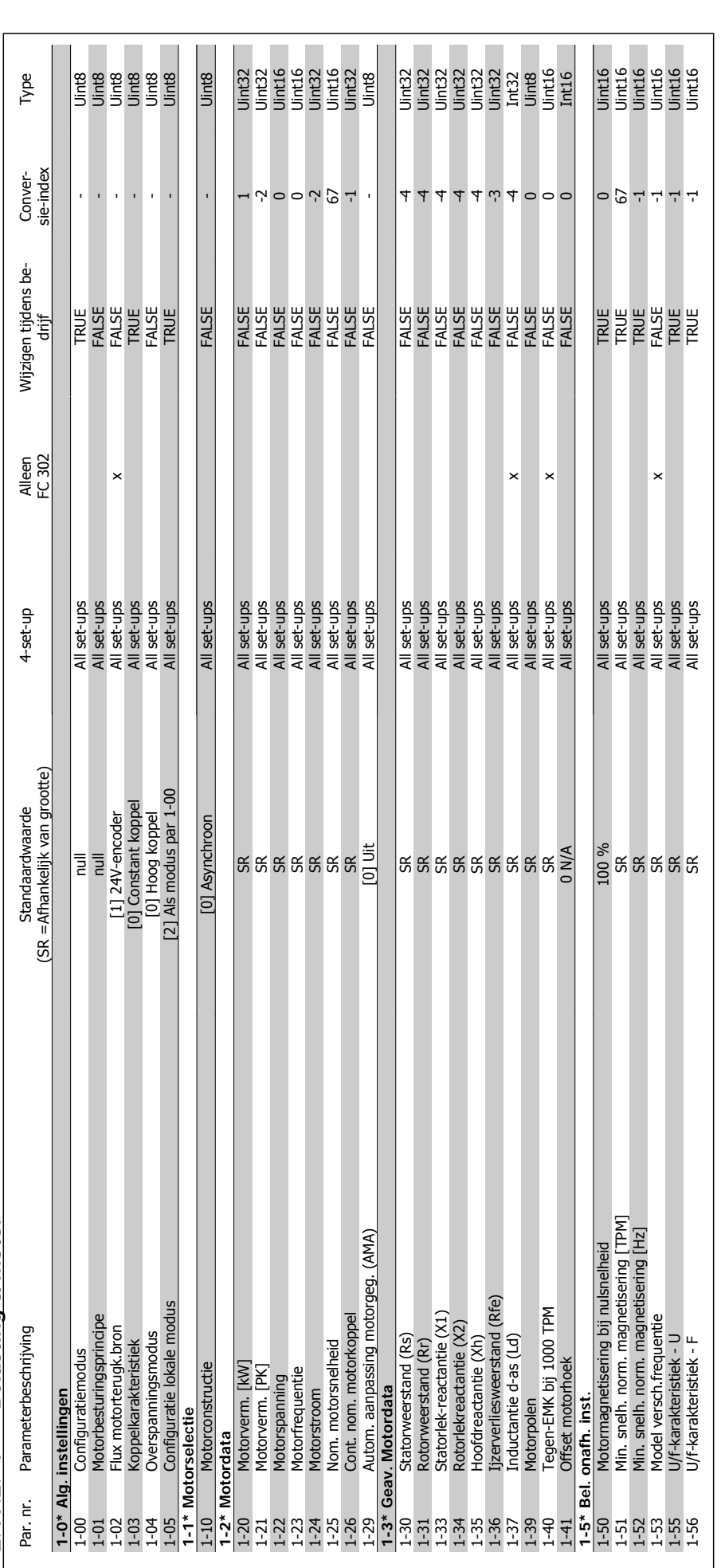

2.19.2.  $1^{-**}$  Belasting & motor **2.19.2. 1-\*\* Belasting & motor**

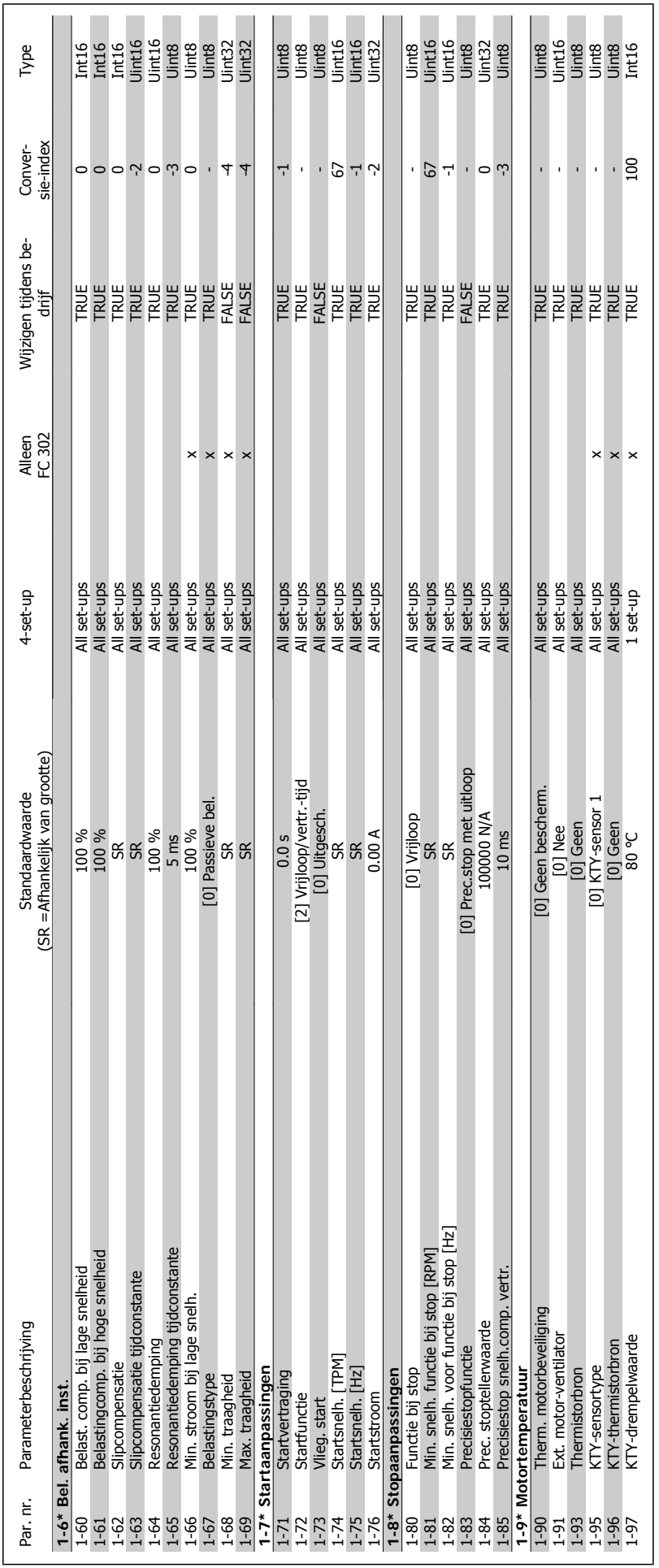

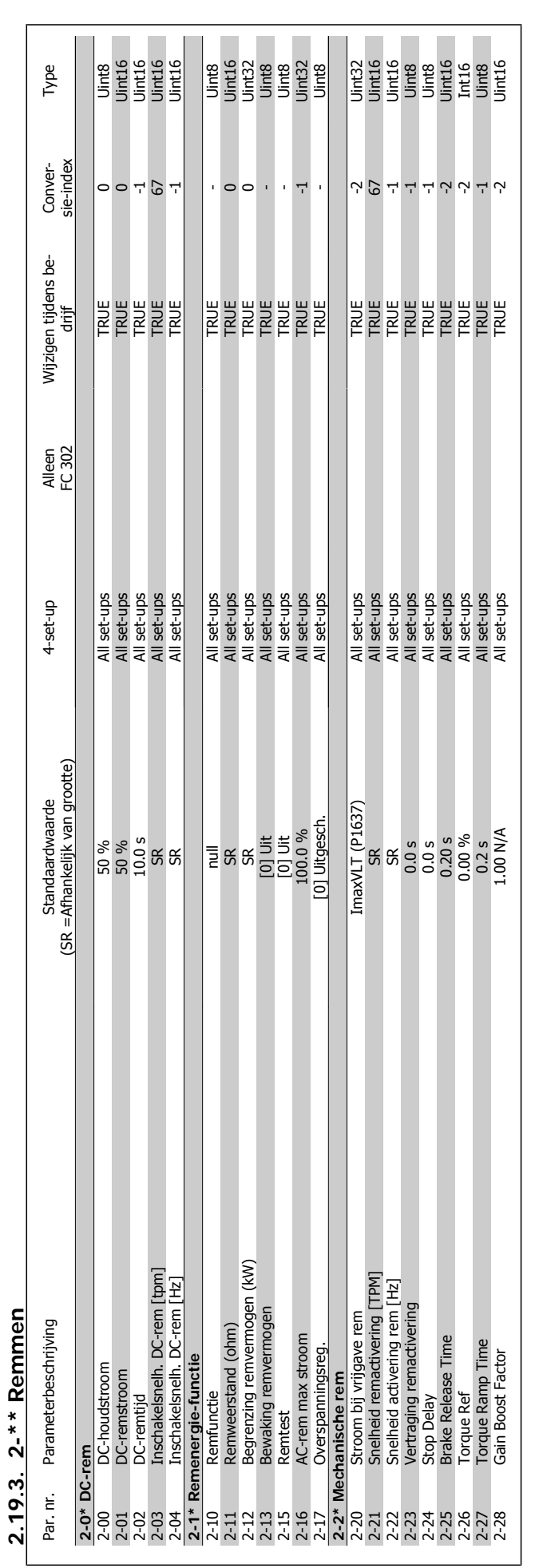

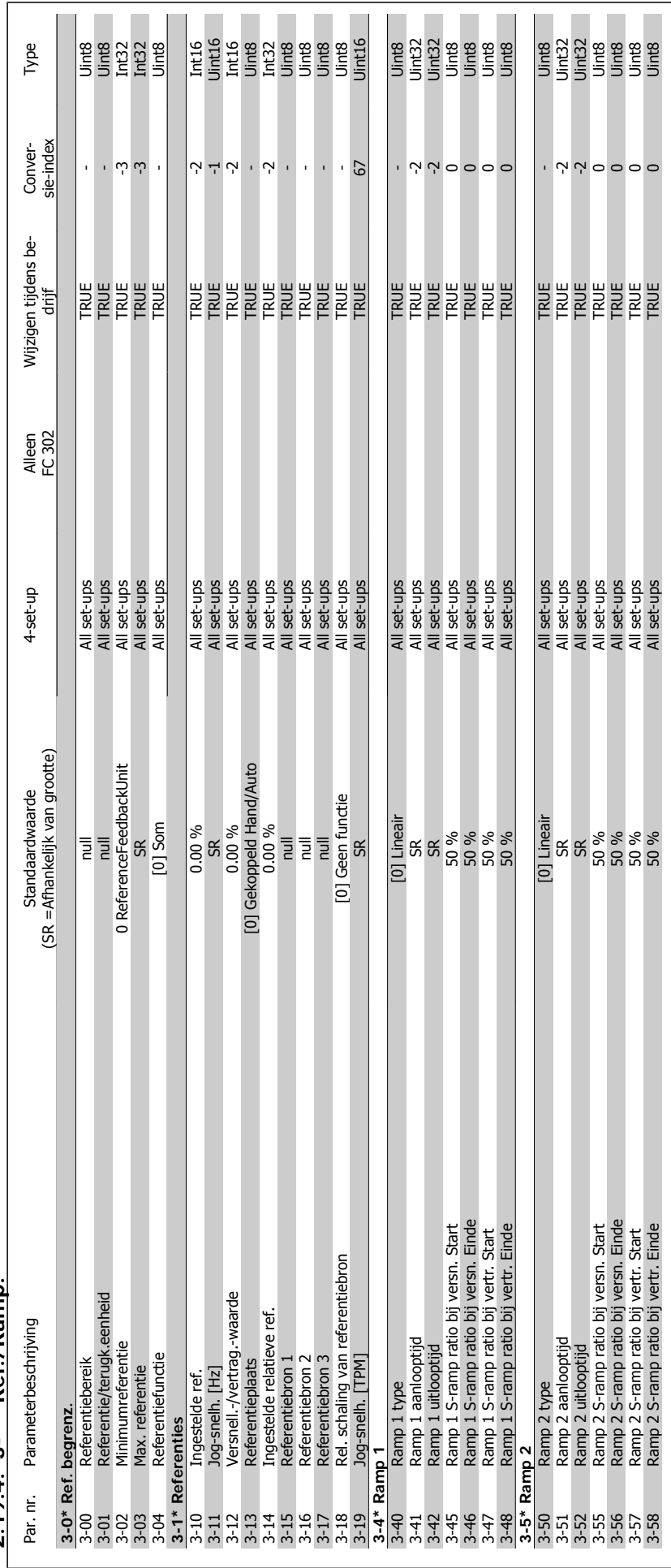

2.19.4. 3-\*\* Ref./Ramp. **2.19.4. 3-\*\* Ref./Ramp.**

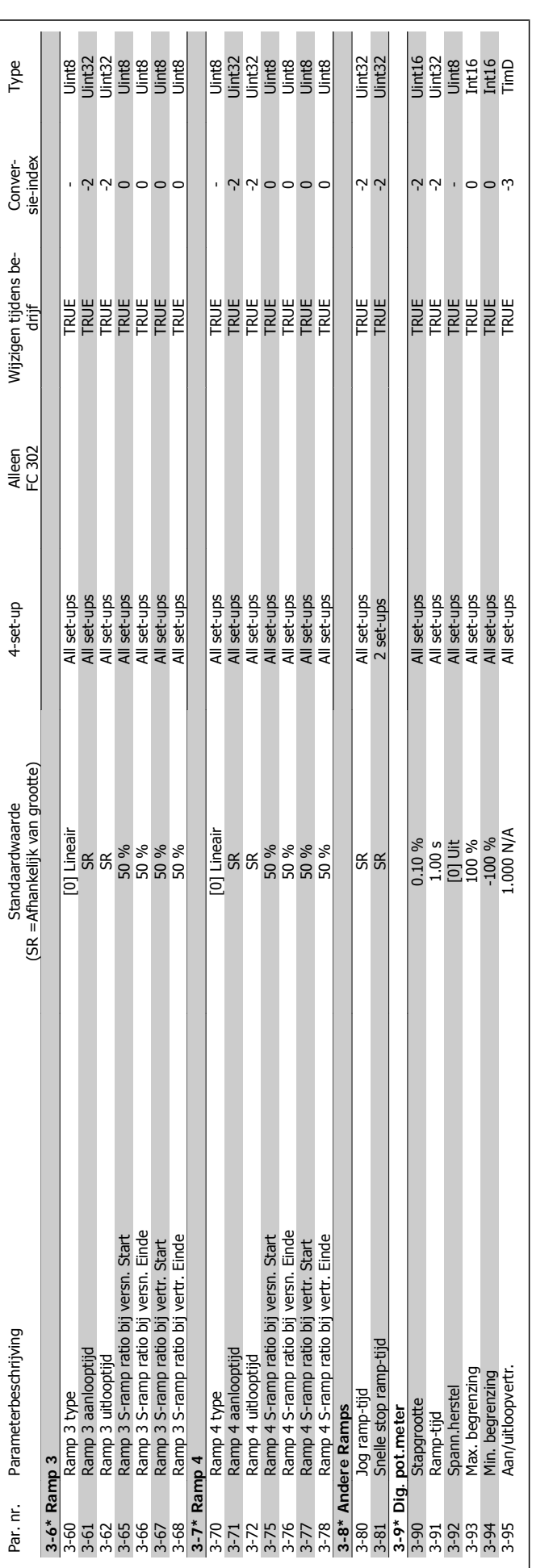

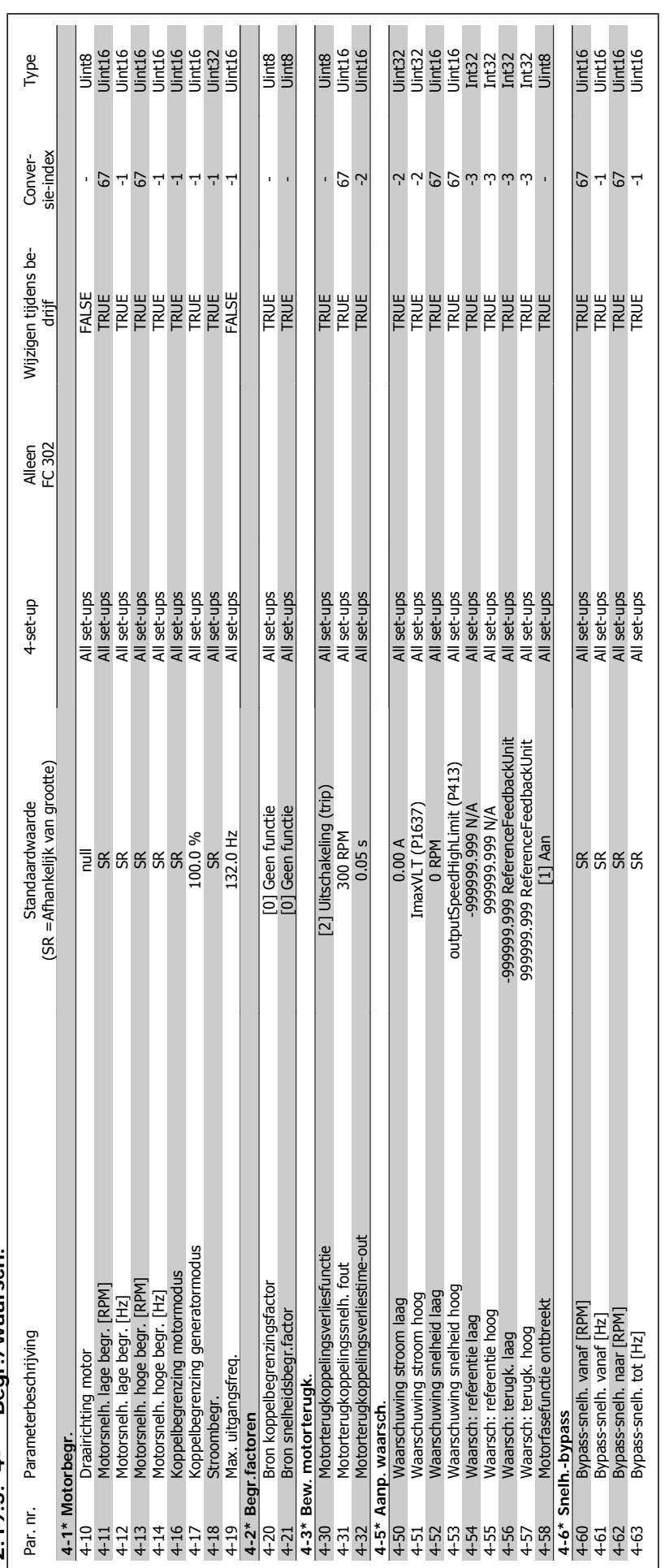

 $2.19.5$ .  $4$ -\*\* Begr./waarsch. **2.19.5. 4-\*\* Begr./waarsch.**

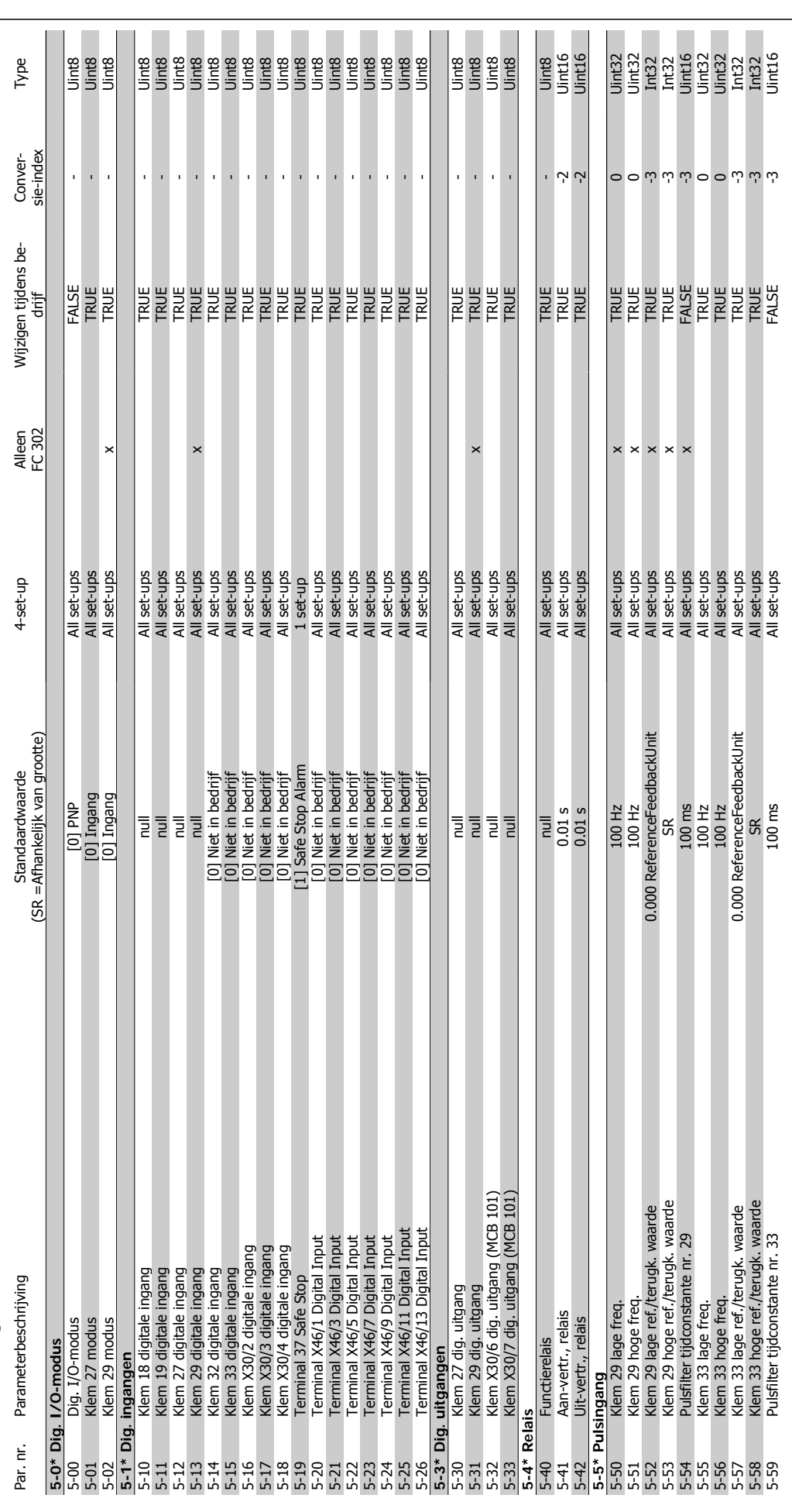

2.19.6. 5-\*\* Digitaal In/Uit **2.19.6. 5-\*\* Digitaal In/Uit**

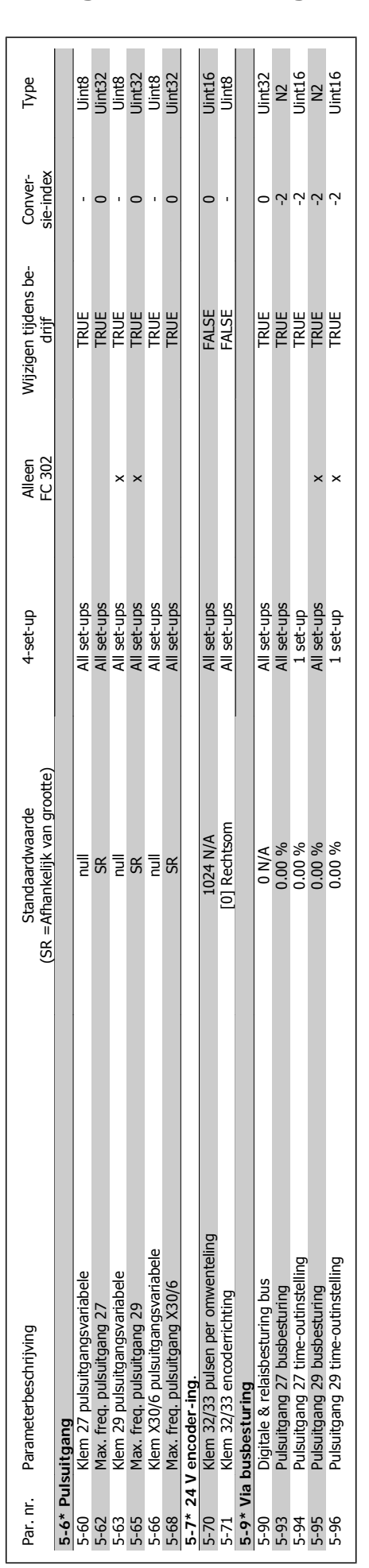

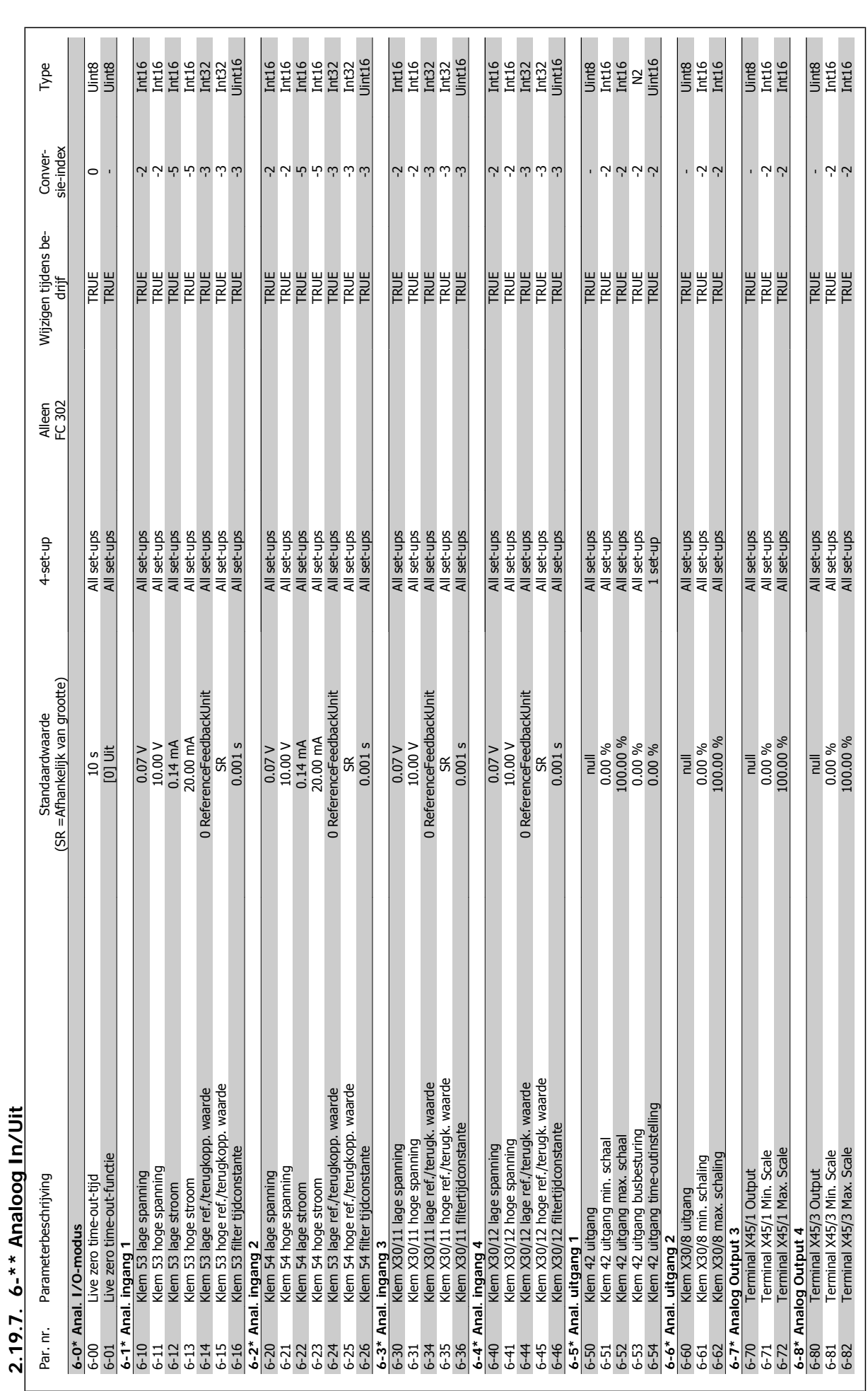

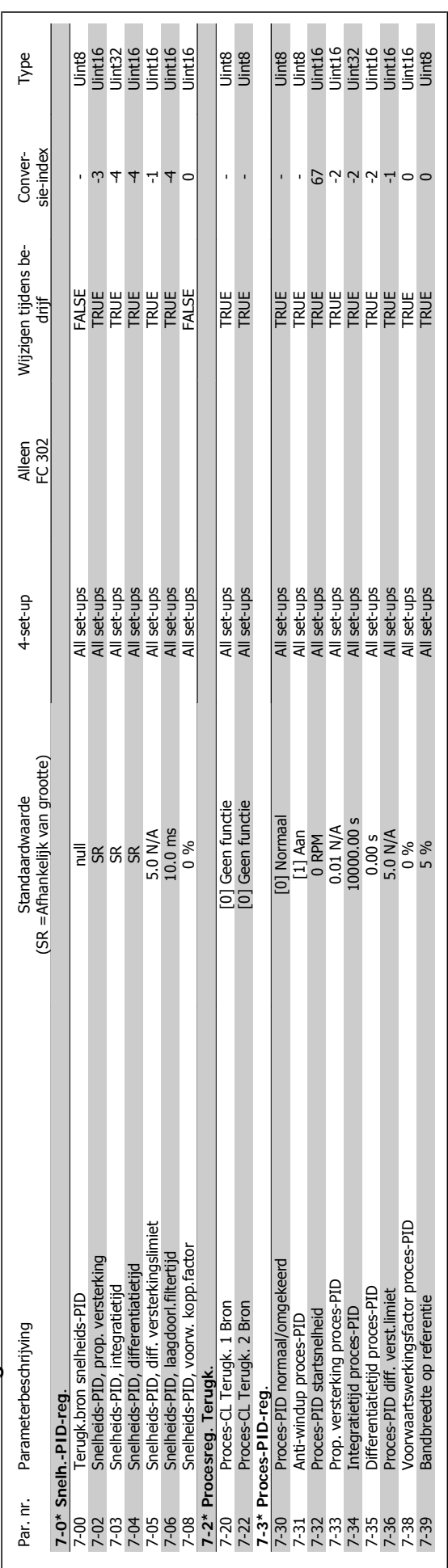

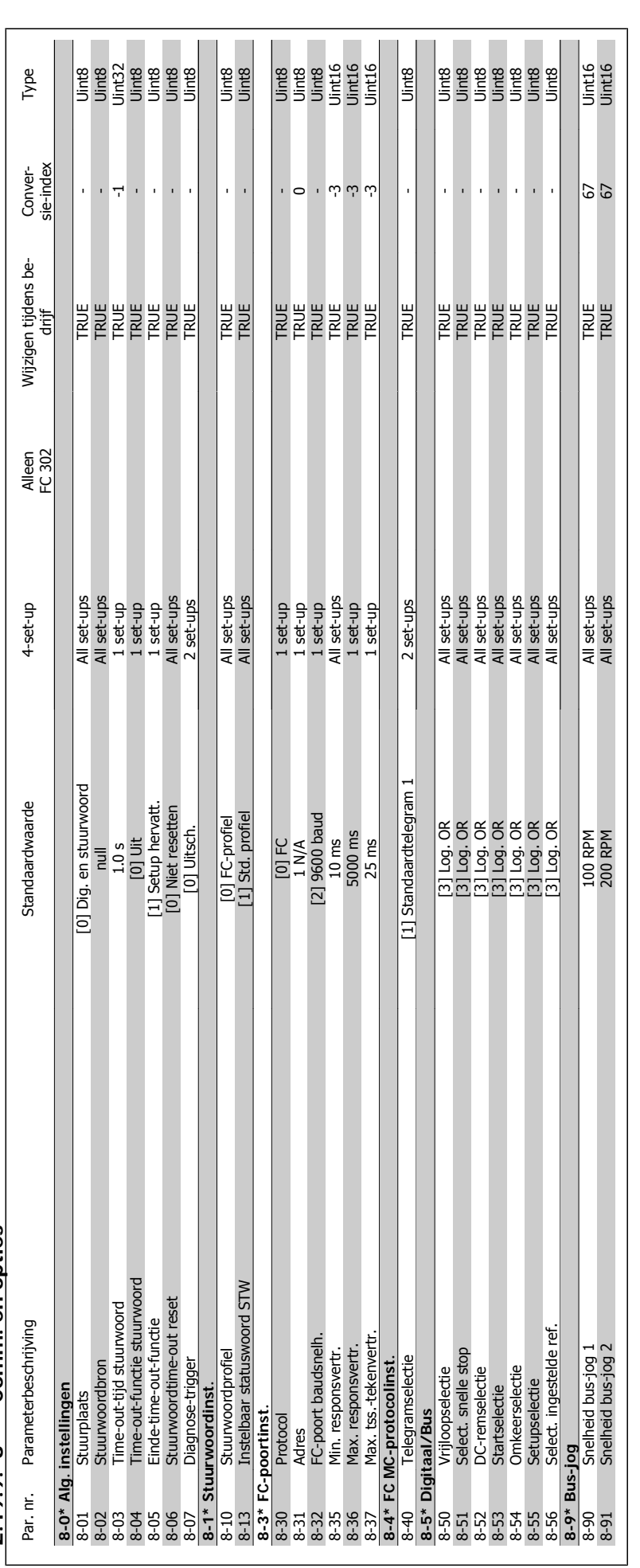

 $2.19.9.8.^*$  Comm. en opties **2.19.9. 8-\*\* Comm. en opties**

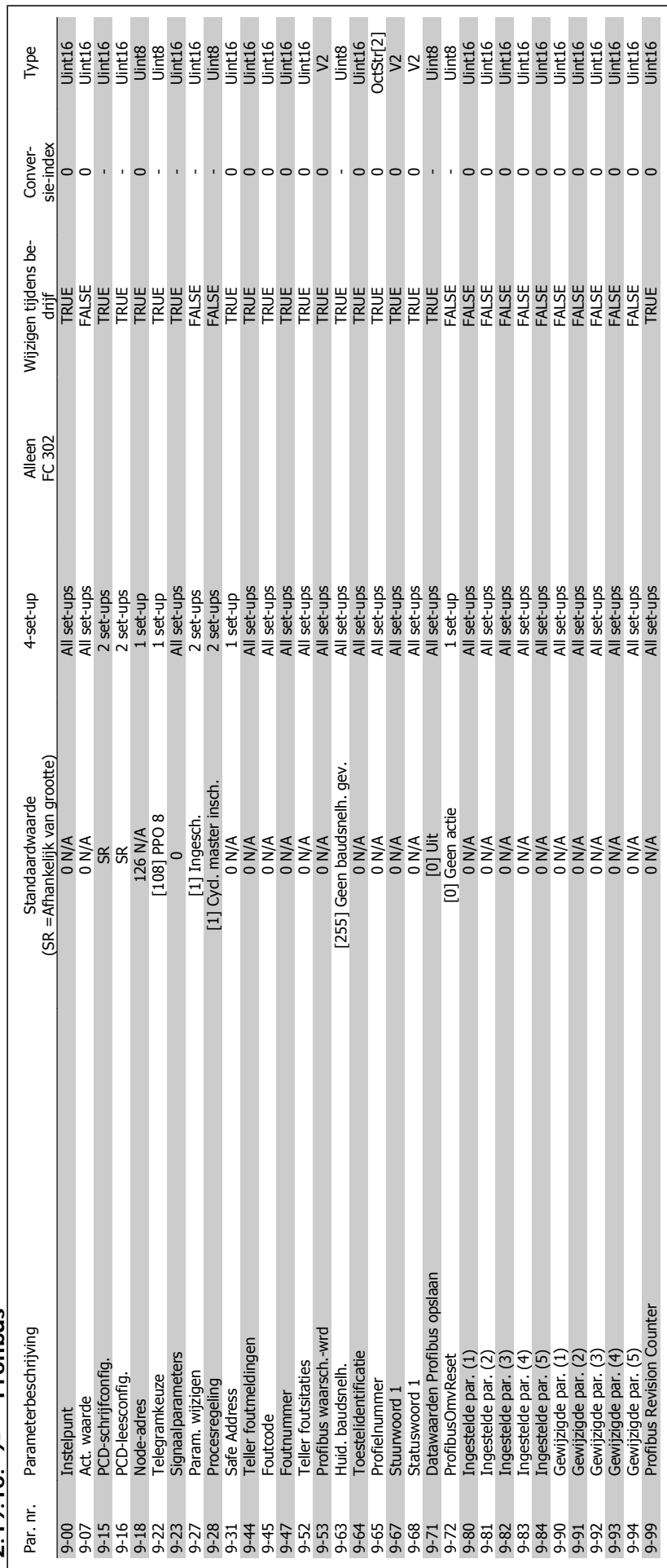

2.19.10. 9-\*\* Profibus **2.19.10. 9-\*\* Profibus**

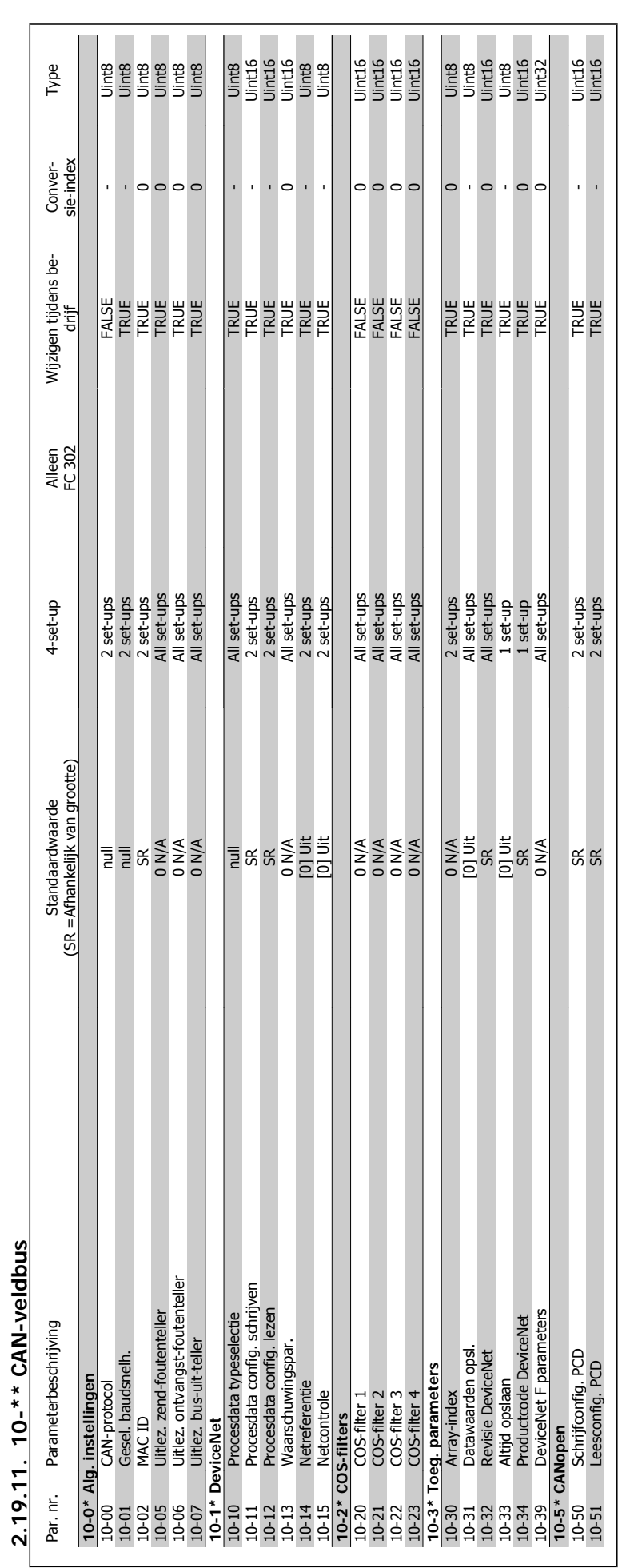

2. Programmeren **FC 300 Programmeerhandleiding** 

**2.19.11. 10-\*\* CAN-veldbus**
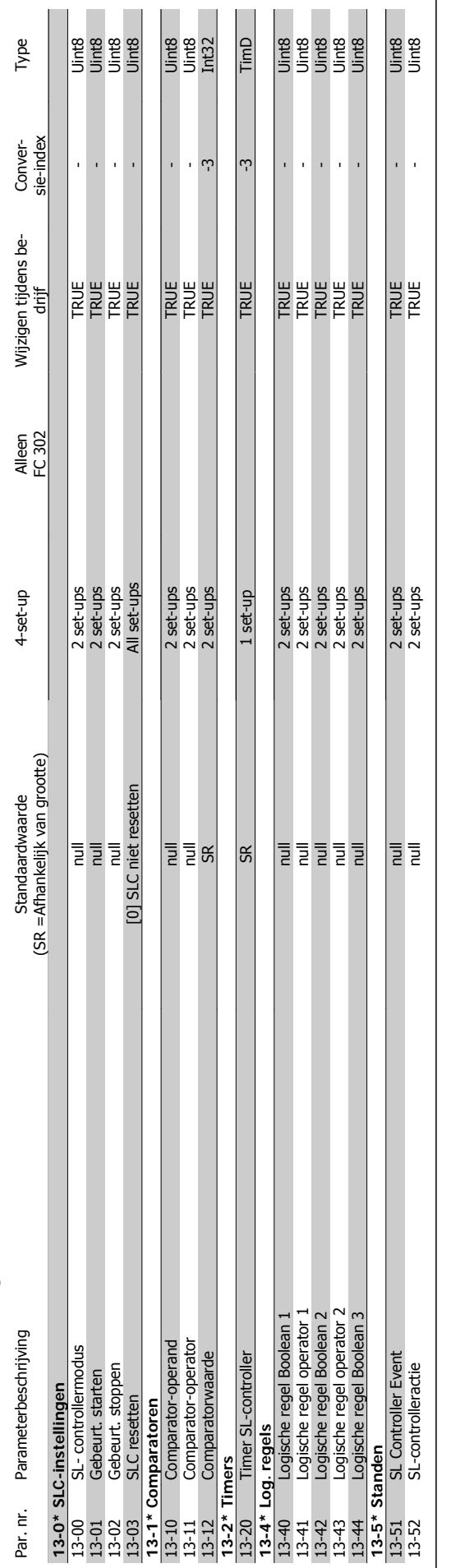

2.19.12. 13-\*\* Smart Logic **2.19.12. 13-\*\* Smart Logic**

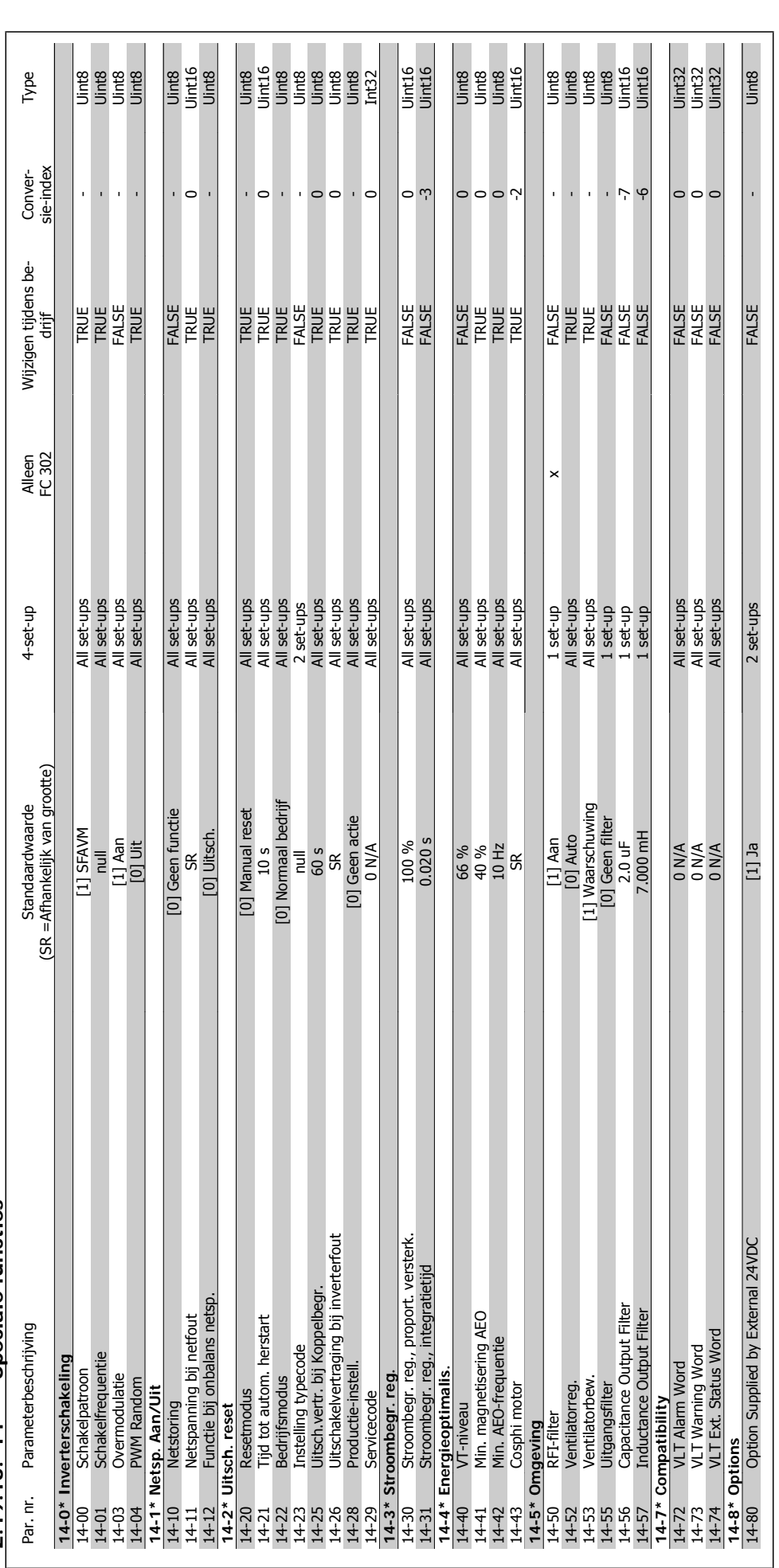

2.19.13. 14-\*\* Speciale functies **2.19.13. 14-\*\* Speciale functies**

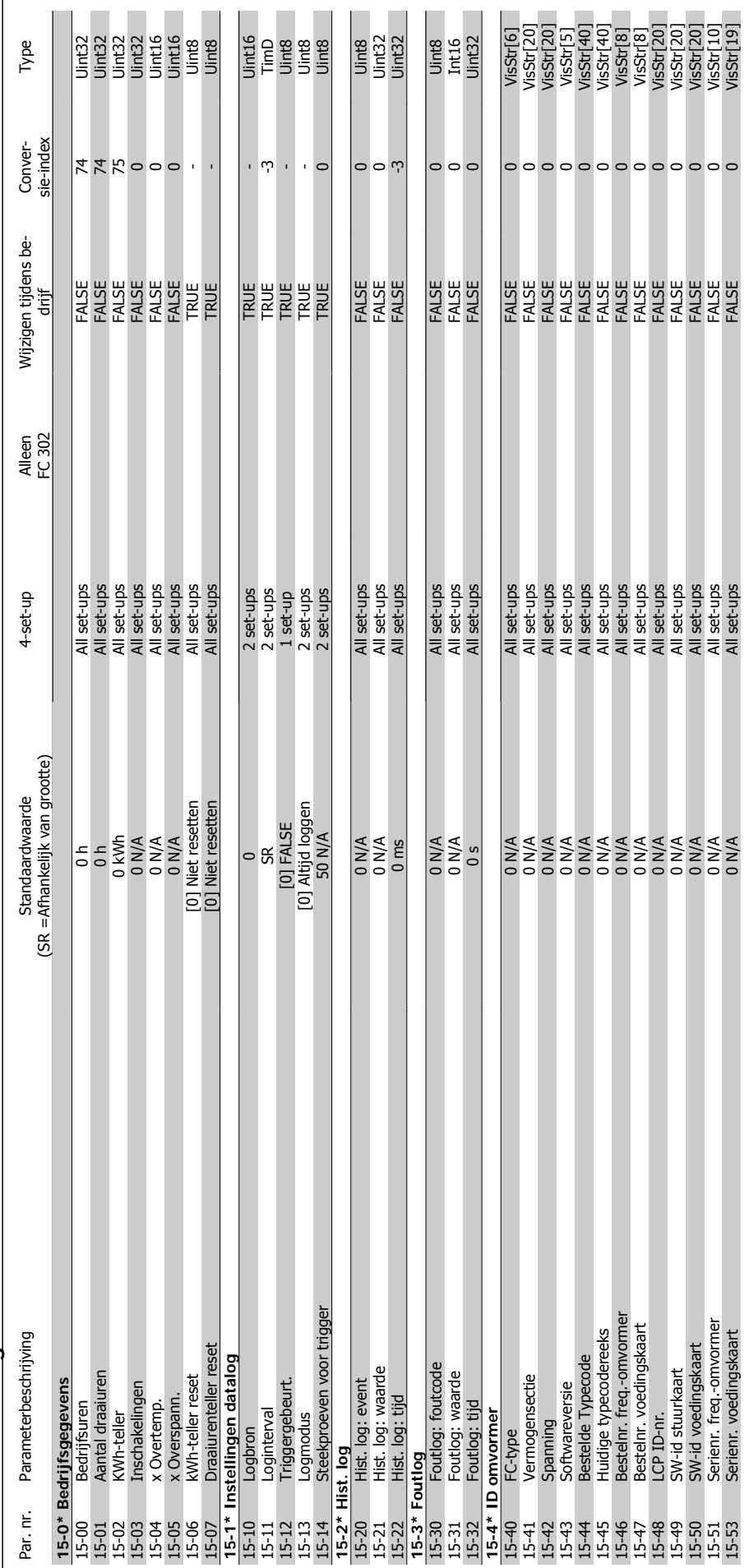

2.19.14. 15-\*\* Geg. omvormer **2.19.14. 15-\*\* Geg. omvormer**

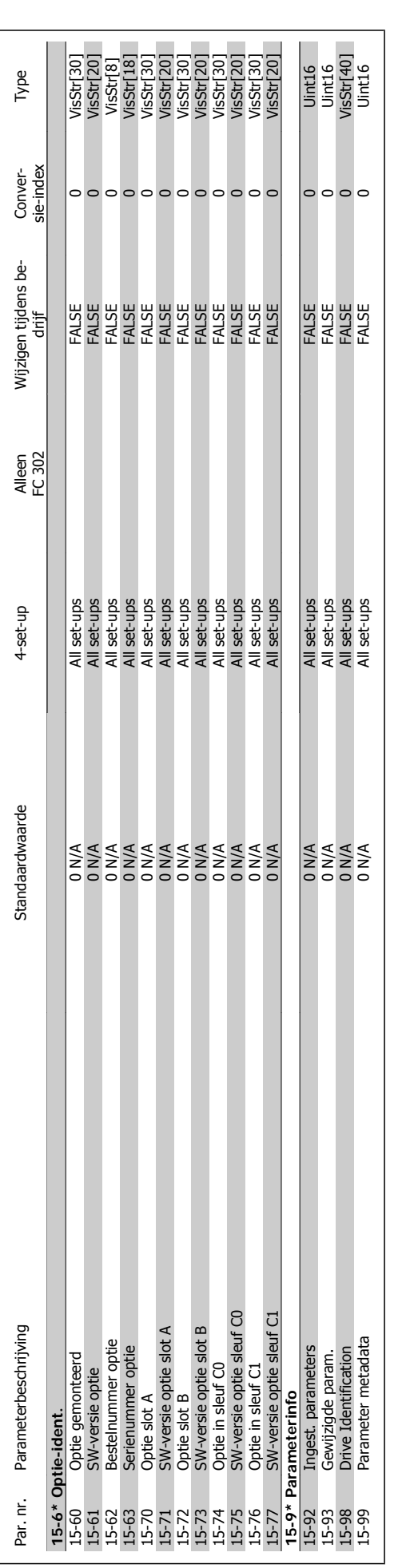

2. Programmeren **FLO CONFIDENTIAL EXECUTE SOF PROGRAMMELLA EXECUTE 2. Programmeerhandleiding** 

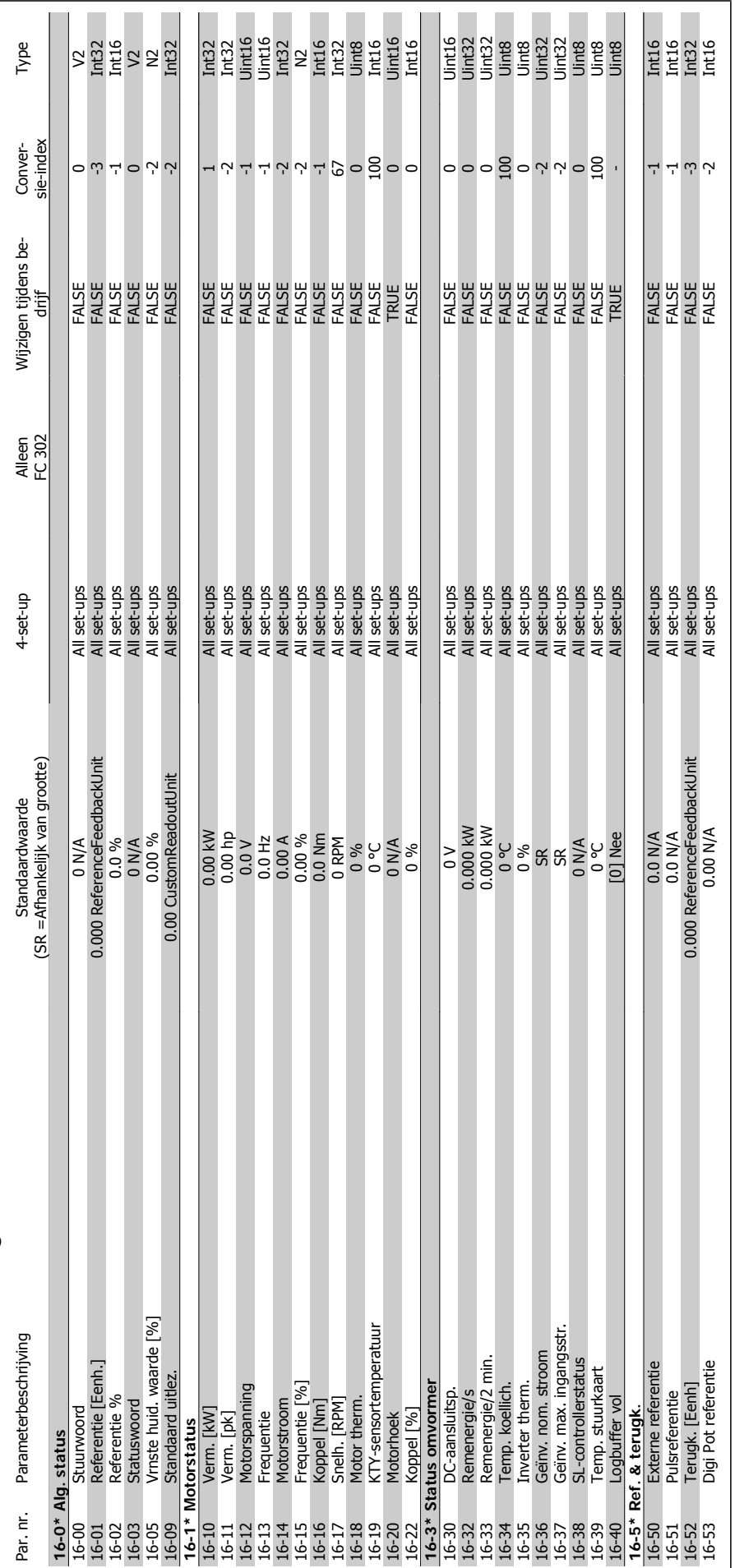

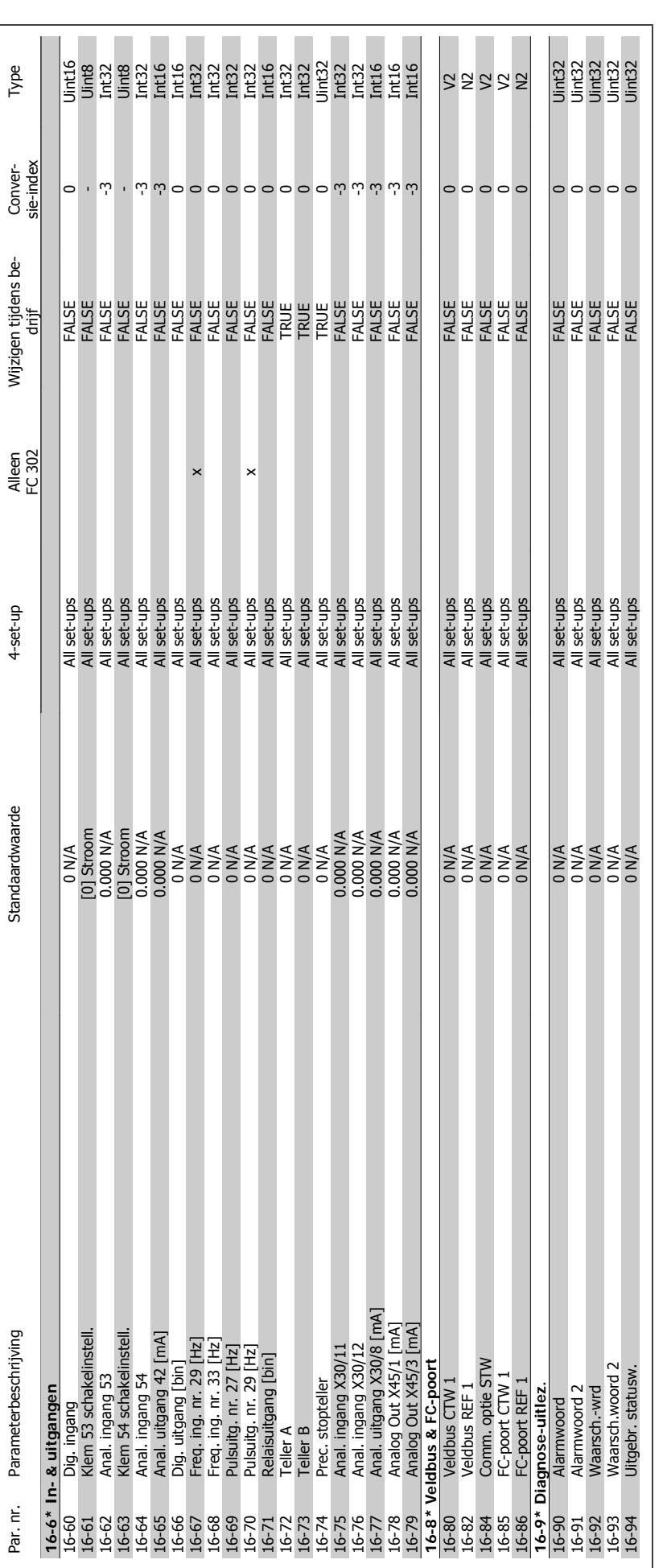

2. Programmeren **FLO CONFIDENTIAL EXECUTE SOF PROGRAMMELLA EXECUTE 2. Programmeerhandleiding** 

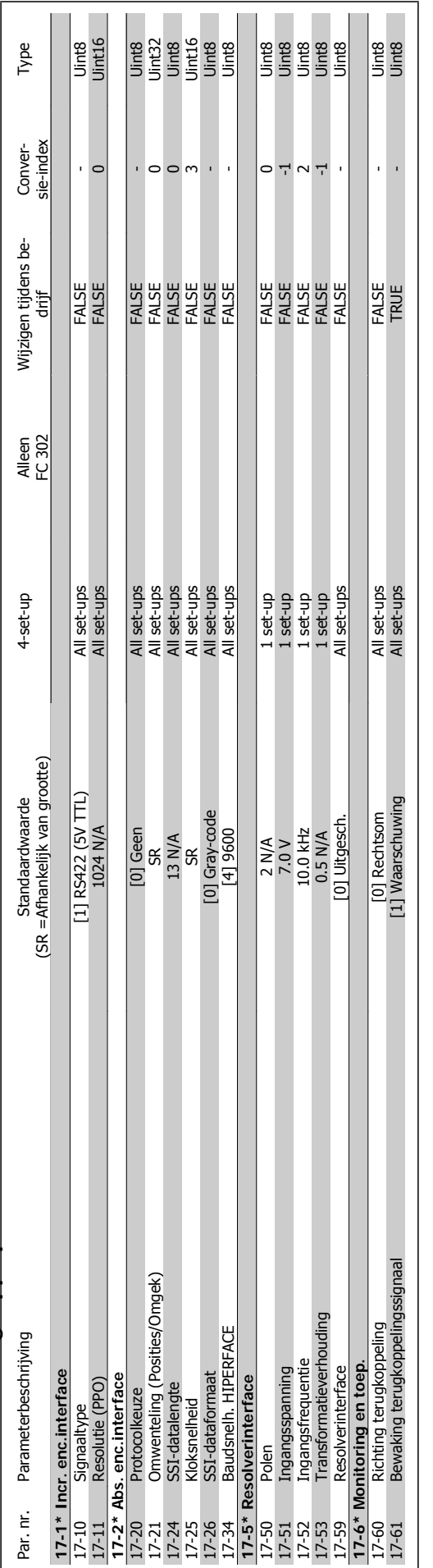

2.19.16. 17-\*\* Terugkopp.optie **2.19.16. 17-\*\* Terugkopp.optie**

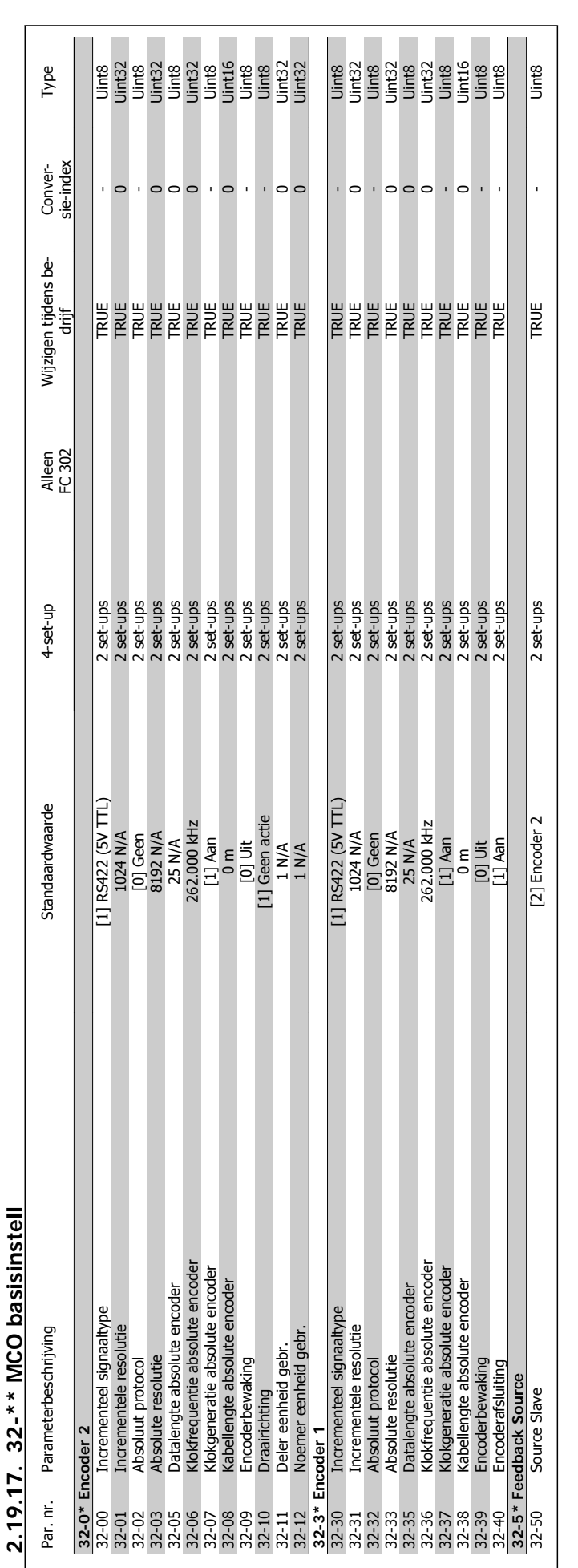

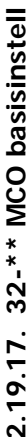

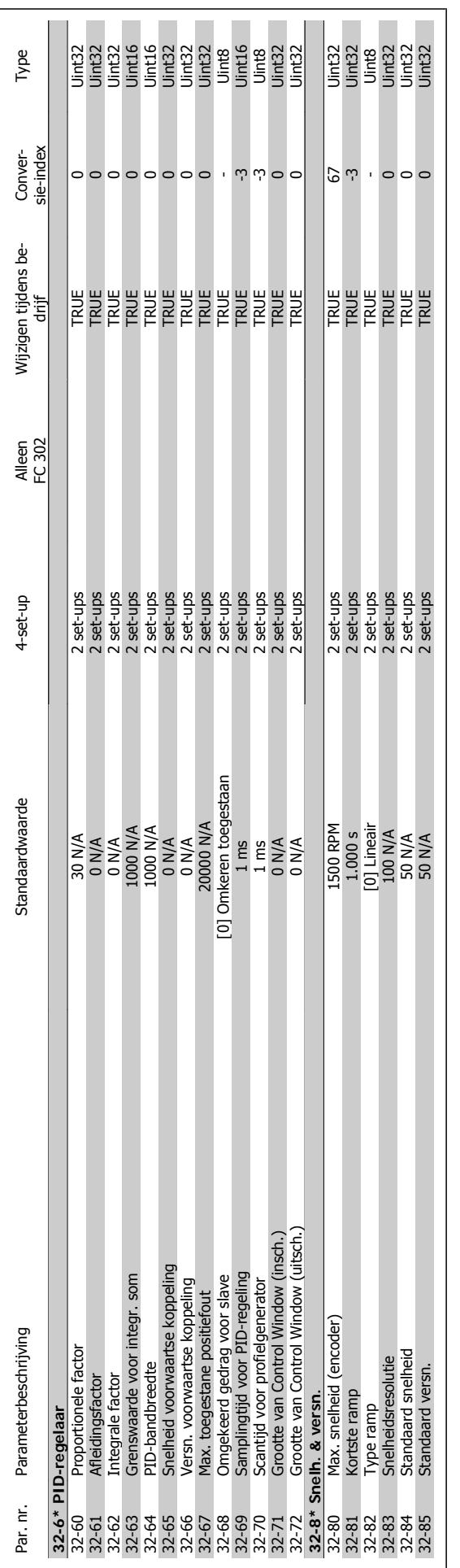

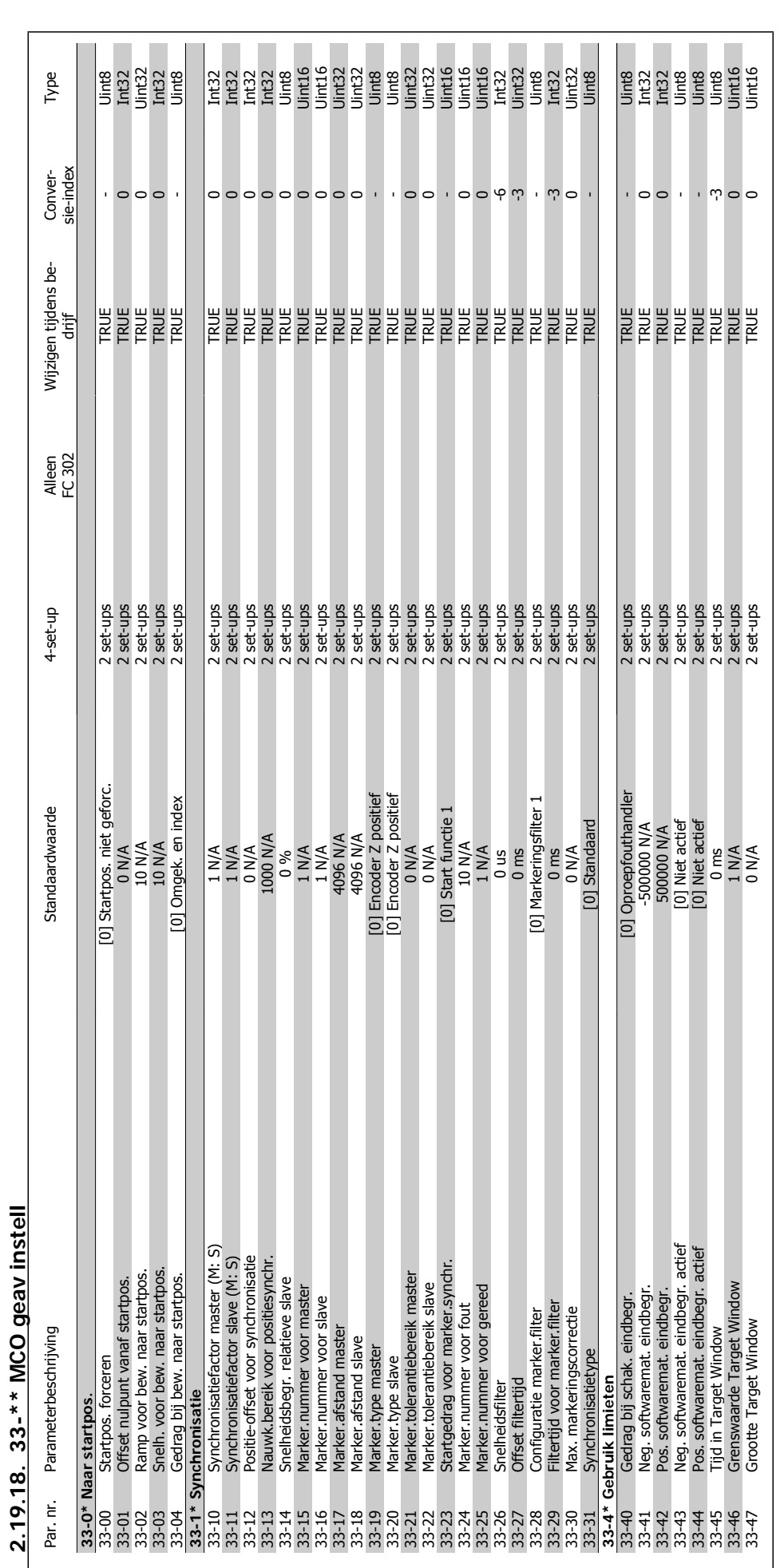

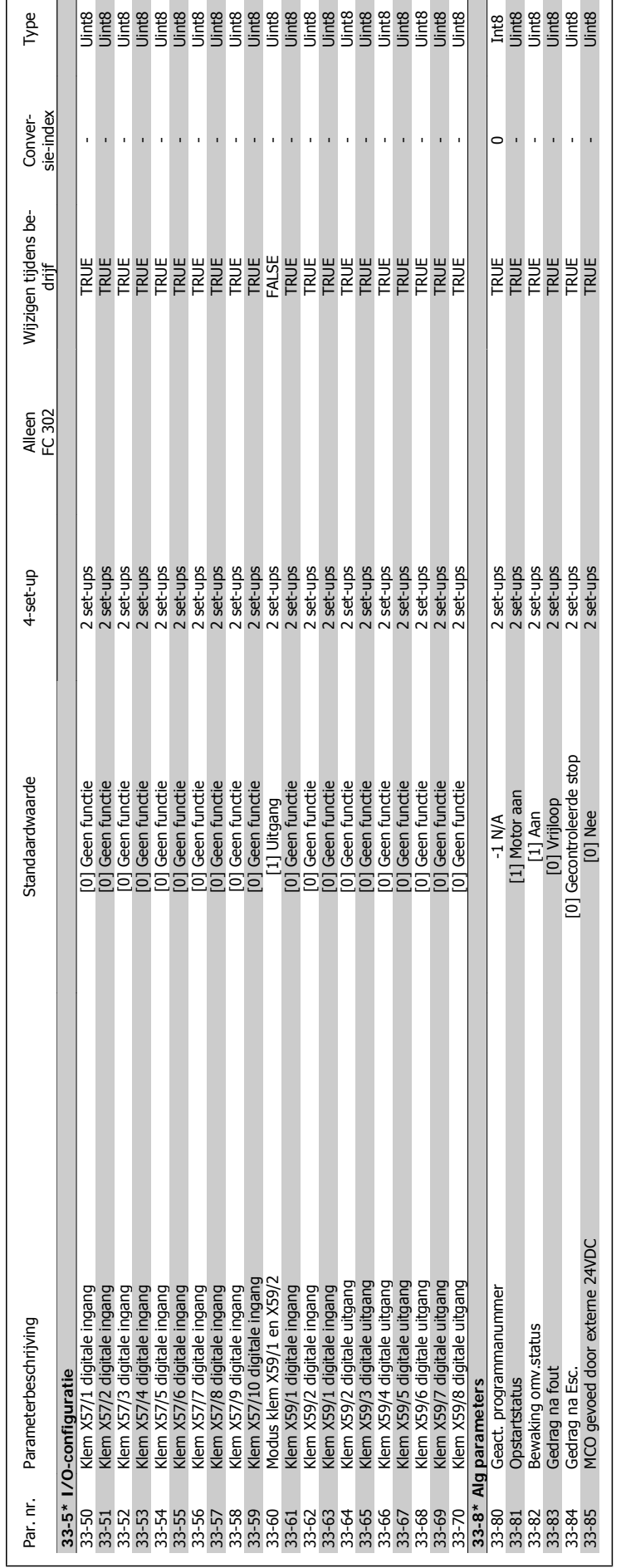

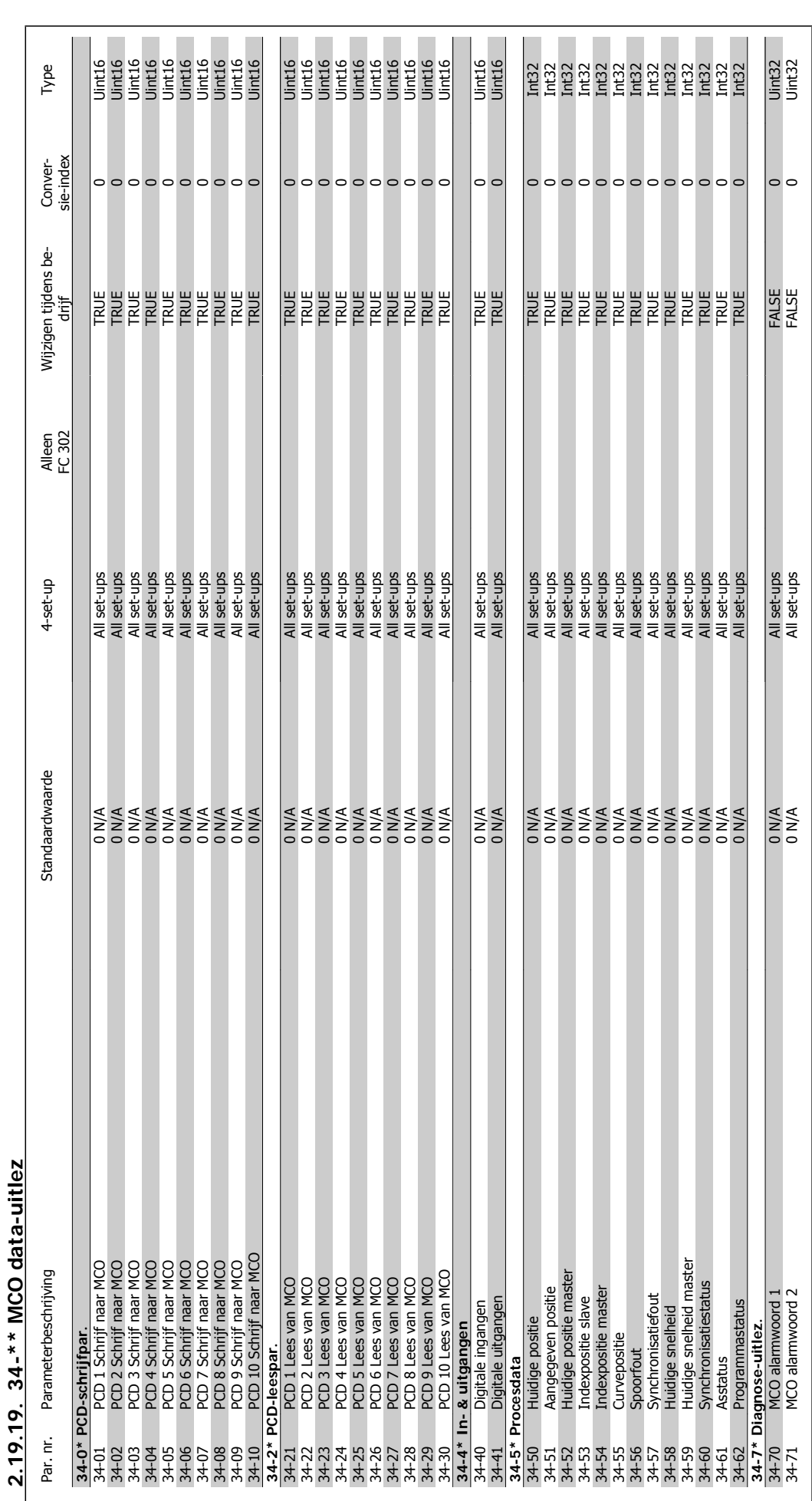

**2.19.19. 34-\*\* MCO data-uitlez**

### **3. Oplossen van problemen**

### **3.1.1. Waarschuwingen/alarmmeldingen**

Een waarschuwing of alarm wordt weergeven via de relevante LED aan de voorzijde van de frequentieomvormer en aangeduid via een code op het display.

Een waarschuwing blijft actief totdat het probleem is verholpen. In bepaalde omstandigheden kan de motor blijven werken. Waarschuwingen kunnen kritiek zijn, maar dit is niet altijd het geval.

Bij optreden van een alarm wordt de frequentieomvormer altijd automatisch uitgeschakeld. Alarmen moeten worden gereset om de frequentieomvormer weer op te starten nadat de fout is verholpen.

#### **Dit is mogelijk op drie manieren:**

- 1. Met de [RESET]-toets op het LCP-bedieningspaneel.
- 2. Via een digitale ingang met de functie 'Reset'.
- 3. Via seriële communicatie/optionele veldbus.

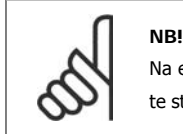

Na een handmatige reset via de [RESET]-toets op het LCP is het nodig om de [AUTO ON]-toets in te drukken om de motor opnieuw te starten.

Als een alarm niet kan worden gereset, komt dit mogelijk doordat de oorzaak nog niet is weggenomen, of omdat er sprake was van een uitschakeling met blokkering (zie tevens de tabel op de volgende pagina).

Alarmen die gepaard gaan met een uitschakeling met blokkering bieden aanvullende beveiliging; in dat geval moet de netvoeding worden uitgeschakeld voordat het alarm kan worden gereset. Nadat de netvoeding weer is ingeschakeld, is de frequentieomvormer niet langer geblokkeerd en kan hij op bovenstaande wijze worden gereset nadat de fout is opgeheven.

Alarmen die niet gepaard gaan met uitschakeling met blokkering kunnen tevens worden gereset via de automatische resetfunctie in parameters 14-20 (Waarschuwing: automatische opheffing slaapstand is mogelijk!).

Als er in de tabel op de volgende pagina een kruisje staat bij zowel waarschuwing als alarm betekent dit dat een alarm wordt voorafgegaan door een waarschuwing of dat u kunt programmeren of een waarschuwing dan wel een alarm moet worden gegenereerd bij een bepaalde fout.

Dit is bijvoorbeeld mogelijk voor parameter 1-90 Therm. motorbeveiliging. Na een alarm of uitschakeling (trip) blijft de motor blijven vrijlopen en knipperen het alarm en de waarschuwing. Als het probleem is verholpen, blijft enkel het alarm knipperen totdat de frequentieomvormer is gereset.

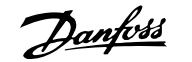

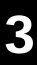

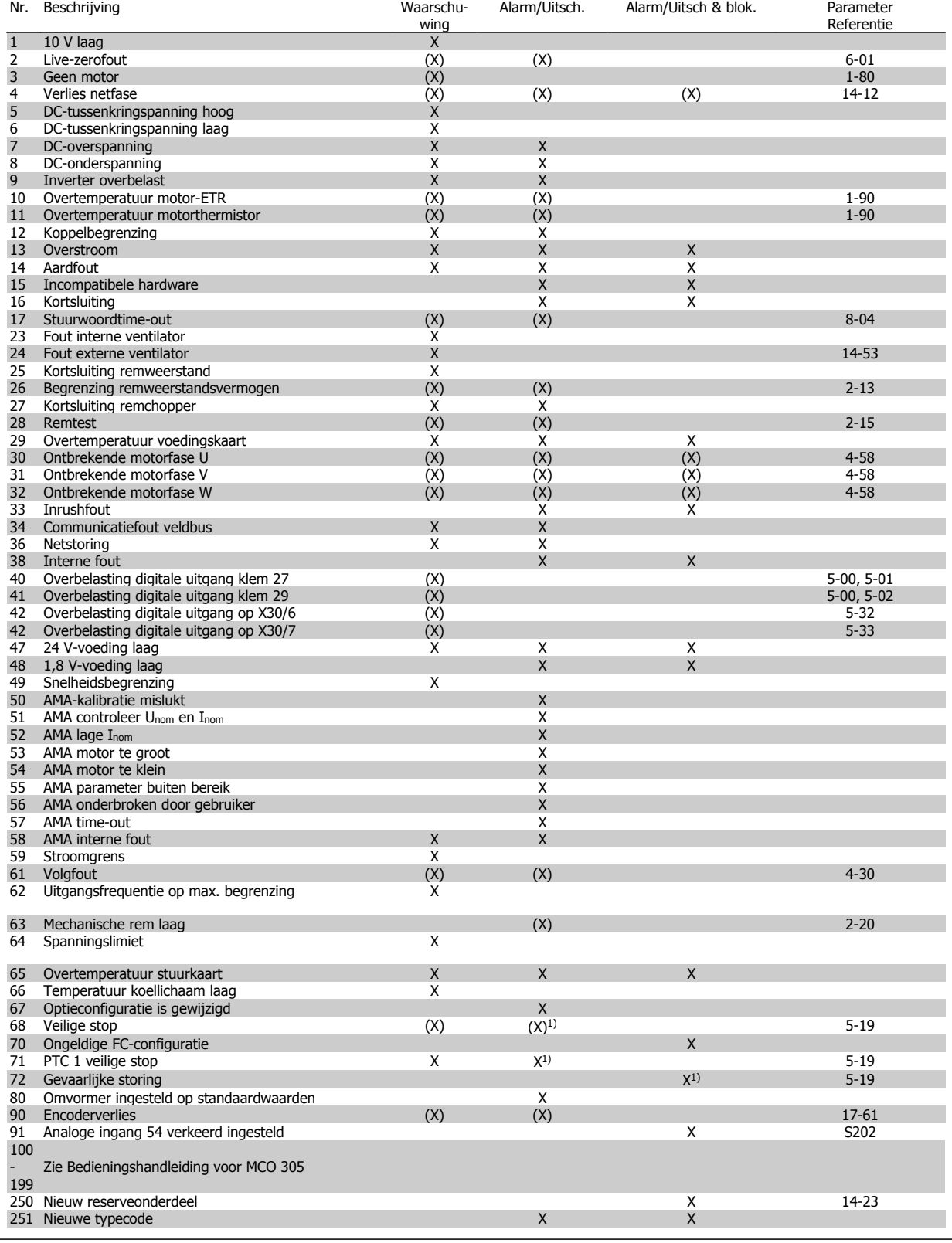

Tabel 3.1: Lijst met alarm/waarschuwingscodes

(X) Afhankelijk van parameter

1) Automatische reset via par. 14-20 is niet mogelijk

Een uitschakeling (trip) vindt plaats wanneer een alarm is weergegeven. De uitschakeling (trip) laat de motor vrijlopen en kan worden gereset door de resetknop in te drukken of via een digitale ingang (par. 5-1\* [1]). Een gebeurtenis die een dergelijk alarm veroorzaakt, zal geen schade toebrengen aan de frequentieomvormer en zal geen gevaarlijke situatie opleveren. Een uitschakeling met blokkering treedt op bij alarmen die schade kunnen toebrengen aan de frequentieomvormer of hierop aangesloten onderdelen. Een uitschakeling met blokkering kan enkel worden gereset door de voeding uit en weer in te schakelen.

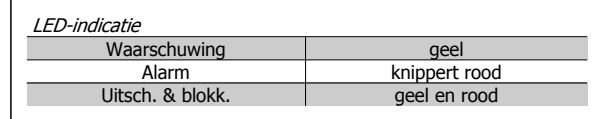

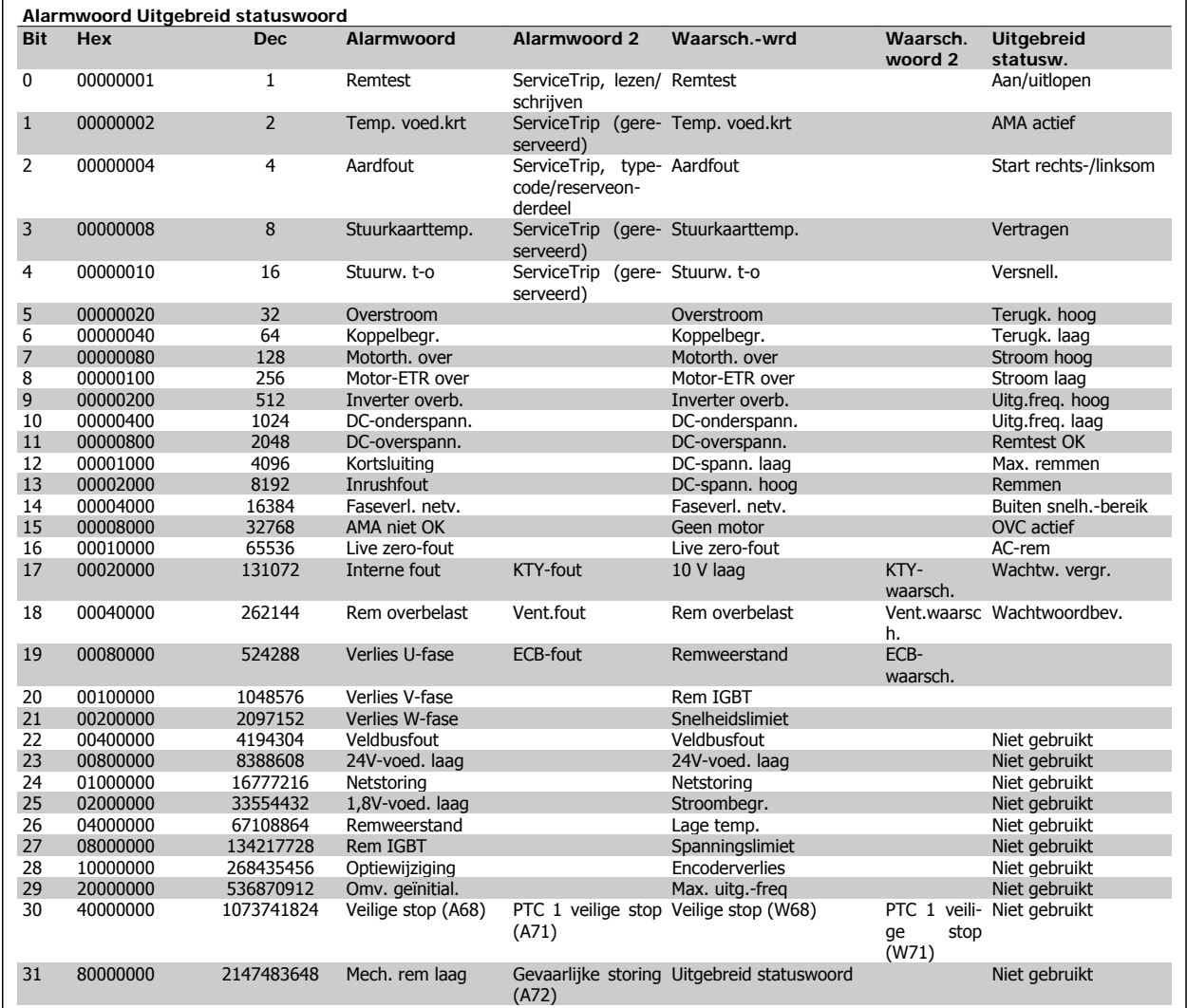

Tabel 3.2: Beschrijving van alarmwoord, waarschuwingswoord en uitgebreid statuswoord

De alarmwoorden, waarschuwingswoorden en uitgebreide statuswoorden kunnen voor diagnose worden uitgelezen via een seriële bus of een optionele veldbus. Zie tevens par. 16-90 tot 16-94.

#### **WAARSCHUWING 1, 10 Volt laag:**

De 10 V-spanning vanaf klem 50 op de stuurkaart is minder dan 10 V. Verminder de belasting van klem 50, want de 10 V-voeding is overbelast. Maximaal 15 mA of minimaal 590 Ω.

#### **WAARSCHUWING/ALARM 2, Live zerofout:**

Het signaal op klem 53 of 54 is minder dan 50% van de waarde die is ingesteld in respectievelijk par. 6-10, 6-12, 6-20 of 6-22.

#### **WAARSCHUWING/ALARM 3, Geen motor:**

Er is geen motor aangesloten op de uitgang van de frequentieomvormer.

#### **WAARSCHUWING/ALARM 4, Verlies netfase:**

Aan de voedingszijde ontbreekt een fase of de onbalans in de netspanning is te hoog.

Deze melding verschijnt ook als er een fout optreedt in de ingangsgelijkrichter op de frequentieomvormer.

Controleer de voedingsspanning en voedingsstromen naar de frequentieomvormer.

#### **WAARSCHUWING 5, DC-tussenkringspanning hoog:**

De spanning in de tussenkring (DC) is hoger dan de overspanningsbegrenzing van het stuursysteem. De frequentieomvormer is nog steeds actief.

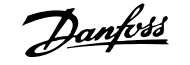

#### **WAARSCHUWING 6, DC-tussenkringspanning laag:**

De tussenkringspanning (DC) is lager dan de onderspanningsbegrenzing van het stuursysteem. De frequentieomvormer is nog steeds actief.

### **WAARSCHUWING/ALARM 7, DC-overspanning:**

Als de tussenkringspanning hoger is dan de overspanningsbegrenzing schakelt de frequentieomvormer na een bepaalde tijd uit.

#### **Mogelijke correcties:**

Sluit een remweerstand aan

Verleng de aan/uitlooptijd

Activeer functies in par. 2-10

Verhoog par. 14-26

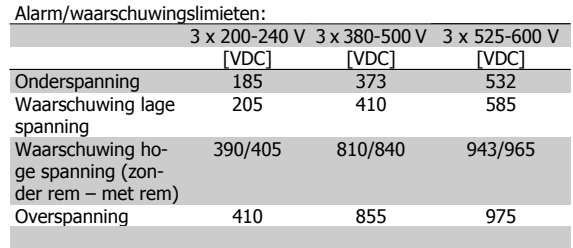

De aangegeven spanningen hebben betrekking op de tussenkringspanning van de frequentieomvormer met een tolerantie van ± 5%. De bijbehorende netspanning is de tussenkringspanning (DC-tussenkring) gedeeld door 1,35.

#### **WAARSCHUWING/ALARM 8, DC-onderspanning:**

Als de tussenkringspanning (DC) lager wordt dan de waarde voor 'Waarschuwing lage spanning' (zie bovenstaande tabel), zal de frequentieomvormer controleren of de 24 V-reservevoeding is aangesloten.

Als geen 24 V-reservevoeding is aangesloten, schakelt de frequentieomvormer uit na een bepaalde tijd die afhankelijk is van de eenheid.

Zie Algemene specificaties om te controleren of de voedingsspanning geschikt is voor de frequentieomvormer.

#### **WAARSCHUWING/ALARM 9, Omvormer overbelast:**

De frequentieomvormer staat op het punt van uitschakeling wegens overbelasting (te hoge stroom gedurende een te lange tijd). De teller voor de thermo-elektronische inverterbeveiliging geeft een waarschuwing bij 98% en schakelt uit bij 100%, waarbij een alarm wordt gegenereerd. De frequentieomvormer kan niet worden gereset totdat de teller onder de 90% is gezakt.

De fout is dat de frequentieomvormer gedurende een te lange tijd voor meer dan 100% is overbelast.

#### **WAARSCHUWING/ALARM 10, Overtemperatuur motor-ETR:**

De thermo-elektronische beveiliging (ETR) geeft aan dat de motor te warm is. In par. 1-90 kan worden geselecteerd of de frequentieomvormer een waarschuwing of een alarm moet geven wanneer de teller 100% bereikt. De fout is dat de motor gedurende een te lange tijd voor meer dan 100% is overbelast. Controleer of motorparameter 1-24 juist is ingesteld.

#### **WAARSCHUWING/ALARM 11, Overtemperatuur motorthermistor:**

De thermistor of de thermistoraansluiting is ontkoppeld. In par. 1-90 kan worden geselecteerd of de frequentieomvormer een waarschuwing of een alarm moet geven wanneer de teller 100% bereikt. Controleer of de thermistor juist is aangesloten tussen klem 53 of 54 (analoge spanningsingang) en klem 50 (+10 V-voeding), of tussen klem 18 of 19 (digitale ingang, alleen PNP) en klem 50. Als er een KTY-sensor wordt gebruikt, moet u controleren op een juiste aansluiting tussen klem 54 en 55.

#### **WAARSCHUWING/ALARM 12, Koppelbegrenzing:**

Het koppel is hoger dan de ingestelde waarde in par. 4-16 (bij motorwerking) of hoger dan de waarde in par. 4-17 (bij generatorwerking).

#### **WAARSCHUWING/ALARM 13, Overstroom:**

De piekstroomgrens van de omvormer (circa 200% van de nominale stroom) is overschreden. De waarschuwing zal ongeveer 8-12 s aanhouden, waarna de frequentieomvormer uitschakelt en een alarm geeft. Schakel de frequentieomvormer uit en controleer of de motoras kan worden gedraaid en of de maat van de motor geschikt is voor de frequentieomvormer.

Als uitgebreide mechanische remcontrole is geselecteerd, kan de uitschakeling extern worden gereset.

#### **ALARM 14, Aardfout:**

Er vindt een ontlading plaats van de uitgangsfasen naar de aarde, ofwel in de kabel tussen de frequentieomvormer en de motor of in de motor zelf.

Schakel de frequentieomvormer uit en hef de aardfout op.

#### **ALARM 15, Incomplete hardware:**

Een gemonteerde optie kan niet worden verwerkt door de huidige stuurkaart (hardware of software).

#### **ALARM 16, Kortsluiting:**

Er is kortsluiting op de motorklemmen of in de motor zelf. Schakel de frequentieomvormer uit en hef de kortsluiting op.

#### **WAARSCHUWING/ALARM 17, Stuurwoordtime-out:**

Er is geen communicatie met de frequentieomvormer.

Deze waarschuwing zal alleen actief zijn wanneer par. 8-04 NIET is ingesteld op UIT.

Als par. 8-04 is ingesteld op *Stop en uitsch*. zal er een waarschuwing worden gegeven. Na de uitlooptijd volgt de uitschakeling, waarbij een alarm wordt gegeven.

Par. 8-03 Time-out-tijd stuurwoord kan mogelijk worden verhoogd.

#### **WAARSCHUWING 23, Fout interne ventilator:**

De ventilatorwaarschuwingsfunctie is een extra beveiliging die controleert of de ventilator actief/gemonteerd is. De ventilatorwaarschuwing kan worden uitgeschakeld via par. 14-53 Ventilatorbew. (ingesteld op Uitgesch. [0]).

#### **WAARSCHUWING 24, Fout externe ventilator:**

De ventilatorwaarschuwingsfunctie is een extra beveiliging die controleert of de ventilator actief/gemonteerd is. De ventilatorwaarschuwing kan worden uitgeschakeld via par. 14-53 Ventilatorbew. (ingesteld op Uitgesch. [0]).

#### **WAARSCHUWING 25, Kortsluiting remweerstand:**

De remweerstand wordt bewaakt tijdens bedrijf. Als er kortsluiting optreedt, wordt de remfunctie afgeschakeld en wordt de waarschuwing gegeven. De frequentieomvormer functioneert nog wel, zij het zonder de remfunctie. Schakel de frequentieomvormer uit en vervang de remweerstand (zie par. 2-15 Remtest).

#### **ALARM/WAARSCHUWING 26, Vermogensbegrenzing remweerstand:**

Het vermogen dat naar de remweerstand wordt overgebracht, wordt berekend als een percentage, als gemiddelde waarde over de afgelopen 120 s, op basis van de weerstandswaarde van de remweerstand (par. 2-11) en de tussenkringspanning. De waarschuwing wordt gegeven wanneer het afgevoerde remvermogen hoger is dan 90%. Als Uitsch. [2] is geselecteerd in par. 2-13 wordt de frequentieomvormer uitgeschakeld en

wordt een alarm gegeven wanneer het afgevoerde remvermogen hoger is dan 100%.

#### **ALARM/WAARSCHUWING 27, Remchopperfout:**

De remtransistor wordt bewaakt tijdens bedrijf en bij kortsluiting wordt de remfunctie afgeschakeld en de waarschuwing weergegeven. De frequentieomvormer blijft nog wel actief, maar door de kortsluiting van de remtransistor gaat veel vermogen naar de remweerstand, ook als deze niet actief is.

Schakel de frequentieomvormer uit en verwijder de remweerstand. Dit alarm/deze waarschuwing kan zich ook voordoen bij oververhitting van de remweerstand. Klem 104 tot 106 zijn beschikbaar als remweerstand. Klixon-ingangen, zie 'Temperatuurschakelaar remweerstand'.

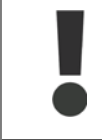

Waarschuwing: het risico bestaat dat in geval van kortsluiting van de remtransistor een aanzienlijke hoeveelheid energie wordt overgebracht naar de remweerstand.

#### **ALARM/WAARSCHUWING 28, Remtest mislukt:**

Remweerstandsfout: de remweerstand is niet aangesloten of werkt niet.

#### **ALARM 29, Overtemperatuur omvormer:**

Als de behuizing IP 20 of IP 21/Type 1 is, is de uitschakeltemperatuur van het koellichaam 95 °C ± 5 °C. De temperatuurfout kan niet worden gereset totdat de temperatuur van het koellichaam onder de 70 °C ± 5 °C is gezakt.

#### **De fout kan worden veroorzaakt door:**

- **-** Te hoge omgevingstemperatuur
- **-** Te lange motorkabel

#### **ALARM 30, Ontbrekende motorfase U:**

Motorfase U tussen frequentieomvormer en motor ontbreekt. Schakel de frequentieomvormer uit en controleer motorfase U.

#### **ALARM 31, Ontbrekende motorfase V:**

Motorfase V tussen frequentieomvormer en motor ontbreekt. Schakel de frequentieomvormer uit en controleer motorfase V.

#### **ALARM 32, Ontbrekende motorfase W:**

Motorfase W tussen frequentieomvormer en motor ontbreekt. Schakel de frequentieomvormer uit en controleer motorfase W.

#### **ALARM 33, Inrush-fout:**

Er zijn te veel inschakelingen geweest gedurende een korte tijd. Zie het hoofdstuk Algemene specificaties voor het toegestane aantal inschakelingen binnen één minuut.

#### **WAARSCHUWING/ALARM 34, Veldbuscommunicatiefout:**

De veldbus op de communicatieoptiekaart werkt niet.

#### **WAARSCHUWING/ALARM 36, Netstoring:**

Deze waarschuwing/dit alarm is alleen actief als de netspanning naar de frequentieomvormer wordt onderbroken en parameter 14-10 NIET is ingesteld op UIT. Mogelijke correctie: controleer de zekeringen naar de frequentieomvormer.

#### **ALARM 38, Interne fout:**

Als dit alarm zich voordoet, kan het nodig zijn om contact op te nemen met uw Danfoss-leverancier. Enkele typische alarmmeldingen:

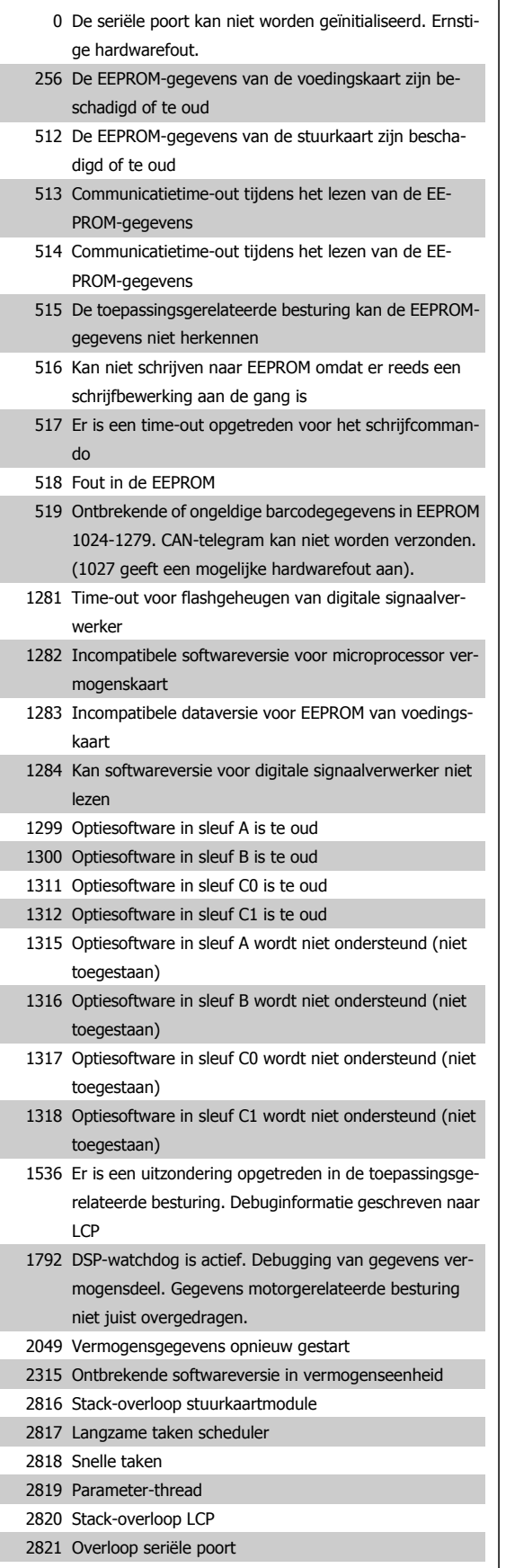

2822 Overloop USB-poort

**3**

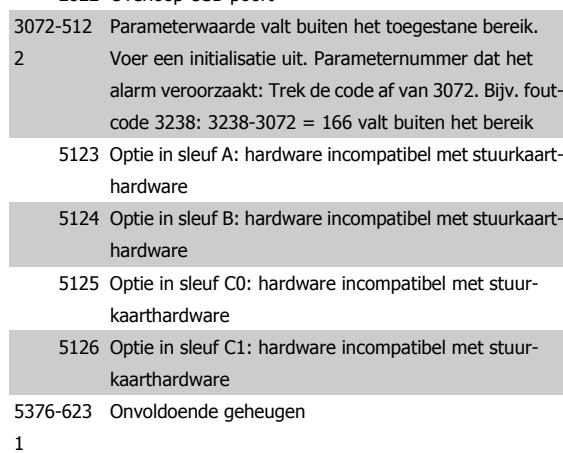

#### **WAARSCHUWING 40, Overbelasting digitale uitgang klem 27:**

Controleer de belasting die is aangesloten op klem 27 of verwijder de aansluiting die kortsluiting veroorzaakt. Controleer parameter 5-00 en 5-01.

#### **WAARSCHUWING 41, Overbelasting digitale uitgang klem 29:**

Controleer de belasting die is aangesloten op klem 29 of verwijder de aansluiting die kortsluiting veroorzaakt. Controleer parameter 5-00 en 5-02.

#### **WAARSCHUWING 42, Overbelasting digitale uitgang op X30/6:** Controleer de belasting die is aangesloten op X30/6 of verwijder de aansluiting die kortsluiting veroorzaakt. Controleer parameter 5-32.

**WAARSCHUWING 42, Overbelasting digitale uitgang op X30/7:** Controleer de belasting die is aangesloten op X30/7 of verwijder de aansluiting die kortsluiting veroorzaakt. Controleer parameter 5-33.

### **WAARSCHUWING 47, 24 V-voeding laag:**

De externe 24 V DC-reservevoeding kan overbelast zijn. Neem in andere gevallen contact op met uw Danfoss-leverancier.

#### **WAARSCHUWING 48, 1,8 V-voeding laag:** Neem contact op met uw Danfoss-leverancier.

### **WAARSCHUWING 49, Snelheidsbegrenzing:**

De snelheid valt niet binnen het ingestelde bereik in par. 4-11 en 4-13.

#### **ALARM 50, AMA-kalibratie mislukt:**

Neem contact op met uw Danfoss-leverancier.

#### **ALARM 51, AMA-test Unom en Inom:**

De instelling van de motorspanning, de motorstroom en het motorvermogen zijn waarschijnlijk fout. Controleer de instellingen.

#### **ALARM 52, AMA lage Inom:**

De motorstroom is te laag. Controleer de instellingen.

#### **ALARM 53, AMA-motor te groot:**

De motor is te groot om AMA te kunnen uitvoeren.

#### **ALARM 54, AMA-motor te klein:**

De motor is te groot om AMA te kunnen uitvoeren.

#### **ALARM 55, AMA-par. buiten bereik:**

De ingestelde parameterwaarden voor de motor vallen buiten het toegestane bereik.

#### **ALARM 56, AMA onderbroken door gebruiker:**

AMA is onderbroken door de gebruiker.

#### **ALARM 57, AMA time-out:**

Probeer AMA enkele keren opnieuw te starten, totdat de AMA wordt uitgevoerd. Wanneer de AMA verschillende keren kort na elkaar wordt uitgevoerd, kan de motor zo warm worden dat de weerstanden Rs en Rr groter worden. In de meeste gevallen is dit echter niet kritiek.

#### **ALARM 58, AMA interne fout:**

Neem contact op met uw Danfoss-leverancier.

#### **WAARSCHUWING 59, Stroomgrens:**

De stroom is hoger dan de waarde in par. 4-18.

#### **WAARSCHUWING 61, Volgfout:**

De gemeten snelheid van het terugkoppelingsapparaat wijkt af van de berekende snelheid. De functie Waarschuwing/Alarm/Uitschakelen is in te stellen in par. 4-30. De maximaal toegestane afwijking (fout) is in te stellen in par. 4-31 en de maximale tijdsduur voor de fout is in te stellen in par. 4-32. De functie kan nuttig zijn tijdens een inbedrijfstellingsprocedure.

#### **WAARSCHUWING 62, Uitgangsfrequentie op maximumbegrenzing:**

De uitgangsfrequentie is hoger dan de ingestelde waarde in parameter 4-19.

#### **ALARM 63, Mechanische rem laag:**

De huidige motorstroom heeft het niveau van de 'remvrijgave'-stroom niet overschreden binnen de ingestelde tijd voor de startvertraging.

#### **WAARSCHUWING 64, Spanningslimiet:**

De combinatie van belasting en snelheid vereisen een motorspanning die hoger is dan de feitelijke DC-tussenkringspanning.

#### **WAARSCHUWING/ALARM/TRIP 65, Overtemperatuur stuurkaart:**

Overtemperatuur stuurkaart: De uitschakeltemperatuur voor de stuurkaart is 80 °C.

#### **WAARSCHUWING 66, Temperatuur koellichaam laag:**

De gemeten temperatuur van het koellichaam is 0 °C. Dit zou kunnen betekenen dat de temperatuursensor defect is. Daarom wordt de ventilatorsnelheid tot het maximum verhoogd voor het geval het vermogensdeel of de stuurkaart erg heet zijn.

#### **ALARM 67, Optieconfiguratie is gewijzigd:**

Een of meer opties zijn toegevoegd of verwijderd sinds de laatste uitschakeling.

#### **ALARM 68, Veilige stop:**

De veilige stop is ingeschakeld. Om normaal bedrijf te hervatten, moet 24 V DC worden toegepast op klem 37. Vervolgens moet er een resetsignaal worden gegeven (via bus of digitale I/O, of door op [Reset] te drukken).

#### **WAARSCHUWING 68, Veilige stop:**

De veilige stop is ingeschakeld. Normaal bedrijf wordt hervat wanneer de veilige stop is uitgeschakeld. Waarschuwing: automatische herstart!

#### **ALARM 70, Ongeldige FC-configuratie:**

De huidige combinatie van stuurkaart en voedingskaart is niet toegestaan.

#### **ALARM 71, PTC 1 veilige stop:**

De Veilige stop is ingeschakeld vanaf de PTC-thermistorkaart MCB 112 (motor te warm). Normaal bedrijf kan worden hervat wanneer de MCB 112 weer 24 V DC toepast op klem 37 (wanneer de motortemperatuur een aanvaardbaar niveau heeft bereikt) en wanneer de digitale ingang

van de MCB 112 wordt uitgeschakeld. Wanneer dit gebeurt, moet er een resetsignaal worden gegeven (via bus of digitale I/O, of door op [Reset] te drukken).

#### **WAARSCHUWING 71, PTC 1 veilige stop:**

De Veilige stop is ingeschakeld vanaf de PTC-thermistorkaart MCB 112 (motor te warm). Normaal bedrijf kan worden hervat wanneer de MCB 112 weer 24 V DC toepast op klem 37 (wanneer de motortemperatuur een aanvaardbaar niveau heeft bereikt) en wanneer de digitale ingang van de MCB 112 wordt uitgeschakeld. Waarschuwing: automatische herstart!

#### **ALARM 72, Gevaarlijke storing:**

Veilige stop met blokkering. Onverwachte signaalniveaus op Veilige stop en digitale ingang van de PTC-thermistorkaart MCB 112.

#### **ALARM 80, Omvormer ingesteld op standaardwaarden:**

De parameterinstellingen zijn teruggezet naar de standaardinstellingen na een handmatige (drievingerige) reset.

#### **ALARM 90, Encoderverlies:**

Controleer de aansluiting naar de encoderoptie en vervang MCB 102 of MCB 103, indien nodig.

#### **ALARM 91, Analoge ingang 54 verkeerd ingesteld:**

Schakelaar S202 moet zijn ingesteld op de stand UIT (spanningsingang) wanneer een KTY-sensor is aangesloten op analoge ingangsklem 54.

#### **ALARM 250, Nieuw reserveonderdeel:**

Het vermogen of de voeding van de schakelmodus is verwisseld. De typecode voor de frequentieomvormer moet worden hersteld in EEPROM. Selecteer de juiste typecode in par. 14-23 op basis van het etiket op het toestel. Vergeet niet om 'In EEPROM opslaan' te selecteren om de procedure te voltooien.

#### **ALARM 251, Nieuwe typecode:**

De frequentieomvormer heeft een nieuwe typecode gekregen.

# **Trefwoordenregister**

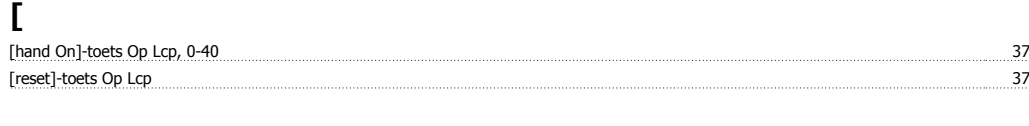

### **2**

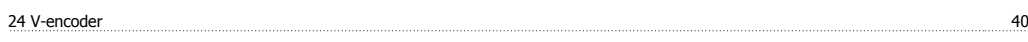

### **5**

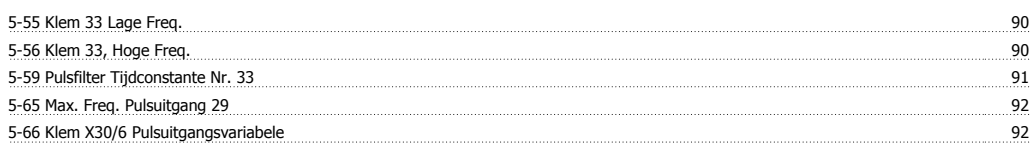

### **A**

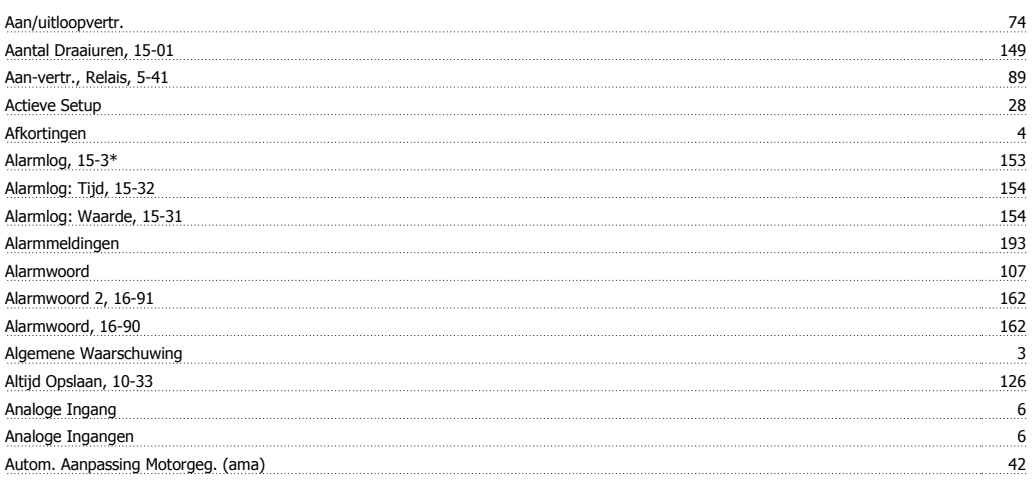

### **B**

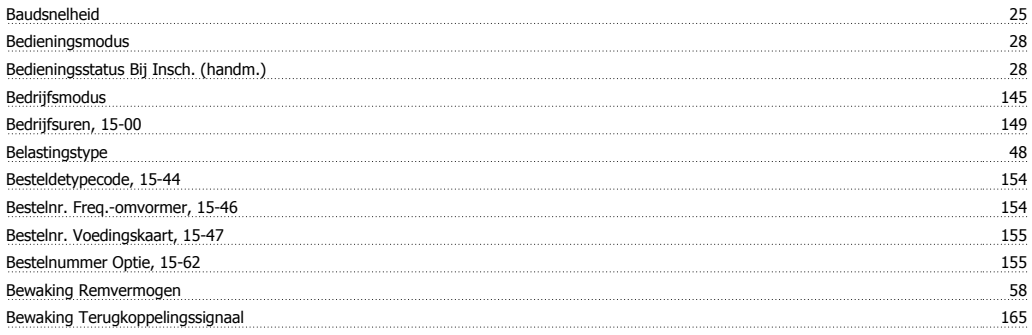

### **C**

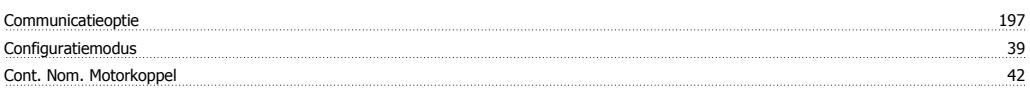

### **D**

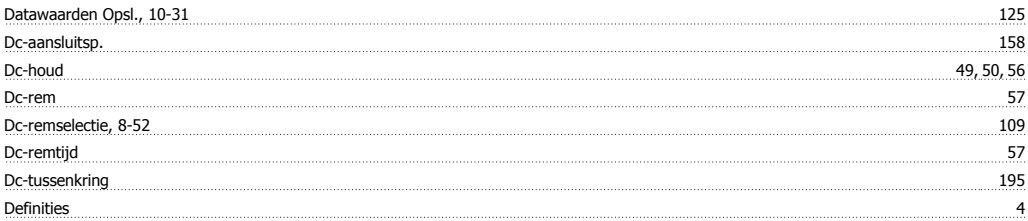

# FC 300 Programmeerhandleiding Trefwoordenregister

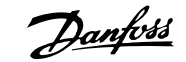

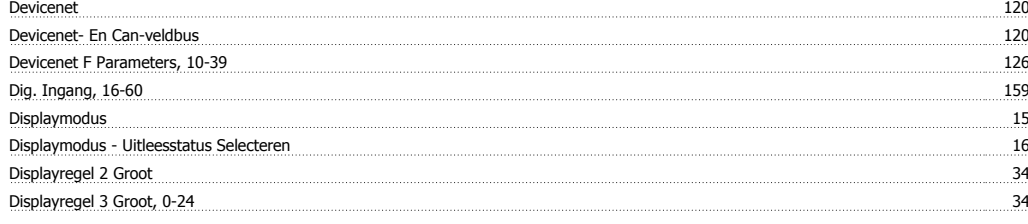

### **E**

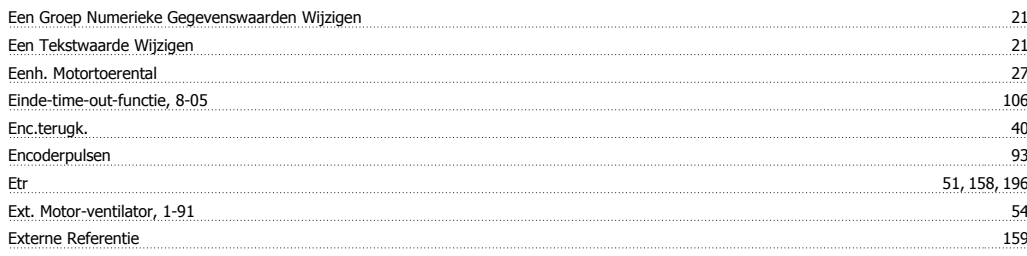

### **F**

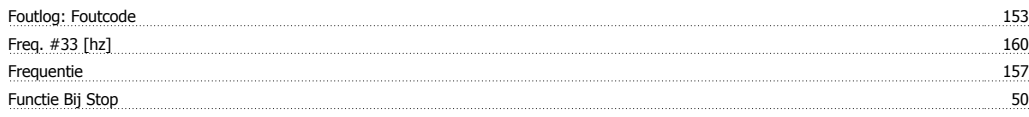

### **G**

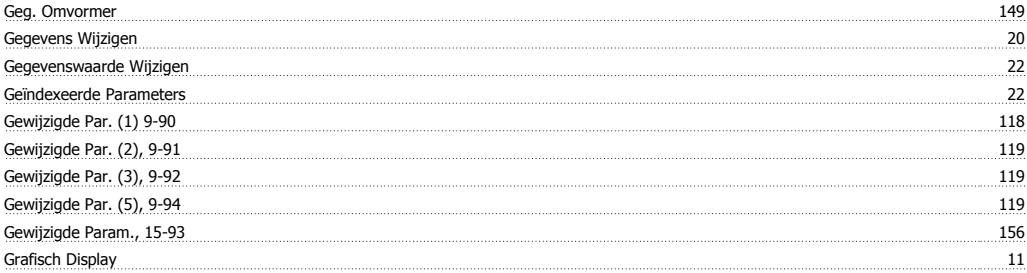

### **H**

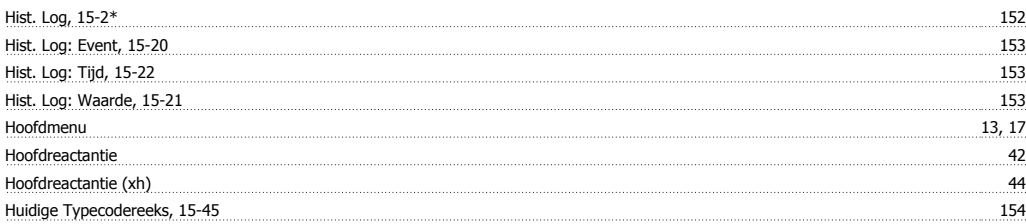

### **I**

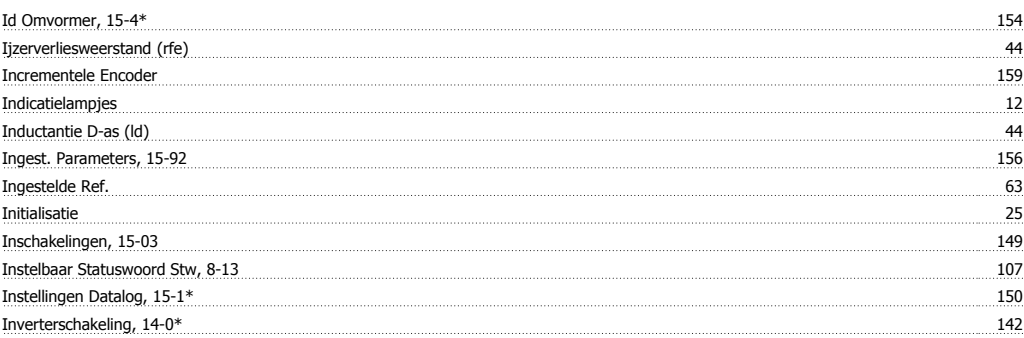

### **J** <u>Jog 5</u>

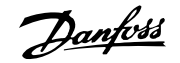

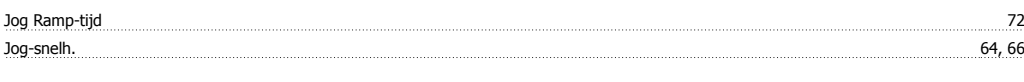

### **K**

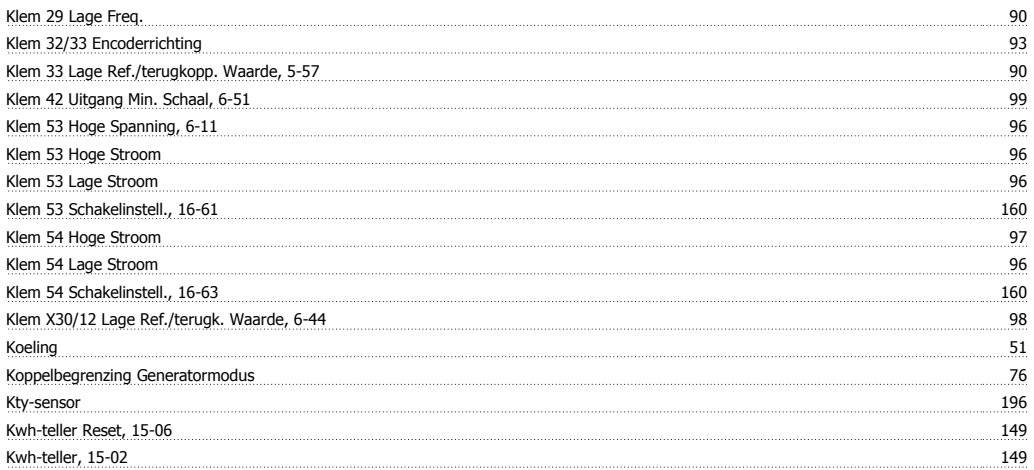

### **L**

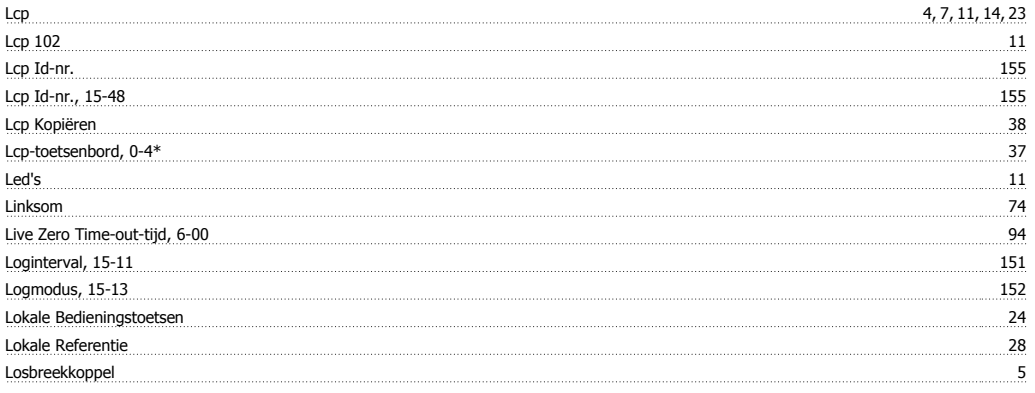

### **M**

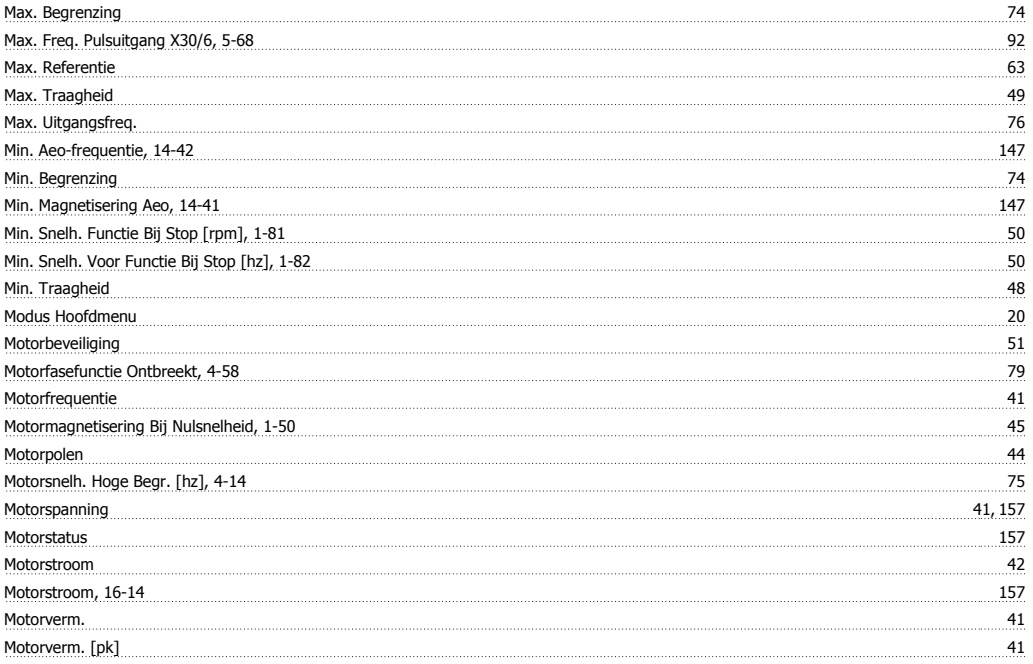

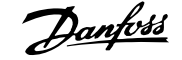

### **N**

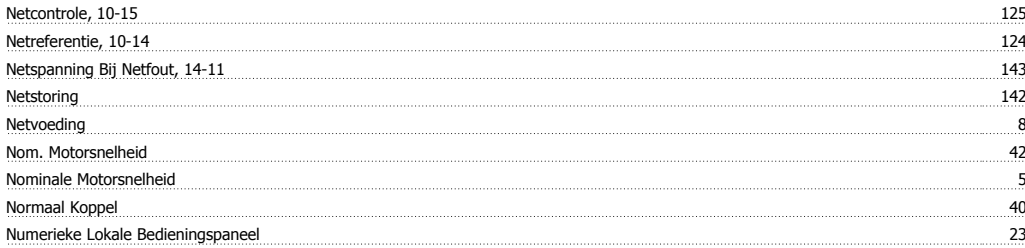

### **O**

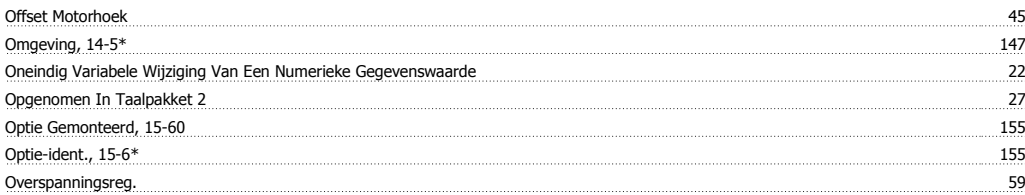

### **P**

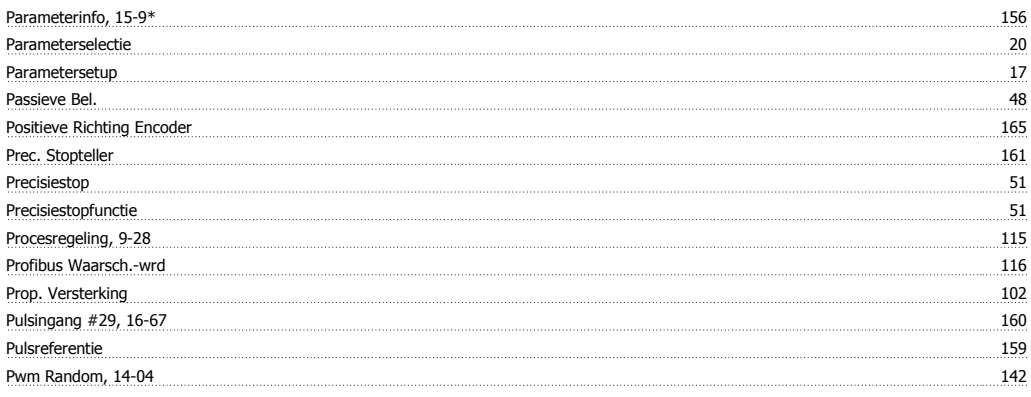

## **Q**

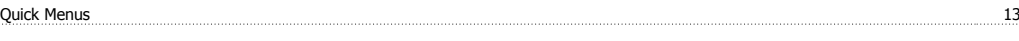

### **R**

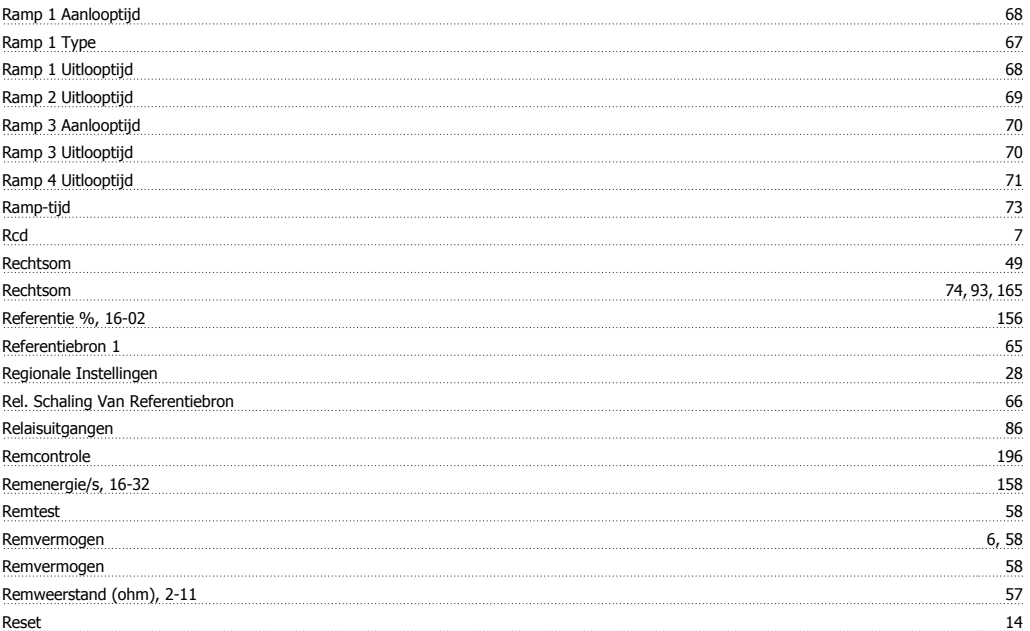

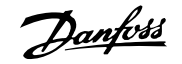

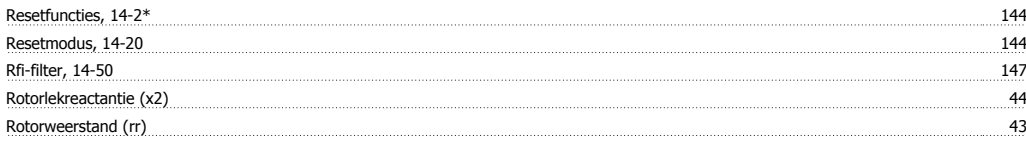

### **S**

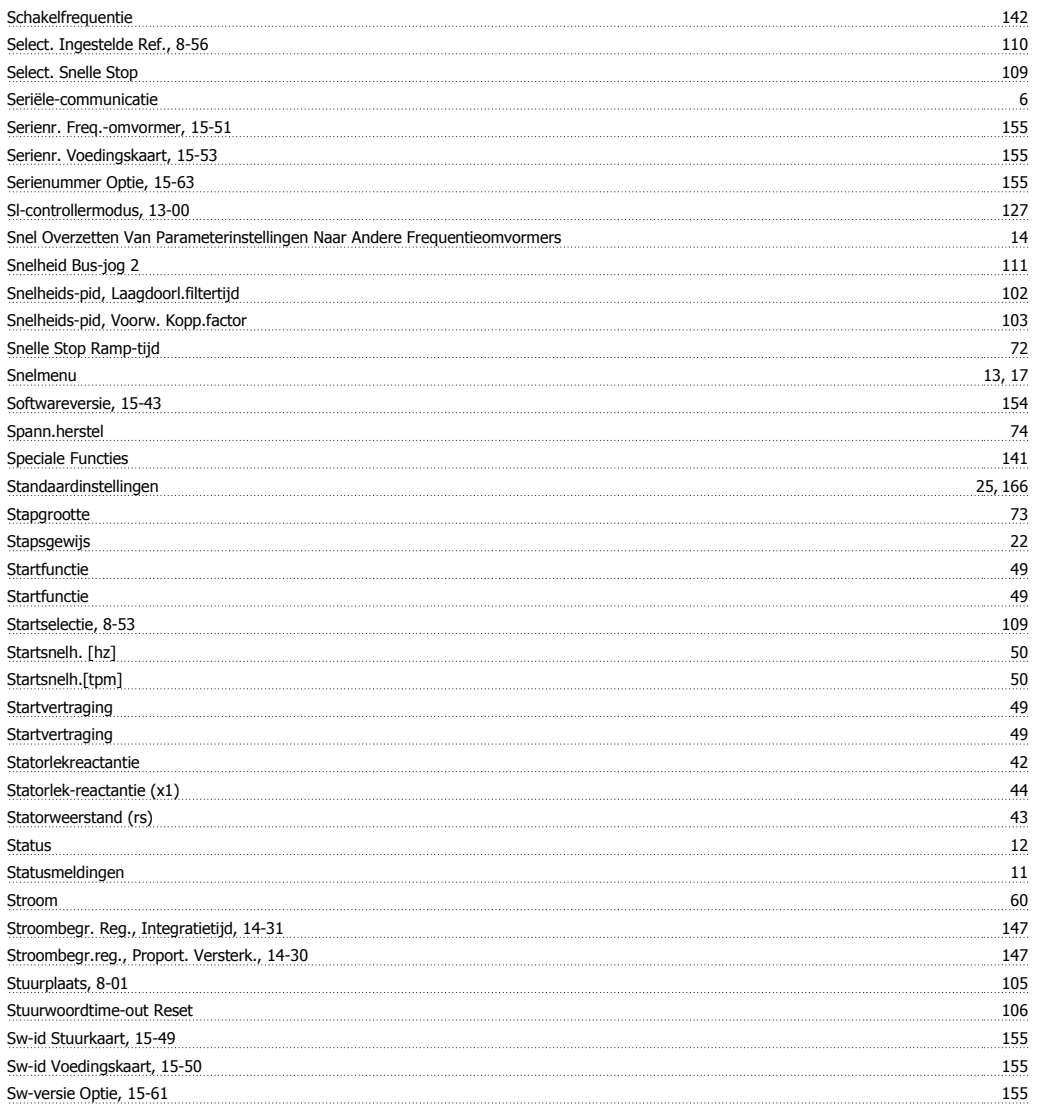

### **T**

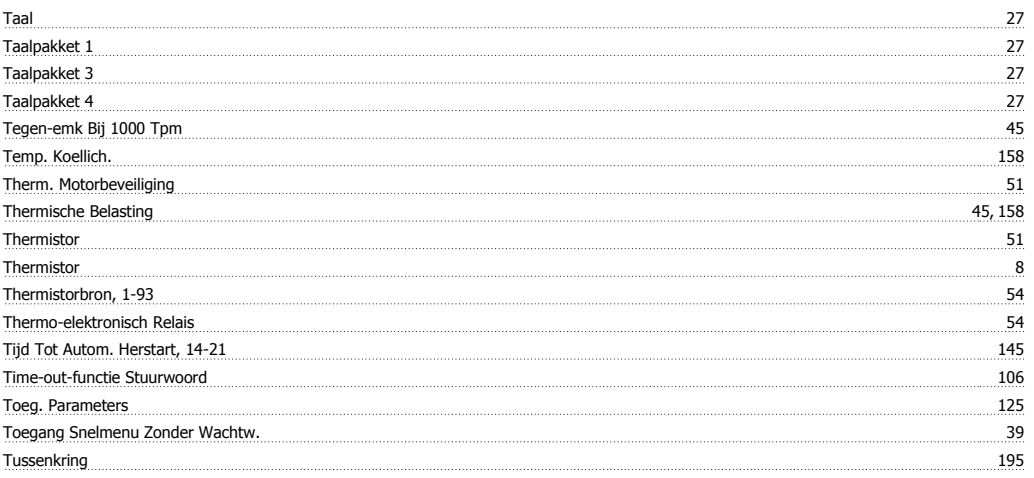

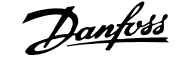

### **U**

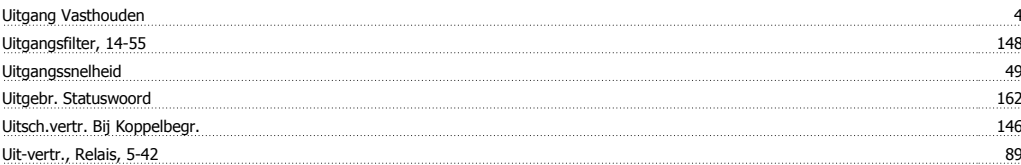

### **V**

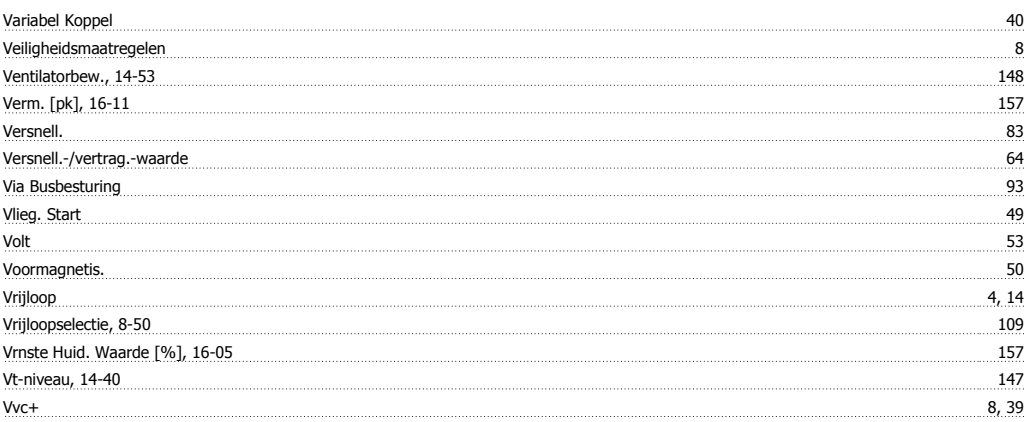

### **W**

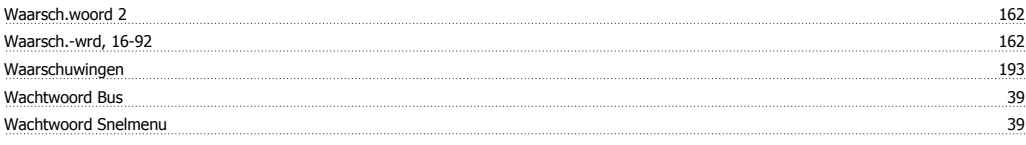

### **X**

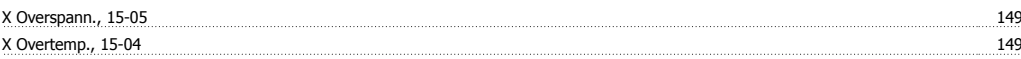